# **GR8NET internetworking adapter with multimedia**

# **Technical Data Book Programmer's Guide**

**For firmware version 0.12 Date of 16 August 2021 / Datecode 20210816** 

**AGE Labs / Eugeny Brychkov** 

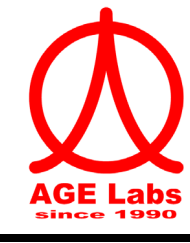

This page is intentionally left blank

# **GR8NET adapter facts and features**

GR8NET is designed as a standalone cartridge to be used with MSX-compatible personal computers. It allows PC accessing internet and intranet, provides comprehensive programming capabilities to programmers. Main features of the adapter are:

RJ-45 UTP Ethernet connection, 10/100 Mbit auto-negotiation / auto MDI, IPv4

TCP, UDP, IPRAW and HTTP communication protocols

Built-in simple web browser to browse web server directory tree Buit-in simple web browser to browse web server unectory tree  $f_{fast}$ 

3 user programmable sockets

MSX-BASIC extended command support

Built-in terminal and graphical telnet application

Built-in HTTP-based binary load application

Operation as 1 Megabyte mapped RAM

ROM mapper emulation (plain, Konami, ASCII)

Built-in PSG and SCC/SCC+ for standalone and Konami implementations Hardware accelerated functions:

- Interrupt generator using time period or frequency, with watchdog
- PCM buffered 8- and 16-bit mono and stereo performance
- Indirect access (prefetch) to onboard RAM, ROM and W5100
- Micro-SD card interface
- MathPack for FAT16/FAT32 and 32-bit multiplication and division Native stereo output since serial number 6C

Composite mappers GR8NET + Mapped RAM +Nextor/SDC support + game mapper Video player for SCREEN 2 (incl. MSX1 w/TMS VDP), 8 and 12 modes RAM-disk 2KB to 720KB, user programmable size

Operates at standard 3.579545 MHz as well as at overclocked 7.11 MHz bus speeds Built-in OPLL (YM2413, MSX-Music) with its ROM BIOS (in mapper mode 8) Built-in OPL-1 with ADPCM (Y8950, MSX-Audio)

MP3 audio streaming from network and SD-card into additional MP3 cartridge

TCP/IP UNAPI version 1.0 implementation

GR8cloud virtual volume through Nextor in composite mapper modes

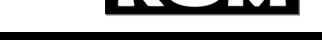

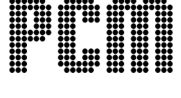

iCMO

. . . . Serial

<u> ស ន</u>

GR8Cl0U

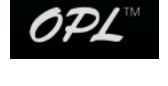

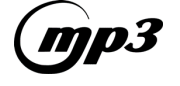

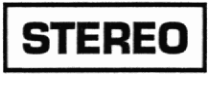

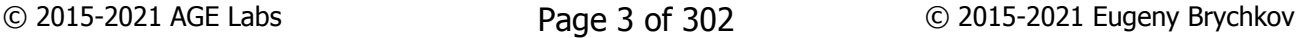

Special thanks to the whole MSX community supporting the development of the device and software, and in particular:

- **Kazuhiko Nishi, Ph.D.** for continuous support of the MSX development activities:
- **Wouter Vermaelen** for suggestions in functionality of the hardware accelerated functions and development of the openMSX model of the device, for supervision and guidance of the OPLL/Y8950 hardware development, and advising in FIR filter designs;
- **Mitsutaka Okazaki** for providing access to his YM2413 (vm2413) and Y8950 (emu8950) emulator source code on the MIT license terms, and consulting during development;
- **Albert Beevendorp** for providing his knowledge and experience on the Konami SCC chip;
- **Daisuke Shiraishi (**白石大介**)** for advising in FPGA configuration development;
- **Nestor Soriano** for allowing and supporting implementation of Nextor for GR8NET, and for support in implementation of the TCP/IP UNAPI;
- **Edo van Zanten** and **Tristan Zondag** for providing measurement and testing for overclocked MSX machines; Edo for testing of MP3 streaming playback;
- **Moonsoft** (Remco Schrijvers) for MoonBlaster v1.4 software [\(Freeware license\)](https://www.msx.org/news/software/en/moonblaster-14-added-downloads-database);
- **Jos van den Biggelaar** for providing information on and firmware source code of MP3 cartridge for implementation of the MP3 cartridge's firmware fix;
- **Martin de Vries** and **Alex Mena** for testing and troubleshooting MSX-Audio implementation, including MSX-Audio BIOS compatibility;
- **Victor Martinez Sanz** for testing UNAPI implementation;
- **Timo Soilamaa** for concise ID3 tag size [decoding algorithm;](https://www.msx.org/forum/msx-talk/development/contest-what-is-the-best-algorithm-to-get-id3-tag-size)
- **Ho Fai Ko** and **Nicola Nicolici** of McMaster University of Canada for publishing their MP3 decoder under McMaster University Open Source Software License (attached at the end of the manual). Source code [found here](http://www.ece.mcmaster.ca/%7Enicola/mpeg.html) is used without modifications, and executable portions of the code are provided free of charge;
- **SymbOS team** (Jörn Proda and Edo van Zanten) for hosting GR8cloud service and volume images on their SymbOS network server;
- **Fabio Roncolato** for testing terminal application and helping revealing the deficiencies in documentation;
- **Carlos Milán Figueredo**, **Carlos De Santa-Ana Garcia** and **Tobias Keizer** for sharing information on and sources of their implementations of telnet and graphical driver, which were used as source and starting point for the GR8NET built-in TELNET application;
- **David Heremans** for suggesting using Pletter as data compression software;
- **Volodymyr Bezobiuk** for designing and developing code for mapper detection, for audio subsystem testing, making sample recordings of MSX-Music, and for introduction of idea and testing of the dynamic range compression algorithm;
- **Fábio Schmidlin** for the MSX-Audio BIOS version 1.3, and consulting on its implementation;
- **Takamichi Suzukawa** for testing MSX-Audio implementation and Compile Disc station images.

This page is intentionally left blank

# **CONTENTS**

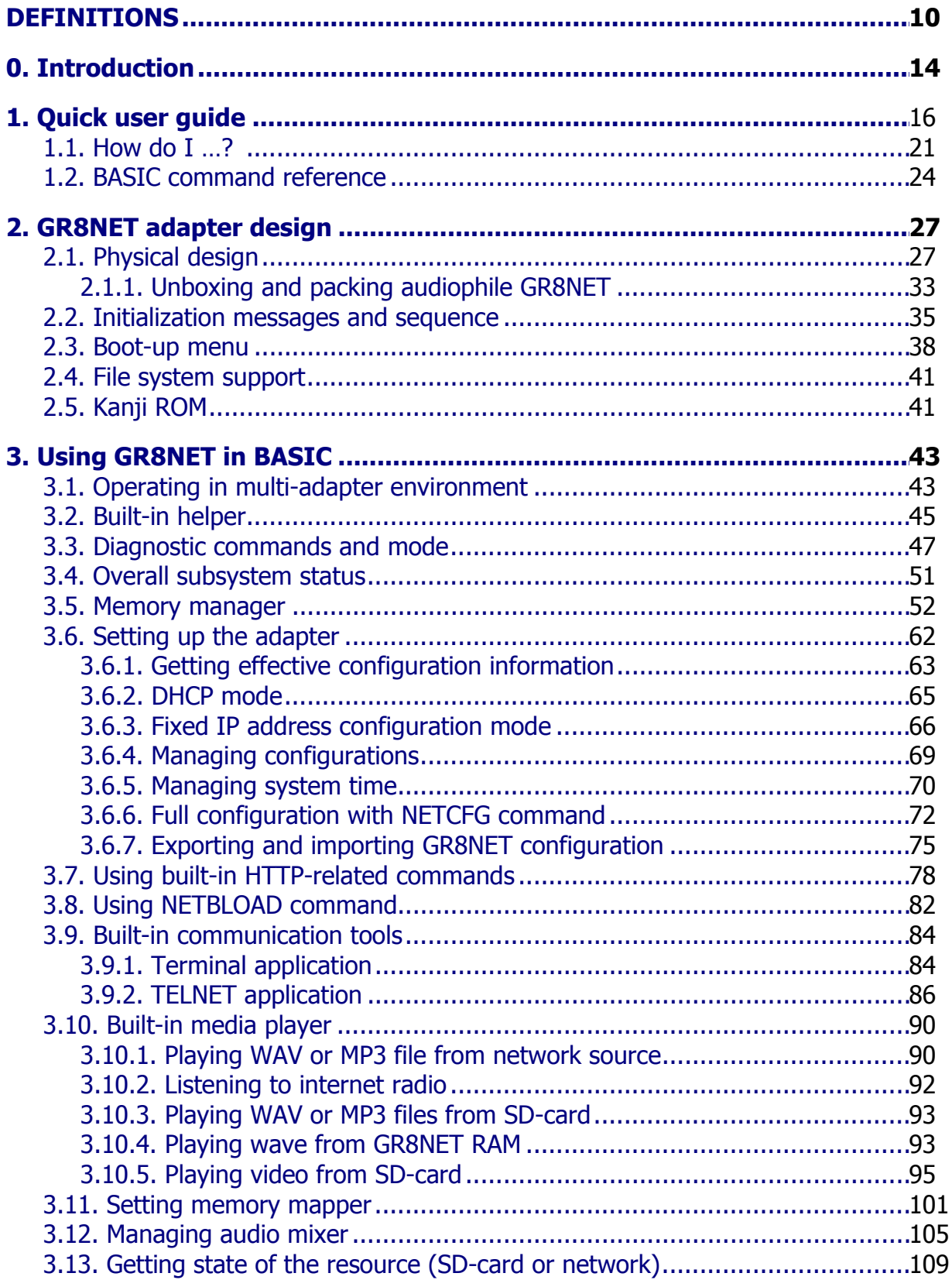

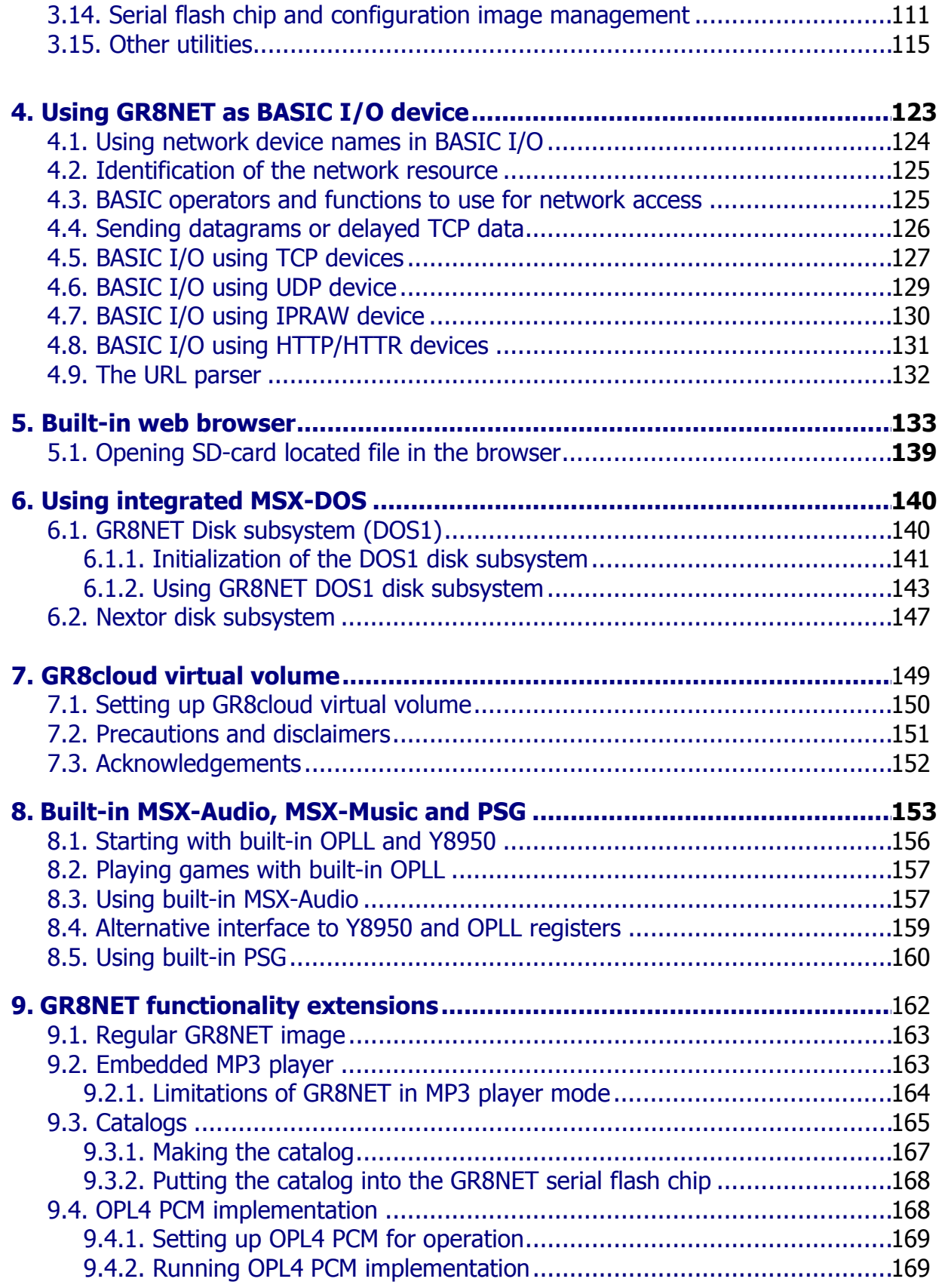

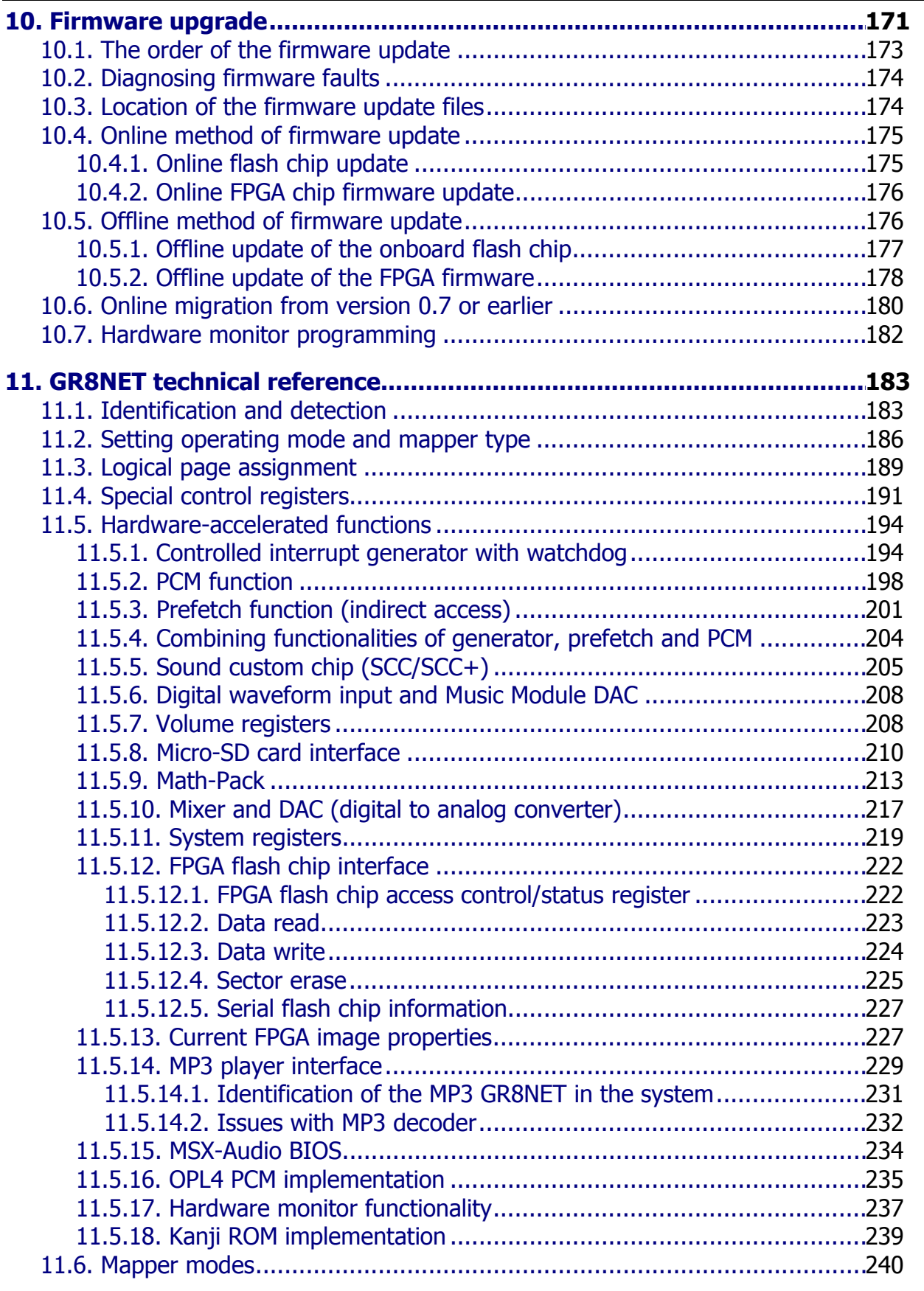

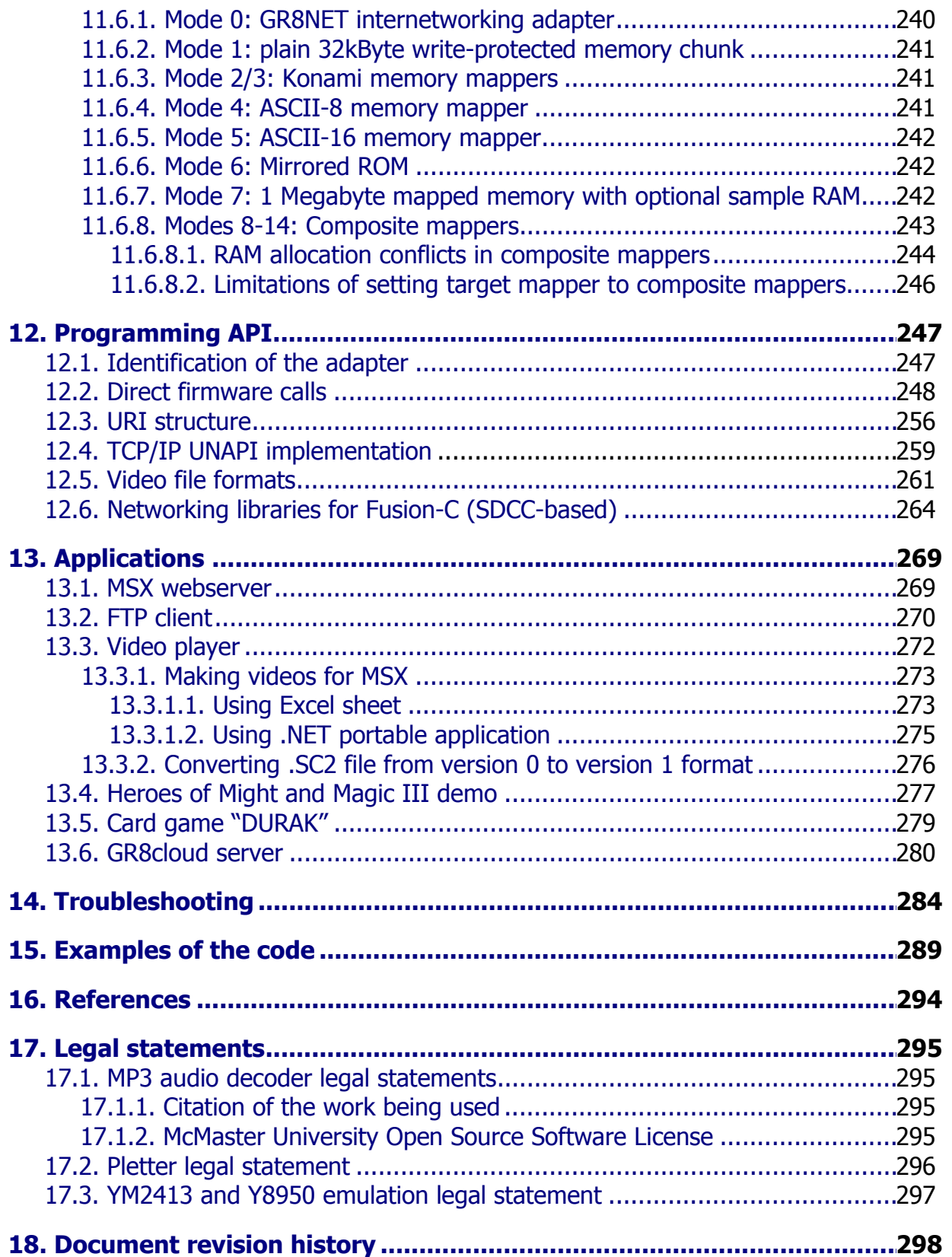

### **DEFINITIONS**

#### <span id="page-9-1"></span><span id="page-9-0"></span>**Octet**

The set of 8 bits – the byte. This term is usually used to denote the part of IP address. IPv4 address consists of four octets, and thus 32 bits

#### **Variable**

The entity in programming language (e.g. MSX-BASIC) which can get various values within pre-defined range. For example, integer variable may be of any value from -32758 to 32767 if it is considered as signed, and from 0 to 65535 if it is considered unsigned. String variable if a pointer to the memory location where string's characters (bytes) are stored. String variable has size which equals to number of characters in it. Useful characters in the string can be terminated with special control character (usually 0 or carriage return)

#### **Configured value**

Value which is currently in effect for the system or subsystem. In order to configure specific value, you will have to issue control command putting set of values into effect

#### **Gateway**

Device on the subnetwork which provides routing to the wider network (e.g. internet). Gateway can also serve additional functionality acting as DNS or DHCP server

#### **DNS**

Stands for domain name server – the device which translate human-readable conventional internet names like [www.gr8bit.ru](http://www.gr8bit.ru/) into IP address. For successful translation this server needs access to other name servers, that's why Gateway is very good place to implement DNS for subnetwork

#### **DHCP**

Stands for dynamic host configuration protocol, which is used to automatically obtain configuration information without having IP addresses and mask configured manually. For successful automatic configuration, subnetwork should have DHCP server configured and running. Usually one physical subnetwork has only one DHCP server

#### **Mask**

Bitmap of 4 octets (32 bits) identifying membership of specific host with specific IP address in the subnet. If wrong mask is set up, you may not get access to subnet resources and the internet

#### **CRLF**

Two characters, CR and LF, with CR having decimal code 13 and LF having decimal code 10. CR stands for "carriage return" which returns cursor to the beginning of current line, and LF stands for "line feed" which moves one line down. These terms come from dot matrix printing era, when CR was physical move of the printing head to the position 0, and LF was move of the shaft, and thus paper, one character position forward

#### **PCM**

Pulse-code modulation, the array of 8-bit or 16-bit samples representing the waveform on the time dimension

#### **DAC**

Digital-to-analog converter, the software, firmware and hardware implementation which converts digital code which represents specific voltage level to this analog voltage level

#### **Default adapter**

The adapter which is used by default to service BASIC CALL statement and device I/O when user types CALLNET commands without numeric identification of the adapter, or uses BASIC I/O device name without numeric identification of the adapter

#### **Default URI structure**

This structure is used as a template for generating actual URI structures. For example, if default structure contains [www.gr8bit.ru](http://www.gr8bit.ru/) as host name, /software/ as a path, and myfile.dat as a name, calling URI parser with URI string /software/roms/mg2.rom will cause output URI structure with same host name, same destination and source ports, but with path /software/roms/ and file name mg2.rom

#### **Dynamic source port number**

Each TCP session is identified by the port number host uses at its end (source port) and another host's end (destination port). For example, for HTTP communication usual destination port number is 80. If same *source* port number is used for several sessions to the same remote host's remote port, it will confuse remote host and whole communication. Thus GR8NET implements dynamic port numbers in range 0c000h-0ffffh, every connection request dynamic port number is increased by 1 thus explicitly removing possible issues related to confusion of the sessions in complex communication. To enable dynamic source port usage set source port number by CALLNETSETPORT command to 0.

#### **Y8950** or **MSX-Audio**

Y8950 is a chip incorporating OPL version 1 frequency modulation sound generator, and ADPCM (adaptive differential pulse-code modulation) engine. It can produce FM tones, and play specially coded and compressed samples giving realistic audio output. MSX-Audio is MSX device based on the Y8950 chip. This chip and related circuits built on it is detected by port I/O commands. Standard port numbers for first MSX-Audio device are 0C0h/0C1h, for second MSX-Audio in the system are 0C2h/0C3h.

#### **OPLL** or **MSX-Music**

OPLL is abbreviation of FM **OP**erator Type-**L L**ight, a chip, produced by Yamaha under part number YM2413, represents simplified version of Y8950 without ADPCM. Accessing this chip is easier, but it also has limitations having only one custom instrument and 18 preset instruments. This chip does not respond to CPU reads, and to identify its presence software usually looks for its ROM containing special APRLOPLL signature at its beginning.

MSX-Music is an MSX device based on the YM2413 chip. It has several variations and may be called FM-PAK, FM-Pac; it may have built-in SRAM or be without it.

#### **Flash chip**

Flash chip is an electronic non-volatile computer storage medium that can be electrically erased and reprogrammed. GR8NET is having two flash chips in it: one is a parallel device, attached "front-end" and used for code run by MSX Z80 CPU (GR8NET ROM BIOS), and second is serial device, attached "back-end" and used for FPGA configuration and some other data.

#### **GR8NET engine**

The term describes main functional core of the GR8NET  $-$  the FPGA chip and its configuration.

#### **GR8cloud**

The GR8cloud provides virtual remote volume to the Nextor disk subsystem in mapper modes 8-14, and appears as local volume. Thus wherever you have GR8NET connected to the internet, you will have your GR8cloud volume available given GR8cloud server is accessible from the GR8NET connection location (e.g. ports are not blocked).

This page is intentionally left blank

# **0. Introduction**

<span id="page-13-1"></span><span id="page-13-0"></span>GR8NET internetworking adapter is designed to provide networking and multimedia capabilities to the MSX home personal computers.

GR8NET is relatively complex device made of contemporary high-technology components, and owning it is not only a fun, but also a responsibility. Please familiarize yourself with DO's and DON'Ts before you start operating it.

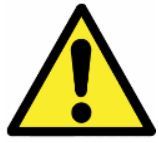

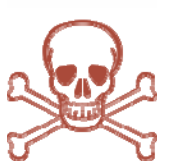

**Important: the GR8NET cartridge does NOT support hot-swapping.**  Please avoid putting the GR8NET into the MSX machine slot when machine is turned on, and avoid removing the GR8NET from the slot when machine is turned on. The GR8NET does not have the hot-swap controller, thus putting in or removing the device from the machine will cause immediate high currents flowing in the system, which may damage the system itself and the GR8NET. For the background of the issue please refer to the tutorial [The art of hot](https://www.maximintegrated.com/en/design/technical-documents/tutorials/4/4705.html)[swapping in telecom systems](https://www.maximintegrated.com/en/design/technical-documents/tutorials/4/4705.html) by Maxim Integrated.

**DO:** 

- Install adapter only into MSX-compatible computers;
- Use adapter only with proven fault-free equipment – including network equipment, Micro-SD cards and audio equipment;
- Regularly examine edge connector of the cartridge, and slot connector cartridge to be installed into for dirt, and clean this dirt with ethanol / spirit or any other solution intended for connector cleaning;
- Install Micro-SD card with its pins facing front of the cartridge;
- Insert cartridge into the slot by slightly pressing onto its casing, and remove

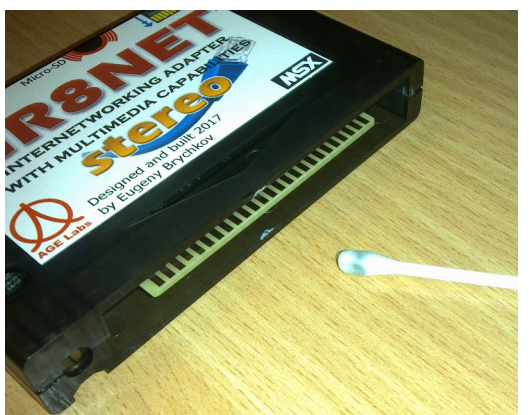

Cotton bud after connector cleaning; dirty edge connector may cause instability in your PC operation using external devices

cartridge from the slot holding cartridge by its casing and gently pulling it out;

- Select different switch combinations for adapters installed in the system;
- In case of questions or problems seek advice from manufacturer/designer and from community.

#### **DON'T:**

- Do not disassemble cartridge and repair it yourself unless you are asked by authorized person;
- Do not store or operate cartridge in dusty places;
- Do not expose cartridge to the sun rays, excessive heat or excessive cold;
- Do not allow water, moisture or any other solutions getting into the box;
- Do not clean body of cartridge or labels with alcoholic solutions or solvents;
- Do not try disconnecting LAN cable by forcefully pulling it out using cord, press RJ-45 connector's latch first before removing the cable by its head;
- Do not forcefully insert Micro-SD card into its slot; it should be enough to apply slight vertical pressure to get card in.

There's a difference how adapter behaves on cold and warm boot. On cold boot (reset or power cycle) adapter will load its configuration from the flash chip; on warm boot GR8NET will not load configuration information making configuration set before reboot still being effective.

# **1. Quick user guide**

<span id="page-15-1"></span><span id="page-15-0"></span>This chapter covers main functionalities of GR8NET from user experience point of view; if you need more technical details please refer to the respective section of the manual. This manual is searchable, just press ^F and put keyword to search for in.

If you have issues please refer to **[Troubleshooting](#page-283-0)** chapter. Then, if you do not find answers to your questions please contact [info@gr8bit.ru](mailto:info@gr8bit.ru) with your questions.

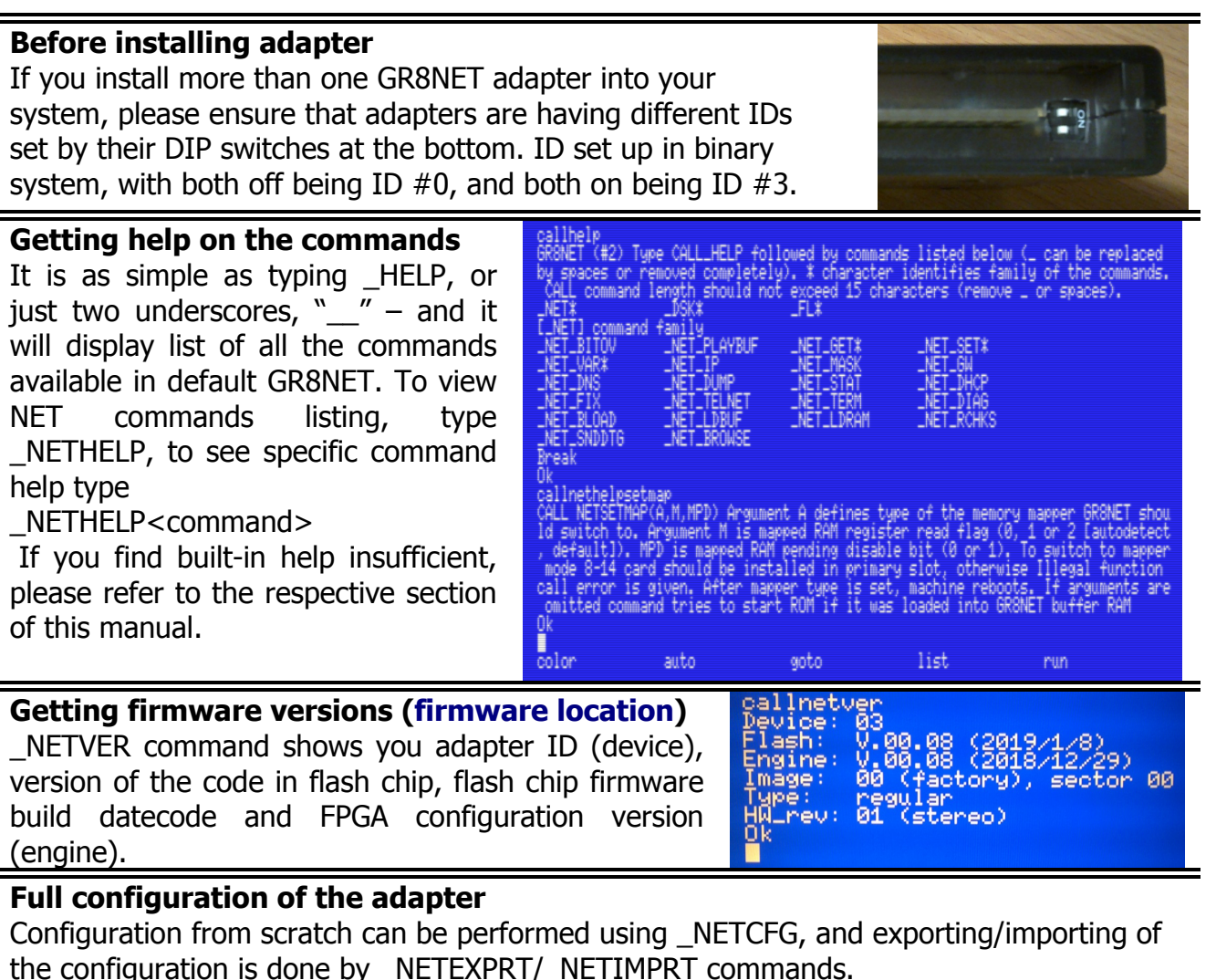

#### **Setting up network**

Most convenient mode is DHCP mode ( NETDHCP command). *Remote host* name should be resolved (otherwise there's an issue with DNS being used). Note that NETSAVE command saves current mode (thus if card did not get DHCP configuration and booted in Fixed IP mode, after NETSAVE it will continue booting in Fixed IP mode).

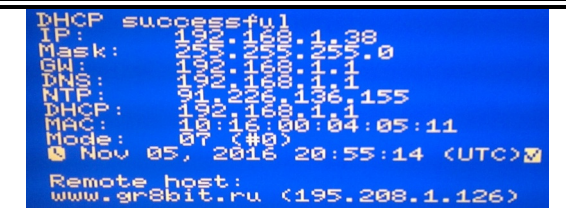

#### **When SD-card can be used**

- In mapper modes 8-14 with Nextor. Nextor will mount first and only one supported partition (FAT12/FAT16) of the card; to use other partitions you will have to use Nextor's \_MAPDRV command. SD-card in DOS1 mode is not supported;
- With GR8NET commands like NETBROWSE, NETPLAYWAV, NETPLAYVID, NETBLOAD. These commands support first partition having FAT16/FAT32/exFAT formats and are read-only.

You can develop your own SD-card driver with full read-write functionality, GR8NET hardware allows it. It was deliberately chosen not to provide write functionality under BASIC without standard BIOS support (e.g. Nextor), thus there's no driver for DOS1 mode.

#### **Booting from SD-card with Nextor [\(get system files\)](http://www.gr8bit.ru/software/Nextor/)**

- Only possible in mapper modes 8-14, e.g. to switch to mapper mode 8 use NETSETMAP(24). For these composite mapper modes do not forget to add 16 to the mapper number when using NETSETMAP;
- First partition of SD-card must be formatted as FAT12 or FAT16, it must contain files NEXTOR.SYS and COMMAND2.COM;
- Card may be formatted using PC, or using Nextor's FDISK utility (note there's a bug in Nextor and you may need to apply [this fix](#page-286-0) to formatted card to have it working with GR8NET SD-card BASIC commands).

#### **Saving data onto SD-card**

SD-card is available for writing in mapper modes 8-14 driven by Nextor, and by using DSKSVIMG command in any mapper modes with GR8NET ROM (0 and 8-14). Useful application examples: [FTP](http://www.gr8bit.ru/software/basic/utilities/ftp.asc) client for GR8NET written in BASIC and [Konamiman's](https://www.konamiman.com/msx/msx-e.html#networking)  [networking tools.](https://www.konamiman.com/msx/msx-e.html#networking)

#### **Using GR8NET RAM-disk**

During GR8NET initialization:

Press and hold F4 during adapter initialization to enable built-in Disk-ROM;

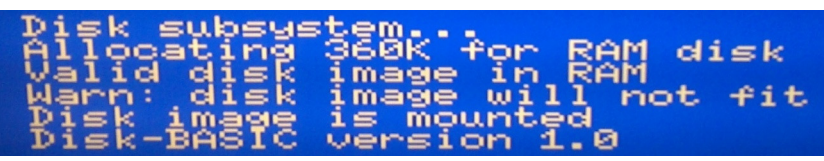

- Press and hold F2 until key release notice to invoke web browser and select target image to load;
- Press and hold F1 to force image reload if there's valid image in RAM already;
- Press and hold F3 to disable built-in Disk-ROM;
- You can combine keys, e.g. pressing and holding F4 and F2 simultaneously.

At any time you can **load new image** into RAM disk using \_DSKSETIMG and then \_DSKLDIMG commands; previous contents of RAM disk will be overwritten and lost.

#### At any time you can **save disk image** onto SD-card using \_DSKSVIMG command

#### **Using built-in browser [\(ROMs](http://www.gr8bit.ru/software/roms/), [programs](http://www.gr8bit.ru/software/basic/))**

- Invoke browser by NETBROWSE in BASIC;
- You can browse internet, and up to 4 first partitions of SD-card formatted with FAT16/FAT32/exFAT.

When in the browser:

- Press alphanumeric key to get to next file starting with the respective character;
- Press SELECT key to reload the web page;
- Press CLS/HOME key to go to the bottom/top of the page;

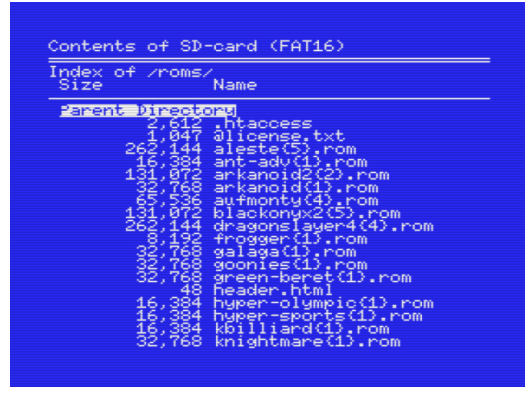

- Press TAB key to play WAV file (when running regular FPGA image) or MP3 file (when running MP3 player FPGA image);
- Use  $\sim$ V key combination to play video from SD-card;
- Press ENTER key to load and execute ROM, BASIC program or binary file;
- To have auto-run of the ROM with specific mapper type include target mapper type into the file name between curly braces, e.g. *metalgear*  $2\{3\}$  *rom* will auto-start in Konami5 mapper mode.

Please refer to [Built-in web browser](#page-132-0) chapter for supported web page formats, and \_NETBROWSE execution flags

#### **Target mapper**

GR8NET by default boots into mapper mode 0. It is possible to override it and request GR8NET to automatically reboot into other mapper mode 8-14 using \_NETTGTMAP command. After changing the setting, do not forget to save it using \_NETSAVE. Be aware that in composite mapper modes 8-14 GR8NET RAM buffers are limited to 512K only, and you will have to boot in mapper mode 0 to perform specific tasks (e.g. update firmware of the adapter). To skip target mapper re-initialization, press and hold arrow down key after machine reset and during adapter initialization, and it will forcefully boot in default mapper mode 0.

#### **Playing media files ([audio](http://www.gr8bit.ru/software/audio/), [video\)](http://www.gr8bit.ru/software/video/)**

- With regular FPGA image: you can play WAV files using web browser (TAB key) or \_NETPLAYWAV command from network or SD-card. For network play please mind network throughput from the remote server, for far-away locations playback hiccups may occur;
- With MP3 player FPGA image: you can play MP3 files using web browser (TAB key) or \_NETPLAYWAV command from network or SD-card;
- With external MP3 cartridge: you can play MP3 files using web browser (TAB key) or \_NETPLAYWAV command from network or SD-card. External MP3 cartridge us detected as *MP3/ext* and also listed during GR8NET initialization as one of the identified devices;
- You can listen to internet radio e.g. \_NETPLAYWAV("http://ic3.101.ru:8000/v13\_1");
- You can play MSX video files (SC2, SC8 and SCC for respective screen mode) from SDcard (no network playback) using ^V in web browser or \_NETPLAYVID command.

#### **Making ROM accessing data and saving results of its work**

Some games and other ROMs may work with files  $-$  for example, loading and saving game states, or loading and saving audio samples and songs. Before deciding how you feed ROM with data, you must decide if it needs input data, and you need to save its output data. You will be able to use GR8NET RAM disk and GR8NET Nextor-based SD-card in game mapper modes 8-14, when GR8NET expands slot and having GR8NET ROM with RAM disk in subslot 0, 512K RAM in subslot 1 (can be disabled), Nextor in subslot 2 and game mapper in subslot 3. Remember that GR8NET RAM appearing in subslot 0 is the mirror of the game mapper ROM space, thus performing \_NETBLOAD or \_NETBROWSE will cause game mapper contents change/corruption.

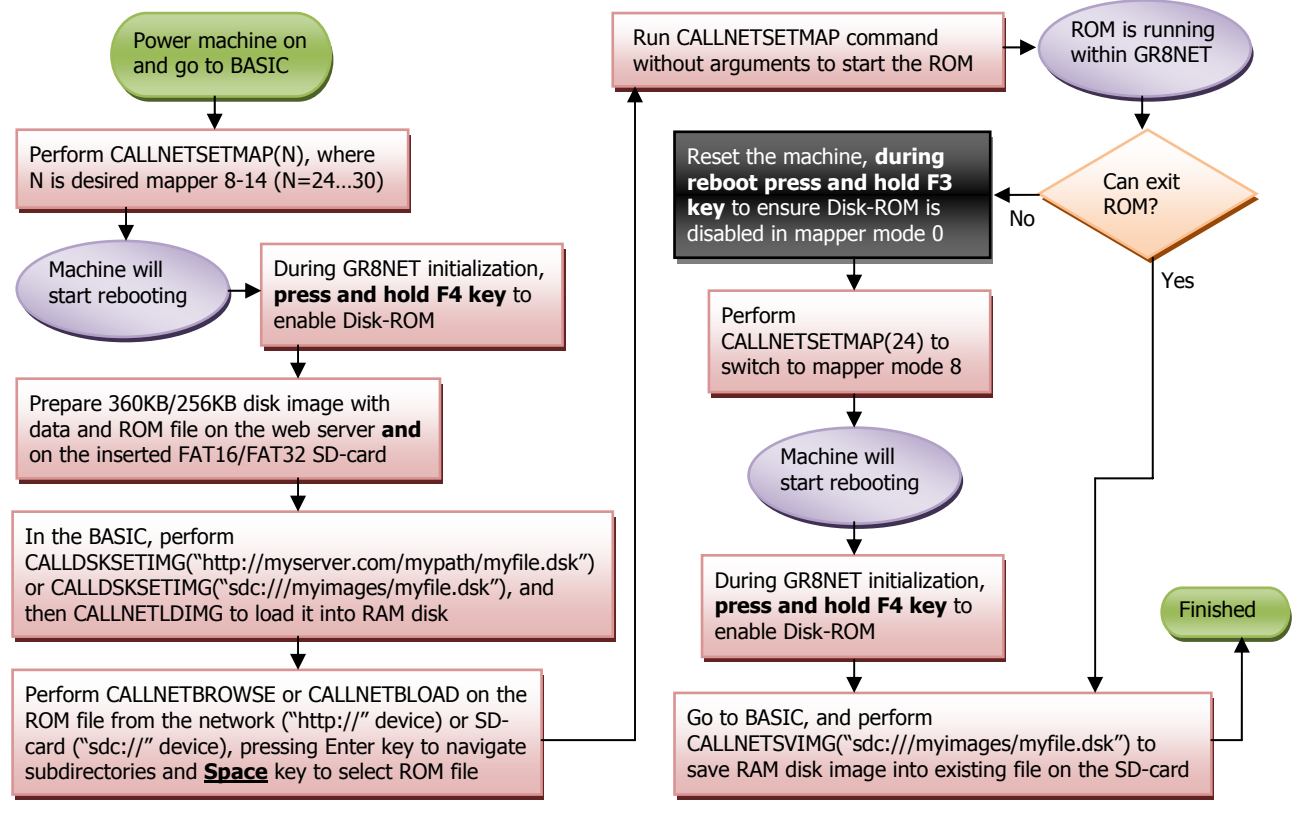

#### **Using RAM disk as a working medium (for ROMs ≤ 128KB)**

As you can see from the flowchart above, you can load data into RAM disk from network or from SD-card, but can save RAM disk image only to already existing disk image file on the SD-card. It is extremely important at step highlighted black to have Disk-ROM turned off during startup, because if enabled, GR8NET will start loading default image into GR8NET RAM location overwriting and corrupting previous RAM disk image.

It would be a good practice to have several diskette images on the SD-card, and rotate images when saving so that previous version of the disk image would be kept as a previous backup copy.

Some mappers may only have 256 KB space for RAM disk: these could be custom 256 KB volumes, or 360 KB volumes with space above 256 KB marked as bad blocks in the FAT.

The empty images of the diskettes can be found at <http://www.gr8bit.ru/software/bootimg/empty-images/>.

GR8NET RAM allocation within the flowchart described above is: 512KB of mapped RAM, 360K of reserved RAM disk space, and 152KB of user space (128KB for ROM). No Y8950 sample RAM possible in this configuration.

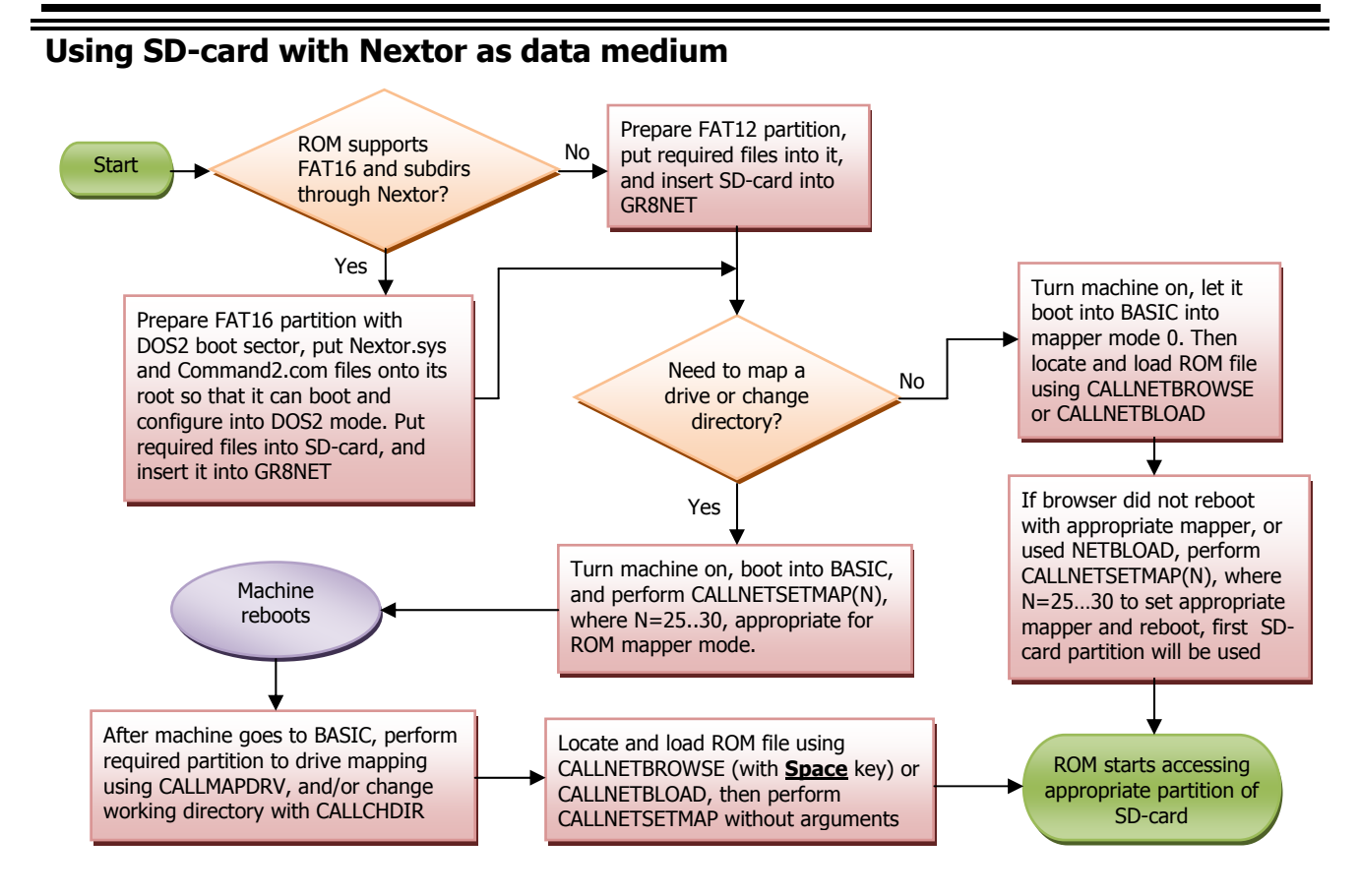

Note about using FAT16: it may be required to boot into the DOS2 operating system before application can access FAT16 volume, that's why Nextor.sys and Command2.com files may be required on the FAT16 drive.

Note about using FAT12: to force DOS1 mode you may need to press and hold '1' key during GR8NET initialization up to its beeping forcing Nextor initializing in DOS1 mode.

#### **How to use SD-card with multiple partitions with \_NET commands**

\_NET commands (e.g. \_NETBLOAD) support only FAT16/FAT32/exFAT partitions; you address partition 0 by device SDC://, partition 1 by device SDD://, partition 2 by device SDE:// and partition 3 by device SDF://. To identify if SD-card is installed and supported partition exists, use NETRESST command. This command is useful to get fact of existence and properties (file attributes and size) of the resource on SD-card.

#### **How to connect GR8NET to my amplifier?**

First of all, disconnect MSX with GR8NET installed and/or amplifier from the power mains to ensure there's no potential between systems when connecting, then insert standard 3.5 mm audio plug into GR8NET's 3.5 mm jack at its right side. GR8NET [output level](https://en.wikipedia.org/wiki/Line_level#Nominal_levels) is within  $\pm 1.5$  V<sub>PK</sub>, and you may need to adjust receiving volume at your amplifier side.

#### <span id="page-20-1"></span><span id="page-20-0"></span>**… Run game in ROM format up to 512KB ROMs**

- 1. You must load ROM image into GR8NET buffer RAM using \_NETBLOAD or NETBROWSE. Source of data can be network or SD-card;
- 2. Prepare your system in particular GR8NET sound subsystem with commands like \_NETSETMIX("bbblrl") \_NETFKOPLLR
- 3. Select appropriate mapper type with \_NETSETMAP. See explanation of this command and mapper types.

#### **… Run game in ROM format up to 1MB in size**

- 1. Only ASCII-8 and ASCII-16 mappers support these mapper sizes;
- 2. You must ensure that, in composite mapper modes 9-12, you have RAM-disk disabled and MSX-Audio sample RAM set to 0 or MSX-Audio disabled completely.
- 3. Running the ROM of up to 1MB follows the same process as up to 512KB

#### **… Run diskette image**

#### **System diskette images, demo images (Noisedisk, Unknown Reality disk 1…)**

You can use GR8NET RAM disk to load disk image into  $-$  in mapper mode 0 size of image is up to 720 KB, in mapper modes 8-14 size are 360 KB and 256 KB (see memory allocation tables in [Memory manager](#page-51-0) chapter.

- 1. Prepare your system in particular GR8NET sound subsystem with commands like \_NETSETMIX("bbblrl") « setting can be saved by \_NETSAVE \_NETFKOPLLR
- 2. Perform machine soft reset using DEFUSR=0:A=USR(0) or using \_NETMRESET Do NOT use reset button otherwise mixer settings will be reset;
- 3. When GR8NET starts initialization, press and hold F4 key to enable built-in Disk ROM. You can also press and hold F2 (simultaneously to F4) to invoke browser and select image with **SPACE** key. Alternatively, you can use \_DSKSETIMG and \_DSKLDIMG from BASIC, but for these command to work properly GR8NET Disk ROM must be already enabled, and space for RAM disk allocated at the GR8NET startup;
- 4. If diskette image is having DOS on it with AUTOEXEC.BAT file, or AUTOEXEC.BAS file, then they will start automatically.

#### **… Run diskette images like Compile Disc Stations**

These images are sensitive to memory allocation, and memory allocation very depends on the number of logical drives in the system. If you experience problem with Disk Station images or any other image, make a configuration with 2 logical drives, which is a standard for the MSX machine. To achieve it:

If your machine has no built-in floppy drives, use  $\{2\}$  in the file name to the image to load into GR8NET RAM disk, and it will force the disk-ROM to configure 2 logical drives, see [Using GR8NET DOS1 disk subsystem](#page-142-0) chapter for more information;

- If your machine has one built-in physical drive in the slot higher than GR8NET (e.g. slot 3-3), disable the phantom drive by pressing and holding CTRL key before and during GR8NET disk-ROM initialization, up to the beep sound. This will force internal disk-ROM to configure with only one logical drive, and it will, together with GR8NET RAM disk, have 2 logical drives configured in your system.

#### **… Run multi-diskette application**

Use SofaRun application – copy it and required disk images into the directory on the SDcard, insert SD-card, prepare GR8NET audio subsystem, and switch GR8NET to required mapper mode if needed:

- 1. \_NETSETMIX("bbblrl")
- 2. NETFKOPLLR
- 3. NETSETMAP(28)

The last command will soft reboot machine into GR8NET  $+$  512K mapped RAM  $+$ Nextor + ASCII-8 game mapper in subslot 3 (GR8NET must be installed in primary slot).

#### **… Run application requiring SCC/SCC+**

The SCC/SCC+ device is now available in the mapper mode 8 in subslot  $3 -$  together with MSX-Music ROM. Thus you can use mapper mode 8 if your game needs SCC device, but does not require K5 mapper as is – for example [project Melancholia's SD-snatcher](https://www.project-melancholia.org/) using SofaRun.

#### **… have maximum mapped RAM and MSX-Audio at the same time?**

Since version 0.10, mapper mode 7 features option to enable or disable MSX-Audio sample RAM if this device is enabled. Set amount of the sample RAM needed using \_NETSETOPL, and perform \_NETSETMAP(7,,**1**). Your machine will have 1024k of mapped RAM less size of the sample RAM rounded up to the number of double logical page. For example, doing it with 32 pages set for MSX-Audio will result in 768K mapped RAM and 256K of sample RAM; setting to 31 pages will result in same 768K mapped RAM, and 248K of sample RAM, with 8K unallocated.

#### **… disable Nextor in mapper 8-14 modes?**

"I have built-in floppy drive in the machine, and want to have 512k of RAM and OPLL ROM in mapper mode 8, but GR8NET also has Nextor in subslot 2, and Nextor prevents my machine booting from floppy drive".

This is correct – Nextor can boot into Nextor/DOS2 from floppy drive, but if the floppy disk has DOS1 boot sector in it, Nextor, while will access floppy disk (read boot sector off it), will not boot from it in DOS1 mode.

The only way to boot from floppy drive in this configuration is to disable Nextor completely. It is possible by using so called "slot key". To press correct key from the set explained in respective chapter of the [Nextor User Manual](https://www.konamiman.com/msx/nextor/docs/Nextor%202.0%20User%20Manual.pdf) you need to know slot and subslot GR8NET's Nextor is located in. It is easy: when GR8NET initializes, it shows the slot number it is installed in just at the top of its initialization screen after letter S, for example S82, this is MSX slot ID format, where first 8 (bit 7 set) means that slot is expanded (it will be if GR8NET is in mapper modes 8-14), and lower 4 bits will identify slot (bits 1:0) and

subslot (bits 3:2). You will only need to know values of bits 1 and 0 because Nextor is always in subslot 2. Thus for this example slot GR8NET installed is slot 2, and the "slot key" to press for subslot 2 in slot 2 is 'D'.

Note: for some reason these keys do not work with Russian keyboard, it would be no surprise if they do not work for other special keyboard types.

#### **… eliminate annoying "GR8NET is mirroring internal PSG" message at GR8NET startup, and ensure there is no audio conflict between GR8NET PSG and machine's internal PSG?**

This message, displayed at the end of GR8NET initialization at its startup, is not an error, but a warning. It means that there're potentially two identical devices outputting their audio to the same audio wire, which may cause combined audio signal distortion, up to total cancellation of the sound if they appear in opposite phase.

There're a number of ways dealing with this warning and possible audio conflict issue, and it depends on your particular configuration. See the options listed below, and select most suitable for you.

- Turn GR8NET's PSG off completely using NETSETPSG command. The drawback is you will not hear GR8NET's PSG any more in any channels;
- Set GR8NET's PSG sound volume to 0 using NETSNDVOL command. Same as in previous option, you will not hear GR8NET's PSG any more in any channels;
- (stereo version only) Configure GR8NET mixer not to output PSG into the left channel which goes to MSX machine mixer by NETSETMIX command. In this case you will not have GR8NET's PSG sound in left channel (and thus along the way with machine's internal PSG), but you will still hear its internal PSG through the right channel of GR8NET's 3.5 mm jack.

#### **… Have MSX-Audio BIOS in my system?**

To have MSX-Audio BIOS in the system you must have GR8NET installed in the primary slot, configured in composite mapper mode (8-14), have mapped RAM disabled in subslot 1, and MSX-Audio BIOS enabled instead.

Note that you may need to also disable Nextor in this configuration – Nextor uses the EXTBIO hook used by MSX-Audio BIOS, and under specific circumstances, when game assumes some specific memory allocation, game and Nextor may corrupt each other's working areas (particularly stack area) and cause malfunction. One of the examples is game called Labyrinth.

The mapper respective mode change is performed by NETSETMAP command, pay attention to the  $3<sup>rd</sup>$  argument supplied to it.

# **1.2. BASIC command reference**

<span id="page-23-1"></span><span id="page-23-0"></span>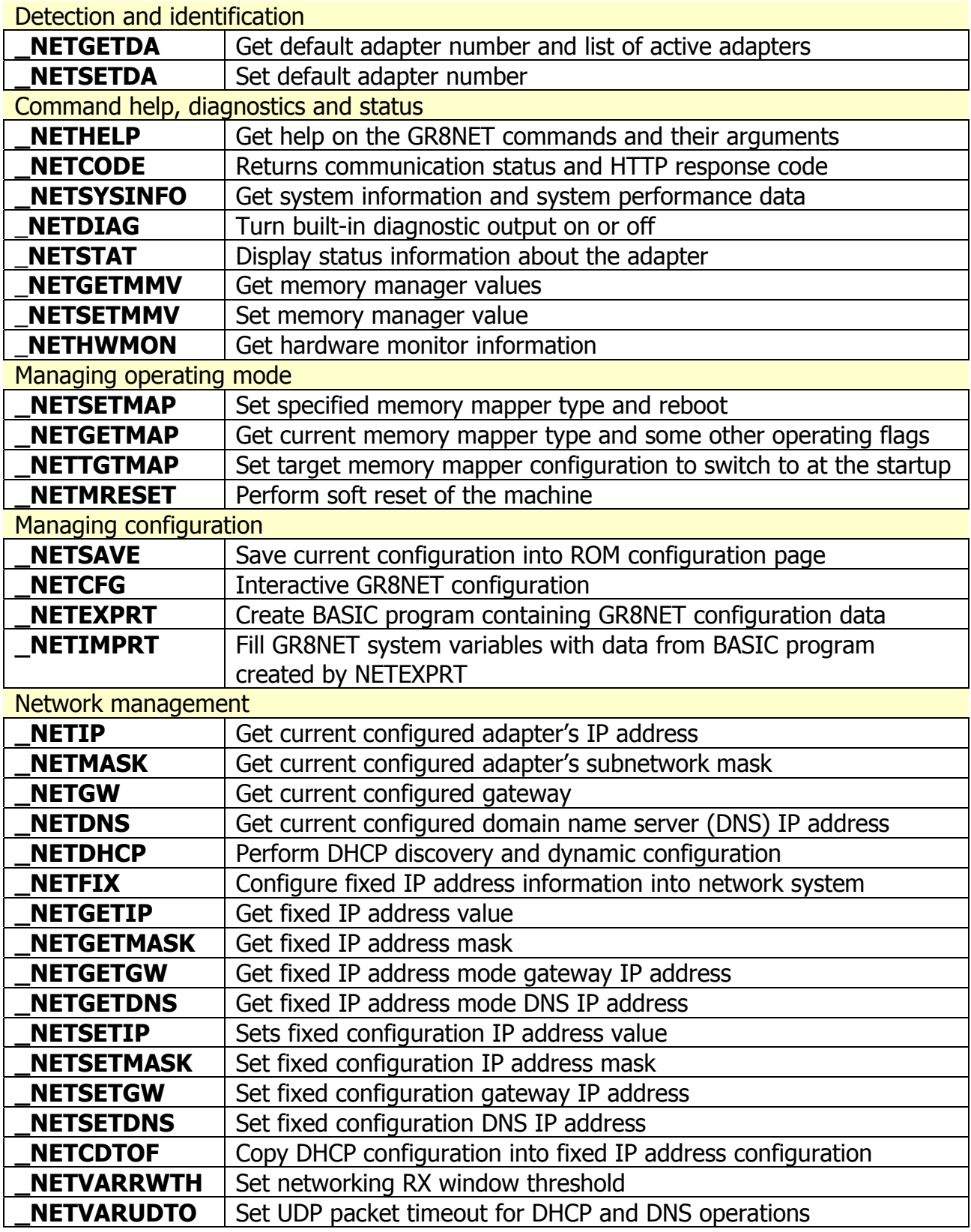

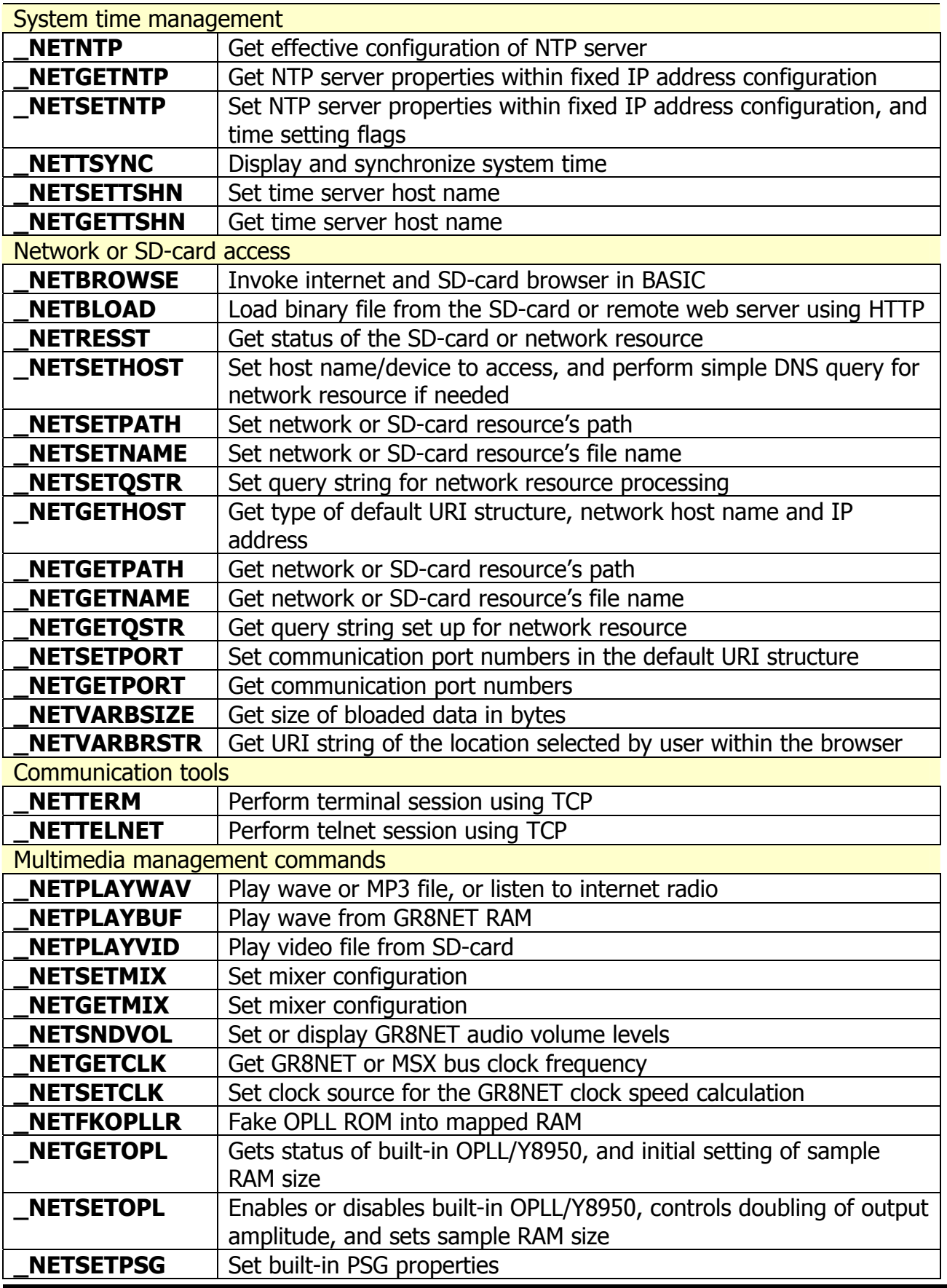

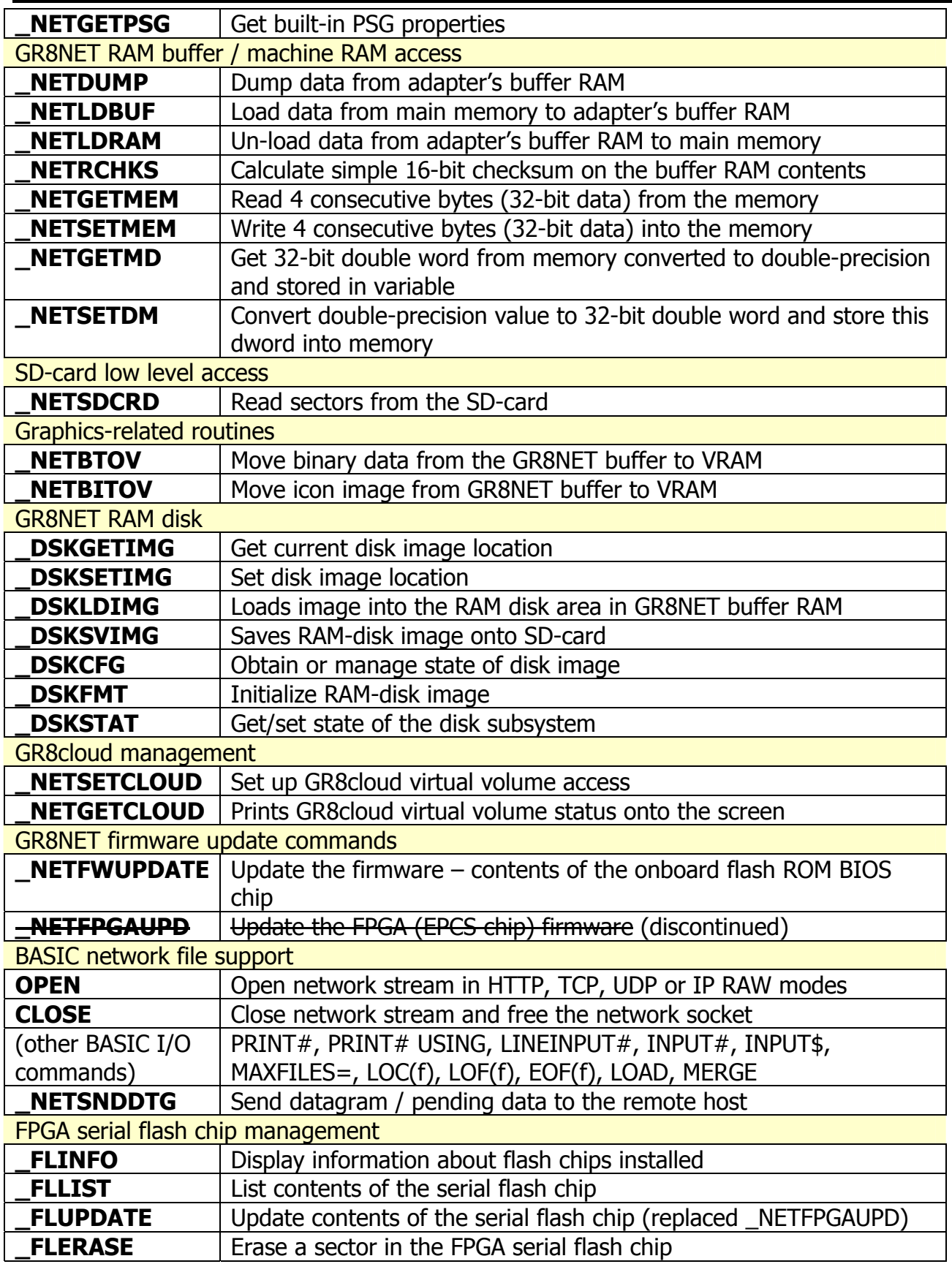

# **2. GR8NET adapter design**

<span id="page-26-1"></span><span id="page-26-0"></span>It is important that you understand how you can use adapter with your MSX system, and which configuration options you have – from hardware and from software/firmware perspectives.

## **2.1. Physical design**

<span id="page-26-2"></span>GR8NET internetworking adapter is packaged into standard Konami-size cartridge, having semi-transparent body. It has several indicating devices which are seen through this semi-transparent casing.

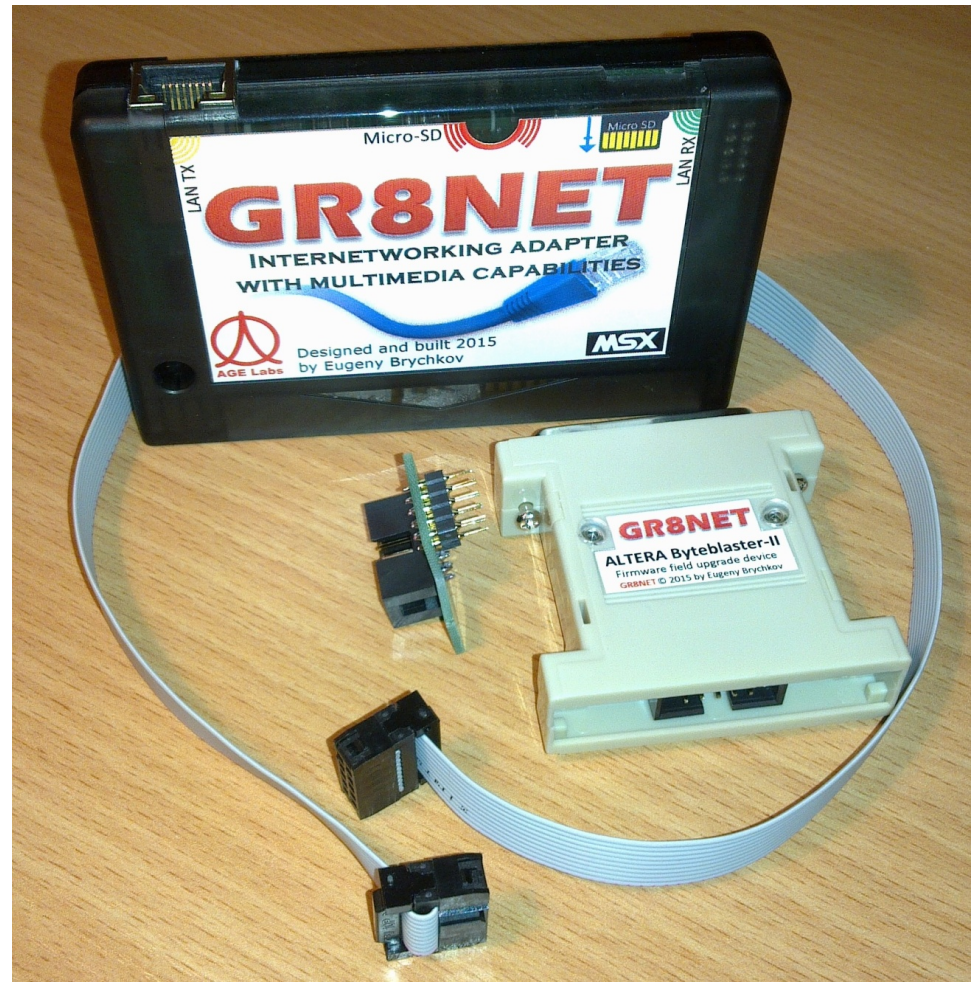

Figure 1. Adapter set

Product consists of the adapter, ribbon cable and adapter board to connect GR8blaster, USB-Blaster or ByteBlaster-II to the GR8NET adapter.

Please note that according to user feedback batch #2 (May 2016) and further Byteblaster-II device is not supplied any more.

**6 7 1 2 3 <sup>4</sup> <sup>5</sup>**

Figure 2. Components of the GR8NET adapter, mono version

Adapter consists of the following components (fig. 2):

- 1. Receive LED, green, seen through the semi-transparent cartridge casing;
- 2. Micro-SD card slot, card is inserted with its contacts to the front;
- 3. SD-card indication LED, red, seen through the semi-transparent cartridge casing. Off means no card or card is idle, regular flash of 3 times per seconds means SDcard initialization failure;
- 4. RJ-45 10/100 Mbit network connector;
- 5. Transmit LED, yellow, seen through the semi-transparent cartridge casing;
- 6. Configuration switch;
- 7. FPGA active serial configuration connector. This figure shows mono GR8NET cartridge; stereo one is having slightly different sized active serial configuration connector, but the orientation remains the same. Just follow guidelines matching pins and securely inserting the adapter board (more details – in [Offline update of](#page-177-0) [FPGA firmware chapter](#page-177-0)).

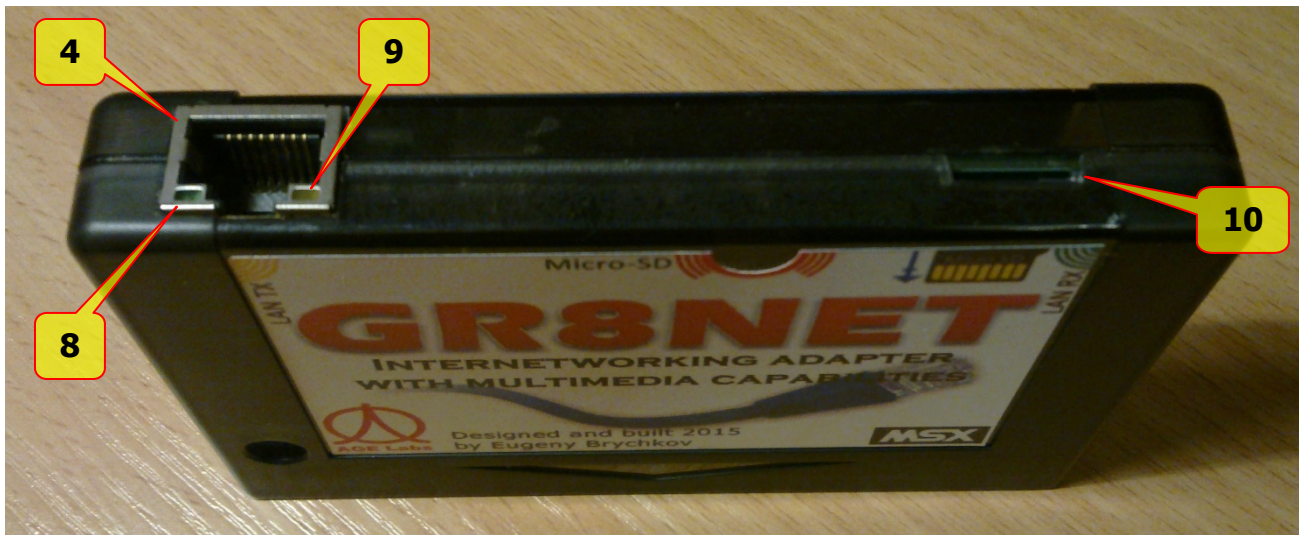

Figure 3. GR8NET view from the top, mono and stereo versions

Top view (fig. 3):

- 8. Network activity LED, green;
- 9. Connection speed LED, on = 100 Mbit, off = 10 Mbit;
- 10.Slot in the cartridge to insert Micro-SD card with card's pins to the front.

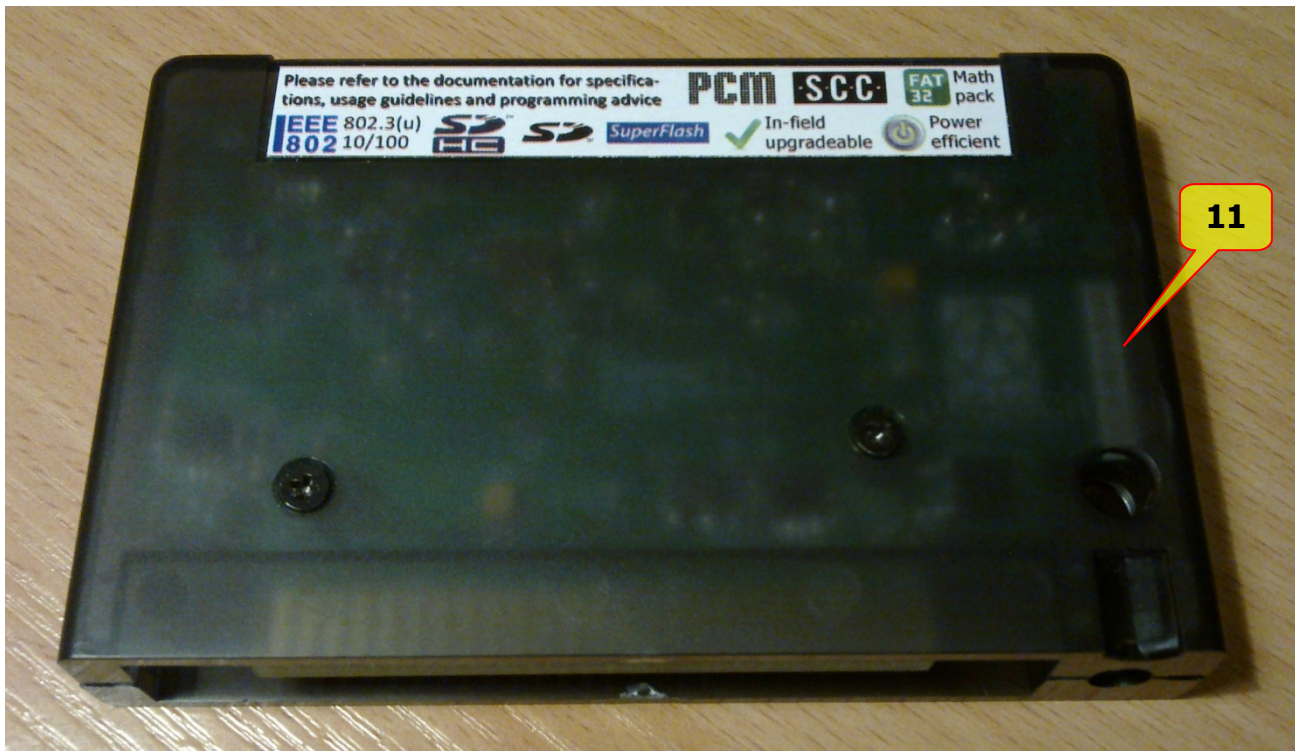

Figure 4. GR8NET view from the rear, mono and stereo versions

Rear view (fig. 4):

11.Serial number/MAC address. Use light highlighting the text to see through the semi-transparent casing.

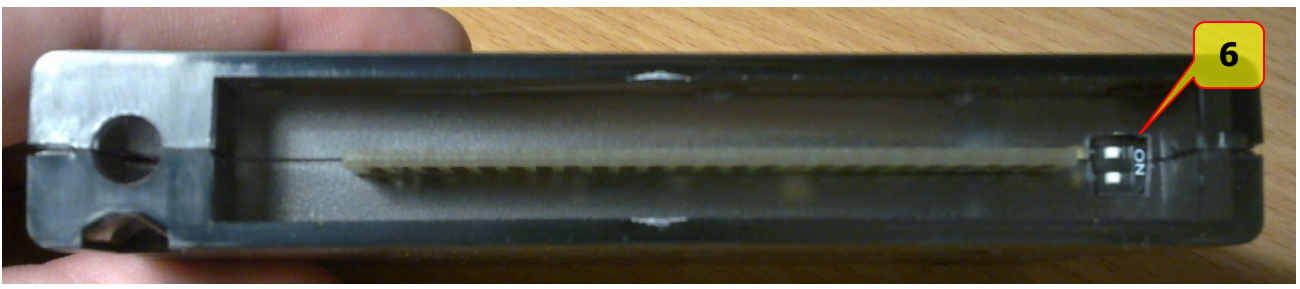

Figure 5. GR8NET view from the bottom

Micro-switches at the bottom of the cartridge (fig. 5) should be dealt with caution  $$ when changing them please use thin, but not sharp object, and do not press towards the switch but rather in the direction of the switch thumb movement.

Stereo version of the GR8NET board is having two additional features

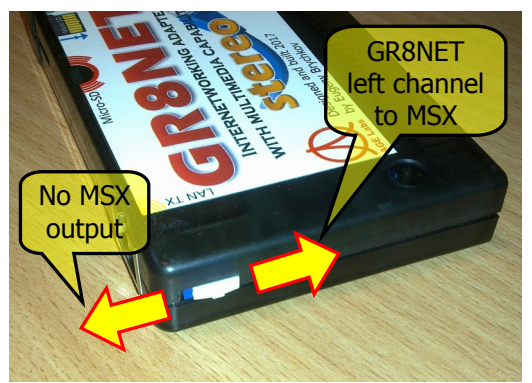

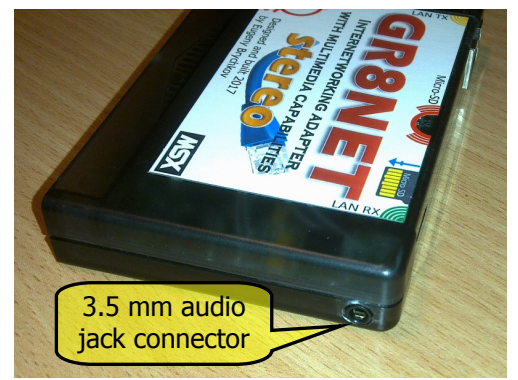

MSX mixer switch 3.5 mm jack line-out or headphones

It is highly advisable that you disconnect MSX machine (or other device being connected) from the power mains when connecting that other device as line-in signal

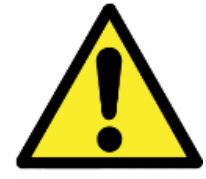

recipient. There could be a difference in grounding system of all devices involved, and thus AC potential, when connecting; as **tip** [of the connector](https://en.wikipedia.org/wiki/Phone_connector_(audio)#Design) goes first – left channel wire – connecting to GR8NET ground when inserting into the connector, there's a risk of left channel experiencing excessive voltage at the GR8NET and/or signal recipient's side. This

symptom is usually very well heard by the strong and loud low frequency (50 or 60 Hz) roaring sound from the output device. Damages caused by not following this rule will be considered as out-of-warranty cases. In case of other device damage or failure, neither AGE Labs nor Eugeny Brychkov might be held liable for such negative consequences.

Not any 3.5 mm plug may be used with the GR8NET output. Please avoid using speci al camcorder cables; even if they fit into the jack they may cause shortage within GR8NET or within remote device. While GR8NET has protection circuitry to limit the current flowing through the audio wires, using incorrect cables is highly not recommended.

Please consult the below images when selecting the cable. Microphone will be shorted to ground in the PC headset with no negative consequences, but mono plug will short right channel to the ground, and must not be used.

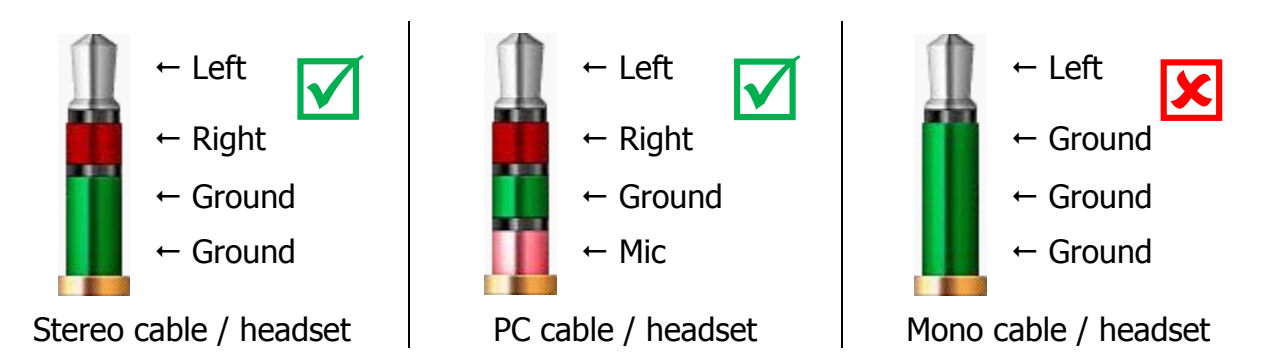

Audiophile edition GR8NET has several physical differences with the mono and stereo GR8NETs. It has MSX mixer volume regulator, its label is located in different place at the back, there's hardware monitor fault blue LED, and some audio options are configurable.

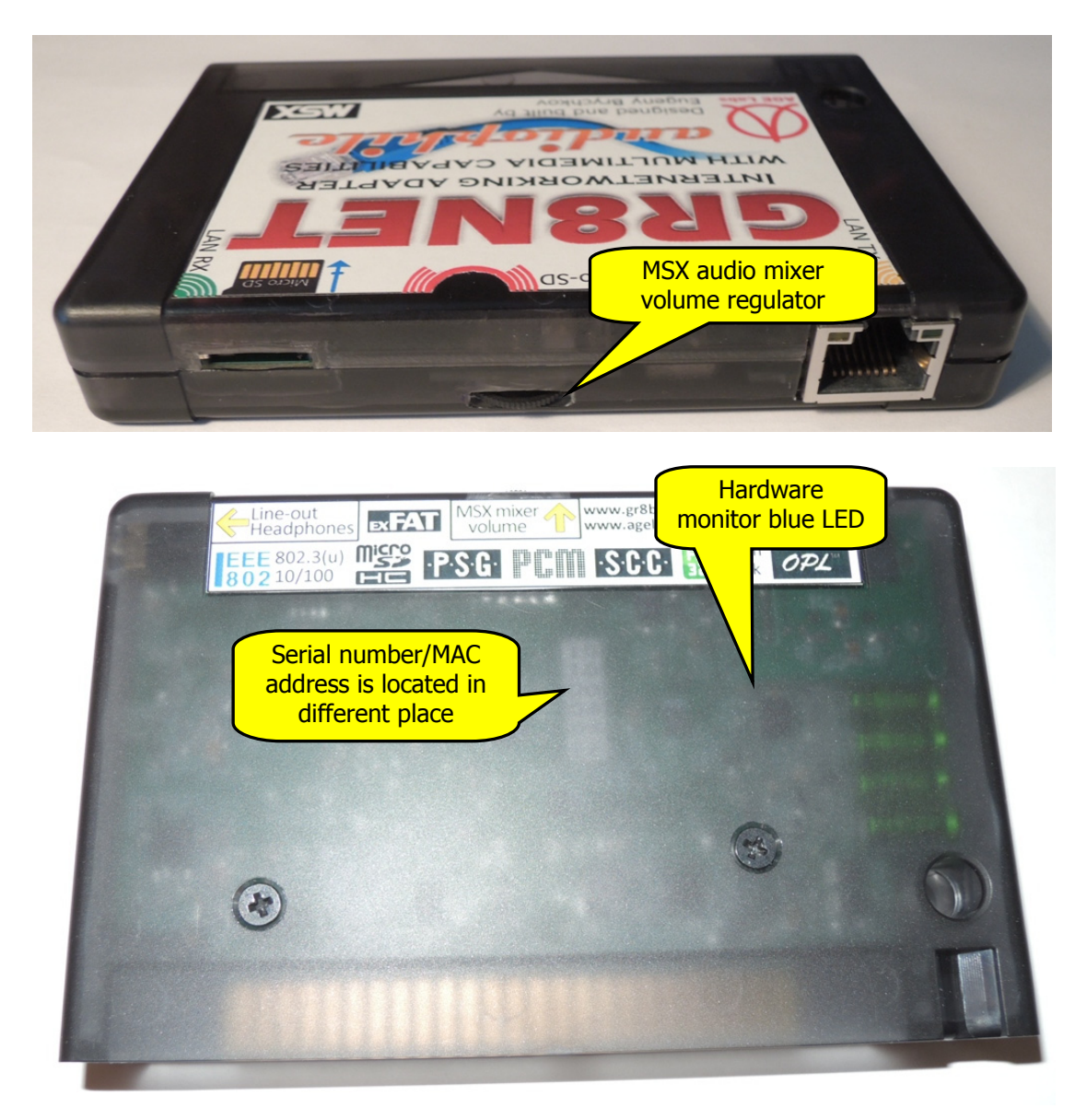

In core all the GR8NET devices – mono, stereo and audiophile – are the same devices and you can apply same firmware to them.

The difference between mono and stereo is logically number of audio channels, and slightly different amplification circuit. The channel going to MSX mixer also differs: right channel for mono and left for stereo.

The differences between stereo and audiophile are:

- Edge connector is now hard gold  $(25 \mu'')$  instead of ENIG. This thickness allows more than 500 insertion cycles until wearing starts. New GR8NET is the jewelry now;
- Audio circuits were fundamentally redesigned, putting shielded wires with ferrite cores for audio signal transmission and using audio grade electrolytic capacitors;
- MSX mixer channel is now having volume regulator (linear/logarithmic), and the output level limiter to protect machine's audio input from the overvoltage;
- Pop and click circuit to suppress DAC artifacts when powering up and powering down (±12V power on/off quality still matters);
- $\cdot$   $\pm$ 12V has power filtering circuits;
- Power hardware monitor circuit watching  $+5V$  and  $\pm 12V$  power states and reporting to the software and using LED.

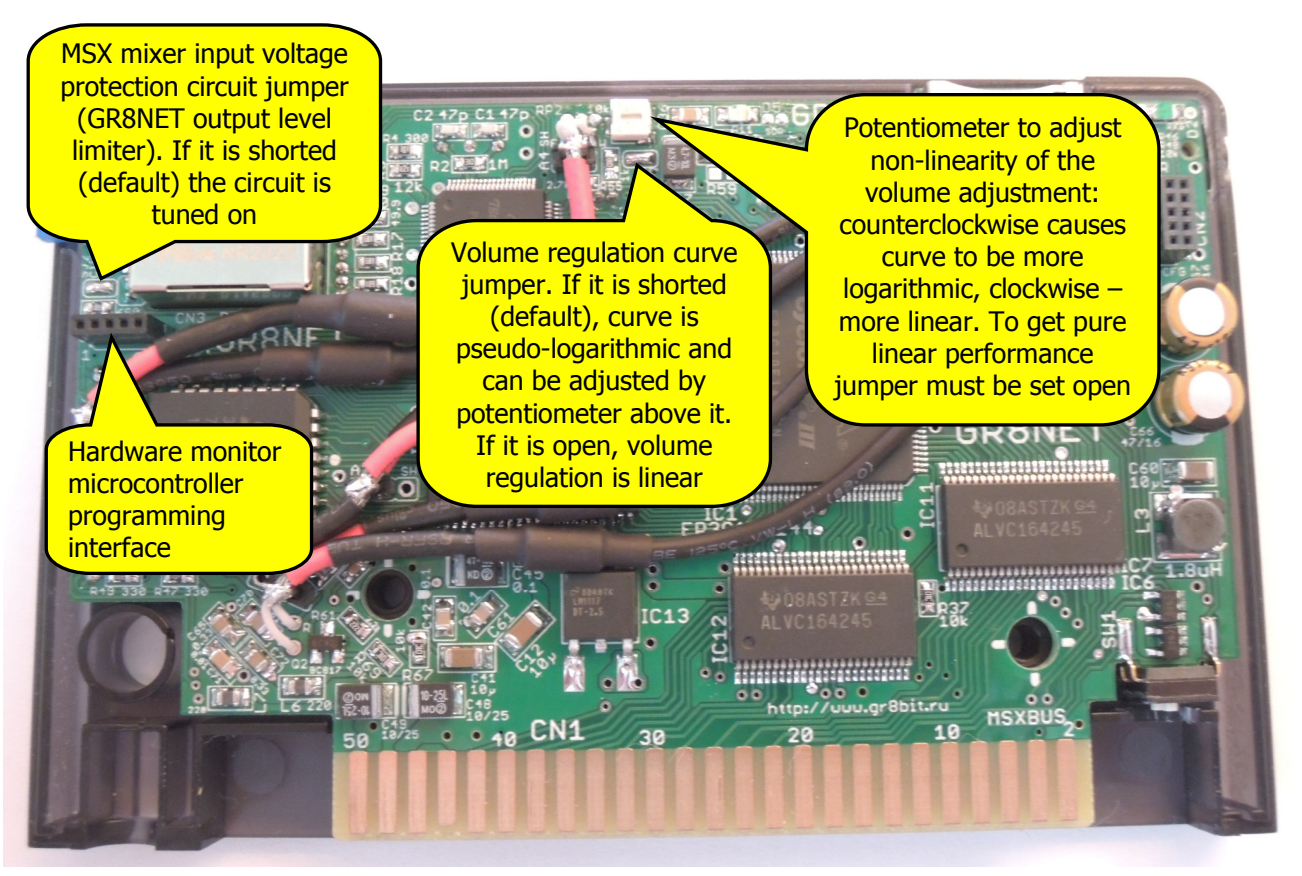

#### **2.1.1. Unboxing and packing audiophile GR8NET**

<span id="page-32-1"></span><span id="page-32-0"></span>Audiophile GR8NET comes in the gray box, reused from some other device; this box is very convenient for shipping and storing your GR8NET, but you must observe precautions for not to damage the box and its components .

Below are the pictures with the comments for unboxing, packing involves actions in backward order. **2**

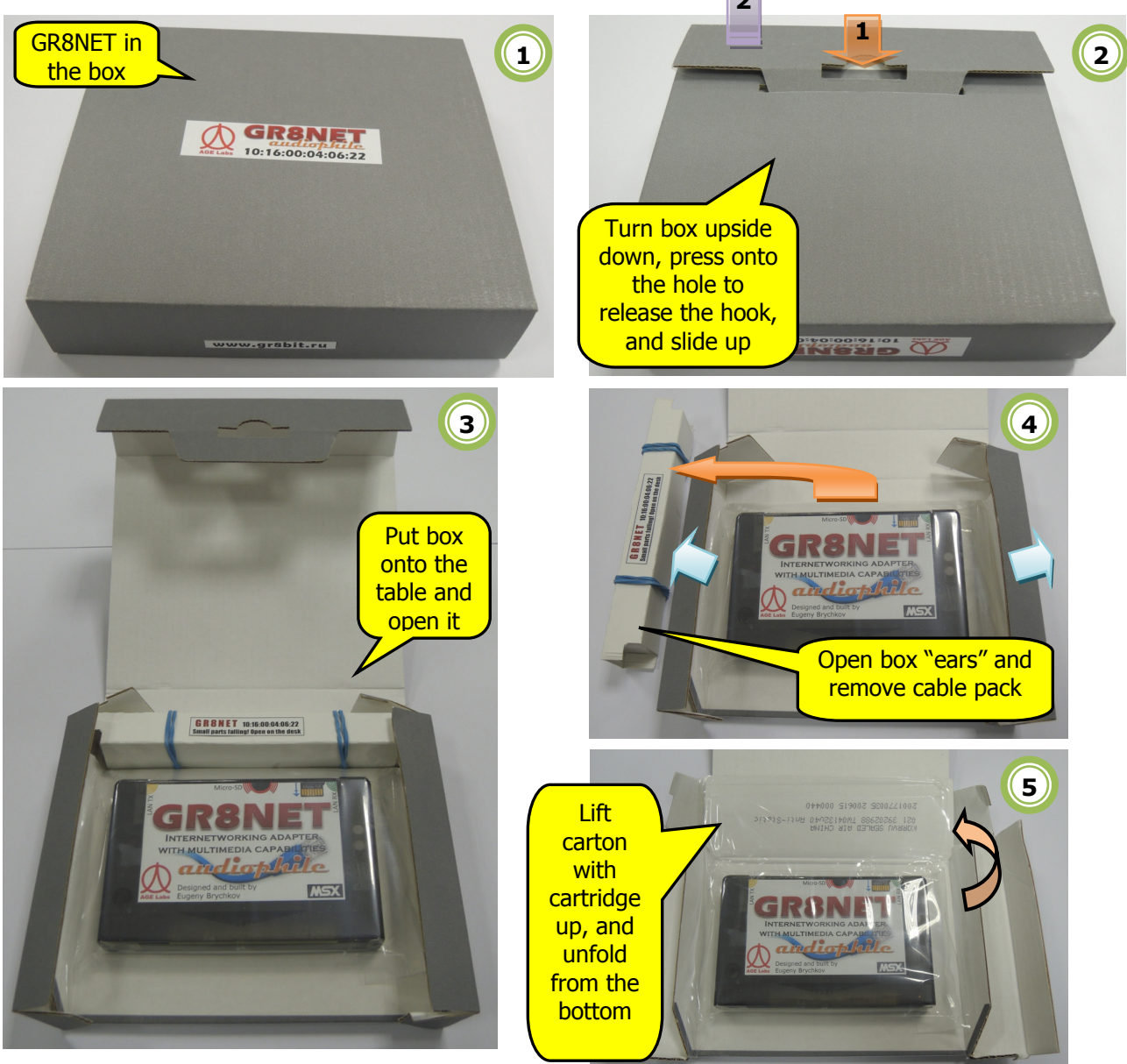

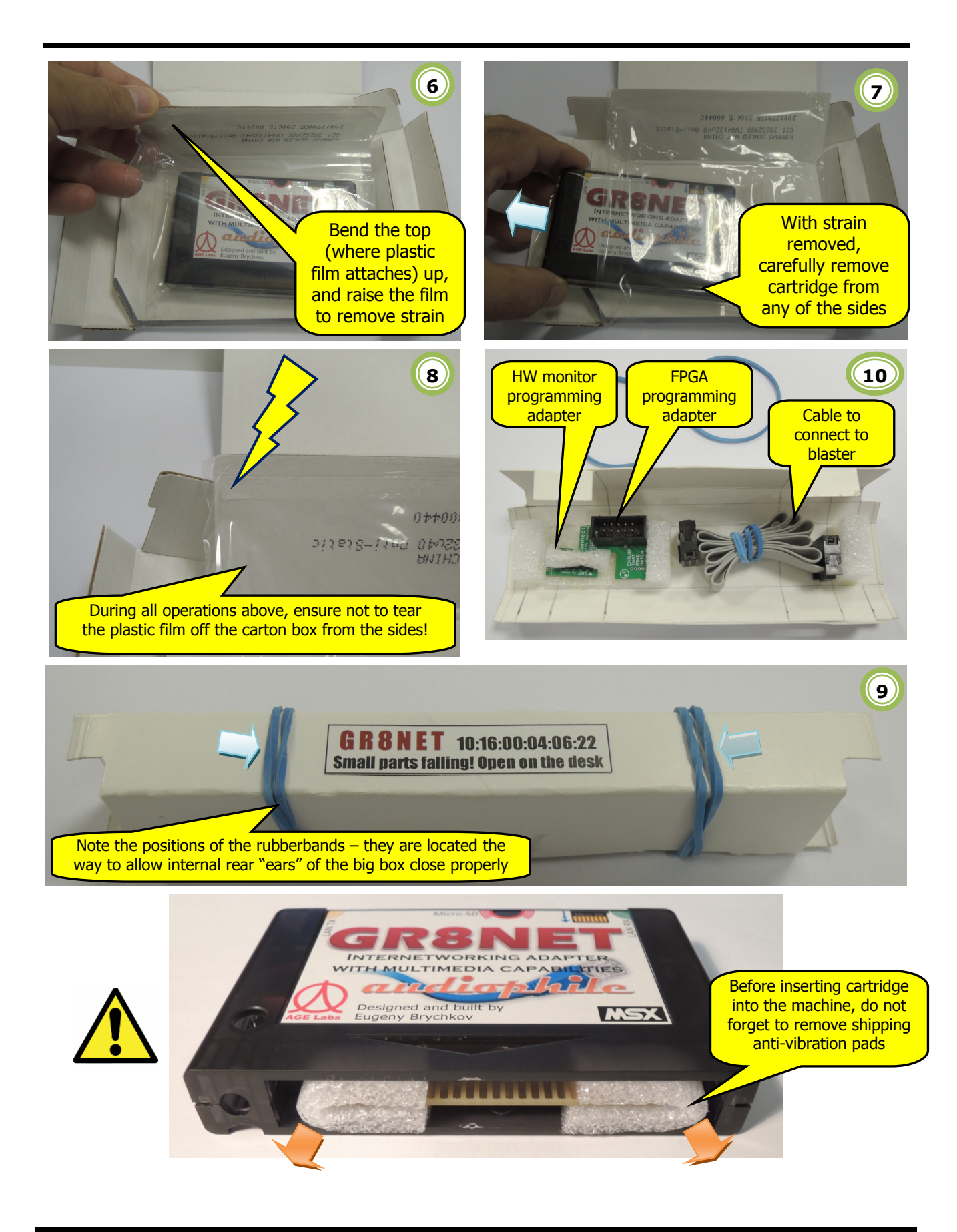

# **2.2. Initialization messages and sequence**

<span id="page-34-1"></span><span id="page-34-0"></span>To better understand adapters' functionality let's look into how it initializes, and where you should look at to find vital information about adapter's configuration and features.

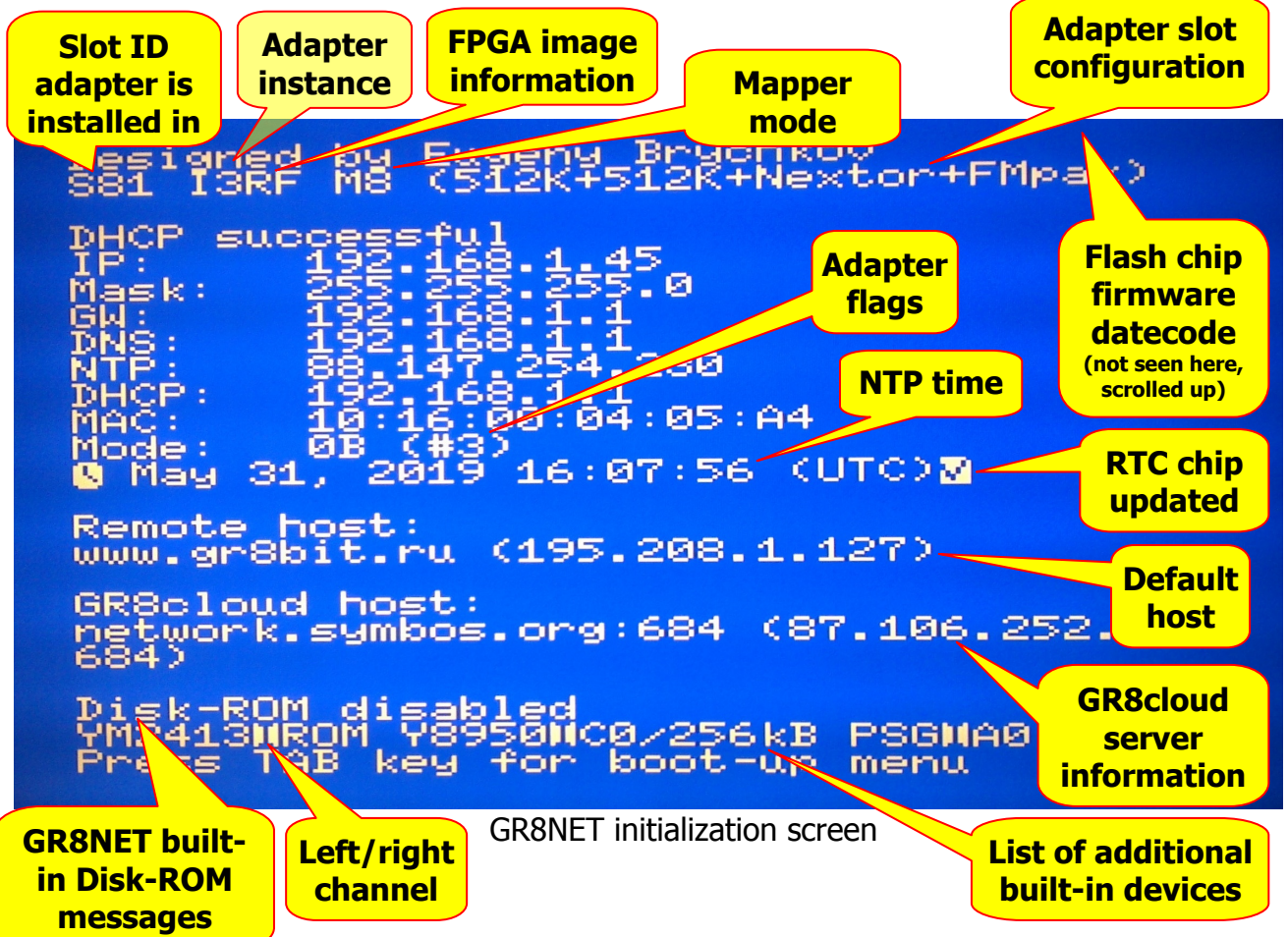

The following items are displayed on the GR8NET initialization screen:

- Firmware datecode: the date flash chip firmware was built, for example 20190529 is 29 May 2019. This information is not seen on the screenshot as it was quickly scrolled up because of multiple messages GR8NET prints in composite mapper modes (in this case  $-$  mapper mode 8). In mapper mode 0 datecode will be seen for enough time for being pictured. W ith every release of firmware this manual is being updated, thus please look for updates regularly at http://www.gr8bit.ru site;
- Slot ID is the slot where adapter is installed in RDSLT format with MSb being set if slot is expanded, bits 1:0 indicating primary slot number and bits 3:2 indicating secondary slot number (e.g. 86 means slot 2.1); •
- Adapter instance  $#$  is selection of the micro-switch at the bottom of cartridge, please refer to Operating in multi-adapter environment;
- FPGA image information shows the following identifiers: R=regular image, M=MP3 player image, F=factory image, A=application image;
- Mapper mode and adapter memory configuration shows how 1MB of RAM is allocated: it could be 1024K for mapper 0 (whole adapter RAM is used for show the configuration of subslot 2 and subslot 3 respectively; GR8NET purposes), or 512K+512K in mapper 8-14 (512K is used for GR8NET purposes, and 512K is used as mapped RAM). Two last entries, if displayed,
- Adapter flags identify status of the adapter, see System registers. Disk ROM enable bit will be set to the state of disk subsystem status of the previous adapter initialization, and will be appropriately changed during further Disk ROM initialization., Since May 2018 there will be '+' character displayed after adapter flags value if GR8NET built-in SCC implementation is in SCC+ mode;
- NTP time is the time returned by the NTP server (if request was successful). RTC updated checkmark symbol means that RTC chip time is updated with NTP server time. See Managing system time;
- Default host is the one set by \_NETSETHOST command, and is being resolved during startup;
- GR8cloud server information is only shown when Nextor subsystem is available (composite mapper modes 8-14), and identify the network location of your dedicated virtual volume being used;
- For details on Disk ROM initialization and operation please refer to Using integrated MSX-DOS;
- And list of devices configured during adapter initialization they may include YM2413 (OPLL/MSX-Music), Y8950 (MSX-Audio with configured access I/O port and sample RAM size), GR8NET built-in PSG. Sign within the device identifiers **PSGIIAG** are left and right speakers – if channel is muted, then dash is displayed instead of the picture of the speaker.

The picture below shows detailed GR8NET mode initialization sequence. During cold boot (after power cycle or hard reset) GR8NET firmware is initialized in mapper mode 0, and depending on the setting of *target mapper mode* (see Setting memory mapper), adapter will reboot machine in required mapper configuration. Most useful target mapper configuration is mapper mode 8, when half of GR8NET onboard RAM (512K) is dedicated for GR8NET, and another half (512K) is configured as mapped RAM for the machine.

Note that to operate in mapper modes 8-14 GR8NET adapter **must** be installed in primary slot, because GR8NET internally performs expansion of the primary slot and presents its functions in subslot 0 and mapped RAM in subslot 1 of the slot it is installed in.

To cancel re-initialization of the adapter into target mapper configuration during the cold boot, press arrow down key on the keyboard before adapter starts initialization, and hold the key until adapter displays network configuration informat ion. This action will force adapter to continue with mapper mode 0.

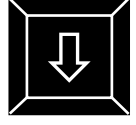

Such m ethod was deliberately chosen to allow user cancelling adapter reconfiguration using MSX keyboard if installation is not supported, or adapter needs reconfiguration, or firmware update must be performed which can be done in mapper mode 0 only.
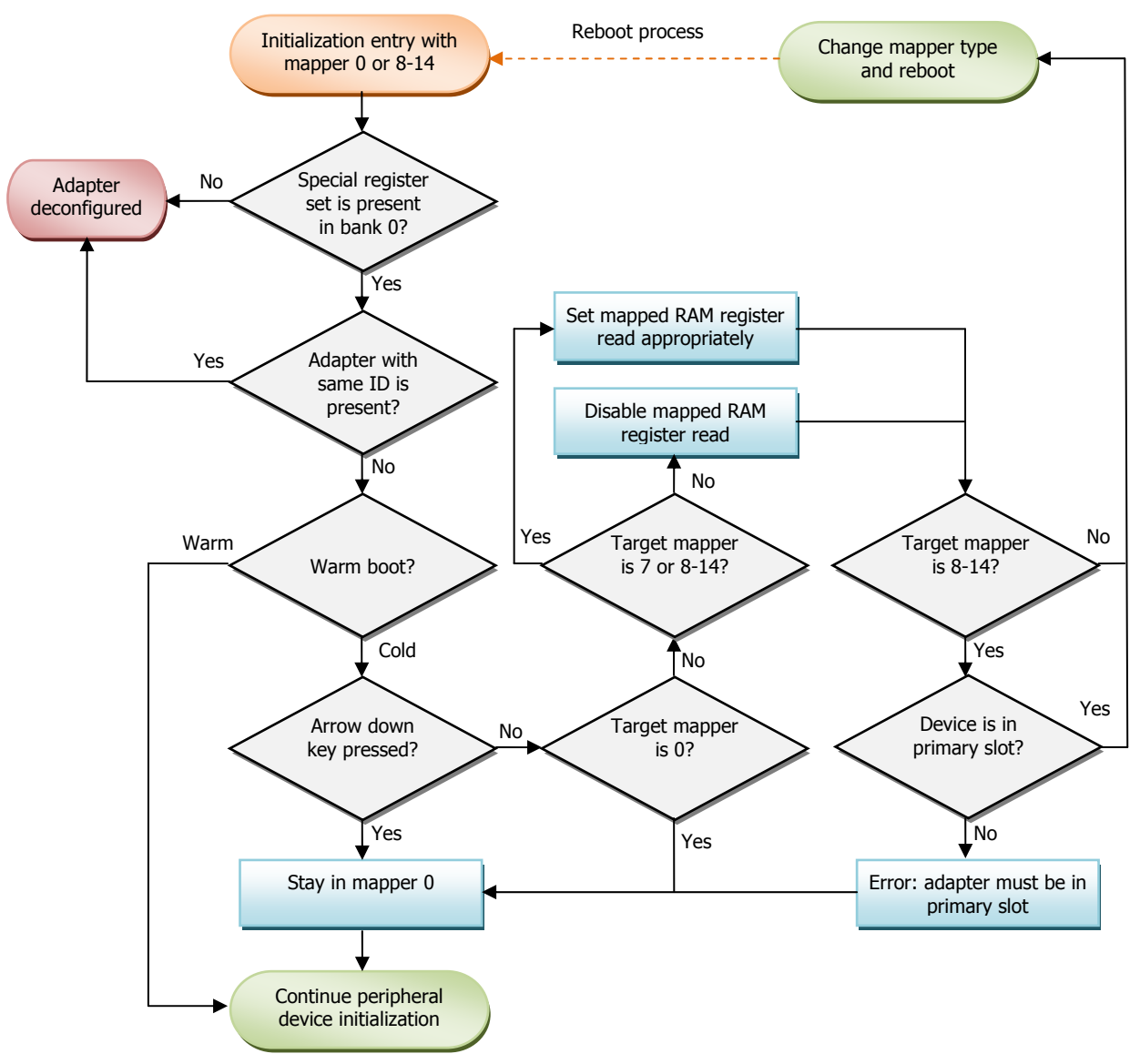

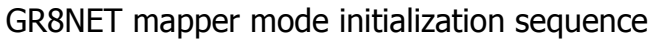

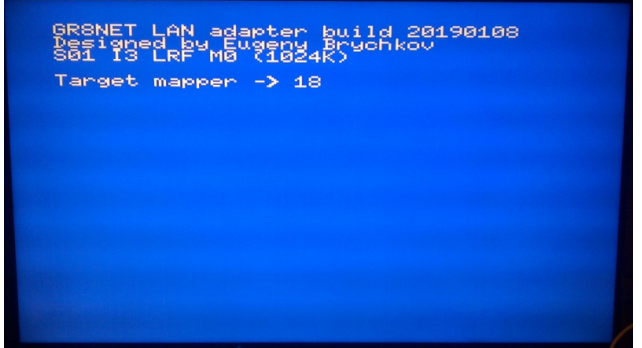

Adapter automatic reconfiguration from mapper mode 0 to target mode 8 with special register set in GR8NET bank 0

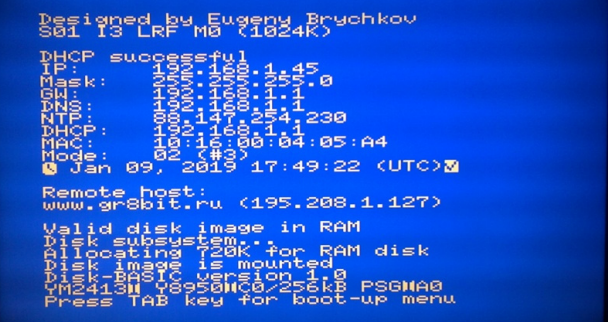

Messages of adapter in mapper mode 0 (1024K), Disk ROM enabled and disk image present in GR8NET RAM

### **2.3. Boot-up menu**

When GR8NET finishes its initialization in mapper modes 0 and 8-14, it displays message "Press TAB key for boot-up menu". If you press TAB key this time, or have TAB key held pressed, GR8NET will ask you to release TAB key and will enter boot-up menu.

面 Jul 16, 2020 19:31:50 (UTC)面 Remote host:<br>www.gr8bit.ru (195.208.1.127) Disk-ROM disabled<br>YM2413N Y8950NC0/256kB PSGNA0 Note: GR8NET is mirroring internal<br>PSG. To avoid audible artefacts at<br>the machine = audio output set<br>side switch into "off" position. Release keys... Boot up menu Help soreen buffer RAM ean **U.KR.** -800 mode hange. refresh rate screen ofile type audio and mapper

You can perform several very useful and important tasks using the boot-up menu before GR8NET attempts to start its game mapper (in subslot 3 for mapper modes 9-14) and before further cartridges are being initialized by the system.

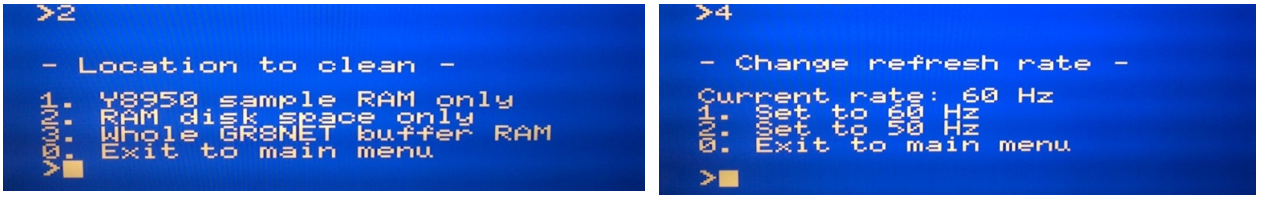

properly

Cleaning GR8NET RAM is essential if there's You can change VDP refresh rate. For something in its game mapper location not MSX1.5 machines there will be no "current allowing system to get to DOS or BASIC rate" displayed as it is not stored anywhere in the system.

Since version 0.12 boot-up menu is having audio and mapper profiler where you can change the audio profile and set mapper in just several key presses. Setting particular profile changes variables in the audio registers, mixer and configuration area, thus performing \_NETSAVE afterwards will save this profile and make it permanent. If you disable mapped RAM in composite mapper, the spare RAM will return into the game

mapper RAM pool (e.g. ASCII-8/16 mapper will then have 1MB of RAM, see Memory manager chapter for explanation and more information).

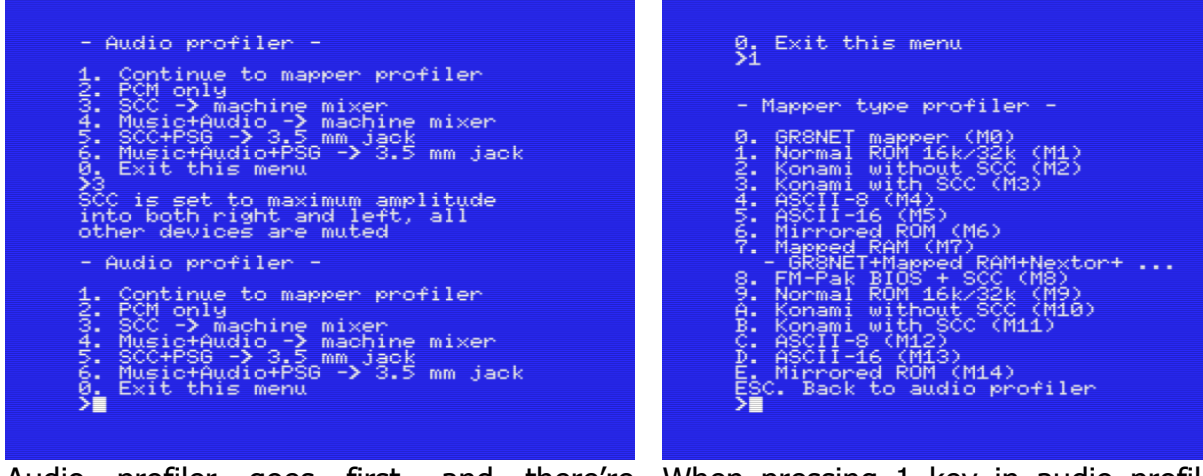

Audio profiler goes first, and there're When pressing 1 key in audio profiler you several default profiles available

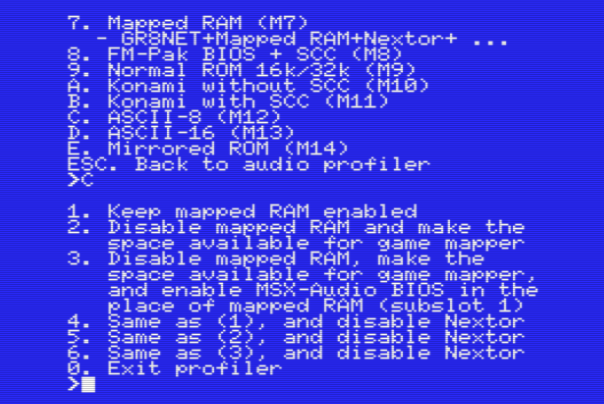

If mapper you select is composite one, And if GR8NET internal MSX-Audio device is there will be additional question on mapped RAM disable, placing MSX-Audio BIOS instead of mapped RAM, and disabling the Nextor in subslot 2

are brought to the mapper type profiler

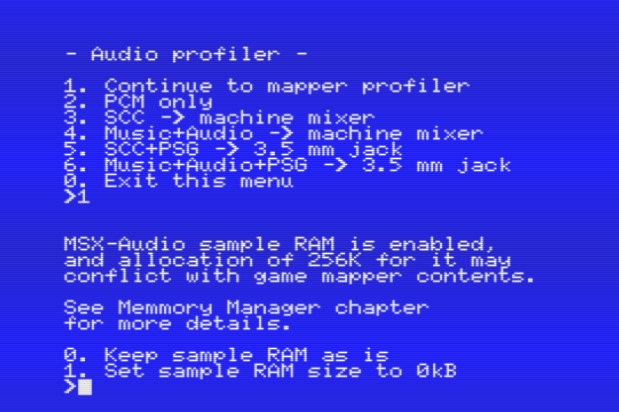

enabled and having sample RAM, then there will be another question on disabling the sample RAM to free maximal space for the ROM in the game mapper

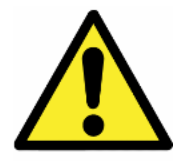

and it may also conflict with the game mapper contents. For more information please refer to Memory manager section. Important: if you enable GR8NET RAM-disk then it will allocate specific space,

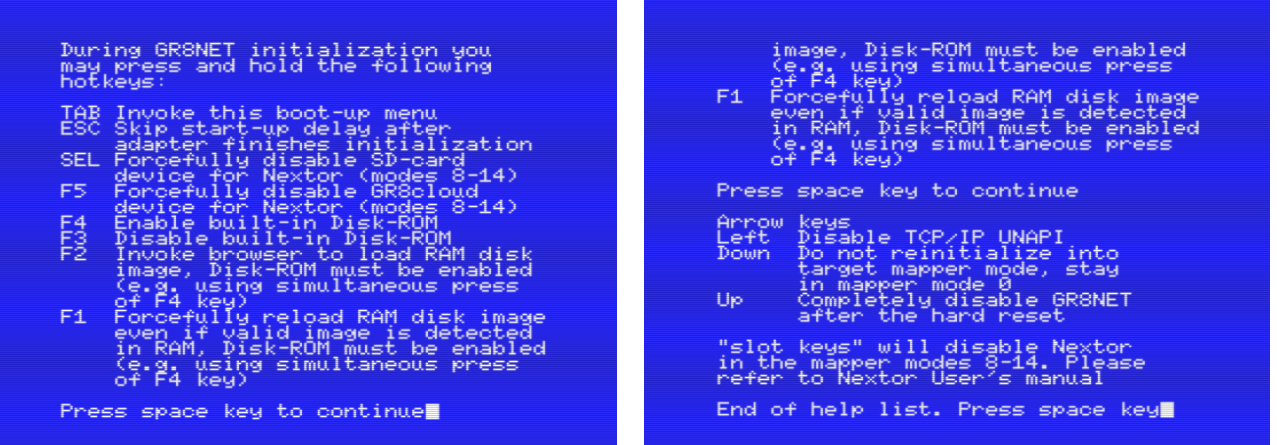

Help is very useful if you forgot GR8NET initialization hot keys. You will need to reset machine in order to use the keys as boot-up menu is a final step of GR8NET initialization and pressing keys at this stage will have no effect.

## **2.4. File system support**

GR8NET has three drivers to support various file systems:

- 1. Driver used by the SD-card I/O access commands NETBLOAD, NETBROWSE, NETRESST, NETPLAYWAV, NETPLAYVID, DSKLDIMG and DSKSVIMG. This driver supports SD-cards formatted as FAT16, FAT32 and exFAT (as of now except NETPLAYVID);
- 2. Driver within DOS1 RAM disk kernel, this driver only supports FAT12 formatted images:
- 3. Driver within Nextor kernel (in mapper modes 8-14), it supports FAT12 and FAT16-formatted volumes on SD-card (through standard or its custom MBR). For more information on the Nextor capabilities please refer to Nextor user manual.

ExFAT file system is only supported with 512 byte secods size.

its properties. For FAT-chained resources, the bigger cluster number, the faster performance might be. The best performance is achieved in exFAT file system with contiguous files (noFATchain type) when seeking within the file is almost immediate not employing looking through the file allocation table. The performance of the applications may severaly depend on the file system type and

For the same performance reasons please refrain from formatting large SD-cards with small number of sectors per cluster as, while it may look like you save the space on smaller allocation units, you will be severely penalized on the performance.

## **2.5. Kanji ROM**

Since August 2021 regular image is having levels 1 and 2 Kanji ROM support. Note that this functionality exists in regular image only and it is not present in MP3 image as well as in OPL4 image. Also note that the GR8NET provides "display" function only, there's no Kanji Rom driver to perform Kanji input.

It is required that your GR8NET runs August 2021 version of firmware – in FPGA regular image (gr8net-fpga-reg.bin) and in ROM BIOS (update.bin).

Before implementation can work properly, you must ensure you run at least August 2021 GR8NET firmware and then flash Kanji ROM image into the serial flash chip using BASIC program. This program will set up vital system variables during its execution. The location for the program is:

http://www.gr8bit.ru/software/firmware/GR8NET/Kanji-ROM/gr8net-kanjirom.asc

GR8NET ROM BIOS automatically activates the support for levels 1 and/or 2 if specific ROM functionality is not present at the time of the GR8NET initialization. If machine is having L1 ROM only, then GR8NET will activate L2 ROM; if machine has no Kanji ROMs, both L1 and L2 will be activated, but if machine has both, then GR8NET will not activate any of its Kanji ROMs.

For more technical information about the implementation see Kanji ROM implementation chapter.

The following screenshot shows the GR8NET initialization with Kanji ROM active. If the respective message is missing, the cause could be:

- Current FPGA image does not support Kanji ROM (MP3, OPL4);
- Kanji ROM was not configured properly when flashing the Kanji ROM image into serial flash chip;
- The starting sector number (stored in the GR8NET ROM) for the Kanji ROM was reset;
- Machine already has the respective Kanji ROMs active.

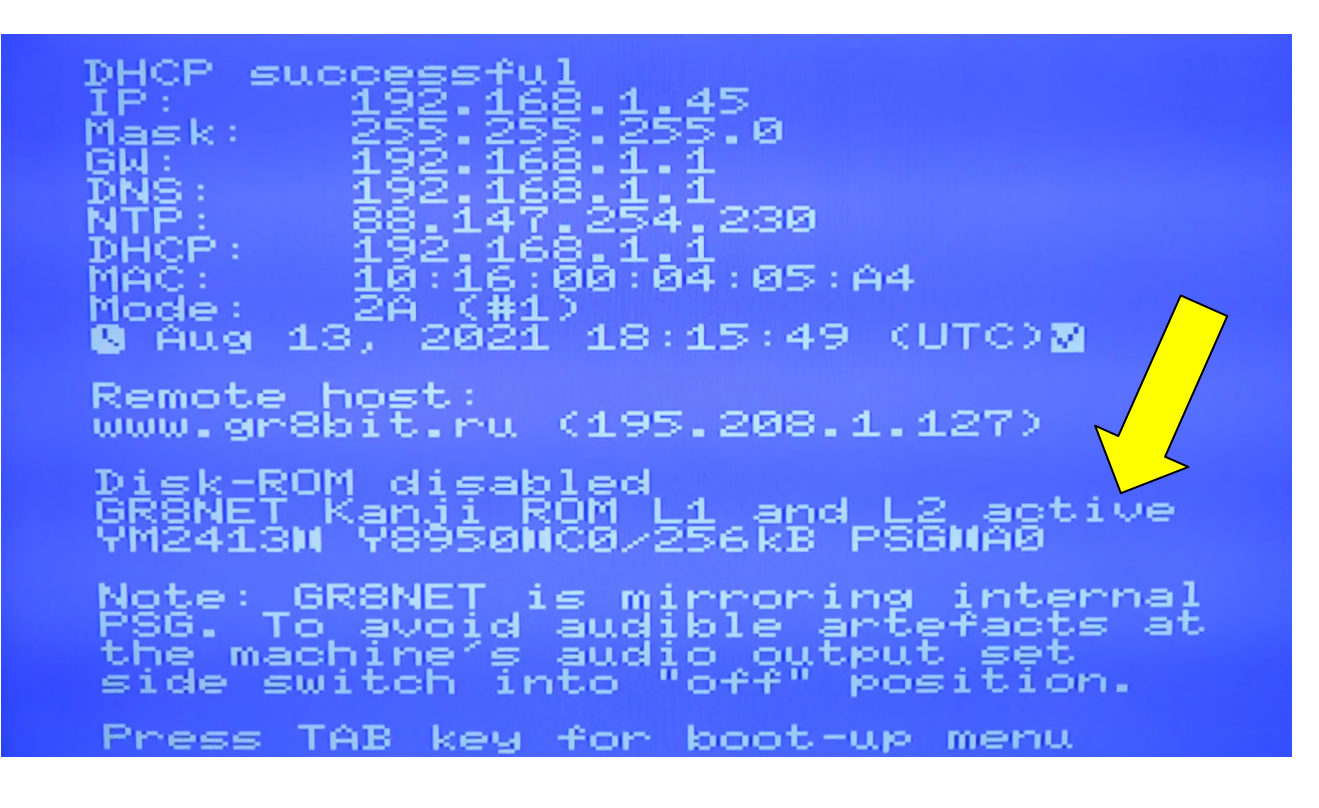

# **3. Using GR8NET in BASIC**

Setup and management of the adapter is performed using CALL statements, and standard BASIC file input/output operators.

command name, but the command name should be typed without spaces. Extended BASIC statements are used to configure and manage adapter's operation. When using listed CALL statements, you can leave space between keyword CALL and

While command names may look long, you will find that their names are convenient from their functionality point of view. There's a group of SET commands, and corresponding GET commands. CALL statements can not return value, and such division was decided as best fit for programming user interface with the adapter and internet.

Programmer has 3 sockets at disposal for BASIC file I/O operations, each socket can operate in TCP, UDP or RAW mode, and operate independently. These sockets are shared with TCP/IP UNAPI implementation.

First BASIC command worth knowing and using is CALLNETVER, giving the information about adapter, its hardware revisions, firmware revisions, and c urrent image running.

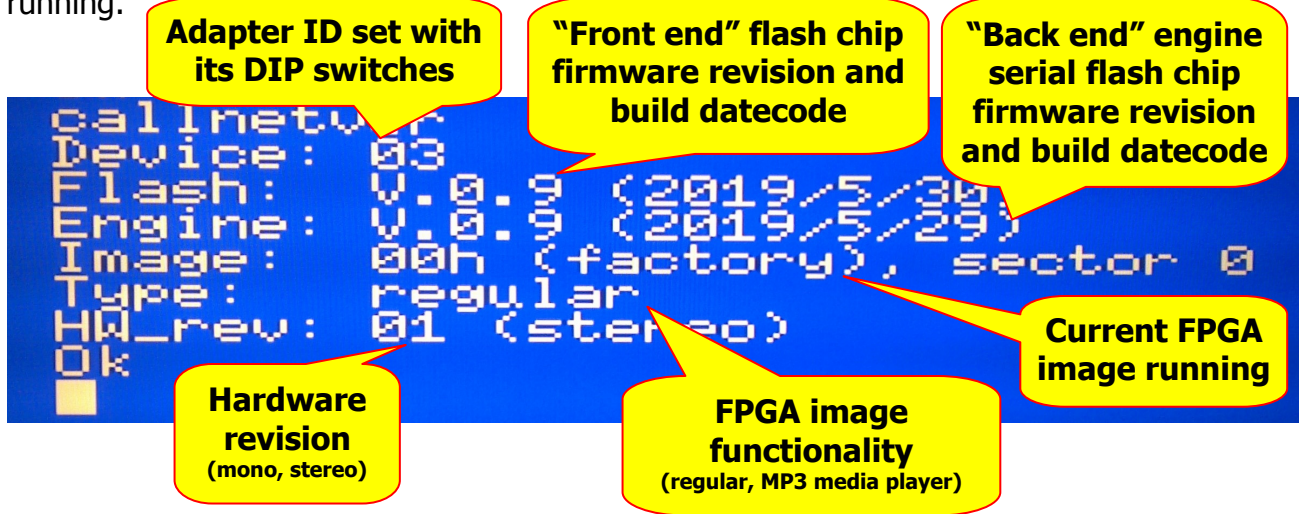

## **3.1. Operating in multi-adapter environment**

MSX system may have up to 4 GR8NET adapters installed; they are differentiated by the switch setting of the adapter. Each installed adapter **must** have unique number set for it.

There's a notion of the **default** adapter – the GR8NET card which responds to the CALL and device I/O commands if these commands do not explicitly contain adapter number identification in their name. For example, \_NETGETIP0 will explicitly query adapter #0, while \_NETGETIP will query *default* adapter. If system has only one GR8NET adapter, after reset it will be configured as the default adapter.

Addressing adapters using their numbers may not provide required flexibility, thus two statements were introduced in order to change default adapter number and operate needed adapter without adapter number following the CALL statement.

### **NETGETDA**

Get default adapter number and list of active adapters

Format

CALL NETGETDA (A, B)

Arguments

Argument A will receive current default adapter number (0-3), argument B will receive bitmap status of the adapters installed.

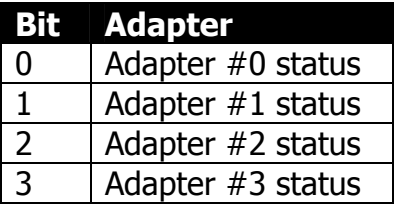

If respective bit is set, adapter is active in the system and you can set it as default adapter and use its device I/O resources or manage it using CALL statements. If you believe adap ter is physically present in machine, but respective bit in argument B is reset, this may process (after hardware reset) due to conflict with another adapter. mean that adapter under consideration is faulty or was deactivated during initialization

Any of arguments may be omitted. If statement is executed without arguments it displays information onto the screen.

Example

\_NETGETDA Default: 03 Present: 3x1x

### **NETSETDA**

Set default adapter number

Format

CALL NETSETD A (A)

Argument

Argument A is mandatory, it should have value 0-3 and identify active adapter in the system (see NETGETDA).

**Usage** 

After executing this command for e.g. adapter 2 "\_NETSETDA(2)" application can use e.g. "\_NETGETIP" (without adapter number identification) to manage adapter #2.

Example 1 – code is fixed to adapter numbers 2 and 3

10 \_NETSETHOST2("www.google.com"):REM adapter 2

20 \_NETSETHOST3("www.gr8bit.ru"):REM adapter 3

Example 2 – code is fixed to adapter numbers 2 and 3

10 \_NETSETDA(2):\_NETSETHOST("www.google.com"):REM adapter 2

20 \_NETSETDA(3):\_NETSETHOST("www.gr8bit.ru"):REM adapter 3

Example 3 – initialization of adapter is not hardwired to its number and defined by the variable

10 DATA "www.google.com","www.gr8bit.ru"

20 RESTORE 10

30 FOR I=2 TO 3:READ A\$:\_NETSETDA(I): \_NETSETHOST(A\$):NEXT I

## **3.2. Built-in helper**

GR8NET contains at least some text help for all its CALL commands. To start with help subsystem, you can use the following commands:

\_HELP or \_ \_ (two underscores) or CALL \_

can be quite long, and you can press STOP to suspend listing, and CTRL-STOP to interrupts it. All three commands display all the GR8NET commands in all the command trees. The list

If you need help on sub-tree "NET", type NET or NETHELP.

Only default adapter will respond to the CALL command, thus if you want to display another adapter's helper, add adapter number to the command: \_NETHELP2.

Commands are organized as tree: for example, \_NETSETMAP contains NET, SET and MAP – and it is well seen in \_HELP command output – sub-trees are having  $*$  identifier after them. The following commands are valid:

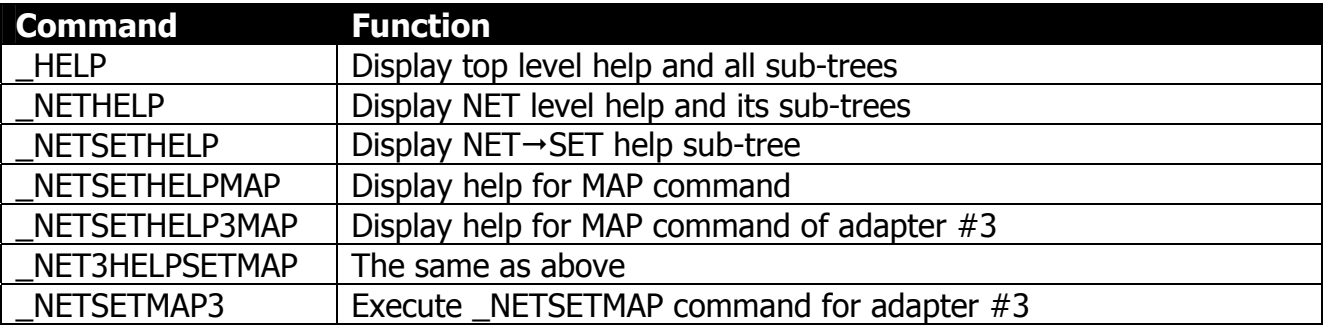

As you can see, the following rules apply:

Commands consist of the keywords listed in the \_HELP command in the hierarchical format;

Keyword HELP is reserved word and causes executing helper instead of executing specific command;

Adapter identifier ("3" the examples above) and keyword HELP can appear at any place in the string– except HELP must NOT appear after "end leaf" command.

| θk<br>Οk<br>∎ | callnethelpsethost | one should be present | CALL NETSETHOST(N\$¦A,B,C,D) ____ Set r<br>emote host property. If argument is a<br>string please use server part of URI<br>only, without protocol definition (e<br>.g. http://), and without trailing sl<br>ash. with maximal length of  31 chara<br>cters. Example: www.gr8bit.ru. Firmwa<br>re will try to resolve the host name<br>to IP address, and if this operation<br>is unsuccessful, further operations w<br>ith it may be refused with error. If<br>argument is IP address, hostname's st<br>ring is reset and you may not be able<br>to use HTTP-related functions which<br>require HOST: instruction in the requ<br>est field. If you input IP address, a<br>ny octet can be omitted, but at least |  |
|---------------|--------------------|-----------------------|----------------------------------------------------------------------------------------------------|--|
|               |                    |                       |                                                                                                    |  |
|               |                    |                       |                                                                                                    |  |

Figure 6a. Help on \_NETSETHOST command

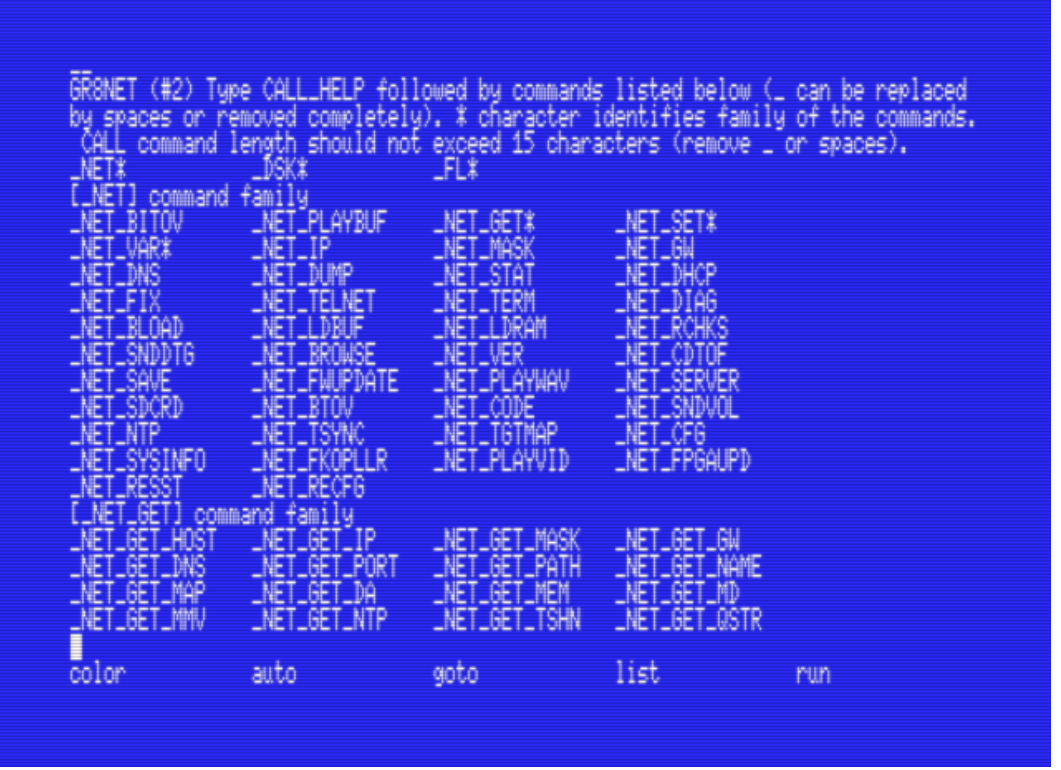

Figure 6b. Full command tree, part 1 (output is suspended by STOP key)

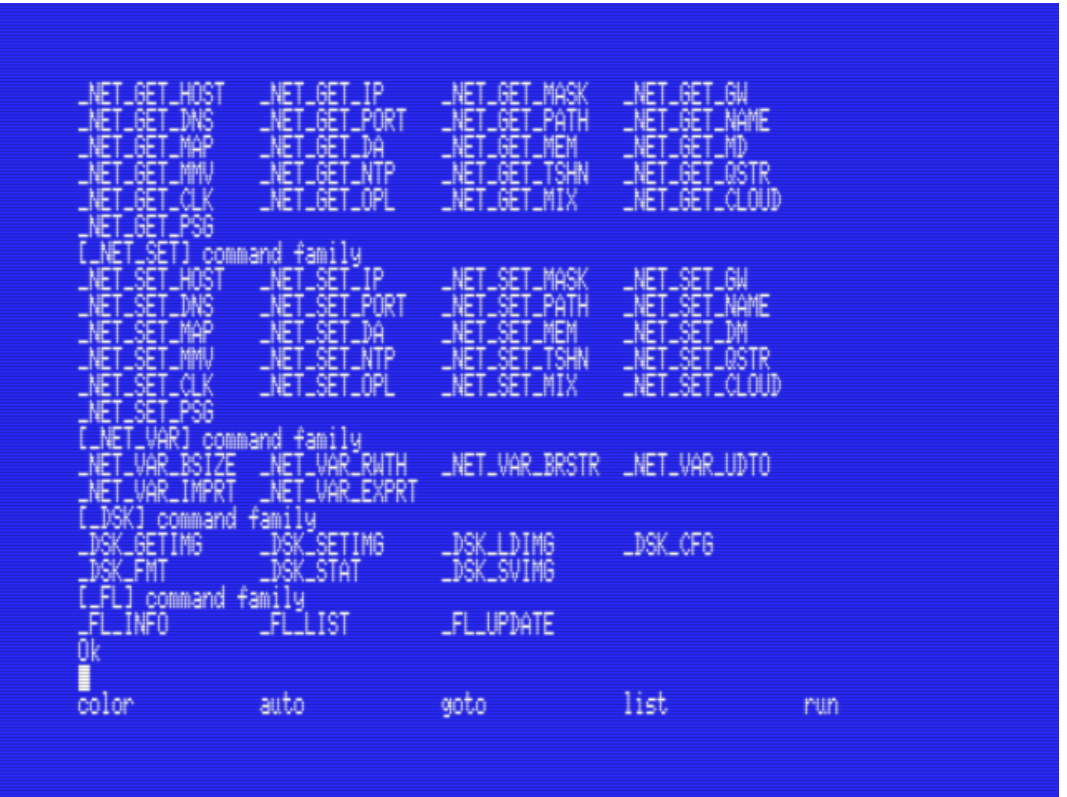

Figure 6c. Full command tree, part 2

## **3.3. Diagnostic commands and mode**

GR8NET has several commands to display diagnostic information about itself, last command it was running, and your MSX computer, as well as turning the special networking diagnostic mode on when GR8NET prints messages regarding the stages of the communication with remote host – these messages will help figuring out what is wrong with the communication.

#### **NETDUMP**

#### Dump data from adapter's buffer RAM

Format

CALL NETDUMP (P, A, C)

#### Arguments

All arguments are variables or constant and are mandatory

**Usage** 

P is the logical page number to switch to in GR8NET bank 1 (6000-7FFF) for dumping, A is starting address, and C is byte count. You can dump any location of the memory visible to the CPU (see fig. 8), but when this command executes, CPU banks 1 and 2 (4000-BFFF) contain GR8NET, and therefore you will not be able to dump e.g. second part of the machine Main ROM (4000-7FFF), or dump RAM location occupied by BASIC program (in 8000-BFFF).

Dumping output will adjust to the width of the screen. Maximal dumping bytes per line is 16. Warning: be wary about dumping of special registers' prefetch data registers as their reading will cause prefetch pointer to change according to number of reads of the register. During command printing the dump, you can press STOP to suspend the listing, or CTRL-STOP to interrupt it.

| $\begin{smallmatrix} \texttt{cal} & \texttt{d} & \texttt{d} & \texttt{$<br>02B1FD80A19851<br>02B1FD80A19851<br>Φijz.<br>. ◇#<br>2.2<br><b>ALC: UNIT</b><br>$11*761$<br>23456789<br>=,.»24".<br>aaeiouya<br>elaiyaer<br>Guyaerow<br>$\frac{96}{83}$<br>yaeiowya<br>ŌŘ | callnetdump(0,&h1000,256)<br>call netodampro &tid2009.2560 86 99 10 20 FC TE CB 6A 20 6xz + 1,  "<br>1800:ED B9 RF 1F 21 90 100 ED B9 20 AP BE 1F 23 99 TE 19 A,  "  " "<br>1809:B0 FF 1F 21 90 10 ED B9 20 AP BE 1F 23 99 TE 19 A,  " |
|----------------------------------------------------------------------------------------------------|----------------------------------------------------------------------------------------------------|
| color auto<br>list<br>goto<br>nun                                                                                                    | color<br>list<br>auto<br>soto<br>run                                                                                                    |

Figure 8. NETDUMP command output

## **NETDIAG**

Turn built-in diagnostic output on or off

Format

CALL NETDIAG (V)

Arguments

Argument can be numerical variable or constant

**Usage** 

If V is 0, diagnostics are turned off, if non-zero (for example 1), diagnostics are turned on. Normally diagnostics must be turned off, but If you turn them on, messages related to the stages of network communication will be displayed onto the screen in text modes. If communication problem occurs, analyzing the whole sequence and step when communication fails will help you understand what is wrong, and develop actions plan how to fix the issue.

### **NETCODE**

Return last operation status and HTTP response code

Format

CALL NETCODE (E [,H])

Arguments

E is variable receiving error code of the last operation, mandatory

H is variable receiving HTTP code of the last HTTP-related operation (e.g. \_NETBLOAD). The value is only valid if there was no system error  $(E=0)$ 

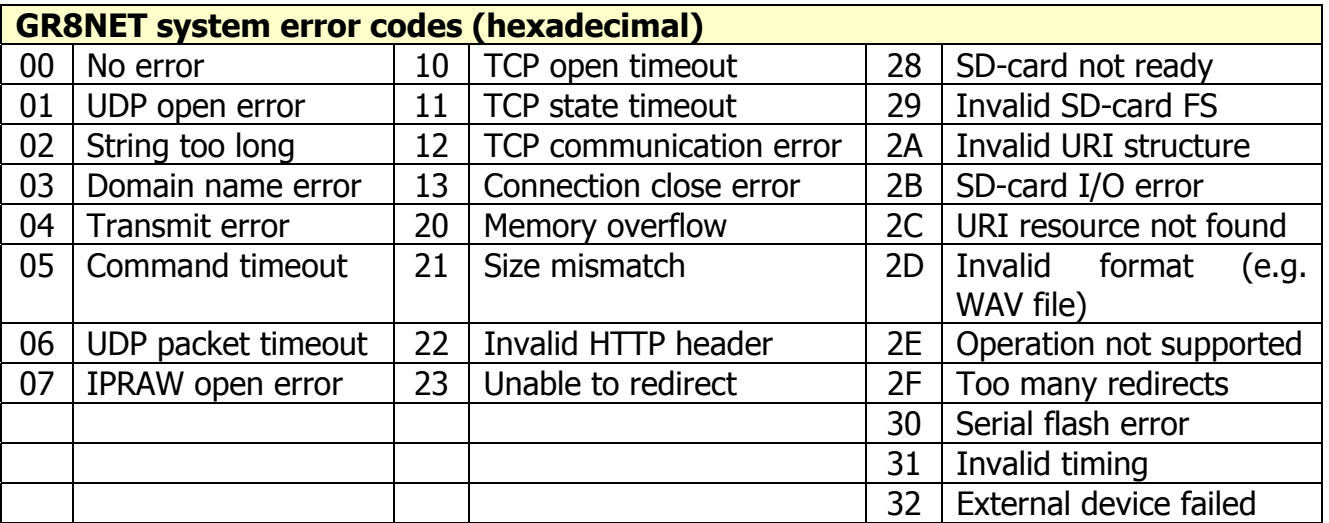

Operations setting the flags (E/H) include: NETBLOAD/E/H, NETDHCP/E, NETSETHOST/E, NETBROWSE/E/H, and many others accessing network or SD-card.

## **NETSYSINFO**

### Get system information and system performance data

Format

CALL NETSYSINFO (MV, CL, TP, VP, VM, MA, MR)

Arguments

If arguments are omitted, system information is printed onto the screen

Any individual argument can be omitted

Usage

This command is used to get system information, informing you about PC you are using, its performance, video system configuration and RAM configuration.

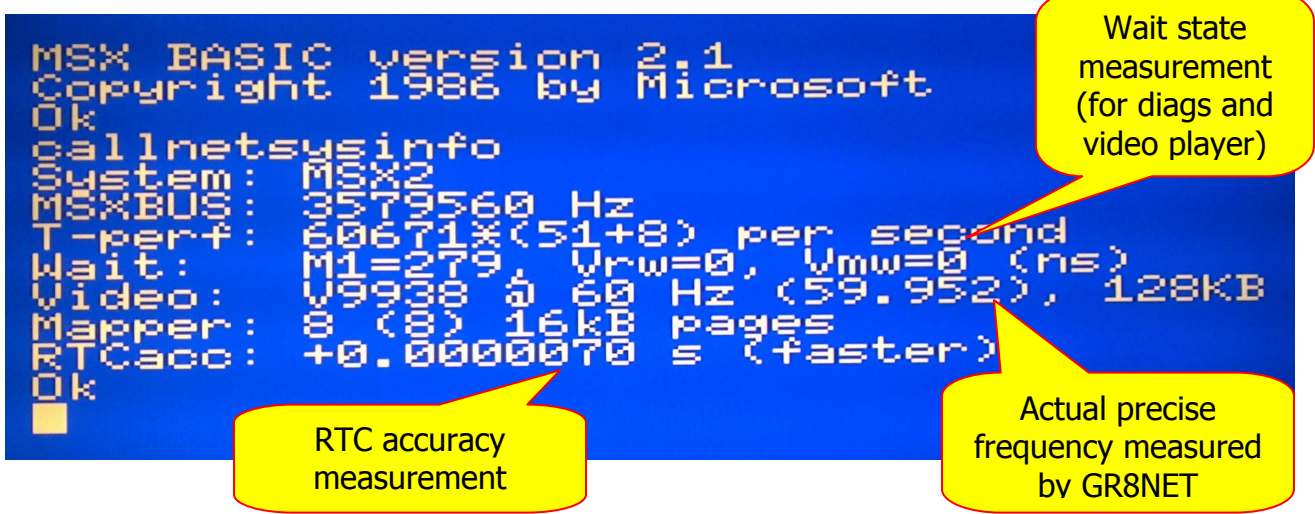

Here's the list of information available, with explanation

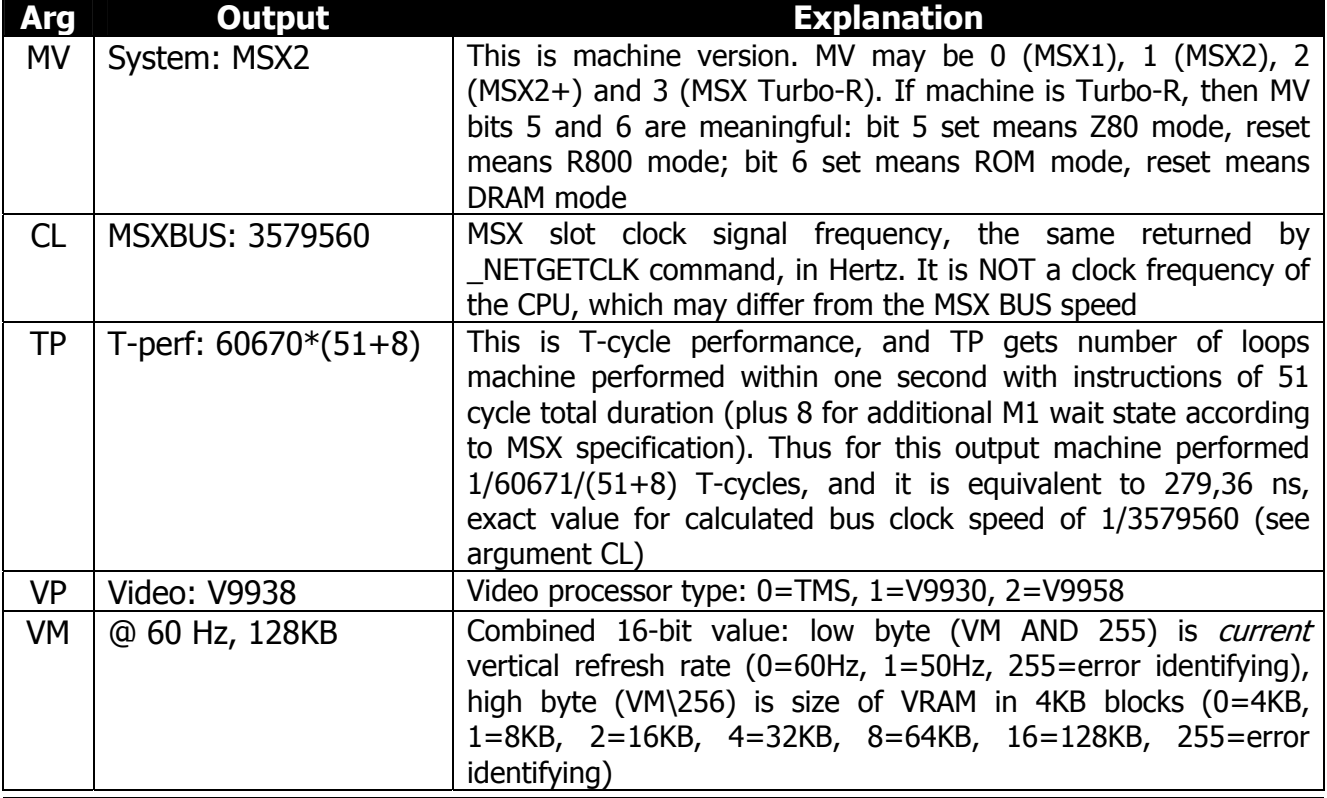

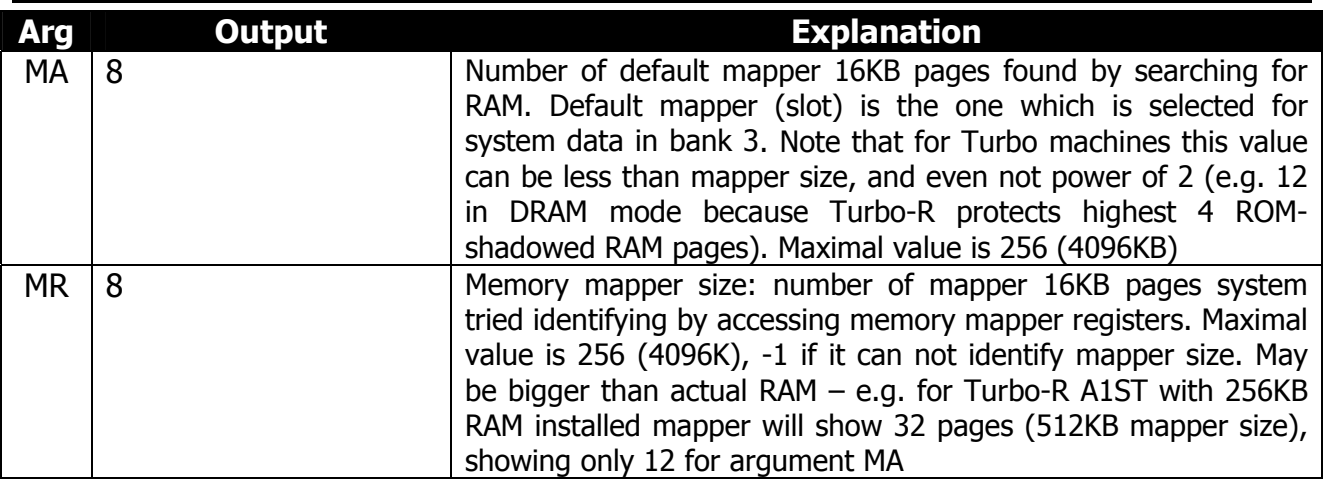

### **NETHWMON**

Display or get hardware monitor information (audiophile version only)

Format

CALL NETHWMONDIAG (F, P5, P12, M12)

**Arguments** 

F is flags

P5, P12 and M12 are variables getting voltage on the respective +5V, +12V and -12V power rails in millivolts *inside the GR8NET* 

### **Usage**

The functionality is only present in the audiophile version of GR8NET.

Bit 15 of P5 gets set if monitor reports power fault condition, and reset otherwise.

If F is 1 then status is displayed in loop until ESC is pressed. Loop can be suspended with pressing and holding space key. If F is 0 and other arguments are omitted, then status is printed once, but if any of P5/P12/M12 arguments are present, then status is not printed and variables get their values.

GR8NET measures voltage as p recise as possible at its slot, and the reported voltage may differ with measurements you take inside the machine or at its power supply because to reach GR8NET power travels through various conductors and through slot connector. In addition, +12V and -12V are m easured after the GR8NET power filters.

The values reported by the hardware monitor are not immediate values; they are average values for specific small amount of time, therefore monitor may not notice intermittent power level changes, and provid e some average voltage readings instead.

## **3.4. Overall subsystem status**

If you need quick overvie w of the subsystem properties, use \_NETSTAT command, which will display all effective IP addresses and status information.

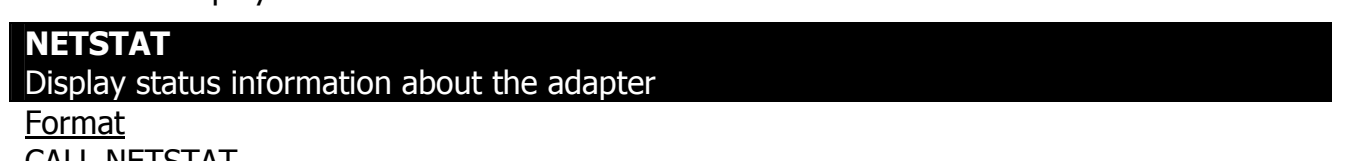

CALL NETSTAT

Usage

DHCP host IP address will be displayed only if subsystem was initialized in DHCP mode. Mode is a bitmap value:

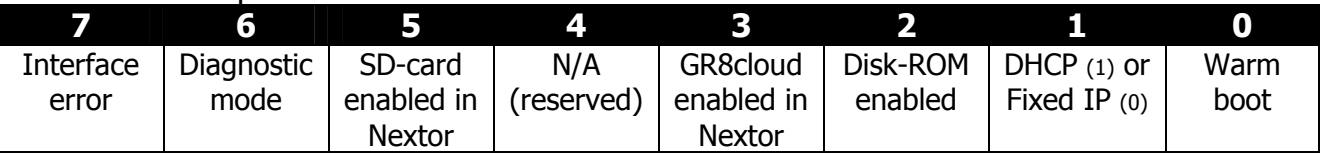

Character '+' will be displayed after adapter mode flags if GR8NET's SCC is in SCC+ mode. Number displayed in the brackets is adapter number reporting the status.

#### **Example**

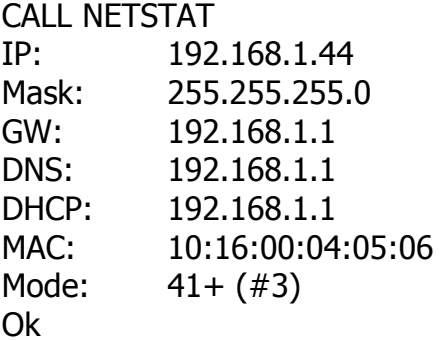

## **3.5. Memory manager**

mechanism for its management. There're several variables related to RAM allocation, all three indicate logical page numbers. GR8NET is having relatively large  $-$  1MB  $-$  onboard RAM, and there's a simple

- RAMMAX: maximal number of logical pages available for access within current GR8NET mapper;
- DSKLPG: RAM disk image starting page;
- RAMTOP: number of logical pages available for user data;
- UPRAMS: user protected RAM start logical page. In any case, the following formula should be true:

UPRAMS  $\leq$  RAMTOP  $\leq$  DSKLPG  $\leq$  RAMMAX.

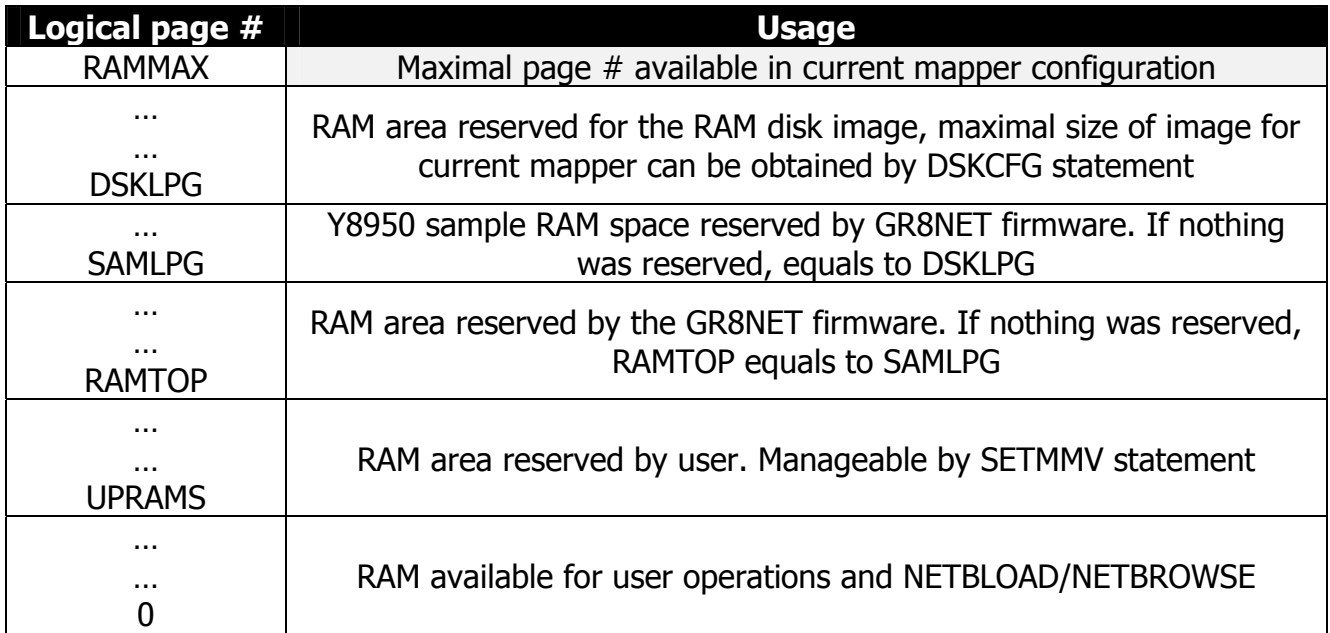

Only UPRAMS variable is user-manageable. Please refer to Using GR8NET disk subsystem chapter for detailed explanation of DSKLPG variable (RAM area allocated for RAM disk).

The following pages show the GR8NET RAM allocation in various mapper modes. Icons are having the following meaning:

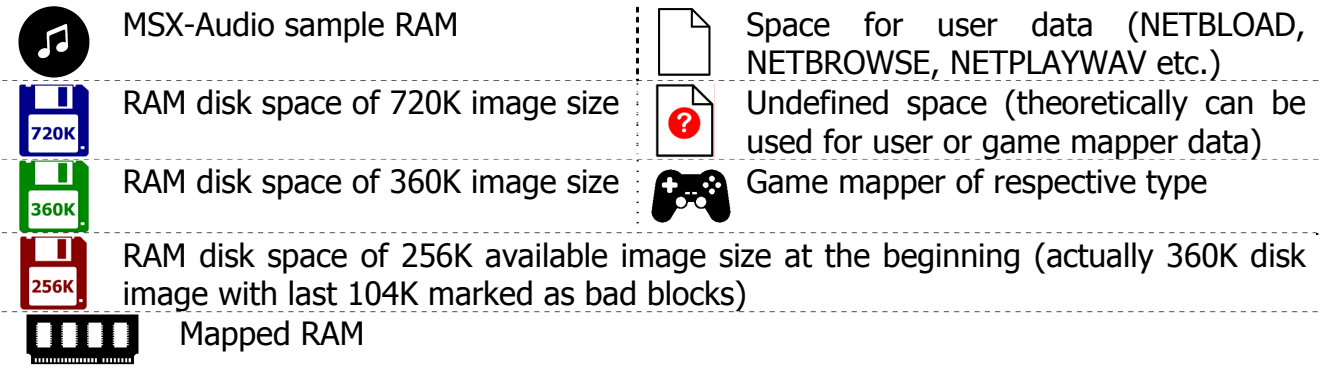

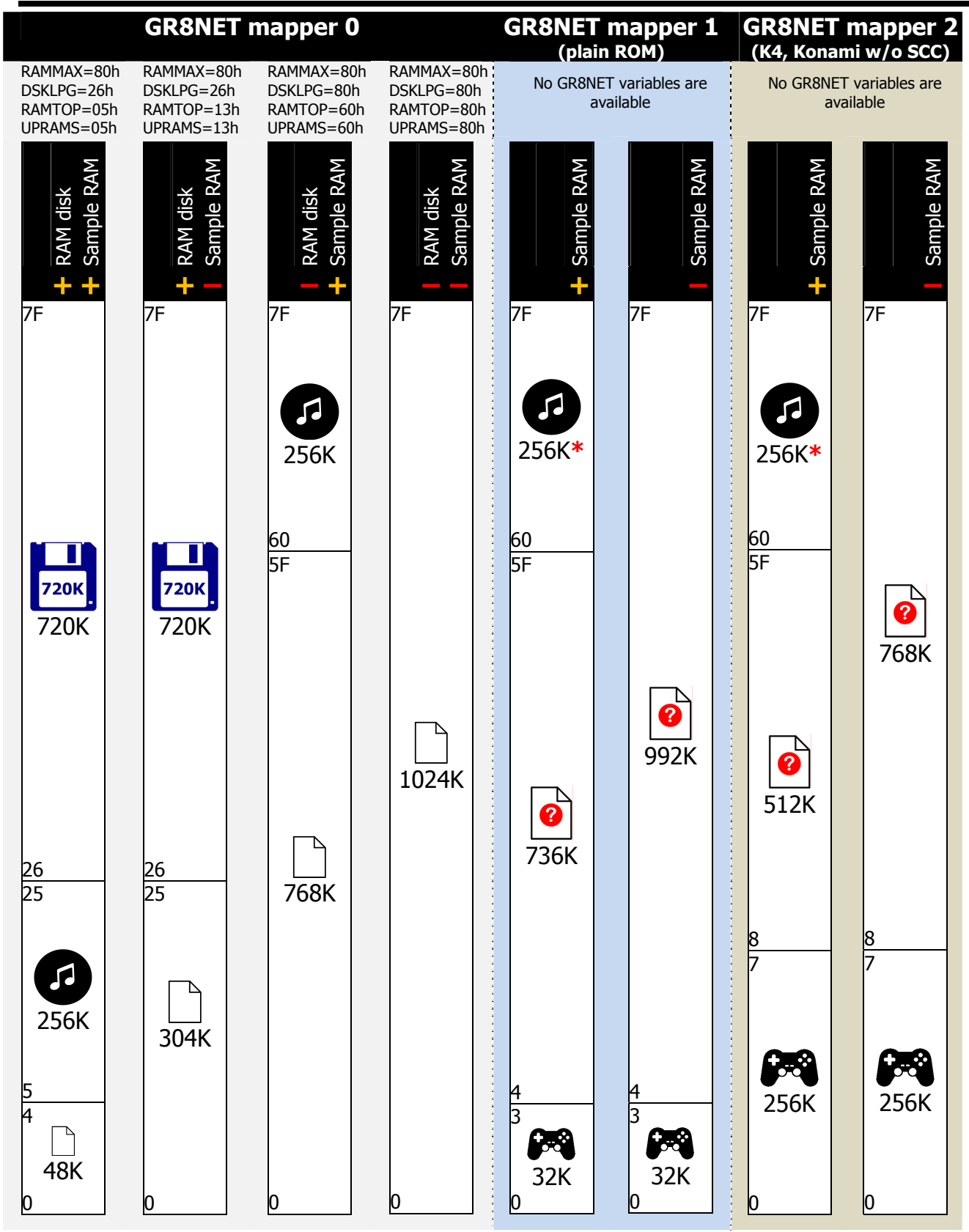

\* MSX-Audio sample RAM will be allocated *before switching to respective mapper mode* if GR8NET is having MSX-Audio enabled.

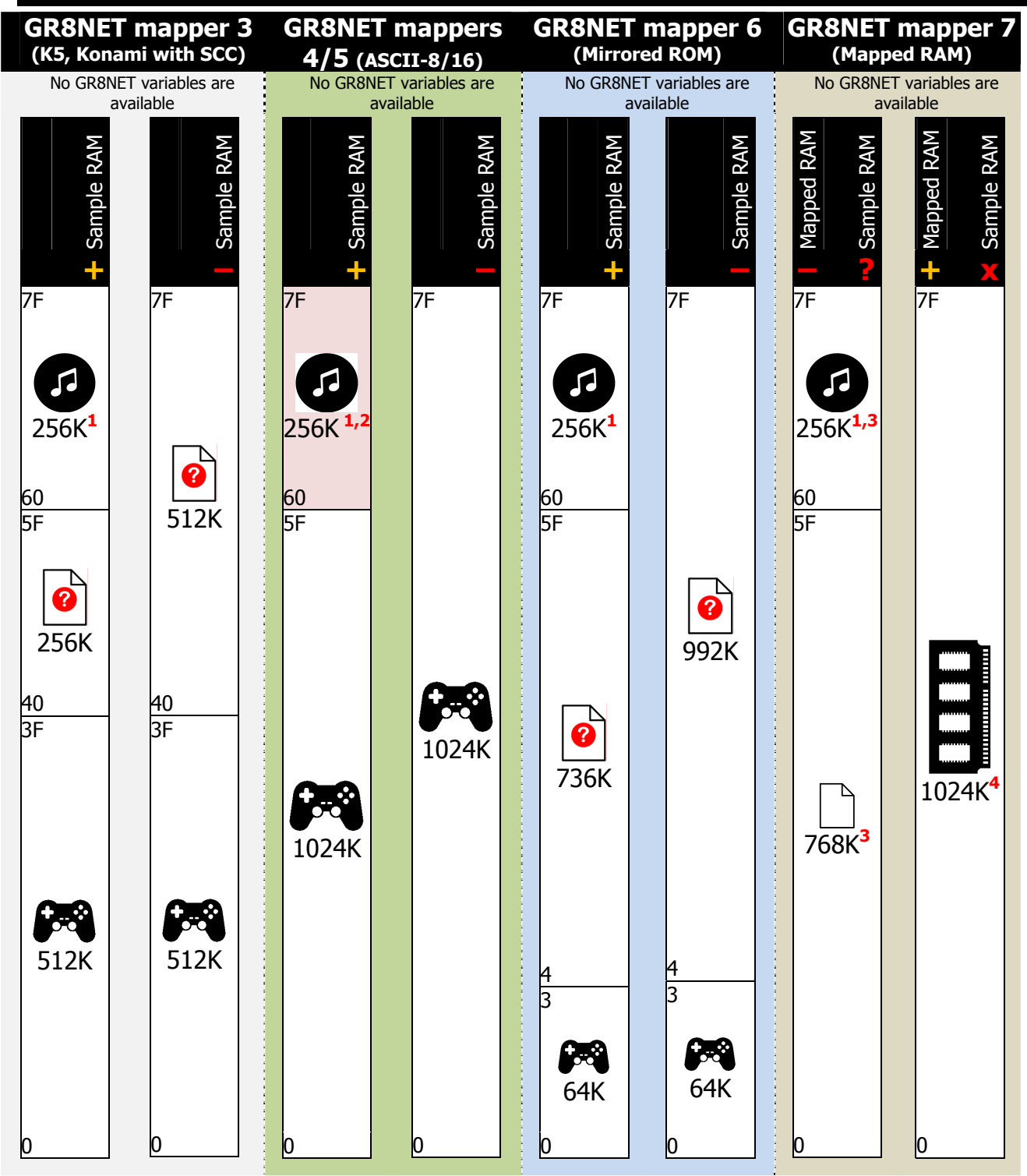

<sup>1</sup> MSX-Audio sample RAM will be allocated *before switching to respective mapper mode* if GR8NET is having MSX-Audio enabled.

<sup>2</sup> Conflict between mapper contents and MSX-Audio sample RAM. Writing to MSX-Audio sample RAM will corrupt respective space of the game mapper.

<sup>3</sup> Mapped RAM size is less MSX-Audio sample RAM rounded up to two logical pages (16K).

 Sample RAM is deconfigured and not available. Managed by third argument MRPD of NETSETMAP.**4**

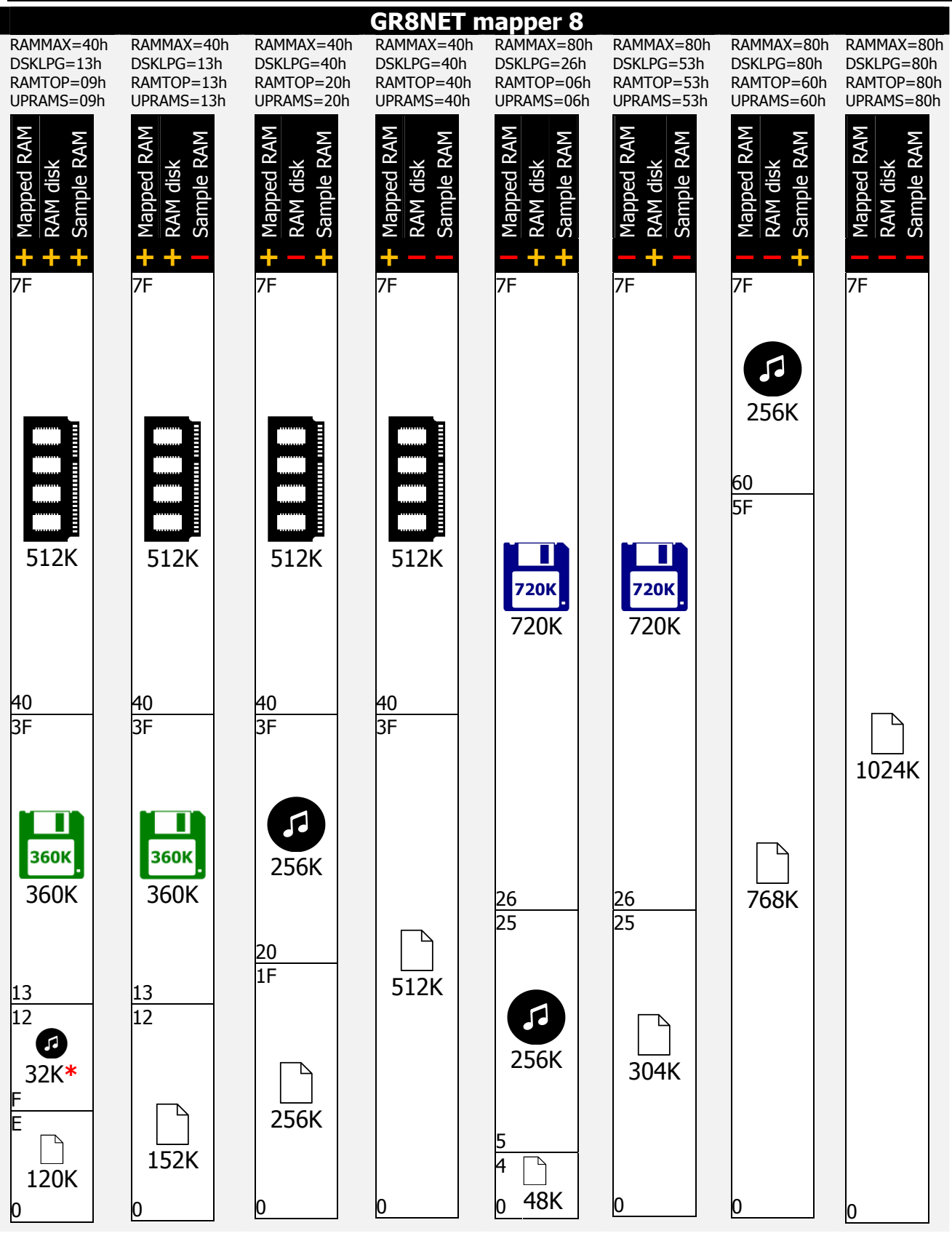

**\*** Sample RAM will be downsized to 32 KB (4 x 8K pages), with 120K still available for the user.

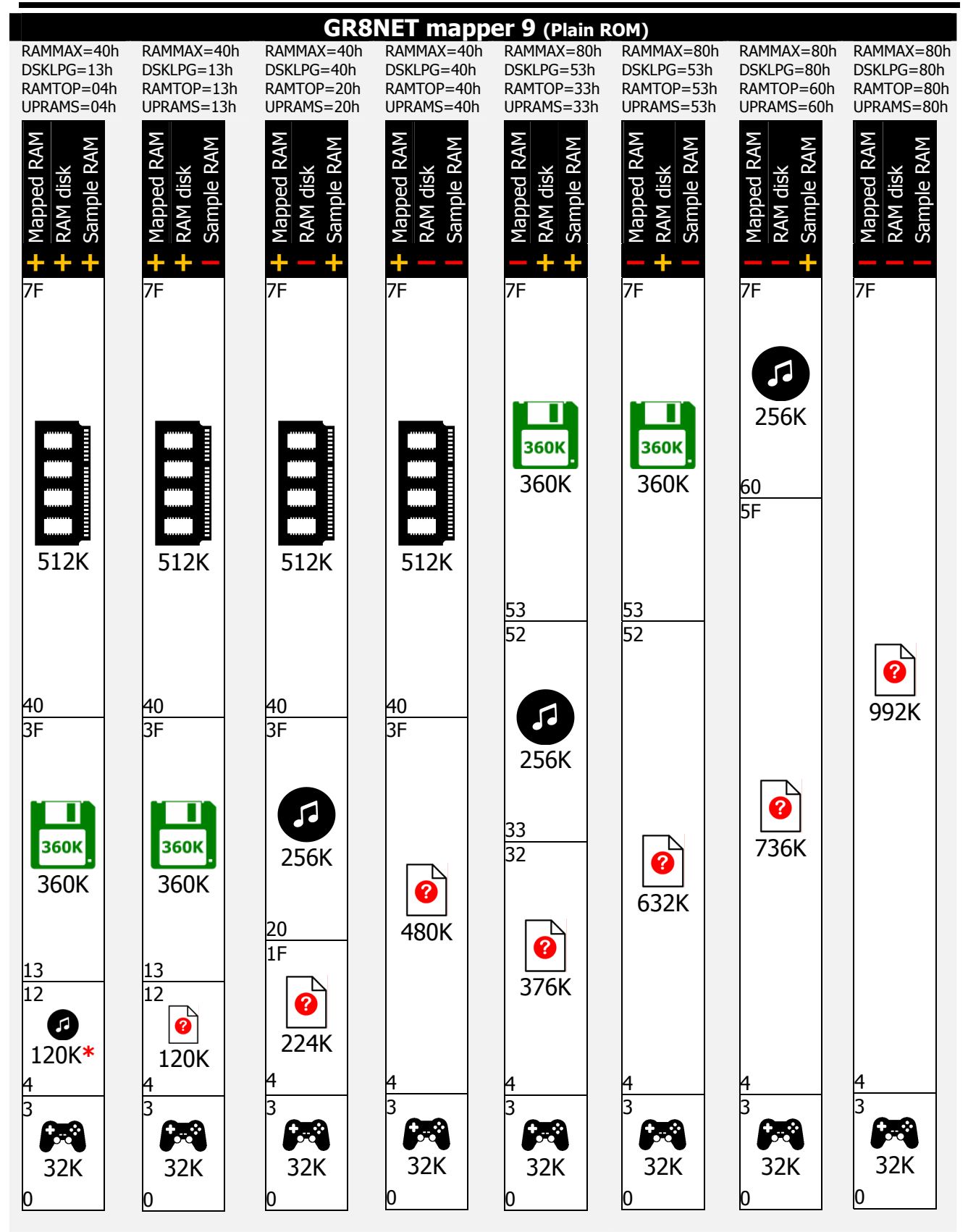

**\*** Sample RAM will be downsized to 120 KB (15 x 8K pages).

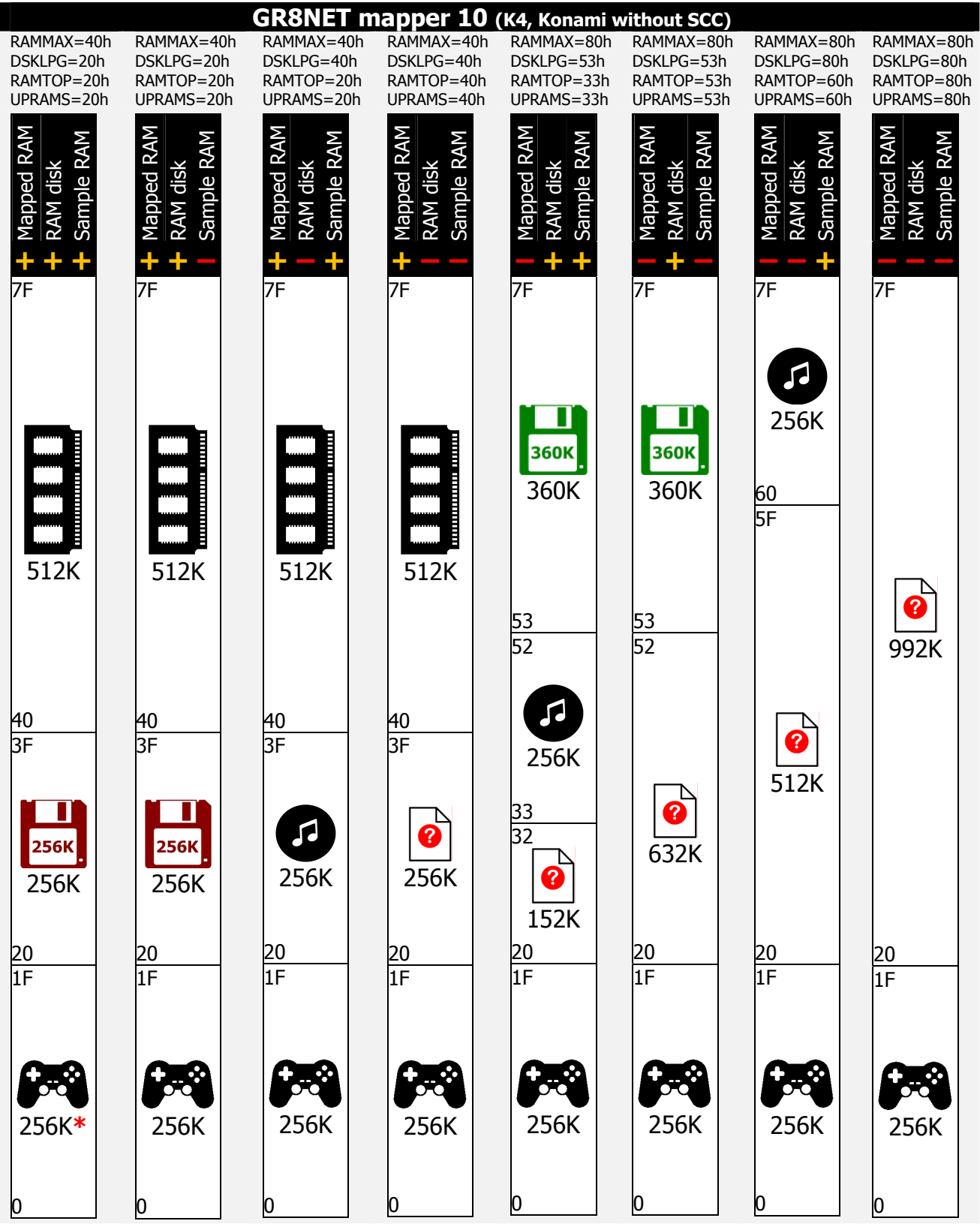

\* MSX-Audio sample RAM will be de-configured (its size is set to 0), while FM will be available.

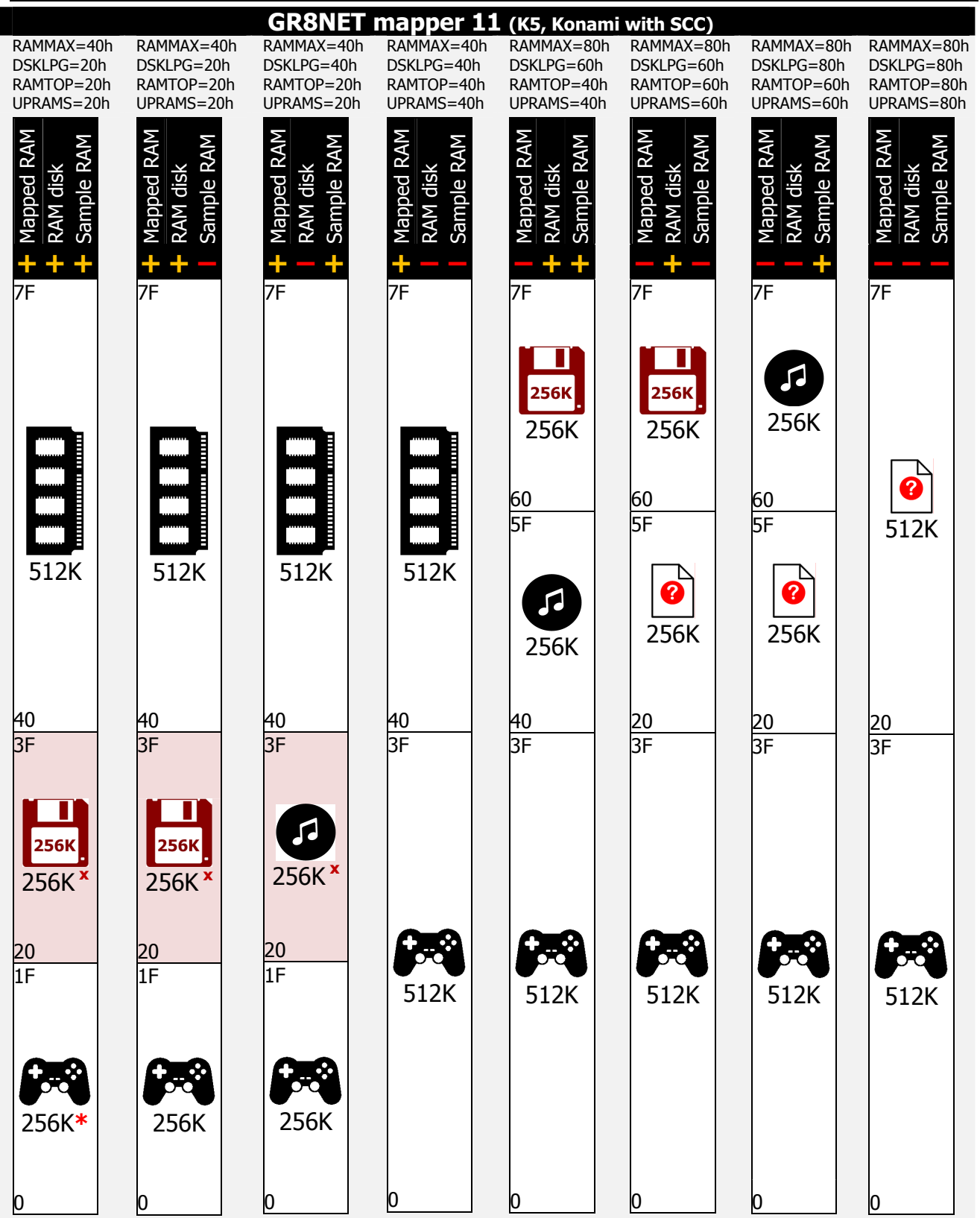

**x** Conflict between game mapper of 512KB size with another device: you must use K5 ROM image up to the 256KB in size. In case of sample RAM, do not use sample RAM. SCC is still available for the game mapper at page game mapper's 3F at subslot 3.

MSX-Audio sample RAM will be de-configured (its size is set to 0). **\***

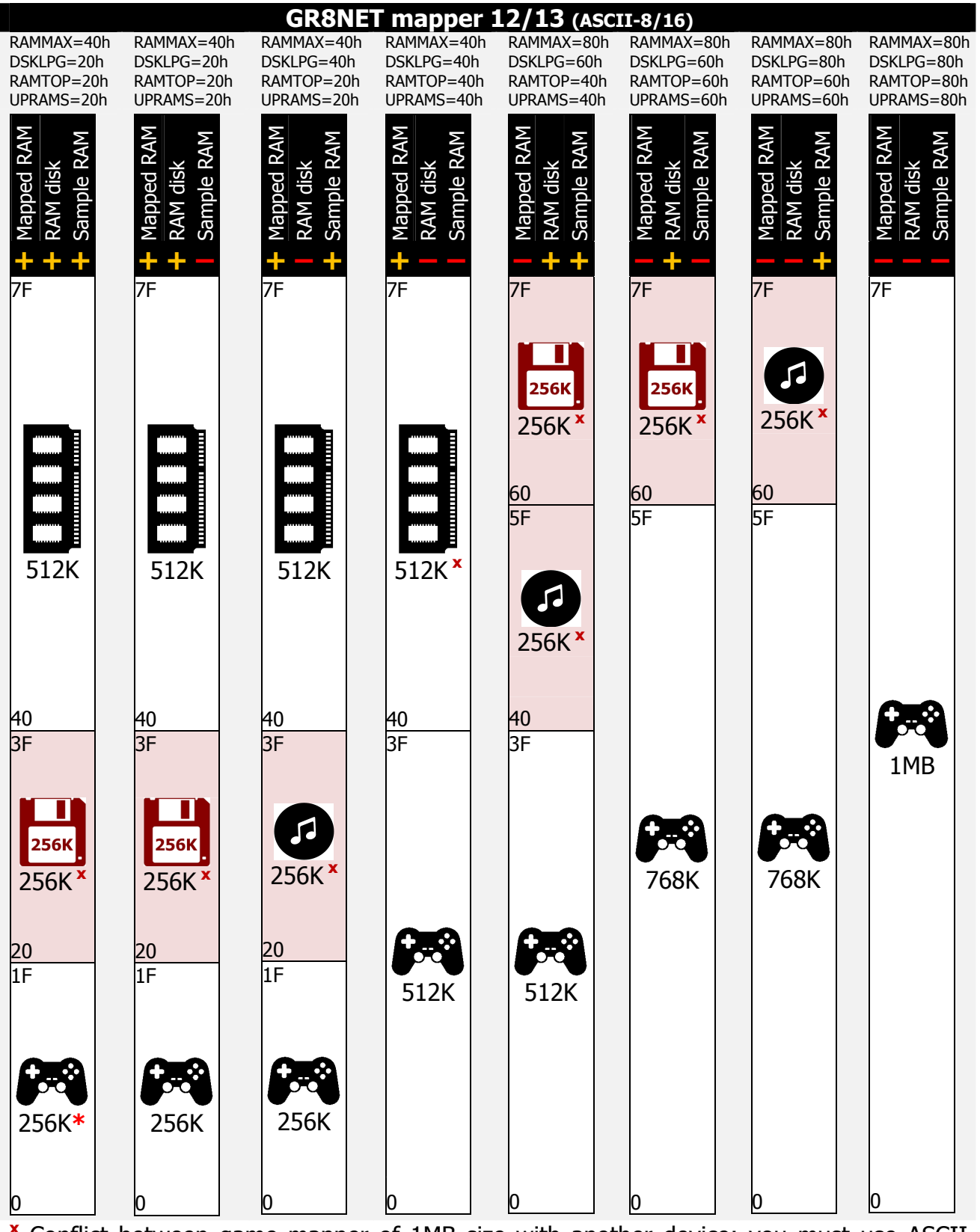

**x** Conflict between game mapper of 1MB size with another device: you must use ASCII-8/16 ROM image up to the size identified in the respective diagram (256K, 512K or 768K). **\*** MSX-Audio sample RAM will be de-configured (its size is set to 0), while FM will be available.

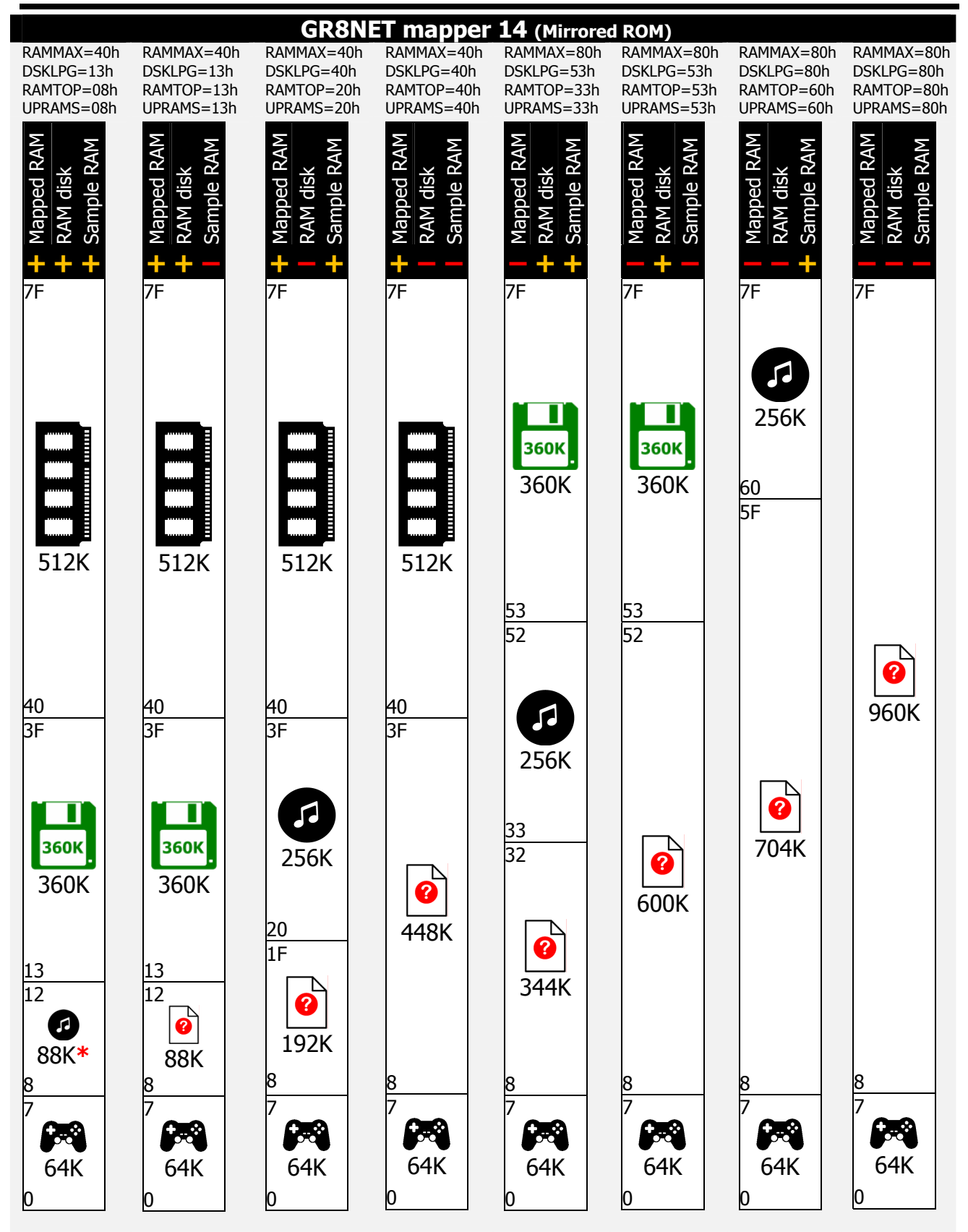

**\*** Sample RAM will be downsized to 88 KB (11 x 8K pages).

Notes to the memory allocation diagrams above:

- 1. MSX-Audio sample RAM is being allocated with number of 8K pages set by \_NETOPL command. Maximal number of pages is 32 (256K), minimal is 0 (no sample RAM). If number of pages to allocate is less than 32, then MSX-Audio sample RAM will be allocated with respective number of pages and the RAMTOP will adjust accordingly towards the RAMMAX;
- 2. When 256K of space is allocated for the RAM disk, all reads and writes above this space will return read or write error. You still can use 360K and 720K disk images error-free given that they have FAT entries of clusters above first 256K of disk image space filled with bad block identifier (0FF7h);
- 3. Disk size of 360K is a standard for MSX, thus there should be no problems applications using disk image formatted this way (for example, for game saves).

User protected RAM start and area (UPRAMS) is a logical page number, indicating top of the RAM for system utilities like \_NETBLOAD and \_NETBROWSE. For example, in mapper mode 8, with RAM disk enabled and sample RAM disabled, if you set UPRAMS variable to 10h, \_NETBLOAD and \_NETBROWSE, if trying to load data more than 131,072 bytes in size (16 logical pages, 0 to 15), will terminate with error and pages 10h-12h (3 pages of 24,576 bytes, between UPRAMS and RAMTOP) will be unmodified. At the same time, application may manage this 24KB *user protected* space using memory move statements like \_NETLDBUF and \_NETLDRAM.

### **NETGETMMV**

Get memory manager values

Format

CALL NETGETMMV (U, T, D, M, S)

<u>Argument</u>

All arguments are variables. Any argument may be omitted. If all arguments are omitted, command prints information onto the screen.

**Usage** 

Variable U will receive logical page number of user-protected area start (UPRAMS), T will get RAM top (RAMTOP), D will get RAM disk image start page (DSKLPG), M will get maximal number of pages in current mapper configuration (RAMMAX), and S will get starting page of the Y8950 sample RAM (SAMLPG). Size of current sample RAM can be calculated as (D-S). See also NETOPL command.

### **NETSETMMV**

Set memory manager value

Format

CALL NETSETMMV (U)

Argument

Argument is variable or constant

### Us age

It is possible to set only UPRAMS – user-protected RAM start page – with memory management command. Other variables (RAM top and RAM maximum) are managed by the GR8NET firmware, and are defined during GR8NET initialization.

## **3.6. Setting up the adapter**

The re're two modes adapter can operate in: DHCP mode and fixed IP address mode. DHCP mode is configured by the \_NETDHCP command, or on PC startup if this mode was selected as default. If DHCP server is missing or did not reply, adapter configures itself in fixed IP address mode. It is advised to have single DHCP server on the local subnetwork, if there 're multiple DHCP server, adapter will accept configuration from the first which replied to the D HCP discovery packet.

Def ault mode is preserved in adapter's flash memory, and you can update it using \_NETSA VE command.

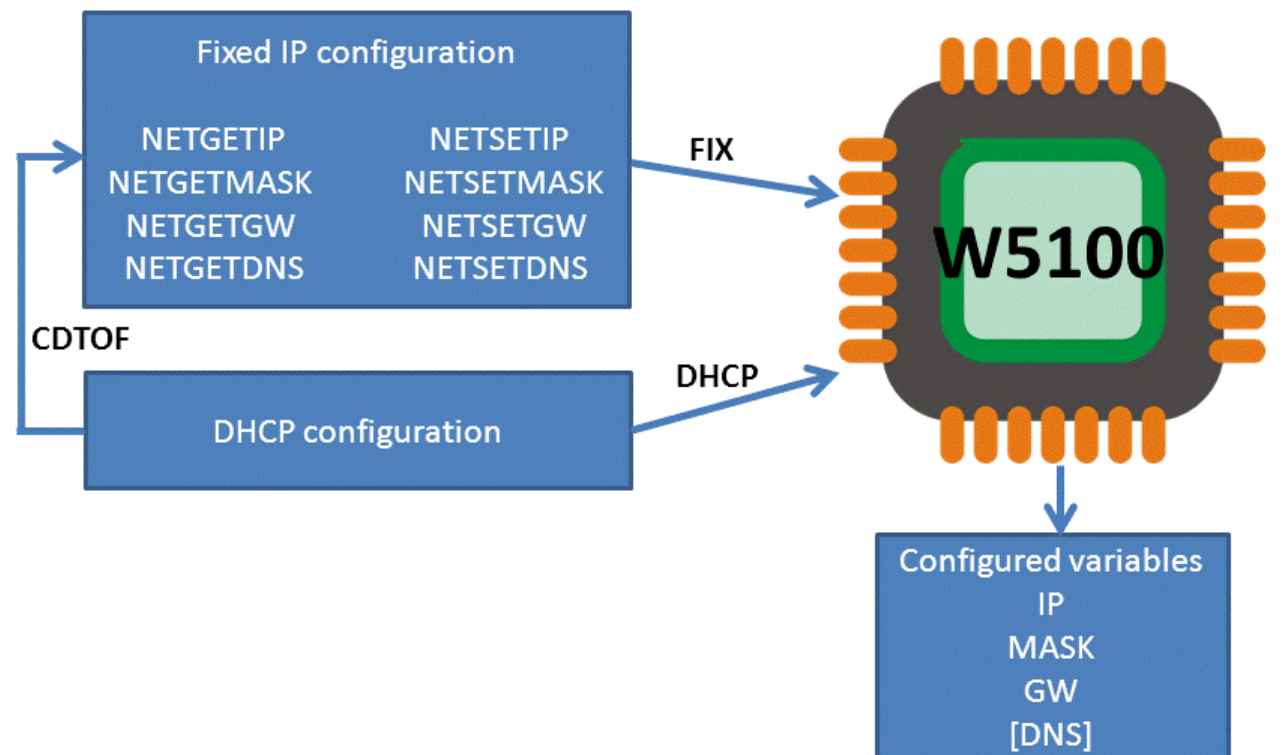

Figure 7. Configuration logic with MSX-BASIC statements

## **3.6.1. Getting effective configuration information**

The following commands should be used to get effective configuration of the internetworking system. IP address, mask and gateway information come directly from the networking chip.

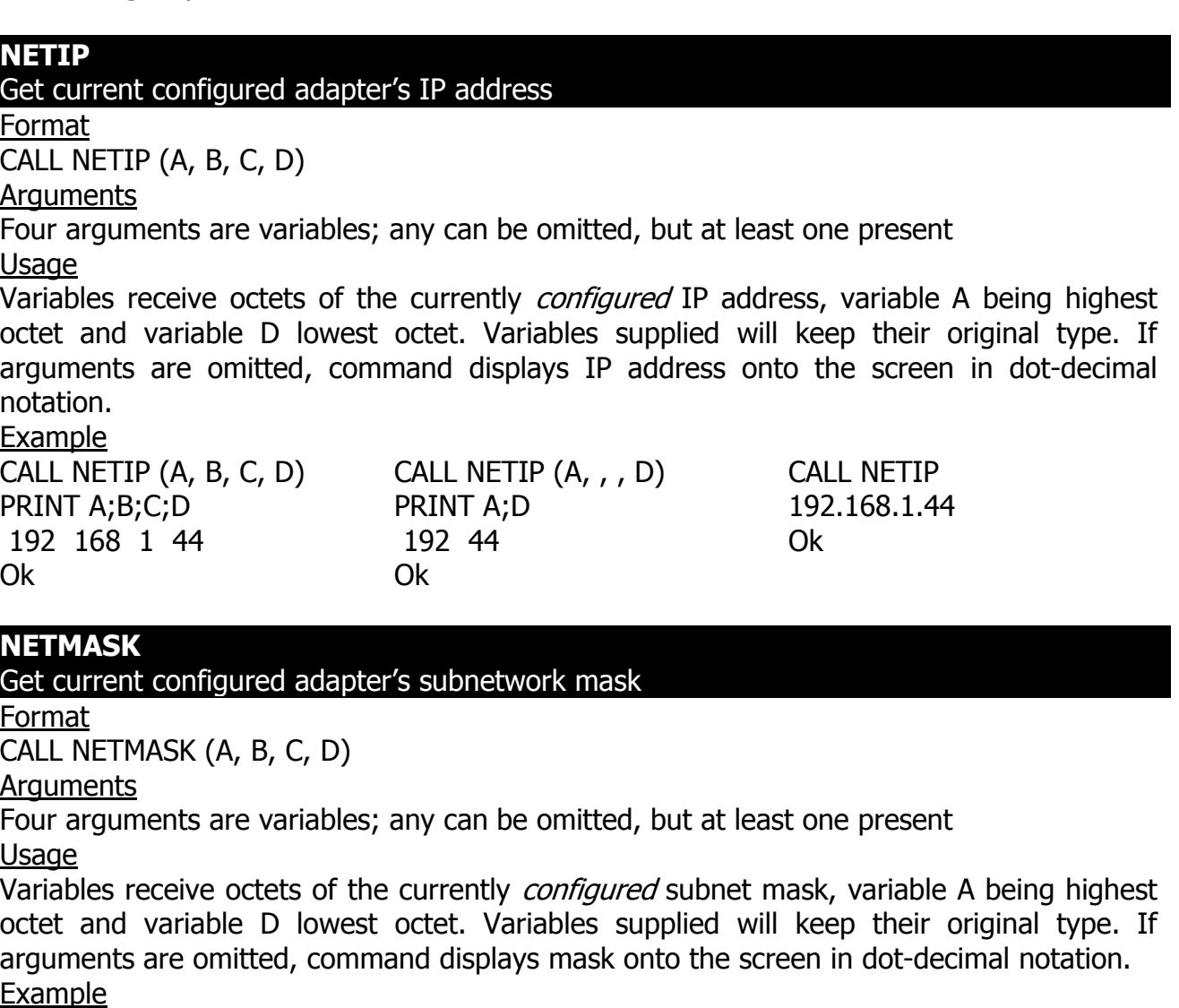

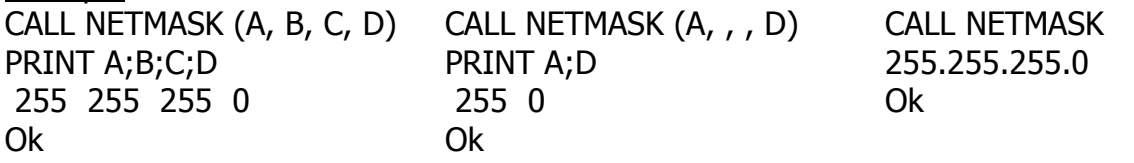

### **NETGW**

Get current configured gateway

Format

CALL NETGW (A, B, C, D)

**Arguments** 

Four arguments are variables; any can be omitted, but at least one present

Usage

Variables receive octets of the currently *configured* gateway IP address, variable A being highest octet and variable D lowest octet. Variables supplied will keep their original type. If arguments are omitted, command displays gateway's IP address onto the screen in dotdecimal notation.

#### Example

CALL NETGW (A, B, C, D) CALL NETGW (A, , , D) CALL NETGW PRINT A;B;C;D 192 168 1 1 Ok PRINT A;D 192 1 Ok 192.168.1.1 Ok

### **NETDNS**

Get current configured domain name server (DNS) IP address

Format

CALL NETDNS (A, B, C, D)

Arguments

Four arguments are variables; any can be omitted, but at least one present

 192 1 Ok

**Usage** 

Variables receive octets of the currently *configured* DNS IP address, variable A being highest octet and variable D lowest octet. Variables supplied will keep their original type. If arguments are omitted, command displays DNS IP address onto the screen in dot-decimal notation.

### Example

PRINT A;B;C;D 192 168 1 1 Ok

CALL NETDNS (A, B, C, D) CALL NETDNS (A, , , D) CALL NETDNS PRINT A;D 192.168.1.1 Ok

## **.2. DHCP mode 3.6**

DHCP initialization assumes adapter getting its IP address, subnet mask, gateway IP address and DNS server IP address from DHCP server configured and running on the subnetwork. This mode is the easiest for out-of-the-box running of the internetworking system.

All SET commands related to the fixed IP address configuration mode do not have effect unless you reconfigure adapter in fixed IP address mode.

#### **NETDHCP**

#### Perform DHCP discovery and dynamic configuration

Format CALL NETDHCP

### **Usage**

Adapter invalidates current configuration and tries to find local subnet DHCP server. If communication with DHCP server is successful, server supplied configuration takes effect, if communication is unsuccessful, then adapter loads fixed IP address configuration, and exits with "Device I/O error" error condition. This command resets internetworking system. Ensure closing all open files before issuing it.

## **3.6.3. Fixed IP address configuration mode**

In fixed IP address configuration mode you can set up all the IP parameters manually. If you change any related value, it will take effect only after you reinitialize fixed IP address mode.

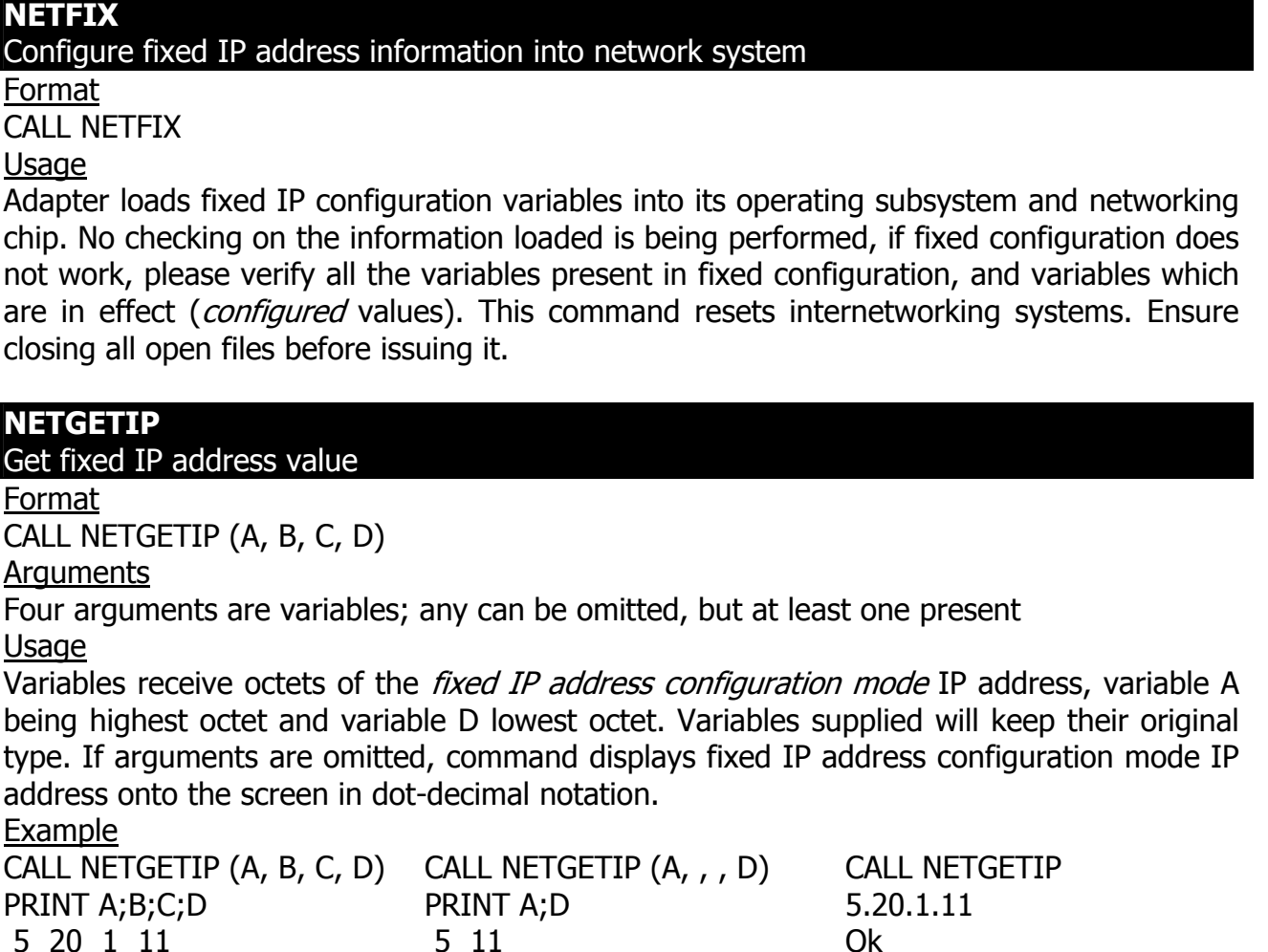

#### **NETGETMASK**  Get fixed IP address mask

Format

Ok

CALL NETGETMASK (A, B, C, D)

Arguments

Four arguments are variables; any can be omitted, but at least one present **Usage** 

Ok

Variables receive octets of the *fixed IP address configuration mode* subnetwork mask, variable A being highest octet and variable D lowest octet. Variables supplied will keep their original type. If arguments are omitted, command displays fixed IP address configuration mode subnetwork mask onto the screen in dot-decimal notation.

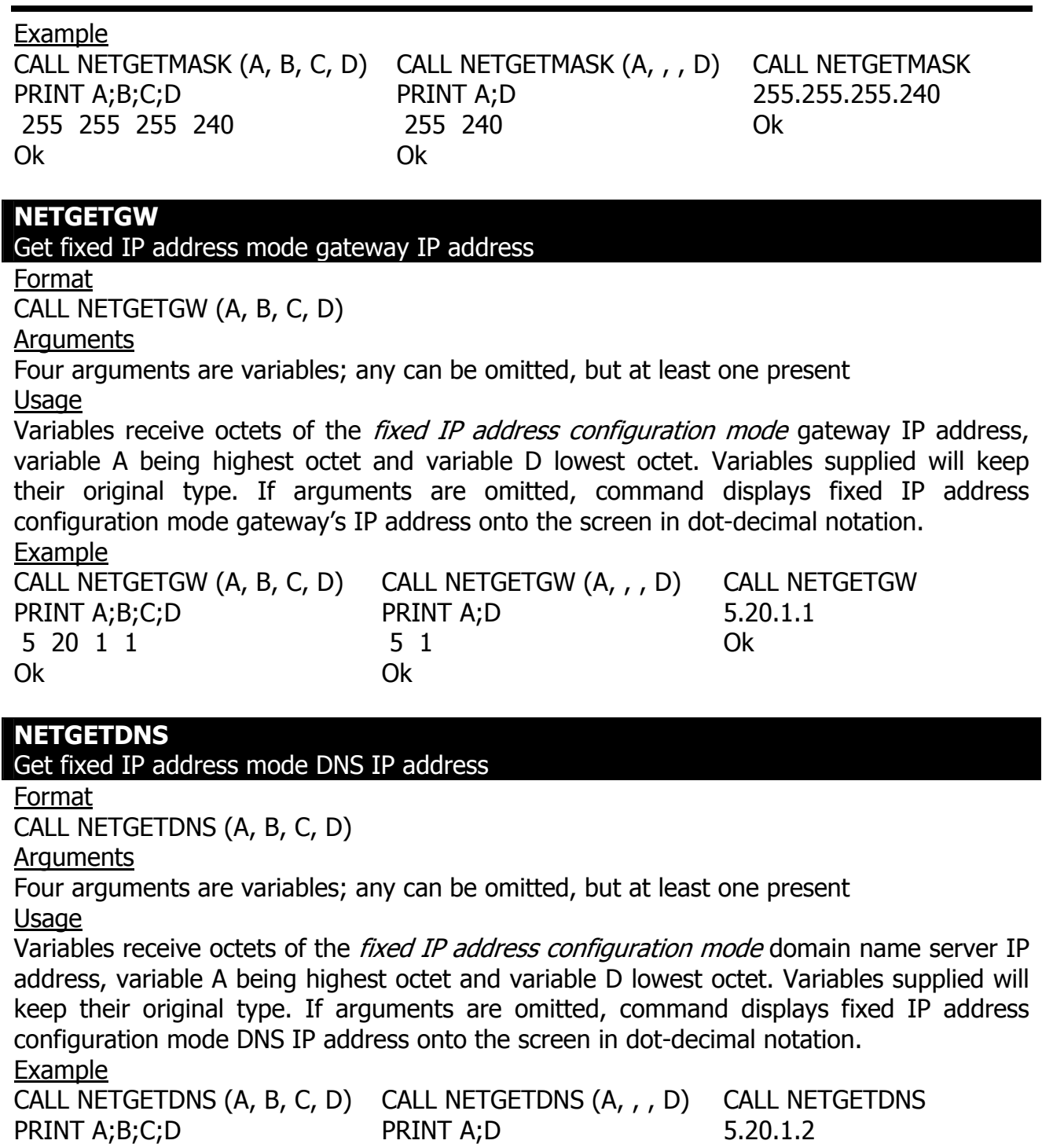

5 20 1 2

Ok

 5 2 Ok

Ok

### **NETSETIP**

Sets fixed configuration IP address value

Format

CALL NETSETIP (A, B, C, D)

**Arguments** 

Four arguments are numerical variables or constants; any can be omitted, but at least one present

**Usage** 

Sets card's IP address within fixed IP address configuration block. To make this IP address in effect, re-initialize with NETFIX command. If position in argument list is omitted, related octet of IP address is not changed.

#### **Example**

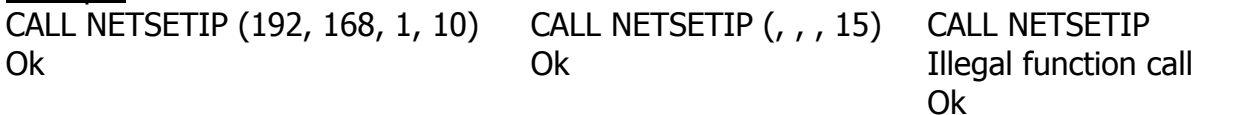

### **NETSETMASK**

Set fixed configuration IP address mask

Format

CALL NETSETMASK (A, B, C, D)

**Arguments** 

Four arguments are variables; any can be omitted, but at least one present

**Usage** 

Sets card's subnetwork mask within fixed IP address configuration block. To make this mask in effect, re-initialize with NETFIX command. If position in argument list is omitted, related octet of subnetwork mask is not changed.

Example

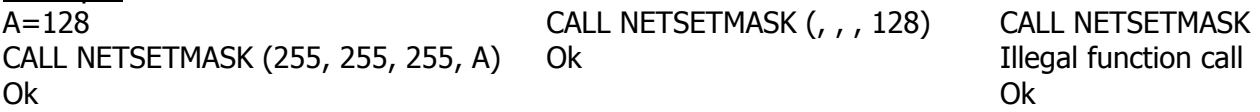

### **NETSETGW**

Set fixed configuration gateway IP address

### Format

CALL NETSETGW (A, B, C, D)

### Arguments

Four arguments are variables; any can be omitted, but at least one present

### **Usage**

Sets card's gateway IP address within fixed IP address configuration block. To make this address in effect, re-initialize with NETFIX command. If position in argument list is omitted, related octet of gateway IP address is not changed.

#### **Example**

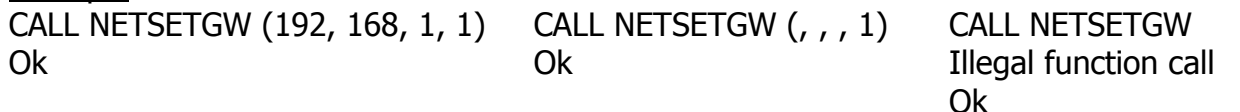

#### **NETSETDNS** Set fixed configuration DNS IP address Format CALL NETSETDNS (A, B, C, D) **Arguments** Four arguments are variables; any can be omitted, but at least one present **Usage** Sets card's DNS IP address within fixed IP address configuration block. To make this address in effect, re-initialize with NETFIX command. If position in argument list is omitted. related octet of DNS IP address is not changed. Example CALL NETSETDNS (5, 20, 1, 2) CALL NETSETDNS (, , , 2) 0k CALL NETSETDNS Ok Denne Contract Orleans Ok Denne Contract Denne Contract Denne Contract Orleans and Denne Contract Orleans O O k

## **3.6.4. Managing configurations**

When GR8NET adapter initializes, it uses information stored in its ROM configuration page (logical page BF), mirroring these initial values into the configuration RAM (logical page FF). In addition to the actions described in 1.4.2 and 1.4.3, you can perform actions copying DHCP configuration into fixed IP address configuration and updating the configuration information in ROM so that next time adapter is initialized in fixed IP address mode the new saved configuration takes effect.

### **NETCDTOF**

Copy DHCP configuration into fixed IP address configuration

Format

CALL NETCDTOF

**Usage** 

If you adapter configured using DHCP properly and you want to use clone of DHCP onfiguration, then you copy it into fixed IP address configuration variables and tune them. c Variables copied are: IP address, mask, gateway and DNS server IP addresses.

Example

CALL NETCDTOF CALL NETSETIP(192,168,1,145) CALL NETFIX

### **NETSAVE**

### Save current configuration into ROM configuration page

Format

CALL NETSAVE

#### Usage

This command updates the following ROM variables: fixed IP address configuration, adapter operating mode ("Mode", "netmode", see NETSTAT) and default URI structure. It also writes MAC address back, but it is not advised to change it (through debugger or memory editor) because it may then cause device malfunction or conflict on the network.

## **anaging system time 3.6.5. M**

When initializing, GR8NET tries to reach NTP (network time protocol) server to synchronize system time. If RTC chip is present, firmware updates RTC chip stored time if specific flag is set in GR8NET configuration. If RTC chip is not present in the system, firmware just displays current date and time onto the screen.

The following scheme is used to get NTP server's IP address:

- Fixed IP configuration: if default NTP server IP address set by NETSETNTP is starting with 0 (0.x.x.x), card tries obtaining IP address of host name set by NETSETTSHN using DNS address set by NETSETDNS; if default NTP server IP address starts with non-zero, then this default IP address is used for NTP server query;
- DHCP mode: if DHCP server responds to DHCP request with NTP server's IP address (DHCP option 42), this returned IP address will be used; if DHCP server does not give option with NTP server's IP address, then card tries obtaining IP address of host name set by NETSETTSHN using address of DNS returned by DHCP server.

### **NETNTP**

### Get effective configuration of NTP server

Format

CALL NETNTP (A, B, C, D, TZF)

Arguments

A-D are variables receiving effective NTP server IP address octets

TZF is current time zone and update flag

### **Usage**

With this command application gets effective NTP server address, the address used for time configuration (even if unsuccessful). TZF has the following format:

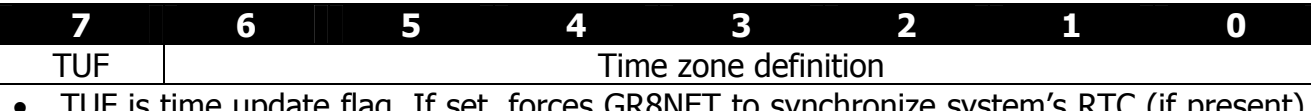

- ime update flag. If set, forces GR8NET to synchronize system's RT with NTP server if NTP server query was successful
- Time zone definition is signed 7-bit number, identifying time zone in 15-minute quanta.
	- $\circ$  Value of 0 defines UTC time zone, thus zero time shift from time reported by NTP server;
	- $\circ$  Value of -64 (040h) means time shift of -16 hours (15 minutes  $*$  64);
	- $\circ$  Value of +63 (03fh) means time shift of +15:45.

### **NETGETNTP**

Get NTP server properties within fixed IP address configuration

Format

CALL NETGETNTP (A, B, C, D)

### Arguments

A-D are variables getting NTP server IP address octets of fixed IP address configuration **Usage** 

This IP address will be used in case DHCP server did not respond with NTP server address.

### **NETSETNTP**

Set NTP server properties within fixed IP address configuration, **and time setting flags**

Format

CALL NETSETNTP (A, B, C, D, TZF)

**Arguments** 

A-D are variables or constants defining NTP server IP address within fixed IP address confi guration

TZF is update flag and time zone (refer to \_NETNTP command)

### **NETTSYNC**

Display and synchronize system time

Format

CALL NETTSYNC

**Usage** 

This command displays and synchronizes current system time (if system has RTC chip installed) using NTP server. It updates NTP server IP address displayed by NETSTAT command. Note if GR8NET obtains NTP server IP address using DHCP, GR8NET may use different IP addresses for synchronization.

### **NETSETTSHN**

Set time server host name

Format

CALL NETSETTSHN (A\$)

Arguments

A\$ is string variable or constant of length of 63 or less characters

**Usage** 

Sets time server host name, which will be used in DHCP mode to resolve to NTP server IP address, and in fixed mode configuration if IP address set with NETSETNTP starts with 0  $(0.x.x.x)$ .

## **NETGETTSHN**

Get time server host name

Format

CALL NETGETTSHN [(A\$)]

**Arguments** 

A\$ is receives host name; if omitted, host name will be printed onto the screen **Usage** 

This command is used to get time server host name (see NETSETTSHN).

## **ull configuration with NETCFG command 3.6.6. F**

To assist you in configuration of the adapter and minimize number of commands you type and options you need to set, there's special interactive command \_NETCFG which will guide you through almost all adapter settings. However you must clearly understand what from the first try. you are setting; this subchapter will give you information how to run NETCFG properly

| <b>NETCFG</b><br>Interactive GR8NET configuration                                                                                                    |                                                                                                    |
|----------------------------------------------------------------------------------------------------|----------------------------------------------------------------------------------------------------|
| Format<br><b>CALL NETCFG</b><br><u>Arguments</u><br>No arguments are needed; all information is entered in interactive mode                                                                                                    |                                                                                                    |
| GR8NET configuration utility<br>Sections are:<br>- Operating mode<br>- Network<br>- Time<br>- Multimedia<br>- Disk subsystem<br>At any time you can press CTRL-STOP<br>Empty input preserves current value<br>Press Enter to start,<br>any other key to abort∎ | -- Operating mode --<br>Bitmap value,<br>- add 2 for using DHCP<br>- add 4 to enable Disk-ROM<br>- add 64 to turn diag mode on<br>(e, q, 2)<br>Current value:<br>New value: |
| color auto goto list<br>– nun                                                                                                    | color auto goto list<br>nun                                                                                                    |

Welcome screen **First parameter to enter** 

### **Operating mode section**

- **Operating mode:** should be a sum of values of power of 2. Bit  $1 (+2)$  should be set if you want GR8NET to start in DHCP mode; bit 3 (+4) should be set if you want built-in DOS1 Disk-ROM to be initialized on startup; bit  $6$  (+64) is the same as performing  $\_NETDIAG(1)$ , but diagnostics will be turned on just after GR8NET starts, and you will be able to see how it works;
- Target mapper mode (NETTGTMAP): here you put target mapper number in decimal format. Value of 16 deactivates target mapper mechanism. Do not forget to add 16 to mapper mode value to have special register set turned on in GR8NET bank 0;
- **Multimedia configuration** (similar to NETSETOPL): bit 1, if set (+2), causes OPL/Y8950/PSG being fed with internal clock rather than external from MSX-BUS; bit 2, if set  $(+4)$ , turns OPLL off; bit 3, if set  $(+8)$ , causes GR8NET its OPL\* output waveform amplitude to double; bit 4, if set  $(+16)$ , turns Y8950 off; bit 6, if set  $(+64)$  causes builtin PSG to be enabled on (re) configuration; and bit 7, if set (+128), selects built-in PSG location to port 010h instead of port 0A0h (internal machine PSG mirror).
• Receive window threshold: this is service setting, normally should be set to 0, but for troubleshooting purposes you can set it to 1024 to decrease operating size of RX buffer fr om 2048 bytes to 1024 bytes;

## **Fixed IP config section**

- reconfigured to the fixed IP address mode using NETFIX; • **My IP address** (NETSETIP): IP address GR8NET will come up if it starts in, or is being
- **Network mask** (NETSETMASK): IP address mask GR8NET will come up if it starts in, or is being reconfigured to the fixed IP address mode using NETFIX;
- Gateway (NETSETGW): IP address of the gateway to use if GR8NET will come up if it starts in, or is being reconfigured to the fixed IP address mode using NETFIX;
- **DNS** (NETSETDNS): IP address of the domain name server to use if GR8NET will come up if it starts in, or is being reconfigured to the fixed IP address mode using NETFIX;

## **Time**

- **NTP server name** (NETSETTSHN): host name of the NTP server to be used in fixed IP or DHCP configuration mode;
- **NTP server IP address** (NETSETNTP): sets NTP server IP address to fall back to in case NTP server host name was not resolved by the DNS. Note that in DHCP mode, if DHCP server provides its own NTP server IP address, then provided IP address will be used as a fall back IP address;
- **Time zone** (NETSETNTP): sets flags for the GR8NET time configuration; bit 7 (+128) should be set if you want GR8NET to update machine's RTC on command run (including machine startup), and bits 6:0 are representing time zone in 15 minute increment as 7-bit signed integer. For example, GMT+1 (CET) will be coded as +4, GMT+9 (JST) will be coded as  $+36$ , GMT-5 (EST) will be coded as  $+108$  (128-5<sup>\*4</sup>), GMT-10 (HAST) will be coded as  $+88$  (128-10 $*4$ ), and GMT+5.30 (IST) will be coded as +22 (5\* 4+2).

## **Default URI structure**

- **Remote host name** (NETSETHOST): sets default host name for GR8NET all other locations will be derived from. Size of the field is 63 characters for firmware 20171111 and later and 31 characters for older releases;
- **Remote host port** (NETSETPORT): default remote port for TCP and UDP communication, 16-bit word;
- **Source port number** (NETSETPORT): default value is 0 instructing GR8NET select dynamic port number; it is very advisable to leave this value 0, otherwise port number reuse problem may happen;
- **Remote host path** (NETSETPATH): string setting default path on the remote resource, maximal length is 239 characters;
- **Remote host file name** (NETSETNAME): string setting default file name on the remote resource, maximal length is 63 characters;
- **Remote host query string** (NETSETQSTR): string setting default query string on the remote resource, maximal length is 63 characters. Logically that it must start with '?' character (GR8NET does not check for such compliance of the string);

### **Multimedia**

- **Master DAC volume** (NETSNDVOL): main multimedia subsystem volume, maximum is ); 144 (+6 dB), default is 128 (0 dB
- **Built-in SCC volume** (NETSNDVOL): maximum is 144 (0 dB), default is 128 (-6 dB), not used in MP3 media player mode;
- **Digital waveform volume** (NETSNDVOL): maximum is 144 (0 dB), default is 128 (-6 dB), in MP3 medial player mode volume scaling is linear;
- **PCM volume** (NETSNDVOL): maximum is 144 (0 dB), default is 128 (-6 dB), in MP3 media player mode is used for MP3 output (with linear scaling);
- **YM2413 volume** (NETSNDVOL): maximum is 144 (0 dB), default is 128 (-6 dB), not used in MP3 media player mode;
- **YM8950 volume** (NETSNDVOL): maximum is 144 (0 dB), default is 128 (-6 dB), not used in MP3 media player mode;
- **PSG volume** (NETSNDVOL): maximum is 144 (0 dB), default is 128 (-6 dB), not used in MP3 media player mode;
- and right channels. There should be maximum 6 character string consisting of letters B • **Mixer setting** (NETSETMIX): is a string coding mixing of respective devices into left (both), L (left), R (right) and M (mute), with first letter for PCM (or MP3 channels in MP3 media player mode), second letter for SCC, third letter for input waveform, fourth letter for YM2413, fifth letter for Y8950 and last, sixth letter, for built-in PSG. Example: BBBLRL.

## **Dis k subsystem**

• **Default RAM-disk URI** (NETDKSETIMG): sets location of the image to load on start up when Disk-ROM is enabled (and there's no valid image in RAM and F2 key is not being held), and DSKLDIMG command is performed.

## **GR8cloud configuration**

- **GR8cloud server** (NETSETCLOUD): sets GR8cloud server location and port number separated by semicolon ':';
- **GR8cloud password** (NETSETCLOUD): sets password for GR8cloud volume, maximum 16 characters.

## **xporting and importing GR8NET configuration 3.6.7. E**

While NETCFG command allows you to configure your GR8NET from the scratch, watch it to ensure there're no warnings or errors. there's a way for exporting existing configuration. The process is very simple, but you must

BASIC file in specific format with current GR8NET configuration data. Existing BASIC hav e some BASIC program in the RAM. First, you must export configuration using NETVAREXPRT command. It will create program will be erased, however command will ask if you want to proceed if it detects you

can use SAVE command, and save in ASCII (",A" option) or tokenized format. You will use custom configuration (e.g. you perform firmware update). Do **NOT** edit the program. Second, you save this created BASIC program to any storage media you have. You this saved file after you perform operations with GR8NET which will modify or invalidate its

saved BASIC program, and perform \_NETVARIMPRT command. It will parse the BASIC file, CTR L-STOP to break the process. Watch for warnings and errors during parsing. Third, when you need to restore configuration of your GR8NET, you load previously and will be printing messages onto the screen. You can press STOP key to stop printout or

com mand to save configuration to your GR8NET. Fourth, and last, after successful parsing without errors you perform CALL NETSAVE

perform \_NETIMPRT command. It is not recommended to run adapter in this state, thus perform \_NETSAVE and then reset machine so that GR8NET re-initializes properly. **Note:** configuration becomes effective immediately after you

info rmation (your GR8cloud password). While it is salted and ciphered, please keep configuration file in safe place and avoid sharing it with unauthorized entities. **Important:** Keep in mind that configuration data contains private

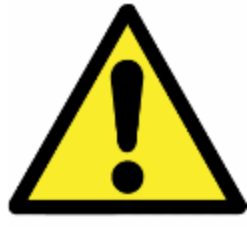

### **NETVAREXPRT**

#### Create BASIC program containing GR8NET configuration data

Format

CALL NETVAREXPRT

**Arguments** 

No arguments are needed

#### **Usage**

This command completes quietly, but it will ask for active approval to erase current existing BASIC program if it is detected. After completion you can perform LIST to see the program, and even perform RUN on it to see its purpose and usage message. Do NOT edit the program.

### **NETVARIMPRT**  Fill GR8NET system variables with data from BASIC program created by NETEXPRT

Format

CALL NETVARIMPRT

### Arguments

No arguments are needed

### **Usage**

This command will print diagnostic information onto the screen. Normally it will display the list of variables, but there're could be a number of warnings or error displayed. Command will inform if it completes successfully or with error. Below is sample output of the command.

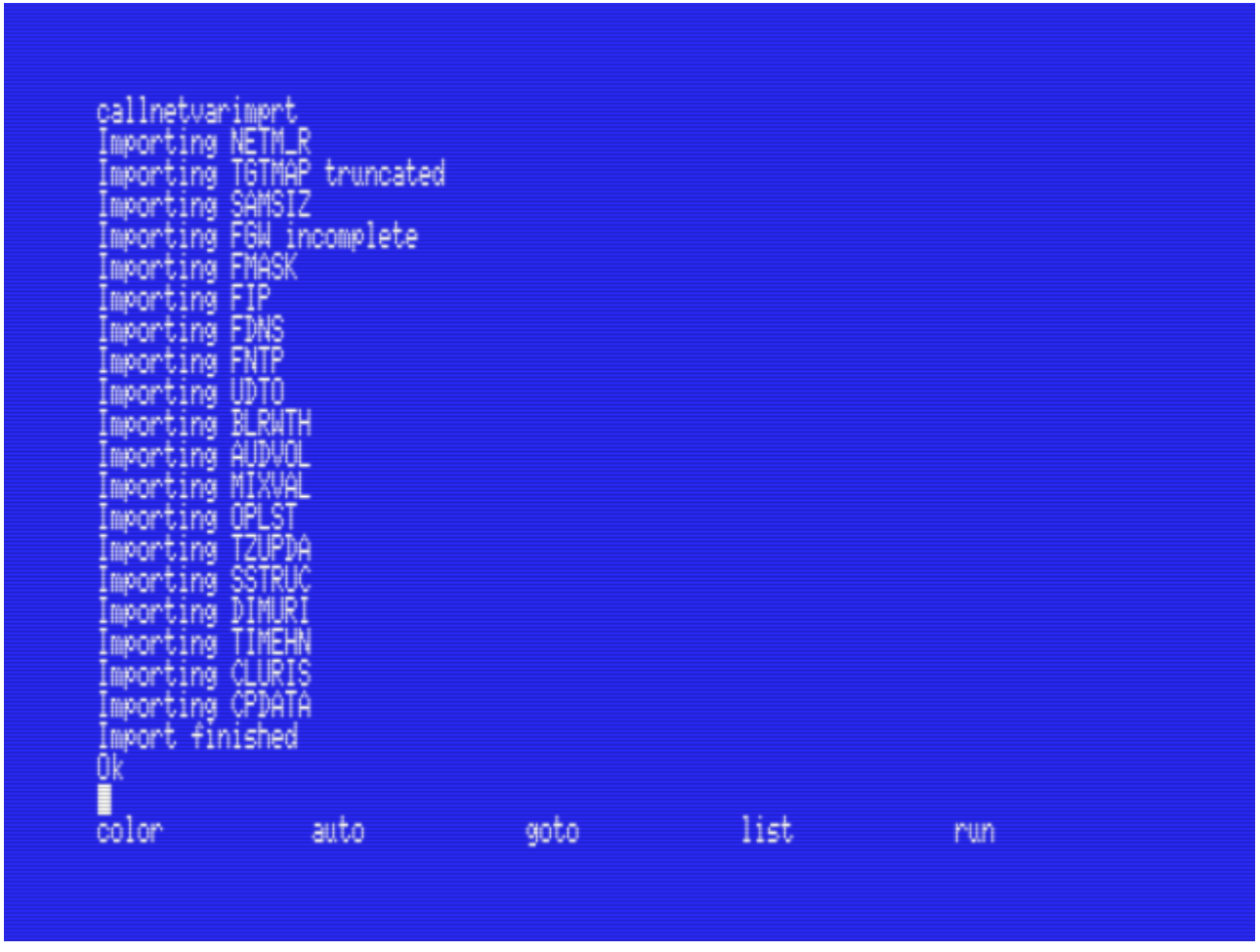

Here's the list of possible messages:

- ¾ **Importing variable\_name:** process of parsing variable has started, if it completes successfully no messages will be displayed after this text;
- ¾ **Variable variable\_name not recognized:** means that current firmware does not have variable listed in the configuration file;
- > Truncated: configuration data contains *more data* than current firmware supports, and means that some data from configuration file was not put into GR8NET adapter configuration;
- > **Incomplete:** configuration data contains *less data* than current firmware supports, and means that some data in GR8NET adapter remains as default;
- **Example 1 Server Format:** this error message happens when unexpected format is encountered. It halts import process;
- **GR8NET configuration BASIC program loaded:** means that you did not load ¾ **No**  proper BASIC program containing GR8NET configuration data;
- ¾ **Import finished:** import process has finished without errors, but may have warnings.

## **3.7. Using built-in HTTP-related commands**

There're a number of commands and functions (including BASIC I/O), they include servers and uploading information to them. One of such commands is \_NETBLOAD. accessing remote resources using HTTP protocol –downloading information from web

### **NETSETHOST**

Set host name/device to access, and perform simple DNS query for network resource if needed

#### Format

CALL NETSETHOST (N\$ | A, B, C, D)

### **Arguments**

Either string variable or string constant; or four numerical variables or constants (any can be omitted, but at least one present)

#### **Usage**

Sets remote host name, or converts network URI structure to SD-card URI structure.

- If string is used as an input *and string is not empty*, adapter uses DNS server to perform name resolution into IP address. String should be without protocol definition (e.g. http://) and without trailing slash. Maximal string length is 63 characters. If resolution is unsuccessful, "Illegal function call" error is given;
- If string is empty, then URI structure is converted to SD-card URI structure, and when calling NETBLOAD it will access SD-card path rather than network path. Be sure to set appropriate SD-card path and file name before proceeding to \_NETBLOAD or NETBROWSE.

In case IP address octets are entered, host name string is emptied, and in some cases web access may be unsuccessful if remote web server requires valid "Host:" HTTP header. **Example** 

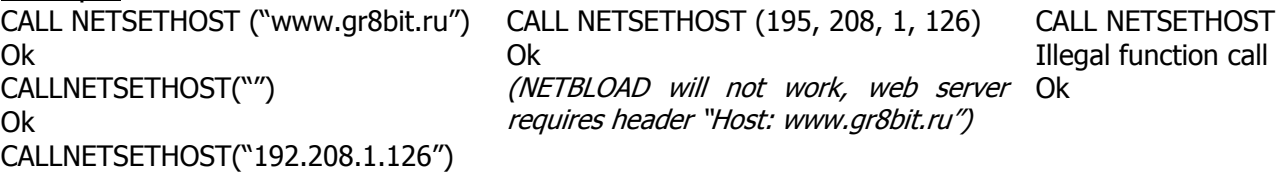

### **NETSETPATH**

Set network or SD-card resource's path

### Format

Ok

CALL NETSETPATH (N\$) Arguments

String variable or constant

**Usage** 

Sets resource's path. Path is absolute, without trailing slash. Maximal length of the string is 239 characters. The path can address network resource (if URI structure is network one), or resource on SD-card (if URI structure if SD-card one). Use \_NETGETHOST to identify current URI structure type.

**Example** 

A \$="/software/roms" C ALL NETSETPATH (A\$) Ok

#### CALL NETSETPATH ("/software/roms") CALL NETSETPATH Ok **Illegal function call**

Ok

## **NETSETNAME**

Set network or SD-card resource's file name

Format

CALL NETSETNAME (N\$)

**Arguments** 

String variable or constant

### Usage

Sets remote resource's file name. Maximal length of the string is 63 characters. The name can address network resource (if URI structure is network one), or resource on SD-card (if URI structure if SD-card one). Use \_NETGETHOST to identify current URI structure type. Example

A\$="vkiller.rom" CALL NETSETNAME (A\$) Ok

CALL NETSETNAME ("vkiller.rom") Ok

CALL NETSETNAME Illegal function call Ok

## **NETSETQSTR**

Set query string for remote resource processing

Format CALL NETSETQSTR (N\$) **Arguments** 

String variable or constant

**Usage** 

Query string must start with question mark. Maximal length of the string is 63 characters. Query string has effect only for network URI structure type

### Example

A\$="?forumtopic=13" CALL NETSETQSTR (A\$) CAL L NE CALL NETSETQSTR TSETQSTR ("?forumtopic=13") Ok Illegal function call Ok Ok

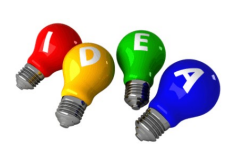

During HTTP request construction query string is just added after the file name, thus in total both strings may make up to 126 characters. If you have very long file name, you can use query string splitting file name into two parts which fit into file name and query string limitations.

## **NETGETHOST**

Get type of default URI structure, network host name and IP address

Format

CALL NETGETHOST (F, N\$ | A, B, C, D)

### Arguments

F is numerical variable, N\$ is string variable, A, B, C, D are numerical variables. Any argument can be omitted

#### **Usage**

Gets remote host name or IP address. F is the byte flag having the following meaningful bits:

- bit 0 reset for network URI structure, set for SD-card URI structure;
- bit 1 reset if hostname/file properties are not valid, set if they are valid;
- bits 3 and 2: for SD-card type of URI structure mean SD-card partition number;
- $\bullet$  bit 6 is set if default URI structure is version 1.

For network URI structure, N\$ will receive host name; for SD-card URI structure N\$ will be empty string.

If numerical variables are supplied, they get octets of the IP address of remote host in case URI structure is network one, otherwise displays Illegal function call.

If all arguments are omitted, displays information about remote host onto the screen.

Example<br>CALL NETGETHOST (F,A\$) CALL NETGETHOST (, A, B, C, D) CALL NETGETHOST PRINT F;A\$ PRINT A;B;C;D 1 95 208 1 126 Ok O k www.gr8bit.ru (195. 208.1.126) 2 www.gr8bit.ru Ok

### **NETGETPATH**

Get network or SD-card resource's path

Format

CALL NETGETPATH (N\$) **Arguments** String variable Usage Gets remote resource's path. If argument is omitted, prints path onto the screen Example CALL NETGETPATH (A\$) CALL NETGETPATH PRINT A\$ /software/roms Ok /software/roms Ok

## **NETGETNAME**

Get network or SD-card resource's file name

Format CALL NETGETNAM E (N\$) **Arguments** String variable Usage Gets remote resource's file name. If argument is omitted, prints file name onto the screen Example CALL NETGETNAME (A\$) CALL NETGETNAME Ok PRINT A\$ vkiller.rom 0k vkiller.rom

## **NETGETQSTR**

Get query string set up for remote resource

Format CALL NETGETQSTR (N\$) Arg uments String variable Usage If argument is omitted, prints query string path onto the screen Example CALL NETGETQSTR (A\$) CALL NETGETQSTR PRINT A\$ ?forumtopic=13 ?forumtopic=13 Ok Ok

## **NETSETPORT**

### Set communication port numbers in the default URI structure

#### Format

CALL NETSETPORT (A, B)

#### **Arguments**

A and B are variables of constants

If B is 0 (default setting), then dynamic port number is used (recommended) Usage

A is remote port number for communication (e.g. 80 for web server), B is local source port. Command does not check validity of the ports. Please ensure that for generic HTTP communication you use port number above number 49152.

**Note:** remote port number's lowest 8 bits are used to identify IP RAW protocol ID in case network file is being open with OPEN statement.

Example

 $A=80$ CALL NETSETPORT (A,50000) Ok Ok

CALL NETSETPORT (80) Ok

CALL NETSETPORT Illegal function call

## **NETGETPORT**

Get communication port numbers

#### Format

CALL NETGETPORT (A, B)

### Arguments

A and B are variables

### **Usage**

Variable A gets remote port number for communication (e.g. 80 for web server), B gets local source port number. If arguments are omitted, prints port numbers onto the screen. Example

CALL NETGETPORT (,B) PRINT B -15536 Ok

CALL NETGETPO RT 0 Dest: 8 Ok Src: 50000

CALL NETGETPORT Dest: 80 Src: 0 (dynamic) Ok

## **3.8. Using NETBLOAD command**

NETBLOAD command loads binary data from the remote server using HTTP protocol, or from installed SD-card. You have to supply the following information for \_NETBLOAD to succeed:

- Bloading from the network:
	- $\circ$  NETSETHOST » valid host name or IP address; if hosting server has multiple web server names configured for it, you will have to set up host name and ensure successful IP address resolution;
	- $\circ$  NETSETPATH » valid path to the remote resource;
	- $\circ$  NETSETNAME » valid remote file name; if name is empty network operation will try to return folder contents as returned by web server;
	- $\circ$  NETSETQSTR » valid query string;
	- $\circ$  NETSETPORT » valid port numbers: remote and local;
	- $\circ$  Properly configured GR8NET adapter with its IP address, subnet mask, gateway, DNS server IP address.
- Bloading from SD-card:
	- $\circ$  Have SD-card installed with FAT32, FAT16 or exFAT file system on it;
	- $\circ$  NETSETHOST » to set up SD-card URI structure type;
	- $\circ$  NETSETPATH » set path on the SD-card;
	- $\circ$  NETSETNAME » set file name; if file name is empty, directory image will be loaded.

protected RAM (UPRAMS), otherwise it will be truncated and \_NETBLOAD will finish with NETBLOAD command execution, and NETCODE command to find out error code and File size to download should not exceed size of the buffer available under user error. If download fails, use NETDIAG command to turn on diagnostic output and track HTTP return code.

For information about URI structure and URI string, refer to URI structure chapter.

### **NETBLOAD**

### Load binary file from the SD-card or remote web server using HTTP

Format

CALL NETBLOAD (P\$, A, PG, ADDR)

### **Arguments**

P\$ is URI string to the remote resource (use SDC:// device for SD-card's first partition) A is byte variable or constant

PG is starting logical page number

ADDR is starting page address in GR8NET bank 1 area (6000-7FFF)

### Usage

By default NETBLOAD takes default URI structure managed by the \_NETSETHOST, \_NETSETPATH, \_NETSETNAME and \_NETSETQSTR commands, however if P\$ is supplied, it overrides specific parts of the URI, or even changes its type to SD-card structure.

Value of A makes sense for binary executables only (files which are created by BSAVE having 7-byte header in them). If A is 2, executable data loaded will be moved to location indic ated by the header and will be executed; if A is 1, then executable data will be loaded respective location and will not be executed. If A is omitted, value 0 is assumed. into respective location but will not be executed. If A is 0 then data will not be loaded into

PG:ADDR value set identify offset to start loading data to. PG is logical page number in range 0...07Fh, and ADDR is CPU RAM space within GR8NET bank 1 (6000h-7FFFh) where page number PG will be presented during data load start. If file will not fit into the RAM (it will overflow to logical page above indicated by UPRAMS) then *Device I/O error* will be generated .

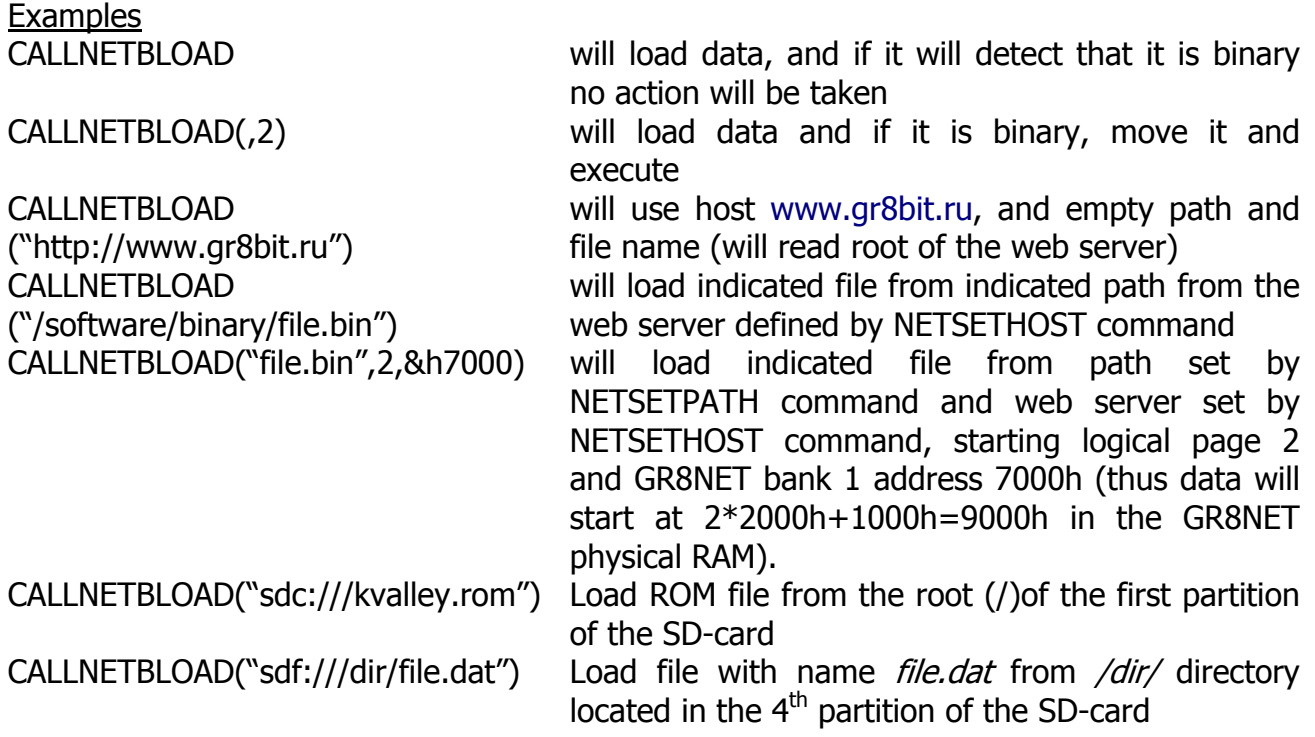

## **NETVARBSIZE**

### Get size of bloaded data in bytes

Format CALL NETVARBSIZE (S) **Arguments** Numeric variable **Usage** 

After bloading data from remote server or SD-card and checking for successful completion using NETCODE, application can obtain size of data bloaded.

## **3.9. Built-in communication tools**

application supports telnet protocol (RFC 854) and selected ESC sequences, while terminal application does not support any application layer data communication protocol, and will GE8NET firmware allows you connecting to other network devices and controlling them in real time with the applications described below. The difference is that telnet display all the characters incoming through network according to flags provided.

**Important notice:** If you use \_NETHOST command defining IP address of the remote host using IP address octet numbers instead of host name string, e.g.

\_NETSETHOST(192,168,1,10)

then host name string will be cleared, and terminal will go into listening state waiting for incoming connection rather than performing active connection. To get terminal actively connecting to the remote device when you need to identify this remote device using IP address, use IP address as a string:

\_NETSETHOST("192.168.1.10")

## **minal application 3.9.1. Ter**

Terminal is a bare communication program allowing you seeing what another network node is sending. It has rich set of options so that you can control your input style and display incoming control codes as characters.

The main purpose of terminal wou ld be debugging the connection, or performing very simple remote tasks, not involving an y application layer communication protocol. If you need to control the router, or access any other service using application layer protocols, please use telnet application.

### **NETTERM**

### Perform terminal session using TCP

Format

CALL NETTERM ([HN\$,] F)

### Arguments

HN $$$  is a variable or constant, it is host name, with port separated with colon

F is variable or constant, flags, if omitted  $-$  input is assumed to be 0

### **Usage**

The terminal application does the simplest thing of receiving characters from the remote host and displaying it on your screen, and sending characters you type to the remote host (and optionally display it on your screen). It does not perform *special* ESC code translation, thus if ESC code (&h1B) is displayed as control character, following sequence is treated according to available MSX escape sequences (see appendix 10 of the MSX Technical Handbook here).

If first argument HN\$ is present, is designates host name and remote port, for example "myhost.com:23". Port number may be omitted (together with colon), then port number set by \_NETSETPORT is used. If host name is empty, then terminal waits for the

connection rather than actively connects to remote host. If host name is omitted at all, host name set by NETSETHOST will be used. Seco nd argument F is flags.

- Bit 0 set means echo characters you type onto to your screen. Should be kept 0 (default) if remote network device perform echoing of what it receives back to GR8NET;
- $\bullet$  Bit 1 set means terminal application not to add LF to the CR character. If bit is 0, when yo u press ENTER key there will be LF (new line character) added and sent to the remote host (and displayed onto your screen if echoing is on);
- Bit 2 set instructs terminal application displaying all characters, except CR and LF, as graphical characters, thus, for example, if remote client sends decimal character code 12 (CLS), there will be character with code 12 displayed instead of your screen being cleared;
- $\bullet$  Bit 3 set instructs to display CR as well as LF characters as raw characters (see bit 2). Thus if remote host sends CR (presses its ENTER key) it will be displayed as graphical character rather than cursor moving to the beginning of the line;
- Bit 4 set instructs to enter network listening state waiting for the connection from another host. It has the same effect as having host name string empty.

### Exam ples

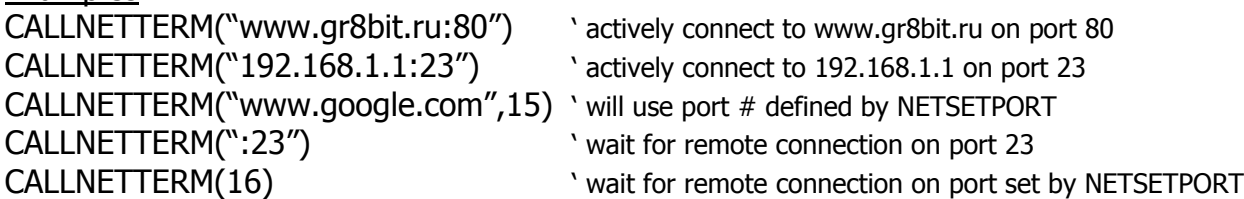

**Says "Connected"**  Here're the screen shots for the CALL NETTERM command. **when successful** pryright 1986 by Microsoft 208.1.127:80<br>Request 2018.  $20:18:49$ **GMT** 

> tle>400 Bad Request</title></he .<br>119400 Bad Re Bad Request</h1></center center>nginx/1.10.1</center> onnection was closed

Picture above shows terminal connecting to the host defined by the \_NETSETHOST command to the port defined by the \_NETSETPORT command.

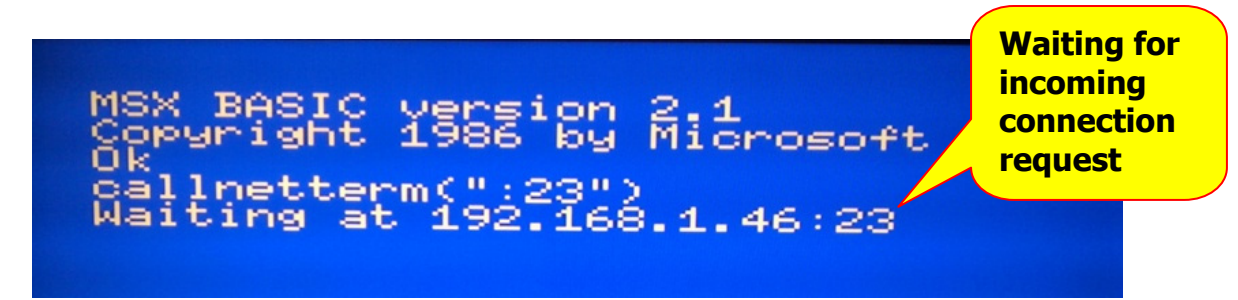

Picture above shows terminal waiting for the connection. There will be no action until remote device will request connection onto the port 23 defined by the command on the picture.

## **3.9.2. TELNET application**

TELNET application supports TELNET protocol and is able to display selected ESC net work devices using formatted output and TELNET control protocols. sequences onto the screen, providing convenient and useful way communicating with

TELNET application requires MSX2 machine because it works in SCREEN 7 graphical mode, and makes use of ANSI colors. The default terminal window size is 80 characters by 26 rows, with resizeable number of rows.

## **NETTELNET**

#### Perform telnet session using TCP

Format

CALL NETTELNET ([HN\$,] F)

#### Arguments

HN\$ is a variable or constant, it is host name, with port separated with colon

F is variable or constant, flags, if omitted input is assumed to be 0

### Usage

Using and handling arguments is similar to the terminal application, but TELNET is having only one meaningful bit within its flags:

• Bit 1 set means TELNET application not to add LF to the CR character. If bit is 0, when you press ENTER key there will be LF (new line character) added and sent to the remote host (and displayed onto your screen if echoing is on).

In addition, TELNET application can only work in client mode.

### Examples

CALLNETTELNET("192.168.1.1:23") \ connect to 192.168.1.1 (e.g. router) on port 23 CALLNETTELNET("bbs.hispamsx.org:23") ' connect and use HispaMSX BBS

Here're the screen shots for the CALL NETTLNET command.

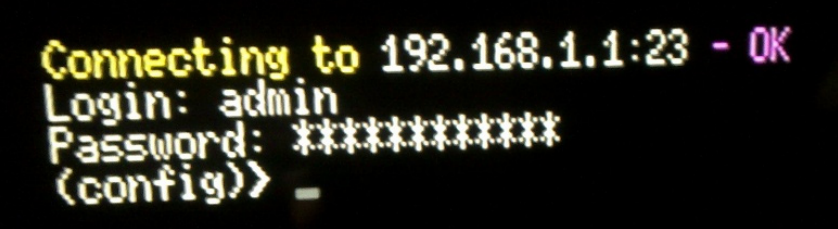

Connection to the router

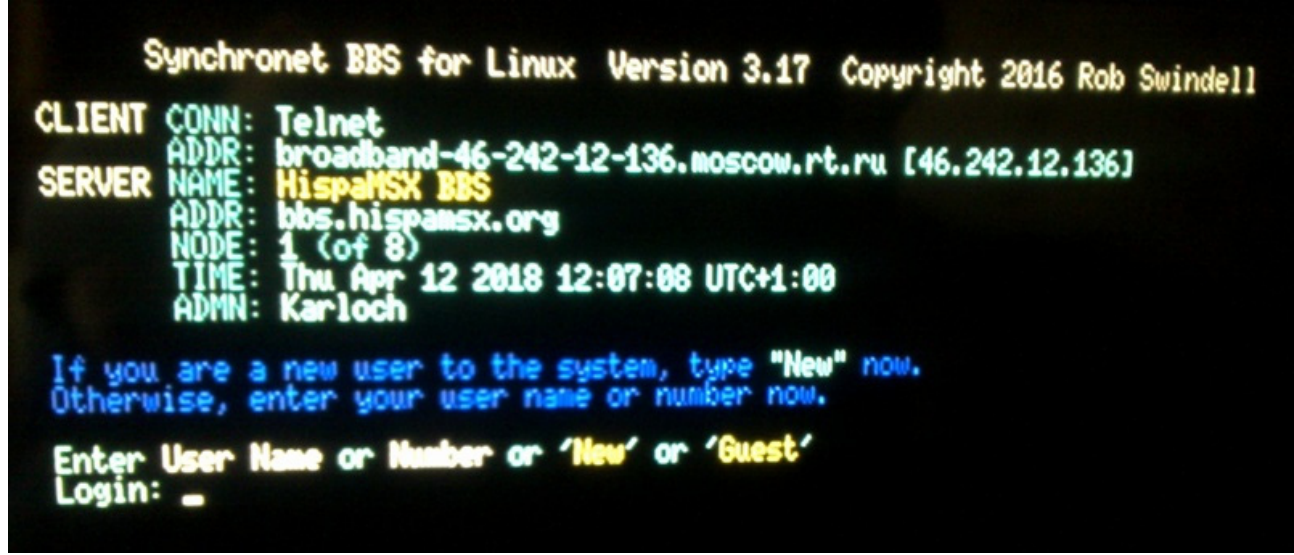

HispaMSX BBS logon screen

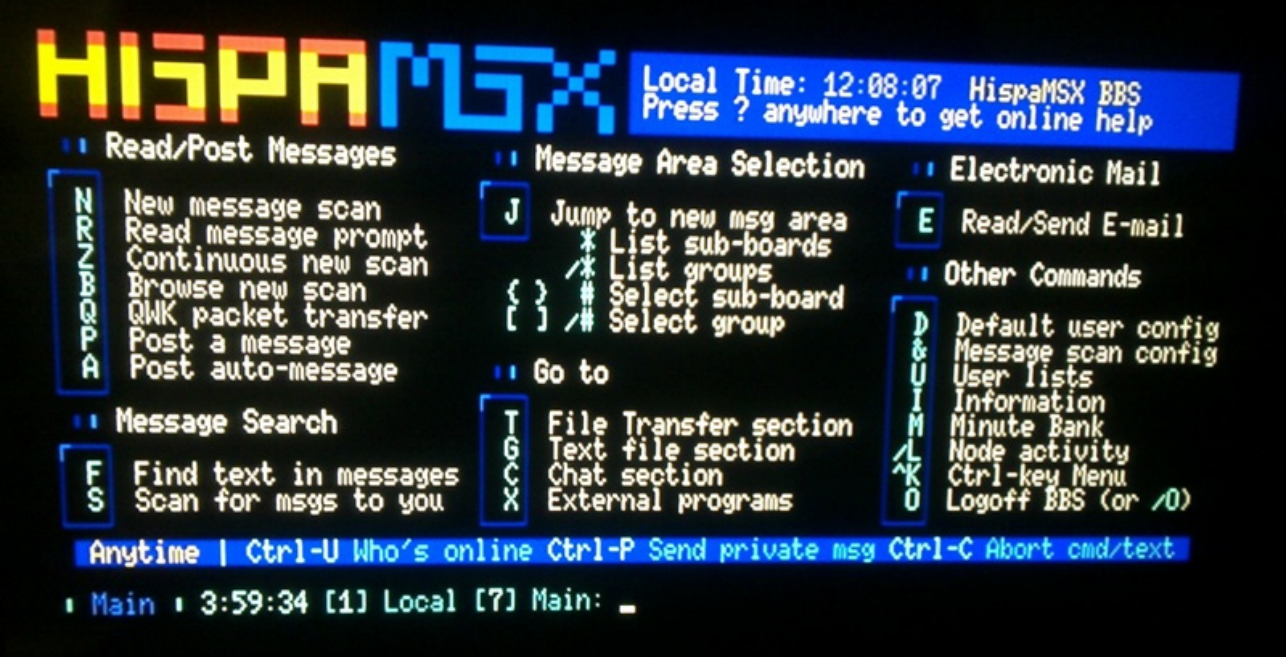

HispaMSX BBS menu

supported from the remote device (e.g. telnet server): The following characters and control sequences are

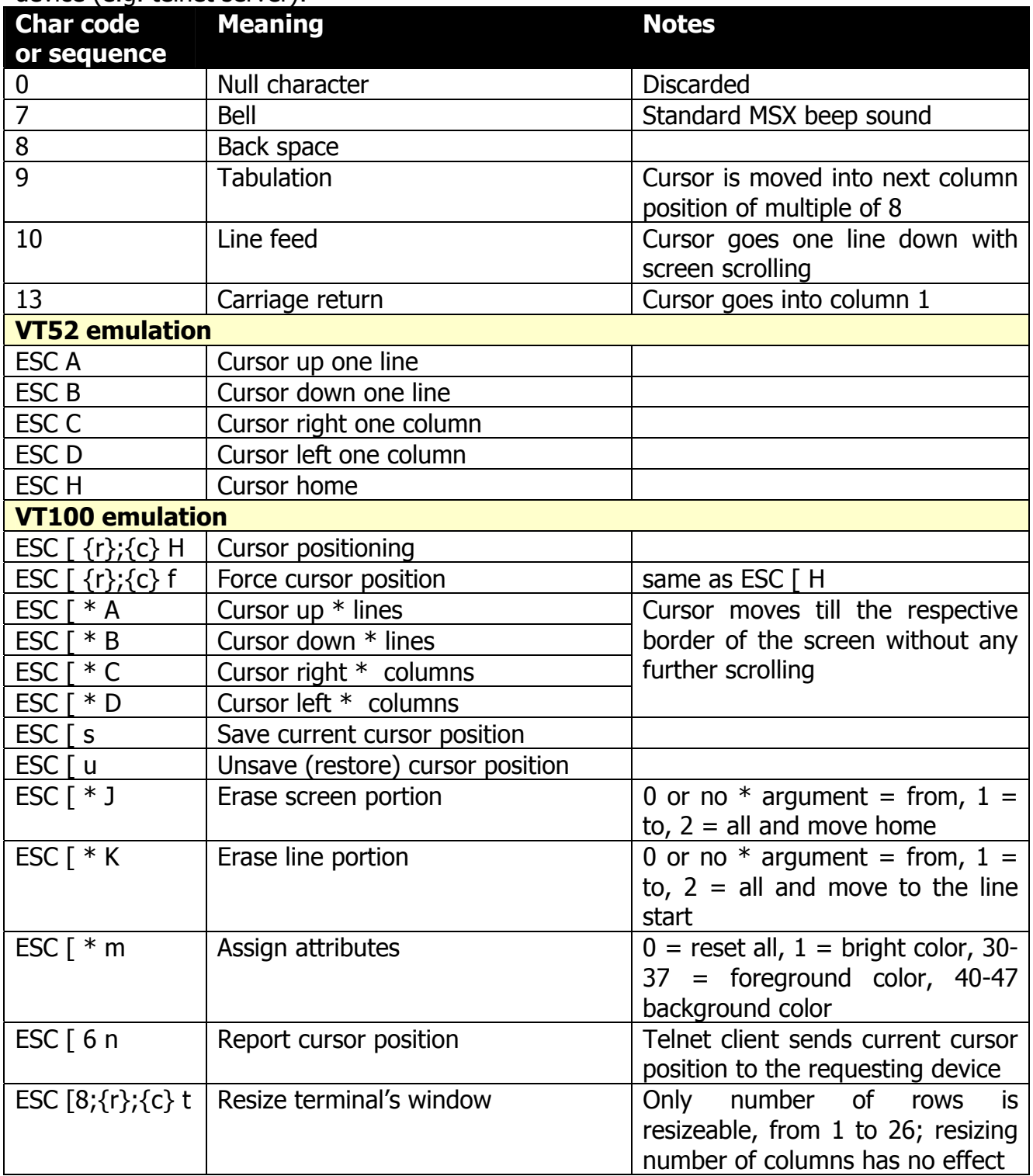

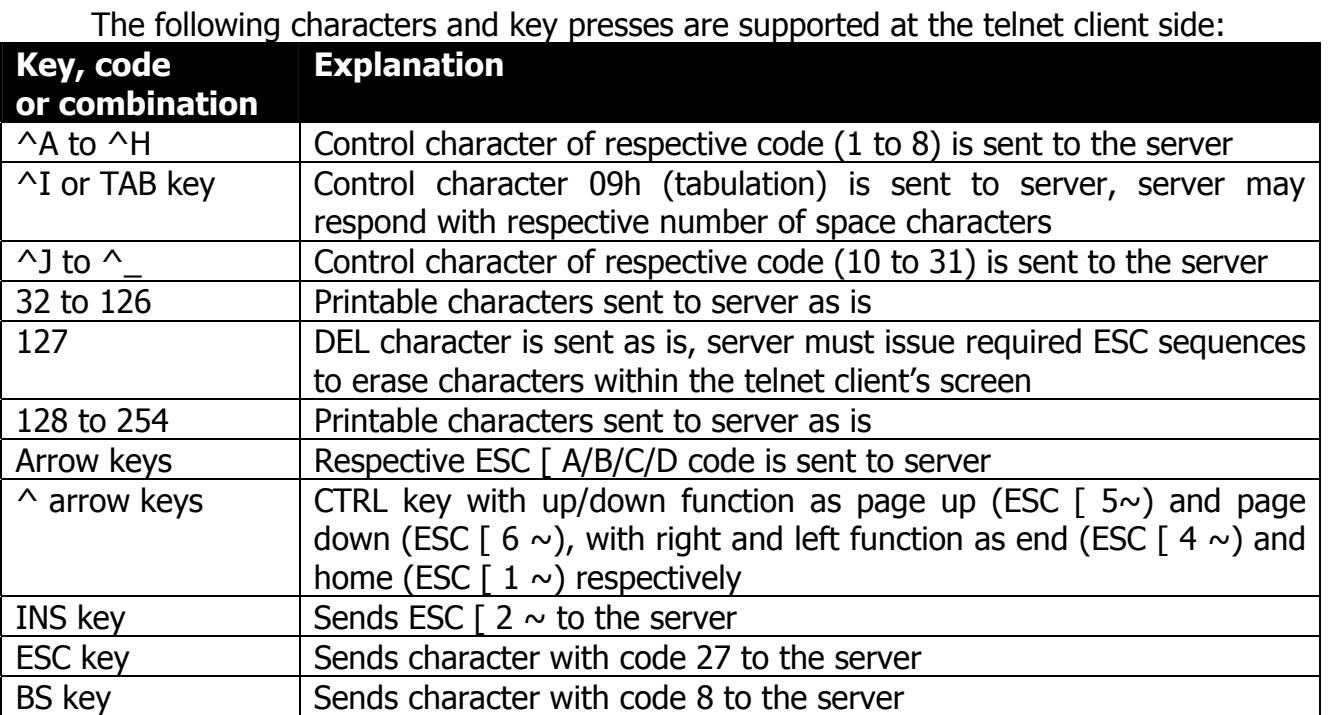

Function keys, and keys SELECT, CLS/HOME have no effect during telnet session.

## **3.10. Built-in media player**

Three formats are supported by the card's software and firmware:

- Wave files (.WAV) mono and stereo. For stereo files, mono GR8NET will only output one of the channels. When creating WAV files you may balance between number of channels (mono/stereo) and sampling rate;
- MPEG-1 layer 3 files (MP3); to play this format you will need to have GR8NET reconfigured into MP3 player FPGA image, or have additional MP3 cartridge installed in your syste m as an output device; MP3 file playback from RAM buffer is not supported;
- MSX video files (SC2, SC8 and SCC for respective video modes) will only play from the SD-card because network bandwidth is not enough to provide appropriate streaming speed for smooth video playback.

## **3.10.1. Playing WAV or MP3 file from network source**

You can play WAV file in two ways: from built-in browser by pressing TAB key on the directory entry, or by calling \_NETPLAYWAV from BASIC. It will contact remote server, ident ify type of the file, and if it will appear to be valid file, will proceed to playback.

To be identified as WAV file it should have valid RIFF header; to be identified as MP3 file the content should start with 'I' (ID3 tag) or byte 0ffh (first 8 bits of MP3 frame).

To play WAV data the utility is using hardware acceleration – PCM function and prefetch directly from W5100 buffers, which allow proper play of the 8-bit WAV samples at 22050 kHz frequency, 16-bit samples at 11025 kHz from the network, and up to stereo 16 bit at 22050 kHz from SD-card.

It is advised to select 22050 kHz with 8-bit WAV samples because quality of the output sound is defined by the sampling rate rather than difference between 8 and 16 bits in the sample.

Important: if network data stream is delayed, playback will hiccup, causing unpleasant experience. Ensure minimal delays on the network by having server as close to GR8NET as possible from timing perspective and remove unneeded traffic from the network during playback.

Warning: player allows user pressing ESC key to terminate playback. While this is very useful feature in terms of user interface, TCP connection being used for data

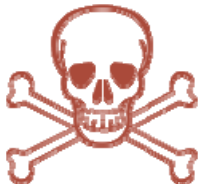

exchange does not assume graceful unilateral exit in the middle of the TCP data exchange process. While GR8NET sends disconnect request to the server, it then sends rude connection close request to the server. Server's web server sending process may still need to send all data through its socket, thus, while GR8NET will not be accepting data at its side, server will

have port open, and thus GR8NET application will experience problems when *reusing same* source port number after such ungraceful termination of the connection. The solution is to turn dynamic port allocation on by \_NETSETPORT statement.

#### **NETPLAYWAV**  Play wave file

## **Format**

### CALL NETPLAYWAV (A\$, F, ST, DU)

### Arguments

A\$ is a string variable or constant identifying URI to the remote file, this argument is mandatory. If URI provided is missing required parts (e.g. host name, remote port  $#$ ), then t his information will be obtained from values in default URI structure managed by \_NETS ETHOST, \_NETSETPATH, \_NETSETPORT statements.

F is a bitmap of operating flags, see the table below.

ST and DU are starting time, and duration of the playback in seconds, effective only for SD-car d WAV (regular mode) or MP3 (MP3 player mode) file playback.

### Examp le

CALL NETPLAYWAV("http://www.somehost.com/somepath/somefile.wav")

CALL NETPLAYWAV("sdc:///audio/mywavfile.wav")

CALL NETPLAYWAV("somefile.wav")

### Usage

device for WAV files is GR8NET itself; for MP3 files can be: current GR8NET running NETP LAYWAV if it was configured in MP3 mode, another GR8NET in the system configured The command looks for the resource identified by the A\$, assesses its format, and plays the media data if format is valid and there's playback device available. The playback in MP3 mode, or external MP3 cartridge (or any other API compatible).

Second argument – flags – depends on the location file is being played from and on file format (see below). Bit being set to '1' means the respective functionality is disabled.

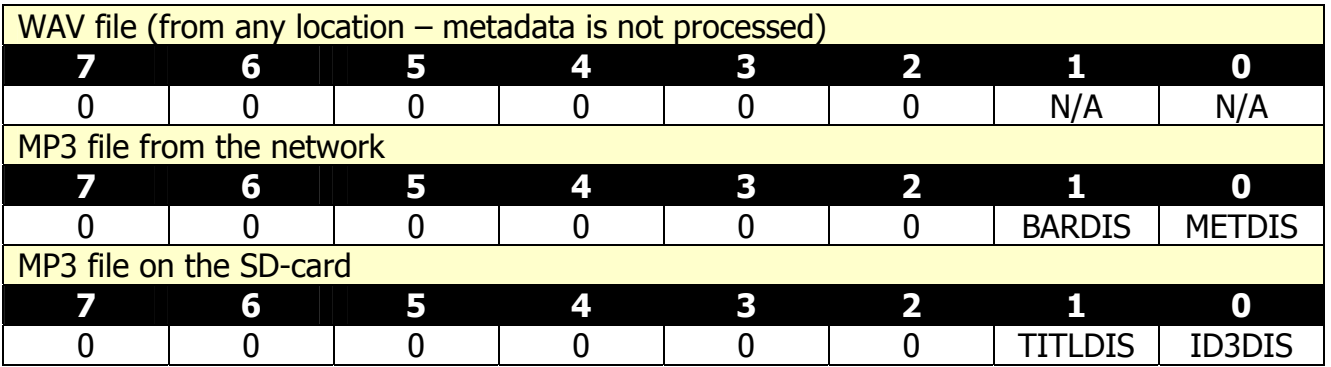

METDIS: metadata disable. It will not only disable metadata display onto the screen, it will send request to the network streaming server not to supply the metadata.

BARDIS: disabled the buffer status bar display.

ID3DIS: disables parsing and display of the ID3 header at the beginning of the MP3 file. If header is large (e.g. 64KB and more) may save some playback startup time. Fields supported are: TIT2 (song title), TPE1 (leading artist), TALB (album) and TRCK (track number).

TITLDIS: disables display of the metadata titles, just displaying the contents of the identified fields, application only if ID3DIS is not set (metadata is enabled).

**Hints on using metadata for playing MP3 files from the SD-card:** the player uses CHPUT routine in SCREEN modes 0 and 1, and GRPPRT routine in other modes; it puts CR/LF at the end of each string. Application can hook to these system calls to implement its custom formatting of the resulting printout.

Note that \_NETBROWSE uses NETPLAYWAV routines to play media files through TAB key press, and sets ST and DU values to 0 (playback from the start till the end).

Seeking in WAV file is accurate, however seeking in MP3 file, while special care was taken and algorithms were implemented, may cause sound garbage due to the stream properties the decoder due to SD-card speed limitation). Note that playback of MP3 from the start till the end  $(ST=0$  and  $DU=0$ , or they both are just omitted in the command) will have no The ST is a time, in seconds, to seek to; it is calculated basing on the control information in it (WAV: sample rate, sample size, number of channels; MP3: bit rate). of just speed of decoding (when GR8NET is not able to provide the initial or past data to sound corruption for the valid input MPEG-1 Lyer-3 data.

The DU is the duration of playback, in seconds, after playback starts. It is calculated the same way as ST.

If starting or ending time points are out of the MP3 sound timing (out of the file data) then player terminates with "Illegal function call" error and gives NETCODE error 031h "Invalid Timing".

User can use STOP key during the playback to suspend it. Pressing and releasing STOP key once more resumes the playback. At any time user can press ESC key to terminal the playback operation.

## **3.10.2. Listening to internet radio**

Internet radio providers do as simple as send stream of MP3 frames to the connected client, and technically there's absolutely no difference between playing MP3 file over network and playing internet radio stream. You just need to point URI to the right host, destination port and path to start receiving MP3 frames.

There're two ways to play internet audio stream:

- 1. Using NETBROWSE in the MP3 medial player mode, there will be additional entry available for browsing *Online radio*. Pressing ENTER key on this entry will redirect browser to this location. If you want to listen to specific list, then you press TAB key on the entry;
- 2. Using NETPLAYWAV command and pointing to the resource; e.g.

CALL NETPLAYWAV("http://ic3.101.ru:8000/v13\_1")

will play Russian internet radio called "Relax FM". List of all stations served by this media server can be found here.

after cancellation, until MP3 decoder frame buffer depletes. You can still click ESC key to interrupt playback. It may continue for some moments

Note about multicast: multicast does not work properly over the internet, at least in relation to internet radio transmissions.

## **3.10.3. Playing WAV or MP3 files from SD-card**

Playing media files from the SD-card is very similar to playing them from network, the only difference is that you use local SDC:// to SDF:// device (depending on the SD-card partition being used), which has minimal data transmission delays, for example

### CALL NETPLAYWAV("sdc:///mypath/myfile.mp3")

thus playing from SD-card can be considered as more reliable from *quality predictability* point of view. If you are going to design application which will use wave or MP3 playback, the best way would be have media file on the SD-card rather than on the network.

Invalid format error through \_NETCODE. The solution is to convert metadata to supported versio n; the workaround is to use ID3DIS bit to disable ID3 tag parsing. Multiple ID3 headers are not supported, most probably causing audible artefacts at the beginning of the playb ack. SD-card MP3 player supports ID3 metadata container versions 2.2, 2.3 and 2.4. If your MP3 file has another version of the ID3 header, player may terminate and return

## **3.10.4. Playing wave from GR8NET RAM**

This feature provides flexible way to play WAV samples in GR8NET RAM, which can be of various size, various sample rate, and which can be dynamically synthesized in the RAM. This functionality is used in Heroes of Might and Magic III demo for MSX.

Note: MP3 playback from GR8NET RAM is not supported.

The set of commands described below use GR8NET hardware acceleration – prefetch from RAM, PCM playback function and controlled interrupt generator, thus you should not make changes to these hardware functions while wave play functionality is in use. In addition, commands may use Math-Pack's BDC-to-integer conversion, changing its input and thus output values.

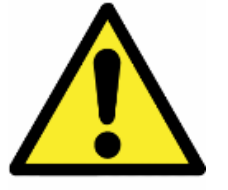

respective commands described below deviate from standard. NETPLAYBUF command must be followed by adapter number (0…3), if not default adapter should be used, and then by **modifier letter Important:** command name is NETPLAYBUF, and format of the which defines functionality.

Thus to address adapter #2 setting addresses application should issue \_NETPLAYBUF2A ( and **not** NETPLAYBUFA2). This mechanism of modifier letter, rather than ad ditional parameter for the command, was chosen in order to improve speed of process ing. **[#]** in command descriptions below designate possible one digit number of adapter being addressed. If this number is omitted, current adapter is assumed.

## **NETPLAYBUF[#]A**

Set up starting buffer address and data size and perform initial buffering

Format

CALL NETPLAYBUFA (PG, ADDR, SIZ)

## **Arguments**

All ar guments are mandatory

PG is logical page number and ADDR is pointer within this logical page for wave data start; SIZ i s data size (ensure position does not slip outside of GR8NET 1MB buffer RAM) **Usage** 

Command calculates absolute starting address and ending address of the wave data, and sets prefetch function up. Then it fills PCM memory with data (performs initial buffering). PG should be within 0…&h7F range, ADDR within 6000-7FFF (GR8NET bank 1). Example

CALL NETPLAYBUF3A (2, &h675F, 20000)

## **NETPLAYBUF[#]P**

Initiates playback of pre-buffered data

Format

CALL NETPLAYBUFP (B, FREQ)

**Arguments** 

B is size of the data: 8 or 16 (bits)

FREQ is frequency in Hertz: 1…65535 Hz

Usage

This command starts controlled interrupt generator and PCM function to play pre-buffered PCM data. Playback stops when PCM buffer depletes, thus it is vital to execute NETPLAYBUFC command before it happens. \_

Exam ple

CALL NETPLAYBUFP (8, 13200)

## **NETPLAYBUF[#]C**

Continues playback, replenishing PCM buffer from prefetch

Format

CALL NETPLAYBUFC

**Usage** 

This command replenishes data from prefetch into PCM buffer RAM. If input data has depleted, or PCM buffer is full, command does nothing.

Use this command in interrupt handler to regularly replenish data so that wave playback continues without interruptions.

## Example

10 ON INTERVAL=4 0 GOSUB **100**

20 C ALLNETBLOAD("sdc:///mywavedata.raw")

30 CALLNETPLAYBUFA(0,&h6000,573168)

40 CALLNETPLAYBUFP(8,13200):INTERVAL ON

50 CALLNETPLAYBUFS(A):IF A=0 THEN 50 ELSE STOP

**100** CALLNETPLAYBUFC:RETURN

## **NETPLAYBUF[#]S**

## Get status of the playback

Format CALL NETPLAYBUFS (S)

### **Arguments**

S must be a variable, returning -1 when PCM playback has ended, and 0 when it is still running. End of playback is the state when prefetch has no more data, and PCM has finished playing all its buffer data.

## **NETPLAYBUF[#]R**

### Reset playback engine

Format CALL NETPLAYBUFR **Usage** 

This command resets PCM function and controlled interrupt generator.

The following algorithm shows flexibility and usefulness of the RAM buffer playback:

- 1. Application loads data into the GR8NET RAM (e.g. using \_NETBLOAD command), for example data is 8-bit, 16 kHz and size is 500,000 bytes;
- 2. Runs \_NETPLAYBUFR to ensure that subsystem is reset;
- 3. Runs \_NETPLAYBUFA (2, &h675F, 500000!) command with arguments stating the logical page 2 and address 675Fh within GR8NET RAM, and setting full size of data to . Command buffers about 32 KB of initial data, but does not start its playback; play
- 4. At required time application runs \_NETPLAYBUFP (8, 16000) to start playback of the wave data. Command exits immediately.
- 5. Playback of 8-bit data at 16 kHz will take 0.75 seconds, thus sound is expected to stop within these 0.75 seconds. BASIC program must, within this time, call \_NETPLAYBUFC command to replenish data in PCM buffer; the best way to do it is using ON INTERVAL GOSUB mechanism, ensuring that this command is called some time before data in PCM buffer is expected to deplete.
- 6. To find out if wave data finished playing, application uses \_NETPLAYBUFS(S) command.
- 7. Finally, program resets hardware acceleration functions use \_NETPLAYBUFR command.

## **3.10.5. Playing video file from SD-card**

built-in BASIC command \_NETPLAYVID. This command supports video files created using method, described in chapter Making videos for MSX for screen modes 2, 8 and 12. Since September 2018 capability to play videos on TMS VDPs (MSX1 machines) was added, but please note that in order to look good on TMS VDPs video must be prepared converting Since end of March 2017 utility GR8VIDEO.COM is replaced with GR8NET firmware frames for MSX1 with default MSX1 palette.

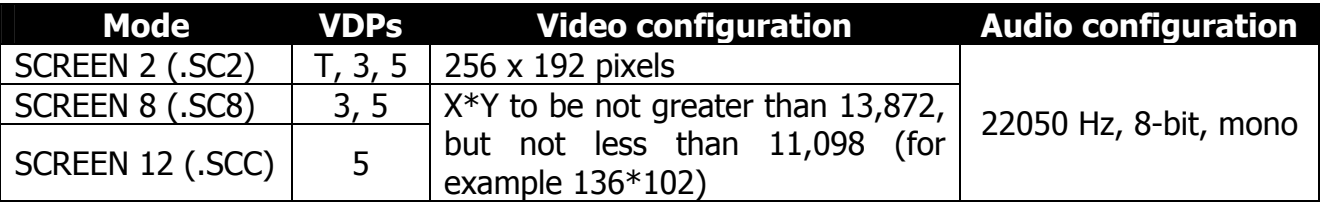

T: TMS99xx, 3: V9938, 5: V9958

Below is the table for supported machine types and file versions and formats. SCREEN2 video files are having two types of formats, old (version 0), and new (version 1), and you can play version 0 files only on MSX2 and above. TMS VDPs with less than 16K of VRAM are not supported.

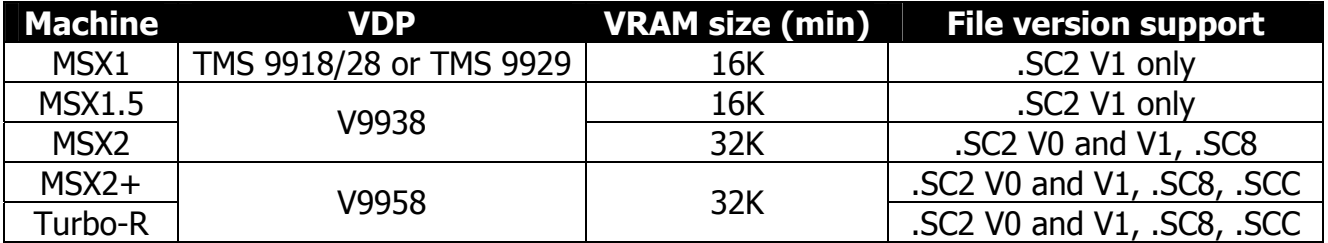

SCREEN 2 versions differ in the way they have video data laid out: in version 0 (nonspecifically designed for MSX1 and MSX1.5 machine when quick update to same regions of interlaced) full frame color data follows full frame of patterns, but in version 1 (interlaced) pattern data and color data of 256 byte chunks each are being interlaced. This format is both pattern and color data is required for display with minimal visible artefacts.

wa y to migrate your existing videos from V0 format to V1 format. Please use **convert-**You can see that .SC2 V1 videos are supported in each mode, and you have an easy **sc2-video.xls** Microsoft Excel file available in the location http://www.gr8bit.ru/software/video/.

Not e that MSX1 and MSX1.5 can only play interlaced files (version 1). SCREEN 2 quality of the video assessment information is provided in the table below.

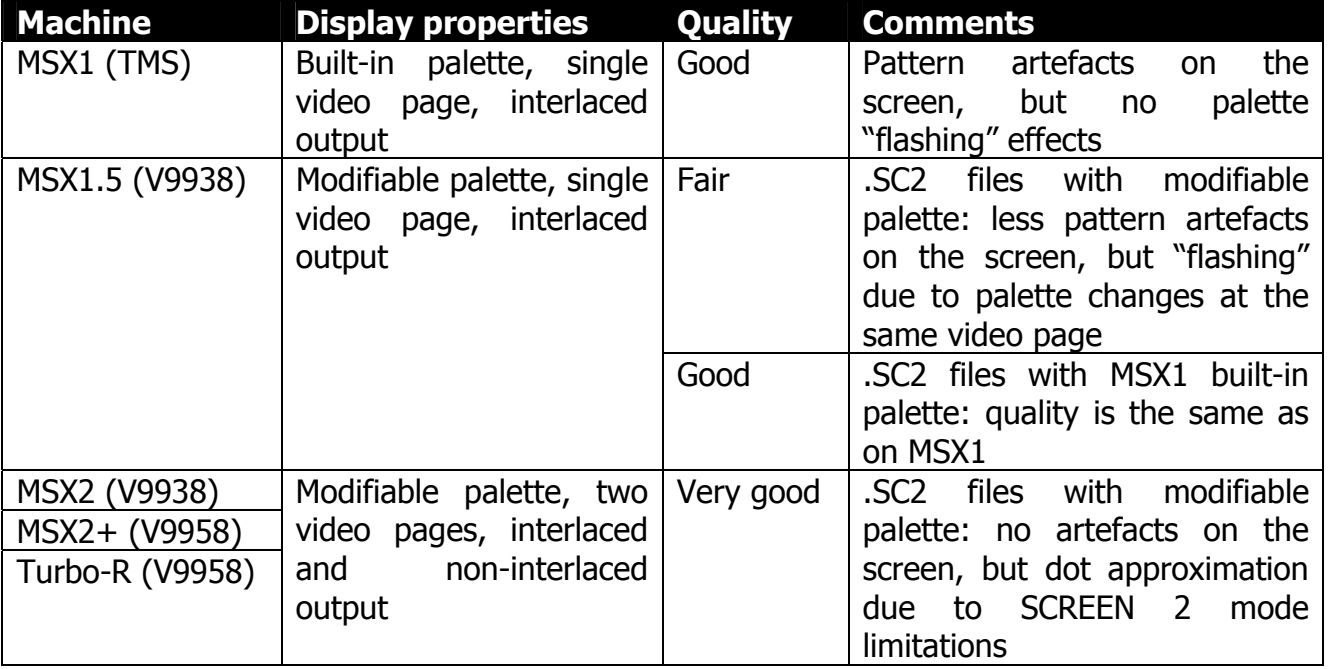

To prepare video for playback, use your PC to decompress video and copy it to SDcard.

The NETPLAYVID command will run supported videos on any machine, but you should mind the limitations:

- If machine is having only 16kB of VRAM, command can play only SCREEN 2 videos, and will use only single VRAM page thus there will be artefacts visible on the screen;
- return to standard Z80 operating conditions (to timing coded into the video file e.g. switching Turbo mode or boost mode off during playback), but videos in SCREEN 8 and 12 modes may run faster or slower (!) than expected. Application or user should set nominal machine clock mode before playing the video; • On Turbo and overclocked machines above 5.37 MHz video player makes its best to
- Playback from the network is not supported;
- During playback command switches Turbo-R's R800 CPU into Z80 mode, and Panasonic MSX2+ turbo mode off, and restores original operating modes after playback is ; finished
- $\bullet$ After playing SCREEN 2 mode video files, default "blue" MSX palette will be reloaded, but screen's foreground, background and border color assignments will be preserved.

Below are the screen shots for the various machine and screen modes. You can find sample files at the same location http://www.gr8bit.ru/software/video/.

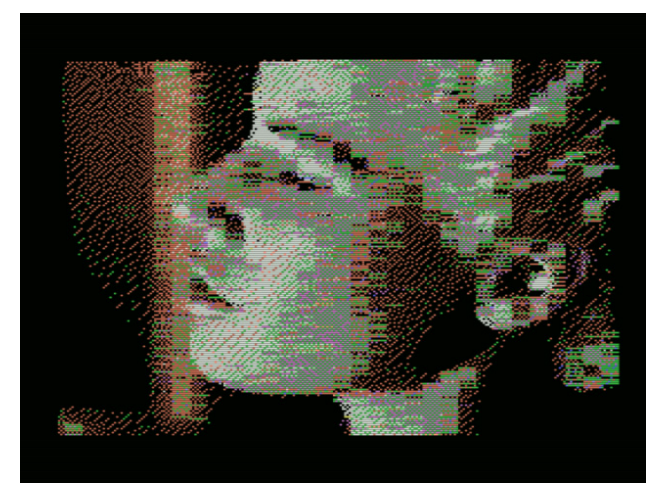

SCREEN 2 video (brfestlt.sc2) on TMS9929 SCREEN 2 vi (MSX1)

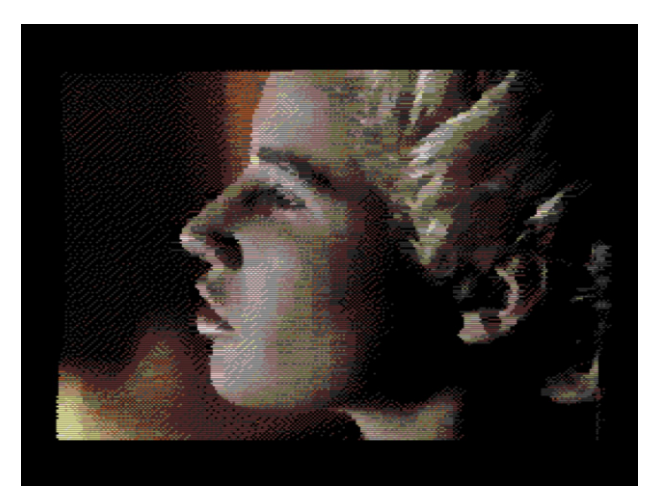

SCREEN 2 video (brfestl.sc2) on V9938 with 128K VRAM (MSX2)

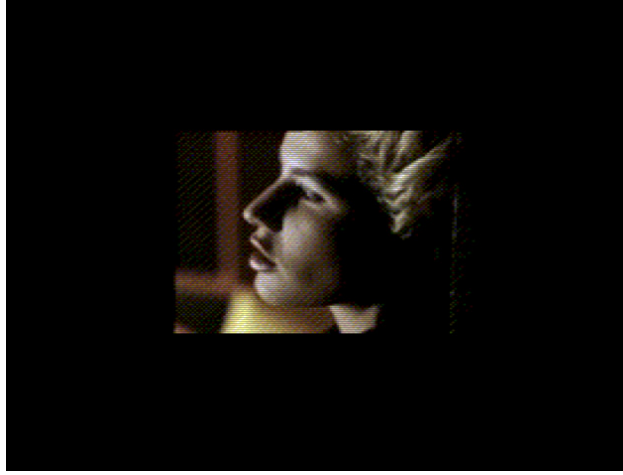

SCREEN 8 video (brfestl.sc8) on V9938 (MSX2)

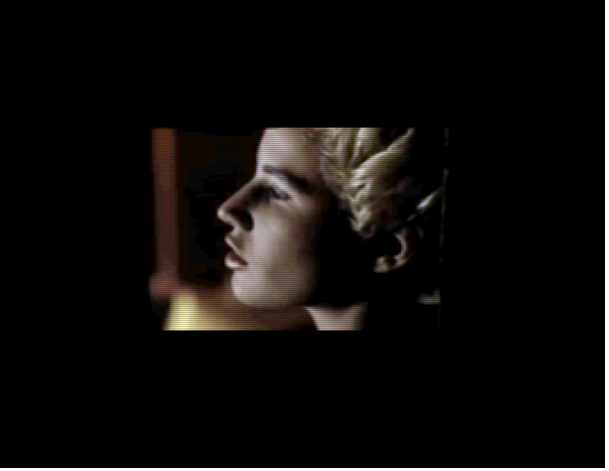

SCREEN 12 video (brfestl.scc) on V9958 (MSX2+)

Pressing STOP key on the keyboard suspends playback, and displays time counter disp layed as white color, however on V99x8 VDPs with redefined palette the current color 15 may have any actual color, up to black, and thus time counter may not be always visi ble well when you press STOP key. To resume video playback, press STOP key again and release it. onto the screen. Note that in SCREEN 2 mode color 15 is used; on TMS VDPs it will be

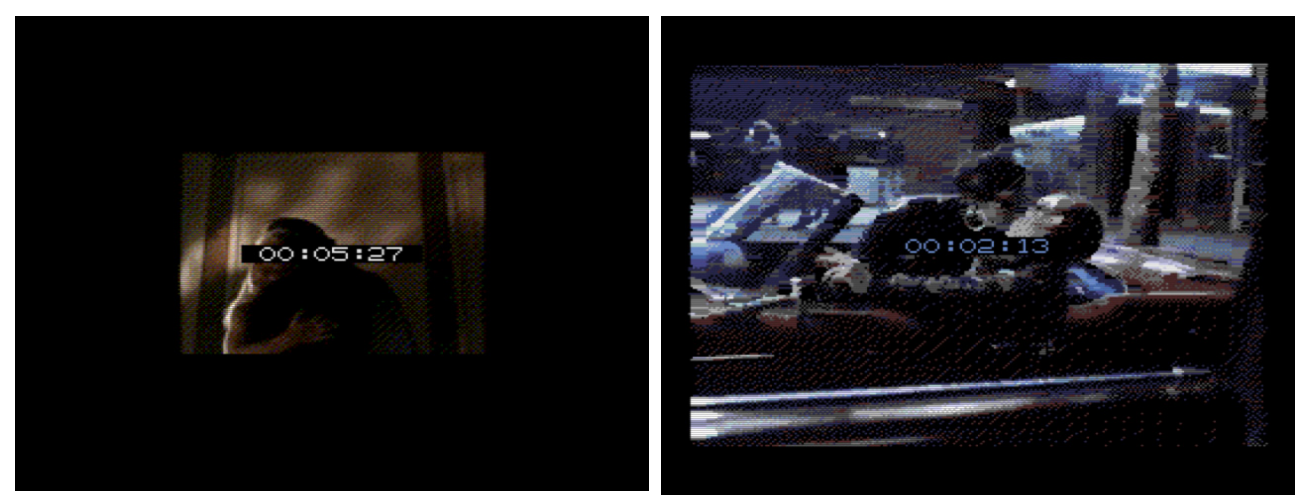

Time counter in SCREEN 8 mode Time counter in SCREEN 2 mode

# **NETPLAYVID**

## Play video file from SD-card

Format

CALL NETPLAYVID (SDU\$ [, SI]) CALL NETPLAYVID (SM)

## Argument

The command works in two modes, depending on the type of first argument M ode 1: first argument is string

SDU\$ is a string constant or variable pointing to the video file on the SD-card, for example "sdc:///video.sc8" or "sdc:///videos/msxvideos/myvideo.sc2";

SI bit [0] is screen initialization flag, if set to 1 then screen will not be initialized. If omitted, value of 0 is assumed;

SM bit [6] is set to force black background and border color in modes 8/12 (effective for background color only if bit 0 is not set);

Mode 2: first argument is integer

SM bits [3:0] is screen mode to initialize screen with, valid values are 2, 8 and 12;

SM bit [7] is disable screen flag, if set to 1 screen will be disabled for display;

SM bit [6] is set to force black background and border color in modes 8/12.

## Usage

The command usage is split into modes for specific purpose so that application can have screen initialized, then put some its own art into the screen around video display area, and then call actual video playback. Heroes of Might and Magic III demo uses this algorithm.

Application can use BASIC's SCREEN operator to initialize desired screen mode, but \_CAL LNETPLAYD(SM) is having several important features: (a) it initializes screen mode as SCREEN does; (b) it clears both video pages to be used by video player, and (c) it can disable screen (using BL bit of VDP register 1) so that further VRAM/drawing operations are not visible to the user. Screen is got enables by the following NETPLAYVID (SDU\$, 1) command which starts actual video playback.

In video modes 8 and 12, \_NETPLAYVID(SM) initializes video pages with the background color set by COLOR x, **y**, <sup>z</sup>, thus to have black background perform e.g. COLOR 15,0,0 before initializing screen mode. In video mode 2 background and border colors are always forced to be 0 (black).

Video file name does not indicate format, screen mode or geometry; all these properties are coded into the video file.

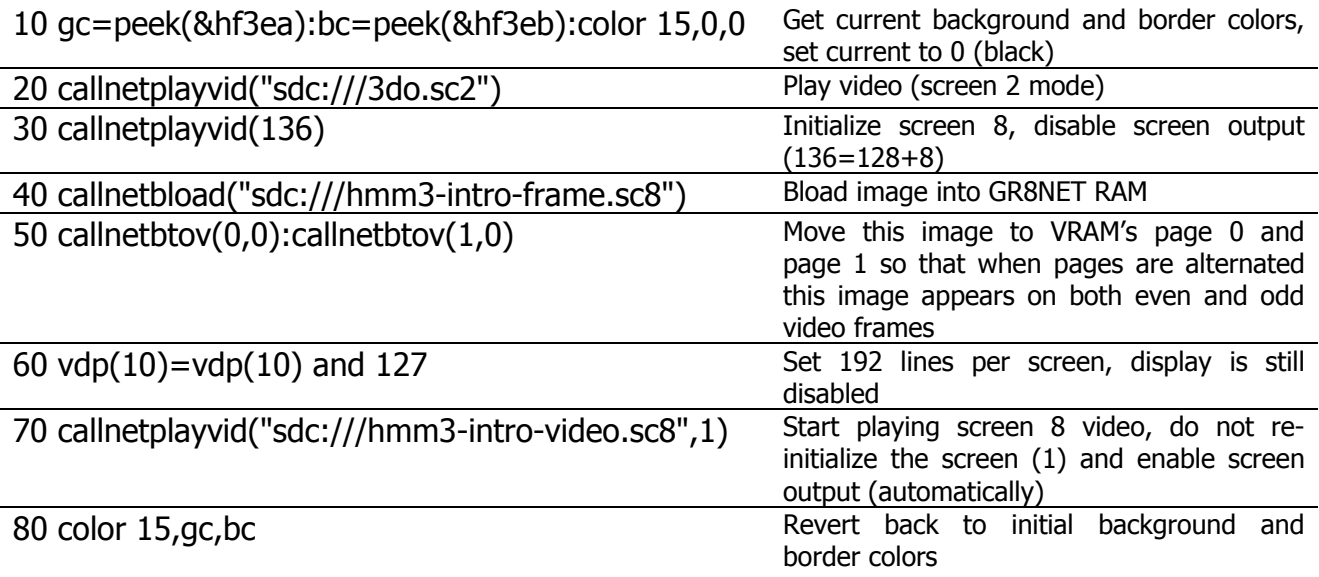

Typical video playback BASIC program

Note the following:

- INETPLAYVID(SM) uses first RAM buffer page, thus image load must be performed after screen 8 initialization (otherwise previously loaded image may be corrupt). Alternatively, image may be loaded into RAM page 1 or further with \_NETBLOAD("sdc:///mygame/image.sc8",,1);
- Video player alternates two video pages when displaying video, thus take care to load background image into both video pages, as shown in line 50 above. Screen 2 videos are displayed full screen, thus there can be no images around the video display area;
- When playing SCREEN 2 videos border and background colors will be automatically set to 0 (not depending on COLOR operator setting) because color 0 may be reserved for black, while others may change their palette.

### **Errors**

If there's error, command terminates with *Device I/O error* for first mode and *Illegal* function call for second mode with:

- NETCODE 2B if there was SD-card read;
- NETCODE 2E if screen mode coded into the file is not supported on the machine;
- NETCODE 20 if there's no enough VRAM/GR8NET RAM to display the image.

It is the task of application to ensure file will play on the target machine (e.g. using NETSYSINFO).

Playback can be interrupted by pressing ESC key.

## **.11. Setting memory mapper 3**

Mapper mode is switched by the \_NETSETMAP command, which sets specified memory mapper type and appearance of the special register set, and reboots machine. Important: 1 MB buffer RAM is not used during GR8NET adapter initialization, and after soft or hard reset it is kept intact if no other networking operation is explicitly performed start the image. Power cycle erases the data in buffer RAM. (e.g. BLOAD, RAM disk image load). Thus you still can issue \_NETSETMAP command to

GR8NET adapter can function in the following memory mapper modes (see Setting operating mode and mapper type chapter for more information):

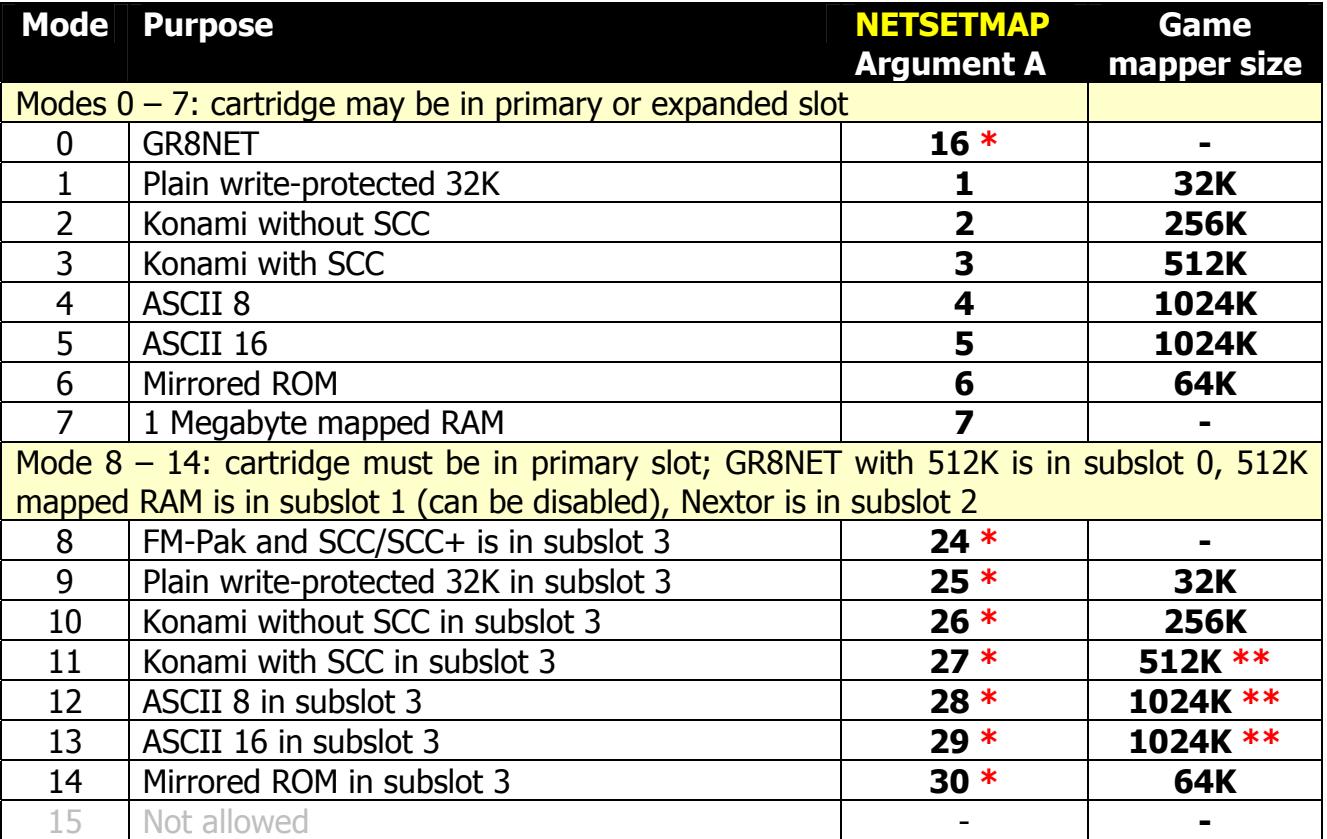

**\*** For mapper modes 0 and 8-14 **it is required to add 16** to the mapper mode number so that special register set appears within the GR8NET workspace. If you forget to add 16, you will get "Config error: 00" message when GR8NET initializes, and this message means that GR8NET firmware did not detect special register set in its required location of 5FC0h-5FFFh.

**\*\*** These composite mapper modes may cause GR8NET RAM space allocation conflicts as there're competing services like mapped RAM and MSX-Audio sample RAM. Please read more details in chapters Memory Manager and RAM allocation conflicts in composite mappers, and how to prevent these conflicts.

## **NETSETMAP**

#### Set specified memory mapper type and reboot

Format

CALL NETSETMAP [(A, M, F)]

### **Arguments**

A is variable or constant identifying mapper type *and location of special register set* 

M is variable or constant, identifying if GR8NET will respond to mapped RAM register ports' read. Read more about setting this argument in [Mapper read flag of the chapter System](#page-185-0)  [registers](#page-185-0). Valid values are 0 (read disabled), 1 (read enabled), and 2 (auto-detect, default).

F is a bitmap of special modifier flags:

- Bit 0 (MRPD mapped RAM pending disable)
	- $\circ$  For mapper modes 8-14: mapped RAM pending disable bit. When this value is 1, mapped RAM will be disabled *after mapper type is changed*.
	- $\circ$  For mapper mode 7: if set, enables MSX-Audio sample RAM, deducting the amount of the sample RAM from the available 1MB mapped RAM;
- Bit 1 (AUDB  $-$  MSX-Audio BIOS enable): effective only for composite mapper modes (8-14), if set to 1, enables MSX-Audio BIOS, *but only in case mapped RAM is currently disabled*;
- Bit 2 (NXTRDI Nextor ROM disable): effective only for composite mapper modes  $(8-14)$ , if set to 1, disables Nextor ROM. If changed, becomes effective immediately;

### Usage

If argument A is omitted, M is set for current mapper mode.

command without arguments: command checks the GR8NET RAM buffer for the valid ROM image, and tries starting it without reset (first calling ROM's initialization code, and then calling HSTKE hook if ROM initialization code returns). If GR8NET is already in the respective game mapper mode  $(9-14)$ , then you can run

### Important note

Properly designed software will never read mapped RAM mapper ports located at 0fch-0ffh, keeping track of its changes in its memory or through system. However, some applications are designed the way they identify size of memory mapper by reading these mapper ports, and will misbehave in case mapper size does not match information read from the port. Example: system is having built-in 128K mapper, which has 3 significant bits on data bus. If you will run GR8NET with mapper port read disa bled, application, after writing 0 to port 0fch will read 0e0h, thinking there're only 128K mapper, and proceed setting 0e0h as first mapped RAM page. However, if GR8NET mapped RAM is chosen as main RA M, in mode 8 (5 significant bits) it will have page 20h set instead of 0, and machine will crash. One of the applications affected is MSX debugger DBG.COM (DBGE.COM), which will not run if mapper read is disabled.

### Examp le

(net bload knightmare.rom) CAL L NETSETMAP (1) (reb oot)

CALL NETSETMAP This mapper mode does not have the ROM mapper Ok

CALL NETSETMAP (24, 1) (switch to mapper 8 with special register set and respond to mapper register reads)

CALLNETSETMAP(27,,1) (will run Metal Gear 2 with mapper 3 in subslot 3 with GR8NET mapped RAM disabled in subslot 1, and Nextor available in the system in subslot 2)

(netbload metal gear 2)

### CALLNETSETMAP(7,,1)

If MSX-Audio is enabled and set to have 32 logical pages (256K), then after reboot machine will have 768K of mapped RAM and 256KB of sample RAM.

#### (netbload Labyrinth.rom)

CALLNETSETMAP(28,,7)

If you load ASCII-8 game into the GR8NET buffer, in this case Labyrinth.rom, and perform this command, GR8NET will reboot into composite mapper with ASCII-8 game mapper in subslot 3, MSX-Audio BIOS in subslot 1 and no Nextor.

### **NETGETMAP**

Get current memory mapper type and some other operating flags

Format

CALL NETGETMAP (I)

#### Arg uments

I is 16-bit variable getting mapper type and flags:

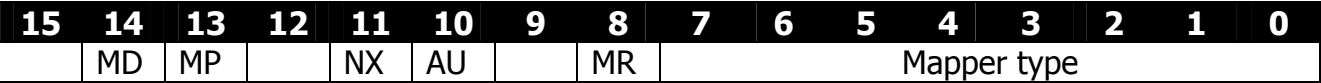

where:

- $\bullet$  bits [7:0] are contents of current mapper register;
- bits [14:13] and [8] are contents of respective bits of system mode register 0;
- $\bullet$  bits [11:10] are from system mode register 2 bits [1:0] respectively.

Example

#### CALLNETGETMAP

411B M3 (512K+none+Nextor+K5)

Ok

The above output means that GR8NET is having slot expansion internally (mapper mode is  $1B = 16+8+3$ ), operating in mapper mode 3 in subslot 3 (Konami 5), has Nextor in subslot 2, has mapped RAM disabled ("none", bit 6 is set 411B).

### **NETTGTMAP**

Set target memory mapper configuration to switch to at the startup

Format

CALL NETTGTMAP  $(A \mid, M \mid , F])$ 

**Arguments** 

See NETSETMAP command

#### Usage

The difference between \_NETTGTMAP and \_NETSETMAP is that former will cause adapter to restart machine in target mapper mode when machine cold-starts. The value set by \_NETTGTMAP is preserved by \_NETSAVE command to become in effect on next cold boot.

# **NETMRESET**

Perform soft reset of the machine

Format CALL NETMRESET

**Usage** 

The command has no arguments, and used to perform soft reset of the machine instead of writing DEFUSR=0:A=USR(0). Letter 'M' in the command name is not a mistake, it is chosen deliberately (otherwise it would look like \_NETRESET) so that user go checking manual or the command help to ensure the purpose of the command. It can be thought that MRESET is 'machine reset'.

Command is useful when the proper GR8NET configuration has already been set (e.g. mapper type), and hard reset is not an option (hard reset will cause GR8NET to reload its setting from flash ROM), but, for some reason, machine needs to be reset.

## **anaging audio mixer 3.12. M**

There're two versions of GR8NET  $-$  mono and stereo, and they handle mixing and output to the MSX machine audio mixer differently.

- Mono GR8NET: single DAC channel **right channel** is connected to the MSX machine mixer, thus to hear the respective device through MSX you must set it to output to right channel, output to the left channel will go nowhere unless you perform the relatively complex modification described in DN0006: GR8NET mono to stereo modification article;
- MSX mixer through the slider switch; if slider switch is in upper position, you will not hear GR8NET's left channel through MSX machine audio output. • Stereo GR8NET: you can immediately distinguish stereo GR8NET by the slider switch at the left side of it near the RJ-45 networking connector, and stereo 3.5 mm audio jack at the cartridge's right side. Only **left channel** is connected to the internal

Therefore, the mixer setting will be different for mono and stereo GR8NETs, and will also very depend on how application software uses GR8NET's devices – for example complementary output of MSX-Audio and MSX-Music, or pseudo stereo output with MSX-Music in one channel and MSX-Audio is another. Also mind the channel PSG sound will appear in  $-$  and it will also very depend on the application software.

For example, for demo Unknown Reality using pseudo-stereo, MSX-Music and PSG should be output together through one channel, and MSX-Audio should be output through another. Another example: Aleste 2 game which uses MSX-Music and PSG simultaneously, and you can output both MSX-Music and PSG together into both channels.

**Important:** if you hear incorrect, bad or corrupt MSX-Audio and/or MSX-Music sound, ensure that you did not mistakenly configure these devices to sound into same channel(s) when application expects them to sound into different channels. Superposition of MSX-Audio and MSX-Music may sound really bad if software is not specifically designed for it.

Since version 0.12 the GR8NET is having dynamic range (audio) compressor as the last stage of the audio signal mixing. The correct scientific description of the algorithm is limiter with zero attack and moderate release rate. Zero attack is related to no look-ahead audio sample buffer, and while it still causes the distortions when limiting turns on, they are of much less degree in case of hard clipping. The moderate release ensures that, in case of high volume, audio waveform is being attenuated to the limit of the DAC digital width and not causing continuous limiting and clipping. The compressor state is controllable through mixer registers.

You may have multiple devices generating their audio into the mixer; mixer will not overflow as it is explicitly designed to mix signal from all 6 onboard GR8NET devices without quality loss. With compressor turned on (default state after power up and hard reset), the resulting waveform's dynamic range will be compressed and then downsized to 16 bits signed values for the DAC. There may be audible distortion, but there will be no corruption.

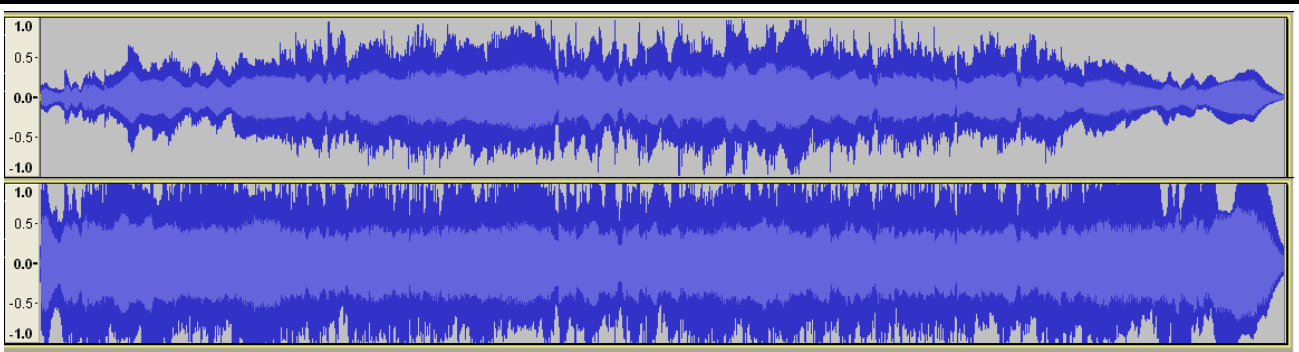

The above picture shows the compressor's input (top) and sextuple (6x of input, bottom) waveforms. The overall volume, as perceived by the human ear, significantly increased, with waveform still fitting into 16 bits keeping sound without major distortions.

## **NETSETMIX**  Set audio mixer configuration

Format

CALL NETSETMIX (M) CALL NETSETMIX (M\$)

**Arguments** 

You can supply numerical value or string value through variable or constant

### Usage

If numerical value is supplied, it represents bitmap for the channel output. For more information on bit allocations refer to Mixer and DAC chapter.

If string value is supplied, it has the following format:  $"D_1D_2D_3D_4D_5D_6"$ , where:

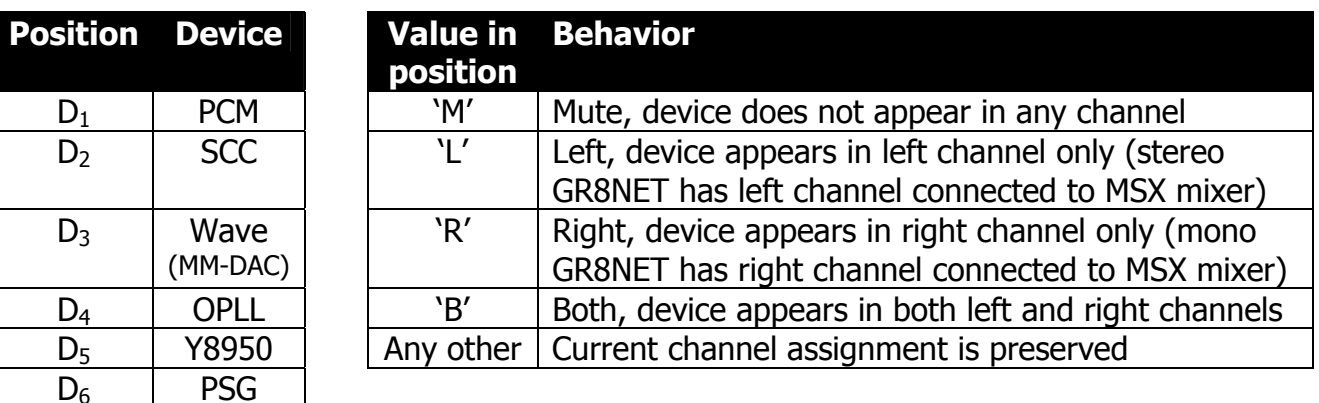

Note: you can not control audio compressor using string value, operate numerical value instead.

## **Examples**

CALL NETSETMIX(&HACD) ' PCM=left, SCC=both, Wave=mute, OPLL=both, Y8950=right, PSG=both CALL NETSETMIX("LBMBRB") ' same as above

CALL NETSETMIX("BxxLRL") ' PCM=both, SCC/Wave=keep current setting, OPLL=left, Y8950=right, PSG=left

## **NETGETMIX**

### Get audio mixer configuration

Format

CALL NETGETMIX (M)

**Arguments** 

M is numerical variable, if omitted status is printed onto the screen

**Usage** 

This command returns current status of the mixer in the format explained in Mixer and DAC chapter, with bit 15 of its bitmap value reset if GR8NET is monophonic, and set if stereo.

### Example

CALL NETGETMIX

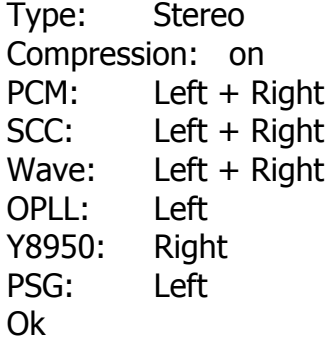

The following command allows setting volume levels for all the GR8NET internal devices. Default volumes are  $128$  (we label it as 0 dB), and can be increased to  $144$  to increase their volume to 6 dB. For more information on volume settings please refer to Mixer and DAC chapter.

### **NETSNDVOL**

Set or display GR8NET audio volume levels

Format

CALL NETSNDVOL (M, S, W, P, O, Y, A)

Arguments

Arguments should be in range 0 (mute) to 144 (+6 dB for master volume, and 0 dB for individual devices). Any of arguments can be omitted.

**Usage** 

If all the arguments are omitted, command displays values of all seven volume levels onto the screen, preserving the order of the arguments. If specific argument is omitted, volume of specific channel is not changed. M is master mixer volume level, S is SCC volume, W is waveform input volume, P is PCM volume, O is built-in OPLL volume, Y is built-in Y8950 volume and A is built-in PSG volume.

sound volume, not PCM as PCM function is not available in MP3 player mode). In MP3 player mode the only effective values are M (master), W (waveform) and P (MP3

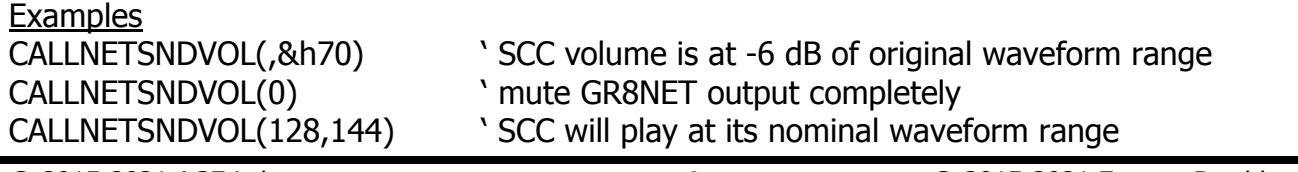

The digital waveform input is out of control of the GR8NET, and is fully controlled by the user or system applications through its registers in the special register set or through Music Module DAC at port 0Ah. When GR8NET is powered up, the digital waveform input register value is 0 and does not add to the overall digital waveform when performing digital mixing. However if application will terminate incorrectly without resetting the register to 0, this input will add a DC offset to the mixer subjecting it to the unneeded signal clipping or overloading. The following command, NETVARWAVE, is specifically exists to reset the digital waveform input to 0, however you can set any value in the register with it.

### **NETVARWAVE**

Set digital waveform input value register

Format

CALL NET VARWAVE [(W)]

Arguments

W is a 16-bit integer variable or constant to set register value to. If argument is omitted, zero is used.
## **3.13. Getting state of the resource (SD-card or network)**

There's a way to get SD-card file or network resource properties without actually loading the file. The command explained below works with SD-card partitions formatted with FAT16, FAT32 or exFAT.

### **NETRESST**

### Get status of the SD-card or network resource

Format

CALL NETRESST (F)

CALL NETRESST (I\$, O\$, [SF], [SI] [, US])

**Arguments** 

F is variable, bitmap of the SD-card and its partition status and network file open status I $$$  is input URI string (SD-card or network one)

O\$ is output URI string variable (may differ with input in case of redirects)

SF is resource flags variable

SI is size of the resource variable, up to  $2^{\wedge^{32}-1}$ 

US is variable to get URI structure address in the GR8NET config RAM logical page &hFF Usage

If arguments are omitted, command prints flags F onto the screen.

F bitmap variable returned the following information:

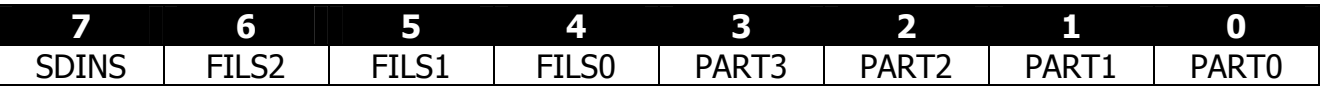

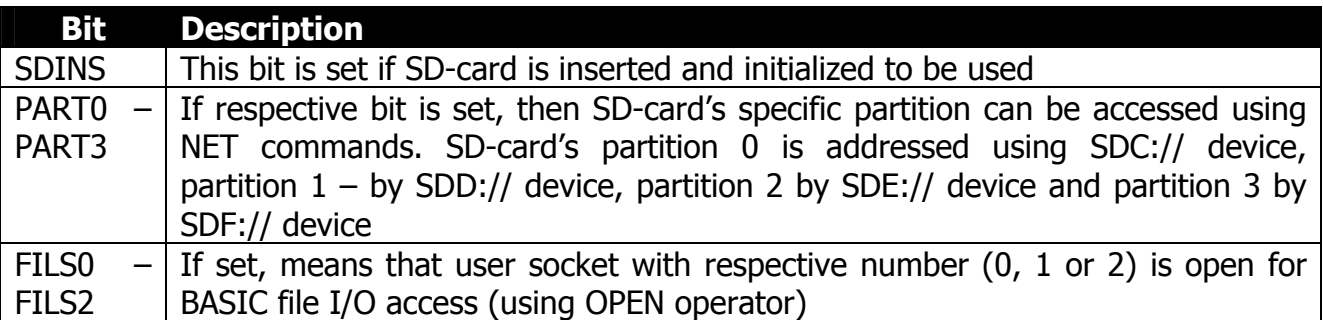

In case first argument supplied to the NETRESST command is string variable or string constant, command will perform search of the resource pointed by I\$ on the device, defined in I\$. If you perform network resource query, please include port # (e.g. ":80" for HTTP).

In case SD-card resource is being searched for, then O\$ will return empty string "" if resource is not found and both SF and SI will be 0. If resource is found, O\$ will return URI string pointing to that resource (the same as I\$, but reconstructed), SF will be file attributes (e.g. 0x10 if entry searched for is a subdirectory), and SI will contain file size (note: directory sizes will be calculated and returned). SI can have value from 0 to  $2^{32}$ -1, and in case SI equals to  $2^{32}$ -1 (4,294,967,295) please use URI structure pointer returned in US variable examining 64-bit resource size using NETGETMEM or NETLDRAM in the query string location +1 (see URI structure chapter) to find out the 646-bit size of the resource.

In case network resource is being searched for, then command will perform HEAD HTTP request first, and GET next if HEAD is not properly supported by the remote server, and check if there's 3xx redirect return code, then it will take new URI from *Location* header 2F error (shown by \_NETCODE) if there're more redirects occur. and proceed searching in that location. Command will support only 4 redirects, returning

As soon as code 2xx (successful) is returned, command puts queried resource URI into O\$, puts HTTP code into SF, and resource size into SI, if this resource size was supplied in Content-Length header (otherwise it returns 0).

If command has communication problems, or remote server returns malformed HTTP or ICY response, then command completes with BASIC *Device I/O error*, and application can use \_NETCODE command to get diagnostic information.

return last queried URI in O\$, and last HTTP code in SF. Information in SI will be invalid. If command can not reach resource (HTTP return code is other than 3xx or 2xx), it will

Examples CALL NETRESST

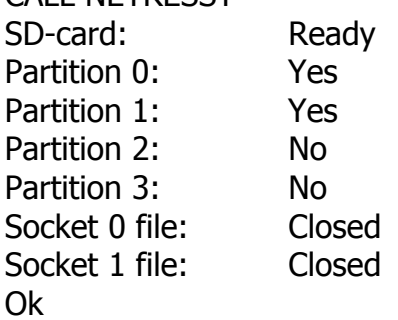

SD-card, thus querying "sdd://autoexec.bat" will return no match (O\$ as empty string). The followin g command gets properties of the AUTOEXEC.BAT file from the partition 1 of the SD-card . Note that 8:3 file names must have the same case as in the directory of the

```
CALLNETRESST("sdd:///AUTOEXEC.BAT",a$,b,c) 
Ok 
?a$;b;c
SDD:///AUTOEXEC.BAT 32 194 
Ok
```
and as the result it was redirected to the new URI. If HEAD request will not return The following command gets properties of the network resource. Note it has port number, Content-Length header information, variable C will return 0.

```
CALLNETRESST("http://www.somehost.com:80/somepath/somefile",a$,b,c) 
Ok 
?a$;b;c 
HTTP://www.somehost.com/newpath/newfile 200 1024 
Ok
```
## **3.14. Serial flash chip and configuration image management**

GR8NET is having two flash chips where its firmware is stored: 512K chip for "frontend" ROM BIOS run by the main MSX Z80 CPU, and "back-end" serial flash used by the FPGA (GR8NET engine) for the its configuration.

space was not available to the Z80 CPU from the beginning. Serial flash chip is located at the backend of the FPGA interface, and its contents are not mapped to any memory or I/O location for Z80, and it is one of the reasons why its

All GR8NETs are originally having Altera EPCS16 serial flash chips of 2 MB in size. It images. These images were 512 KB in size each, and this size was selected for simplicity of appeared that this amount of flash space it too much to hold single image for FPGA, and in later releases GR8NET may have had up to 4 "locations" with various FPGA configuration image creation and image location management within the chip.

However starting firmware version 0.8 this has changed: now firmware operates at the serial flash chip 64 KB sector level and provides mechanism to list the flash contents to see the useful information it has.

As \_NETFPGAUPD command was accepting location number as an argument (0 to 3 for original 2 MB chip), it is discontinued, and new \_FLUPDATE command was developed accepting sector number as an argument.

Starting version 0.8 also allows having user data in the serial flash chip in the form of Catalog. The Catalog is a data in special format containing compressed ROMs – very like as you would have these ROMs on the SD-cards, but in this case you do not need SD-card and may have your favorite ROMs always with you inside the GR8NET.

#### **FLINFO**

Display flash chip information

Format CALL FLINFO **Arguments** No arguments

#### Usage

This is diagnostic command showing the flash devices installed in your GR8NET. Surely both will be listed (as they both are vital for GR8NET operation). Firmware can identify a number of the flash chip types; even if it can not identify the chip, it will identify and display the size properly. Photo below shows machine with two GR8NETs installed: #2 with original EPCS16 serial flash chip, and #3 with this chip replaced by the W25Q128FVSIG chip.

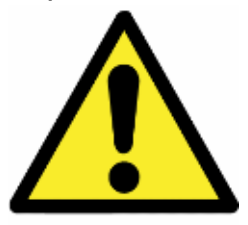

have Q letter in its marking, and it is **not** configured to run in quad mode. GR8NET will not support serial flash in quad mode, even more, due to the fact that it was designed for EPCS16 serial flash – other flash chips may be damaged if in quad mode. Please refer to the serial flash Important: if you are replacing the serial flash chip, ensure it **does not** chip replacement guidelines.

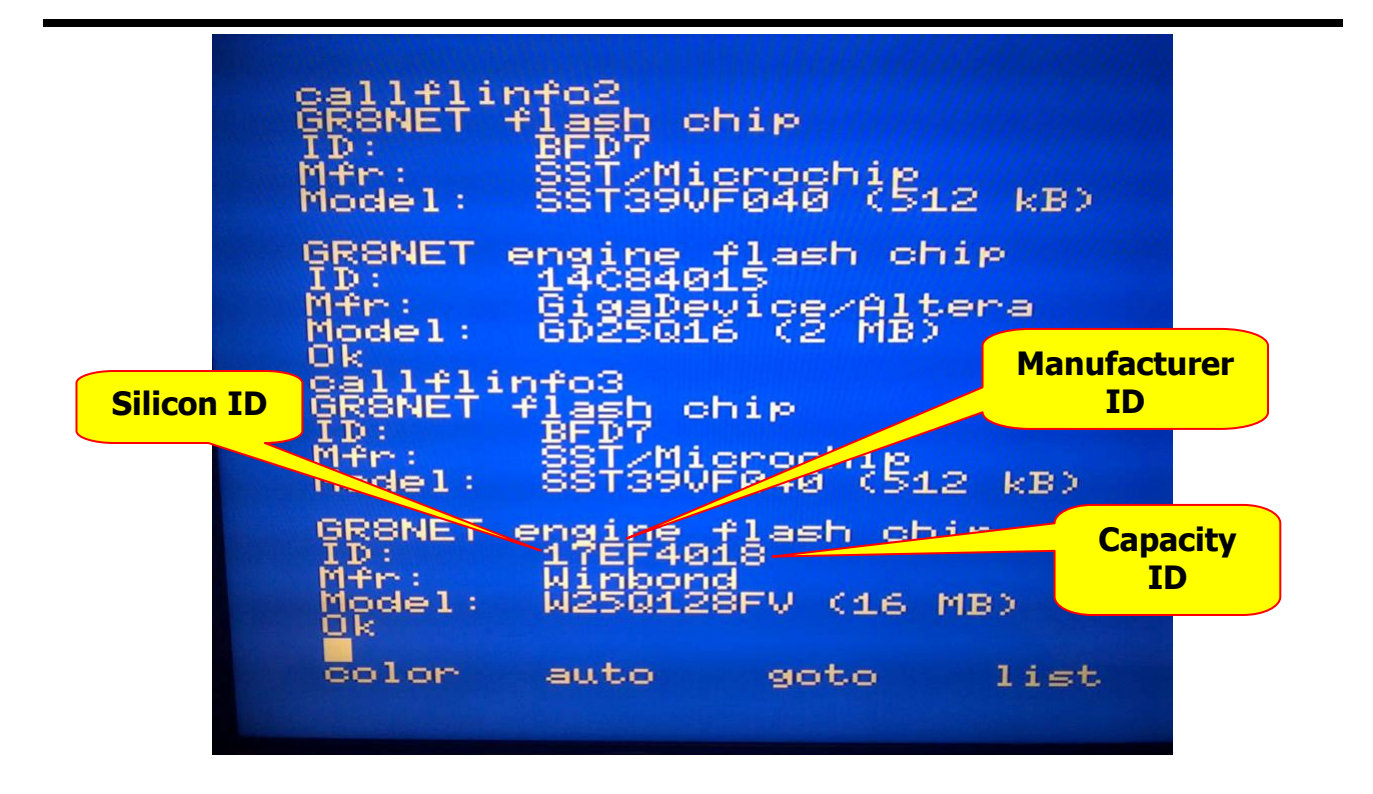

## **FLLIST**

Lists contents of the serial flash chip

Format CALL FLLIST **Arguments** No arguments

**Usage** 

This command displays identifiable contents it finds in the serial flash chip. It may run for quite a time because it not only checks signatures, but also compares checksums to ensure that images are not corrupt.

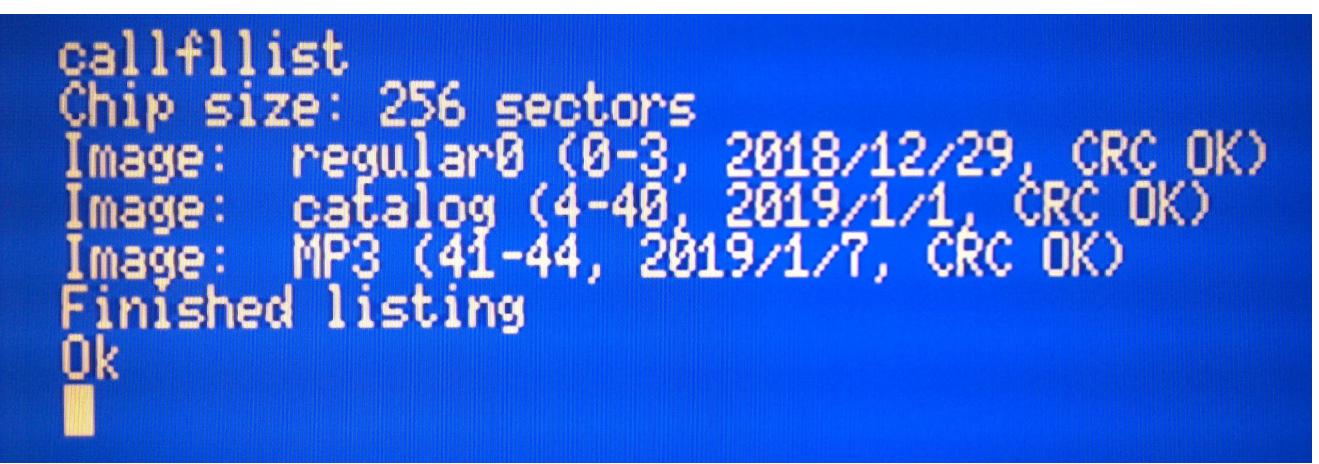

Chip size displays decimal number of 64KB sectors in the flash chip, here it is W25Q128 chip, having 256 sectors (16 MB);

Then list of images follows:

- Regular images are runnable by the GR8NET having various functionalities; you can perform \_NETRECFG to these images (if current running image supports reconfiguration);
- MP3 image is a subset of regular image having MP3 player capability;
- Catalog is a set or compressed ROMs, which can be accessed and run from the browser.

Each image has range of sectors displayed for it in decimal format, and date of creation of the update file (not necessarily equal to catalog or regular/MP3 image creation date), and then state of the CRC check.

Note that images must not intersect in their sectors, and in this screenshot three images are located consecutively. The only requirement for GR8NET to operate is having valid regular image at the beginning of the serial flash chip (starting sector  $0 -$  also called "factory image"), all other contents' location does not matter as long as those contents integrity is preserved (OK for CRC check).

## **FLUPDATE**

### Update serial flash chip starting specific sector

Format

CALL FLUPDATE  $(S[f,F])$ 

Arguments

S is sector number – variable or constant

F if set forcing no prompt confirming intention to perform update

#### **Usage**

This command is a replacement for \_NETFPGAUPD command, and it accepts sector number (instead of location number for FPGAUPD).

locations, at sectors 0-3. If any of these sectors selected, command will prompt to confirm operation even if flag F is set. You must use this command with extreme caution not to overwrite the main, factory image

To update factory image location with regular image, you must use sector number 0: CALL FLUPDATE(0). If, for some reason, factory image is corrupt, you will have to use USB

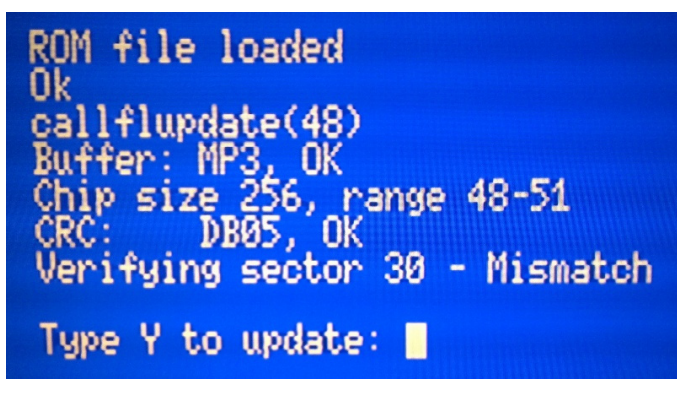

blaster, ByteBlaster-II or GR8blaster device to reload factory image into the GR8NET because without this image GR8NET will not operate.

In this example we are about to write MP3 FPGA configuration image starting sector 48 (range 48-51). This operation is correct as this space is not occupied as FLLIST says. Pressing capital Y (with SHIFT key pressed) will start the update

#### proce ss.

"Mismatch" is not an indication of an error before update begins, it means that contents of flash chip differs with contents of the buffer.

#### **NETRECFG**  Reconfigure GR8NET's FPGA

Format

CALL NETRECFG (S)

#### Arguments

S is a variable or constant of the starting sector number for the configurable image. **Usage** 

Note that argument is no more "image number" or "location identifier" as it was in firmware version 0.7. You can find list of images to reconfigure to with their starting sectors using FLLIST command. You can always safely reconfigure to image at the "factory location" sector  $0 -$  if image you are currently running supports reconfiguration. If currently running FPGA image does not support reconfiguration, then power cycle the machine (power it off and then on  $-$  it will force GR8NET reloading factory image from sector 0).

Machine will reboot after completion of reconfiguration. It is required operation because resources GR8NET was providing to the machine may be gone after reconfiguration, and machine will require re-initializing itself and GR8NET.

#### **FLERASE**

#### Erase sector in the FPGA serial flash chip

Format CALL FLERASE (S)

**Arguments** 

S is a variable or constant of the sector number of erase

**Usage** 

This command erases one sector of 64kB in the FPGA serial chip, and it designed to clean up the remainders of the bad images displayed by the \_FLLIST (these images are listed with invalid CRC and most probably have other images inside their sector range).

The signature of the image displayed by the FLLIST is located in the *last sector* of the image, and this is a sector to erase to have the bad image disappear from the \_FLLIST output.

Command will not allow erasing any sector 0-3 of the main regular FPGA image.

## **5. Other utilities 3.1**

GR8NET has some other useful utilities for developer and programmer to run and use within development and debugging process. They include calculating checksum and transferring data between conventional RAM and adapter's buffer RAM, putting pictures and icons into the VRAM.

#### **NETLDBUF**

#### Copy data from main memory to adapter's buffer RAM

Format

CALL NETLDBUF (P, BA, C, RA [, M])

**Arguments** 

All arguments are variables or constant, start of chunk (BA) and end of chunk (BA+C) should reside in the GR8NET bank 1 (6000-7FFF)

**Usage** 

Copies data from main RAM pointed by RA into the adapter's buffer RAM page P starting address BA. Whole transfer should remain within buffer RAM (BA+C≤7FFF). You can transfer only to single buffer RAM page with single LDBUF command. Argument M, if set, causes change of the mapper type to M and machine reboot (if change is performed to mappers 7 or 8-14, resulting mapped RAM register read bit state will be detected automatically). Value of 255 for M is reserved.

Example: BASIC program called MAPLOAD.BAS to load 128kBytes ROM image divided into 8\*16kBytes chunks into buffer RAM

10 definta-z:INPUT"FILE W/O EXTENSION";A\$

20 fori=0to7:f\$=a\$+".C"+chr\$(i+48):print"Loading #";str\$(i);": ";:bloadf\$

30 callnetldbuf(i\*2,24576,8192,&h9001):callnetrchks(i\*2,24576,8192,a):PRINTHEX\$(A);" ";

31 callnetldbuf(i\*2+1,24576,8192,&hb001):callnetrchks(i\*2+1,24576,8192,a):PRINTHEX\$(A)

40 nexti:print"Load complete"

After this BASIC program completes, issue CALLNETMAP(2) to restart machine and start execution of the loaded ROM image.

### **NETLDRAM**

Copy data from adapter's buffer RAM to main memory

Format

CALL NETLDRAM (P, BA, C, RA)

**Arguments** 

All arguments are variables or constant and are mandatory, BA=6000-7FFF

**Usage** 

Primary use for this command is copying data from the adapter's buffer RAM page P (0…RAMMAX-1) starting address BA into main RAM pointed by RA. Whole transfer source data should remain within buffer RAM (BA+C≤7FFF). You can transfer only from single buffer RAM page with single LDBUF command.

But application can access any logical page using this command, for example page &hC8 (SD-card buffers), &hC9 (MathPack), or GR8NET configuration RAM in logical page &hFF.

## **NETRCHKS**

### Calculate simple 16-bit checksum on the buffer RAM contents

Format

CALL NETRCHKS (P, A, C[, R])

**Arguments** 

P, A and C are variables or constants, R is variable

**Usage** 

Calculates simple 16-bit checksum for the data block setting page P in GR8NET bank 1 beforehand, from address A with byte count C. If variable R is supplied, puts this checksum into this variable. If R is not supplied, prints checksum onto the screen. Example: see NETLDBUF's MAPLOAD.BAS for implementation of this command

## **NETGETMEM**

### Read 4 consecutive bytes (32-bit data) from the memory

Format

CALL NETGETMEM (P, ADDR, [A,][B,][C,][D])

**Arguments** 

P is logical page number to be presented in GR8NET bank 1 (6000-7FFF) for access

ADDR is address of Z80 visible memory to access

A, B, C and D are variables receiving contents of the memory

Usage

This statement loads variables A to D with consecutive memory values: A=(ADDR),  $B=(ADDR+1)$ ,  $C=(ADDR+2)$ ,  $D=(ADDR+3)$ . Variables A to D will keep their original type, having contents in 0-255 range. If variable location is omitted, the memory location is skipped however *is being read*. The benefits of using this statement are (1) it replaces up to 4 PEEKs from general memory location, and (2) it gives access to GR8NET RAM buffer memory (as you can not access it with PEEK). Note that when command is running, CPU banks 1 and 2 (4000-BFFF) have GR8NET pages in them, thus you can not read RAM location occupied by BASIC program (in 8000-BFFF) – use PEEK operator instead.

### **NETSETMEM**

### Write 4 consecutive bytes (32-bit data) into the memory

Format

CALL NETSETMEM (P, ADDR, [A,][B,][C,][D])

Arguments

P is logical page number to be presented in GR8NET bank 1 (6000-7FFF) for access ADDR is address of Z80 visible memory to access

A, B, C and D are variables or constants to write to the memory

Usage

This statement writes variables A to D with consecutive memory values: (ADDR)=A,  $(ADDR+1)=B$ ,  $(ADDR+2)=C$ ,  $(ADDR+3)=D$ . Variables A to D should be in 0-255 range of any type, otherwise *Overflow* error occurs. If variable location is omitted, the memory location is skipped and not written to. Note that when command is running, CPU banks 1 and 2 (4000-BFFF) have GR8NET pages in them, thus you can not write to RAM location occupied by BASIC program (in 8000-BFFF) – use POKE operator instead.

### **NETGETMD**

#### Get 32-bit double word from memory, convert and store the value into BASIC variable

### Format

### CALL NETGETMD (P, ADDR, A)

### **Arguments**

P is logical page number to be presented in GR8NET bank 1 (6000-7FFF) for access ADDR is address of Z80 visible memory to access

A is a variable of any numerical BASIC type able to accommodate the value **Usage** 

This statement takes 4 bytes from the location pointed by P/ADDR, converts it to appropriate BASIC format and stores in variable A. Conversion is performed in software, MathPack is not used anymore because this functionality was removed. This command is very useful in couple with NETSDCRD to get sector of cluster number (which are 32-bit) into double-precision BASIC variable, which can hold such value. If 32-bit value is too big for the variable (e.g. storing 32768 into integer variable, identified by % sign or set by DEFINT) command will terminate with Overflow error.

#### Example

` Imagine first FAT sector is loaded into location 1:6000, command takes cluster 2 number from FAT sector and puts it into V DEFDBL V:CALL NETGETMD (1, &H6004, V)

and then uses this variable to read first sector of cluster 2 into location 0:6000

#### CALL NETSDCRD (0, &H6000, V, 1, N)

` if command returns mismatching number of sectors it has read

IF N<>1 THEN PRINT "Read error"

### **NETSETDM**

#### Get value from BASIC variable, convert it to 32-bit double word and store it into memory Format

CALL NETSETDM (P, ADDR, A)

### **Arguments**

P is logical page number to be presented in GR8NET bank 1 (6000-7FFF) for access ADDR is address of Z80 visible memory to access

A is a variable of any numerical BASIC type

### **Usage**

This statement converts A into 32-bit dword and stores it into location pointed by P/ADDR. If value is single or double precision floating point, fractional part is discarded. If overflow condition is detected (A>2^32-1) then *Overflow* error is given. Conversion is performed in software, MathPack is not used anymore because this functionality was removed. This command may be useful when working with SD-card's FAT file system to convert doubleprecision variable into 32-bit value to update FAT entry. See \_NETGETMD command. Examples

CALLNETSETDM (255,&H6800,120\*8)

DEFDBLX:X=2^24-1:CALLNETSETDM (255,&HD000,X)

## **NETSDCRD**

#### Read sectors from the SD-card

#### Format

CALL NETSDCRD (P, ADDR, S, N, O)

#### **Arguments**

P is *target* logical page number to be presented in GR8NET bank 1 (6000-7FFF) for access ADDR is *target* address of Z80 visible memory to copy read data to

S is BASIC variable of any numerical type, absolute sector number to read

N is number of sectors to read, maximum 8

O is number of sectors actually read. If O Is not equal to N, check SD-card status registers **Usage** 

This statement reads N number of sectors starting sector number S into SD-card buffers, and then moves data into the location pointed by ADDR switching page P in GR8NET bank 1 before the move. Important: target address space (pointed by ADDR as start and ADDR+N\*512-1 as an end) can only reside in areas 6000-7FFF and C000-FFFF. All other addressing space is not available.

#### **Examples**

' The following command switches to logical page 0, but copies data into address &hC000 which is main memory

CALLNETSDCRD (0,&HC000,0,1,O):IF O<>1 THEN PRINT"Error"

Yrhe following command switches to logical page 0, and copies data into its beginning (as address points into area of 6000-7FFF) S=10\*80:CALLNETSDCRD (0,&H6000,S,8,O):IF O<>8 THEN PRINT"Error"

### **NETBTOV**

Move binary data from the GR8NET buffer to VRAM

Format

CALL NETBTOV (P, ADDR)

#### **Arguments**

P is an argument consisting of two fields: bit 0 is part of the VRAM to write to: 0=0000- FFFF, 1=10000-1FFFF, bits 8:1 identify GR8NET logical page data starts in

ADDR is VRAM address offset from the position indicated in binary header

#### Usage

Binary image loaded into the buffer (e.g. by \_NETBLOAD) should have valid binary header per BASIC's BSAVE/BLOAD specification, otherwise *Illegal function call* error is generated.

### Examples

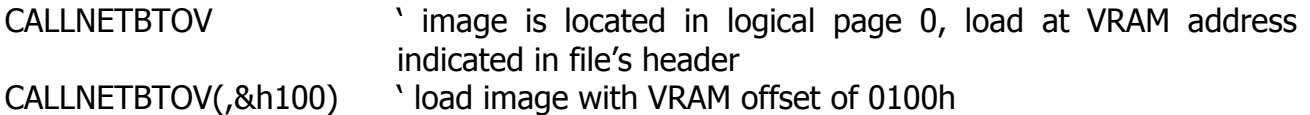

CALLNETBTOV(184\*2+1) ' VRAM image is located in logical page 0B8h (in GR8NET ROM), and load this image into VRAM area starting 010000h

## **NETBITOV**

#### Move icon image from GR8NET buffer to VRAM

#### Format

CALL NETBITOV (P, ADDR, VP, VADDR)

#### **Arguments**

P is a logical page number of the start of the icon data;

ADDR is an address within 6000-7FFF window of the start of icon data;

VP is the video bank to write to (0=0000-FFFF, 1=10000-1FFFF)

VADDR is the address in the VRAM within the video bank.

#### **Usage**

Icon must have special format: first byte is the width of the icon in bytes, second byte is height of the icon, followed by the data. When source address (ADDR) overflows to the next RAM logical page, logical page number is increased. When VRAM destination address (VADDR) overflows the video bank, pointer is reset to the beginning of the same bank. Examples

## SCREEN 2:CALLBITOV(2,&H7F39,0,&H390)

If first byte of the icon is width 40 (multiply of 8), and second byte is height 6, then there will be a rectangular icon on the screen of 40x48 dots in size located with its left-top corner located in (24,144). To display rectangle properly in SCREEN 2 mode VADDR must also be a multiply of 8.

#### SCREEN 8:CALLBITOV(&H3E,&h6458,1,0)

If first byte of the icon is width 13, and second byte is height 11, then there will be a rectangular icon on the screen of 13x11 size located in the left top corner of the displayable area.

#### **NETGETCLK**

#### Get clock speed of the specific source within GR8NET

Format

CALL NETGETCLK (SF, BC)

#### Arguments

SF is flag identifying the source being measured. If SF is returned zero, then MSX system bus clock is being measured; if non-zero, then GR8NET internal oscillator (typically 3.579545 MHz) is being measured;

BC receives clock frequency of the respective source – MSXBUS clock or internal GR8NET oscillator

#### **Usage**

This command is used to identify the clock speeds within GR8NET and MSX system. Since version 0.9 it is not possible to change the source of audio clock  $-$  internal audio devices will always be clocked by the GR8NET internal oscillator.

#### Examples

ALLNETGETCLK C Source: MSXBUS Freq: 3579561 Hz 0k

100 CALLNETSETCLK(1):CALLNETGETCLK(,B) 110 IF B>3580000 THEN PRINT"Machine is overclocked"

## **NETSETCLK**

Set clock source to measure speed of

Format

CALL NETSETCLK (SF)

**Arguments** 

If SF is zero, GR8NET will measure clock speed of MSX system bus; if non-zero then GR8NET internal oscillator clock speed (typically 3.579545 MHz) will be measured. Argument is mandatory

Usage

Command will set the source for the measurement of the clock speed. Actual clock speed can be obtained by \_NETGETCLK command. Since version 0.9 it is not possible to change the source of audio clock – internal audio devices will always be clocked by the GR8NET internal oscillator.

**Examples** CALLNETSETCLK(1) Ok

## **NETVARRWTH**

Set networking RX window threshold

Format

CALL NETVARRWTH (G, N)

### **Arguments**

G is a variable receiving current value of threshold, default is 0

N is variable or constant setting threshold (0 to 2047)

**Usage** 

W5100 chip, unfortunately, is not designed to work in heavy loaded and switched environment, especially where packets may get massively lost, out-of order packets are being received, or spurious retransmissions occur which hinder normal and sequenced TCP/IP data packet flow. For technical information about issue please refer to the WIZnet support forum website at http://wizwiki.net/forum/viewtopic.php?f=4&t=3670.

bytes in the W5100's RX buffer so that remote host/proxy did not have an option sending The issue is that remote hosts/proxies may expect W5100 to behave in specific way, but W5100 does not satisfy expectations. To mitigate this issue there's threshold value used which makes NETBLOAD and NETPLAYWAV statements keeping threshold number of more than one data packet a time without W5100's acknowledgement, and thus performing retransmissions immediately as requested by W5100 without filling its buffer (which is not accepted by W5100) prior performing retransmission.

Default value of RX buffer threshold is 0, assuming whole RX window is used and as soon as at least one byte appears in RX buffer it is withdrawn by the firmware.

By default W5100 is having 2048 bytes buffer per socket, thus remote host/proxy, seeing W5100 reporting 2048 bytes window, *may* divide it to two 1024 byte areas, and send packets of 1024 data bytes long. This means that 2 packets fill W5100's RX socket buffer completely, thus, in such situations, to keep space for only one packet application, you may set the threshold to 1024.

Please note that limiting receiving buffer using RX buffer threshold may slow down transfer speed noticeably, but it increases reliability of the transfer in highly loaded and erroneous networking environments.

## **NETVARUDTO**

### Set UDP packet timeout for DHCP and DNS operations

Format

CALL NETVARUDTO (G, N)

#### **Arguments**

G is a variable receiving current value of timeout and DHCP request retry count N is variable or constant setting new timeout value and DHCP request retry count **Usage** 

Both arguments are having same format:

- Bits [7:0] identify UDP timeout value (0-255), in 100 ms periods, default is 20 (2 sec)
- Bits [11:8] identify number of DHCP request retries attempted when GR8NET initializes, 0 means try once, 2 means try twice (thus maximum retries is 16), default is 0.

The UDP timeout controls the time system waits for incoming UDP packet to arrive for DHCP and DNS requests. Value indicates number of 100 ms periods, thus value of 20 means 2 seconds timeout; value of 0 means 256 periods (25.6 seconds). This command is instrumental if network is heavily loaded, DHCP server is relatively away from GR8NET or is just being slow in responding to the requests.

Increased number of retries could be instrumental if the router is too slow to start its port GR8NET is connected to, and there's no option to set the port into fast-start mode (e.g. using PortFast command for Cisco switches/routers). Using this setting you may have up to 16 DHCP query retries, with maximum of 25.6 seconds of timeout.

The values explained above are being preserved by NETSAVE command. If both arguments are present, G gets *previous* value, and then new value of N is set. **Examples** 

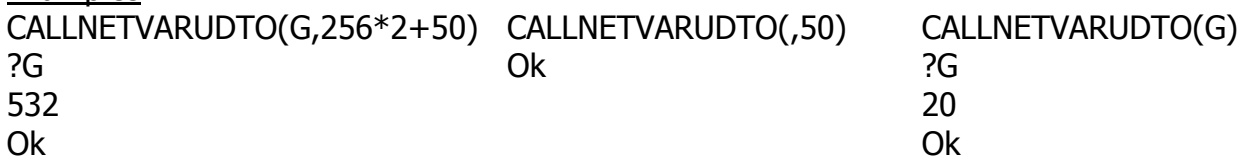

## **NETFKOPLLR**

Fake OPLL (MSX-Music) ROM into mapped RAM

### Format

CALL NETFKOPLLR

**Usage** 

T his command is targeted for the software which runs in GR8NET mapper modes 1-6 (game mapper), and can not run in mapper mode 8 when MSX-Music ROM is available in GR8NET subslot 3.

detect presence of MSX-Music chip (YM2413). \_NETFKOPLLR checks if there's mapped RAM available and it has at least 48KB, and copies MSX-Music ROM from its flash chip into The ROM image, to be exact – specific signature in this ROM, is required for software to

. and find required signature mapped RAM page 2 (otherwise *Out of memory* error is given). Then, after machine reboot, MSX BIOS detects ROM image in RAM; applications will also detect presence of MSX-Music

However, if RAM mapper page 2 contents will get modified (for example, by loading application in MSX-DOS mode), machine may malfunction as BASIC "CALL" commands and file I/O may be calling corrupt locations.

In addition, this command overwrites mapped RAM page 2, and its original contents will be gone.

The primary purpose of this command is to allow games, running in GR8NET mapper modes 1-6 (e.g. Aleste) to produce FM-sound using GR8NET built-in YM2413 implementation. All other uses should be thoroughly considered for side-effects.

# **4. Using GR8NET as BASIC I/O device**

and BASIC will return with "Device I/O error". You can use BASIC I/O commands to access remote resources over network or send datagrams using GR8NET. Important to know that if your I/O program is stuck in GR8NET waiting for input from remote host, you can press CTRL-STOP to abort the I/O operation,

Devices available for use are:

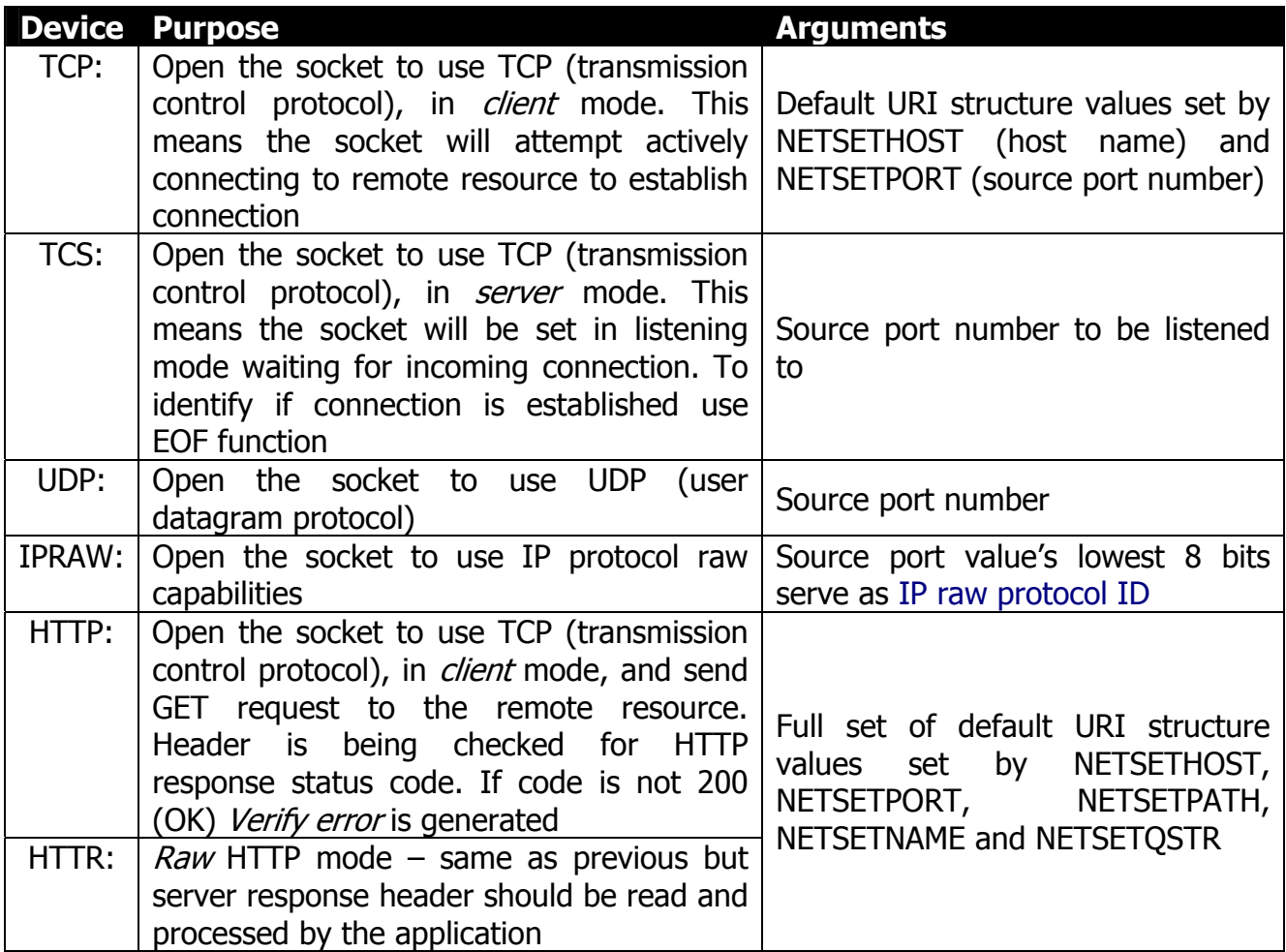

All devices listed above are **binary access devices**, capable of receiving any character through BASIC I/O statements and functions (according to those function specifications). These devices were ASCII character devices before Sep 2017, and it caused issues handling EOF character (code &H1A). There's no more need to catch EOF character through ON ERROR GOTO because *Input past end* error will no more happen when receiving EOF character.

There're three networking sockets, thus 3 (three) network BASIC files can be opened simultaneously. Trying opening more files than sockets will cause *Bad file number* error for fourth network file open request.

## **4.1. Using network device names in BASIC I/O**

Device names in the table above must be used with BASIC file OPEN operator to request specific access to the networking resources, for example

OPEN"TCP0A:S\$\*"AS#1

Let's consider this example in detail

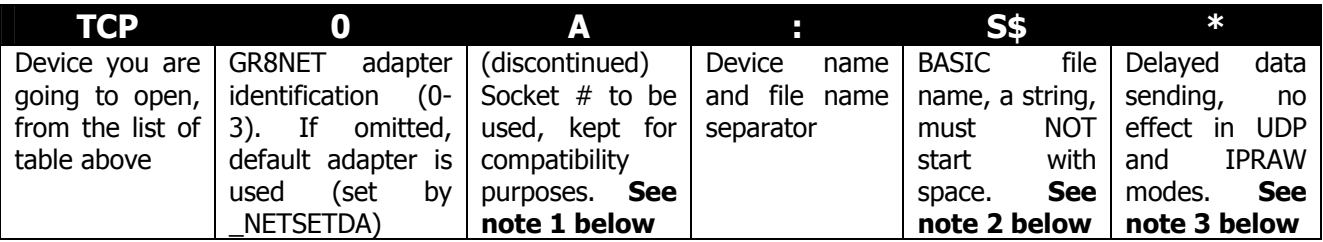

Notes:

- 1. S ocket number.
	- There are three (3) sockets available for user, and they are shared between required to use explicit socket identification number (A or B) in device name, this socket number will be discarded, and actual socket location will be selected by the GR8NET firmware automatically. Thus, this change is backward BASIC file I/O and TCP/IP UNAPI implem entation. Now applications are not compatible.
	- For firmware before Sep 2017 there were two sockets available for user, 0 ("A") and 1 ("B"). Each following device n ame had to be appended with the socket identification letter to identify the socket.
- 2. BASIC file name. Must be maximum 2 letters ending with  $\frac{1}{2}$  sign (as per MSX BASIC string variable specification). As in the example "S\$" itself is a string, but G R8NET firmware considers it as identifier of the BASIC variable holding URI to t he remote resource to access. This string has no meaning if opening in TSC ( listening – TCP server) and RAW modes.
- 3. Asterisk modifier. If it is not present, all TCP-based sockets (TCP, TCS, HTTP, HTTR) do send characters to the network immediately as they are placed into the buffer (e.g. using PRINT#1); however if this sign is present, these TCP-based sockets will not immediately send packets with single characters, but accumulate data into the TX buffers without performing \_NETSNDDTG command. data in the network buffer instead. When application is finished filling buffer, it calls \_NETSNDDGT, sending all accumulated data in one (or several) large packets. Using this mode application will have higher performance in its software I/O as well as from networking perspective. Note that normally TX buffer size of the socket is 2048 bytes, thus you should not place more than this amount of unsent

Examples of the supplied string variable

S\$="http://192.168.1.37:23" will use direct IP address without DNS query S\$="http://www.myserver.com" will reuse remote port setting set by NETSETPORT S\$="http://www.gr8bit.ru:80" will cause DNS query to resolve www.gr8bit.ru

## **4.2. Identification of the network resource**

reused as an input to the resource identification. The commands associated with setting (and respective getting commands) are: When opening or accessing network resources *default URI structure* (or its parts) is

 $\_$ NETSETPATH \_NETSETHOST \_NETSETPORT \_NETSETN AME \_NETSETQ STR

They set respective target URI parts, which then resemble full URI to the resource.

If you use string variable with OPEN operator as explained in previous section, defined parts of this variable will override values set in the de fault URI struc ture, in other word s:

A\$="http://www.myserver.com:8080/mypath/myfile?myquery" Will override all the values in default URI structure, except source port

A\$="h ttp://:8080" Will on ly override destination port

A\$="m yfile" Will only override file name

## **4.3. BASIC operators and functions to use for network access**

You can use most of the BASIC I/O operators on the network resources. You must keep in mind that **network communication is sequential** and if one peer sends some data to a nother peer, latter peer will receive sent data in its buffer, and will have to read it sequent ially to get access to further data.

unneede d network files as soon as possible. All network connections share the same pool of sockets, thus ensure you close

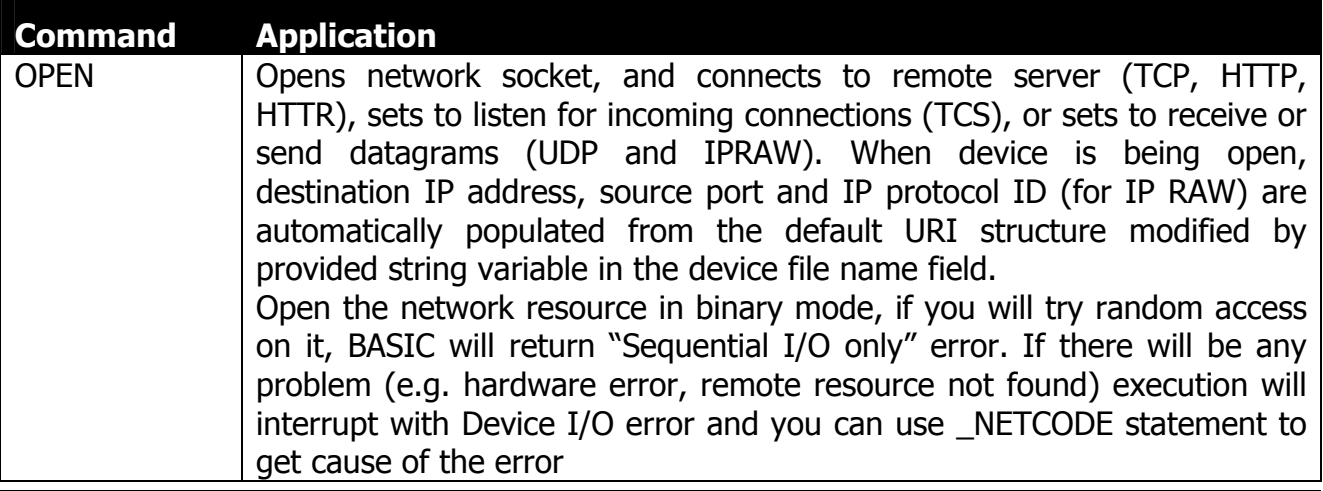

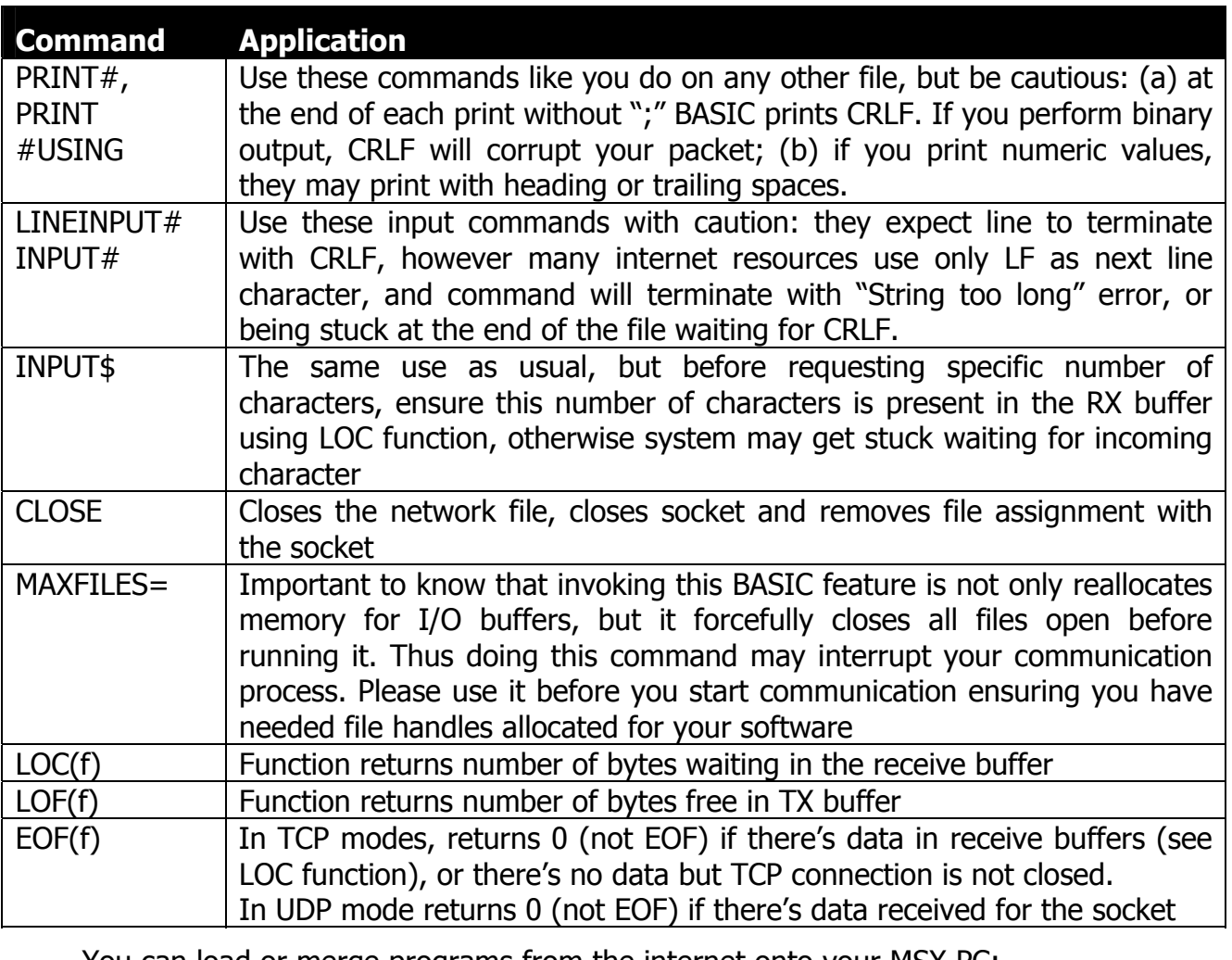

You can load or merge programs from the internet onto your MSX PC:

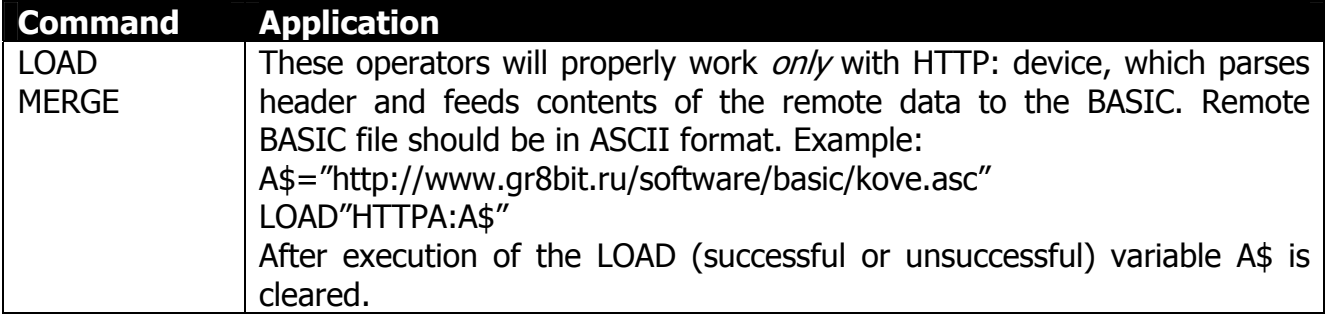

# **4.4. Send ing datagrams or delayed TCP data**

There're tw o modes network access can operate in:

• Immediate data send mode: this mode is used for all TCP-related connections by default (T CP, TCS, HTTP, HTTR). When new character is being output onto the network fi le, this single character is being sent in separate packet. It is clear that such mech anism, while provides real-time data communication, causes big overhead on the network, thus for the cases when application needs to accumulate characters first and then send them at once, it uses  $*$  asterisk modifier as explained in Using network device names chapter;

• Delayed data send mode: this mode is used for UDP and RAW connections, and also for TCP connections which are open with  $*$  asterisk modifier. In this mode characters accumulate in the transmit buffer, and to send all characters accumulated application uses \_NETSNDDTG statement.

#### **NETSNDDTG**

#### Send datagram / pending data to the remote host

Format

CALL NETSNDDTG (F, A, B, C, D, RP)

**Arguments** 

F is BASIC file nu mber, mandatory

A, B, C and D are remote device IP address octets, may be omitted

RP is remote device port for TCP/UDP, or IP protocol ID for IPRAW, may be omitted **Usage** 

When network file is open (in any mode), its respective socket is associated with default URI structure's r emote IP address, remote port, and IP RAW protocol ID (if not overridden by string variab le as file name). Specifying A-D and/or RP parameter application can override destinat ion datagram to be sent to, and IPRAW protocol being used.

After you put required data into the networking chip TX buffer using BASIC file I/O statements, you use \_NETSNDDTG command to send the datagram to the remote host.

#### **Usage**

CALLNETSNDDTG CALLNETSNDDTG $(1, \ldots, 23)$  ' Send file  $#1$  data to the preset IP/remote port

In case file is open in UDP mode, sends file  $#1$  data to preset IP address, but change port to 23 (telnet)

 $CALINETSNDDTG(1,192,168,1,47,1)$  in case file is open in IPRAW mode, sends data written to ) the buffer using IP RAW protocol ID 1 (ICMP

## **4.5. BASIC I/O using TCP devices**

TCP is based on persistent connection, and each byte you put into the output file is sent immediately, and as soon as there's free space in adapter's networking chip buffer, next character is being received from remote host. But you should be aware that remote hosts may have timeout settings, thus for reliable TCP communication you should use EOF function to check if remote host is still on the line.

Settings required for proper opening and operation:

- TCP: device  $-$  host name, remote port number, source port number
- TCS: device  $-$  source port number only, set by \_NETSETPORT. Note that source port number 0 (identifying automatic selection of the source port number) is not allowed, and application must change source port # from 0 to valid port number to be listened to using \_NETSETPORT.

L et's look at how communication takes place on the example. This simple program reads f ile from the remote server using HTTP protocol and displays it onto the screen:

```
10 CALLNETSETHOST("www.gr8bit.ru")
```

```
20 OPEN"TCP0:"AS#1
```

```
30 PRINT#1,"GET /software/roms/@license.txt HTTP/1.0"
```

```
40 PRINT#1,"HOST: www.gr8bit.ru":PRINT#1,""
```

```
50 IF LOC(1)<>0 THEN LINEINPUT#1,A$:PRINTA$
```
60 IF EOF(1) THEN PRINT:PRINT"RECEIVED":END

70 GOTO 50

Line 10 sets up the remote host, with firmw are resolving the host name into its IP address. Line 20 opens stream in TCP mode, using adapter #0, in binary I/O mode. Line 30 and 40 print HTTP headers into the output stream, line 50 checks if there's anything in the input buffer, and performs line input from it. Line 60 checks if data exhausted, and ends if it is. Receive is performed in loop until there's no received data and remote host disconnects.

Now let's look to slightly performance-optimized TCP program:

```
10 A$="http://www.gr8bit.ru:80":OPEN"TCP0:A$*"AS#1 
20 PRINT#1,"GET /software/roms/@license.txt HTTP/1.0" 
30 PRINT#1,"HOST: www.gr8bit.ru":PRINT#1,"" 
40 CALLNETSNDDTG(1) 
50 IF LOC(1)<>0 THEN LINEINPUT#1,A$:PRINTA$ 
60 IF EOF(1) THEN PRINT:PRINT"RECEIVED":END 
70 GOTO 50
```
Line 10 sets string variable, which will be parsed by OPEN statement into the remote IP address (using DNS query on the name) and destination port. Network file will be open in delayed-send mode (\* asterisk sign in the file name).

Lines 20 and 30 will put a number of characters into the transmit buffer, and line 40 will send all these characters altogether in single packet.

Please note that when using delayed-send mode, you must check space remaining in the transmit buffer using LOF function. Writing more data than transmit buffer will case Out of memory BASIC error.

Function EOF returns true when there's no pending data to retrieve (by INPUT\$ for example) and the connection is closed. Thus it will return false when there's no data, but TCP connection is still established, in this situation input operators will wait for next byte from the remote host.

Function LOC returns number of bytes currently available to read from the receive buffer, and you can freely use INPUT\$(N,F) where N is a number of bytes, and F is file number; however you must keep in mind maximal string length within your environment not to cause *String too long* error. For example:

L=LOC(1):IF L>128 then L=128 A\$= INPUT\$(L,1)

## **evice 4.6. BASIC I/O using UDP d**

UDP is connectionless protocol, which assumes accumulation of set of data, and sending this data to predefined recipient in a single packet (or several packets with segmented data). UDP mode will always be delayed-send mode, thus to send data application will have to use NETSNDDTG statement explicitly.

Example: application wants to perform DNS query to the Google server 8.8.8.8. First, it ope ns connection in UDP mode, for example:

- A\$="http:// google-public-dns-a.google.com:53":OPEN"UDP:A\$" AS#1
- OPEN"UDP:" AS#1

example will use current setting on \_NETSETHOST/PORT, which has to be overridden in the c ode preceding OPEN command. First example will resolve host name to 8.8.8.8, and set remote port to 53, second

Next, application will  $PRINT#1$  packet contents into the transmit buffer, minding free space in this buffer using LOF function.

And then application sends the data written to buffer using

) CALLNETSNDDTG(1 CALLNETSNDDTG(1,8,8,8,8,53)

Both lines will work properly for both OPEN commands mentioned above, but if application used second open command without  $A\$  as location modifier – and thus used default URI structure's host name/IP address and remote port number, first NETSNDDTG command will most probably send packet to wrong location, thus only second must be used.

Function EOF returns true if there's no received data, and if it is false, then function LOC is having non-zero value of the number of bytes received.

r emote device. Header is having the following format: Datagrams received in the UDP mode are having special format, and you must ensure you read and check the header first before you get access to the actual data sent by the

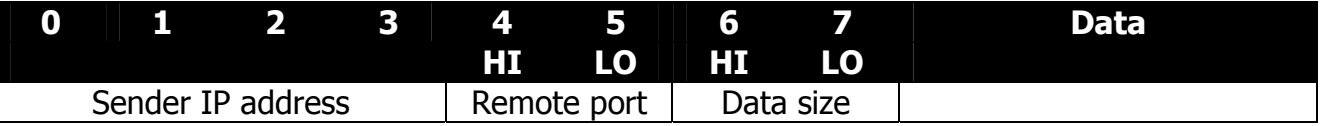

First 4 bytes (0-3) of the header you read is sender's IP address. Bytes 4 and 5 represent remote port number datagram was sent from, and bytes 6 and 7 represent size of data in this datagram. After you read the data of *data size*, you must expect another header for next datagram.

Note that remote port and data size are **big-endian**, meaning that most significant byte goes first.

## **4.7. BASIC I/O using IPRAW device**

IPRAW is the mechanism providing communication at the OSI layer 3 (transport level), one level below TCP and UDP. Transport level operates IP addresses, but does not have source/destination port abstraction of TCP and UDP.

IP packets define types of protocol their datagrams contain, for example  $-$  ICMP (Inte rnet Control Message protocol) has ID 1, TCP (Transmission Control protocol) has 6 and UDP (User Datagram protocol) has 17. You see that ping, which operates using ICMP protocol, can be sent using IPRAW mode. You can not send ping request and receive response to it using TCP or UDP. Thus implementation of IPRAW provides greater networking opportunities than TCP and UDP provide at their higher, 4<sup>th</sup> OSI layer.

Opening the IPRAW network file is very similar to the opening UDP network file, however remote port number's least significant byte will be treated as IP protocol ID, for example:

```
A$="http://www.gr8bit.ru:1":OPEN"IPRAW:A$"AS#1
```
will set target IP address to resolved of www.gr8bit.ru, and set IP protocol ID to 1. (It will also set TCP/UDP remote port number to 1 within networking chip, but it does not make sense as soon as socket is being open in IPRAW mode).

In case of IPRAW, \_NETSNDDTG's last argument is treated as protocol ID rather than comm unication port number:

NETSNDDTG(1,192,168,1,37,1)

where last argument 1 is IP protocol ID.

here's also a small difference from the UDP when receiving data. In IPRAW mode T remo te port number is missing, making up the header of only 6 bytes:

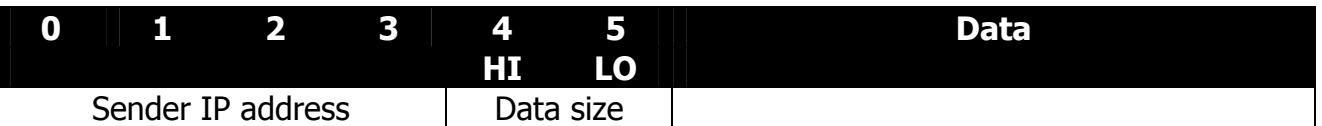

Also note that data size is stored in **big-endian** format.

## **vices 4.8. BASIC I/O using HTTP/HTTR de**

addition to the connection to remote network device, HTTP/HTTR device will perform remo te resource request operations. These device modes are very similar to the TCP device, and the difference is that HTTP (HyperText Transfer protocol) is used above the TCP protocol. It means that in

After successful connection using transmission control protocol (TCP), device sends HTTP GET request to remote device using default values set by \_NETSETHOST, NETSETPATH, NETSETNAME and NETSETOSTR. NETSETHOST is used in "Host:" HTTP header, and \_NETSETPATH/\_NETSETNAME/\_NETSETQSTR are used to make up URI of the GET request.

These default values can be overridden with supplying string variable as a file name when opening the device, e.g.

10 A\$="http://www.gr8bit.ru:80/software/roms/@license.txt" 20 OPEN "HTTP:A\$" AS #1

will cause the following HTTP request sent to the remote server

```
GET /software/roms/@license.txt HTTP/1.0 
Host: www.gr8bit.ru 
…
```
Remote server will reply to this reques t with the HTTP response, and data if appropriate. And here's the difference between HTTP: and HTTR: devices:

- HTTP: OPEN statement, as part of its execution, will read response header, parse it for the HTTP response code and open BASIC file if code returned is 200. Therefore BASIC program will start reading remote file data immediately;
- HTTR: OPEN statement will just send request, and successfully finish; response header reading and parsing is left to the application.

HTTP device is convenient for gaining quick access to the data, HTTR device provides more flexibility in application parsing response headers and thus acting in some custom way.

## **4.9. The URL parser**

GR8NET CALL and file I/O commands work using URI structures, and as explained in the subchapters above it is possible to supersede existing fields of the default URI structure by providing URL string. This string will be parsed into the fields, and respective transient URI structure's fields will be updated. All fields which are not present in the URL string will be kept intact in accordance with default URI structure.

The following URL formats are valid and meaningful:

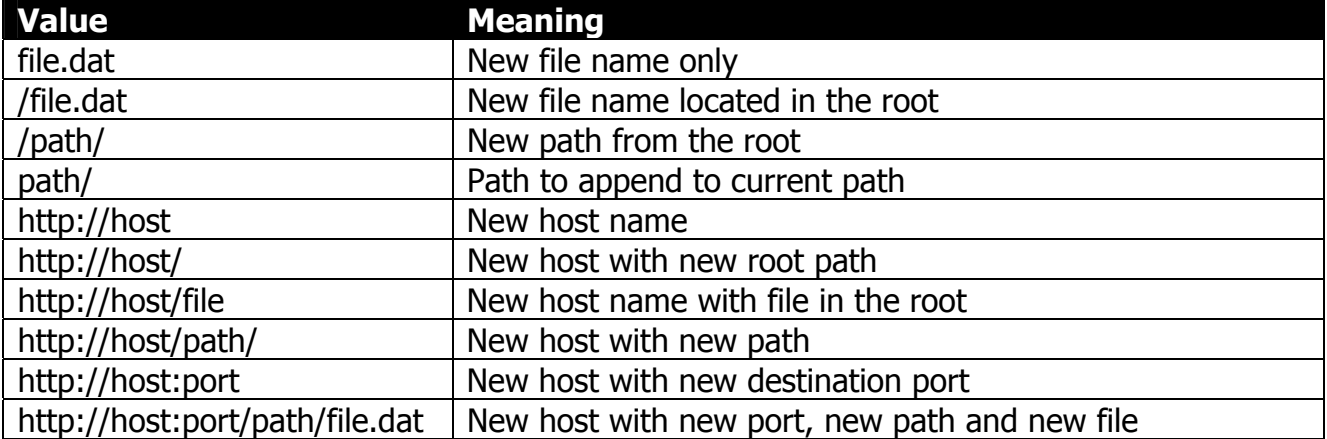

The list above is not exhaustive, it just shows you some important examples of network URLs you can use, and what they will mean and change for OPEN, LOAD and MERGE statement. Parser will not update *source* port number, please use \_NETSETPORT command to set it.

# **5. Built-in web browser**

There's simple web browser built into the GR8NET firmware, its primary purpose at the time or initial release is to let user conveniently browsing directory listings provided by the web servers and SD-card. Browser is capable of displaying relatively small text files. To invoke browser use \_NETBROWSE command in BASIC.

| Index of /software/roms                                                                                                    |                                                                                                    | Index of /software/roms                                                                                                    |                                                                                                    |                                                                                                    |
|----------------------------------------------------------------------------------------------------|----------------------------------------------------------------------------------------------------|----------------------------------------------------------------------------------------------------|----------------------------------------------------------------------------------------------------|----------------------------------------------------------------------------------------------------|
| Name                                                                                                    | - 35                                                                                                    | Personal use only - No commerce allowed<br>Name:                                                                                                    | Last modified                                                                                                    | Size Description                                                                                                    |
| Parent Directory<br>alicense.txt<br>alpharoid.rom<br>ant-adv.rom<br>arkanoid.rom<br>arkanoid2.rom<br>blackonyx2.rom<br>contra.rom<br>frogger.rom<br>galaga.rom<br>goonies.rom<br>green-beret.rom<br>hyper-olympic.rom<br>hyper-sports.rom<br>kbilliard.rom<br>knightmare.rom<br>kung-fu.rom<br>kung-fu2.rom | 29-May-2015<br>23 <sub>n</sub><br>02-Jun-2015 16»<br>30-Mar-1980<br>$\bar{2}\bar{2}\gg$<br>06-Mar-1998 20»<br><b>BB&gt;&gt;</b><br>01-Jan-2001<br>24-Dec-1996<br>23%<br><b>BB»</b><br>01-Jan-2001<br>24-Dec-1996<br>-23»<br>$16 - Ju1 - 2016$<br>19%<br>172<br>21-Jul-1999<br>24 <sub>2</sub><br>10-Jun-2004<br>04-Mar-1998<br>20 <sub>2</sub><br>17-Jul-2016<br><b>08»</b><br>06-Mar-1998<br>20%<br>13 <sub>2</sub><br>08-May-2000<br>14-Jul-2016<br>06-Mar-1998<br>01<br>19 <sub>2</sub><br>01-Jan-2001<br><b>00&gt;</b> | Parent Directory<br>alicense.txt<br>alpharoid.rom<br>ant-adv.rom<br>arkanoid.rom<br>arkanoid2.rom<br>blackonyx2.rom<br>contra.rom<br>frogger.rom<br>galaga.rom<br>goonies.rom<br>green-beret.rom<br>hyper-olympic.rom<br>hyper-sports.rom<br>kbilliard.rom<br>knightmare.rom<br>kung-fu.rom<br>kung-fu2.rom | 29-May-2015 23:57<br>29-May -2015 23:57<br>30-May -2015 25:57<br>30-May -1988 22:54<br>64-May -2016 22:54<br>64-Jan -2016 22:54<br>64-Jan -2016 23:32:68<br>24-Jec -1996 23:32:<br>24-Jec -1996 23:32<br>24-Jul -2016 23:32<br>24-Jul -2016 21:59<br>46-May -2008 21:59<br>46-May -2<br>-1k<br>32k<br>128k<br>128k<br>128k<br>32k<br>32k<br>16k<br>16k<br>16k<br>32k<br>16k<br>32k<br>01-Jan-2001 00:00 | <b>ALICENSE STATEMENT</b><br>elliches Similaren<br>Alpha Roid (1986), Pony Canno<br>Antarctic Adventure (1984), »<br>Arkanoid 2 (1986), Taito<br>Arkanoid 2 (1988), Zemina<br>Black Ongx 2 (1986), ASCT<br>Frogger (1983), RCT04<br>Goonies (1986), RCT04<br>Goonies (1986), RCT04<br><br>Weer Plympic (1984), RC710<br>Hyper Sports (1984), RC715<br>Hyper Sports (1984), RC715<br>Knightmare (1986), RC725<br>Vie Ar Kung-Fu (1985), RC725<br>Vie Ar Kung-Fu (1985), RC725 |
| a) 40-character width                                                                                                    |                                                                                                    | b) 80-character width                                                                                                    |                                                                                                    |                                                                                                    |

Figure 9. Browser screens

choose the mode, set SCREEN0's screen width using WIDTH command before launching the browser. Figure 9 shows 40- and 80-character display of the browser. If your machine has V9938 and above we recommend using 80-character display mode, however if you have MSX1 machine you will be anyway able using the browser in 40-character screen mode. To

When starting browser, it checks for SD-card being installed, and if SD-card is in the slot, it prompts for the source to browse (fig. 9c). Please do not make files with names longer than 28 characters. Supported SD-card file systems are FAT32, FAT16 and exFAT.

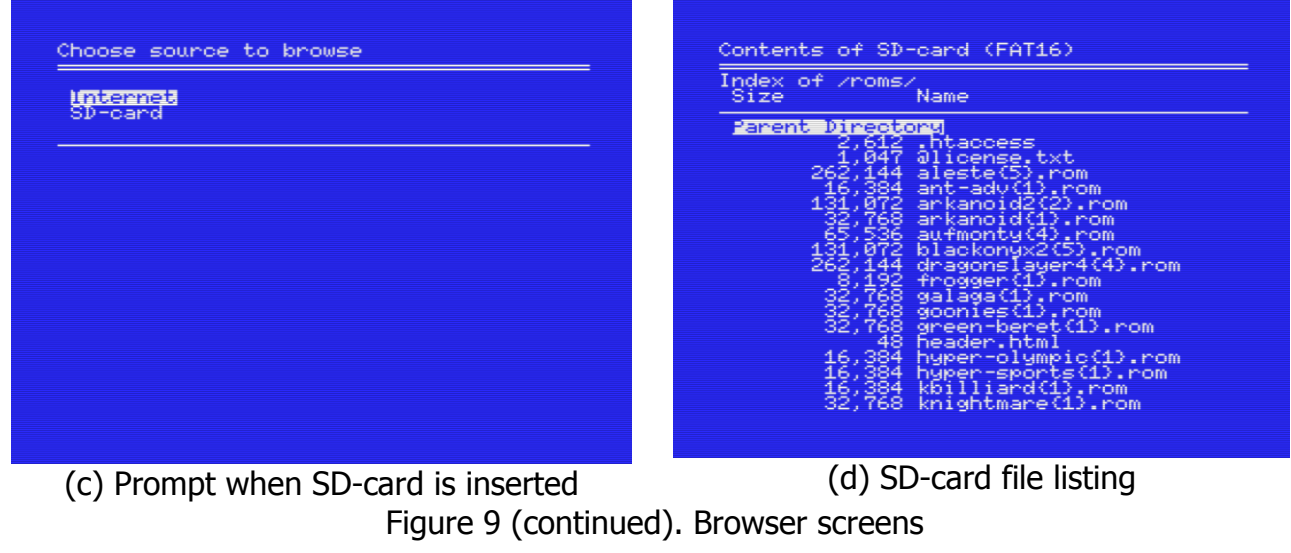

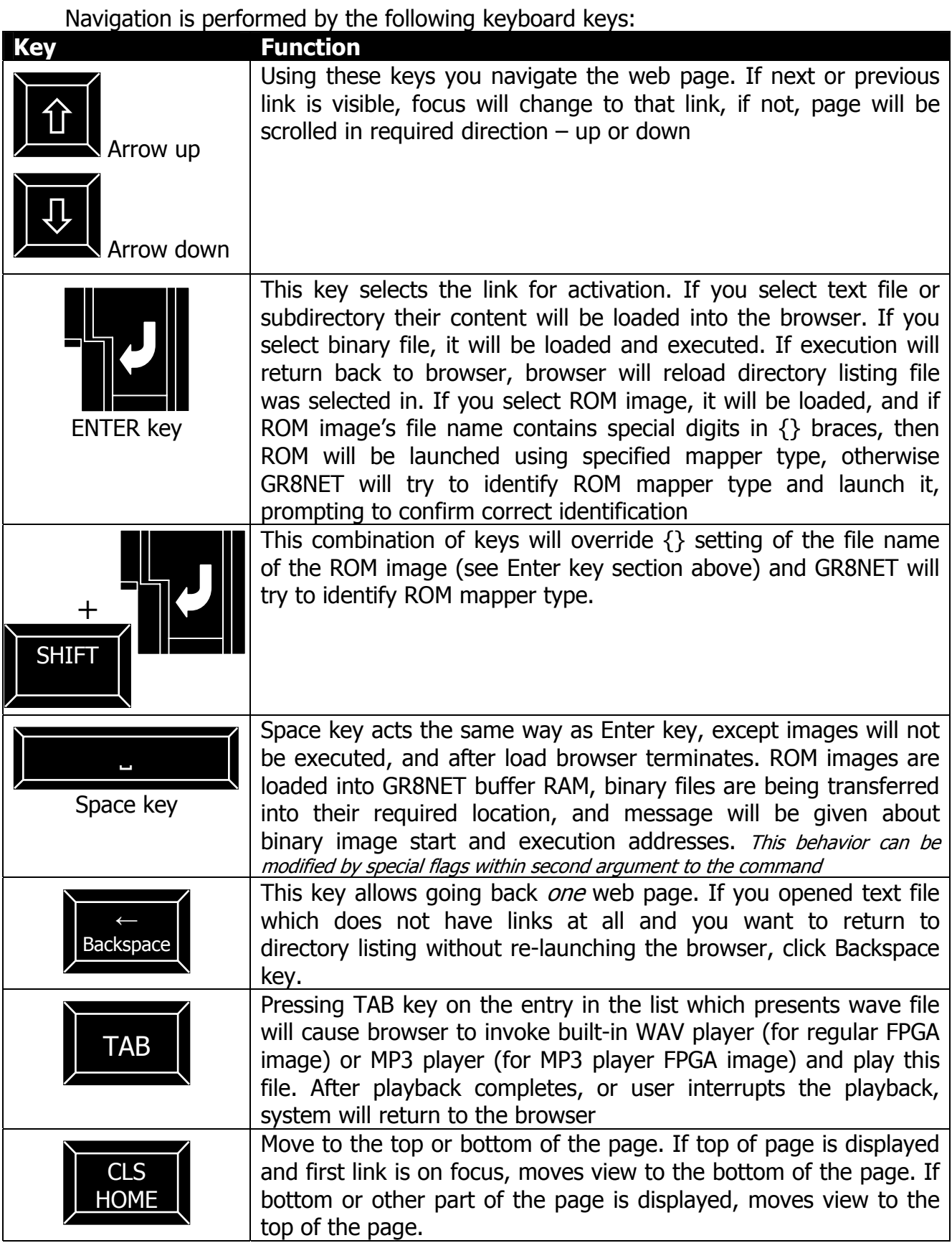

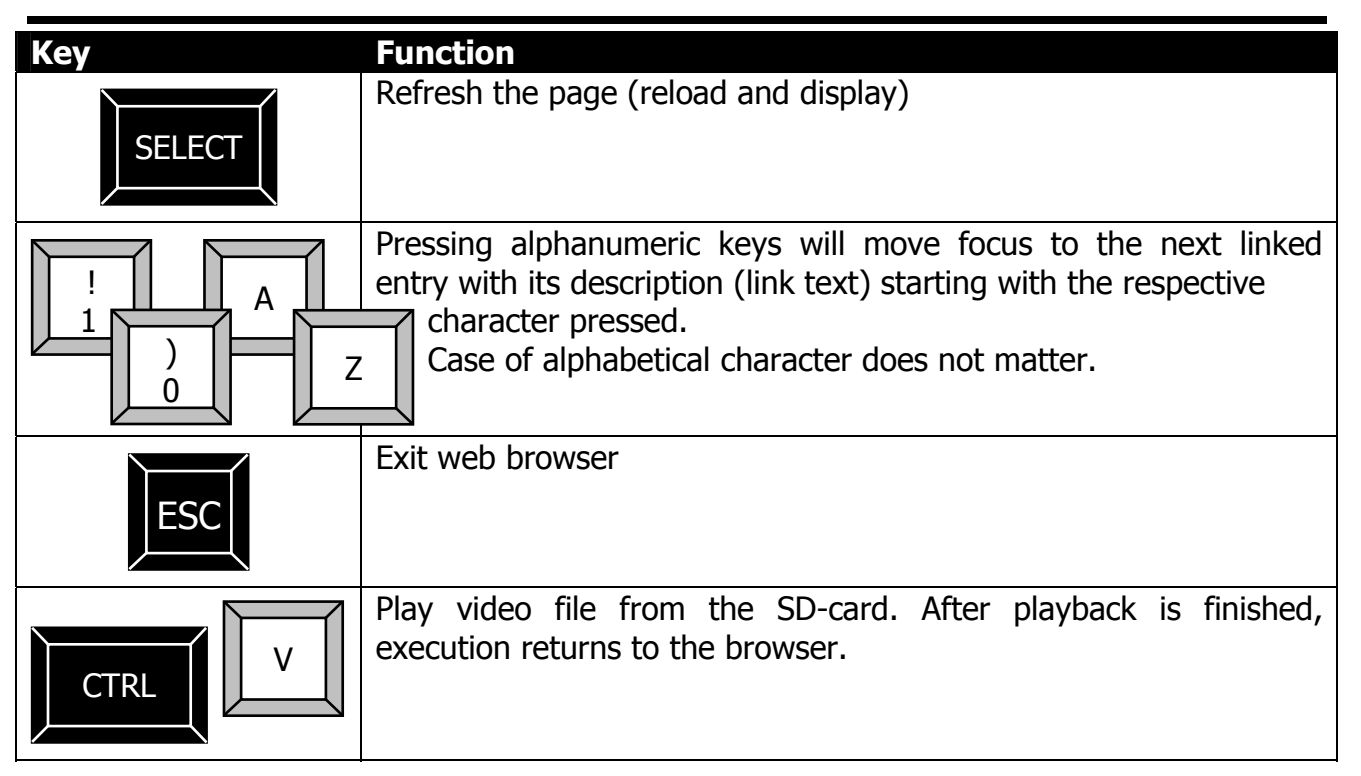

As mentioned in Enter key section, browser can run ROM automatically if file name of the resource is having special section – braces  $\{\}$  with maximum 3 characters in them:

- First character must be present, it selects mapper type from 1 to 6, e.g.  $\{3\}$  to start ROM in Konami SCC mode;
- Second character may be omitted if third character is not present, and identifies if GR8NET will restart in composite mapper mode having GR8NET, mapped RAM and Nextor in expand ed slot. Value can be 0 or 1. Example: {31} will cause GR8NET to restart in mapper mode 1\*8+3, thus in mapper mode 11;
- Third character may be omitted, and identifies specific mode of the mapper:
	- $\triangleright$  Bit 0, if set, causes composite mapper to have mapped RAM disabled in its subslot 1;
	- $\triangleright$  Bit 1, if set, causes composite mapper to have MSX-Audio BIOS in subslot 1 instead of ma pped RAM if mapped RAM is disabled by bit 0;

 $\triangleright$  Bit 2, if set, causes composite mapper to have Nextor ROM in subslot 2 disabled. Example: {417} will cause restart with mapper mode 12 (ASCII-8), MSX-Audio BIOS in subslot 1 and no Nextor ROM in subslot 2.

Web browser has several limitations; please keep them in mind when creating web pages/directory listings to be accessible by GR8NET:

- While file names allow 63 characters, keep file names limited to 23 characters, otherwise they m ay be truncated by the display;
- Do not use double quotes " within file names. This character is reserved for identification of hypertext reference boundaries during HTML document parsing;
- Create comprehensive descriptions for files and directories in the web server index pages – these descriptions will help understand the purpose of the file and will be very useful in 80-ch aracter mode view;
- Images are not displayed and discarded;
- Please use HTML checking tool in case you create custom web pages to ensure tag consistency;
- Some HTML constructions are not supported at all, some characters are considered as bad characters. In this case browser will display *stream error* and terminate.

The ability of brow ser to handle the number of links and loaded documents in general depends on the memory size available under the user protected area (use NETGETMMV command to verify memory allocation), and number of links is, since September 2020, limited by 65535 (this limit was 250 in earlier versions).

Browser supports simple directory listing format provided by web servers, and supports so called *fancyindexing* view. Below is an example of the .htaccess configuration file for Apache:

```
HeaderName header.html 
IndexIgnore *.html 
IndexOptions FancyIndexing SuppressIcon FoldersFirst 
Options +Indexes 
IndexOptions DescriptionWidth=* 
Adddescription "@LICENSE STATEMENT" @license.txt 
Adddescription "Sample WAV files for GR8NET testing" audio 
Adddescription "Sample BASIC programs" basic 
Adddescription "Bloadable executables" binaries 
Adddescription "Firmware update and troubleshooting tools" firmware 
Adddescription "ROM images for GR8NET testing" roms 
Adddescription "Diskette images" bootimg 
Adddescription "MSX images to load to VRAM" images 
Adddescription "MSX videos, software to create MSX videos" video
```
subdir ectories if not overridden in the hierarchy, thus if you add description to specific file on one level then if there's file with same name down the subdirectory tree the defined description will be displayed if not overridden by Adddescription in the directory containing the file under consideration. Do not forget that settings in .htaccess are automatically inherited by the

### **NETBROWSE**

Invoke internet and SD-card browser in BASIC

Format

CALL N ETBROWSE [(I\$, F)]

#### Arguments

I\$ is string variable or constant used as source URL to start browsing with. Command reuses default structure set by \_NETSETHOST, \_NETSETPATH, \_NETSETNAME and  $\_$ NETSETPORT, thus take special care to put as much information into I\$ as possible: host name, destination port, path and name (or make sure appropriate values are set by abovementioned commands before you run browser). Please refer to The URL parser chapter;

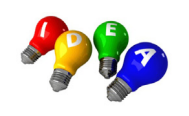

If you invoke browser with intent to browse internet, but are brought to browsing SD-card, ensure that URI structure and URL string you use as input is network-type (contains http:// in its definition).

F is an integer representing a set of bitmap flags. F can be a constant, expression, formula or variable. In case F is an integer *variable*, several status bits will be returned in it. If this argument is omitted, it is assumed of value 0.

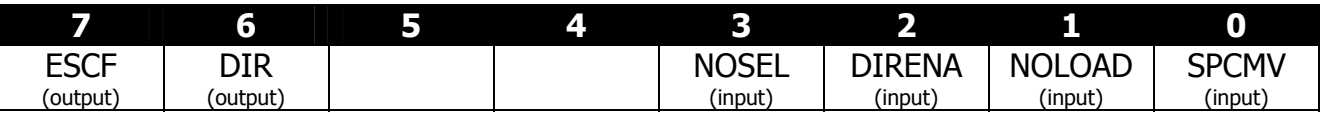

- SPCMV: if this bit is set, when user presses SPACE key on the selection, target will be loaded into the GR8NET RAM, but no action will be taken on it (e.g. binary file with header will not be moved into its designated location), and browser exits;
- $\bullet$ command to get and process selection and load it afterwards; OLOAD: if this bit is set, browser will not load selected target into GR8NET RAM. This bit makes sense only when SPCMV bit is set. Application can use \_NETVARBRSTR
- DIRENA: if this bit is set, pressing SPACE key on directory will select directory and exit; if this bit is not set pressing SPACE key on directory will cause content load and continuation of browsing. This option has effect only when SPCMV is set;
- NOSEL: if set, forces no source device selection page (Internet/SD-card), browsing will proceed directly to device identified by URI structure/URL string (http:// or sdc://);
- ESCF: this bit is set when browser exits having user pressed ESC key. In this case output of NETVARBRSTR will point to last directory user have been viewing;
- DIR: on completion of browser process, this bit is set if contents loaded or pointed to is not a file entry, but directory entry. For network operations, contents should be a web page with directory list generated by web server, or any other HTML text returned by web server for the directory; for SD-card operation, loaded content will be operating sy stem image of the directory.

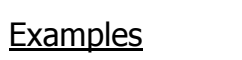

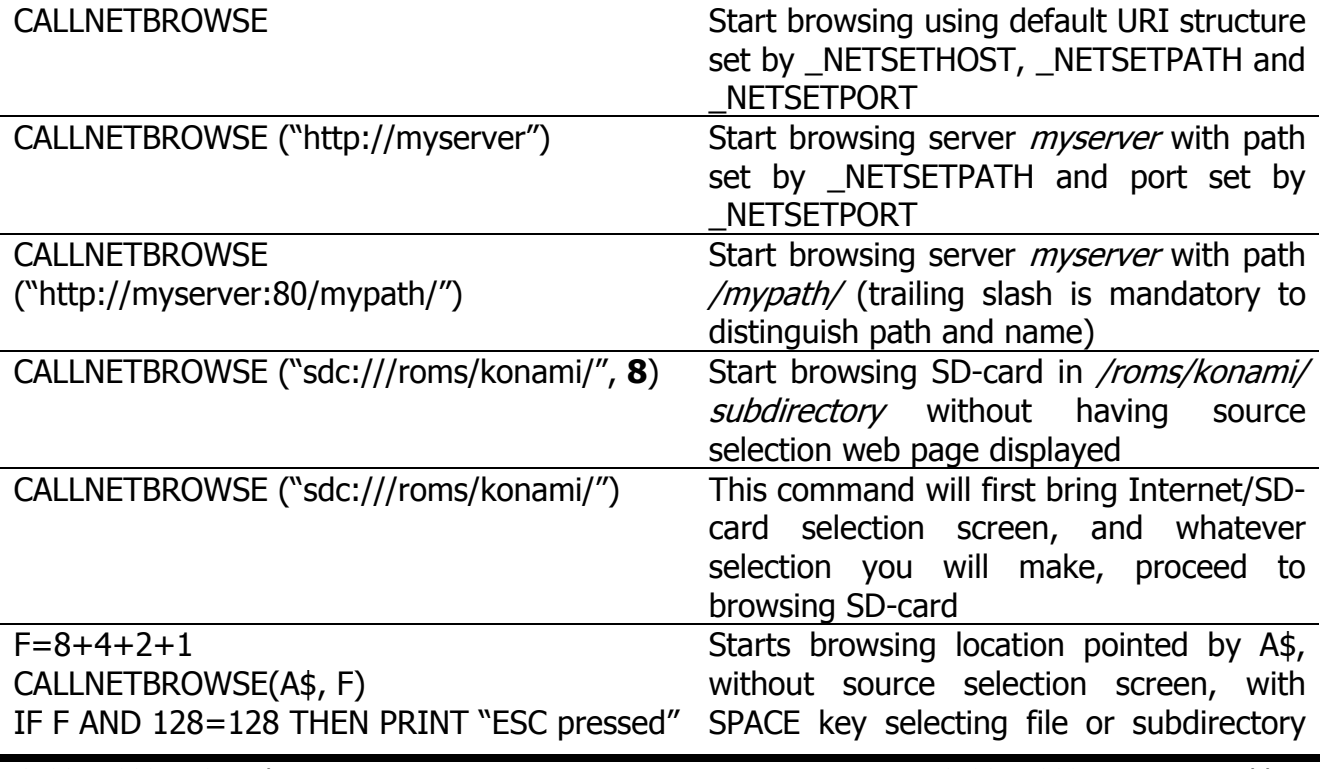

### **NETVARBRSTR**

#### Get URL string of the location selected by user within the browser

**Format** 

CALL NETVARBRSTR (O\$)

#### **Arguments**

O\$ is string variable receiving UR string corresponding to user selection by Enter or Space key. If browsing was terminated by ESC key (ESCF flag is set), O\$ will identify directory user has chosen to press ESC key in to terminate browsing.

Important: if resulting full URL string will not fit into string variable allowed by BASIC (due err or will be generated. To ensure smooth execution of BASIC program, ensure you handle to its size being loner than 254 characters or string variable area depletes), String too long this possible error through ON ERROR statement.

#### Usage

Use this command immediately following \_NETBROWSE command completion. Other commands may use same memory location for storing URL/URI information thus may modify content and returned URL string may be invalid.

## **5.1. Opening SD-card located file in the browser**

Browser was designed for the purpose displaying contents provided by the web server or browsing contents of the SD-card as directory tree. When entering browser, input URI location is parsed and file name is removed in order for URI to point to directory location. For loading and executing files from the BASIC programs and BASIC command prompt NETBLOAD command should be used.

However there're could be cases when it is required to open file in the browser  $-$  as text or HTML – for example, showing readme file contents or provide custom listing of the SD-card resources using HTML index files. Using command

CALLNETBROWSE("sdc:///mypath/myfile.html",8)

will open contents of the subdirectory *mypath* (as file name is removed). There's a hack available for SD-card browsing presenting file as directory, e.g.

```
CALLNETBROWSE("sdc:///mypath/myfile.html/",8)
```
when after URI parsing directory path is /mypath/myfile.html/. Adding trailing slash to the contents of the myfile.html, browser identifies that it is not a subdirectory, but a HTML file, and displays it appropriately. file name will cause parser to treat file name as part of the path, and will seek to the start of the file (not knowing that it is file and not subdirectory). Then, when opening the

The following rules should be followed:

- File must exist of the SD-card;
- HTML file must be properly formatted it should start with *!DOCTYPE* or *HTML* directive, otherwise it will be displayed as text file. For the example see source of any directory listing, e.g. http://www.gr8bit.ru/software/firmware/GR8NET/ (right click into the page display area and select "View page source");
- All anchors in HTML file should be absolute, and all file URIs to be displayed in the browser must have trailing slash in their URI strings;
- Second parameter 8 (NOSEL bit set) is required to suppress display of browsing source selection and browsing from the SD-card root.

# **6. Using integrated MSX-DOS**

**Disclaimer:** you agree that AGE Labs/Eugeny Brychkov (GR8NET device), and Nestor device format consistency. You should perform regular backups of the storage media conte nts, and, in case of proven storage system malfunction, report it, along with the plan not perform restoration of the damaged volumes and related data, and do not guarantee that there will be updates or fixes available for reported, known or unknown issues with the GR8NET built-in storage systems. Soriano (Nextor software) are not liable, and can not be held liable for the adverse effects of managing data contents using GR8NET Disk subsystem and Nextor built into GR8NET device, including, but not limited to data loss, data corruption, data unavailability, storage to reproduce malfunction, to abovementioned developers. Abovementioned developers do

started, Nextor will take over control of GR8NET disk subsystem (if this subsystem is activ ated). Disk subsystems described below are independent, can run separately, or, if Nextor is

## **6.1. GR8NET Disk subsystem (DOS1)**

88h-89h (16 Kbytes). *This disk subsystem* is available in mapper 0 (GR8NET) and composite mappers 8-14. Use this disk subsystem in mapper modes 9-14 with caution because GR8NET RAM is being shared between game mappers, and loading disk image may corrupt ROM image in game mapper. Since February 2016 GR8NET is having integrated Disk-BASIC in its ROM logical pages

is swit ching in the CPU bank 1 (4000-7FFF), thus there should be no functional difference betwee n regular DOS1 implementation and GR8NET's one. This implementation of DOS version 1 supports all the disk I/O functionality, its ROM

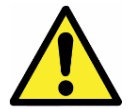

hooks related to management and control of the standard storage devices. **WARNING!** It is not allowed for applications to call Disk-ROM directly. Applications should use standard interfaces like BDOS or MSX BIOS entries and

Because of control transfer between GR8NET pages and CPU page switching, integrated Disk-ROM has slightly lower performance than original Disk-ROM. If original performance is needed, please do one of the following:

- Install MSX-DOS version 2 cartridge into the system, this cartridge will take control over integrated MSX-DOS version 1 BIOS and use GR8NET as an end storage device;
- Install another storage device in slot ID lower than that GR8NET installed into. This will make this another device as a master, and it will use GR8NET as an end storage device.

GR8NET disk subsystem initializes after GR8NET networking initialization finishes. Disk and networking work independently, thus it is possible to have Disk-ROM in the GR8NET RAM as a RAM-disk with no valid networking connection. Source for RAM disk image could be an SD-card. If RAM disk is uninitialized, then you will need to format it before using.

## **6.1.1. Initializ ation of the DOS1 disk subsystem**

First step of the disk subsystem initialization is memory allocation for the RAM disk; please refer to Memory manager chapter. Then GR8NET is checking the GR8NET RAM for valid diskette image. This operation is performed even if disk-ROM is disabled, and gives you opportunity to enable the disk subsystem using F4 key to use available diskette image. If valid disk image is detected, *Valid disk image in RAM* message is displayed.

If you pressed and held F4 key during GR8NET adapter initialization, or disk subsystem was already enabled before GR8NET initialization (e.g. after warm boot), then the following workflow applies:

- mode 0, and 360K (45 logical pages) or 256KB (32 logical pages) in GR8NET 1. Space is allocated for the disk image: 720KB (90 logical pages) in GR8NET mapper mapper modes 8-14 (depending on the mapped RAM configuration and mapper type);
- 2. Firmware displays *Disk subsystem* message and waits for 3 seconds, displaying dots on the screen. You have an opportunity to press and hold modifier keys (F3 to disable disk ROM, F1 to refresh image, F2 to invoke browser) during this period;
- 3. If Disk-ROM is still enabled, then, depending on the keys being pressed, actions are taken according to the image below.

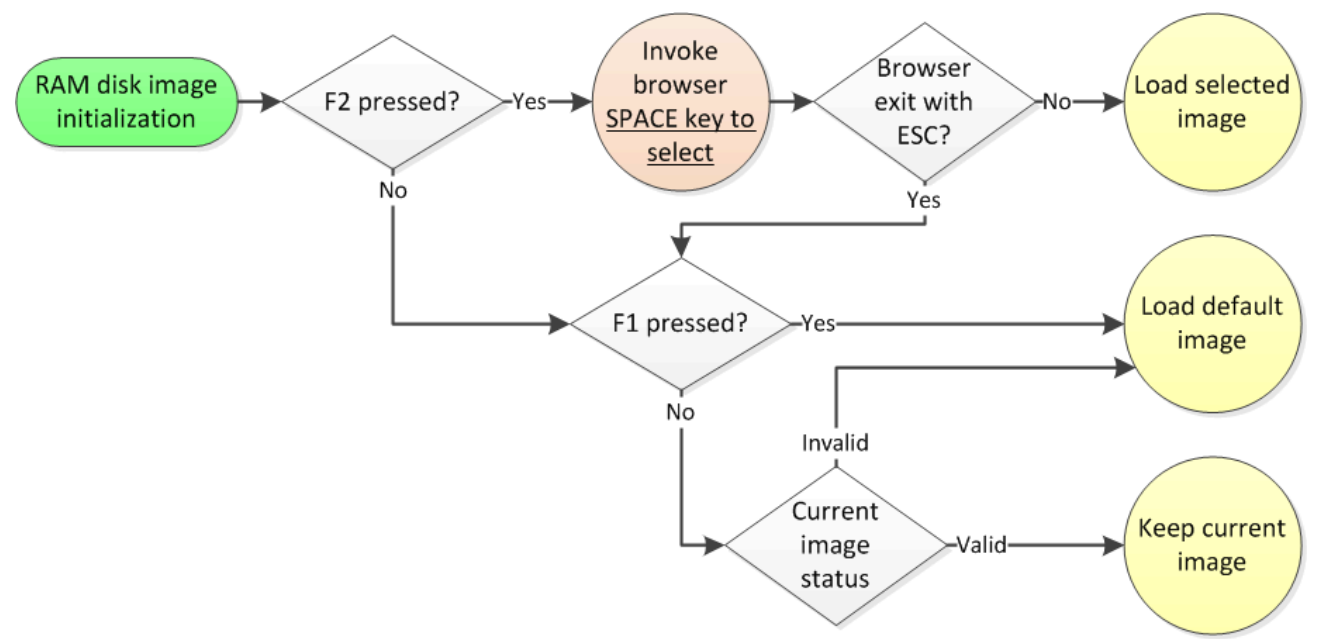

- . If load of remote image was successful or there was valid image identified before, 4 firmware checks if image fits into the RAM allocated for the image. If it does not, displays warning message *Warn: disk image will not fit*, and then *Disk image is* mounted message;
- 5. GR8NET firmware starts initialization of the disk subsystem.

You have an opportunity to change behavior of the disk subsystem initialization procedure by pressing and holding the following keys during GR8NET initialization:

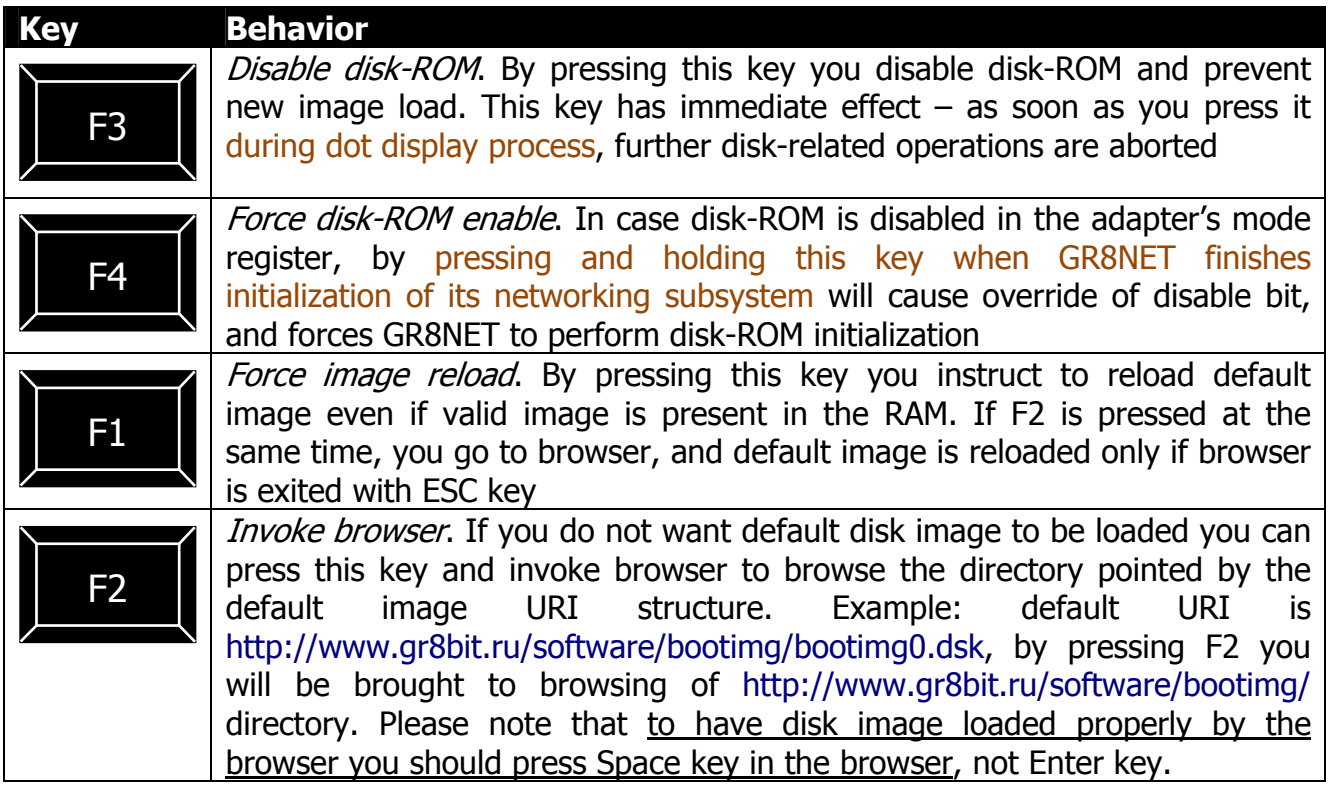

After initialization is finished, GR8NET in its Disk-ROM part functions as any other standard storage controller:

- It tries to load MSXDOS.SYS and then COMMAND.COM to boot into the disk operating system mode;
- If DOS mode is unsuccessful, it tries loading AUTOEXEC.BAS and executing it;
- If both previous steps are unsuccessful, machine goes to MSX BASIC. You can easily identify if GR8NET is mastering the disk operations by the string it displays when BASIC is entered.

## **6.1.2. Using GR8NET DOS1 disk subsystem**

Standard Disk-BASIC commands and standard BDOS function are supported by the disk subsystem .

By defau lt disk-ROM initializes with single logical drive (e.g. A:) for RAM disk. It is possible to force two-drive configuration by putting number of drives in brackets into *file* name of the image being loaded. For example, mydskimg{2}.dsk.

You have the following commands to manage GR8NET-specific implementation of the disk subsystem and its driver:

### **DSKGETIMG**

Get current disk image location

Format CALL DSKGETI MG [(P\$)] Arguments P\$ is a string v ariable. If P\$ is empty, image was not loaded or invalidated Example CALL DSKGETI MG http://www. gr8bit.ru:80/software/bootimg/diskimg0.dsk Ok

### **DSKSETIMG**

Set disk image location

Format

CALL DSKSETIMG [(P\$)]

**Arguments** 

P\$ is a string variable or constant

**Usage** 

If argument is supplied, statement sets new image location to be loaded from, but does not start image loading. Logically, this command is followed by \_DSKLDIMG command to load the image from new location.

If argument is omitted, raises disk change flag forcing Disk subsystem re-read RAM disk's control structures.

 $\{2\}$  in the file name of the image will force two drive configuration, (e.g. A: and B:), where drive A: will be a RAM disk, but drive B: will always return Not ready error.

**Note**: during URI parsing default URI structure is used, thus to avoid dependence of default URI setting define all fields in P\$: server name, remote port number, path, and file name.

Note: \_NETSAVE command preserves current remote disk URI information, and preserved URI will be used as a boot location on next GR8NET initialization.

**Examples** 

CALL DSKSETIMG("http://www.gr8bit.ru:80/software/bootimg/diskimg0.dsk")

CALL DSKSETIMG("sdc:///disks/laydock.dsk")

CALL DSKSETIMG("sdc:///disks/dsbest{2}.dsk")

### **DSKLDIMG**

#### Loads image into the RAM disk area in GR8NET buffer RAM

Format

CALL DSKLDIMG

#### **Important notice**

(Re-) loading disk image will overwrite current RAM-disk's image present in the RAM, and all current information will be lost. Before loading new image ensure you backed required data up from current image of RAM disk onto another device (e.g. using \_DSKSVIMG, using floppy disk, hard disk, SD-card).

#### Usage

Statement uses previously set disk image location loading it into the RAM. Location to load data into is defined by DSKLPG variable (see memory management chapter). If size of image being loaded is bigger than space allocated for RAM disk, *Device I/O error* is given. If disk configuration (i.e. number of sectors in its maximal size) does not fit into space allocated for RAM disk, image will be loaded successfully, but for all sectors above space available for RAM disk subsystem will return *Not ready* error. If HTTP return code is not successful (not 200), *Verify error* is given.

#### **DSKSVIMG**

Saves RAM-disk image onto SD-card

Format

CALL DSKSVIMG(P\$)

Argument

P\$ is string constant or variable, if omitted location set by \_DSKSETIMG is used

**Usage** 

This command is not designed to be used programmatically, please use it from command prompt.

Target file on SD-card must be already present, with matching size of the image in the GR8NET RAM. For example, if you have 360K disk image loaded into GR8NET RAM, it can only be saved into already existing 360K file located on SD-card.

In case of errors, command will return *Illegal function call* error in BASIC, and further information can be obtained by NETCODE command. Possible causes: SD-card not ready (install operational SD-card), operation not supported (supplied URI must be SD-card SDC:// device, target file size should match image size), URI resource not found (point to existing file), SD-card I/O error (there's physical read/write card error), Invalid SD-card FS (in case there're problems with file system).
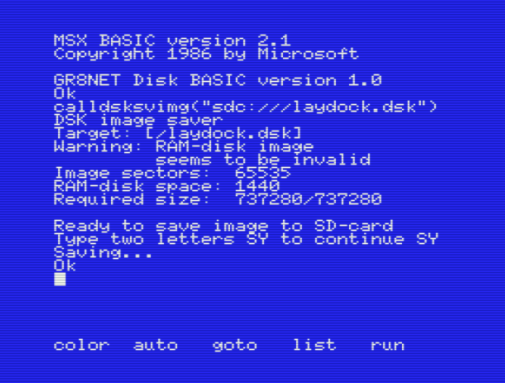

Example to the left shows command execution flow, please notice that:

- There's warning displayed, indicating that there's some issue with image of RAM-disk;
- Image sectors does not match RAM-disk space, another indication that there's something wrong with image in RAM.

must press keys S and Y sequentially, otherwise command will abort. In order to proceed with saving the data, you

### **Important notice**

Regularly back your SD-cards up. This command \_DSKSVIMG writes to the SD-card, and AGE Labs/Eugeny Brychkov will not be held responsible for SD-card data integrity, usability and validity.

### **Preparing SD-card for disk image saving**

This task is as easy as:

- Choose correct size of the target file  $720K$ , 360K or 256K;
- Locate existing, or create new .DSK image using diskette image creator or emulator. Empty images can be found here http://www.gr8bit.ru/software/bootimg/emptyimages/;
- Copy this file to SD-card using Nextor or another platform (Linux/Windows/Mobile OS).

#### **DSKCFG**

#### Obtain or manage state of disk image

Format

CALL DSKCFG (MS, SETS)

**Arguments** 

MS is a variable receiving maximal number of logical pages RAM disk can be set to;

SETS is variable or constant setting size of RAM disk, should be  $0 \leq$  SETS  $\leq$  value of MS **Usage** 

Each GR8NET mapper mode has maximal size of RAM disk preset, you can not create RAM disk of more than MS pages in size. Thus SETS should be  $\leq$  MS. Please refer to Memory manager chapter.

When SETS argument is present, disk subsystem re-allocates RAM disk structures so that there's required number of pages between RAMMAX and DSKLPG memory manager's variables. This action will invalidate image location (managed by \_DSKSETIMG), and will set disk change flag for RAM disk. It is advised to format RAM disk using \_DSKFMT command after resizing it because if disk image start changes RAM disk's control structures will appear invalid, and image will not be handled properly. If SETS is 0, then RAM disk's size is 0, and for any read or write operation system will respond with *Not ready* error.

#### When re-allocating RAM disk space:

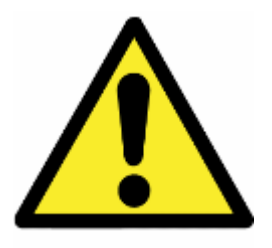

- If RAMTOP value before re-allocation is equal to DSKLPG value, top of RAM will be aligned to the new start of disk image start page. In other words, if there's nothing else being allocated by the GR8NET system below disk image, RAMTOP frees space according to DSKLPG change. If RAMTOP value before re-allocation is not equal to DSKLPG, it remains unchanged and no memory size below this page changes.
- Same holds true to UPRAMS variab le (user protected RAM area start), but, unlike system-managed RAMTOP, this UPRAMS variable can be changed by \_NETSETMMV statement to be equal to RAMTOP, and thus, if RAMTOP is equal to DSKLPG, full space below new DSKLPG becomes available for user and \_NETBLOAD/\_NETBROWSE operations.

### **DSKFMT**

#### Initialize RAM-disk image

Format CALL DSKFMT

#### **Important notice**

Formatting RAM-disk will wipe data from it. Before performing format, ensure you backed required data up from current image of RAM disk onto another device (e.g. using \_DSKSVIMG, floppy disk, hard disk, SD-card).

#### **Usage**

This statement formats RAM disk. There're two formats available, chosen automatically:

- If RAM disk size is between 46 and 90 logical pages (368K-720K), disk is formatted 720K disk, with missing clusters marked as bad (0FF7h) in FATs; as
- If RAM disk size is between  $1-45$  logical pages (8K-360K), disk is formatted as 360K disk, with missing clusters marked as bad (0FF7h) in FATs;
- If RAM disk size is 0, returns Out of memory error.

### **FORMAT**

### Initialize RAM-disk image: **not available for RAM disk**

Format

CALL FORMAT

#### Usage

**You can not** format RAM disk with this standard Disk-BASIC command. Please use \_DSKFMT statement. It is designed this way so that you do not mistakenly format real floppy or hard drive.

### **DSKSTAT**

#### Get/set state of the disk subsystem

Format

CALL DSKSTATE (T, S )

**Arguments** 

T is variable or constant, and if 0, disk system is set as to be disabled, if T is 1 it is set as enabled;

S is variable getting bitmap of the disk subsystem status

**Usage** 

Changing T (status of disk system) will take effect on next warm boot. Hard reset or power cycle will force reloading of the default state of disk subsystem. After changing the status, you can use \_NETSAVE command to update configuration page in flash chip and make setting effective after cold start.

Variable S gets the following bitmap:

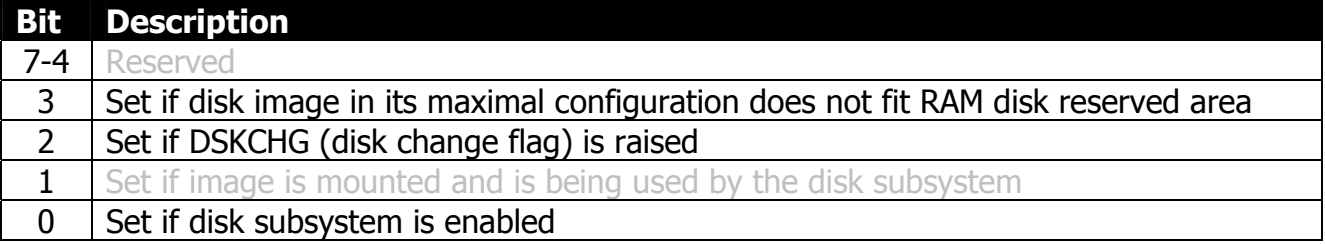

### **6.2. Nextor disk subsystem**

S ince December 2016 GR8NET is having Nextor disk subsystem in composite mapper modes 8-14. The kernel is located in the subslot 2 of the expanded slot. Note that exp ansion is performed by GR8NET adapter, and thus adapter has to be installed in the primary slot. To have Nextor operational both FPGA and flash chip firmware *must be* updated, please refer to chapters Updating GR8NET firmware and Updating FPGA firmware.

Nextor supports FAT12 and FAT16 file systems, and will properly work with image loaded by GR8NET DOS1 disk system (see GR8NET Disk subsystem (DOS1)), as well as with storage located on the SD-card.

SD-card format should be:

- Partition-less, containing volume without MBR (master boot record), starting from or exFAT options must not be used); boot sector. Windows OS usually formats SD-cards of size less or equal to 1GB this way. When formatting you should ensure FAT file system option is selected (FAT32
- Partitioned cards, having MBR. Windows OS usually formats cards of more than 1GB size this way. Nextor will automatically mount only first partition;
- Partitioned by the built-in \_FDISK utility of the Nextor.

To boot your MSX into MSX-DOS2 you should put files NEXTOR.SYS and OMMAND2.COM into the root directory of the volume (RAM disk or SD-card). C

To dynamically mount additional volumes use MAPDRV.COM utility for DOS or Nextor's built-in \_MAPDRV utility for BASIC.

For more information on using Nextor disk subsystem please refer to Nextor 2.0 User Manual.

To disable Nextor initialization, please press and hold the following respective key completely and you will see messages from the next initializing device (or BASIC): (called by Nextor User's Manue as "slot keys") until GR8NET initialization finishes

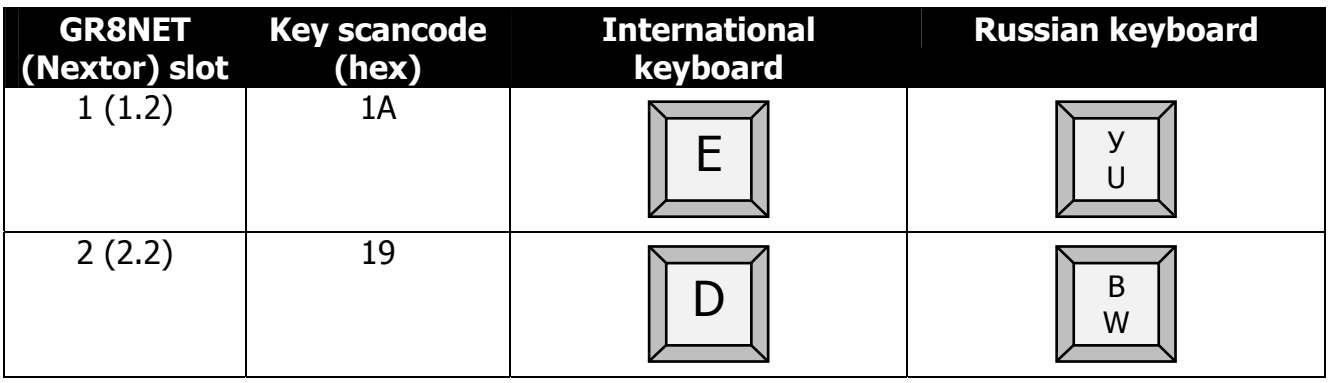

To forcefully boot Nextor in DOS1 mode press ad hold  $k$  key (scan code 01h).

1

SD-card and GR8cloud volumes, which appear in the Nextor by default, can be disabled during initialization of the GR8NET by pressing and holding F5 for GR8cloud till message about GR8cloud being disabled is displayed, and pressing and holding SELECT key ti ll message about SD-card being disabled is displayed.

# **7. GR8cloud virtual volume**

Since April 2018 there's new functionality built into GR8NET: network virtual volume. This functionality is available in composite mapper modes (8-14), when Nextor storage subsystem is active.

The volume, if having proper format supported by Nextor and required files, can be booted from, and used as local storage device like SD-card.

The virtual volume appears as a storage device for MSX machine, readable and writable, but located outside of the machine on the remote server defined by the \_NETSETCLOUD command. Its index number is 2, with GR8NET SD-card's index number is 1; thus Nextor will mount SD-card first if card is present in its slot and has valid format.

Image of the volume on the remote server is just a file with defined size, having proper contents to be recognized by the Nextor as valid storage medium: MBR, boot sector, FAT, directory and user data space.

Each GR8NET is having its own volume assigned to it, secured with the password provided by the user of the GR8NET and stored on the server.

Access to the volume is having **specific level of security**, and there is low robability that there will be unauthorized access to the data without leakage of the p password; however data communication is **not private**, with data flowing not being encrypted, thus subject to the interception and inspection within the intermediate devices (rout ers, proxies etc. appearing on the packets' path).

GR8cloud virtual volume is not a performance storage device due to the limitations of the network stream speed and nature of the file system access by the Nextor, thus do not plan to use it for data-intensive operations; use SD-card instead copying data from network volume to SD-card and back if needed.

Maximization of the virtual volume speed can be obtained by accessing it using 16KB block size (in 32-sector burst reads or writes), when authentication and other overhead is minimal. Keep this rule in mind if you are going to design applications for the GR8cloud virtual volume.

### **7.1. Setting up GR8cloud virtual volume**

GR8cloud volume is available only in mapper modes 8-14 (when Nextor kernel is active), but you can use its setup commands in other mapper modes.

The only information you should provide to access the volume is the URI of the GR8c loud server with port number, and your GR8NET password to access the virtual volume.

The default volume image should already be present for your GR8NET on the server with default password. **As soon as you start using the virtual volume, you must contact us at info@gr8bit.ru and supply new password to put onto the server configuration.**

#### **NETSETCLOUD**

Set up GR8cloud virtual volume access

Format

CALL NETSETCLOUD (H\$, PS\$)

CALL NETSETCLOUD (S)

**Arguments** 

H\$ is a host name with port number separated by colon, max string length is 70 chars PS\$ is password to access the volume, case sensitive, max string length is 16 chars S is enable/disable for the GR8cloud volume (see below for details)

**Usage** 

Any argument may be omitted, but at least one must present. They may be variables or constants.

H\$ will have format like "network.symbos.org:684", and you *must* use port number becau se port number set by \_NETSETPORT will be used, and it may change during computer operation. Do not use any protocol prefixes, use just host name and port number.

PS\$ is password string, which must match the one on the server; if passwords will not match GR8NET will not be able to obtain data from the image file.

To disable the GR8cloud subsystem you set value S to 0, and GR8cloud volume becomes inaccessible immediately (even if it is still mounted by the Nextor). To enable the GR8cloud subsystem you set value to 1, but full operation of the volume is possible only after reboot. The values you define using this command are preserved by the NETSAVE command.

Example

CALL NETSETCLOUD ("network.symbos.org:684","MyPassword")

CALL NETSETCLOUD (1):CALL NETSAVE

A\$="MyNewPassword"

CALL NETSETCLOUD(,A\$):CALLNETSAVE

## **NETGETCLOUD**

Prints GR8cloud virtual volume status onto the screen

Format

CALL NETGETCLOUD

**Arguments** 

No arguments are required, command is not assumed to be used from BASIC program **Usage** 

You use this command to confirm the status of the GR8cloud virtual volume within example, in cases if image is corrupt. GR8NET, however if you experience problems accessing it using Nextor, the issue may be in other location than GR8NET – it can be an issue with Nextor treating image data, for

Example

CALL NETGETCLOUD network.symbos.org:684, enabled Ok

# **7.2. Precautions and disclaimers**

Operation of GR8cloud involves not only your GR8NET device; its operation depends on the connectivity to the internet, availability of the server which serves the volume images, and depends on your own pursuit of the security. In particular:

- The volume image is bound to the GR8NET card you use, and to the password you access your GR8cloud virtual volume, and thus read, write and corrupt data on it. provide. If malefactor will get access to your GR8NET hardware, he will be able to Be very prudent when handing your GR8NET over to people you do not trust;
- If your virtual volume is going to have important data, back the volume up, or at least important data, regularly as it changes, for example to the local SD-card;
- Data you transfer between MSX and your corresponding GR8cloud virtual volume is We have implemented specific measures not to allow unauthorized access to the not private. Thus please do not store sensitive information on your virtual volume. image's data, but data can be intercepted when transferred through the network. Of course data ciphering may be possible to implement, but it will slow down the communication significantly, so we decided not to do it at this time;
- Needless to say keep password to your virtual volume safe;
- The GR8cloud client-server solution is rather complex one, and while we will be doing our best in making service operational and available, we can not be held liable for availability, reliability of the service and consistency of data related to provision of this service, as well as for timely resolution of issues with it.

If you follow precautions above you must be safe in using the volume and data.

## **wledgements 7.3. Ackno**

At the start of the GR8cloud service the server part is located within the SymbOS network server (network.symbos.org) at the port 684; we thank SymbOS team – Jörn Proda and Edo van Zanten  $-$  for hosting the images and providing the service. It is expected that SymbOS will also have the driver for GR8cloud, and you will be able to run applications from it.

Since July 2020 there's another public GR8cloud server hosted by Edo van Zanten (8 bit.online) at the same port 684. Thanks again to Edo.

# 8. Built-in MSX-Audio, MSX-Music and PSG

implemented at port 0Ah (register is shared with Digital Waveform input). MSX-Audio is based on OPLL implementation, and has no ADPCM analysis/AD and discrete DA function. Starting January 2017 GR8NET hardware and firmware is having built-in MSX-Music (OPLL) capabilities. Starting mid of February 2017 is it having built-in MSX-Audio (limited version of Y8950). OPLL Implementation is functionally identical to the YM2413 chip, but uses 16-bit sound and finer timing than the original; it has Philips Music Module DAC

Since version 0.9 GR8NET's MSX-Audio, MSX-Music, SCC and PSG are clocked by internal GR8NET clock of 3.579545 MHz. There's no more an option to set them to be clocked from MSX system bus.

MSX-Music and MSX-Audio are controlled by the commands NETGETOPL and \_NETSETOPL, which should be used to enable or disable built-in Music and Audio hardware, and provide their configuration.

When enabled, Audio and Music are present at their respective I/O ports (7C/7D for OPLL and C0-C1/C2-C3 for Y8950) for writing in all mapper modes, and, when in mapper mode 8, OPLL ROM BIOS will appear in subslot #3. In all other mapper modes OPLL BIOS is not available (unless faked into mapped RAM using \_NETFKOPLLR).

\_NETSETOPL command settings are preserved by the \_NETSAVE command, except bits AUDPRT (port range where Y8950 device appears) and AUDDEC (deconfiguration status), which are decided by the GR8NET ROM during startup and can not be changed by the \_NETSETOPL command.

#### **NETGETOPL**

Gets status of built-in OPLL/Y8950, and initial setting of sample RAM size

#### Format

CALL NETGETOPL (G, CS, GRS)

#### **Arguments**

G is variable, a bitmap will be returned with status of the OPL subsystem CS is variable getting size of *allocated* Y8950 sample RAM 8kByte pages GRS is variable getting size of *requested* Y8950 sample RAM 8kByte pages

#### Usage

Variable G is having the following format:

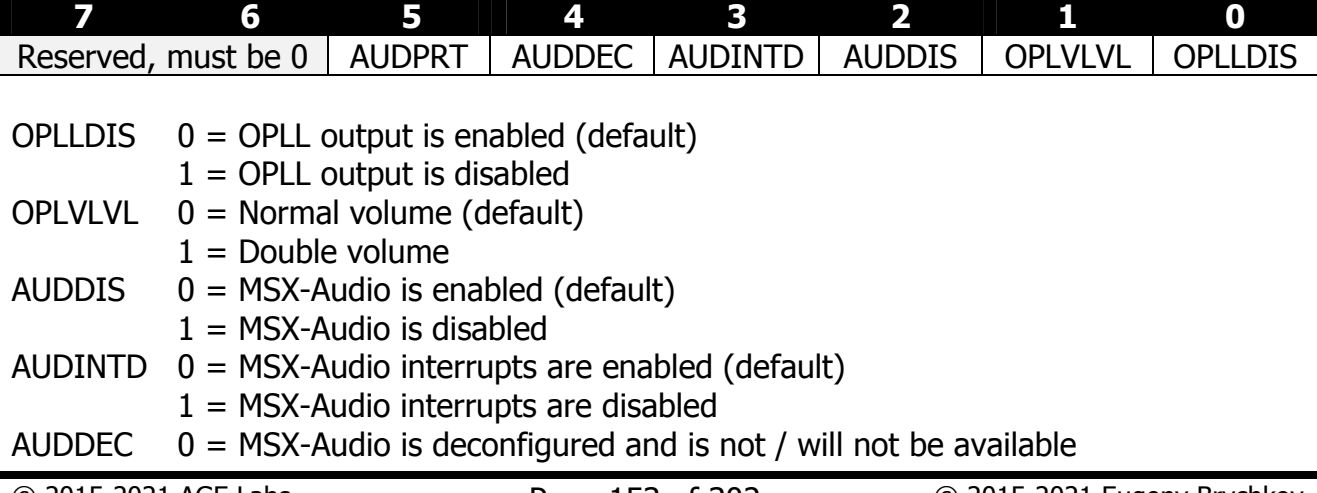

1 = MSX-Audio is configured at port indicated by AUDPRT

AUDPRT  $0 = MSX$ -Audio is configured at ports C0-C1  $1 =$  MSX-Audio is configured at ports C2-C3

CS variable gets information on how much sample RAM in 8KB blocks is available to onboard Y8950. The range is within 0 to 32 (256K).

GRS variable gets size of the Y8950's sample RAM, requested before initialization and memory allocation and set by \_NETSETOPL command. If the requested RAM size was available at the GR8NET initialization, then all this space is allocated, otherwise no sample RAM is allocated. To see the memory allocation for sample RAM, refer to \_NETGETMMV command.

Any o f arguments may be omitted, but at least one must be present.

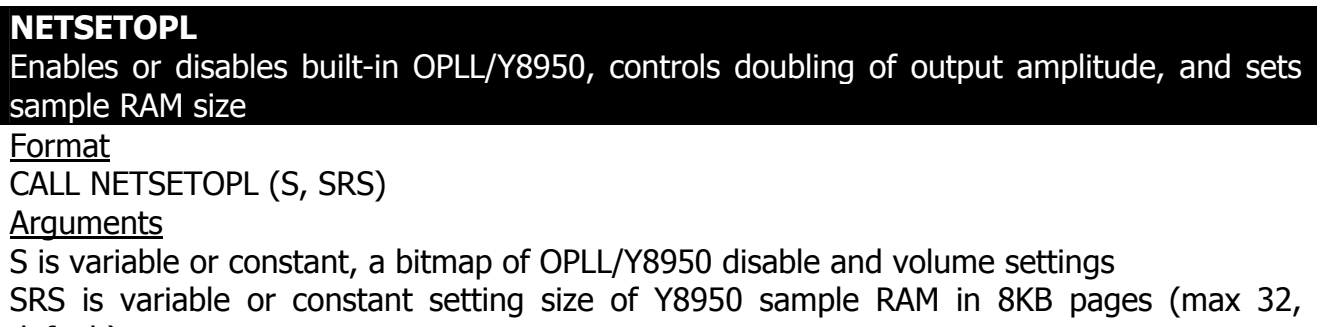

default)

### Usage

S follows the following format:

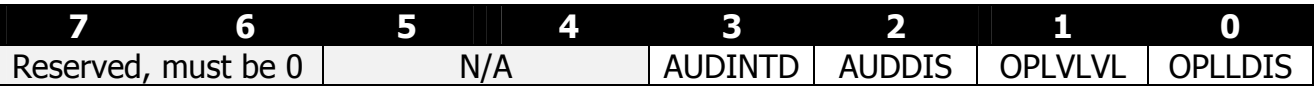

 $OPLLDIS \t 0 =$  Enable OPLL output (default)

 $1 =$  Disable OPLL output

Using this bit the command sets OPLL disable bit in System mode register accordingly (see System registers chapter). Please note that t his bit disables built-in OPLL output, not OPLL itself. It still performs all required actions internally, and enabling OPLL output will immediately cause valid FM sound to appear

OPLLVLVL 0 = Normal volume (default)

 $1 =$  Double volume

This bit sets output volume level for the OPLL/Y8950. In double volume mode audio outputs twice amplitude than in normal mode, however if many channels are generating the sound, output may occasionally appear overloaded, and output sound may be slightly distorted. Using this bit command sets OPL 2Xvolume bit in System mode register (see System registers chapter).

AUDDIS 0 = Enable MSX-Audio (default)  $1 =$  Disable MSX-Audio

> Using this bit the command sets Y8950 disable bit in System mode register accordingly (see System registers chapter). When this bit is set, Y8950 is in

reset mode; state of this bit does not affect ADPCM RAM space size already allocated for the Y8950.

 $AUDINT \t0 = MSX-Audio$  interrupts are enabled (default) bits set, BASIC application may be able to manage Y8950 without getting into  $1 =$  MSX-audio interrupt are disabled You can disable hardware interrupts generated by the Y8950, thus, with this interrupt request deadlock, generated by Y8950.

SRS sets initial size of sample RAM size, which is used to allocate RAM when adapter initializes. After changing value using SRS, you have to reboot machine to make setting effective. If you want change to be permanent, use \_NETSAVE command. SRS can not be larger than 32 (256KB of sample RAM).

## **8.1. S tarting with built-in OPLL and Y8950**

OPLL (YM2413, the heart of MSX-Music) as a device is available in all mapper modes, and is enabled by default unless explicitly disabled by setting OPLL disable bit by \_NETSETOP L command or disabled during adapter initialization after machine reset from the setting saved into the flash chip. OPLL ROM BIOS is only available in mapper mode 8 in subslot 3, if OPLL is not disabled, however there's a way to *fake* OPLL BIOS into RAM with \_NETFKOPLLR command when using other mapper modes.

Y8950 (the heart of MSX-Audio) is also available in all mapper modes, given it was configured at available port range and was not explicitly disabled by the \_NETSETOPL command.

You can start using both capabilities with the following simple plan:

- Connect phones to your GR8NET (if it is stereo), or any speaker device to MSX output (if your GR8NET is mono);
- Power cycle your MSX, and ensure you boot into mapper 0 mode (pressing arrow down key if needed);
- When adapter started initialization, press and hold F2 and F4 keys. Keep them pressed until "Release keys…" message is displayed;

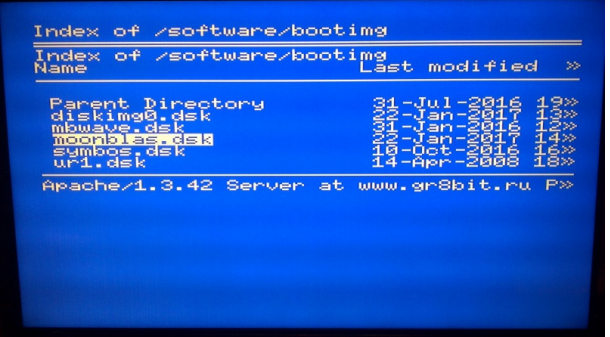

system has 1 GRSNET

any key to skip<br>atic configuratio

viearing the sample kAM,<br>Configuring mixer for [s<br>Faking Music ROM into RA

Music

r #3<br>ample RAM,<br>%8r,for Is

Release both keys, and you will be brought to the web browser. You will

see GR8BIT web server in case you did not change default URI location with \_NETSETHOST, \_NETSETPATH and \_NETSETPORT commands;

Agapter Slot

 $Done. . . 1$ 

• Press **m** key to get to the list of files (actually links) starting with this letter, and scroll to moonblas.dsk. Press space key on it, and it will exit browser and start loading the image;

The disk image you load is not original one, it has special boot program designed to properly configure your

GR8NET for your best experience with it. Let program to perform configuration for you – clear sample RAM, configure mixer and fake ROM into RAM – and wait until Moonblaster application loads;

- After it starts, press F5 key to go to disk input/output screen. Press space on "Load Song" and load song named "Rotate". Then go down, and press space on "Load Samplekit", and press enter on "MBMUZAK2". Then press ESC key to return to main screen;
- Now hit F1 key to start playback, and

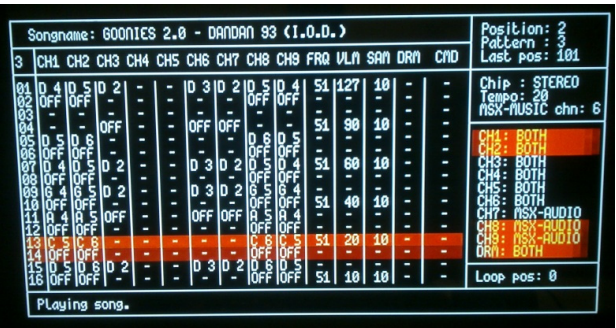

enjoy it. You can load other songs and another sample kit to hear the difference in ADPCM sound of the Y8950.

If you are an advanced user and want to play with Moonblaster application, please note the limitations of it:

- It requires MSX2 machine because it uses 80-character mode and memory mapper;
- It does not work in DOS2 mode, and it will be really hard to make it functioning properly in GR8NET mapper mode 8 (when Nextor is active) – even in DOS1 mode;
- It will not function if the size of sample RAM is 0. It must have at least 32K of sample RAM to load sample kits.

# **8.2. Playing games with built-in OPLL**

with mapper type  $5 -$  ASCII16), OPLL ROM BIOS is not available any more, and game is unable to detect OPLL chip (unless it assumes chip should be there and uses it blindly). When games are loaded into their respective mapper type (for example, Aleste loads

There're two solutions to such situation:

- 1. Faking OPLL ROM into RAM so that games, when start scanning slots, see OPLL ROM signature in the RAM. To use this option your machine must have at least 64K of main RAM, at best mapped RAM. Command to use is \_NETFKOPLLR;
- 2. Having two GR8NETs in the system, one configured in mapper mode 8 (having GR8NET network, 512kB of RAM, Nextor and OPLL ROM BIOS), and another configured for the game. You can take the following steps to achieve the result:
	- Install GR8NET with  $ID=0$  into slot 1, and GR8NET with  $ID=1$  into slot 2. Connect network cable to latter GR8NET with ID=1;
	- adapter ID  $#0$  being configured in mapper mode 8; • On first boot, in BASIC, perform \_ NETSETMAP(24) and system will reset with
	- On second boot, in BASIC, you perform commands \_NETSETDA(1) to set default adapter with ID  $#1$  and use \_NETBROWSE browsing for game on the internet or installed SD-card this adapter  $#1;$
	- When you choose the game, adapter with ID  $#1$  (in slot 2) will reconfigure to mapper type required for the game, and system will reboot with first adapter being configured in mapper mode 8, and second configured with the game.

# **8.3. Using built-in MSX-Audio**

M SX-Audio is detected differently than O PLL (YM2413), and applications supporting this hardware should find it without MSX-Audio BIOS. In case application explicitly requires MSX-Audio BIOS (like Compile games or Disk Station sets), it is possible to have it in subslot 1 instead of mapped RAM in composite mapper modes.

When GR8NET initializes, it checks ports C0/C1 and C2/C3, and if finds free port set, sets its Y8950 to operate through those ports. If there're no ports available from these sets (for ex ample, you have two MSX-Audio Modules installed, or two GR8NETs with MSX-Audio enabled), then GR8NET deconfigures its MSX-Audio capability.

To play ADPCM samples MSX-Audio needs sample RAM, its space is automatically allocated on the initialization from the available GR8NET RAM space. To see effective RAM map please use NETGETMMV command.

RAM will not be allocated on next GR8NET initialization, and thus this space will be available for use, but in this case Y8950's audio output will also be disabled. Alternatively you can set sample RAM to lower values than 32 (like GR8NET ROM BIOS does in specific map per modes), or to 0 to disable ADPCM function completely. Value set corresponds to number of 8KB GR8NET RAM logical pages, thus 32 pages is 256KB, and 4 pages is 32KB. You can disable Y8950 with AUDDIS bit using \_NETSETOPL command, and sample

It is possible to disable interrupts from Y8950 for debugging purposes or for accessing it with BASIC programs using \_NETSETOPL command; though please note that many applications use interrupts, and if not handled properly (not enabled after finishing debuggi ng) machine may misbehave.

## **8.4. Alternative interface to Y8950 and OPLL registers**

Both audio devices are operating through I/O, but GR8NET provides alternative read/write access to its built-in audio registers.

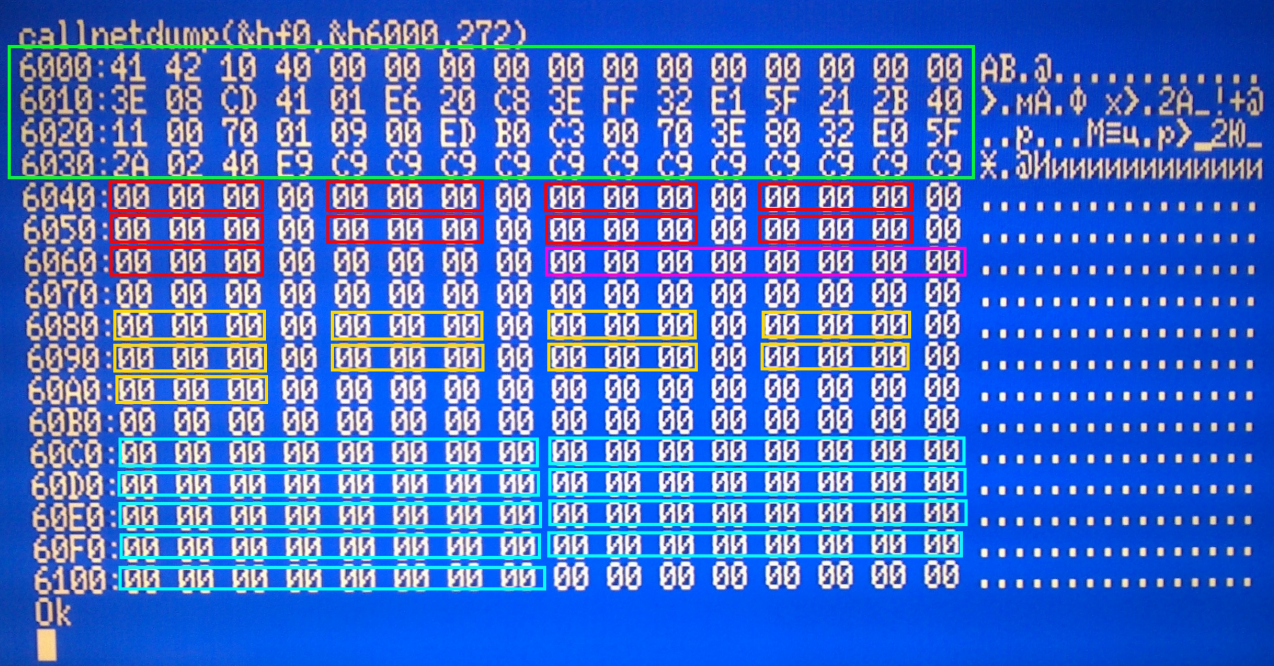

Picture above shows starting locations of the Boot ROM page 0F0h and highlights specific regions defined for FM generation by OPLL and Y8950.

- **Green** area shows 64 executable bytes of the boot ROM. This location is protected for writing by the CPU;
- **Red** locations are channel register settings for OPLL (YM2413), in total 9 channels, 3 bytes per channel. First byte's bits [7:4] are instrument number, bits [3:0] are volume attenuation (OPLL registers 3x), second byte's bit [5] is sustain key, [4] is key on/off, [3:1] are octave, and [0] is F-Number MSB (OPLL registers 2x), and third byte's bits [7:0] are LSBs of F-Number;
- **Fuchsia** colored area is OPLL's custom instrument properties, as defined in the datasheet's registers 0-7;
- **Yellow** locations are channel register settings for Y8950, in total 9 channels, 3 bytes per channel. First byte's bits [3:1] are feedback, bit [0] is connection type (Y8950 registers C0-C8), second byte's bit [5] is key on/off, [4:2] are octave, and [1:0] are MSBs of F-Number (Y8950 registers B0-B8), third byte's bits [7:0] are LSBs of F-Number (Y8950 registers A0-A8);
- **Light blue** locations are definitions of Y8950's instruments, 9 in total. Even locations are attributed to even operators (modulators for chained connection), and odd locations are for odd operators (carriers for chained connection). Instrument format is the same as for OPLL, except that byte at instrument offset +3 contains KSL/TL for carrier.

Two FM registers are not accessible this way: OPLL's rhythm register 0B and Y8950's rhythm register BD. They should be accessed via standard I/O.

way to access sample RAM. To know starting page and size of the sample RAM use NETGETMMV command, and then you have direct way to access these RAM pages using \_NETSETMEM and \_NETLDBUF. Y8950's ADPCM registers are also accessible only through standard I/O, but there's a

## **8.4. Using built-in PSG**

Since November 2018 GR8NET firmware is having built-in PSG (programmable sound generator). It can function as a mirror of built-in PSG, or be placed at port base 0x10 to function as second PSG, supported by applications like VGMPLAY.

PSG is being dynamically configured according to desired settings configured by the \_NETSETPSG command, and can be reconfigured on the fly by the same command.

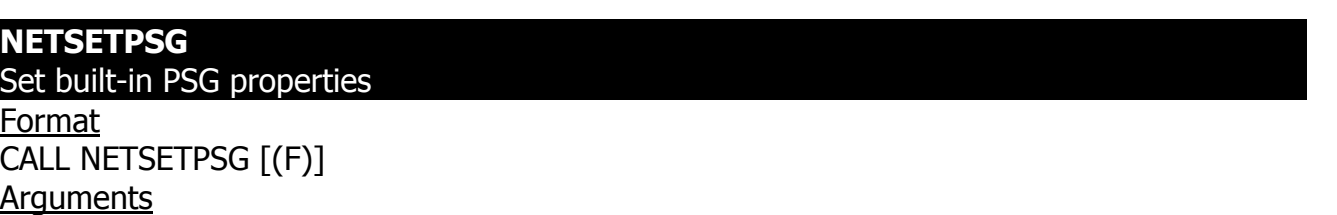

F is a bitmap variable or constant

**Usage** 

Value of F defines initial desired state and location of the PSG:

- Bit 0 set defines if PSG should be enabled on (re) configuration;
- Bit 1 set designates port location 0x10, if reset port location 0xA0 (built-in PSG mirror).

If argument is omitted, then PSG reconfiguration is performed. If another PSG device at wri te-only mode. respective port is detected (through reading its registers), then GR8NET PSG is set into

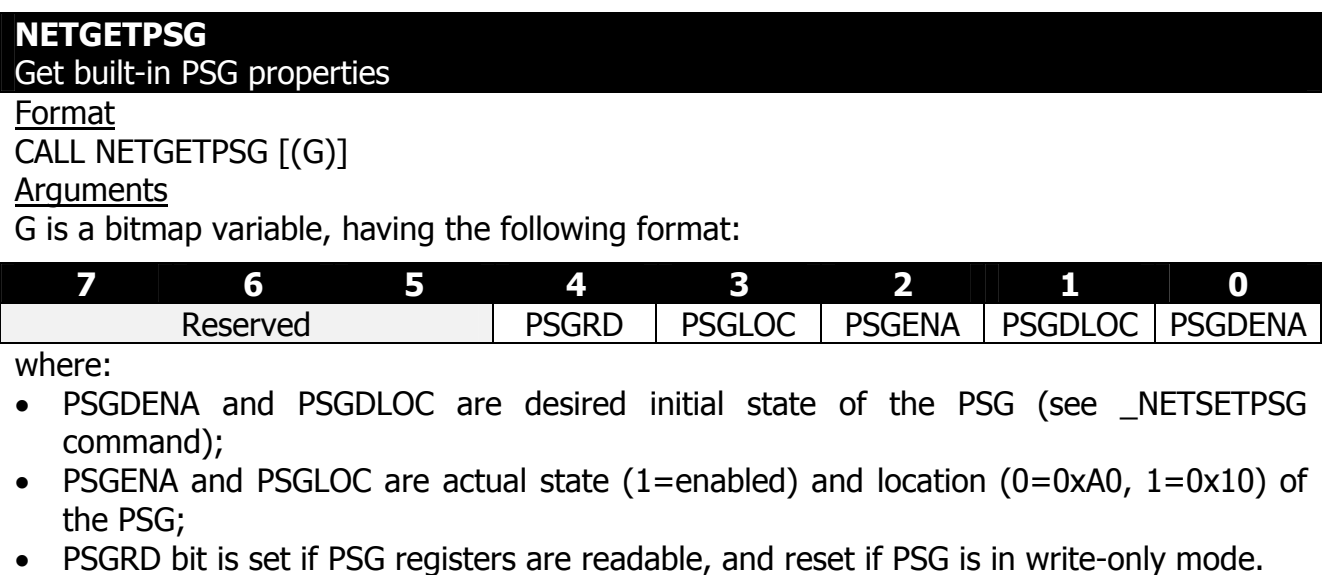

If arg ument is omitted, then command prints PSG state onto the screen.

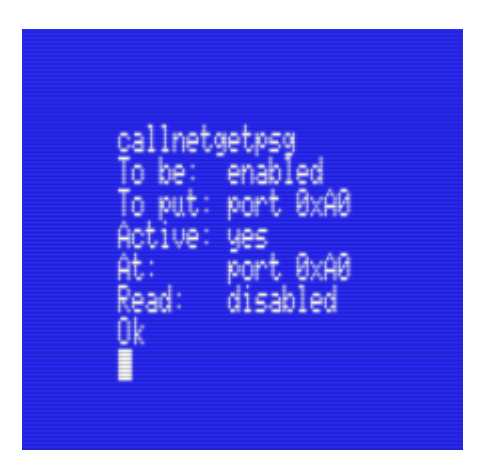

- ¾ **To be:** desired state for PSG;
- ¾ **To put:** desired location of PSG;
- ¾ **Active:** state if PSG being enabled (configured);
- $\triangleright$  **At:** I/O base port value;
- ¾ **Read:** designation of readable (enabled) or write-only (disabled) mode

# **9. GR8NET functionality extensions**

Initially GR8NET was designed to be a simple networking communication adapter, later it has grown to relatively complex device with a number of features. While regular GR8NET FPGA image is full and there's almost no possibility to add any new functionality into it, there's another direction to grow.

Original GR8NET is having 2 MB serial flash chip attached to the FPGA, as appeared later it is way more than single Cyclone III configuration requires. Original FPGA configuration file size selected was 512 KB, containing unpacked image for FPGA of about 3 million bits (375 KB). Packed image is approximately twice less, about 200 KB, which perfectly fits to the 256 KB file size.

The original configuration chip, Altera EPCS16, consists of 32 sectors of 64 KB in size, thus unpacked image file occupies ¼ of the chip, and thus chip may have had 4 FPGA configuration images.

Starting August 2017, when serial flash chip update feature was first introduced in version 0.7, the map of the serial flash chip was the following:

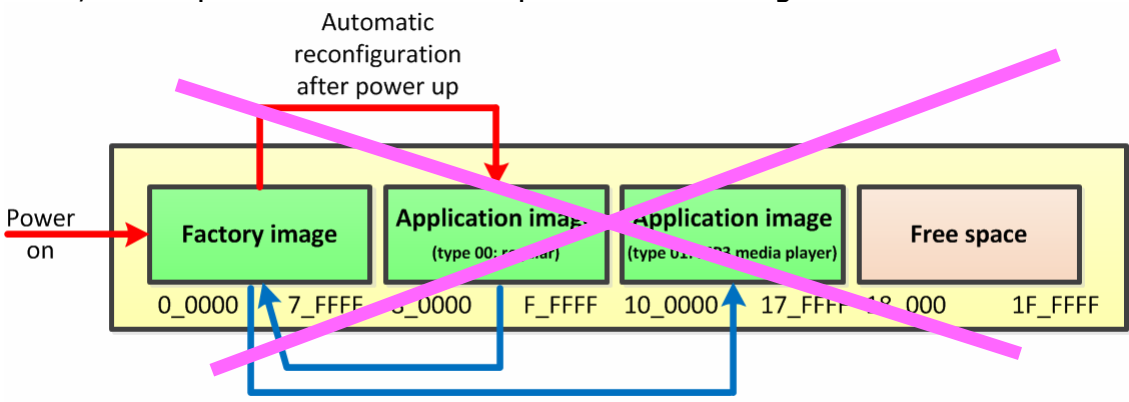

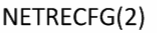

with only 4 *locations* available, regular image occupying first and second locations, and MP3 player image third location, and fourth, last location, reserved for further developments.

Version 0.8 and higher has different mapping mechanism: it is based on flash chip sector of 64 KB in size, and also supports bigger serial flash chips like W25Q128FVSIG.

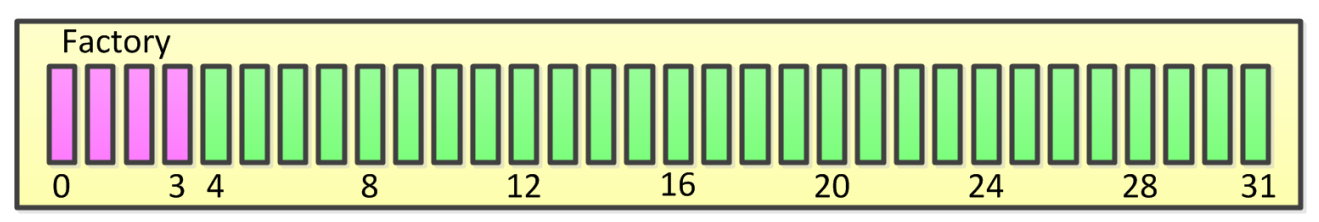

The picture above shows EPCS16 chip with 32 sectors, 2 MB is total. First 4 sectors are occupied by the "factory" image, which is used for FPGA configuration when power is applied to GR8NET; if image in these sectors becomes corrupt, GR8NET is "bricked" and will require offline update of the FPGA regular image. All remaining space is available for FPGA configuration images or catalog data, provided in the format accepted by the \_FLUPDATE command.

### **9.1. Regul ar GR8NET image**

When GR8NET configures with regular image the cartridge starts functioning … as GR8NET with all functionalities declared in this manual (except additionally noted). When power is applied, GR8NET must load regular image, thus this image must be written into the serial flash chip starting its sector 0.

Your GR8NET may have more than one regular image in remaining serial flash chip's space, but there's no point for having same copy of the image.

# **er 9.2. Embedded MP3 play**

supportability and maintainability as provider of the MP3 decoder does not perform support and m aintenance. License and credits can be found in the license chapter at the end of the Note: the MP3 configuration image uses third party decoding engine, thus has limited manual.

You write MP3 decoder (player) image into the serial flash at the space not occupied by any other imag es or data (or overwrite already existing data) after looking at the \_FLLIST command output which checks and shows the images in the chip.

starting sector number of the image in the serial flash chip. To switch GR8NET to the MP3 player mode use  $NETRECFG(n)$ , where n is the

After machine has reset and GR8NET re-initialization is performed, you should have Online Radio entry in the GR8NET browser and should be able to listen to online radio, as well as explore internet and inserted SD-card playing MP3 files from those locations.

Here're sev eral screenshots for your reference:

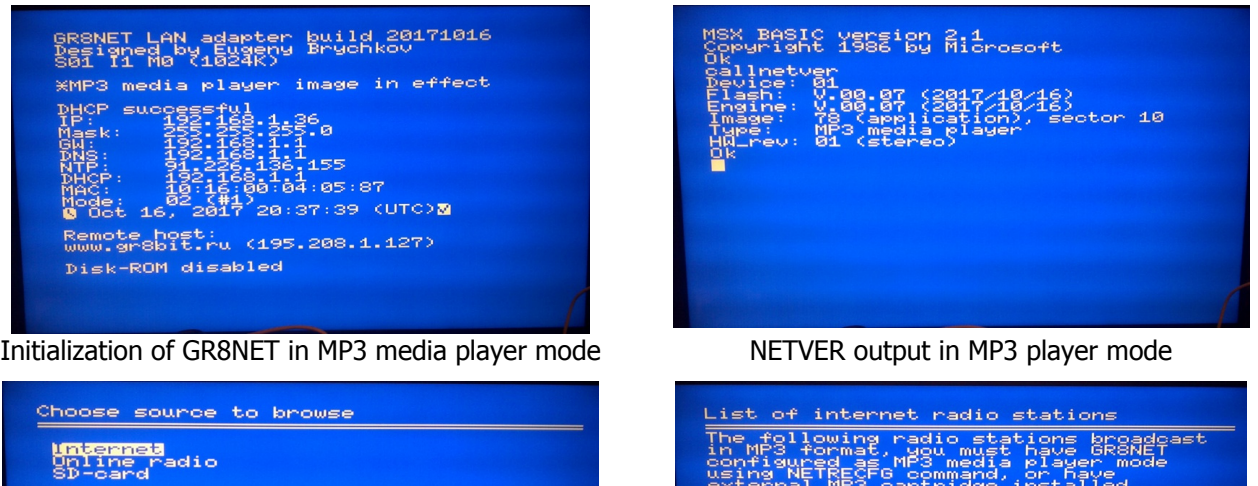

<mark>dussian</mark><br>Dutch

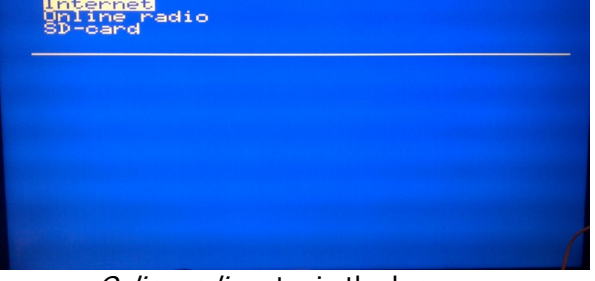

Online radio entry in the browser The Main online radio web page

Spanish<br>IArtists:

Se<mark>nd email to info@gr8bit.ru to have</mark><br>your favourite radio station included

If playback is unstable, use<br>CALLNETVARRWTH(,1024) command

### **9.2.1. Limitations of GR8NET in MP3 player mode**

MP3 player, has the following functionalities removed: While MP3 player must be a great add-on to already existing GR8NET functionality, it occupies significant silicon space in FPGA, and that's why it is not within regular GR8NET firmware image, but designed as separate image. This separate image, to accommodate

- Only two mapper modes are available: 0 and 8;
- Removed sound custom chip (SCC);
- Removed Y8950 OPL (MSX-Audio);
- Removed YM2413 (MSX Music);
- Removed FPGA firmware flashing capabilities (\_NETFLUPDATE);
- Removed PCM.

The f ollowing capabilities are in this MP3 media player configuration firmware:

- SD-card circuitry (usable through NET commands);
- Networking;
- GR8NET built-in Disk-ROM and RAM-disk functionality;
- Digital waveform input;
- In mapper mode 8 there is 512KB of mapped RAM in subslot 1 and Nextor driving SD-card in subslot 2. Subslot 3 is empty.

There're also the following limitations

- Only MPEG-1 Layer 3 is supported. Other formats may give format error, or cause improper sound. If you are hosting a party or show, ensure that files and streams you are going to use play properly beforehand;
- image, and  $_F$ L $*$  commands will fail to perform. Power cycle the machine to force GR8NET reloading regular image from sector 0; • It is not possible to reconfigure from MP3 media player image to another FPGA
- Network MP3 stream/file player requires 272 Kbytes of the GR8NET onboard RAM to operate for its buffers (256K), control data (8K), and metadata (8K) to ensure smooth playback during network interruptions. In mapper mode 0 under most conditions there will be enough RAM (e.g. with GR8NET RAM disk which takes 720K of the RAM); In mapper mode 8, if you activate RAM disk, there will be no enough RAM to run network MP3 player (512-360=152 only);
- SD-card MP3 player does not have limitation as described above for network MP3 player;
- If there's an issue with MP3 stream, MP3 decoder will hiccup. Setting \_NETVARRWTH(,1024) may help minimize issues with network streaming;
- If there's an issue with the audio stream containing ICY metadata, whole further playback will sound wrong as player will not be in sync and treat metadata as audio data and vice versa. The cure for this, if you start hearing corrupt sound, is to restart player.

The rationale of such changes is to free logic and embedded RAM space within FPGA enough to accommodate MP3 decoder, and the fact that in this mode GR8NET will be used by the operating system (BASIC, MSX-DOS or Symbos) as network/SD-card MP3 player only.

## **9.3. Catalogs**

Another type of data which can be stored into the GR8NET serial flash chip is catalog. Catalog consists of set of compressed ROMs with specific attributes, directory and signatures. Catalog may occupy any amount of the space in the flash chip, given it is not written onto the regular image in the factory location.

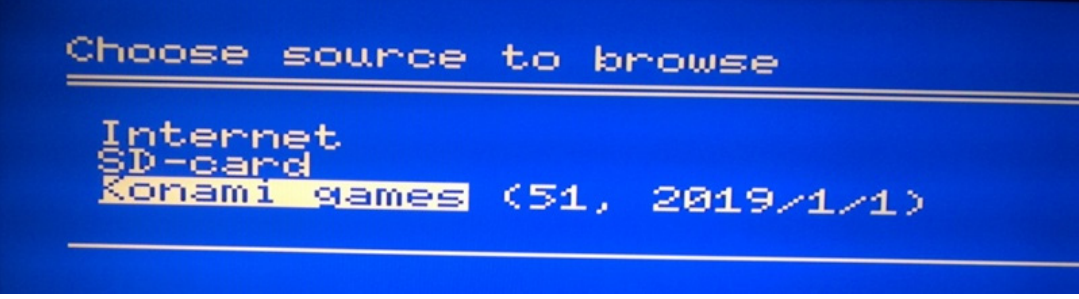

When browser starts, it looks for catalog signatures, and if found, displays catalog title, number of entries and catalog build date in its source selection screen.

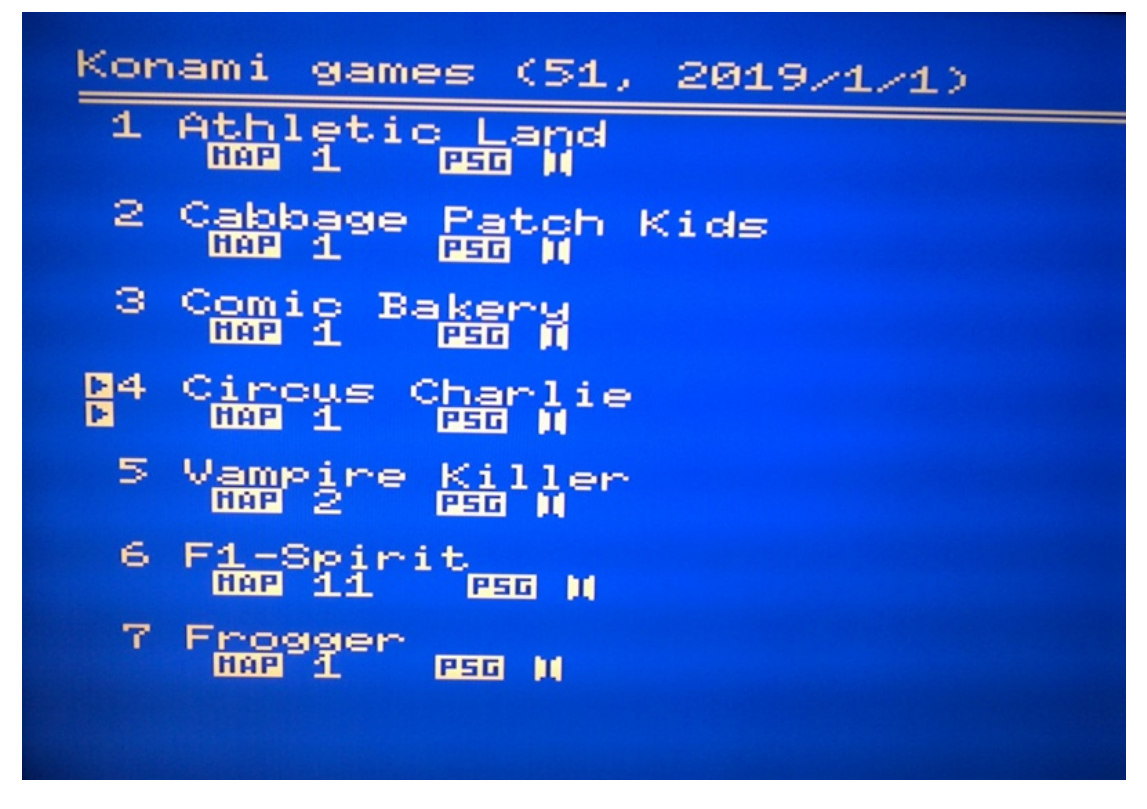

The catalog browser is a different application than web browser, and keys have slightly different meaning.

- Arrow up and down: previous or next entry;
- Arrow left and right: page up and down;
- Enter key: select ROM and run it;
- ESC key: exit the catalog browser;

• Any other alphanumeric key: search for next entry with its name starting with the character corresponding to the key pressed. If end of catalog was reached, search continues from the beginning.

September 2020 there were two options added: msxaudiobiosena and nextorkerneldis to configure ROM to be run with MSX-Audio BIOS in composite mappers when mapped RAM is disabled, and to disable Nextor kernel in composite mappers for ROMs incompatible with Nextor kernel. Below is a sample catalog creation configuration file containing two ROMs. Since

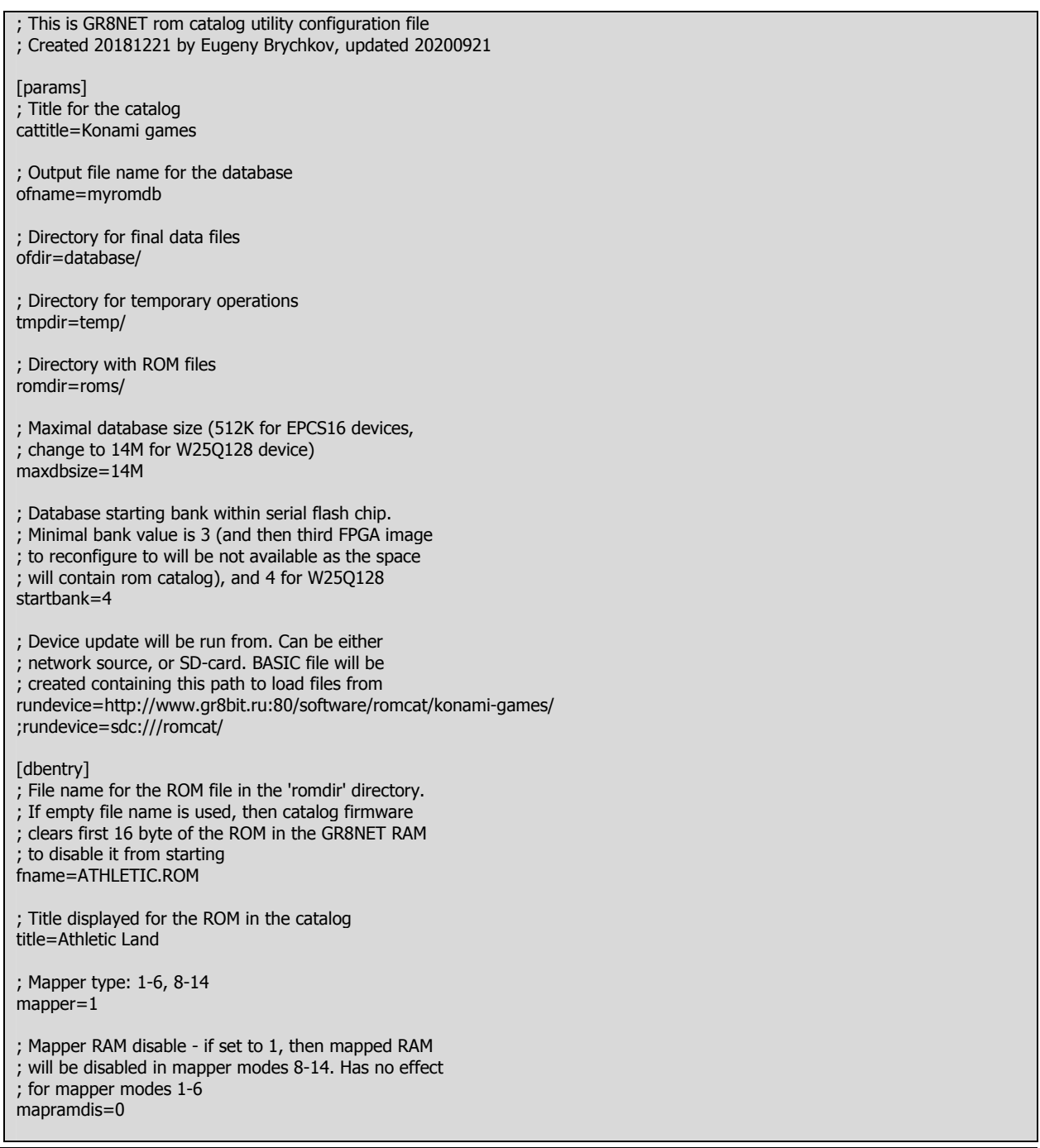

; OPLL ROM faking into RAM. Set to 1 to make GR8NET fake it opllrom=0 ; Path to the RAM disk image on the SD-card or network. ; Effective in mapper modes 8-14 only. If this option is ; not empty, then GR8NET built-in RAM disk will be enabled, ; and this image will be loaded on GR8NET initialization ; after mapper change. Use this RAM disk to access your data, ; but please take special care: when finished using RAM disk, ; and if you can not immediately save its image to SD-card ; using \_DSKSVIMG command from BASIC, then hard reset machine ; (not power cycle!), keep pressing arrow down and F3 keys ; simultaneously while GR8NET initializes so that it stays ; in mapper mode 0 and has RAM disk disabled, then reboot ; machine in the mapper mode it was used with RAM disk ; using respective catalog menu, go to BASIC and perform ; \_DSKSVIMG to preserve the image. ramdsk= ; OPLL (GR8NET built in MSX-Music) disable, if set to 1 oplldis=1 ; OPL (GR8NET built in MSX-Audio) disable, if set to 1 opldis=1 ; PSG (GR8NET built in PSG) disable, if set to 1 psgdis=0 ; MSX-Audio BIOS, may be active only in composite ; mappers when mapped RAM is disabled msxaudiobiosena=0 ; Nextor kernel disable, effective onlt in ; composite mapper modes. Some games (e.g. Labyrinth) ; are not Nextor-compatible, and Nextor kernel must be ; disabled if running it with MSX-Audio BIOS nextorkerneldis=0 ; Mixer setting in the \_NETSETMIX command format mixer=BBBBBB [dbentry] fname=CABBAGE.ROM title=Cabbage Patch Kids mapper=1 mapramdis=0 opllrom=0 ramdsk= oplldis=1 opldis=1 psgdis=0 mixer=BBBBBB [end]

#### **9.3.1. Making the catalog**

Location of the tool: http://www.gr8bit.ru/software/romcat/, ZIP archive with sample Konam i Games catalog and tool in executable/ directory.

The creation process is straightforward: there's executable (requires .NET 2.0), which can run under Windows and Linux. There's only one argument – file name of the catalog configuration file. It is a text file, and all further instructions are provided in this

configuration file. You will also need Pletter.exe file version 0.5c, which is also provided in the tool's directory.

### **9.3.2. Putting the catalog into the GR8NET serial flash chip**

Catalog maker tool creates database files, and BASIC file for performing the update. All the information  $-$  the file names and location of the database files  $-$  is specified in the confi guration file used by the tool.

The created files  $-$  database files and BASIC program  $-$  will need to be copied into the place specified in the configuration file and which can be used by GR8NET to run BASIC program and read database files. After starting the BASIC file, it will check for space availability, perform \_FLLIST command for you and then will ask for starting sector. When choosing the sector please ensure that you do not overwrite regular image at factory location, and do not overwrite the sectors containing any other valid information (e.g. other needed images or catalogs).

### **9.4. OPL4 PCM implementation**

Since July 2021 GR8NET has got another extension – OPL4 PCM engine. Due to 2 MB sample ROM the extension requires GR8NET with 16 MB of serial flash chip, thus to use older GR8NETs with this image you need to upgrade EPCS16 chip to W25Q128FV.

The implementation has no regular GR8NET functionalities (e.g. network or SD-card), and also does not contain FM sound generation part; however contains FM registers at locations 002h, 003h and 004h (timers) and location 105h (NEW/NEW2 bits).

The applications supporting implementation include VGMPLAY and MBWAVE.

Under normal circumstances OPL4 engine is having 2MB of sample ROM at its addresses 000000-1FFFFF, and sample RAM of 1 MB in size at addresses 200000-2FFFFF.

There're several modules inside:

- 1. PCM sound generation circuit;
- 2. FIR filter using 4925 coefficients, internally works at 2.8824 MHz, has 16 kHz cutoff frequency and stop band starting at 20 kHz (with -110 dB attenuation); filter is designed using *scipy.signal.remez*;
- 3. Compressor or hard limiter, allowing signal amplitude attenuation by factors of 4 (attenuation level 1), 16 (attenuation level 2) and 64 (attenuation level  $3$ minimal volume, safest playback);

It is possible to turn the compressor off; however if compressor is on then hard limiter takes place. It is not possible to turn the filter off.

### **9.4.1. Setting up OPL4 PCM for operation**

It is very important to perform specific steps to set up this functionality, as GR8NET must not only have PCM engine image running, but also YRW801 sample ROM image at its dispo sal. Please follow the plan described below:

- . Ensure your GR8NET is having 16MB serial flash chip onboard by running the CALL 1 FLLIST command. Also note the two locations of 32 and 4 sectors, free of any usable data;
- 2. Ensure your regular FPGA image in the factory location (gr8net-fpga-reg.bin) and GR8NET ROM (update.bin) are up to date, and if not, perform update;
- 3. Go to this location http://www.gr8bit.ru/software/firmware/GR8NET/OPL4ROM/ for YRW801 OPL4 ROM image, using CALL NETBROWSE running gr8net-opl4r.asc directly from the network, or copying these files to SD-card (but then you will need to change data file path in the BASIC program);
- more than one GR8NET in the system), and that GR8NET must be in regular image mode (having serial flash chip access functionality). The ROM image is 2MB in size, and occupies 32 sectors of flash chip. BASIC program runs FLLIST before prompting for location, and you must decide the continuous space for the image location, and provide starting sector number to the program; 4. You will need to select the appropriate GR8NET to write image to (if you have
- into 5. After sample ROM image writing is complete, machine will reboot because it needs to update GR8NET system ROM. After reboot, load http://www.gr8bit.ru/software/firmware/GR8NET/gr8net-fpga-opl4.bin respective GR8NET, and write the OPL4 engine FPGA image into the serial flash chip using CALL FLUPDATE (decide on the location looking at FLLIST output).

After successful completion of this plan, FLLIST will be listing both YRW801 ROM imag e and OPL4 engine image in the serial flash chip, and you can perform NETRECFG to reconfigure to the OPL4 engine image.

### **9.4.2. Running OPL4 PCM implementation**

The re's nothing specific from the operational point of view, the only difference is that implementation does not have FM sound. However there's additional functionality within the i mplementation to be aware of. Please see detailed explanation in the OPL4 PCM impleme ntation subchapter of the technical reference.

- 1. GR8NET registers  $-$  the functionality related to standard GR8NET ports, it is used to detect the adapter in the system and identify the fact that it does not have GR8NET mapper in current mode;
- 2. PCM registers there're a number of additional registers within the PCM register set space to be used within application and for testing purposes.

The adapter's OPL4 image startup happens in several stages, and the first stage is loading configuration data from the GR8NET ROM chip (at locations 7ebfeh and 7ebffh). Second step is the search for the YRW801 sample ROM image in the serial flash chip. If this image is found, the configuration variable holding starting sector (read from ROM chip

at previous stage) is updated with the found image's starting sector, if not, then existing sector number loaded from ROM remains intact.

flash fast, and if image is found, the LED will turn off; but if image is not found LED will blink slowly. The GR8NET SD-card indication LED in the OPL4 mode is used for its status. When adapter is initializing and searching for sample ROM image in serial flash chip, the LED will

Dur ing playback LED will be flashing if compressor or hard limiter (depending on the configuration set) detects condition for amplitude limiting, therefore looking to the LED you may decide to lower amplitude ("attenuation level") of the implementation.

# **10. Firmware upgrade**

Sometimes you may find out that there're software or firmware updates available for your GR8NET adapter; to get declared bugs fixed and new declared functionalities you may need to upgrade the adapter's firmware.

To perform upgrade properly, you must understand the firmware layout, how it works, what sequence you must follow and why.

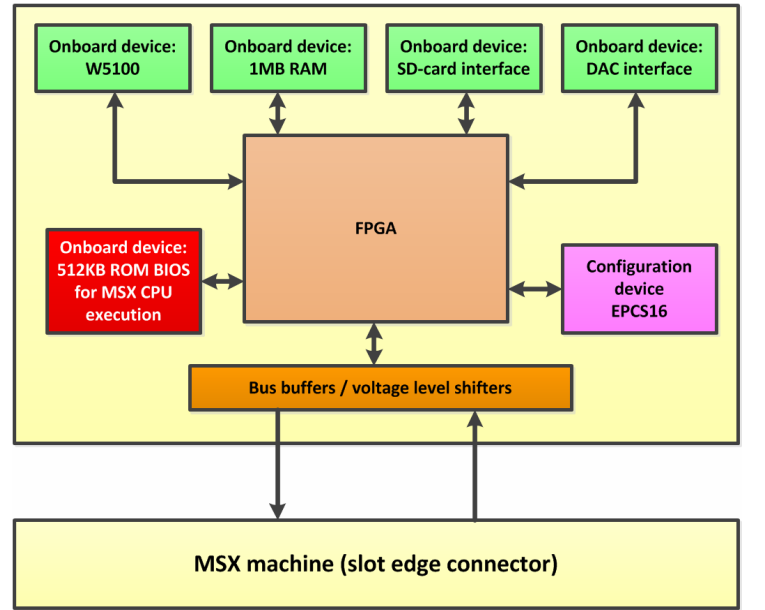

There're two devices keeping microcode (firmware) for the adapter operation –

- Configuration device: this serial flash chip contains data which loads into FPGA and makes FPGA function specific way, in other words it configures hardware devices and services FPGA provides to the system;
- 512KB ROM BIOS chip: this chip contains MSX CPU executable code so that Z80 or R800 can interface with the FPGA and get access to its onboard devices and services.

These two microcode (firmware) images are complementary to each other and strictly depend on each other's version and operation. It is highly advisable to keep their versions synchronized.

Next, FPGA configuration device is having special layout of firmware in it. Below is a map of the serial flash chip EPCS16, single bar represents single 64KB flash chip sector.

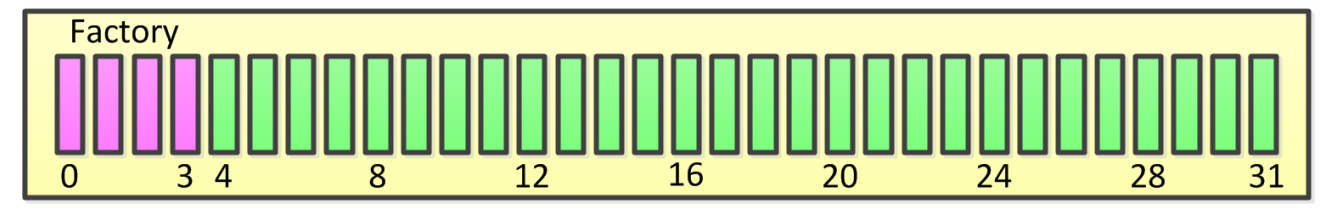

When GR8NET is powered on, it tries to load so called factory image located at the configuration chip's sector 0. If load is unsuccessful GR8NET will not appear in the system.

Information about the image being running can be obtained using \_NETVER command output:

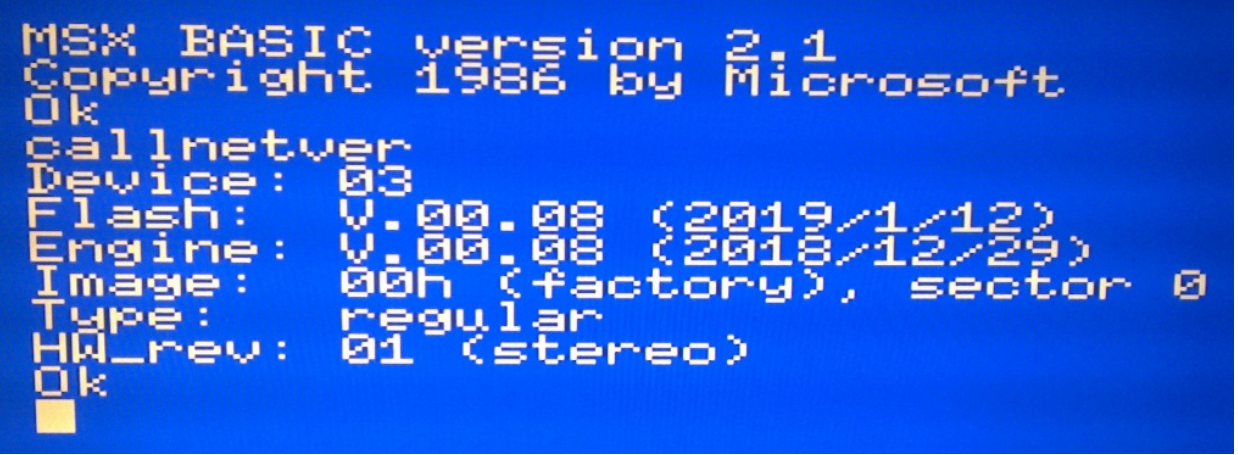

The adapter is running factory image from sector 0 of the serial flash chip

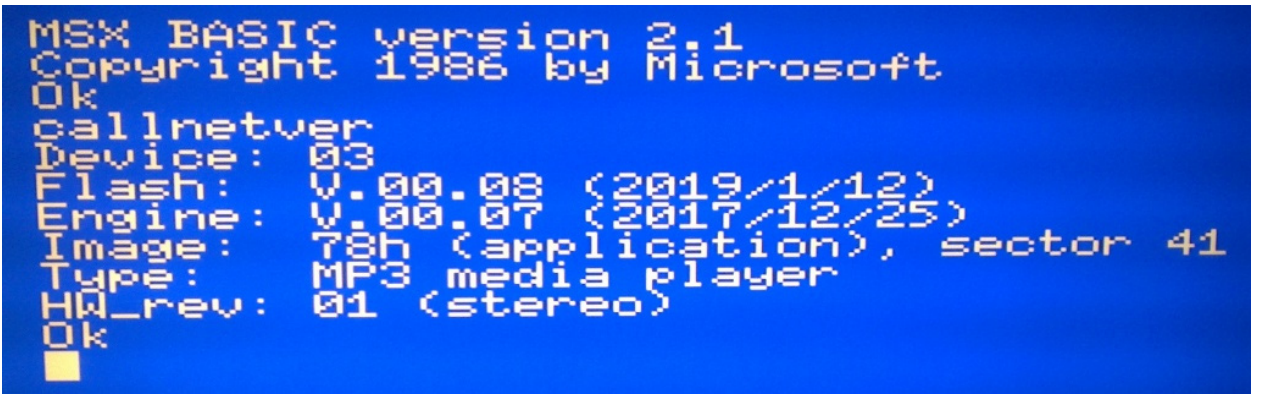

The adapter is running MP3 medial player application image from sector 41

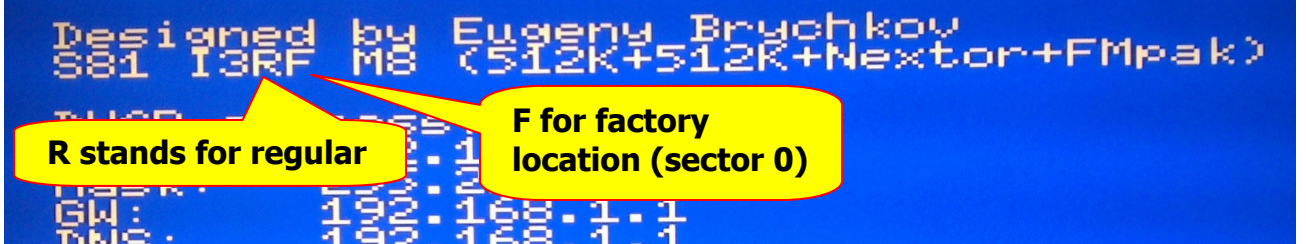

When initializing, adapter will show Lxy, where "x" is type of image (R=regular, M=MP3), and "y" is state of the image ( $F =$ factory, A=application).

of the firmware located in the flash chip. The output of the \_NETVER command shows Engine (FPGA) image version and build datecode, and flash chip image version and datecode, which is Z80-executable code part

### **10.1. The order of the firmware update**

The proper order to update adapter's firmware will depend on the way you will be going to do it. Note that for each scenario order differs, and reasons are explained. In worst case you may need to perform all-offline update, but it is highly advised to keep your FPGA update device (e.g. GR8blaster or USB Blaster device) nearby.

#### **Option 1: all-online update within the same version.**

You can use this option in case your adapter is running properly, can load firmware images into its RAM from network or SD-card, and can run NETFWUPDATE and \_FLUPDATE commands. In this case the update order is:

- 1. Load FPGA image into GR8NET RAM, and use FLUPDATE command to update regular image in the adapter starting sector 0 (factory image location). After update system will not require reboot, FPGA is still running previous version of regular image. Do not power cycle machine because power cycling will load new image into FPGA;
- 2. Load flash chip firmware image into GR8NET RAM, and use \_NETFWUPDATE command to update flash chip firmware. After update system will force reboot. Please power cycle instead to allow both new images to be in effect.

#### **Option 2: flash chip online and FPGA offline – within the same version.**

You can do it in case your adapter is running properly, and can load firmware image and run \_NETFWUPDATE command, but is not capable of running \_FLUPDATE command because regular image in FPGA is too old. In this case the update order is:

- 1. Load flash chip firmware image into GR8NET, and use \_NETFWUPDATE command to update flash chip firmware. After flashing system will force reboot;
- 2. After updating according to step above, turn off the machine and proceed to connecting cable and performing offline FPGA update (see instructions further in this chapter).

In case you interchange the update order, you will be starting existing flash chip image with new FPGA configuration, and if there're will some incompatibilities between them, you risk to be forced to perform offline flash chip update because something may no t work properly.

#### **Option 3: all-offline update.**

As flash chip firmware works at higher layer than FPGA (which can be seen as hard-ware), the ri ght order is: You will do it in case adapter does not work properly and you suspect that it happens because of corrupt firmware images in serial flash chip of the FPGA or main ROM flash chip.

- 1. Use cable to verify and/or update FPGA image. Note that you may need to perform *whole chip erase* in some circumstances to start from the scratch;
- 2. Perform offline update of the flash chip from any of the storage interfaces connected to your MSX PC.

# **10.2. Diagnosing firmware faults**

If your adapter does not work as documented, there're could be several causes of it:

- preceding the faulty state (e.g. physical impact like falling from table or damaged/dirty edge connector, electrical impact like electrostatic discharge etc.). 1. Hardware fault: it is very important to closely examine adapter (probably with magnifier) to identify if there're any visible defects, and identify what events were Note that fault could be not at the GR8NET side, there're could be problems with MSX machine you insert GR8NET into (e.g. dirty, expanded or bent pins of the slot connector, other PC failures), it is good idea to try GR8NET in another machine if possible to see if it behaves differently;
- 2. If adapter looks fine, and you are sure it is not machine, then you may proceed with checking and reloading its firmware.

Ide ntifying if firmware of FPGA level functions is relatively easy – you install adapter into machine, power machine on, and insert SD-card into its slot. If FPGA (GR8NET hard ware) is functional, SD-card's red activity LED will turn on and then off as usual showing SD-card initialization. If it does not happen, then, most probably, FPGA can not configur e, and its firmware is under suspicion.

Identifying if flash chip contents are the cause of malfunction is slightly more comp licated – it will be required to boot into the MSX-DOS and use DBGE.COM utility (MSX debugger) to view what MSX sees in the (sub-) slot of the GR8NET location.

# **10.3. Location of the firmware update files**

To perform update, you must know where firmware update files are located. Please see the picture below, the full URL of the location is http://www.gr8bit.ru/software/firmware/GR8NET/. **Directory of the www.gr8bit.ru** 

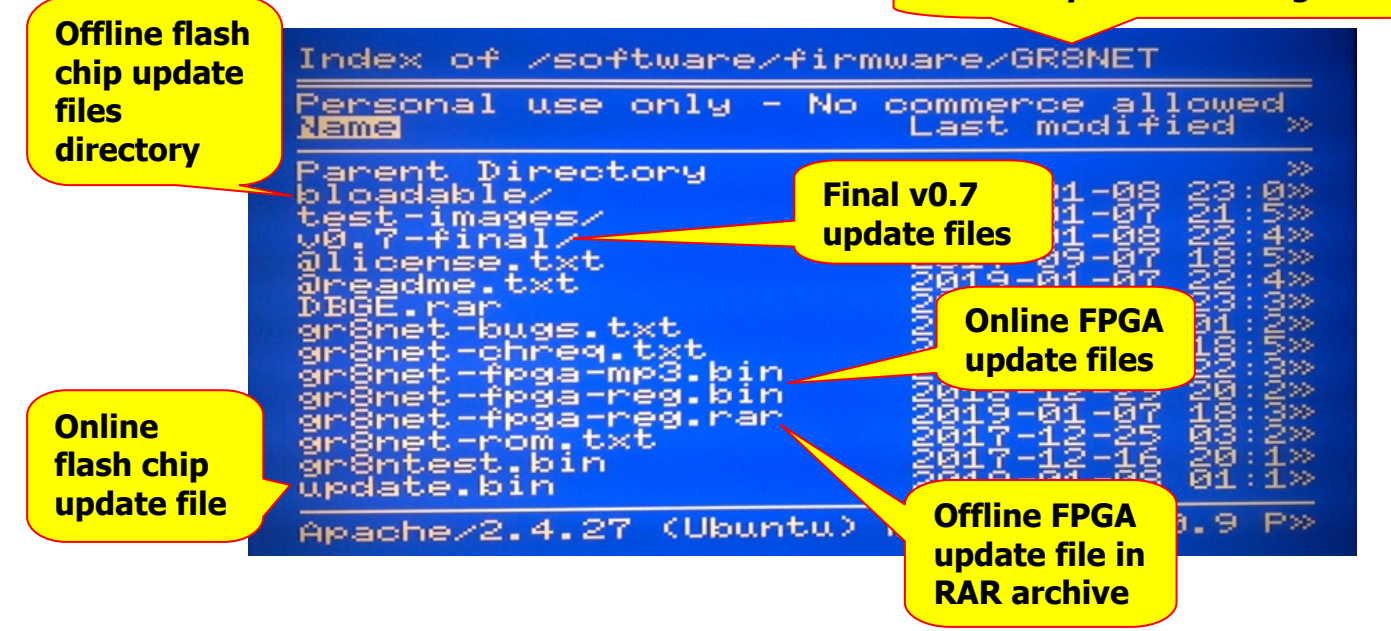

# **10.4. Online method of firmware update**

from network or SD-card into its RAM and can run CALL commands described below. Online firmware update is only possible if adapter is fully functional, can load data

The re're two commands to update GR8NET ROM BIOS flash chip ("flash chip") firmware and FPGA serial flash chip ("serial flash chip"). Please note that to update/reload factory i mage you have to use offline method of FPGA firmware update.

# **10 .4.1. Online flash chip update**

Command  $\_NETFWUPDATE$  explained below allows updating flash chip contents  $-$  the code which is being executed by the MSX PC CPU. It is important that this firmware in the flash chip to be compatible with the firmware running in the FPGA, thus please plan FPGA upda te if there's information that this action is required for proper execution of new version of the firmware.

### **NETFWUPDATE**

Update the firmware – contents of the onboard flash ROM BIOS chip

### Format

CALL NETFWUPDATE(A)

### Argument

If argument A is omitted or is 0, then command will check the images and just display information about current firmware level located in ROM and in RAM.

If bit 0 of argument A is set, command updates configuration area of the ROM chip.

If bit 1 of argument A is set, command updates main image of the firmware;

If bit 2 is set, then full image rewrite mode is forced.

### **Usage**

The command checks the images, identifies sectors to update, and if confirmed by the user typing capital letter **Y**, will update identified s ectors with new image. It is possible to instruct command to rewrite whole image by setting bit 2 of the argument to 1.

When migrating to new version of firmware, or performing recovery, it is advised to check/update both configuration and main image area by typying \_NETFWUPDATE(**3**).

To load image into RAM, you may use \_NETBROWSE or \_NETBLOAD commands locating valid image on GR8BIT website. Image is located at: http://www.gr8bit.ru/software/firmware/GR8NET/update.bin. Alternatively, if network is not available, you can load firmware image from the SD-card installed into the GR8NET, with firmware image copied onto it in advance using other PC connected to network.

### **How exactly do I update firmware image in the flash chip using online update?**

- Ensure GR8NET is connected to the internet using either DHCP or fixed IP address modes; •
- Use one of the methods to load firmware image:
	- o \_NETBROWSE the GR8BIT server to /software/firmware/GR8NET and press space key on update.bin file to load it into G R8NET RAM;
	- o \_NETBLOAD("http://www.gr8bit.ru/software/firmware/GR8NET/update.bin")
- o \_NETSETHOST("www.gr8bit.ru"):\_NETSETPATH("/software/firmware/GR8NET"): \_NETSETNAME("update.bin"):\_NETBLOAD
- A fter successful image load run \_NETFWUPDATE(3). It will validate the image, and will request your approval to continue.
- A fter image is written into the flash chip, machine will reboot.
- New image is ready for use, and GR8NET will start using it.

This video by Alex Mena https://youtu.be/05iwl8oPKW8 shows online GR8NET firmware update process.

# **0.4.2. Online FPGA chip firmware update 1**

Since July 2017 you can update FPGA firmware through the MSX machine without using blaster device if GR8NET is operating properly.

version 0.7 please refer to the migration chapter below. Instructions below apply if your adapter runs version 0.8 firmware. If you have

The steps are very similar to the online update of the flash chip firmware, but using \_FLUPDATE command. The regular image firmware is in file "gr8net-fpga-reg.bin" (must be flashed starting sector 0), and MP3 player firmware is in file "gr8net-fpga-mp3.bin". Note that MP3 image does not have hardware implemented for online serial flash chip update and for reconfiguration, thus if you mistakenly write MP3 image into the factory location (starting sector 0), you will need offline update to reload regular image into the place.

### **10.5. Offline method of firmware update**

Offline method should be used if you can not get adapter running properly to load firmware files into its RAM and respective CALL commands are not operational, or your GR8NET is having FPGA "engine" firmware prior September 2017 and has no functionality to update itself. To use these methods you will need additional devices:

- firmware image into GR8NET RAM. For example, you can use second GR8NET **in** • For flash chip update you will need another storage device to load flash chip **slot other than slot 1**;
- For FPGA chip update you will need GR8blaster, Byte-Blaster-II or USB-Blaster device and PC with Quartus II software installed on it. Quartus II version 13.1 is recommended – it is able to update native Altera chips (EPCS16) as well as other devices (e.g. W25Q128FVSIG).

### **10.5 .1. Offline update of the onboard flash chip**

properly. If it does not, you must resolve issue with FPGA before you approach **Important:** offline update of the flash chip assumes that FPGA level firmware works troubleshooting flash chip firmware issues.

In contrast with firmware update using \_NETFWUPDATE command described above, and does not operate. If you use Turbo-R machine please ensure that you perform update this method assumes that GR8NET card flash chip's image is corrupt and does not initialize in Z80-compatible mode.

If card hangs machine during its initialization you have an option to skip GR8NET's startup. It has special logical page 0F0h which is presented by the main engine (FPGA chip) to the CPU when BIOS initialization starts. Code in this page checks for arrow up key press, and if key is pressed, skips change of the

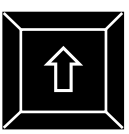

page to code of image provided by the flash chip, thus not initializing GR8NET adapter using possibly corrupt flash chip image.

Thus if you suspect that adapter's firmware stopped working properly, turn machine off, remove all the external cartridges and devices except storage device, put GR8NET adapter under question **into the slot 1**, turn machine on holding arrow up key, and wait for BASIC prompt. Then run **fwupdate.bas** utility from the attached storage device.

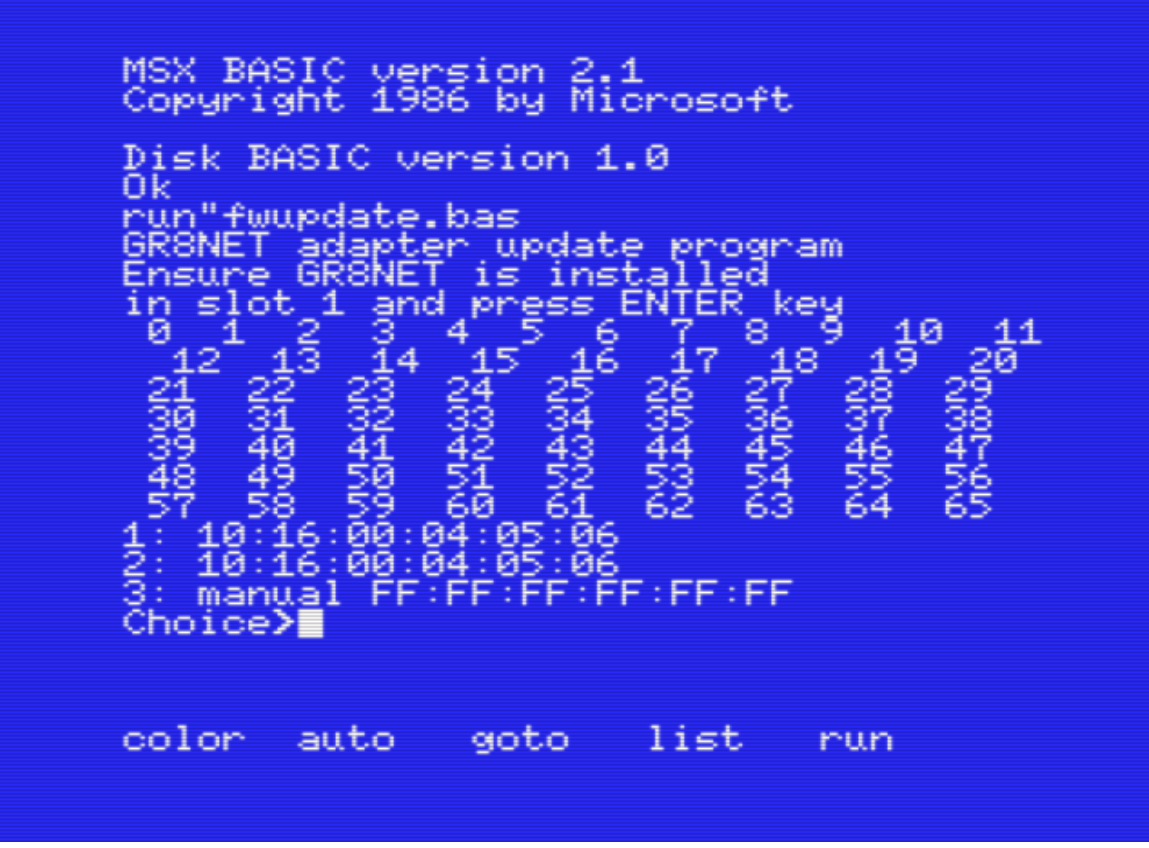

Figure 10. FWUPDATE.BAS utility screen output

Utility will read firmware flash image into GR8NET's RAM buffer, and request to confirm MAC address. Option 1 is sourced from configuration logical page FFh, option 2 is sourc ed from the current image of the flash chip (logical page BFh), and option 3 allows address from the serial number of the GR8NET cartridge as shown on fig. 4. In the manual prom pt you should enter 12 hexadecimal digits without spaces and without colons, for you entering manual value if both options 1 and 2 are invalid. You obtain valid MAC example

? 101600040506 $\leftrightarrow$ 

Then you confirm MAC address choice, and utility flashes the flash chip with the imag e of GR8NET buffer RAM.

Firmware update utility FWUPDATE.BAS together with binary image of the flash chip and accompanying mandatory executable binaries are available for download from GR8BIT website.

Location of the files:

- http://www.gr8bit.ru/software/firmware/GR8NET/bloadable/
	- o Executable files FWUPDATE.BAS, FWUPDATE.BIN, SAVEMAC.BIN;
	- o Firmware image files UPDATExx.BIN (66 files in total);
	- o Or RAR archive containing all these files above;
- •http://www.gr8bit.ru/software/firmware/GR8NET/
	- o UPDATE.BIN firmware image cumulative file (528KB) to be \_NETBLOADed in case GR8NET is functional.

# **10.5.2. Offline update of the FPGA firmware**

If you are supplied with the update for the GR8NET engine – FPGA chip, you can apply the update using GR8blaster (design is here, or refer to GR8programmer design made by Emil Sokolowski), Byteblaster-II (was being supplied within batch #1) or USB-Blaster device (should be obtained separately to GR8NET). These devices are further referred as Blaster device.

Using Blaster device requires PC with installed programming software on it – either standalone Altera Programmer, or a bundle of Altera Quartus II software (version 13.1 is recommended). This software is available for download from Altera website for free through online registration.

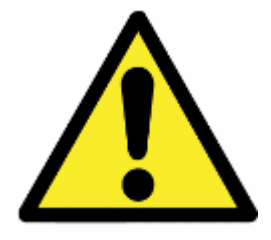

**WARNING!** Connecting wires between programming device – Blaster and GR8NET card should be performed with **all the related devices** disconnected from the power mains (not just powered down).

In case of improper grounding  $-$  e.g. MSX PC having 2-wire power cord and thus NOT having protective ground connection, PC/notebook Blaster is connected to having OR not having connection to protective ground, monitor connected to the MSX computer having OR not having

connection to protective ground  $-$  may cause AC voltage up to 127VAC between signals and thus damage dev ices being connected – GR8NET and Blaster.

If you choose to use GR8blaster device for update, please follow the instructions specified in the KB0018: GR8blaster device for MSX.

If you are using ByteBlaster-II device of USB-Blaster device, please follow the steps to achieve successful update:

- $11b)$ ; 1. Download Altera Programmer from Altera's download center and install it (fig.
- 2. Prepare FPGA update image, it is located in GR8NET firmware update directory being RAR archive and having POF extension;
- 3. Unscrew cartridge, remove board from the casing. Be very careful as device is sensitive to the ESD;
- leaving only PC with Quartus II software with parallel port powered on; 4. Disconnect MSX PC and its connected devices from the power mains. It is allowed
- 5. Connect Blaster device to its ribbon cable, and ribbon cable to the connector adapter, and connector adapter to the GR8NET as shown on the fig. 11a. Ensure you connected adapter properly and there're no hanging or misaligned pins of the ada pter;
- 6. Insert GR8NET into any slot of MSX PC;
- 7. Carefully connect Blaster device to the parallel port of the PC having Altera pro grammer (or full Quartus software package) installed;
- 8. Connect MSX PC to the power mains, turn it on: programming procedure will require power from MSX PC to GR8NET. It may appear that GR8NET will not initialize because Blaster will immediately hijack operation of the FPGA (this is how Blaster was designed by Altera). Do not worry about this issue and proceed to next step;
- 9. Start Altera Programmer application (fig. 11c):
	- (1) set up ByteBlaster-II or USB-Blaster device and choose it;
	- (2) select Active Serial mode;
	- (3) Click Add Device, and select EPCS16 from the list;
	- (4) Select *Erase* checkbox (only);
	- (5) Click Start to start erasing entire EPCS16 chip. This step is required in order to delete all the contents and any artefacts within the chip, a kind of "start from scratch";
	- (6) After erase, chick *Change file...* and select appropriate POF file;
	- (7) Now file to flash with is selected, check boxes *Program/Configure* and Ve rify;
	- (8) Press *Start* again to start programming and verification operations.
- 10.Device wil l be unavailable while programming is in progress, and if MSX was using the device , it may crash;
- 11.Power MS X PC off and disconnect it from the mains, disconnect Blaster device from PC's port, disassemble connection chain in backward order;
- 12.Turn MSX PC on and check that GR8NET initializes (e.g. looking at the SD-card activity LED when SD-card is inserted);
- 13. Put GR8NET board into the cartridge casing, carefully screw it, do not overtighten.

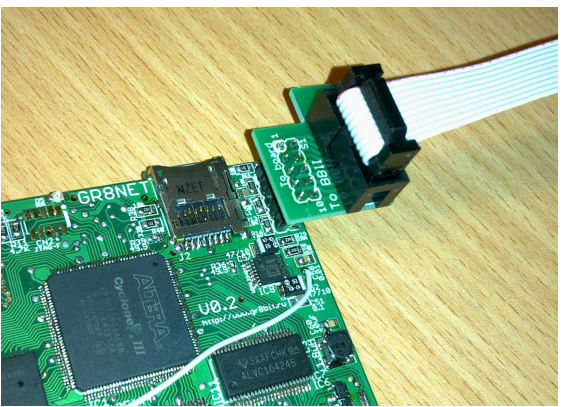

Software Selector

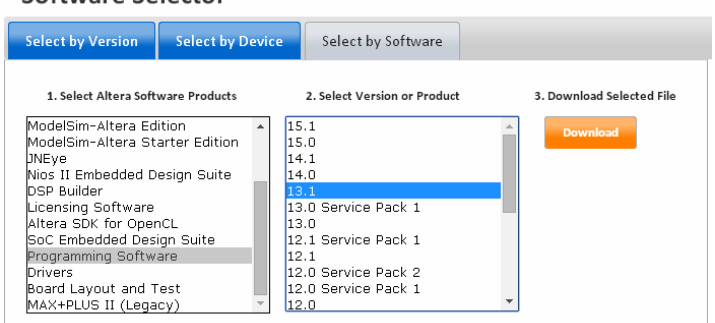

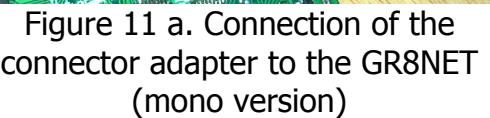

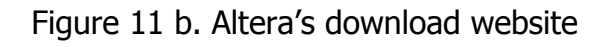

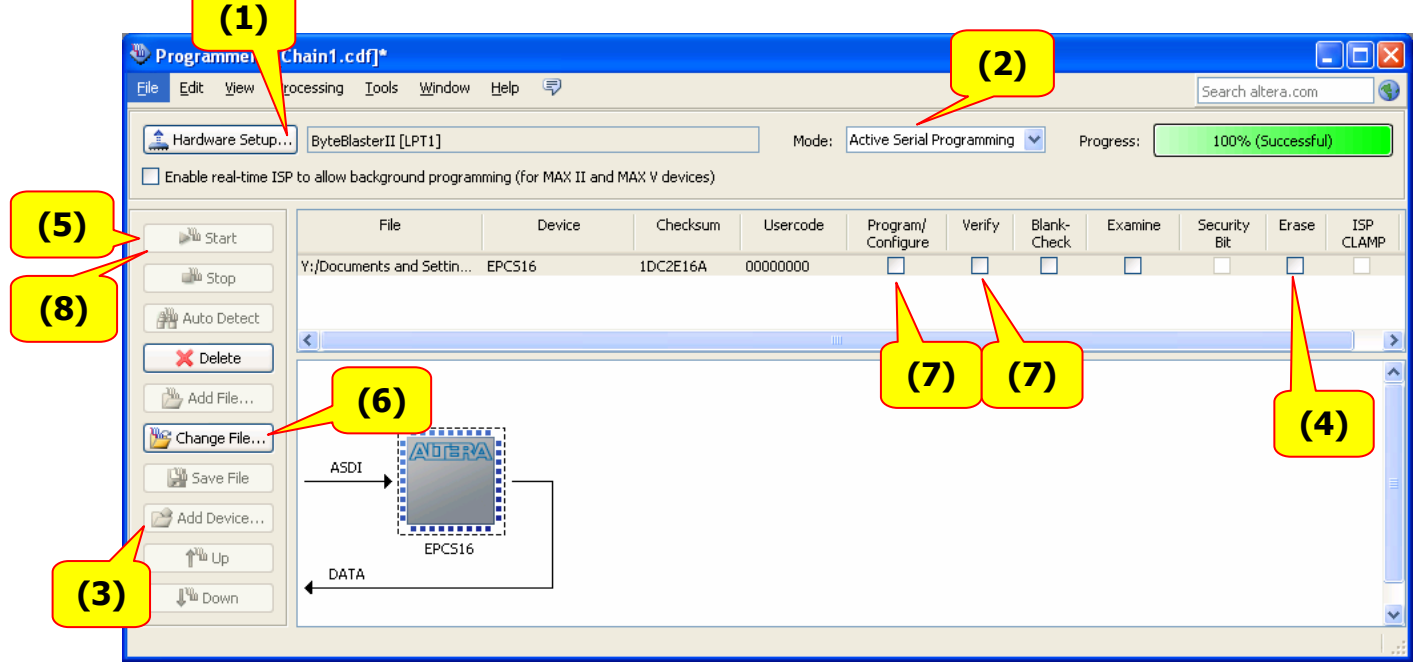

Figure 11 c. Altera programmer dialog window

# **10.6. Online migration from version 0.7 or earlier**

need to use offline FPGA flash chip update/recovery using the cable and blaster device. **Important:** please strictly follow the action plan outlined in this subchapter to avoid

versi on 0.7 has factory image protected from updating, and it is not that straightforward to migra te from version 0.7 to the newer versions. Version starting 0.8 is different in the respect of handling FPGA serial flash chip, and

location because engine version 0.7 is having factory image location write-protected. Thus You will have to use intermediate update image in order to update image at factory
first you will load  $0.8$  transitional image into location 1 so that location 0 (factory) still contains image of version 0.7. After power cycle machine will configure with factory image version 0.7, and then automatically reconfigure to image at location 1, which is new version 0.8 window. And then, running version 0.8 image, you can update image at factory location.

Action plan:

- 1. Update your GR8NET to the version 0.7 using files from:
	- http://www.gr8bit.ru/software/firmware/GR8NET/v0.7-final/gr8net-fpgareg.bin using \_NETFPGAUPD(1). If you get interface error, then your current firmware does not support online update and you must use offline update using cable and blaster device – in this case proceed loading .POF image from http://www.gr8bit.ru/software/firmware/GR8NET/gr8net-fpga-full.zip and then update to latest using online update if necessary;
	- http://www.gr8bit.ru/software/firmware/GR8NET/v0.7-final/update.bin using NETFWUPDATE(3);
	- Ensure to power cycle after the updating to version 0.7.
- 2. Install GR8NET into the MSX machine, turn it on, press and hold arrow down key until GR8NET goes to BASIC;
- 3. Perform NETVER command to ensure that Engine and system run regular image version 0.7 (both "Flash" and "Engine" report v.0.7);
- 4. Perform  $NETBROWSE$  and load image named gr8net-fpga-trs.bin from the v0.7final/ subdirectory of the firmware files location, or download this image by typing:

\_NETBLOAD("http://www.gr8bit.ru:80/software/firmware/GR8NET/v0.7-final/gr8net-fpga-trs.bin")

- 5. Write downloaded image to the location 1, issuing NETFPGAUPD(1). The command will ask for confirmation, and then write the image into sectors 8-15 of the serial flash. There will be no reboot after this operation;
- 6. Now update flash chip by loading update.bin file (using \_NETBROWSE or NETBLOAD), and issuing NETFWUPDATE(3), for example:

\_NETBLOAD("http://www.gr8bit.ru:80/software/firmware/GR8NET/v0.7-final/update-v0.9.bin") \_NETFWUPDATE(3)

- 7. After flashing process is complete, system will ask to press any key to reboot machine, power machine off and then on instead. GR8NET will load FPGA image version 0.7 from factory location first, then will reconfigure to location 1, which now contains version 0.8;
- 8. Use \_NETVER command to ensure that machine is now running "Flash" version 0.9 and "Engine" version 0.8, and sector number indicated is 8;
- 9. Now you load regular FPGA image into GR8NET RAM, and issue \_FLUPDATE command with argument of sector 0:

\_NETBLOAD("http://www.gr8bit.ru:80/software/firmware/GR8NET/gr8net-fpga-reg.bin"):\_FLUPDATE(0)

It will ask if you really want to overwrite factory image, answer Y (capital letter Y). Ensure there will be no power interruptions during re-flash.

10.After FPGA chip flashing is complete, flash ROM chip with latest update.bin:

\_NETBLOAD("http://www.gr8bit.ru:80/software/firmware/GR8NET/update.bin")

\_NETFWUPDATE(3)

- 11. Power machine off and then on and ensure using \_NETVER command that machine is now running both "Flash" and "Engine" of the same latest version, and image type is "factory" and sector number indicated is 0.
- 12. Update process is complete, now you can perform step 9 for MP3 player image gr8net-fpga-mp3.bin using starting sector of 4 – after this operation you will have MP 3 player image in sectors 4-7, and you can use \_NETRECFG command to rec onfigure to it. Remaining space in the FPGA flash chip is available for other ima ges or catalogs:
	- $\bullet$  1.5 MB (sectors 8 to 31) if you have EPCS16 chip installed;
	- 15.5 MB (sectors 8 to 255) if you have W25Q128FV chip installed.

## **10.7. Hardware monitor programming**

there's a problem with it or there's an update to its firmware you may need to reload the code into the hardware monitor chip. The hardware monitor of audiophile GR8NET comes preprogrammed, but in case

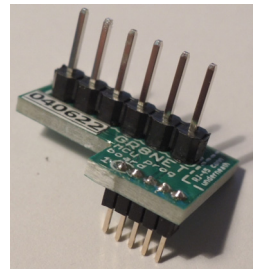

possible to program the chip online. For these hardware programming The circuitry is built on Microchip PIC12F1822, and to program it you need PickIt hardware (version 2 or later). Unfortunately it is not purposes you have special adapter supplied with your audiophile GR8NET.

The pin positions are identified on this adapter, and, when inserting it into the GR8NET and PickIt you must ensure that pins are in place and there's no connector shift in the socket.

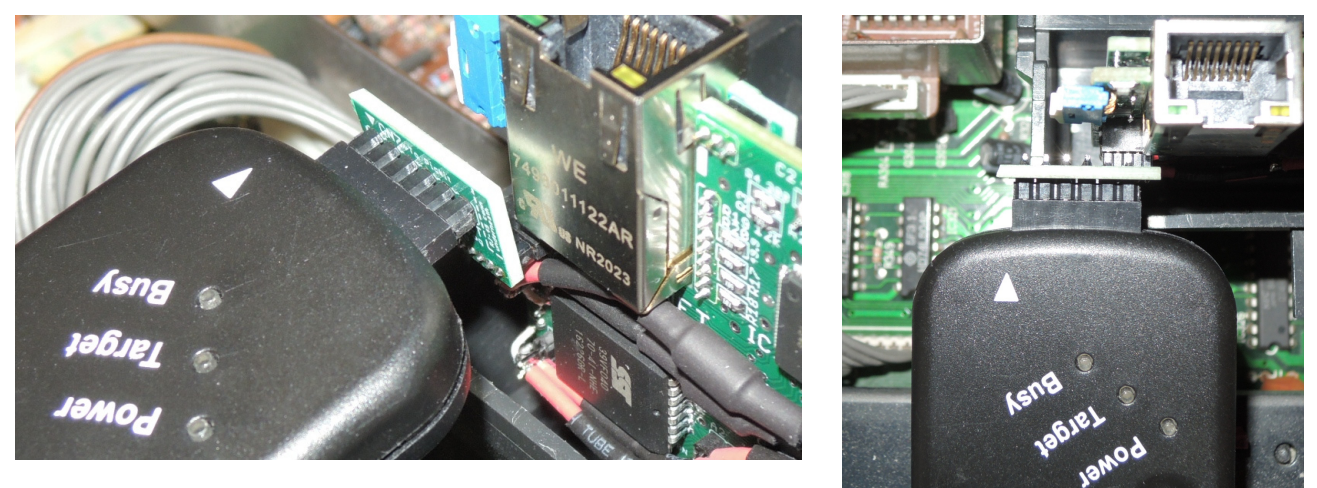

The pictures above show MSX machine with top cover open, you may not need to open your machine, just insert GR8NET into slot with adapter already inserted into its GR8NET programming connector.

# **11. GR8NET technical reference**

GR8NET employs several modern technologies and is a relatively complex device in its prog ramming and management of its resources. If you experience difficulties with it, pleas e read/search through the manual (it is searchable using ^F), or contact developer or commun ity for more information and support.

# **11 .1. Identification and detection**

You MSX computer may have up to 4 GR8NET adapters installed. Each adapter is physically preset with ID number by the switch located in the edge connector's cartridge box window (fig. 5 and 12). Adapter ID is set in binary system, with switch being turned ON designating digit 1, thus both switches turned off identify adapter  $#0$ , and both switches turned on identify adapter #3.

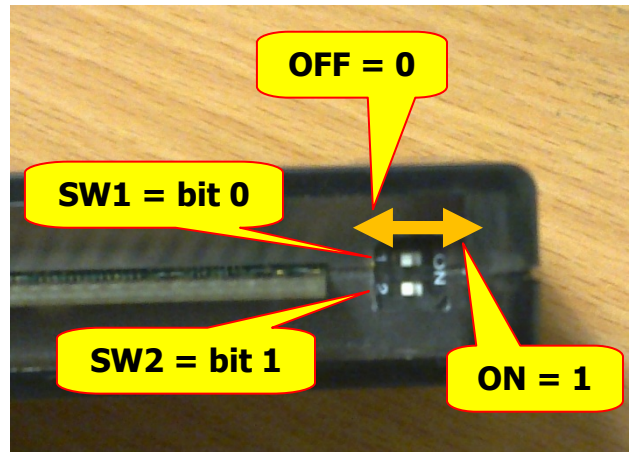

Figure 12. Configuration switches

Configuration, or *activation*, of all the GR8NET adapters in the system is performed by firmware using two I/O ports  $-$  5Eh and 5Fh. Only one *selected* adapter can be chosen to be accessed through I/O ports at the time however application still can access adapters' features available in their respective memory (slot) space.

#### Port 5Eh: adapter and register selection

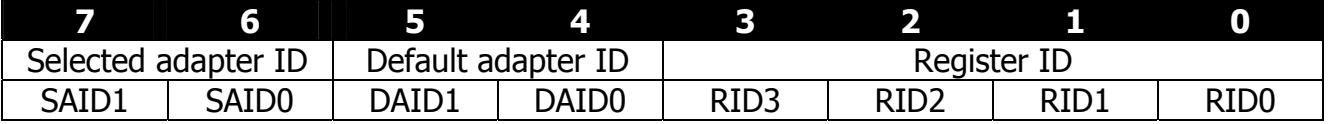

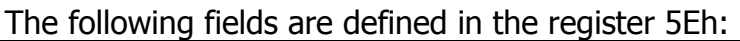

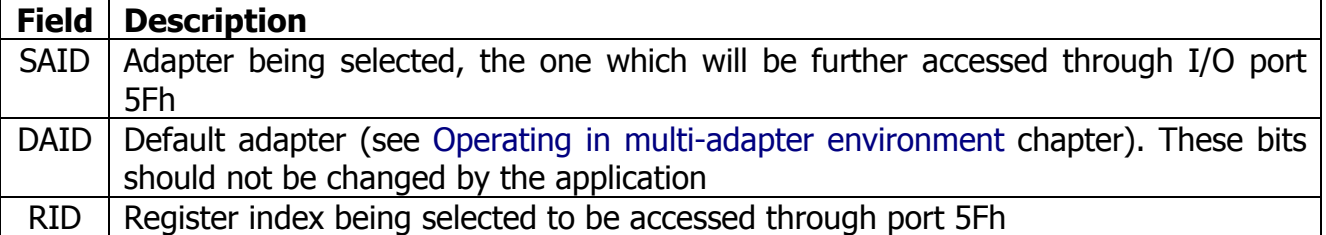

When adapter is not yet initialized, it accepts writes to the port 5Eh, but will not respond to port 5Eh or port 5Fh reads and perform no action on port 5Fh writes.

When adapter was initialized successfully, it will respond to port 5Eh and port 5Fh reads if its switch configuration matches field SAID, and it will write to registers indexed by RID through port 5Fh.

This mechanism allows selection of specific adapter for I/O access, and provides a way for *deactivation* of the adapter in case there's conflicting configuration between multiple adapters installed into the system.

When port 5Eh is read, adapter identified by the SAID will return previously written value. Logically, all installed adapters are expected to keep same copy of the port 5Eh contents.

Port 5Fh reads from or writes to register pointed by the value in RID field of port 5Eh register of the adapter identified by SAID field. Register allocation is linted in the following tables for regular and MP3 images.

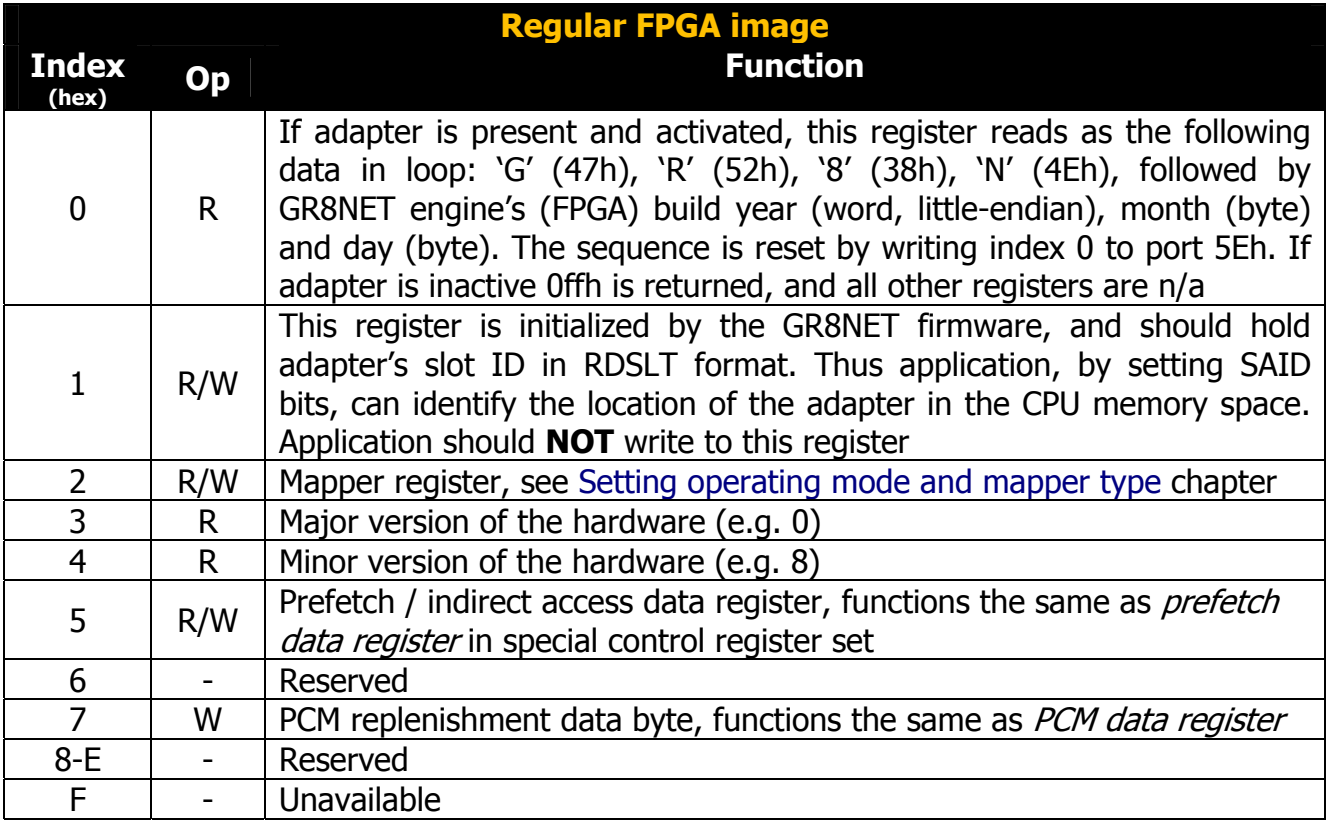

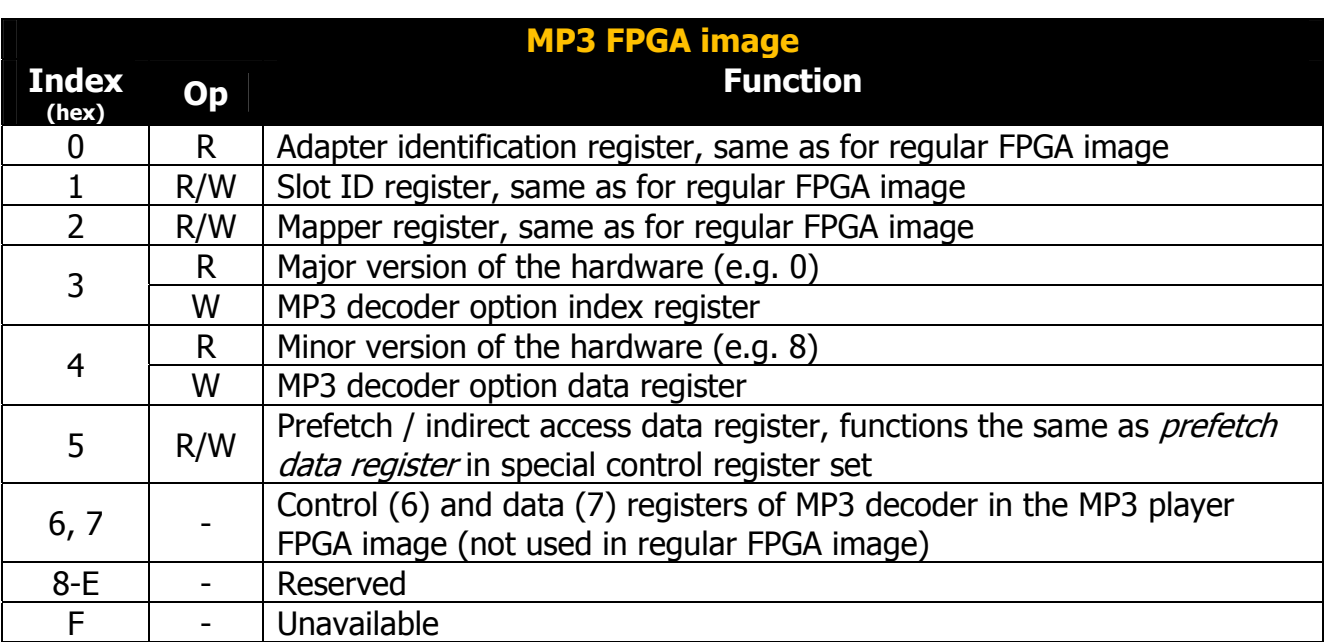

GR8NET adapters should be used in the following way:

- 1. User orders adapters using their identification switches from  $#0$  to  $#3$ . Numbering order may not be contiguous;
- association between adapter  $#$  and network it is physically connected to; 2. User attaches specific network cables to specific adapters, thus there will be clear
- 3. Application is expected to know adapter # connected to each network, and performs enumeration of the adapters using port 5Eh bits SAID to see if required adapter is present ("GR8N" from register 0, or just first 'G' for easiness) and properly initialized (valid slot ID in register  $1 - not 00$  and not FF);
- 4. Applicatio n, using slot ID got from each adapters' register index 1, initializes these adapters to work with predefined subnetwork, and uses memory access to the adapters' resources;
- 5. If applica tion needs to change specific adapter's mapper type (see Setting operating mode and mapper type chapter), it selects adapter using SAID bits and writes to its register 2. Note that mapper type change takes effect immediately.

MP3 decoder option index and data registers are used to set special variables for the decoder. At this time only two index registers are defined: index 0 register for lower byte of the starting position for Huffmann decoding and index 1 register for high 3 bits for this starting position (making starting position a 11-bit value, with bit 0 set to 0 as decoder data is word-based and individual bytes are not addressable).

# 11.2. Setting operating mode and mapper type

Now we know how to detect and manage multiple GR8NET adapters in the system, we will consider how t o manage adapters individually.

Adapter management starts with its I/O mapper register 2 (see also Identification and detection chapter).

Mapper register

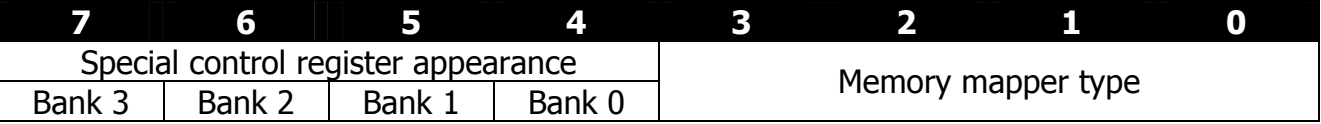

CPU visible *memory* space of the GR8NET adapter is divided into four locations – GR8NET banks: 4000-5FFF (GR8NET bank 0), 6000-7FFF (GR8NET bank 1), 8000-9FFF (GR8NET bank 2) and A000-BFFF (GR8NET bank 3). Please do not confuse these with CPU memory banks, which are 0000-3FFF (CPU bank 0), 4000-7FFF (CPU bank 1), 8000-BFFF (CPU bank 2) and C000-FFFF (CPU bank 3).

Exception to banking system explained above is ASCII16 mapper mode, however internally to GR8NET this mode is a clone of ASCII8 mode with predefined second 8K logic al page number.

**Important:** here and further we will be talking about GR8NET banks. If we will need to re fer to CPU banking subsystem, it will be explicitly stated as "CPU bank" or "Z80 bank".

**Special control register appearance**: special control registers is the area of the visible CPU memory which *overlays* the data currently visible in the specific bank. This means that having turned these registers on in bank 0 makes currently selected bank 0's page's data behind these registers inaccessible for reads and for writes.

If bit 7 of mapper register is set, then special control registers appear at the end of bank 3; if bit 6 is set, then *same* special control registers appear at the end of bank 2; if bit 5 is set, then *same* special control registers appear at the end of bank 1; and if bit 4 is set, then *same* special control registers appear at the end of bank 0.

page 0 (logical page 80h). This ROM page has no meaningful data or code in the ROM area sha dowed by special control register. GR8NET mapper uses control registers in bank 0 only, together with ROM's physical

Important: you can turn special control registers on in any mapper type except mapp er type 7 "Mapped RAM". Four bank change registers present in the special control register set will reflect current pages set in banks, and are writable providing additional method for changing the pages in the specific 8KB bank.

**Memory mapper type**: 4 bits representing the mapper currently in effect. Mapper type change takes immediate effect when written to.

GR8NET may function in several mapper configurations, providing programmer a couple of standard and custom functionalities. The following mapper modes are available:

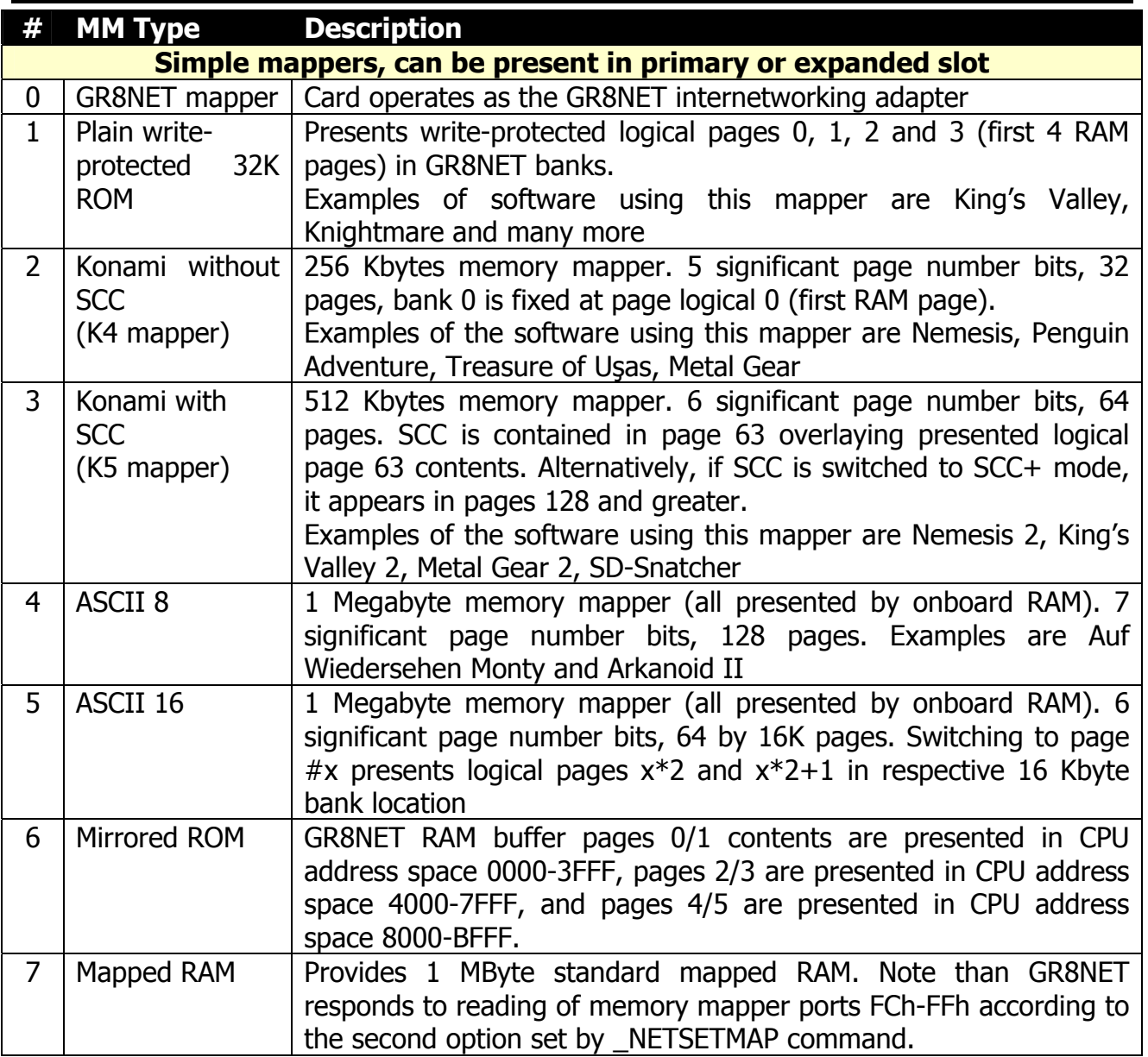

Below is the list of the composite mappers; in these modes GR8NET performs slot expa nsion, thus GR8NET adapter itself must be installed in the primary slot (not into slot have more RAM (512K). In these modes functions are allocated in the following way: expander). These modes are specifically designed for gaming and applications which run as ROMs but require access to network (GR8NET mapper), storage (Nextor) and wants to

- mirrors contents of game mapper in subslot 3, thus writing to GR8NET RAM will ROM will also corrupt original information in specific designated logical pages); Subslot 0: GR8NET mapper with 512K RAM. Note that in modes 9-14 GR8NET RAM modify information visible to CPU in subslot 3 (for example invoking \_NETBROWSE will overwrite several pages at the beginning; loading disk image using built-in Disk-
- Subslot 1: 512KB mapped RAM (can be disabled);
- Subslot 2: Nextor storage subsystem (can be disabled using "slot keys", see Nextor User's Manual);

• Subslot 3: see table below.

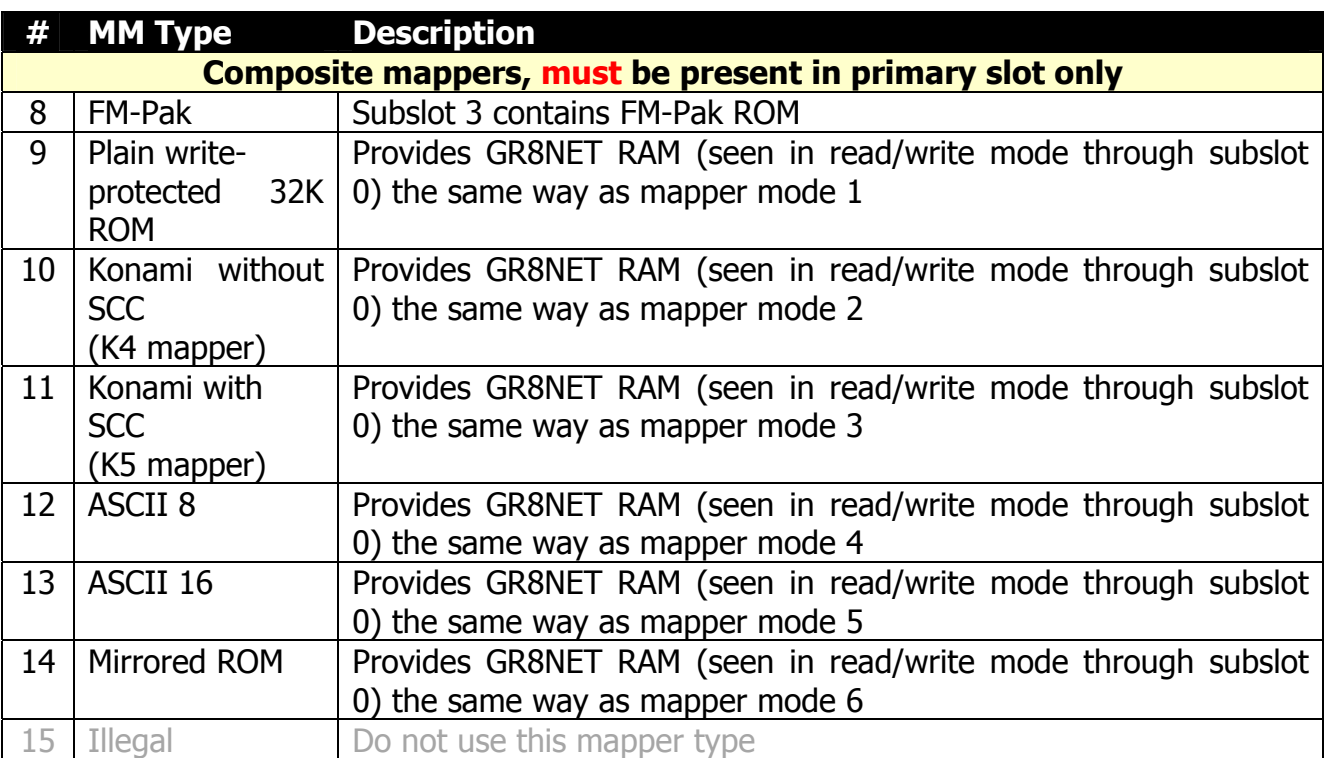

Changing mapper ID through I/O:

- GR8NET mapper type is automatically initialized with logical page numbers 80h, 81, 82h and 83h;
- ASCII-8/ASCII-16 mapper types are initialized with page numbers 0;
- Other mapper t ypes are initialized with logical page numbers 0, 1, 2 and 3 respectively.

Changing mapper ID through banking special control registers:

- The only automatic change is changing to K4 mapper when bank  $0$  is automatically initialized with lo gical page 0;
- Before changing ensure that you have set correct page numbers in special control registers to continue proper execution;

# 11.3. Logical page assignment

Every bank can be set to display specific *logical* page contents. Logical pages – from number 0 to number 255 (OFFh in hexadecimal) – are the set of contents of physical pages of the onboard GR8NET devices mapped to the CPU memory space. These devices are ROM and RAM chip, W5100 chip, and special pages provided by the GR8NET Engine (FPG A).

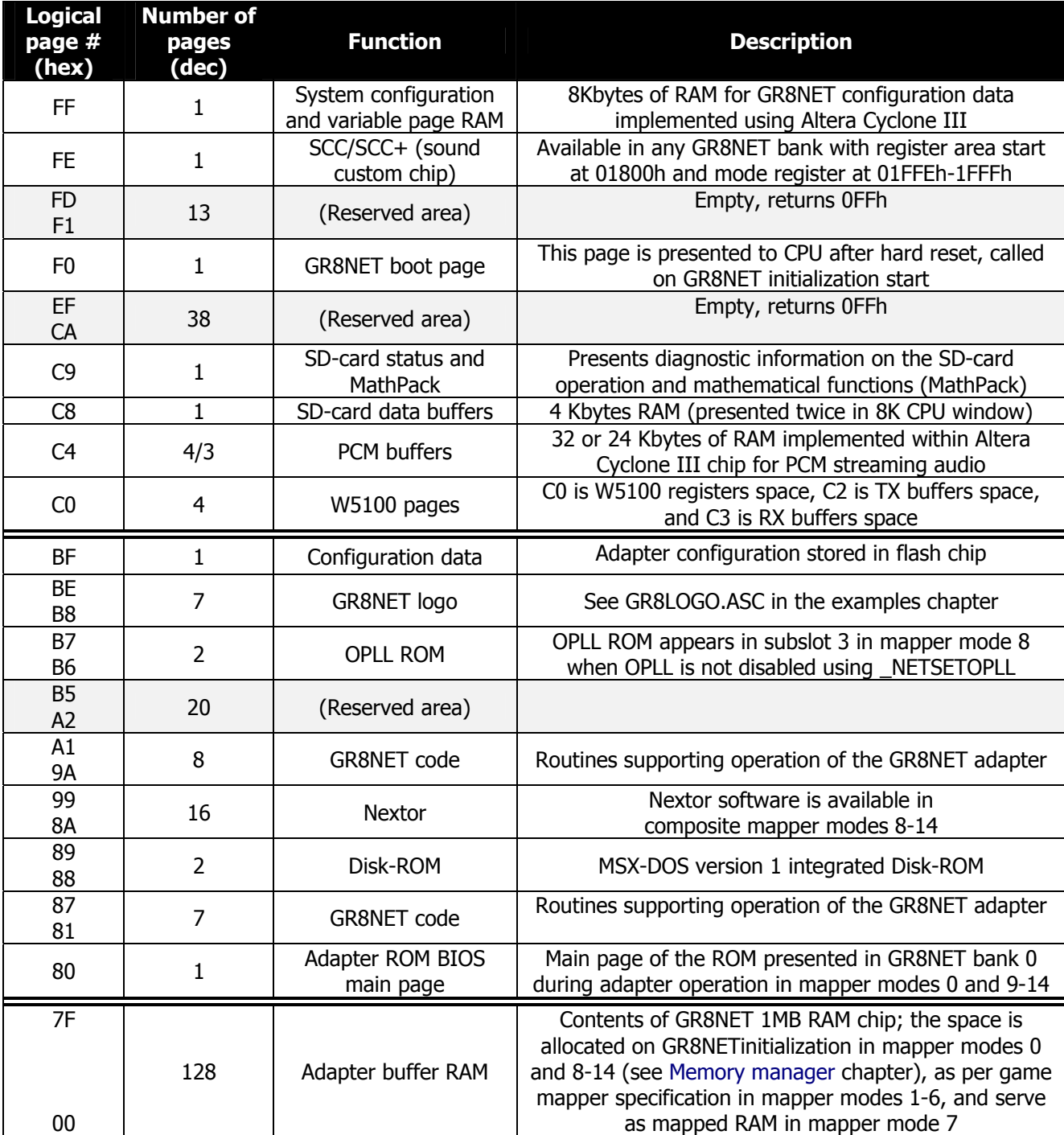

Page mapping is performed in the following way:

When mapper requiring 16 Kbyte page is used (ASCII-16) GR8NET engine sets two consecutive 8 Kbyte pages to values  $(x)$  and  $(x+1)$ .

After hard reset ( $\overline{\text{REST}}$  signal activation due to reset button press and release, or power cycle) bank 0 is set to logical page F0h corresponding to boot page provided by the GR8NET engine (FPGA chip), which checks for arrow up key press and skips initialization of pressed, or proceeds with further initialization switching to logical page 80 (first physical ROM page) if arrow down key is not pressed.

# **11.4. Special control registers**

As explained in Setting operating mode and mapper type chapter, special control registers can reside at the end of in any 8 Kbyte GR8NET banks, cause logical page's contents behind these registers accessible. Application may switch these same registers on in any one or more banks it needs, or turn them off in all banks (like it is done for e.g. Konami memory mappers by default).

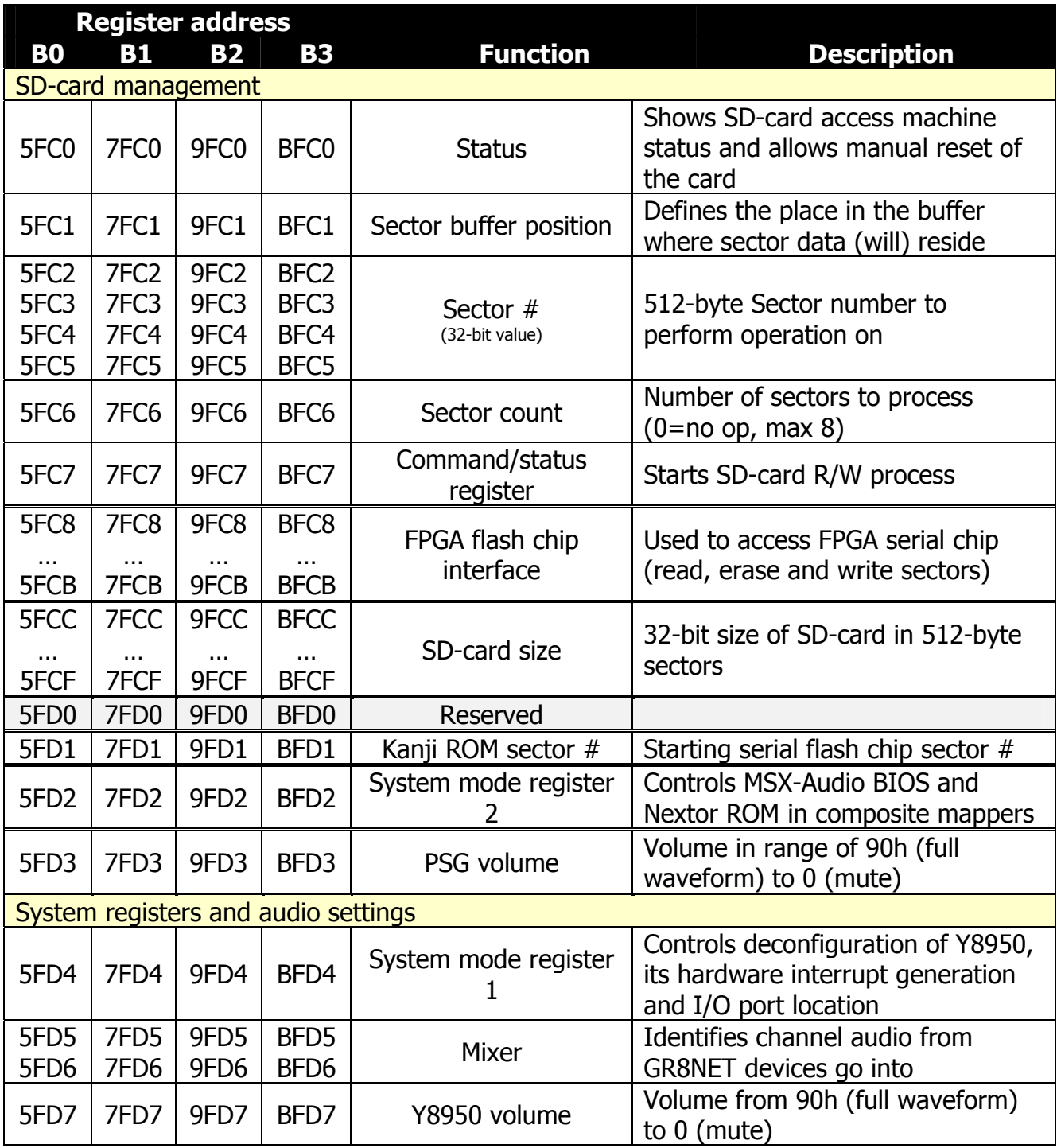

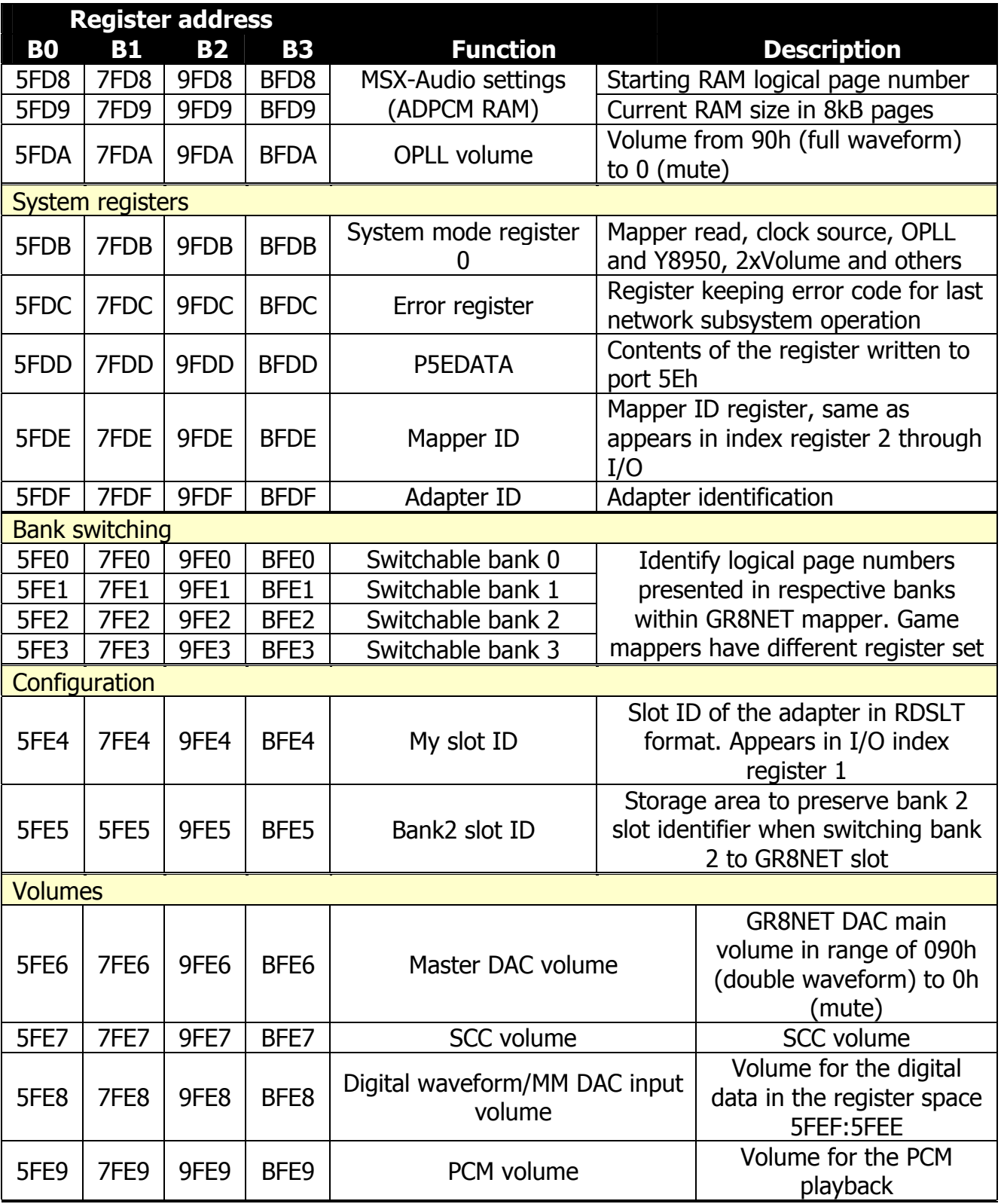

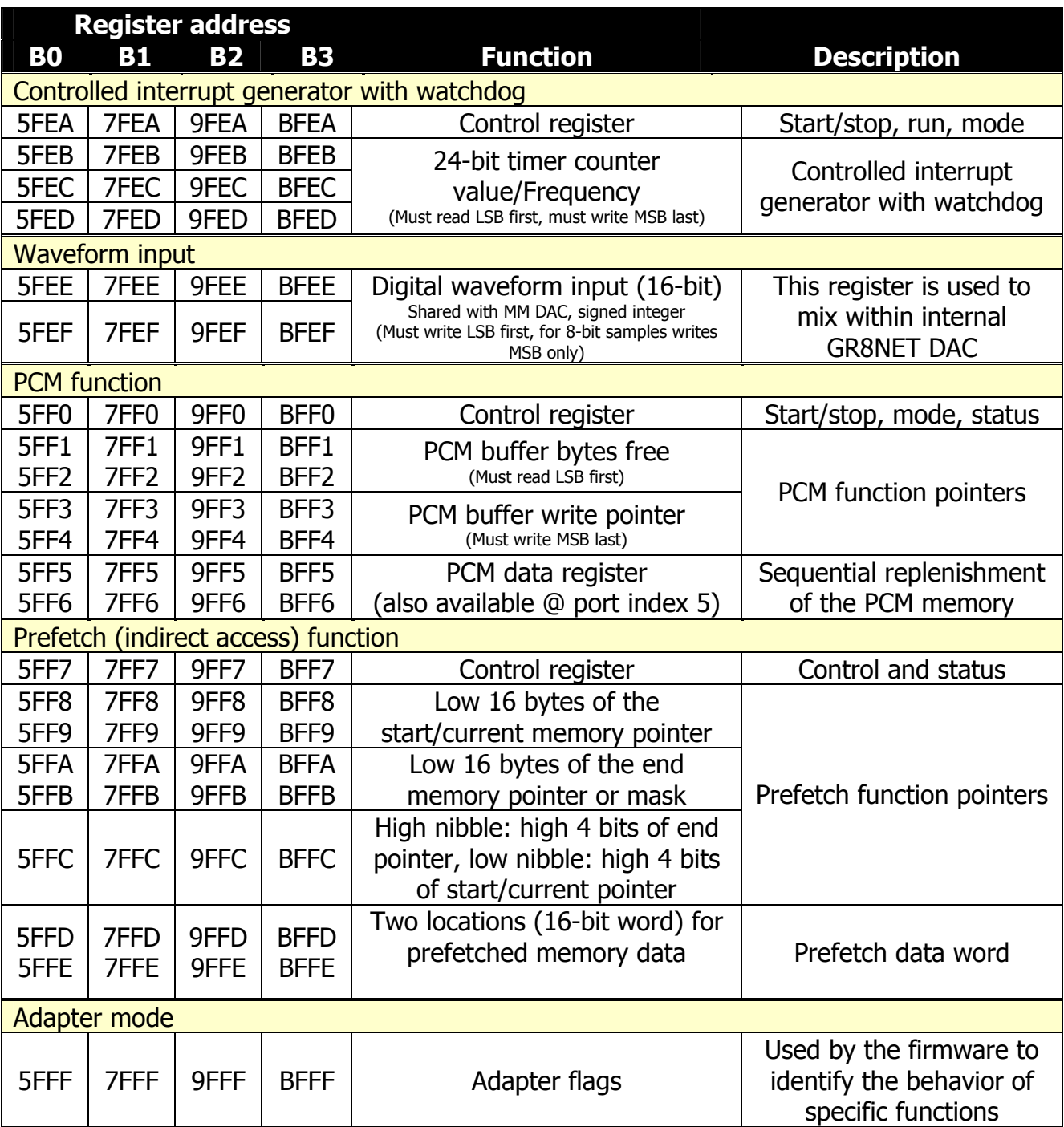

# **11.5. Hardware-accelerated functions**

There's a set of useful functions programmer can use to accelerate access to the card's resources, and implement specific multimedia solutions. These functions, as well as some card's configuration parameters, are accessed through special control registers.

### 11.5.1. Controlled interrupt generator with watchdog

Controlled interrupt generator provides the feature to generate controlled timing to PCM function, controlled *hardware* interrupt and timing to the applications using polling of generator's status register. Interrupt counter can use 100 nanoseconds clock period (10 MHz frequency), or use the same clock feeding audio devices in GR8NET (internal 3.579545 MHz generator). The timing properties of the interrupts are calculated using the following formulae:

- at 10 Mhz period  $T_{int} = 10^{-7} * n$ ;
- at 3.579545 Mhz period  $T_{int} = 279.365 * 10^{-9} * n$ ;
- frequency  $f_{\text{int}} = \frac{1}{T_{\text{int}}}$ .

There're two modes generator can operate in: countdown timer and frequency generation.

In countdown timer mode timer counter value is 24-bit and thus can have values from 0 to 16,777,215. Sample values are listed below.

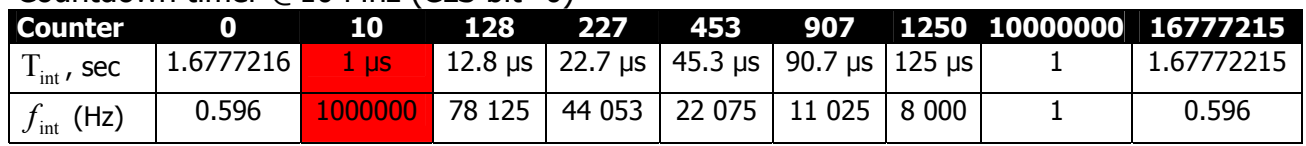

### Countdown timer  $@10$  Mhz (CLS bit=0)

#### Countdown timer  $@3.579545$  Mhz (CLS bit=1)

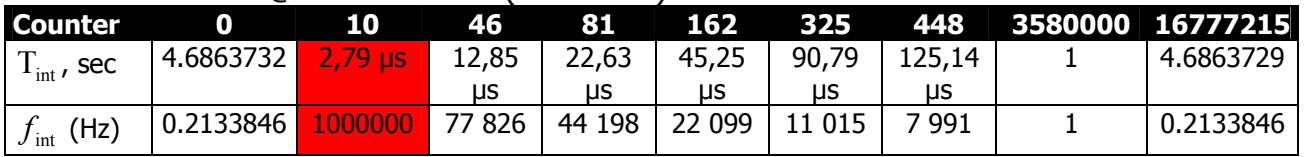

In frequency generation mode value is 16-bit, with most significant byte (bits 23-16) always being 0.

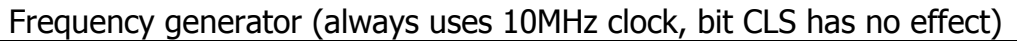

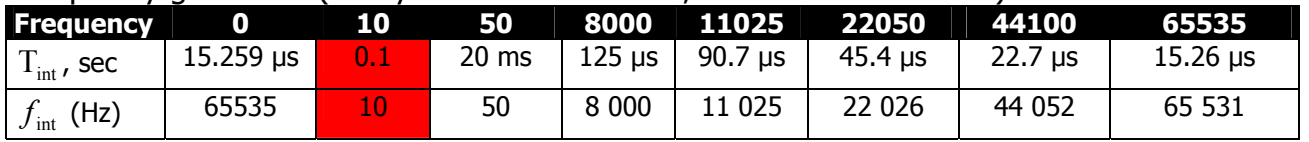

In order to make new counter/frequency value effective, you have to write 24-bit's MSB, even if it is the same as was written before. On this write whole 24-bit value is latch ed into the generator.

software. For example, in case you need event to occur each minute, you set interrupt generator to 1 second, and count 60 interrupts. In case you need longer interrupt period, you can implement interrupt counting in

Reading 24-bit counter will give application the current countdown value at the time when LSB was read. Application should read LSB first, and MSB last to get stable correct value . Programmer should make adjustment for counter value reading and processing operation time to identify more or less definitive countdown stage of the timer/generator.

serviced, GR8NET will keep interrupt wire active, causing MSX interrupt service routine constantly being called. It will look like machine hangs. The GR8NET card as a source of the interrupt is not standard for the MSX PC, and MSX PC standard interrupt service routine does not clear the interrupt from GR8NET. It presents specific risk when interrupt generator is started but for some reason is not

Watchdog mechanism is introduced preventing failures arising from recursive interrupt service routine calling. It will keep hardware interrupt line active for another countdown period after interrupt line activation. If this period expires and application does not clear interrupt condition, if hardware interrupts are enabled, watchdog deactivates hardware interrupt line and suspends generator; however if hardware interrupts are disab led watchdog does not suspend generator. In both cases watchdog sets generator error bit in control/status register. Main code of application will need to sense this error cond ition and restart generator if it has shut down.

If hardware interrupts are enabled, when counter reaches zero (in frequency mode ountdown number is internally calculated within generator circuit) hardware interrupt is c generated. In IM1 (interrupt mode 1) call to physical address 0038h is performed in case CPU's maskable interrupts are enabled.

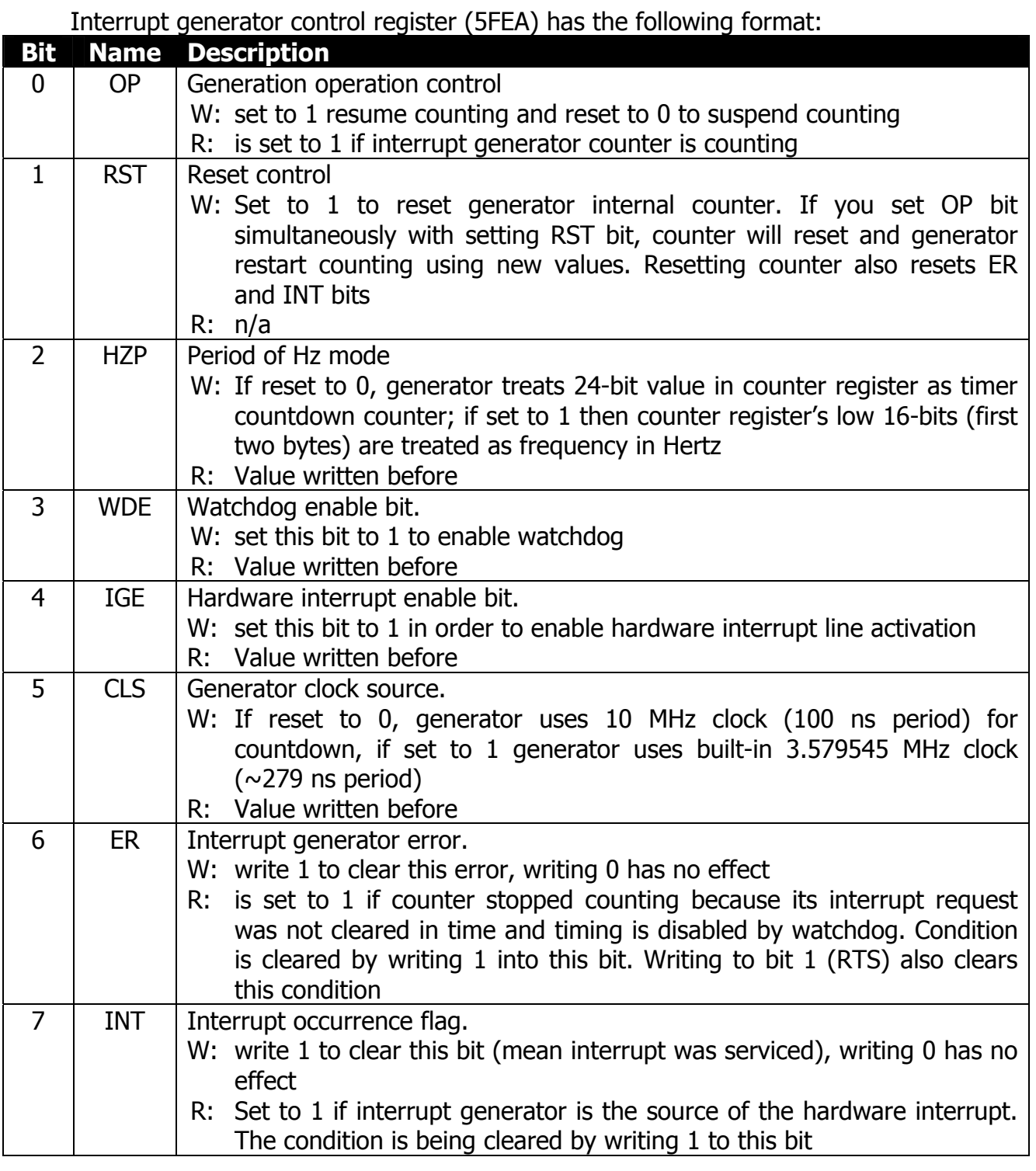

To use controlled interrupt generator:

- 1. Disable generator by writing  $RST=1$  and  $OP=0$ ;
- 2. Choose source and mode you will be using: source can be 10 MHz clock or 3.579545 MHz clock, and mode can be countdown count or frequency in Hertz. Calculate 24-bit value accordingly, and write 24-bit generator counter register. MSB of this register should be written last, even if it is 0, because whole 24-bit value if internally latched

on the write to this MSB byte location. Note that in HZP=1 (Hertz) mode MSB is not effective, and should always be written as 0;

- 3. Decide if you will need hardware interrupt. If you do not need it, skip to step 5.
- 4. Set up interrupt handling routine. In IM1 mode Z80 jumps to address 0038h. In DOS mode you can change the jump instruction at location 0038h, but in BASIC mode the jump is in ROM and you will have to find another way to your interrupt handling code – use stand ard hooks (HKEYI or HTIMI), switch slot in the bank 0 to the RAM and process interrup t code in this RAM, or use different CPU interrupt mode – IM2. In case you will use st andard hooks ensure timing requirements are met because standard service routine procedure starts with a number of push instructions, keyboard and other device handling. In case you will write your own interrupt service routine from the scratch do not forget to poll for VDP interrupt and clear its condition otherwise machine wil l fail due to improper handling of the VDP interrupt;
- 5. Decide if you n eed to disable watchdog (WDE bit). You may need it disabled to have hardware interrupts line being active until they are served (e.g. if you use code which massively uses interrupt masking, for example in disk  $I/O$ ).
- 6. Start counter writing  $RST=1$ , OP=1, WDE, HZP, IGE and CLS bits simultaneously;
- 7. Your interrupt handling routine should write 1 to INT bit to clear interrupt condition and reset hardware interrupt line (if IGE is 1) in case this bit INT reads 1. Application code should monitor condition of ER bit, if it is set, then one of more interrupt periods are missed. In case watchdog is enabled, it is task of main code to monitor ER bit, because watchdog suspends interrupt and interrupt service routine will not be called any more. To clear ER flag write 1 to this bit. If application (or programmer) notices that ER flag is set, they may choose to decrease frequency of interrupts, or redesign the code;
- 8. When generator is not needed any more, perform step 1, restore all hooks and slot assignment s.

Important notes:

- Code should clear interrupt condition **before enabling maskable interrupts**;
- When a pplication reads interrupt generator control register to obtain status information, this reading takes time, and further processing of the information read from this register also takes time, and value you have read may have expired every nanosecond after you have read it. Thus if ER bit is not set, you are *not* guaranteed that it is not got set when you started processing the status. The certain condition is when yo u read the status register and it has ER bit set – it 100% means that there was and is an error condition. Therefore, please design you code in the way that it services generator's interrupt request in time, and ensure main application code regularly mon itors status of generator and restarts it if needed.
- Implementation of the interrupt service routine may look the following way:

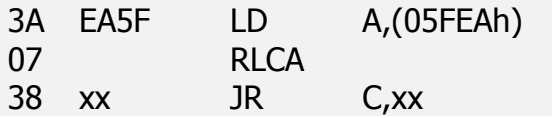

This code, instead of masking/testing bit in register A, shifts INT bit in A into the CY flag and tests this flag.

#### **11.5.2. PCM function**

GR8NET provides feature of streaming PCM data into its mixer basing on the contents gen erator event. At interrupt counter equal to 99 (44 053 Hz) full buffer 16-bit contents will be sent to mixer and DAC within 0.3719 seconds, if counter is 1122 (8 kHz) full buffer 8-bi t contents flush will take 4.096 seconds. After the hardware reset PCM function is in rese t state. of the PCM buffer, which is being written into the mixer using controlled interrupt

not precise due to Z80 command execution flow and maskable interrupt management, PCM function does not have any sample output time instability, and *always* outputs sam ples within approximately 10 nanoseconds delay after generator's countdown counter reac hes zero. In contrast with Z80-interrupt-based implementations, when sample output time is

acti vated: in this case the size of PCM buffer is 24K (3 logical pages), with last logical page C7 b eing used by the MSX-Audio BIOS. The size of the PCM buffer is 32K (4 logical pages) except when MSX-Audio BIOS is

There're four registers related to the PCM function operation:

- **PCM buffer bytes free**: the 16-bit value indicates the free space in the PCM buffer in bytes. Check this value to identify how much data PCM buffer needs to be buffered with to continue waveform output without delays and interruptions. Important: the value is dynamically calculated during execution of PCM playback thus it is constantly being changed; to read correct value you **must** read least significant byte first, and then most significant byte. 16-bit load commands like LD HL<sub>,</sub>(05FFBh) are suitable for getting correct value;
- **PCM buffer write pointer**: the 16-bit value identifying the location in the PCM buffer where application should write PCM data. This pointer is tightly coupled with bytes free pointer: application should use this pointer to buffer data into PCM buffer of the *PCM buffer bytes free* count. After writing data into the PCM buffer, you should update PCM buffer write pointer.

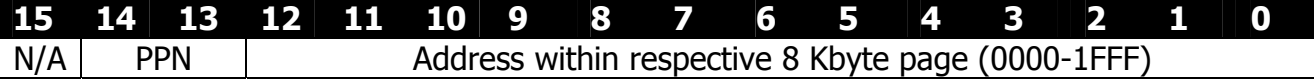

PCM buffer write pointer points to *physical location* within the PCM buffer, with PPN being physical page # of the PCM buffer (00b to 11b) and 13-bit address (0000- 1FFF) being the position within respective physical page. When accessing PCM pages through Z80 visible banks, programmer should set up respective logical page in specific bank (page# is 0C4h+PPN), and then access 13-bit address within this page.

Note that when MSX-Audio BIOS is enabled, the number of the PCM logical pages is limited to 3, and in this case the pointer will reset back to 0 when reaching 06000h, with fourth page being unavailable for PCM function.

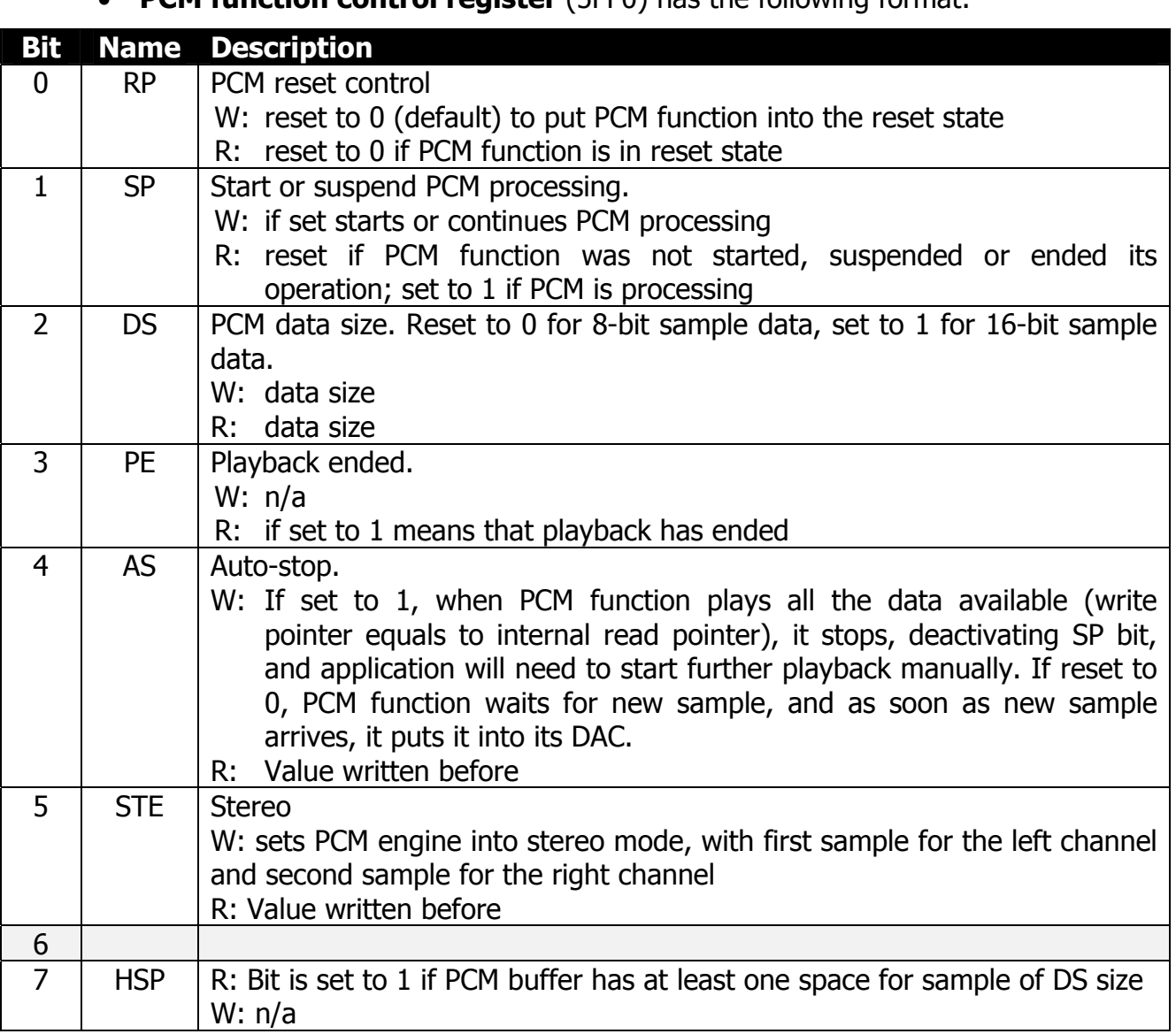

• **PCM function control register** (5FF0) has the following format:

- PCM function data register is write-only register allowing application to replenish PCM memory without using pointers. Application reads bit 7 of the control register to see if there's at least one space for the sample of the type set in control register's DS bit, and if bit is set to 1, writes sample to the PCM data register. Sample is being written to the position currently pointed by PCM buffer write pointer, and pointer is increased by number of bytes written. Both byte-load and word load commands are allowed on the PCM data register, but application should ensure information it writes remains aligned with sample data size set in DS;
- $\bullet$ memory to PCM data register with source memory pointer increase but no change to output location (port number in CPU register C); PCM function data register is also available through I/O index port #5 for write only. This functionality is very useful when performing OUTI or OTIR commands from the

• When PCM is set into stereo mode, it will output first sample (8-bit or 16-bit) into left channel, and second sample into right channel.

Please follow the steps to use PCM function:

- 1. Reset P CM function by writing 0 into PCM control register;
- 2. Set RP bit to get PCM function out of reset condition;
- 3. Perform data buffering, ensuring you buffer 8- or 16-bit and single or two channel data using one of the following techniques (note: PCM data register refers to either 1 6-bit PCM data register within the special register set, or to index I/O register #5 ):
	- and perform data write to the PCM data register. Regularly read PCM bytes free value and replenish free space according to its value; a. Using PCM buffer bytes free **(recommended)**: read PCM buffer bytes free,
	- b. Using HSP bit: read control register, and check for HSP bit. If it is set, then perform single OUTI to the PCM data register. Continue doing so until data depletes or HSP bit becomes zero;
	- c. Directly accessing PCM pages (deprecated): read PCM buffer bytes free before writing to its data register – maximal value may be 32766 bytes (4 buffe r write pointer, then set logical page number in required bank to 0C4h +PPN, and sequentially fill buffer with data. You will have to rotate PCM logical pages (4 pages of 0C4h-0C7h or 3 pages of 0C4h-0C6h), for example after page OC5h address 1FFF goes page C6h and address 0000, after page 0C7h (or 0C6h when MSX-Audio BIOS is enabled) and address 1FFF goes page 0C4h and address 0000; alternatively you can set two the boundary *between them*. After you buffered the data, increase 16-bit PCM buffer write pointer by the number of bytes you wrote, accounting for the buffer size (32768 bytes or 24576 bytes). *Do not* write more data than logical pages, C4 to C7) or 24574 (3 logical pages, C4 to C6), read PCM consecutive banks with consecutive pages, and do not care about crossing bytes free register indicates otherwise PCM sound may become corrupt;
- 4. Set controlled interrupt generator for required frequency by writing 0 into IG bit and then setting values in registers 5FEB-5FE9.
- 5. Decide if you need generator to generate hardware interrupts, and start the generator by writing 1 to IG bit (and IGE bit as decided);
- 6 . Start PCM playback by simultaneously writing 1 to SP bit, and setting DS bit to respective sample size and STE bit to indicate number of channels;
- 7 . In your application monitor PCM buffer bytes free register, and if it is not zero, go to the step 3. If you preserved logical page # value and address within page, you can reuse them to write further data, but you have to use new bytes free count;
- 8. If you need to stop/suspend PCM data performance, write 0 to SP bit. Reading SP bit will give you information about if PCM is playing or had finished the playback. This status will also be available in PE bit  $-$  if it is set, playback has ended.

N ote: if you decide to disable interrupts from controlled interrupt generator (bit IGE is set to 0), then watchdog will not function.

#### **11.5.3. Prefetch function (indirect access)**

**Note:** since version 0.11 prefetch is also being labeled as *indirect access*. This new term *indirect access* much better describes the nature of the hardware acceleration function. The term *prefetch* was originally selected because the function was actually prefetching the value from the source locations, even before CPU reads the value. Later it was changed to the read-only CPU indirect access – the actual read was performed from the targ et location at the time when CPU reads data, and now, when write capability to the function is added, the term prefetch has no material meaning at all. However the term prefetch will still be used throughout the manual.

For com plex DSP (digital signal processing) implementations, involving big amounts of memory, MSX s ystem may not be able to keep pace with interrupt servicing. Servicing PCM content from the GR8NET 1MByte RAM to the digital waveform input involves managing 20-bit addr ess, banking mechanism, 20-bit sample counter. Within 8-bit machine such tasks present enormous overhead in computing and register load-testing, even if all values are stored in the primary and alternate register sets.

Consid er the following (non-optimized) code which gives understanding in level of processing com plexity:

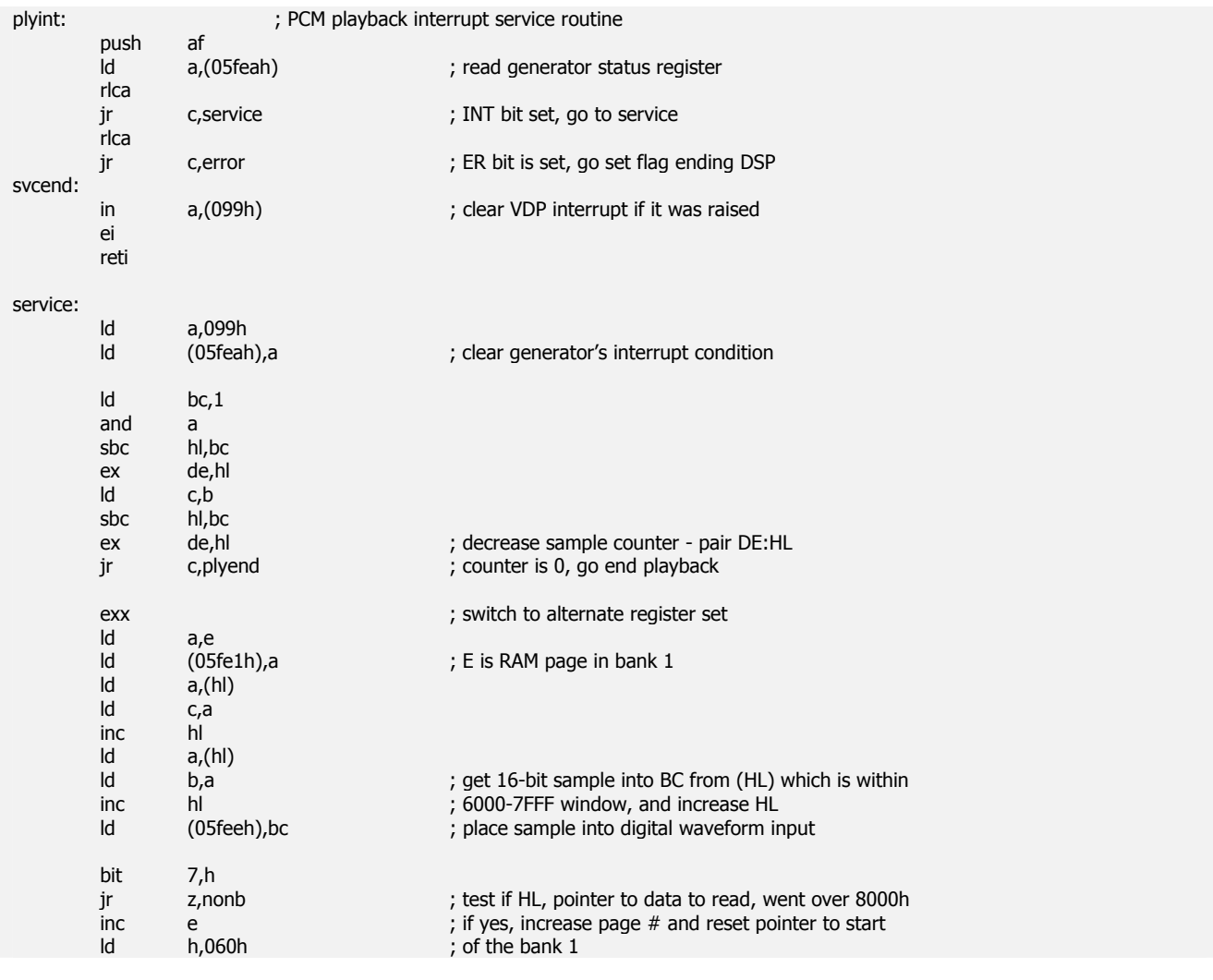

```
nonb: 
exx 
jr svcend
```
This code is even unable to perform PCM output from the GR8NET RAM at 11025 kHz. Needless to say, machine is busy with stupid unneeded tasks it is not designed to perform.

In order to unload such tasks off the Z80 CPU and increase the speed, prefetch function was designed. It has two 20-bit pointers, which designate start of the contiguous RAM addressing area, and end of the area (thus each pointer is within 00000-FFFFFh) – or looping address and looping mask. No memory banking is involved; address is plain address within onboard physical device (RAM, ROM chips or W5100).

Let's consider the design of the prefetch control register.

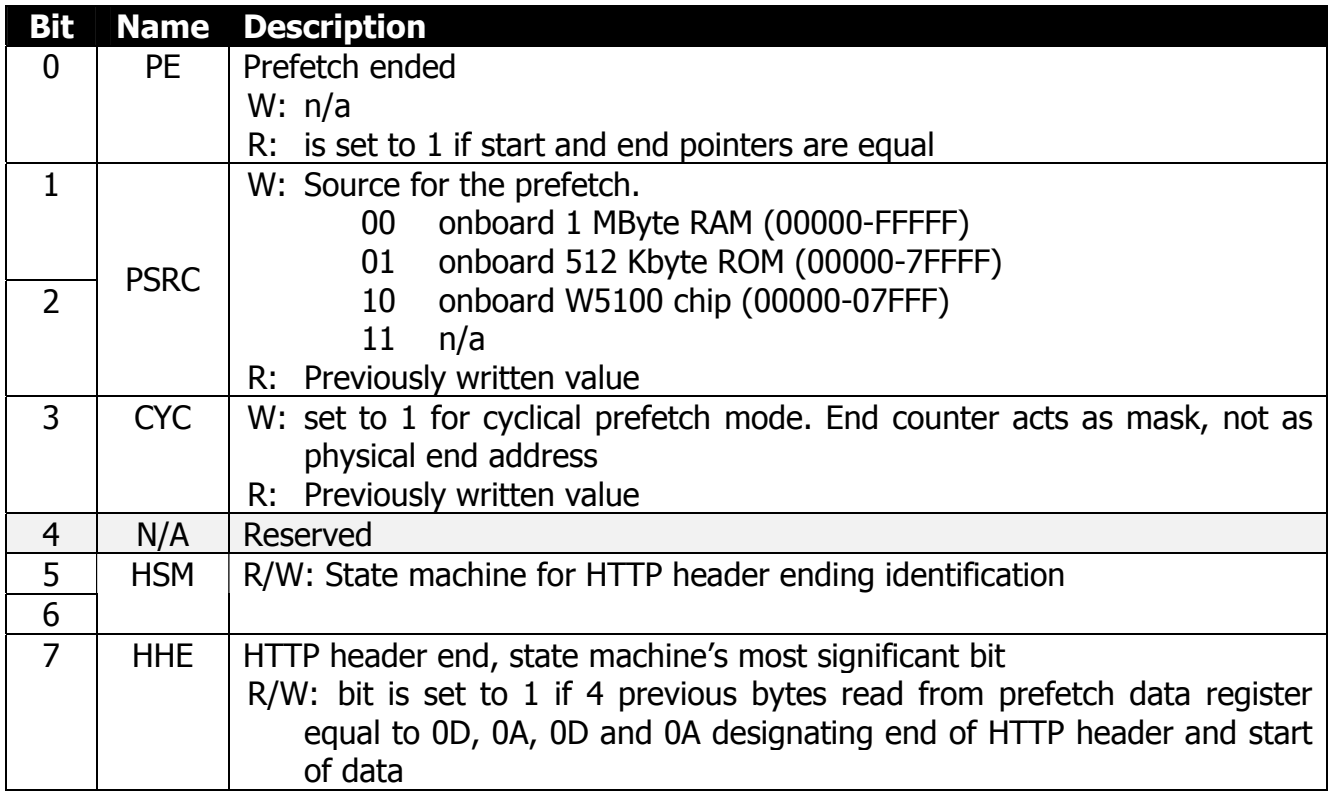

Prefetch function may work in two different modes:

- CYC = 0: in this mode prefetch function presents one-shot pass within address space. Application writes start and end *absolute* memory device pointers, and reads prefetched data from prefetch data register until bit 0, PE, becomes 1.
- CYC = 1: in this mode prefetch cycles through the specific address space. Application writes start *absolute* address, and writes address *mask* into end register. When reading prefetched data, next address following maximal masked address will be reset to 0. Let's illustrate it on the example: addressing W5100 chip's socket 2 RX space through prefetch. Application writes 0707A into the start register (assuming data to be read starts at address 07A within 2K memory space of socket 2); then writes 07FFh into end register (2K memory space mask). Application gets information from W5100 chip how many data bytes are available at the socket 2's buffer, and starts reading this count of bytes from prefetch data

register. If data being read is received using HTTP protocol, application checks HHE bit, and finalizes HTTP header when this bit it set, and then continues with HTTP data. When start pointer (current pointer) reaches 077FF (077FF & 07FF equals to 07FF), next pointer is calculated using 077FF & not(07FF), and equals to 07000. In cyclical mode PE flag has no valuable meaning.

and 100 if full sequence. If unexpected byte value is seen, sequence is reset to 000. Sequence of CR / LF / CR / LF / CR / LF will cause the following states: 000 / 001 / 010 / 011 / 100 / 011 / 100. Sequence of CR / CR / LF will cause 001/001/010. Bits 7, 6 and 5 form state machine identifying the CR/LF/CR/LF sequence. The logic is very simple: they are 000 if sequence did not initiate, 001 if byte just read (or written) by the CPU is CR, 010 if byte just read (or written) by CPU is LF and previous byte was CR, 011 if byte just read (or written) by the CPU is CR, and previous two bytes were CR and LF,

Indirect access (prefetch) is designed for only reading or writng operation; performing reading and writing to prefetch data register in a row will cause pointer to increase on both operations.

It is possible to interrupt use of indirect access, and then continue with it restoring all its registers (including control register – what's why state machine bits are writable).

Application can read either 8-bit or 16-bit value from the prefetch data register area. When prefetch data register is read, the read is physically performed from the target device set by PSRC bits, thus prefetch will always return up-to-date value.

**Important:** if application uses 16-bit word reads, it must ensure that both start and end counter are odd or even, otherwise end of prefetch will be missed because end-ofprefetch event will happen between reads of 16-bit word and will be reset on 16-bit load command completion, resulting with start pointer being 1 byte ahead of end pointer.

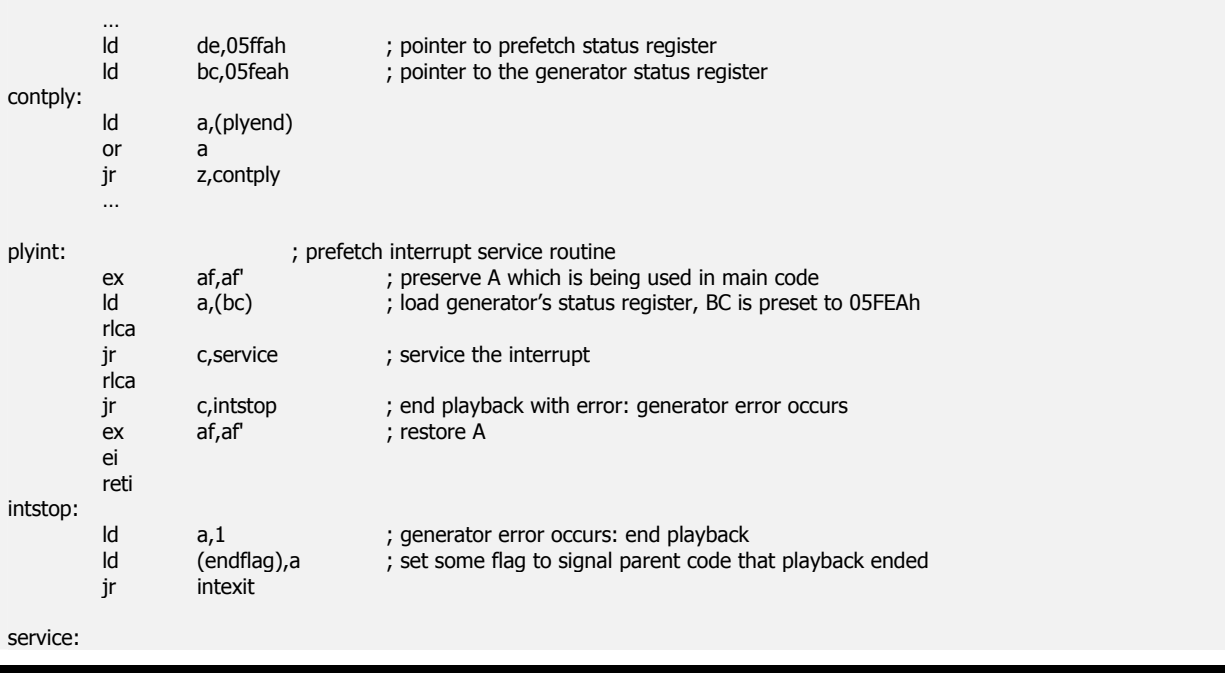

When using prefetch, interrupt service routine may look the following way:

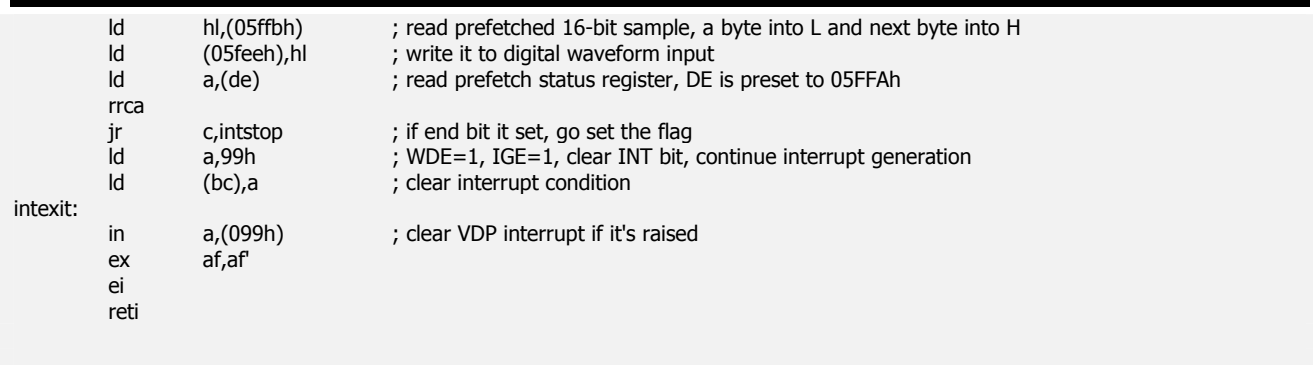

It is clear that this (slightly optimized) interrupt handler is much faster and uses less CPU time.

To use prefetch function please follow the following steps:

- 1. Decide if you need one-shot or cyclical prefetch operation, and choose source device.
- 2. Write start absolute address and either end absolute address (CYC=0) or mask (CYC=1) into pointer registers;
- 3. Write prefetch control register;
- 4. Read 8-bit byte or 16-bit word from the prefetch data register. If you read a byte, start pointer will be increased by 1, if word  $-$  it will be increased by 2;
- 5. You can know current prefetch pointer by reading start pointer's locations;
- 6. In one-shot mode, to know if start (current) and end pointers match, read prefetch flags register. Bit 1 is set if pointers match. Be careful with 16-bit word prefetch access: pointer matching may happen during execution of the 16-bit data load instruction – between this instructions reading bytes;
- 7. You can continuously read through whole onboard device (one-shot operation) or through specific memory window (cyclical operation).

# 11.5.4. Combining functionalities of generator, prefetch and PCM

All three functions can be combined in order to unload useless pointer calculations and page operations off the CPU. Example could be playback of the PCM data located in the GR8NET card's RAM. After loading audio file into the RAM, application knows its start address and end address. Before anything else, application resets generator. Application sets these addresses up in the prefetch function. Then application resets PCM function, and while bit 7 of PCM control register is set to 1, reads sample (8-bit or 16-bit) from prefetch data register, and writes this sample, byte by byte, to PCM data register, thus buffering samples into PCM memory. Application can buffer in bulk by examining PCM bytes free, and write this count of bytes  $-$  it will be much faster operation. After PCM control register's bit 7 becomes 0 (PCM buffer is full), or source data exhausted (bit 0 of prefetch flags register is set), application starts PCM playback function, but it does not play yet. To start operation, application sets up controlled interrupt generator (without hardware interrupt generation), and launches it. Then application regularly checks bit 7 of PCM control register, and quickly replenishes samples from prefetch register, until PCM control register bit 7 becomes 0 or prefetch data ends.

Employing such technique allows programmer to know beforehand the frequency of PCM buffer's need for sample replenishment, and thus is able to schedule other useful tasks between replenishments. At the same time replenishment task becomes most easy  $$ checking two status bits and moving 8-bit or 16-bit data from one fixed memory location to another, without any pointer operations and bank switching.

### **1.5.5. Sound custom chip (SCC/SCC+) 1**

GR8NET provides SCC/SCC+ functionality through:

- Logical page OFEh in GR8NET mapper modes 0 and 8-14;
- Through K5 mapper (mapper modes 3 and 11);
- In mapper mode 8 in subslot 3 in the same way as in K5 mapper mode, but with no actual K5 mapper.

two different locations – for example in K5 mapper and in GR8NET mapper in mapper mode 11 – it will be the same device with same registers. There's only one SCC implementation within GR8NET, thus if the device appears in

Since February 2018 SCC was extended into SCC+, with the implementation working in SCC compatibility mode after hardware reset or power cycle. Important to know that if appli cation switches SCC into SCC+ mode and does not switch back to SCC mode, other applications (like games) not knowing about existence of SCC+ will not detect compatible SCC – th e proper ways to cope with these situations are (1) design applications returning SCC+ in to SCC compatibility mode after exiting (including emergency exit), (2) switching SCC+ manually through custom assembler code or using \_NETSETMEM command, or (3) reset ting/power cycling machine to reset implementation into SCC compatibility mode.

other spac e filled with 0FFh bytes (GR8NET mappers) or showing game mapper contents (in K 5 mapper mode). SCC/SCC+ (here and further just SCC) occupies some space within 8KB page, with all

in GR 8NET mapper logical page 0FEh, and in K5 game mapper bank 2 logical page 03Fh. Below is logical page layout in SCC compatibility mode; in this mode SCC will appear Mode register bit 5 is reset.

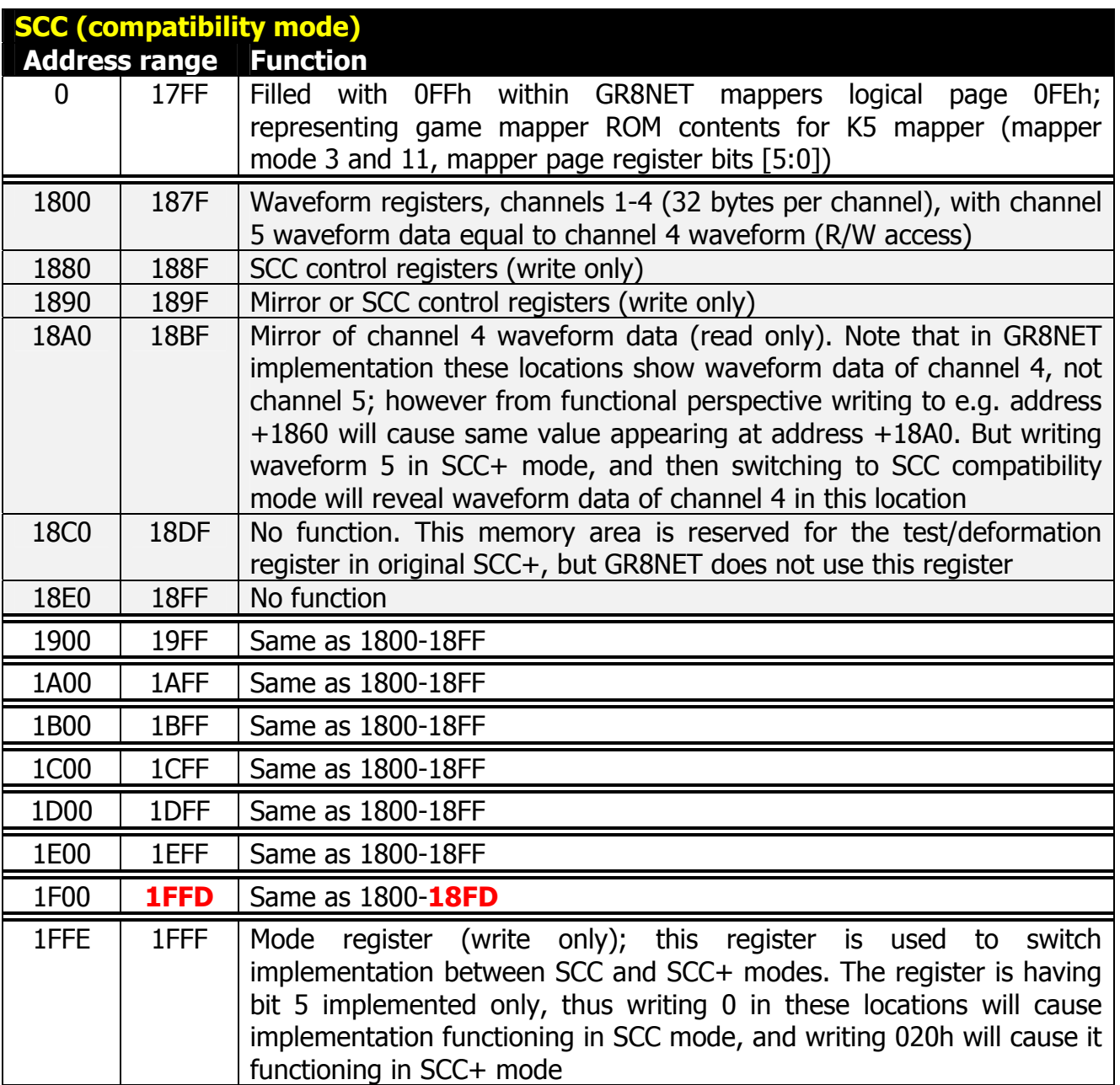

Below is logical page layout in SCC+ mode; in this mode SCC+ will appear in GR8NET mapper logical page OFEh, and in K5 game mapper bank 3 logical pages 080h-0BFh (bit 8 set causes SCC+ appearance in the page). Mode register bit 5 is set.

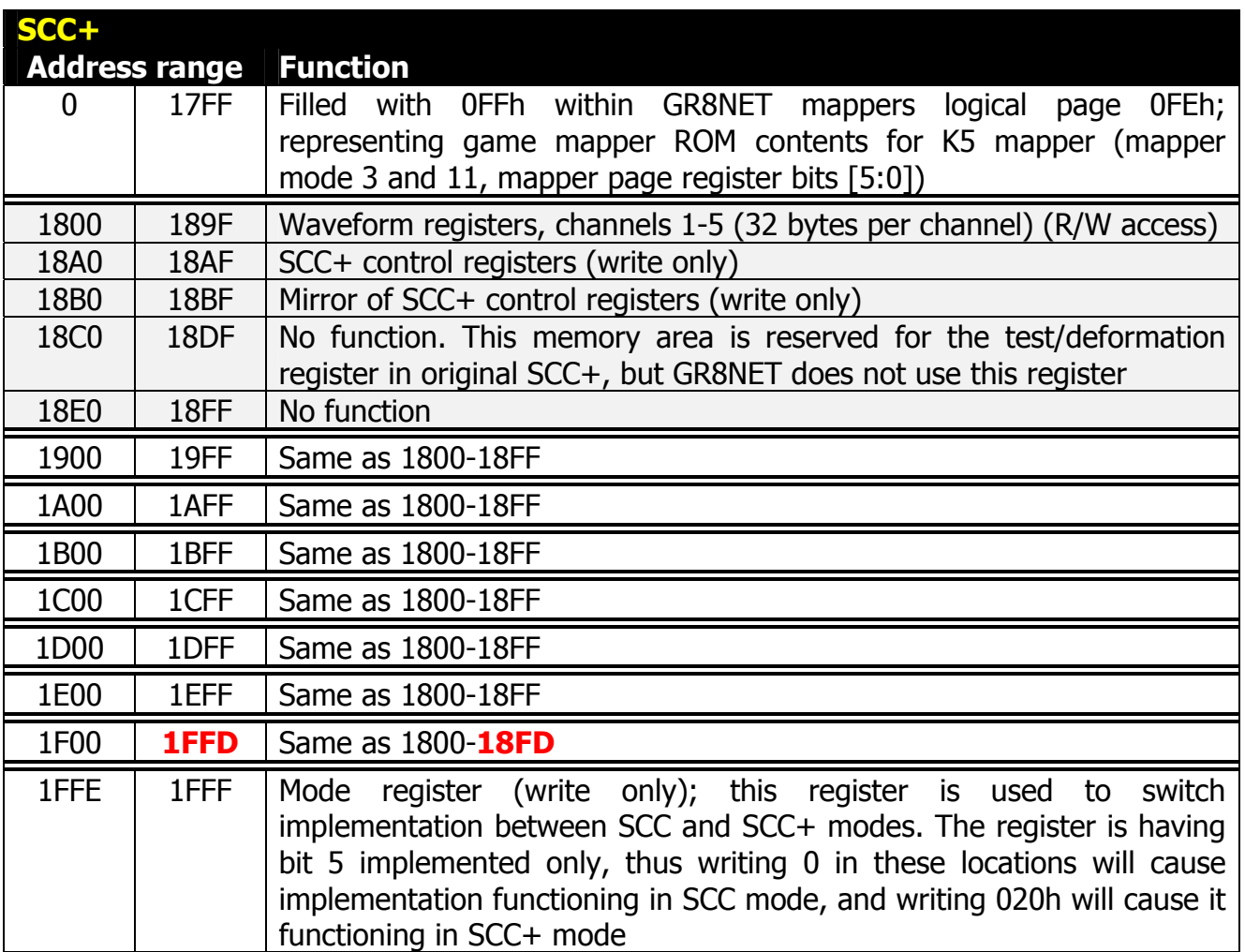

Actual location of the SCC is defined by the mapper type application accesses it in, and by the mode SC C is currently in:

- When using SCC/SCC+ within GR8NET mapper, logical page 0FEh will always contain either SCC or SCC+ device, and application can change mode by writing mode register at the end of the logical page;
- When application wants to use SCC mode in K5 mapper mode, it writes 0 to the location 9FFEh or 9FFFh (into mode register), forcing implementation using SCC compatible mode. Game mapper page number does not matter – mode register is always in these locations. Then application switches K5 mapper page in bank 2 to page 03Fh, and SCC appears in the space 9800-9FFF (mode register remains at 9FFE-9FFF). Page contents not overlaid by SCC will present data from K5 mapper page 03Fh;
- When application wants to use SCC+ mode in K5 mapper mode, it writes 020h (bit 5 set) to the location 0BFFEh or 0BFFFh (into mode register), forcing implementation using SCC+ mode. Game mapper page number does not matter – mode register is

always in these locations. Then application switches K5 mapper page in bank 3 to page numbers 080h-0BFh (bit 7 set), and SCC+ appears in the space B800-BFFF (mode register remains at BFFE-BFFF).

As you can see mode register is always at the locations 09FFE-09FFF *and* 0BFFE-0BFFF irrespective K5 mapper page number switched for these locations; it is the same register, thus application can write to any of these locations to switch between SCC/SCC+ modes.

**Limitations and deviations** of the GR8NET SCC+ implementation:

- 1. No test/deformation register, writing to respective locations has no effect;
- 2. Mode register is located in 1FFE/1FFF offset within logical page using GR8NET mapper, and at addresses 9FFE/9FFF *and* BFFE/BFFF in K5 mapper (in contrast with original chip where this register is accessible only through locations BFFE/BFFF );
- When writing waveform data to channel 4, data of waveform channel 5 is not 3. written to in SCC compatibility mode; thus writing waveform to channel 4 in SCC mode and then switching to SCC+ mode and assume that waveform 5 will contain the same waveform it not correct;
- 4. Memory mode and bank select bits are not implemented in the mode register.

### **11.5.6. Digital waveform input and Philips Music Module DAC**

GR8NET provides functionality to mix custom waveforms into its output signal by writing digital sample values into digital waveform input (16-bit, 5FEF:5FEF). Sample modification may be timed by the GR8NET controlled interrupt generator's interrupt service routine. Important: for proper update of the 16-bit sample write low byte first, and then write high byte. Ac tual update of the sample for mixing takes place when high byte is written. 16-bit load commands like <mark>LD (05FFEh),HL</mark> are suitable for storing correct value within single CPU instruction.

represents -V<sub>max</sub> and Offh represents  $+V_{max}$ ). When writing to port OAh, Digital input wavefo rm's lower byte will be cleared to 0. The same set of registers is available through I/O port 0Ah in case bit 0 of Y8950 GPIO port is set to 1. The value written into the port 0Ah represents higher byte of the waveform, centered around 080h (thus 080h represents zero level voltage, 0

### **1 1.5.7. Volume registers**

G R8NET has seven volume registers, allowing application modifying digital volumes of the int ernal GR8NET devices. Modifying the volume of available channels may be useful becaus e mixture of the input digital signals may overflow 16-bit physical DAC, presenting sound overload effect and corruption of the output analog waveform. Another use is to level th e volume with other devices installed in your MSX machine.

T he mechanism of volumes and waveform mixing is explained in Mixer and DAC (digita l to analog converter) chapter.

Each volume register may have values from 90h (144 decimal) and 0:

- Master volume is 200% mixer amplitude (+6 dB) at master volume 144, 100% mixed amplitude (0 dB) at volume 128, 50% mixed amplitude (-6 dB) at volume 112 and so on;
- 144, 50% amplitude  $(-6$  dB) at volume 128 and so on; • Individual device's volume is fed into the mixer at 100% amplitude (0 dB) at volume
- All volume values set to 128 means two GR8NET devices can play at their maximal digital amplitude (-32768...32767) at the same time; more than two devices may m aximal waveform range (except PSG at volume 15 with all 3 channels playing); actually play in this configuration as in practice the devices rarely reach their
- Z ero volume means mute for main mixer and for individual devices.

applicati on control: The following registers (with their addresses in GR8NET slot space) are available for

- M aster DAC volume (5FE6): performs scaling of the digital sample after final digital m ixing;
- SCC volume register (5FE7): performs scaling of the digital sample going from SCC module;
- Digital waveform input volume (5FE8): performs scaling of the digital sample written to the digital waveform input register and Y8950 Philips MM DAC;
- PCM volume (5FE9): performs scaling of the digital sample going from the PCM playback. In MP3 mode player serves as MP3 waveform volume;
- OPLL volume (5FDA): performs scaling of the built-in YM2413 (MSX-Music) device;
- Y8950 volume (5FD7): performs scaling of the built-in Y8950 (MSX-Audio) device;
- PSG volume (5FD3): performs scaling of the built-in PSG device.

reloaded from the ROM configuration page when during GR8NET ROM BIOS initialization. After hardware reset all volume registers are initialized to the maximum (080h), and

### **11.5.8. Micro-SD card interface**

GR8NET is having micro-SD-card slot and supports SC/HC cards. Independently of the car d architecture, application will access card data on 512-byte sector level. GR8NET is having half of one RAM buffer page (4KB) dedicated for the storage of the data read from or to b e written to the card, thus may hold maximum 8 sector contents at a time.

Let's consider registers related to the SD-card operation:

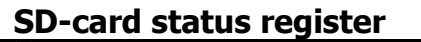

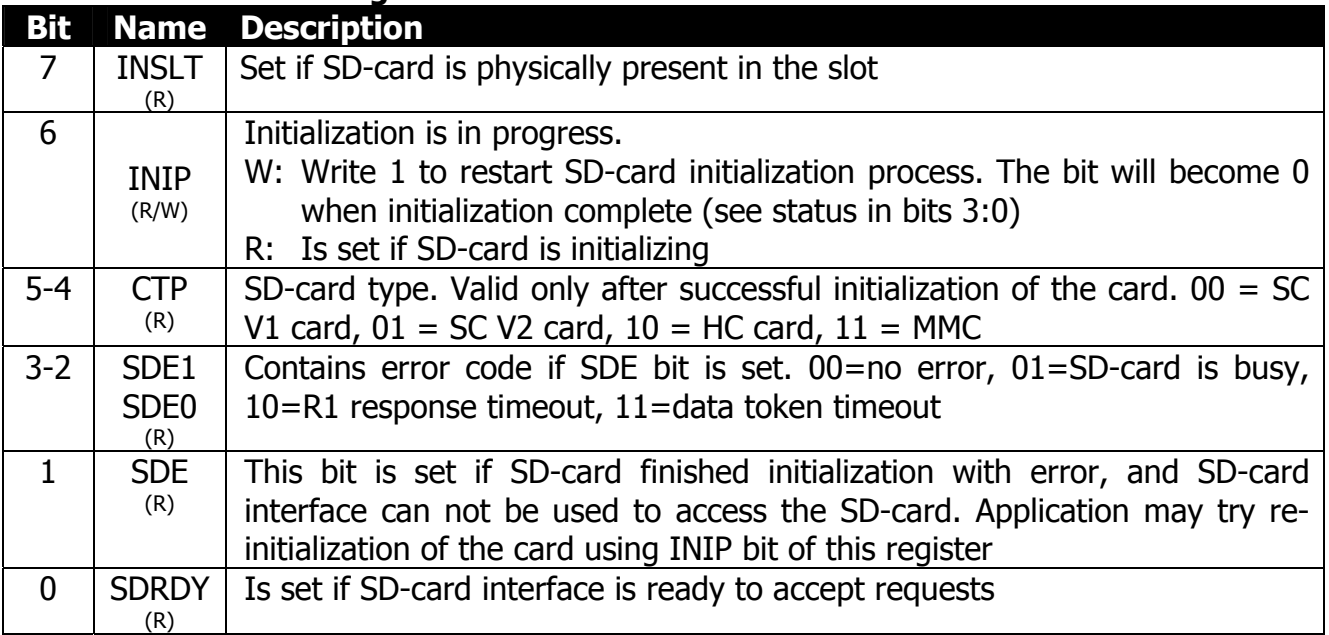

**Sector buffer position:** identifies the position in the SD-card buffer memory which will be used to read data from (write operation) or write data to (read operation). Sector buffer position may have values ranging from 0 to 7, register is organized in the way appli cation can read it and calculate absolute CPU address for access:

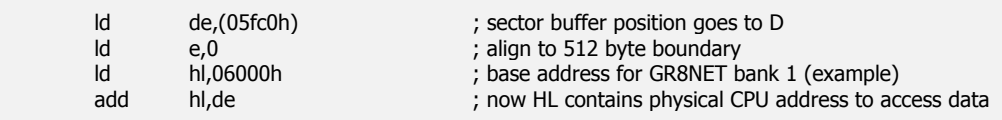

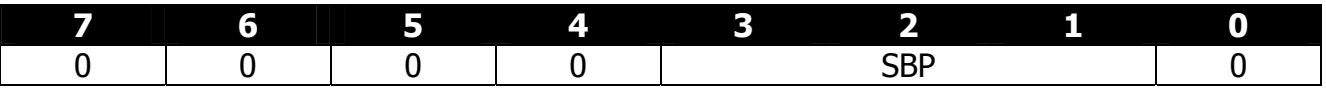

After successful read or write command completion buffer position is increased by the number of sectors successfully processed. When writing this register, ensure you write position into bits 3:1, and not to 2:0.

**Sector #:** represents 32-bit value, little-endian, which is used to identify the sector (block) number to be accessed. Application can not access SD-card in byte mode, even if card supports it.

After successful completion sector  $#$  is increased by the number of successfully processed sectors.

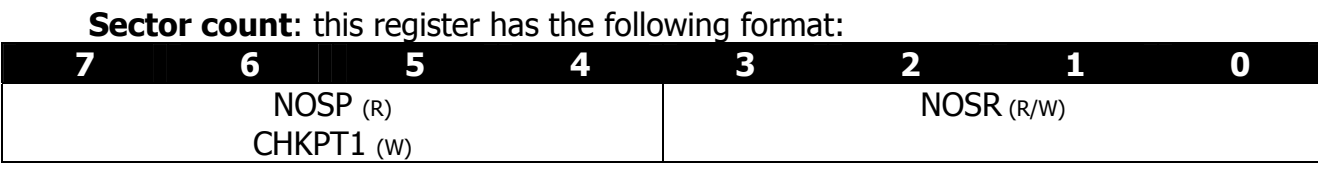

**NOSR** is Number Of Sectors Requested to be accessed. Value of 0 means no operation and 8 means 8 sectors to process. After read/write operation completion NOSR contains number of sectors remaining to process;

**NOSP** is Number Of Sectors Processed, and *after the operation* is set to the number of sector successfully read or written during last SD-card interface access. This is read-only property .

**CHKPT1** is Check Pattern value which is written together with NOSR. CHKPT1 is equal to 9, thus to instruct SD-card interface to read or write 7 sectors application should write 097h into the sector count register. Such check pattern write should be performed each time read or write operation is requested, because check pattern is reset after completion of the request. If check pattern written is not equal to 9, operation returns error and SDCCMD (command) register has CAINV bit set.

#### **Command register (SDCCMD):**

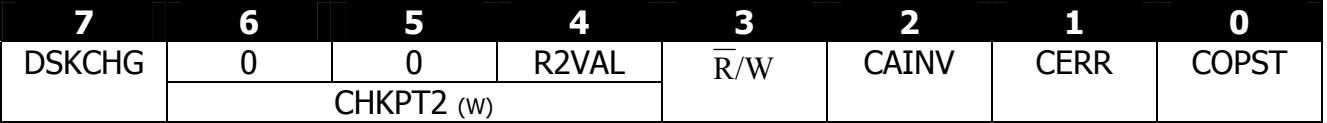

Setting **COPST** starts the SD-card access operation; the access will be read if  $R/W$  is reset to 0 or write if  $R/W$  is set to 1. When access is complete, COPST bit is reset to 0. If **CERR** bit is set then request processing completed with error, and application should check SD-card status register's bits 3:2 to know the cause of the error. Application also has access to the advanced troubleshooting information, available in the MathPack logical page C9h.

If after execution of the command **CAINV** bit is set, then command was not processed because it was passed with invalid argument (e.g. card is in byte-addressing mode and block requested is outside of 32-bit range or check patterns are invalid).

When writing command register bits, application should ensure writing check pattern 2 **CHKPT2** being 06h, thus to start card write operation application should write 069h into the SDCCMD register.

Bits CAINV and CERR are reset by writing 0 into them, or by issuing new read or write command.

**R2VAL** is set when R2 response following write command is valid (see C9h page contents).

Bit DSKCHG indicates if SD-card was removed *since last time this bit was cleared*. When GR8NET initializes, it sets this bit into 1 to signal to driver performing full accessing SD-card for read or write operations. It is possible to write 080h into the comm and register; this will not trigger any operation, but it will clear all error bits. If card is not present in the slot this bit DSKCHG will be steady 1 and will not be changeable. Please sense card insertion status by using INSLT bit of status register. initialization of its working structures. To reset the flag, driver writes 1 to this bit when

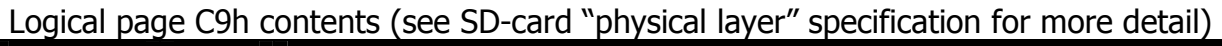

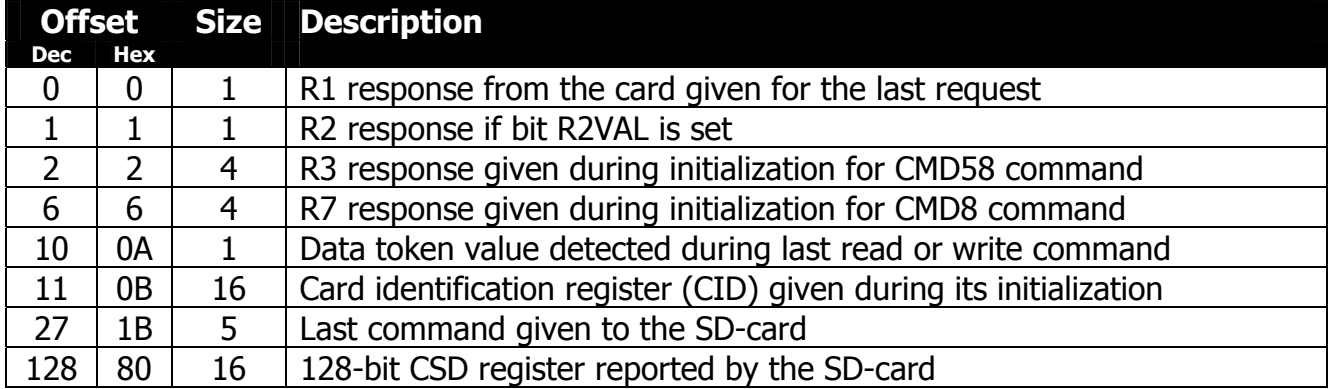

To use SD-card interface please follow the steps below:

- 1. (optional) Reset the SD-card subsystem by writing 1 into INIP bit of SD-card command register. Wait until bits SDRDY or SDE become set. If SDRDY is set proceed to next step, or if SDE is set investigate the reason by looking into bit SDE1/SDE0, R1/R3/R7 responses in the logical page 0C9h;
- 2. Read command register and check for its bit 7 being 1. If it is set, check INSLT bit of status register. If INSLT is reset, card is not in the slot. Halt operations until user inserts card into the slot. Note that reseating of the SD-card in the slot resets sector buffer position register to 0;
- 3. Set up RAM buffer position (note to use bits 3:1), and sector  $#$ ;
- 4. Write 090h+number of sectors to process, not more than 8 sectors. If you set up more than 8 sectors, or write something else than 9 into high nibble, command will immediately return with CAINV bit set in status register;
- to 1) and bit 3 R/W (0=read, 1=write). If you write something else than 6 into 5. Write 0E0h+flags into the command register, having but 7 set to reset DSKCHG state bit. Meaningful flags to start the processing are bit 0 COPST (should be set high nibble, command will immediately return with CAINV bit set in status register. If you write 0 into COPST bit no operation will be performed;
- 6. Wait for COPST bit to become 0, then examine bits CERR and CAINV. If CAINV is set, then you made a mistake in the arguments to the command (also you have set sector # out of the SD-card memory space), if bit CERR is set then there was problem with SD-card operation – you will need to look into bit 4 R2VAL and if set analyze R2 response available in logical page 0C9h, and look into SDE1/SDE0 bits of status register to see at which stage error have happened (card did not become ready, command was not accepted by card or proper data token was not received);
- 7. Note that after successful operation buffer position (SBP) and sector # automatically increase by the number of sectors processed, if you need to retry operation you will have to reload both fields.

### **11.5.9. Math-Pack**

Working with modern storage and data processing devices is not an easy task using 8-bit CPU, and GR8NET provides support for Z80 to complete relatively complex tasks. While addition and subtraction of 32-bit values does not take much CPU power if it is not main task of the application, multiplication and division is almost a killer for any optimized code.

Functionalities described below are originally designed to be complementary for the SD-card support however application is free to use them for any other purpose. All values are little endian.

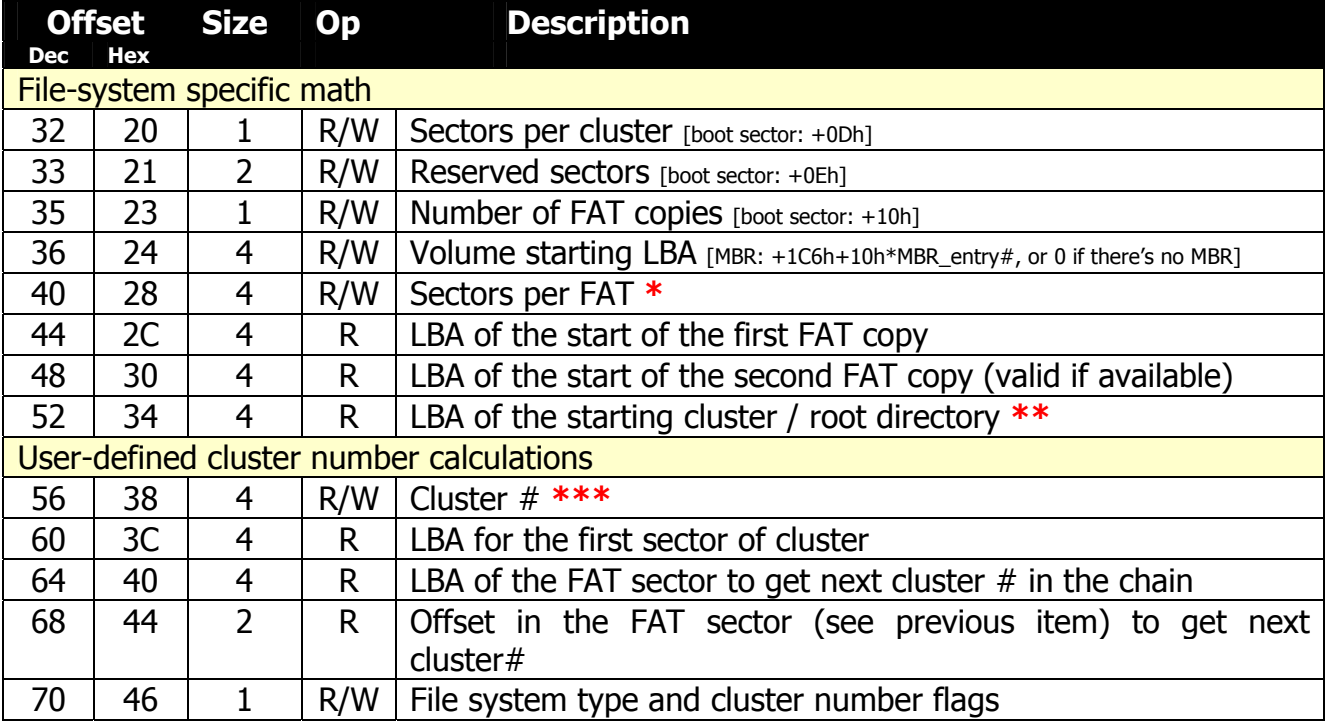

#### Logical page C9h, explained in previous section, has additional fields:

Note s for the table above:

**\*** This fi eld has different layout for FAT32 and FAT16 file systems:

- FAT32: it is 32-bit value of the sectors per FAT from EBPB [boot sector: +24 (dword)];
- FA T16: it is divided into two logical registers bits [15:0] designate 16 bits of se ctors per FAT [boot sector: +16 (word)], bits [31:16] designate number of root directory e ntries [boot sector: +11 (word)].

**\*\*** For F AT32 it has LBA number for first data cluster #2, for FAT16 it has LBA number of root directory start.

**\*\*\*** For FAT16 only lower 16 bits of the cluster number are used for calculations.

Application copies volume data into the fields (sources of data are indicated in the square brackets), and obtains sector address for FAT and first data cluster. Calculation is performed within tenths of nanoseconds, thus from Z80 point of view – immediate. Following formulas are used:

- First FAT = (reserved sectors) + (volume starting LBA)
- Second FAT = (first FAT) + (sectors per FAT)

• Starting cluster (root dir) = (first FAT) + (number of FATs)  $*$  (sectors per FAT)

In order to simplify file operations, application may use calculations for specific cluster number (they are based on the values stored into and calculated by the formulae above): LBA (absolute sector number) of the beginning of the cluster, FAT sector LBA and offset within this FAT sector to get next cluster number in the file chain.

- Cluster LBA = (LBA of cluster  $#2$ ) + (cluster  $# 2$ ) \* (sectors per cluster) + (root directory size if FAT16)
- LBA of FAT sector to get cluster chain = (first FAT) + (cluster  $\#$ ) \* (2 FSTYP) \* 2 / 512
- Offset in FAT sector to get next cluster =  $((cluster \#) * (2 FSTYP) * 2)$  AND 01FFh

File system type and cluster number flags location  $(+70)$  has the following format:

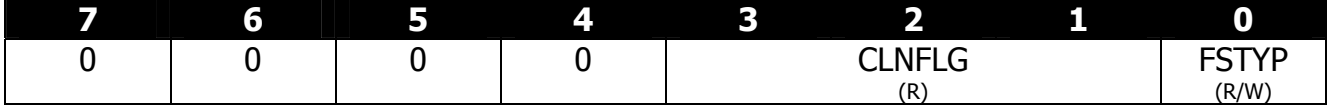

If FSTYP is 0, FAT32 file system is assumed (FAT chain offset $*$ 4), if FSTYP is 1, FAT16 file system is assumed (FAT chain offset\*2). This flag also affects internal calculations using *sectors per FAT* (+28) and *cluster #* (+38) fields. If FSTYP is 1 (FAT16), sectors per FAT register has different purpose, and *cluster*  $#$  higher 16-bits, while writable and readable by CPU, are discarded in calculations.

Cluster number flags CLNFLG may have the following values:

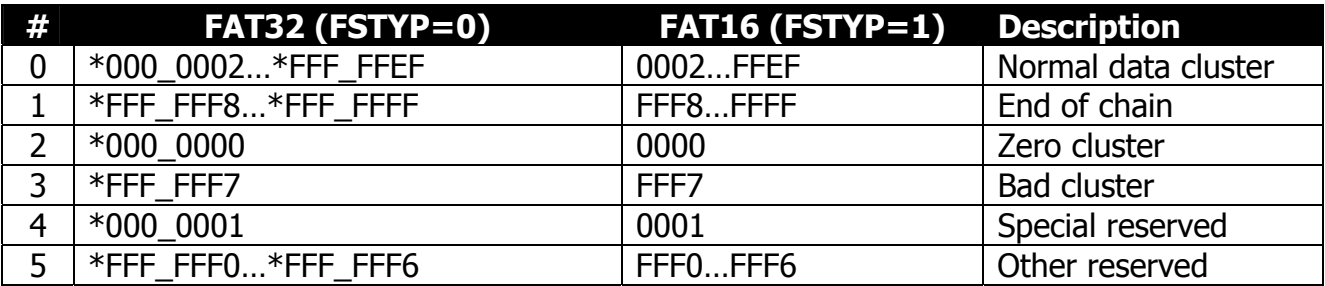

The following code may be used to identify type of the cluster:

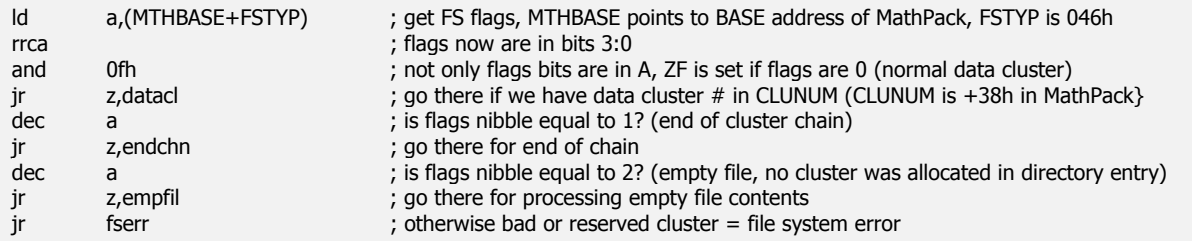

It is possible to use MathPack's file system mathematics for exFAT file system, with the limitations for BytesPerSector (must be  $9 - 512$  bytes in sector) and Secto rsPerClusterShift (must be less than 8 – maximal cluster size is 64KB):

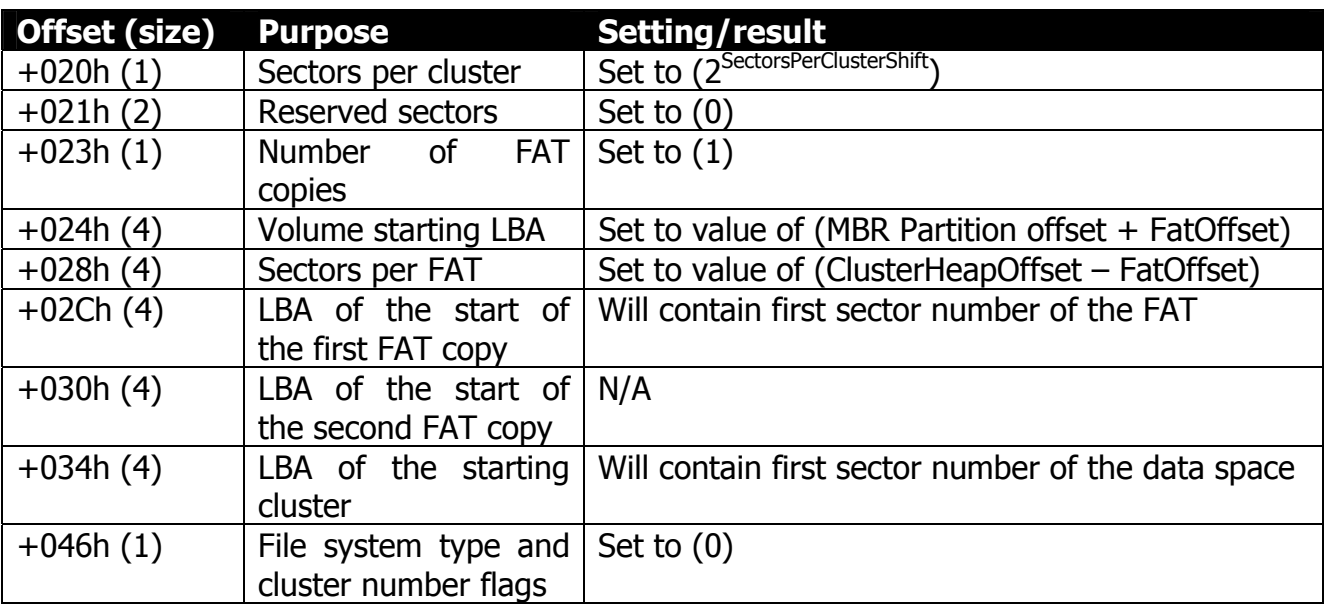

Please note that in this setup value of "Volume starting LBA" field will **not point** to the boot sector of the volume, and can not be used to address absolute sector number of the volumes boot sector. The application will also have to track exFAT type of the file system as MathPack's location "File system type and cluster number flags" is unable to store this information in the current version of firmware.

Logical page C9h has binary/BCD conversions **removed**:

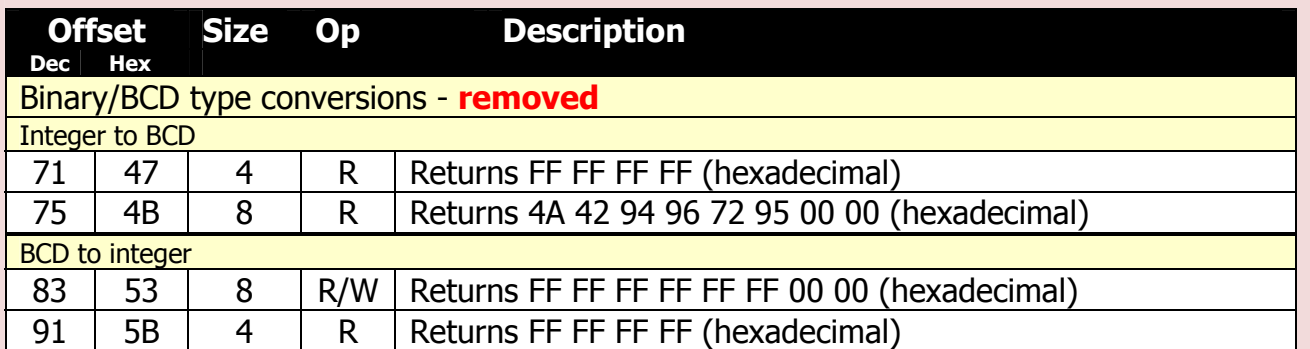

**Important:** Binary/BCD conversion hardware acceleration was removed starting version 0.9 from the GR8NET engine: it was occupying a space in the silicon, but was used in very few, non-performance-critical internal applications like \_NETRESST, \_NETGETMD, \_NETSETDM and \_NETSDCRD. These commands perform software conversion now instead.

Logical page C9h has the following 32-bit math extensions:

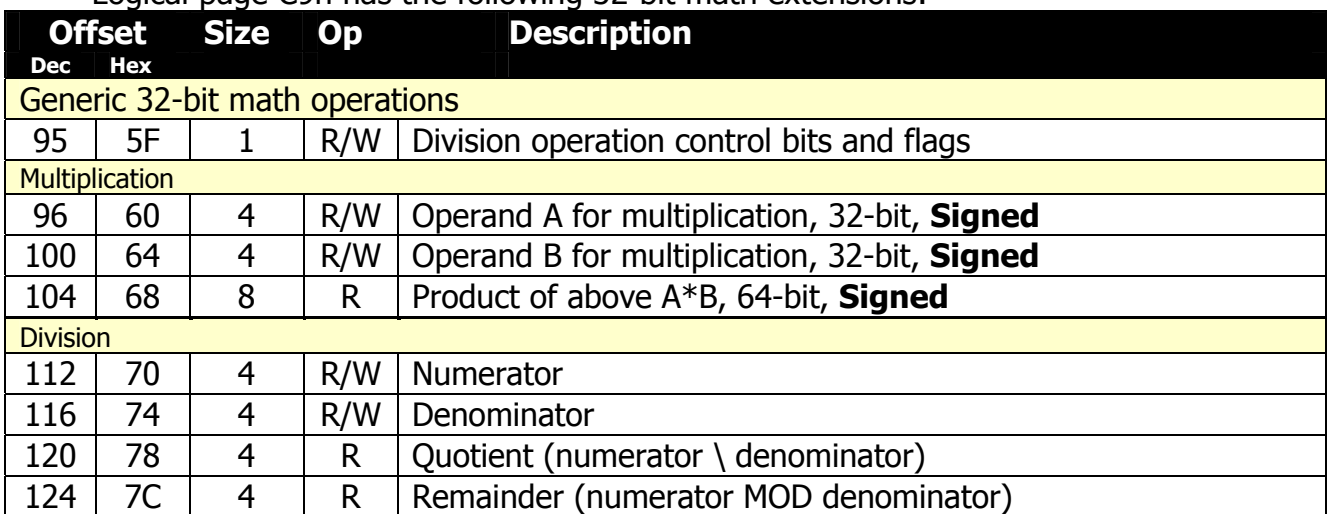

Multiplication operation is expected to be executed within 200 nanoseconds; Division operation is expected to be executed within 320 nanoseconds – both from Z80 standpoint – immediately.

Location  $+95$  ( $+5Fh$ ) has special format to control division operation:

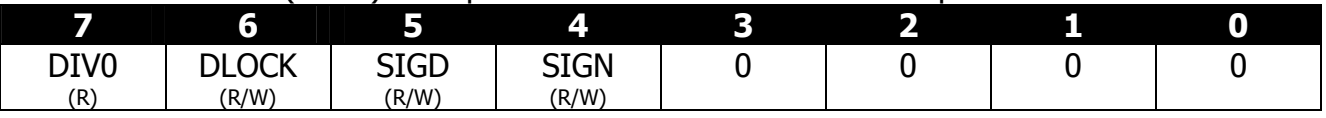

SIGN and SIGD are bits which define state of the numerator and denominator respectively. Bit is set to 1 if value in respective field is signed, and reset to 0 if unsigned. Special care was taken to handle most negative value, designing actual computing space as 33 bits instead of 32 bits.

DIV0 is a flag being set if denominator is equal to 0 meaning that calculated values of quoti ent and remainder are not correct.

DLOCK, if set, suspends division calculation, and quotient and remainder remain the same even if application changes numerator and denominator. This feature is very useful if application performs wave division  $-$  e.g. when quotient is going to be used as numerator for next wave of division. Application sets DLOCK flag, performs LDIR or \_NETGETMEM/\_NETSETMEM from quotient to numerator, and then resets DLOCK flag to obtain new division result.

Quotient is returned with the sign according to the setting of bit 31 of numerator and denominator and SIGN/SIGD flags. Remainder is *always* returned positive.

GR8NET performs measurement of the clock speed of the slot it is installed in, prese nting the frequency in Hertz in the page C9:

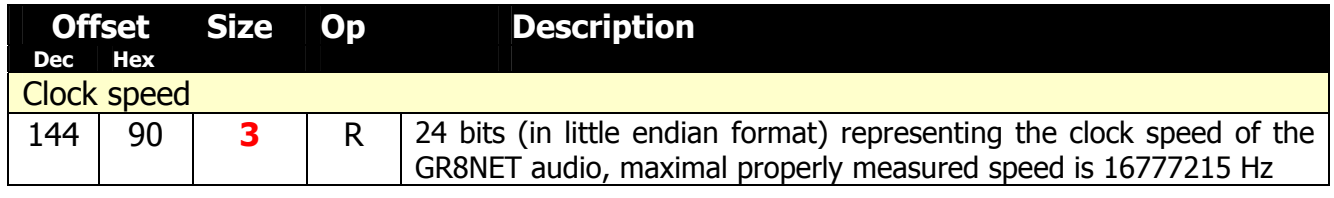

The source being measured is identified by the MCLKSRC bit of System mode register.
## **11.5.10. Mixer and DAC (digital to analog converter)**

GR8NET features 16-bit physical DAC circuit. Before final 16-bit sample is formed, all channels (SCC, digital waveform input, PCM, OPLL, Y8950 and PSG) scaled using respective volume registers, and then master DAC volume is applied. If resulting waveform overflows 16-bit signed integer, volume is clipped to the maximum or minimum respectively, this effect is not well heard on minor clipping, but may be very unpleasant and heard as overloaded amplifier if clipping is heavy.

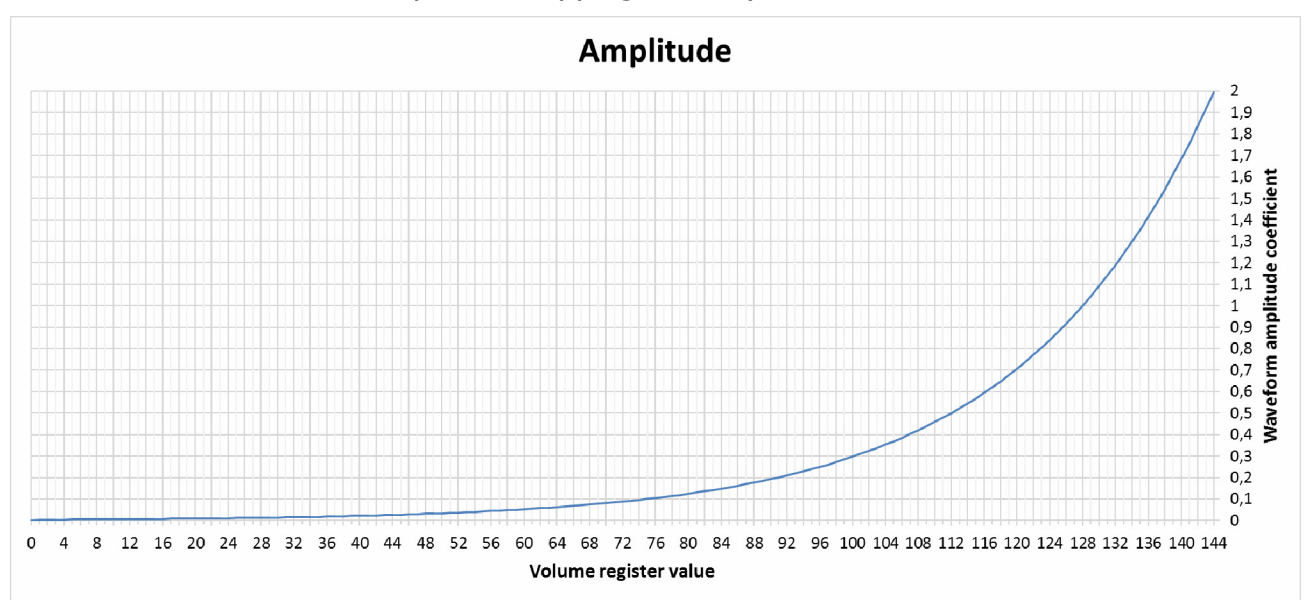

Since v.0.12 (June 2020) all the volumes are having logarithmic scale (they were linear before). This does not apply to MP3 FPGA image which is still having linear volumes.

The same operator is used for volume to amplitude conversion, thus controlling both master volume and audio device volume at the same time will cause the final output waveform to be a square of the graph above, resulting in even steeper slope.

The total output waveform can be calculated using the following formula:

$$
W_O = A(V_M) * \left(\frac{W_{SCC} * A(V_{SCC})}{2} + \frac{W_{PSG} * A(V_{PSG})}{2} + \frac{W_{PCM} * A(V_{PCM})}{2} + \frac{W_{OPL} * A(V_{OPL})}{2} + \frac{W_{OPL} * A(V_{OPL})}{2} + \frac{W_{WAVE} * A(V_{WAVE})}{2}\right)
$$

where

 $W<sub>o</sub>$  is the output resulting waveform 16-bit signed word;

 $A(V)$  is the function converting volume V to amplitude coefficient;

 $W_{SCC}$ ,  $W_{PSG}$ ,  $W_{PCM}$ ,  $W_{OPL}$ ,  $W_{OPLL}$ ,  $W_{WAVE}$  are input waveforms from respective devices;

 $V_{SCC}$ ,  $V_{PSG}$ ,  $V_{PCM}$ ,  $V_{OPL}$ ,  $V_{OPL}$ ,  $V_{WAVE}$  are volumes for respective devices.

The formula is having the following consequences:

1. Logarithmic coefficient is applied twice: first time to the waveform of individual device, and then to t he resulting mixed waveform as the master volume;

- 2. With individual device's volume set to 128, the device's original waveform will be attenuated twice (-6 dB), thus two individual devices can play at their full amplitude without any subsequent clipping applied after master volume is applied (given master volume is  $\leq$ 128);
- 3. However setting individual device's volume to 144 will cause device's original waveform doubled first, and then halved, without losing the least significant bit, thus with device's volume set to 144 the original waveform will be passed to the mixer's adder;
- 4. To have 3 or more individual devices playing at their full amplitude, correction to these devices' volumes may be required so that their total value at maximal digital waveform amplitude fits into the range of -32768…32767. Note that only PSG may output maximal amplitude for prolonged timeframe when all its 3 channels turned on and generating sound at maximal volume 15, all other devices, most of the times, do not reach their maximal amplitude and their clipping may be not audible by the average ear. Please refer to the table below for possible configurations;

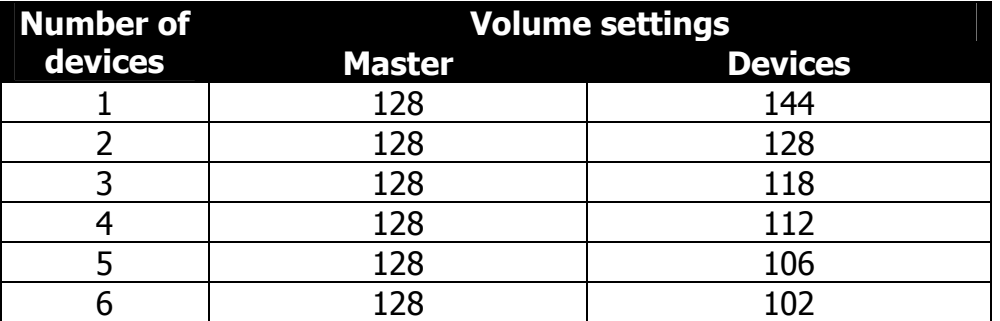

5. Master volume set to 128 has logarithmic coefficient of 1, thus mixed waveform will pass to the DAC unchanged.

Mixer is having a register word, controlling the appearance of specific signal in its left and right channels (or left channel only for monophonic GR8NET adapter).

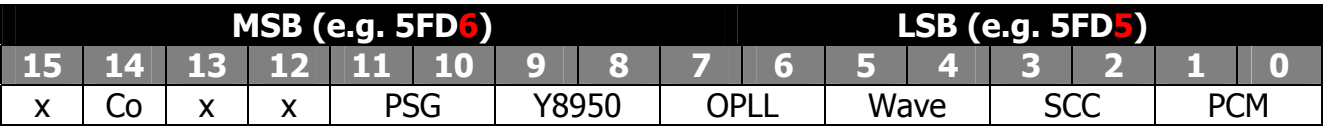

Where "x" is the reserved bit, and must be preserved, "Co" is an audio compressor state (R/W): compressor is on if bit value is 0, and off if bit value is 1 (default is 0).

The register consists of two bytes, with 12 bits  $-$  6 groups by 2 bits  $-$  defined. The value writt en in each group has the following effect:

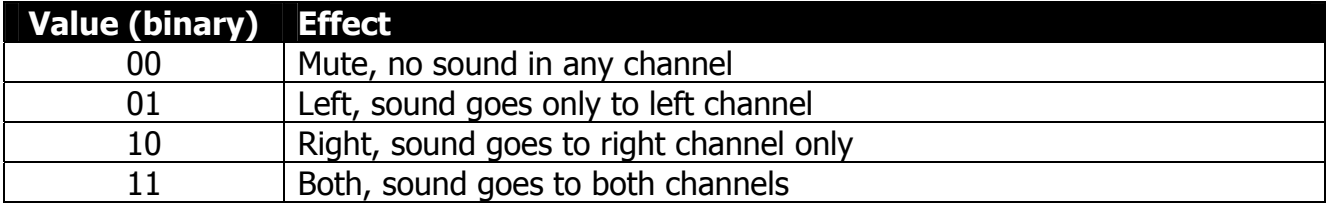

For monophonic version of GR8NET only right channel is available, thus setting sound output to left channel only will not be heard through MSX machine audio output.

## **11.5.11. System registers**

#### • **Sys tem mode register 0**

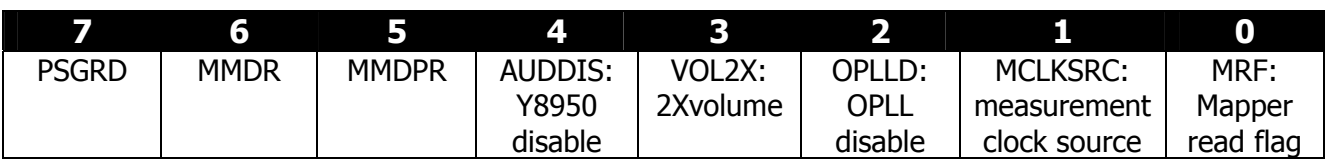

**Mapper read flag**: if this flag (bit 0 of register) is set, then, when CPU reads mapped RAM p orts 0fch-0ffh, GR8NET mapped memory mapper will respond with respective values approp riate for mapper in effect: in mapper mode 7, 6 bits will identify one of 64 RAM pages, in mapper mode 8-14, 5 bits will identify one of 32 RAM pages.

**Warn ing!** GR8NET can only output whole byte to the data bus, it can not ou tput only significant bits (6 or 5 bits) leaving remaining bits in high-im pedance state. By enabling mapped RAM mapper read flag, you may cause electrical conflict on the data bus in case there're other mapped memory mappers putting their whole byte output onto the bus, or MSX machine is designed in the way (using internal data bus

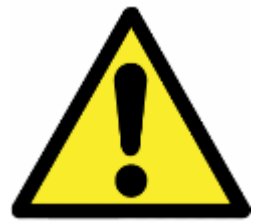

buffers) it may have signal conflicts internally to it. This issue should not cause damage to the system, but please use this feature prudently. Check Multiple memory mappers in MSX system discussion for more information.

**Measurement clock source**: if this flag (bit 1 of register) is set, then registers in locations +144 (decimal) of MathPack page C9 present speed of the GR8NET internal clock in H ertz; if flag is reset, then these registers present speed of the MSX system bus in Hertz.

**OPLL disable**: if this flag (bit 2 of register) is set, then internal OPLL analog output is disab led, and OPLL ROM BIOS will not appear in subslot 3 in mapper mode 8.

**2Xvolume**: if this flag (bit 3 of register) is set, then internal OPLL/Y8950 output twice amplitude of the waveform, increasing volume of the device approximately 1.5 times. However setting this bit has a downside: if many channels are producing the sound, output may become overloaded and output sound may occasionally appear distorted.

**Y8950 disable**: if this flag (bit 4 of register) is set, then internal Y8950 output (analog and digital) is disabled, sample RAM is not allocated on startup, respective ports C0-C1 or C2-C2 are not configured and not occupied.

pending register) are two related registers. When MMDR is set to 1, mapped RAM is  $disabled$  – not visible in its slot/subslot and does not respond for I/O port mapper register reads even if *Mapper read flag* is set; thus MMDR disables mapped RAM immediately. MMDPR, if set, will be assigned to MMDR when GR8NET mapper type I/O register write is performed; thus it is a kind of pending change so that mapped RAM disable happens only when mapper type is changed, and not before it (because immediate mapped RAM disable may cause machine to lose its RAM if GR8NET mapped RAM was set as primary RAM). **MMDR** (mapped memory disable register) and **MMDPR** (mapped memory disable

**PSGRD** (PSG read flag) is set causing built-in PSG responding to the data reads at PSG read port (0A2h or 12h). This bit is set during initialization of built-in PSG or its reconfiguration, and must be preserved and not be changed by the software. Wrong setting of this bit may cause machine malfunction of even physical damage due to electrical conflict between two PSG devices in the system.

#### • **System mode register 1**

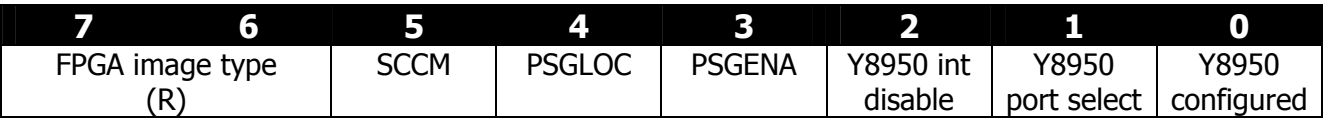

**Y8950 configured:** if this flag is set, then Y8950 device is in *configured* state, and will function normally if enabled through System mode register 0. If this flag is reset, then Y8950 is held in reset state not depending on the Y8950 disable bit of System mode register 0.

**Y8950 port select:** if this flag is set, then Y8950 device, of configured and enabled, will be present in I/O ports C2 and C3; if reset, then in I/O ports C0 and C1.

**Y8950 int disable:** if this flag is set, then Y8950 device, of configured and enabled, will never generate hardware interrupt, and its state should be polled using status Y8950 register.

means regular image, 01 means MP3 media player image. These two bits are read-only. **FPGA image type:** identifies current GR8NET Engine (FPGA) image type running: 00

**SCCM:** is an SCC/SCC+ mode register bit, if set to 1 means that GR8NET built-in SCC is in SCC+ mode, if reset to 0 means that it is in SCC compatibility mode;

**PSGENA:** this flag being set means that built-in PSG is enabled at the location of PSGLOC; **PSGLOC:** location of the built-in PSG – if this bit is reset, then PSG is located at base port 0A0h (mirror for machine's internal PSG), if this bit is set, then PSG is located at base port 010h.

#### • **System mode register 2**

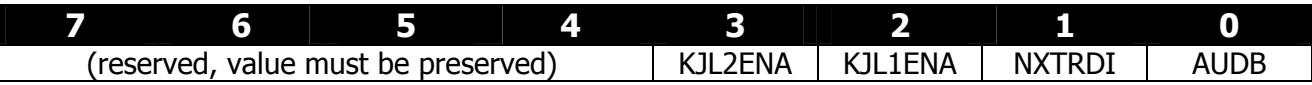

**AUDB:** when GR8NET is in composite mapper (mappers 8 to 14), setting this bit will enable MSX-Audio BIOS in subslot 1 in case mapped RAM is turned off using system mode register 0 (bit MMDR is set);

**NXTRDI:** when GR8NET is in composite mapper (mappers 8-14), setting this bit will disable Nextor ROM in subslot 2.

**KJL1ENA:** if this bit is set Kanji ROM level 1 functionality through I/O ports 0D8h-0D9h is enabled. This bit is set on GR8NET initialization after its checking of existence of other L1 Kanji ROMs to prevent conflict between the devices. If other Kanji ROM L1 is detected during initialization, GR8NET Kanji ROM L1 functionality is disabled.

**KJL2ENA:** same as KJL1ENA, but for the Kanii ROM level 2 through I/O ports 0DAh-0DBh,

#### • **Error register**

This register is having special behavior, If ERRST bit is set, Error code in the register is reset to 0. If ERRST bit is not set, then, if current Error code is 0, new code being written will be stored in it; however, if Error code is not 0, it will not be modified.

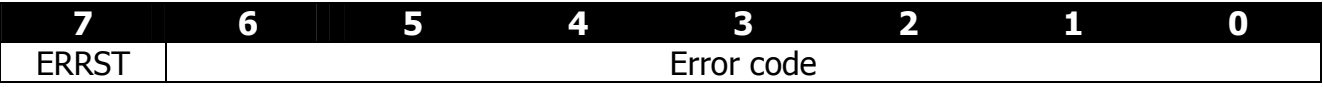

#### • **Adapter flags**

This is status register, identifying operation mode as shown below.

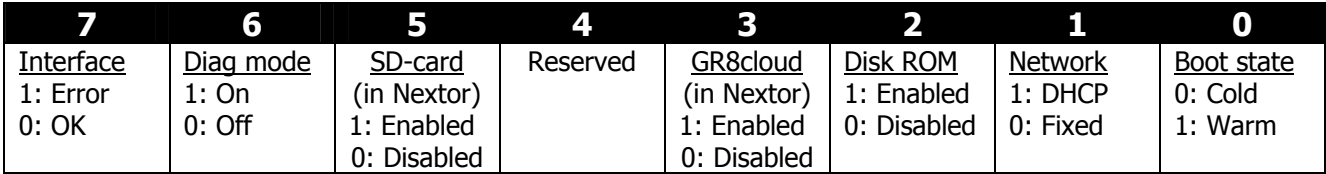

#### 11.5.12. FPGA flash chip interface

Since June 2017 GR8NET is having built-in FPGA flash chip interface allowing updating FPGA firmware without Blaster devices, writing to and reading user data from the onboard serial flash chip.

Note that under specific circumstances – when FPGA "factory" (boot) image is corrupt – you will anyway need to use GR9blaster, USB-Blaster or Byte-Blaster-II device in order to recover the board's functionality.

Registers related to the FPGA flash chip interface are located in special register set, and in Math-Pack page.

#### Special register set registers

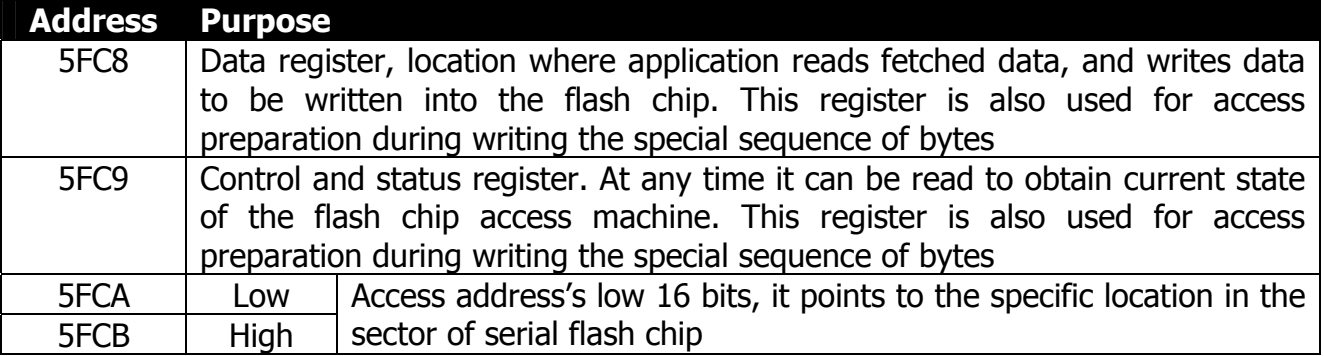

Math-Pack related locations

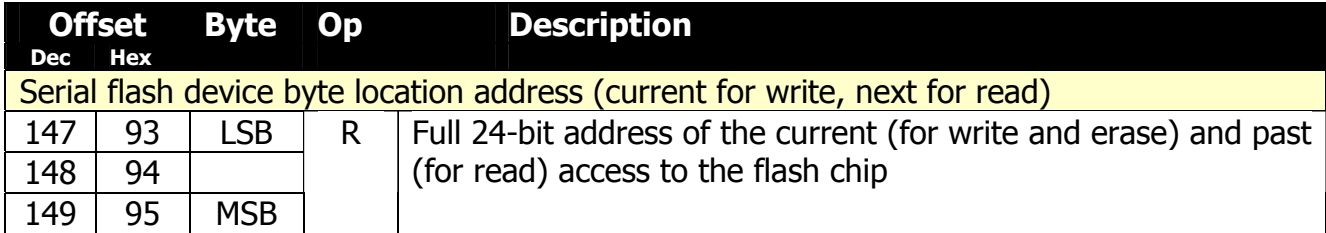

Flash chip can be read at any time; all its contents are available within 24-bit space from address 000000h to FFFFFFh (16MB), however actual size of the chip may differ (e.g. EPCS16 is 2MB). Chip can be written byte-by-byte, but, if the location was written to before, whole sector containing the location should be erased.

This access is targeted for 64KB sectored access, in other words, space in serial flash chip is designated for bulk data writing (e.g. GR8NET FPGA application image, or user data), and not at the single byte level.

In the following subchapters we will cover all three operations – read, erase and write.

#### **11.5.12.1. FPGA flash chip access control/status register**

When reading, application will identify state machine status depending on the values in the fields of this register.

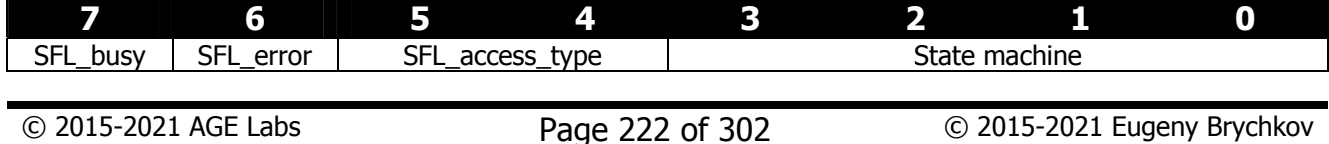

State machine will have the following states:

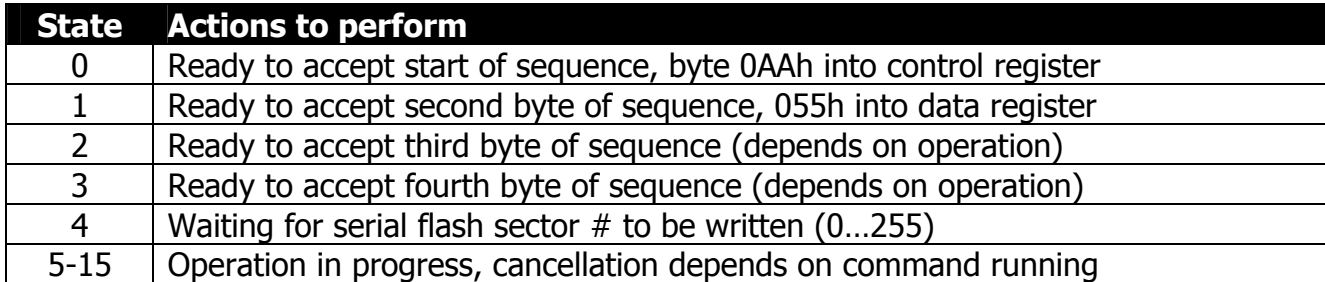

SFL\_access\_type identifies the operation currently running, or is about to be run.

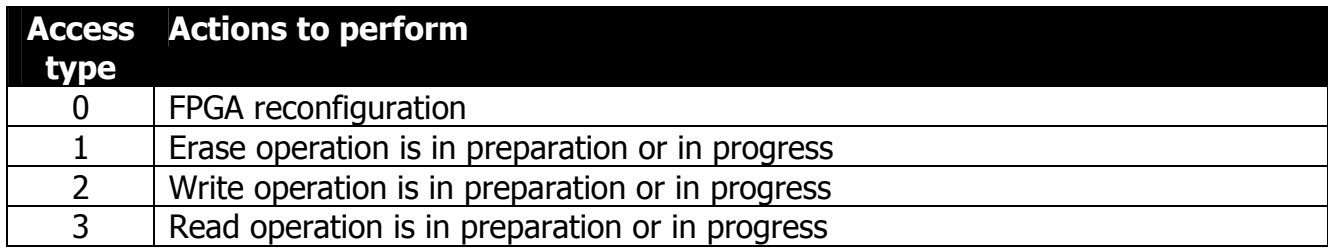

SFL\_error is set when error – either invalid sequence, or hardware error occurs.

SFL\_busy is set when state machine is busy performing required operation; no writes should be performed to data, control or address registers, read from data register will return invalid data, but control/status register returns up-to-date information.

## **11.5.12.2. Data read**

To perform the read, the steps below must be followed:

- . Read control/status register to see its state machine value. If it is 0, then write 1 0AAh to this register, and read it again. If state now changed to 1, go to step 2, otherwise write another 0AAh, and check again – state must change to 1 (with previous operation cancelled);
	- 1a. When state changes to 1, access address within page is reset to 0, but you have an opportunity to change it by writing target address into access address register. You can write address in any order (HI-LOW or LOW-HI);
- 2. Write byte 055h into the data register; read control/status register, state machine value must change to 2. You still have the opportunity to change access address register;
- 3. Write byte 088h into control register; read control/status register, state machine value must change to 3;
- 4. Write byte 0eh into data register; read control/status register, state machine value must change to 4;
- 5. Write serial chip sector number into data register, for example 010h for page 16. Remember than sectors are 64 Kbyte in size, and if chip is smaller than address then spare address bits will be discarded;
- . Interface performs read from the target location, and increases address, thus in 6 address register (in special register set and in Math-Pack page) you will see in cremented address;
- 7. Read byte of data from data register;
- 8. You can read consecutive bytes, reading chip in loop from its address 0 to 0FFFFFFh. To stop reading operation, write anything to the control/status register.

If there's error condition, state machine raises SFL\_error bit and goes to state 0, thus aborting the operation. Causes of the error could be: hardware error, or you did not write proper sequence to the state machine to identify read command.

Note that you can change address in address register in steps 6 and 7 (while reading consecutive bytes), but you should keep in mind that previous value was already read, thus next read after you change the address will have invalid value, and you need to read data one more time to obtain correct value.

#### **1.5 1 .12.3. Data write**

To perform the write, the steps below must be followed:

- 1. Read control/status register to see its state machine value. If it is 0, then write 0AAh to this register, and read it again. If state now changed to 1, go to step 2, otherwise write another 0AAh, and check again – state must change to 1 (with previous operation cancelled);
	- 1a. When state changes to 1, address within page is reset to 0, but you have an opportunity to change it by writing target address into address register. You can write address in any order (HI-LOW or LOW-HI);
- . Write byte 055h into the data register; read control/status register, state machine 2 value must change to 2. You still have the opportunity to change access address register;
- 3. Write byte 0E3h into control register; read control/status register, state machine value must change to 3;
- 4. Write byte 0C9h into data register; read control/status register, state machine value must change to 4;
- 5. Wr ite serial flash chip sector number into data register, for example 010h for page 16. Remember than sectors are 64 Kbyte in size, and if chip is smaller than before it you should erase whole sector (thus erase all 64 Kbyte of data); address then spare address bits will be discarded. Also remember that writing to byte which was previously written (having 0s in it) is incorrect operation, and
- byte to data register, and it will be written to the target address within the chip, 6. State machine must change to state 7, and is waiting for data byte. Write data and address register value will increment;
- 7. Check SFL\_busy for write operation completion. You can write consecutive bytes, checking for SFL\_busy bit being 0 and SFL\_error bit being 0, until address reaches end of sector (0FFFFh), and then command finishes and state machine goes to state 0 waiting for next sequence.

If t here's error condition, state machine raises SFL\_error bit and goes to state 0, thus aborting the operation. Causes of the error could be: hardware error, write error because location was not erased, or you did not write proper sequence to the state machine to ident ify read command.

No te that you can change address in address register in steps 6 (before you write data byte to the data register), and next data byte will be written to the new location.

#### **11.5.12.4. Sector erase**

Sector erase is required if you plan to write data bytes in place which were previously written to. Generally if byte is having 0 bit in it at any place, it can not be overwritten and must be erased. Reading whole sector, byte by byte, and check them all being 0FFh, or, alternatively, just erase the sector preserving required information from it.

Note that when sector is erased, all information in it will be lost, thus if there's valuable information in the serial flash chip sector, you must read it to the machine's RAM, and rewrite it back to the serial flash chip.

Serial flash chip is may have maximum 256 sectors 64 Kbyte each, but actual chip may have less sectors (e.g. EPCS16 is having 32 sectors only). First 4 sectors (for compres sed FPGA image – uncompressed FPGA image may occupy more space, use \_FLLIST command to identify) are reserved for the factory boot image, and GR8NET will stop functioning if this image will get corrupt.

T o perform sector erase follow the steps:

- 1. Rea d control/status register to see its state machine value. If it is 0, then write 0AAh to this register, and read it again. If state now changed to 1, go to step 2, otherwise write another 0AAh, and check again – state must change to 1 (with previous operation cancelled);
	- 1a. When state changes to 1, address within page is reset to 0, but you have an can write address in any order (HI-LOW or LOW-HI); opportunity to change it by writing target address into address register. You
- 2. Write byte 055h into the data register; read control/status register, state machine value must change to 2;
- 3. Write byte 076h into control register; read control/status register, state machine value must change to 3;
- 4. Write byte 0F1h into data register; read control/status register, state machine value must change to 4;
- 5. Write serial flash chip sector number into data register, for example 010h for page most probably, erase sector 0 of it and make GR8NET inoperable because of 16. Remember than pages are 64 Kbyte in size, and if chip size is less than 256 sectors, spare address bits are discarded (e.g. erasing sector 20h for EPCS16 will, factory image corruption);
- 6. Most probably control/status register's state will immediately change to 096h, meaning busy (erasing), operation type 2, and state machine value 6. You must

poll control/status register to finish operation – state machine value becomes 0, busy flag clears, and no error bit is set after completion.

aborting the operation. Causes of the error could be: hardware error, or you did not write prope r sequence to the state machine to identify read command. If there's error condition, state machine goes to state 0 and raises SFL\_error bit, thus

Value within lower 16-bit address register does not matter for erase function, only sector number supplied within the sequence matters.

## **1.5.12.5. FPGA reconfiguration 1**

The reconfiguration is to be performed through the same interface as read, write and erase for serial flash chip. The only argument required is the starting sector number for the valid image.

reconfiguration to the factory mode image at sector 0 first. If GR8NET is running in application mode (bit 5 on MSM state mode is 1, see Current FPGA image properties chapter), then reconfiguration must be performed through the

Thus algorithm is:

- 1. Identify the mode current image is running in by checking MSM state mode bit 5. If this bit is reset, go to step 3;
- 2. Perform reconfiguration to the factory image starting with sector 0;
- 3. Perform reconfiguration to the desired application image at non-zero sector  $-$  into application mode.

mode (w hile being loaded from the factory image location). In this case bit 5 will be set, and the n step 2 is required to re-configure to the same image at sector 0 to get from applica tion into the factory mode. Note that image loaded and configured from the sector 0 may also run in application

To per form the re-configuration follow the steps:

- 1. Read control/status register to see its state machine value. If it is 0, then write otherwise write another  $0$ AAh, and check again  $-$  state must change to 1 (with 0AAh to this register, and read it again. If state now changed to 1, go to step 2, previous operation cancelled);
- 2. Write byte 055h into the data register; read control/status register, state machine value must change to 2;
- 3. Write byte 021h into control register; read control/status register, state machine value must change to 3;
- 4. Write byte 090h into data register; read control/status register, state machine value must change to 4;
- 5. Write serial flash chip starting sector number into data register;
- 6. Reconfiguration starts. Please note that during reconfiguration all resources involved, and stack is also in safe place  $-$  as well as contents of the system provided by the GR8NET to the machine will become unavailable, and you must ensure that you run code in safe place, no interrupt servicing of GR8NET is

up as main system RAM disappears leading to all MSX system variables being lost). variables in the CPU bank 0 and bank 3 (e.g. GR8NET provided mapped RAM set

7. After reconfiguration GR8NET adapter's resources are not initialized (they are in \_NETRECFG, code reboots machine letting MSX system, and GR8NET reinitialize the initial state), thus its functionality must be further configured by the user code. For example, when reconfiguring to GR8NET standard MP3 or regular image using properly through their ROM BIOS.

## **1.5.12.5. Serial flash chip information 1**

When GR8NET starts in regular image mode, it queries serial flash chip attached to the F PGA, and provides this information to the MSX computer. This information is used by the \_FLINFO command to display flash chip information.

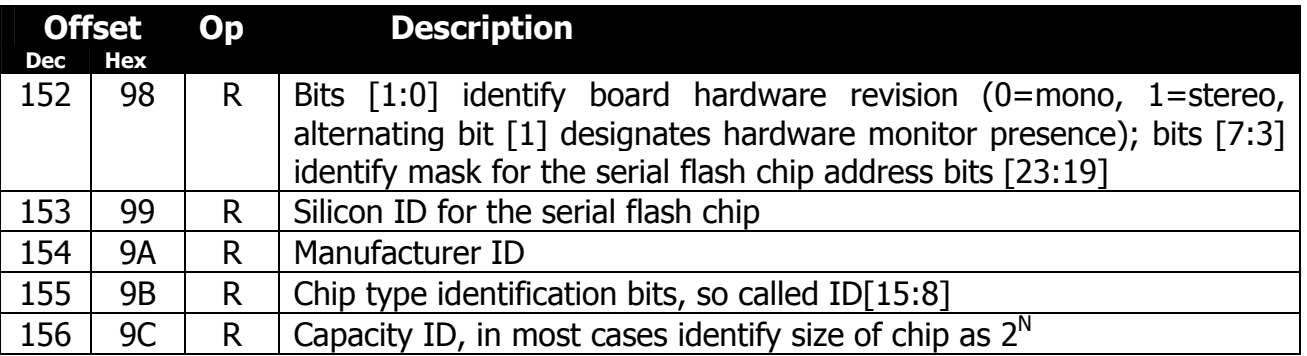

There're following related locations in the MathPack logical page (0C9h):

All the information is read-only, allowing identification of what chip is installed, and its size.

#### **11.5.13. Current FPGA image properties**

As described in GR8NET functionality extensions there could be several FPGA images in the serial flash chip and the image at the location 0 is called "factory" image because it is started when GR8NET is powered.

FPGA keeps track of image it is currently running and its mode, and there're two regis ters in the Math-Pack (logical page 0C9h) identifying the image and the mode.

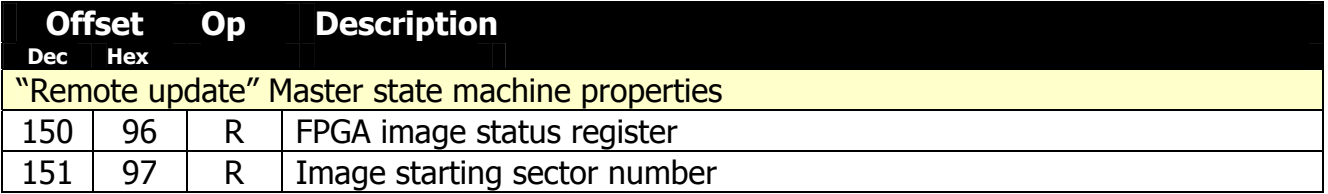

Ima ge starting sector number is just a serial flash chip sector number the FPGA image was load ed and configured from. Sector 0 means that current image is a factory image.

FPGA image status register has the following format

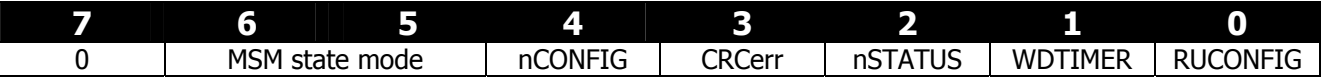

Ple ase refer to the Altera Cyclone III handbook and Remote Update IP manual for specific meaning of the status bits [4:0]. Bits [6:5] identify *Master State Machine Current* State Mode: bit 5 set means that image is in application mode. It is very important during the reconfiguration as if FPGA is in application mode, it can reconfigure to another image only through *factory* mode.

#### **1.5.14. MP3 player interface 1**

While studying MP3 player interface, keep in mind that GR8NET uses third party design, and it was not natively designed for GR8NET, and interface, as well as some special tasks to be performed on it, may look inconvenient. This is life, and fortunately there 're ways making things working.

may not even need to know the slot # GR8NET performing MP3 playback is installed in; most significant bits of the port 5Eh contents. All MP3 player access is performed through I/O ports 5Eh and 5Fh, thus application the only thing it should know is the instance  $#$  (ID) of the GR8NET identified by the two

Two index registers are used  $-$  06h and 07h  $-$  as shown in the chapter Identification and detection. Register 06 is control register (R/W), and register 07 is data register (write only).

#### MP3 decoder control register (index 06h)

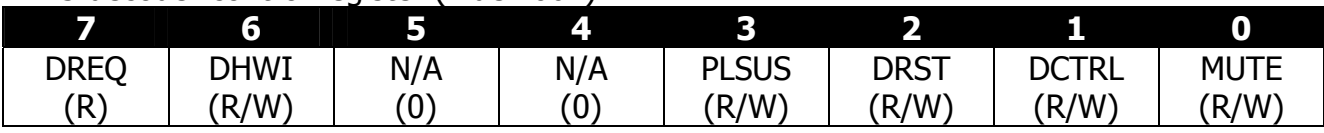

#### Description of the control register

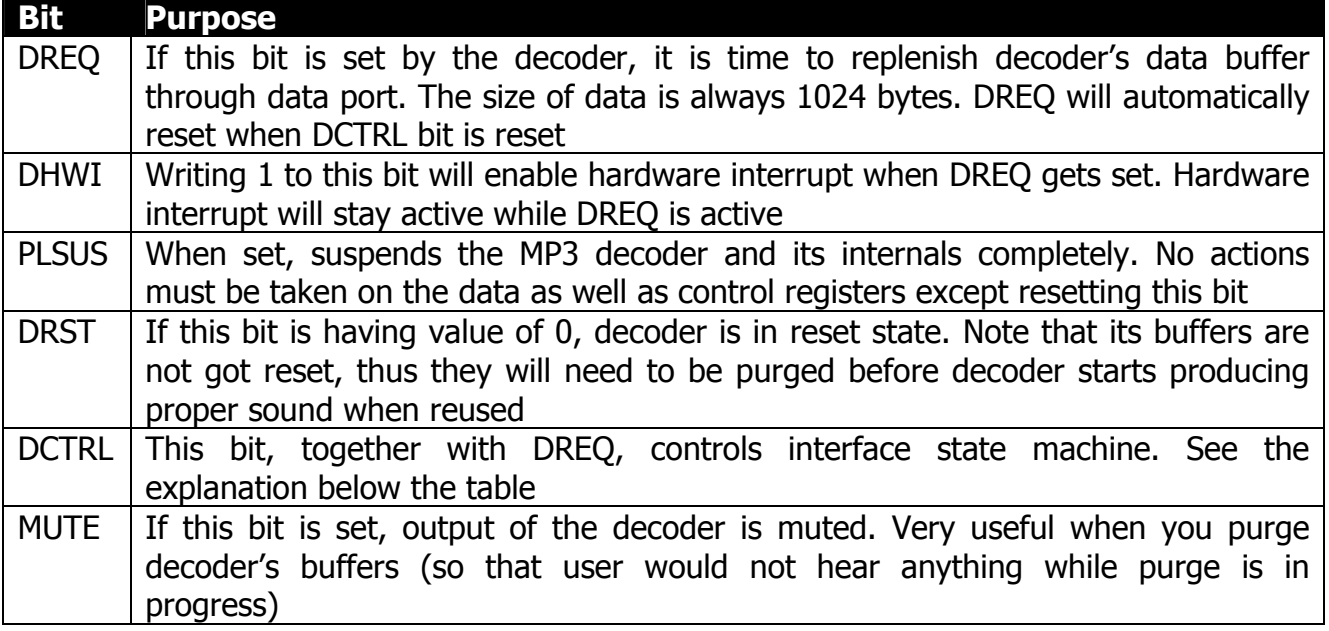

Decoder data register (index 07h) is just a register which must have data bytes written at the specific time. Below is the explanation of the workflow. If write is performed in wrong time, it may cause MP3 player sound to corrupt (temporarily or permanently within current MP3 playback session).

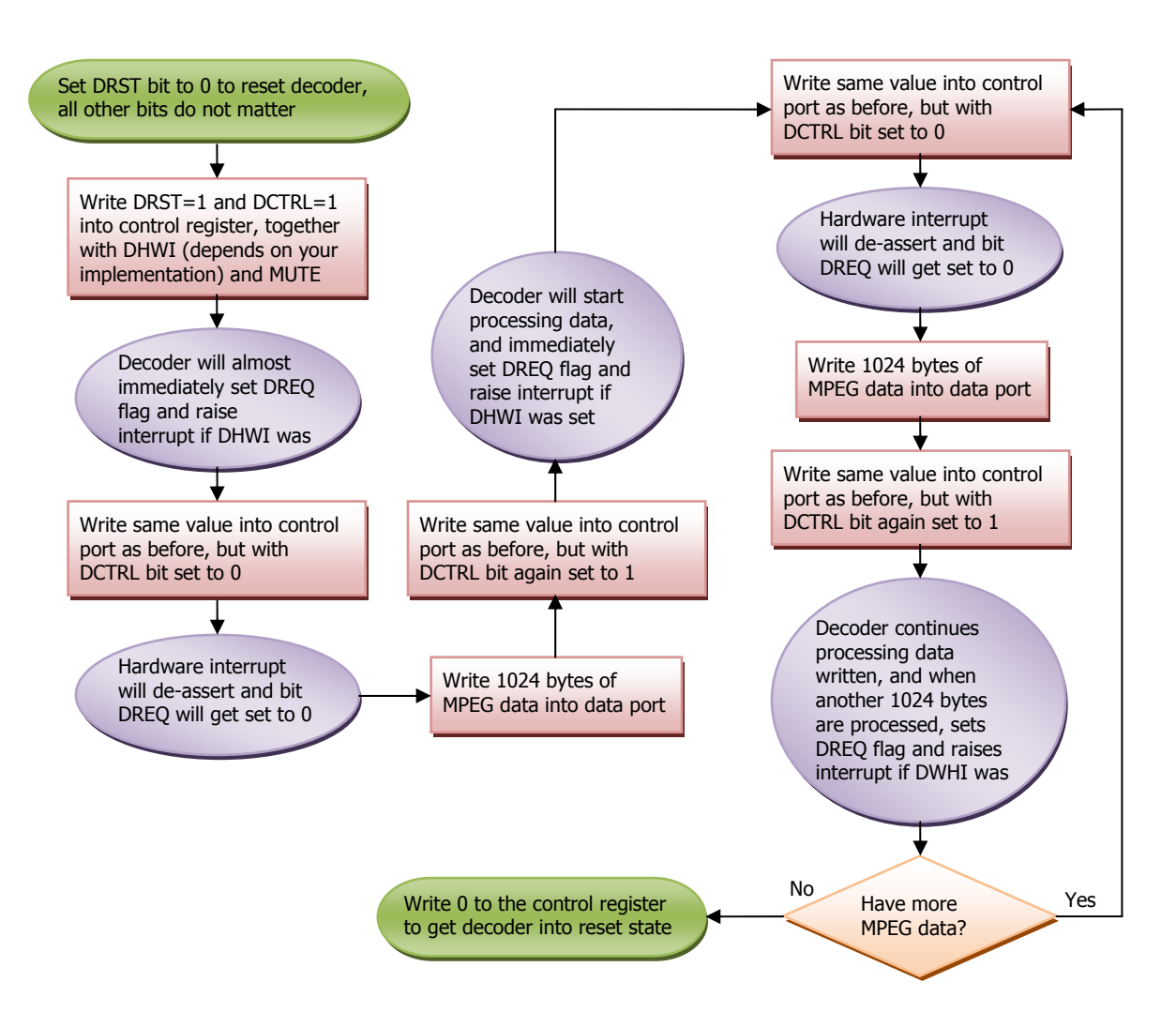

The process is relatively simple: first you ensure that decoder is reset, then you bring it out of reset, with DCTRL bit set meaning that decoder's buffer RAM is unblocked for of 1024 bytes. You set DCTRL to 0 (blocking decoder accessing RAM) and quickly write 1024 bytes of data into decoder, and then unblock it. Now decoder has some data to start, it starts with this data, but as it has 2048 bytes of data buffer, it can immediately ask for another 1024 bytes. So you do the same way – block RAM, write 1024 bytes, unblock it. And next time, when decoder has 1024 bytes freed, it raises DREQ and interrupt line to signa l that it wants more 1024 bytes of data. At the end of data, you just reset decoder, decoder access. At this time decoder has no data, and it immediately asks for first transfer possibly losing about 20 ms of the sample playback (as it is not possible to know the exact position of the decoder and if it is finished).

#### **1.5.14.1. Identification of the MP3 GR8NET in the system 1**

Code GR8NET ROM BIOS uses is shown below. It scans through all adapters, 0-3, and tries to find adapter with respective number (by reading 'G' and 'R' from index register  $0$ ), and then checks if index register 6 returns 0ffh. If it does, even if adapter is present in the system, then it does not have MP3 decoder in it. Otherwise routine returns with CY reset and adapter number set as active and its index register set to 6 (so it is ready for decoder control port access).

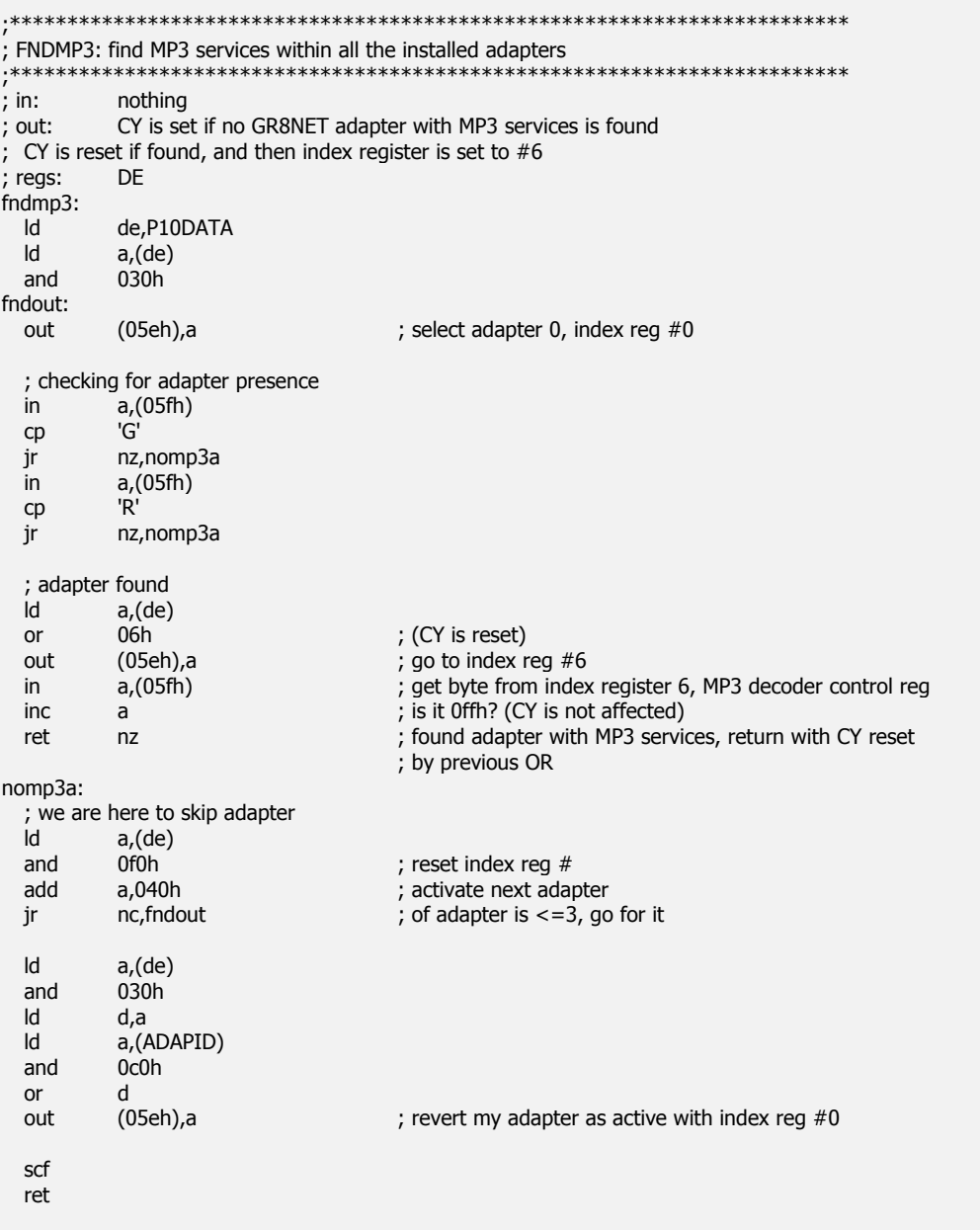

#### **11.5.14.2. Issues with MP3 decoder**

Now to the issues with the decoder implementation:

- 1. If MPEG data is not in time, decoder's audio output continues playing the same existing samples from the output sample RAM, and it sounds weirdly. This is clearly a bug, but the way to fix it was not found so far;
- audio operation: just setting DRST to 0 resets logic, but does not reset RAM contents. Thus when you re-run the decoders after it was reset, it still outputs remainders of the previous decoded data for about 20 ms, but it causes very negative experience. The workaround exists for it though: before you start decoder with your data, you start it muted, and supply 5 MP3 frames of silence onto its output. This way decoder's output RAM is purged with zeroes. The format of silence frames is the following: 2. Decoder is not designed for multiple run. It requires full state reset for proper

First frame:

00000000: FF FB 90 64-00 0F F0 00-00 69 00 00-00 08 00 00 00000010: 0D 20 00 00-01 00 00 01-A4 00 00 00-20 00 00 34 00000020: 80 00 00 04-... followed by 381 bytes of 'U' (055h)

Further frames:

00000000: FF FB 90 64-40 8F F0 00-00 69 00 00-00 08 00 00 00000010: 0D 20 00 00-01 00 00 01-A4 00 00 00-20 00 00 34 00000020: 80 00 00 04-... followed by 381 bytes of 'U' (055h)

In total single frame is 417 bytes, thus to fill whole decoder's buffer with frames of silence you will need 2048/417=4 frames plus 380 bytes of  $5<sup>th</sup>$  frame, or 5 full frames. This is approximation because when second 1024 bytes will go to buffer, first will start to be decoded and all buffers start to be purged, and as each stereo frame will decode into  $2*1152$  16-bit samples even single frame should be enough for clean-up, but that would be a good idea to feed several frames in order to ensure that job is done properly.

. Below is the code used by the GR8NET firmware

```
;******* ******* ** ******************************************************** *
; SILENC: play 5 MP3 frames of silense 
            ;****** ************ *** **************************************************** 
; in: MP3 control register set up in the port 05eh 
silenc: 
  push hl 
 push de 
  push bc 
  xor a 
 out (05fh),a ; reset decoder
  ex (sp),hl 
 ex (sp),hl ; small delay
 ld a,07h 
 out (05fh),a ; start decoder, no interrupts, output muted
 ; wait until decoder wants more data 
silnod:
```

```
in a, (05fh) ; get status
 rlca 
 jr nc, silnod ; wait while no data wanted
  ld a,05h 
 out (05fh),a ; suspend decoder, muted
  ld a,(P10DATA) 
  inc a 
 out (05eh),a ; now at decoder's data register
  ; we will write whole 2K decoder's buffer at once, it will be: 
  ; - frame 1 header 36 bytes 
  ; - frame 1 contents 'U' 381 bytes, in total 417 bytes, complete frame 1 
   ; - frame 2 header. 36 bytes 
  ; - frame 2 contents 'U' 381 bytes, in total 834 bytes, complete frame 2 
  ; - frame 3 header. 36 bytes 
   ; - frame 3 contents 'U' 381 bytes, in total 1251 bytes, complete frame 3 
   ; - frame 4 header. 36 bytes 
  ; - frame 4 contents 'U' 381 bytes, in total 1688 bytes, complete frame 4 
  ; - frame 5 header. 36 bytes 
  ; - frame 5 contents 'U' 344 bytes, in total 2048 bytes, partial frame 5 
 ld de,0400h ; D=4 complete frames, E=frame #
 ld \t\t c,05fh \t\t; output port #
wrifra: 
  call wrihdr 
  ld hl,0381d 
  call wridat 
  inc e 
  dec d 
 ir anz, wrifra continue with 4 frames
  ; now send partial frame 5 
 call wrihdr ; its header
  ld hl,0344d 
  call wridat 
  ; we are finished writing whole buffer to decoder, starting it 
  ld a,(P10DATA) 
  dec a 
 out (05eh),a ; back to decoder control register
 ld a,07h ; start decoder, muted
  out (05fh),a 
  ; wait until decoder requests for second chunk of data (data is already in place) 
silno1: 
 in a, (05fh) ; get status
 rlca 
 jr nc, silno1 ; wait while no data wanted
 ld a,05h ; suspend decoder, muted
  out (05fh),a 
  ex (sp),hl 
  ex (sp),hl 
  ld a,07h 
 out (05fh),a ; tell decoder that data is already in there, muted
  ; wait until decoder requests for second chunk of data (to finish) 
silno2: 
 in a, (05fh) ; get status
  rlca 
  jr nc,silno2 ; wait while no data wanted 
 ; finished, reset decoder
 xor a 
 out (05fh),a ; reset decoder
  pop bc 
  pop de
```

```
 pop hl 
   ret 
; write header to the decoder 
; in: C=05fh, E=frame # 
wrihdr:
  ld hl,silhrd 
   ld b,04h 
   otir ; write first 4 bytes of the header 
          ld a,e 
  or a 
  jr z,firfra ; first frame 
   ; we are here if we are not at the first frame 
   inc hl 
  inc hl incomplement in the pointer to consecutive frame side info bits
firfra: 
   outi 
  outi ; start og side info
   ld hl,silhr3 ; continuation of side info 
   ld b,silhre-silhr3 
  otir \cdot ; write remaining of the side info
   ret 
; write same char to decoder 
; in: HL=char count, C=05fh 
wridat: 
   ld b,'U'
contwr: 
   out (c),b 
  dec hl 
   ld a,h 
   or l 
  jr nz,contwr 
   ret 
silhrd:
  ; 00000000: FF FB 90 64-(00 0F)/(40 8F) F0 00-00 69 00 00-00 08 00 00
  ; 00000010: 0D 20 00 00-01 00 00 01-A4 00 00 00-20 00 00 34
   ; 00000020: 80 00 00 04-... followed by 381 bytes of 'U' (055h) 
  db 0ffh,0fbh,090h,064h ; followed by 0,0fh for first frame and 40,8f for following 
silhr1: db 0,0fh 
silhr2: db 040h,08fh 
silhr3: db 0f0h,0,0,069h,0,0,0,8,0,0
  db 0dh,020h,0,0,1,0,0,1,0a4h,0,0,0,020h,0,0,034h 
  db 080h,0,0,4 
silhre:
```
#### **11.5.15. MSX-Audio BIOS**

Since September 2020 there is MSX-Audio BIOS implemented in GR8NET. It becomes active in composite mapper modes  $8-14$  in the location of mapped RAM (subslot 1) when mapped RAM is disabled. The configuration is changed by the NETSETMAP or NETTGTMAP commands, with their third argument.

The MSX-Audio BIOS requires 8 KB of the RAM, and this space was taken from the PCM function, which will then have only 3 logical pages  $-$  24KB in total  $-$  for its operation. The alternative way could have been to allocate these 8KB space from the main GR8NET 1MB buffer RAM, but decreasing size of PCM RAM solution was chosen for the following reasons:

- 1. Allocation of 8 KB of space in main GR8NET buffer RAM will affect size of the game mapper in it as these 8KB must be protected from loading images into it, thus 1MB ROMs (e.g. ASCII-8 or ASCII-16) would not load;
- 2. Setting another variable into the GR8NET memory management framework will make things even more complex than they are right now;
- 3. It is of low probability that PCM function will be used for the specific mapper mode when MSX-Audio BIOS is explicitly enabled.

The drawback of this decision was deprecation of the direct access to the PCM logical RAM pages because, when MSX-Audio BIOS is active, there're only 3 pages, thus only 24 KB of buffer available, and it adds a level of complexity for directly accessing application because it needs to watch for 24KB boundary crossing by the write pointer.

#### 11.5.16. OPL4 PCM implementation

The OPL4 PCM implementation is located in the separate image, and is not available in regular mode. You must reconfigure to OPL4 image to have the functionality, please see FLLIST command output for the images available in your GR8NET. This implementation is designed for the GR8NETs having 16MB of serial flash, thus you must upgrade your GR8NET to W25Q128FV chip before going for OPL4 PCM.

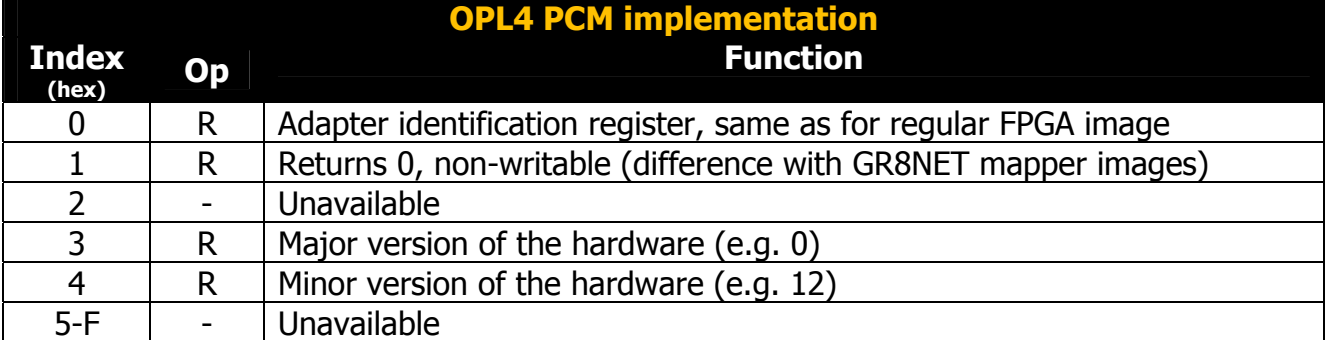

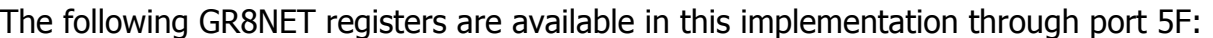

You can see that non-GR8NET mapper FPGA image reports 0 for the location of its slot, therefore applications must not search for anything related to this GR8NET instance within the CPU memory space. Index register 5E is having absolutely the same funct iona lity as in other images.

non-standard functions. Non-standard locations are highlighted in yellow. The PCM register space is having some additional registers with test and management functionalities. Please see the table below, and consult detailed explanation before using

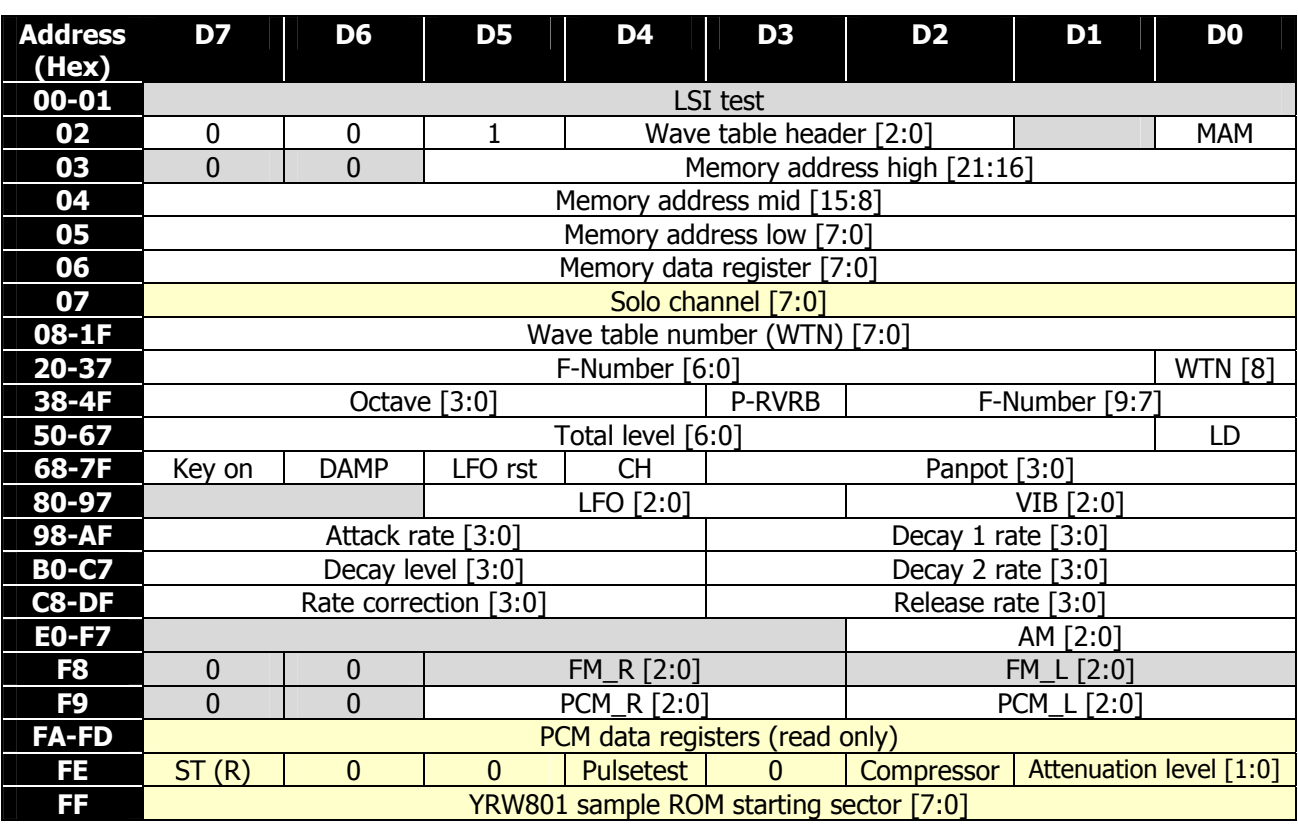

PCM registers within OPL4 PCM implementation (I/O ports 7E and 7F, access requires NEW2 bit to be set)

Gray areas are not implemented, may return previously written value to this register, or to the p ort 7Fh value, zeroes or anything else unless specified.

**Solo channel register:** if this register contains channel number in range of 1 to 24, then, while all the channels produce the output, only this designated channel is passed further to the filter and thus being heard. If value of this register is 0 (default after power up), or 25...255, then all channels are being heard. The register is readable and writable.

**PCM data registers:** these are diagnostic register containing last 4 bytes being read by the memory access controller either from ROM or from RAM. The registers are read-only.

**Register at location FEh** is a bitmap, consisting of the following bits:

- **Attenuation level:** values 0 to 3, where 0 is maximal and 3 is nominal (minimal, but sa fe) amplitude for the output waveform. The actual operation is not the "attenuation" samples are passed from the PCM and filter circuits as is, bypassing compressor or hard lim iter. or "amplification" as is, but taking less of lower bits out of the sample and putting ceiling on the value. The behavior is closely coupled with *Compressor* bit. At value 3 the
- with zero attack time compression and approximately one second of full release time. If this bit is set, then compressor is turned off, and hard limiter is in effect instead, this means that all the overload samples will be simply cut at maximum or minimum • **Compressor:** if this bit is reset (value of 0), then audio level compressor circuit is turned on. The compressor used here is very similar to the one used in regular image,

respectively, which may cause audible artifacts, but not to the extent if there would be no limiting at all.

• **Pulsetest:** it is a special diagnostic setting which must not be used under normal circumstances. Please do NOT turn it on and listen to the sound using loudspeakers or headphones as the sound may be unpleasant and harmful for the hearing and neural systems because it consists of strong and sharp pulses. The monitoring of GR8NET output must be performed with the oscilloscope,

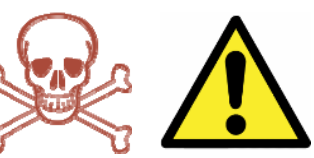

examining how pulse is being processed by the FIR filter, compressor or hard limiter, and then DAC.

• **ST:** this bit is read only and set if GR8NET was able to locate YRW801 OPL4 sample ROM image in the serial flash chip, and set it as effective in the *starting sector* register (0FFh).

The control of the attenuation level can be performed from BASIC (for example): $\langle$ 

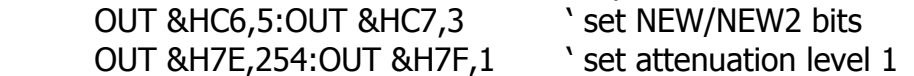

**YRW801 sample ROM starting sector** is the sector number within serial flash chip where the ROM image starts; it is used by the firmware as an offset to the actual data. User or application can overwrite the default value in this register to force firmware using other ROM image in any location within the serial flash chip.

While FM register set and functionality is not implemented, the FM register space have some specific functionality required to support PCM playback  $-$  the registers 002h, 003h and 004h – related to the two standard timers present in the YMF278B chip, and contains register 105h with NEW and NEW2 bits.

The operation of the status register is fully compliant with the status register operation of the YMF278B.

## **11.5.17. Hardware monitor functionality**

The hardware monitor is a special circuitry present on the audiophile version of the GR8NET. It communicates through bits [1:0] of the MathPack location 152 (0x98), the bits which were used for board revision identification for stereo and mono GR8NETs.

upd ate its firmware online. Hardware monitor is read-only functionality; you can not write to it as well as can not

Register 152 (0x98) of the MatchPack (logical page 0xC9):

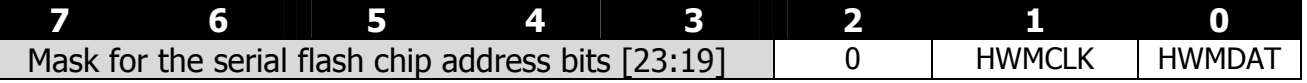

Two lines are used to read data from the hardware monitor: HWMCLK – the clock, and HWMDAT – the data. To identify if hardware monitor functionality is present in the GR8NET, application must poll HWMCLK bit for approximately 30 milliseconds, and if this bit is 1 or changes from 0 to 1, then hardware monitor is present, otherwise current GR8NET is mono (HWMCLK=0 and HWMDAT=0) or stereo (HWMCLK=0 and HWMDAT=1).

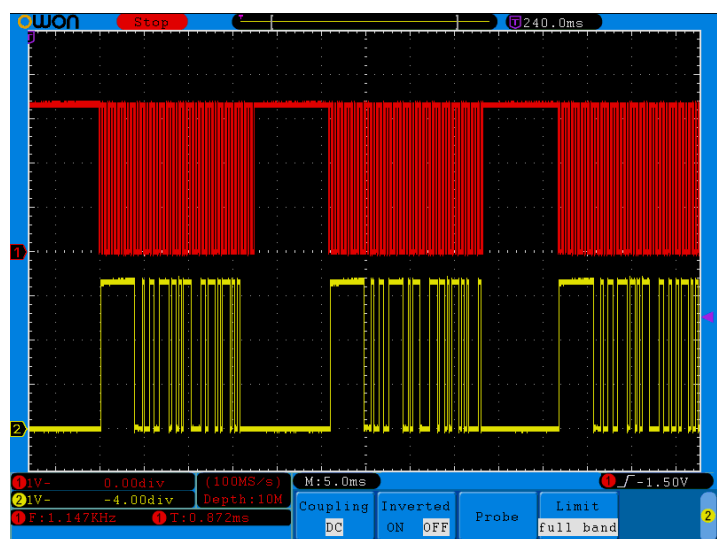

Below are oscillograms for the hardware monitor output.

 $\overline{1}$ 246. A

This picture shows the hardware monitor serially dumping its readings. T op red is clock, and bottom ye llow is data. The communica tion takes place in infinite loop .

This is single frame of data from the hardware monitor, handshake goes first, followed by the fault data bit and actual reading values from +5V, +12V and -12V power lines.

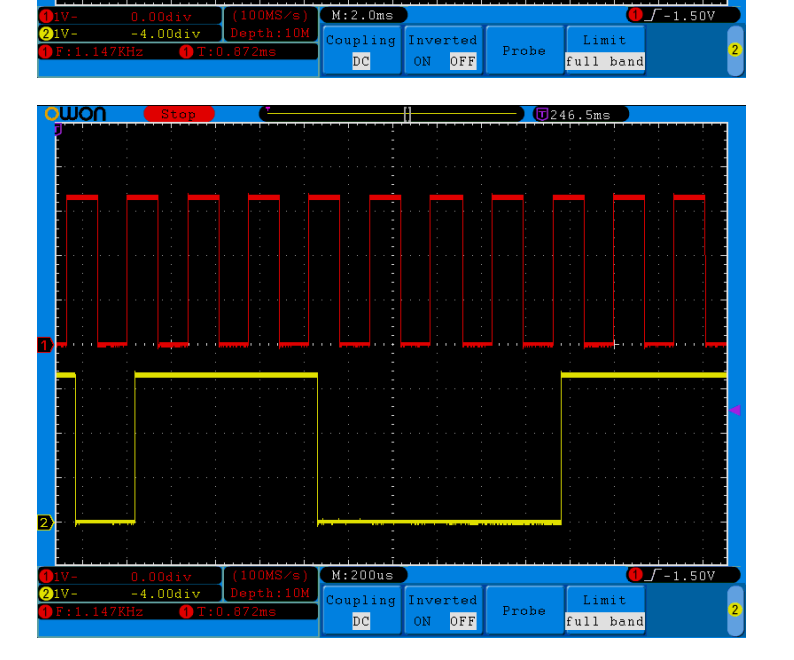

The hardware monitor changes data shortly after it sets clock (HWMCLK) high, thus a pplication clock becomes low. must read data (HWMDAT) when

To read hardware monitor data application must identify handshake data sequence and then read remaining data. Application reads data bit when clock (HWMCLK) changes from high to low, the half-period for the hardware m onitor clock is approximately 140 microseconds allows CPU at 3.58 MHz reliably identify th e clock falling edge condition.

The handshake data is 15 bits set to 1. As soon a s this sequence is read, application then reads another bit for fault condition (0=no fault, hardware monitor LED is off – or 1=fault, hardware monitor LED is blinking), and then reads three times 16 bits for +5V, +12V and -12V voltage values. These values are provided in millivolts.

#### **11.5.18. Kanji ROM implementation**

The GR8NET Kanji ROM complies to the MSX standard, and is divided into two parts – level 1, with access ports of 0D8h and 0D9h, and level 2, with access ports of 0DAh and 0DBh. The functionality exists only in regular FPGA image of August 2021 or later.

The configuration of the Kanji ROM functionality is performed at the initialization of the GR8NET adapter at start-up, and there's no requirement to reconfigure the functionality during normal machine operation unless G R8NET ROM BIOS is not functional in specific configuration.

There are several locations must be set up properl y:

- 1. Kanji ROM sector # in special register set m ust be set with appropriate sector number where Kanji ROM image starts within the GR8NET serial flash chip. If the value is 0-3, the Kanji ROM functionality is disabled. This location is being updated in the GR8NET ROM BIOS chip during running the Kanji ROM image flashing BASIC program, and you or application do not need to change it unless the proper setting is lost;
- 2. The respective flag in the System Mode register 2 must be set. If respective flag is reset, the specific functionality is disabled. These flag values are set on the fly during the GR8NET initialization after its checking of the other existing Kanji ROMs of levels 1 or 2. Therefore, for example, your system may have L1 disabled and L2 enabled, so that GR8NET complements you r built-in machine Kanji-ROM L1 functionality with its L2 functionality.

## **11.6. Mapper modes**

mapper type in BASIC using \_NETSETMAP command. After the change, system will reboot to m ake new mapper type effective. When system is powered on, GR8NET starts in mapper mode 0. Then you can change

Mapper modes 1-6 are pure game mappers, as soon as GR8NET is switched to these modes, the ROM image is not writable any more, please ensure to copy all the required ROM data into GR8NET RAM before switching the mapper mode.

For composite mapper modes 9-14, game mapper ROM contents are also accessing through the GR8NET RAM in subslot 0, thus it is possible to modify ROM contents when slot 3 is switched to game mapper.

#### **11.6.1. Mode 0: GR8NET internetworking adapter**

To change to mapper mode 0 in BASIC please use the following command: **CALL NETSETMAP(16)** 

document, depending on FPGA image being run (e.g. regular or MP3 player). The important requirement for proper software operation is having logical page 80h (first ROM page ) in the bank 0. In this mode application may enjoy whole range of functionalities described in this

In mapper mode 0 GR8NET is mapped into Z80 visible memory space in the following way:

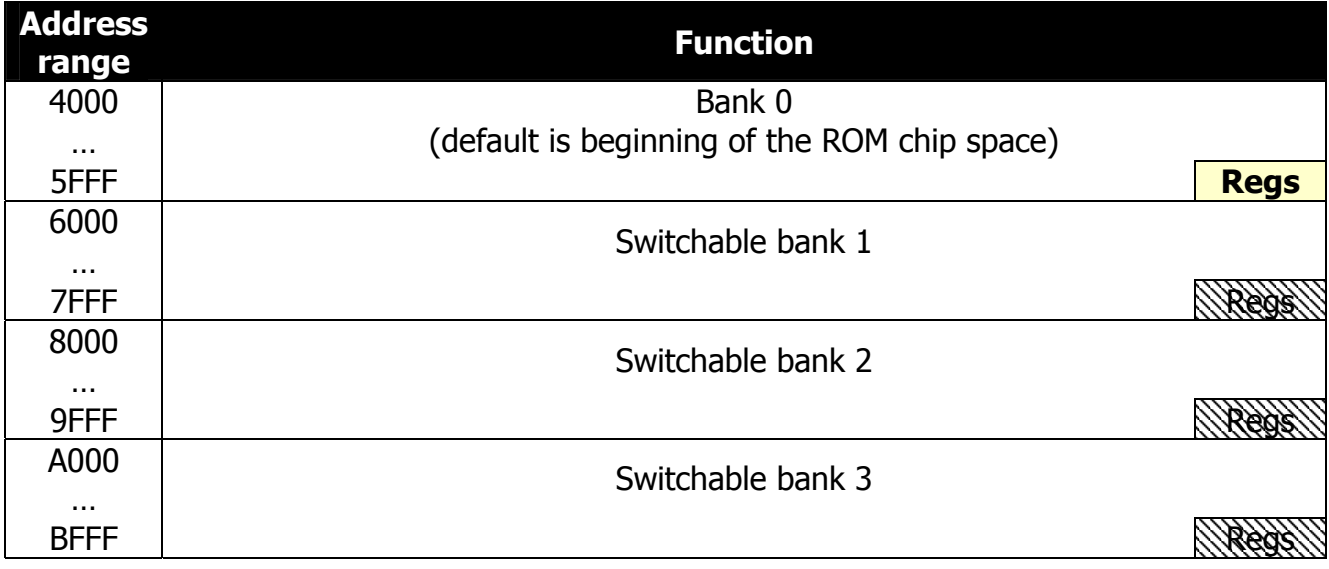

Special control registers must be available in bank 0 only. If application will switch registers on in another bank(s), it should switch them off before calling any API of the card as card does not expect these registers to be in banks 1, 2 and 3.

#### **Byte write-protected memory chunk 11.6.2. Mode 1: plain 32k**

To change to mapper mode 1 in BASIC please use the following command: **CALL NETSETMAP(1)** 

In this adapter represents its first 32kBytes of onboard RAM as plain contiguous space start ing 4000 and ending BFFF. After machine reboot, MSX BIOS only turns bank 1 (4000 should turn this bank in cartridge slot manually. Software must load ROM image (data) start ing logical page 0 before switching mapper mode to 1. 7FFF) in the cartridge's slot location, if software needs to use bank 2 (8000-BFFF), it

## **11.6.3. Mode 2/3: Konami memory mappers**

To change to mapper mode 2 or 3 in BASIC please use one of the following commands:

#### **CALL NETSETMAP(2)** or **CALL NETSETMAP(3)**

have SCC in its page 3F in location 9800-9FFF, and mapper type 2 (K4 mapper) has size of 256 K B while mapper type 3 (K5 mapper) has size of 512 KB. These memory mappers feature in the games of size more than 32kBytes like Vampire Killer, King's Valley 2 or Metal Gear 2: Solid Snake. The difference between them is that in mode 2 mapper has fixed mapper page 0 in its 4000-5FFF location, does not

To eliminate conflict between K5 game mapper memory space and MSX-Audio sample RAM space, when mapper mode change is performed by \_NETSETMAP command, the start page of sample RAM is moved to logical page 60h (thus in maximal configuration of 32 pages occupies logical pages 60h-7Fh at the end of GR8NET 1MB buffer RAM).

After reset or power cycle SCC implementation initializes in SCC compatibility mode (since 27 Feb 2018). For more information about SCC/SCC+ refer to the Sound c ustom chip (SCC/SCC+) chapter and Albert Beevendorp's tech pages.

After mapper type is changed to 2 or 3 through GR8NET I/O register, banks are assigned with pages 0, 1, 2 and 3.

## **.6.4. Mode 4: ASCII-8 memory mapper 11**

To change to mapper mode 4 in BASIC please use the following command: **CALL NETSETMAP(4)** 

\_NETSETMAP command, all 4 game mapper banks are initialized to page 0. This mode is very similar to the Konami mapper mode 2 with slightly different bank switching addresses, and availability of the 7 address bits which allow 1MB of total addressable RAM. When switching to this memory mapper through port I/O or

#### **11.6.5. Mode 5: ASCII-16 memory mapper**

To change to mapper mode 5 in BASIC please use the following command: **CALL NETSETMAP(5)** 

is represented by the two logical GR8NET pages equal to  $X^*2$  and  $X^*2+1$ . When switching to this memory mapper through port I/O or \_NETSETMAP command, all 2 game mapper bank s are initialized to page 0. This mapper assumes changing contents of only two CPU 16KB banks, 4000-7FFF and 8000-BFFF. GR8NET adapter emulates this behavior using its 8K banking system: for example if application switches 16KB CPU bank 1 to page number 5, GR8NET engine will switch two of its banks – bank 0 and bank  $1 -$  to pages 10 and 11. Thus each 16KB page X

## **11.6.6. Mode 6: Mirrored ROM**

To change to mapper mode 6 in BASIC please use the following command: **CALL NETSETMAP(6)** 

This mode is similar to mode 1, but first 64 Kbytes of GR8NET RAM are presented from the CPU address 0m thus ROM "AB" header must appear at the ROM absolute address of 4000.

## **11.6.7. Mode 7: 1 Megabyte mapped memory with optional sample RAM**

To change to mapper mode 7 in BASIC please use the following command: **CALL NETSETMAP(7)** 

\_NETSETMAP command (respective bit in System mode register 0). In this mode card represents its available RAM to the MSX machine as normal mapped RAM, available in all banks. Mapper is having its internal memory mapping registers at ports 0FCh-0FFh, its readability will be controlled by second argument of

Cartridge is dedicated for mapped RAM operation, there's no GR8NET ROM initialization, and no \_NET, \_DSK or \_FL commands present, and BASIC will return Syntax error if you try using them.

space will become main memory for MSX. This may affect behavior of some applications and games which by default expect RAM to be in slot 3.2. If card will be the one with largest memory installed into the *non-Turbo* machine, its

setting sample RAM size to 32 pages using \_NETSETOPL and switching to mapper mode 7 However in this mode you still can have MSX-Audio with sample RAM. By setting MRPD argument of NETSETMAP to 1 you allow MSX-Audio sample RAM, and mapped RAM will be less the amount of the sample RAM rounded up to the 16K block. For example,

#### **CALL NETSETMAP(7,,1)**

will force card to present 768K of mapped RAM to the machine, and having 256K of dedicated MSX-Audio sample RAM.

#### **11.6.8. Modes 8-14: Composite mappers**

To work in these mapper modes GR8NET adapter must be in primary slot.

These modes represent mixture of the mapper modes  $0$  to  $6$ , they are very useful in case your MSX machine is having small amount of RAM, or you want extra control over data in the read-only game mapper. When booting, and if machine is not a Turbo-R, GR8NET will be chosen as main RAM with 512K in size (if there're no other larger memory mappers). In addition, game mappers present in subslot 3, will have access to GR8NET's Nextor system with SD-card.

The following diagrams show memory mapping assuming GR8NET is installed in primary slot X.

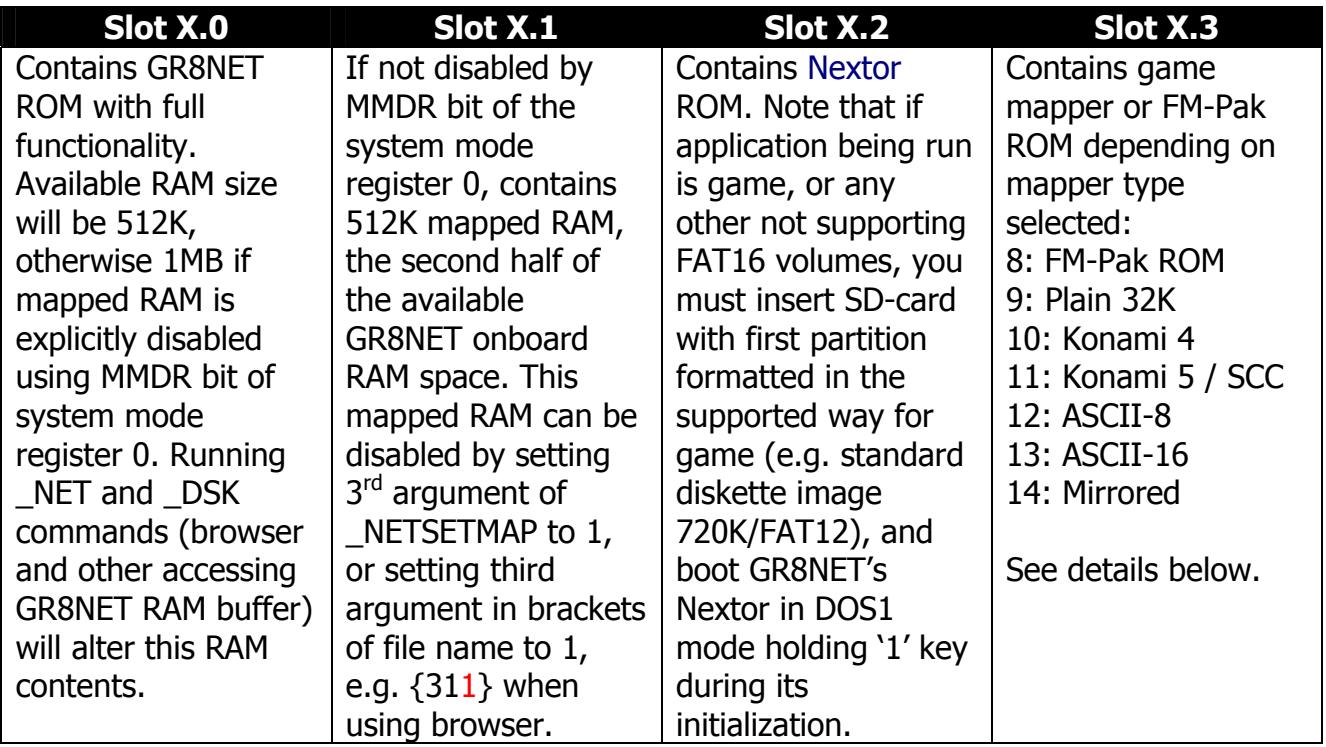

Subslot 3 will have respective game mapper type identified by mapper number minus 8, thus mapper mode 11 will have Konami 5 (8+3) mapper in place. If you select mapper type 8, then FM-Pak ROM will appear in subslot 3.

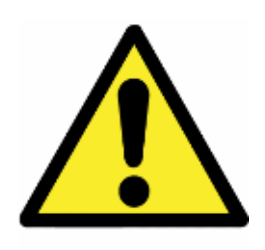

**Important note:** game mappers in subslot 3 share their space with GR8NET buffer RAM located in subslot 0. As soon as RAM in the location is writable, you can alter (or corrupt) ROM image in game mapper in subslot 3 through subslot 0. While you can load ROM images on the fly using GR8NET browser, and they will appear in subslot 3 immediately, using specific GR8NET commands (e.g. starting browser or using LDBUF) may corrupt current data in subslot 3.

When changing to modes 8-14, do not forget that configurations having GR8NET functionality in them require *special registers* to be set in GR8NET bank 0, and take special care about mapper read flag, thus to perform change you may do the following:

CALL NETSETMAP(16+8, 2) special case for Metal Gear 2 because it can not run in the to switch to mapper mode 8 with "auto" mapped RAM mapper read flag CALLNETSETMAP $(16+8+3,1)$  to switch to mapper mode 11 with Konami SCC mapper in subslot 3, also with "auto" mapped RAM mapper read flag, and have mapped RAM in subslot 1 disabled (e.g. same slot with main RAM).

Another tradeoff of having mapped RAM together with GR8NET mapper is that RAM disk can only be of 360K or 256K in size (see *Memory manager* chapter), and, together with RAM disk enabled, will have only 152K memory available for system and user. In case 720K-sized disk is loaded into the RAM disk space, GR8NET firmware will throw warning, and all reading or writing sectors exceeding configured space limit will return Not ready error.

#### **Examples of mapper switching commands**

**CALL NETSETMAP(24)** switches to mapper mode 8 **CALL NETSETMAP(25)** switches to mapper mode 9 **CALL NETSETMAP(26)** switches to mapper mode 10 **CALL NETSETMAP(27)** switches to mapper mode 11 **CALL NETSETMAP(28)** switches to mapper mode 12 **CALL NETSETMAP(29)** switches to mapper mode 13 **CALL NETSETMAP(30)** switches to mapper mode 14

## 11.6.8.1. RAM allocation conflicts in composite mappers

GR8NET is having 1MB of its buffer RAM, and in specific circumstances there could be the cases when this RAM is not enough to accommodate workspace of all the devices activ ated at the specific moment.

These three devices include:

- 1. Game mapper: mappers affected are 11 (K5/512KB), 12 (ASCII8/1024K) and 13 (ASCII16/1024K);
- 2. Mapped RAM: 512KB (half of the GR8NET buffer RAM);
- 3. MSX-Audio sample RAM is enabled takes up to 256KB space.

The exact GR 8NET RAM allocation is explained in detail in the chapter Memory management.

Let's consider the picture below, showing typical GR8NET RAM allocation in the mapper mode 8, w hich has no game mapper.

On the left diagram you can see that mapped RAM takes half of the RAM at the top pages 40-7F, then MSX-Audio sample RAM, if MSX-Audio is enabled, takes 1/4 of the RAM in the pages 20-3F, and there's only ¼ of the remaining space (256 KB) available for the

user code and data (e.g. using \_NETBLOAD). Actual RAM allocation can be obtained using command NETGETMMV.

On the right diagram you can see that GR8NET is smart by allocating only 32KB (maximum) if RAM disk is enabled – 32K is usually enough for utilities like VGMPLAY or MoonBlaster application, and there is still 120KB space available for browsing, bloading and user data.

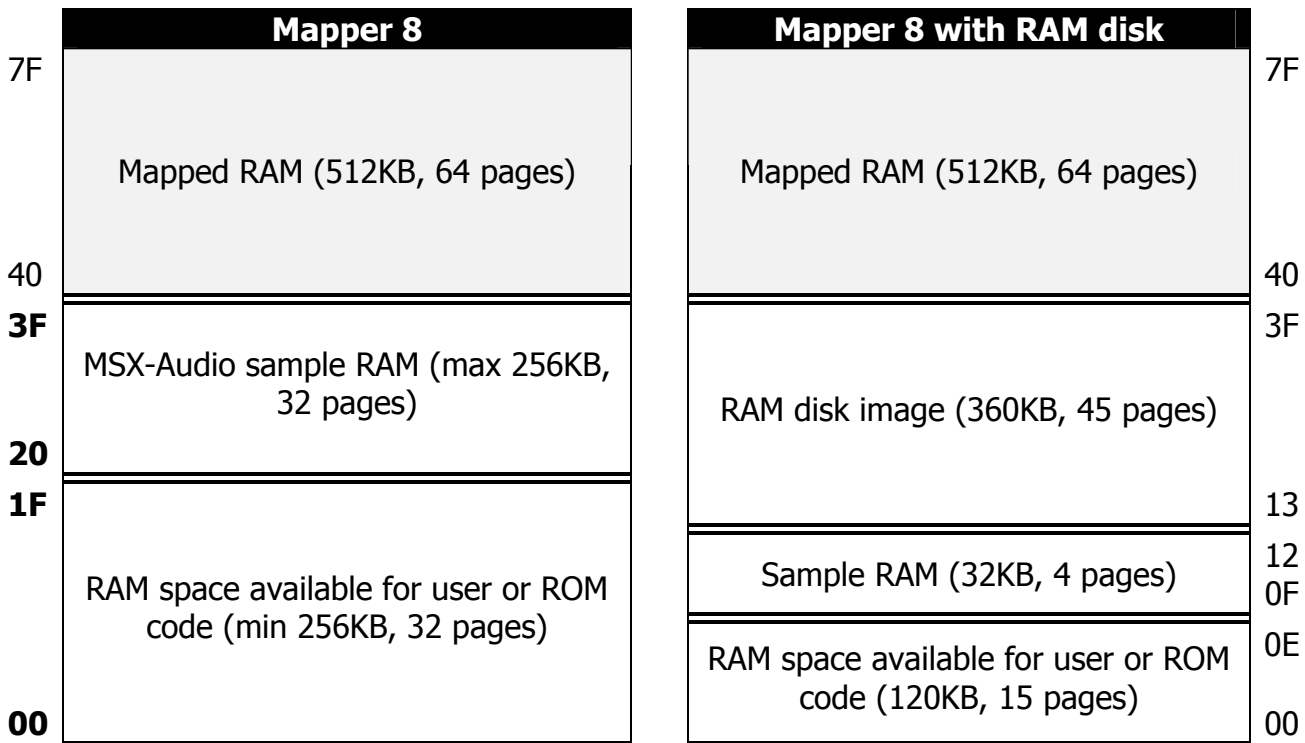

#### **Here're the methods to ensure such conflict does not occur:**

- 1. There's no issue if ROM image size you load into GR8NET is  $\leq$  256KB (see left diagram above);
- 2. If ROM image size you load is > 256KB but  $\leq$  512KB, you have the following options –
	- sample RAM. In this case built-in Y8950 will not be available at all; a. Disable MSX-Audio completely using \_NETSETOPL(4); it will also disable
	- b. Set MSX-Audio sample RAM to 0 using NETSETOPL(,0); then system will output FM sound generated by built-in Y8950, but will have sample RAM unavailable for reading and writing;
	- c. Disable mapped RAM using third argument of mapper change command, e.g. \_NETSETMAP(27,,**1**); in this case GR8NET ROM BIOS will move sample RAM to the page 60h, and system will have fully functional MSX-Audio, but no mapped RAM in subslot 1.
- 3. If ROM image size you load into ASCII8 and ASCII16 mapper types is > 512KB, the only way to keep ROM intact is to perform both disable of mapped RAM using e.g. NETSETMAP(28,1) and disable sample RAM by either NETSETOPL(4) or \_NETSETOPL(,0).

#### **11.6.8.2. Limitations of setting target mapper to composite mappers**

11 on the boot-up, it has one big drawback you must know about. There're cases when you would want to set target mapper to one of the composite mappers containing game mapper, for example using \_NETTGTMAP(27) setting it to mapper 11. While it is convenient making GR8NET reconfiguring from mapper 0 to mapper

In the game mapper mode, the contents of the GR8NET buffer RAM appear in two places:

- It appears in the GR8NET subslot, and is available for read and write. This means that any command you run altering GR8NET RAM buffer – for example  $\_$  NETBROWSE or  $\_$  NETBLOAD – will corrupt the contents of ROM;
- And it appears in the subslot 3 as respective mapper type set by the  $\_NETSETMAP$ . These contents are read-only, and subject to functionality of specific game mapper.

The second point provides uncontrolled risk: if GR8NET RAM contents start with valid ROM header (characters "AB" followed by valid call table), MSX ROM BIOS will call respective ROM address, and ROM will start. Resetting the machine will not help  $$ contents will still be there, and after reconfiguration to the target mapper machine will always start the ROM. The probable way could be power cycling the machine in the hope that after power cycle contents will change and will not provide valid ROM header to the MSX BIOS any more.

There's better way to deal with this issue (since March 2018): there's boot-up menu allowing you cleaning up the GR8NET buffer RAM space. When GR8NET initializes, press and hold TAB key until it instructs to release the key, and you will get the following menu:

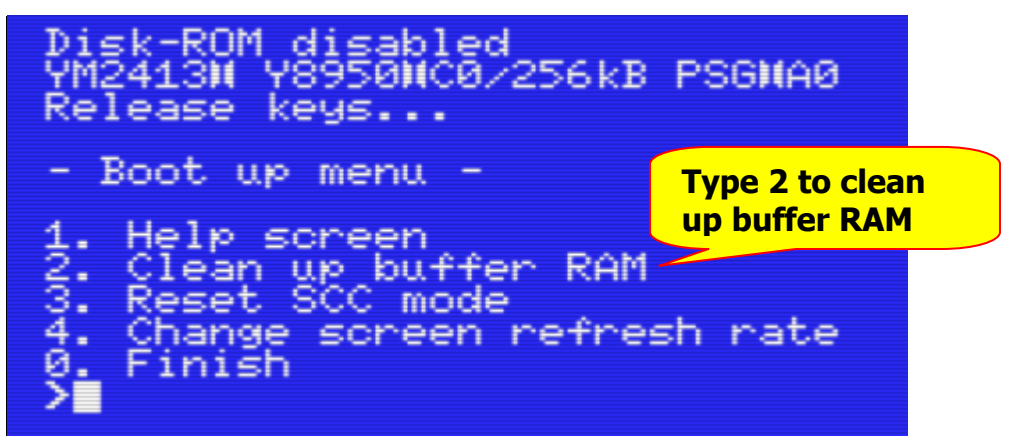

You se lect option 2, and GR8NET automatically identifies the size of buffer RAM to clean up (so th at it do not clean up mapper RAM which is potentially already initialized as main RAM by th e MSX ROM BIOS).

# **12. Programming API**

always switchable ROM page, and bank 3 is always W5100. When application starts, it may bank allocations. GR8NET in its mapper mode 0, and in composite mappers 8-14 in subslot 3, has predefined page allocation: bank 0 is always logical page 80h (ROM start with calling points), bank 1 is always RAM (by default configuration logical page 0FFh), bank 2 is expect such bank allocations; when exiting, application should revert back to the original

W5100 registers in bank 3, and thus programmer should pay attention to the changing pages in the banks after calling GR8NET API. Some calls will modify pages visible in banks, for example TCPEST will switch to

If you are going to use BDOS (0005h) call in MSX-DOS environment you should know that if you have GR8NET slot switched on in CPU banks 1 or 2 BDOS call may change them back to RAM slot.

Your application will interface with GR8NET directly – identifying card using ports 5Eh and 5Fh, and accessing GR8NET adapter's RAM, ROM and W5100.

## **12.1. Identification of the adapter**

predefined remote host. It is user's task to properly enumerate adapters within the system by their configuration switches, and connect respective network cables to each adapter. Applications may provide choice of the adapters and their functionalities. Applications may perform specific auto-detection actions to find out network adapters are connected to  $-$  e.g. using DHCP requests to see which IP address adapter is given, or performing ping to the

To identify if adapter #2 is installed, application can use the following execution flow:

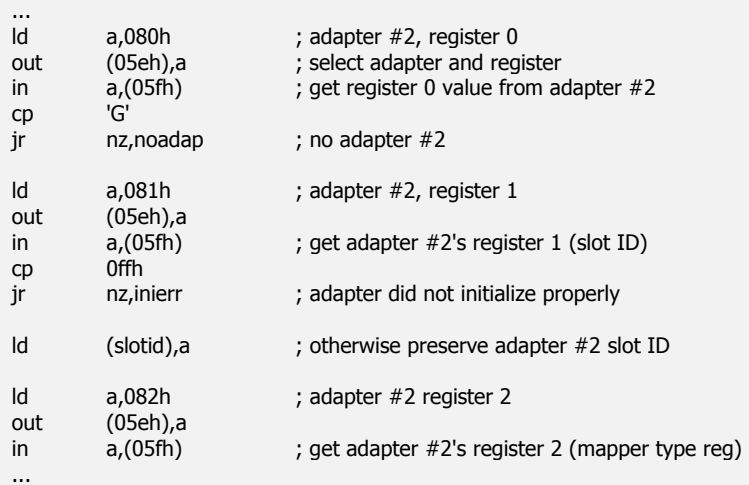

After identifying slot ID adapter #2 is located in, application will switch to this slot and operate the adapter.

If application will want to detect GR8NET device using slot and subslot scan, it will be able to find GR8NET adapter by the string "GR8NET" at the address 5FB8h followed by 2 bytes identifying major and minor version of the adapter's software.

## **12.2. Direct firmw are calls**

When you have GR8NET adapter slot switched on in CPU bank 1 and GR8NET mapper bank 0 is having page 80h visible, you have access to the direct call API, which provides specific very useful functionalities to your application.

enable GR8NET slot in bank 2: the routine uses single variable for previous slot assignment stora ge, and calling it write will overwrite original slot value with slot value of GR8NET. Some firmware calls require turning GR8NET in CPU bank 2 on, use B2ON and B2OFF routines to turn it on and off respectively. Ensure not to call B2ON more than once to

still have access to the supplied data, do not place strings to print to the screen into main PC R AM in CPU bank 1, because executing code is located in this bank. If you need temp 0FFh from addresses 7800h to 7FFFh (do not use 6000-77FF as this space contains GR8N ET firmware control data and can be used for temporary data storage). You should keep in mind that during execution of these calls executing code should storage, you can use GR8NET's RAM in GR8NET bank 1 (6000-7FFF) *configuration* page

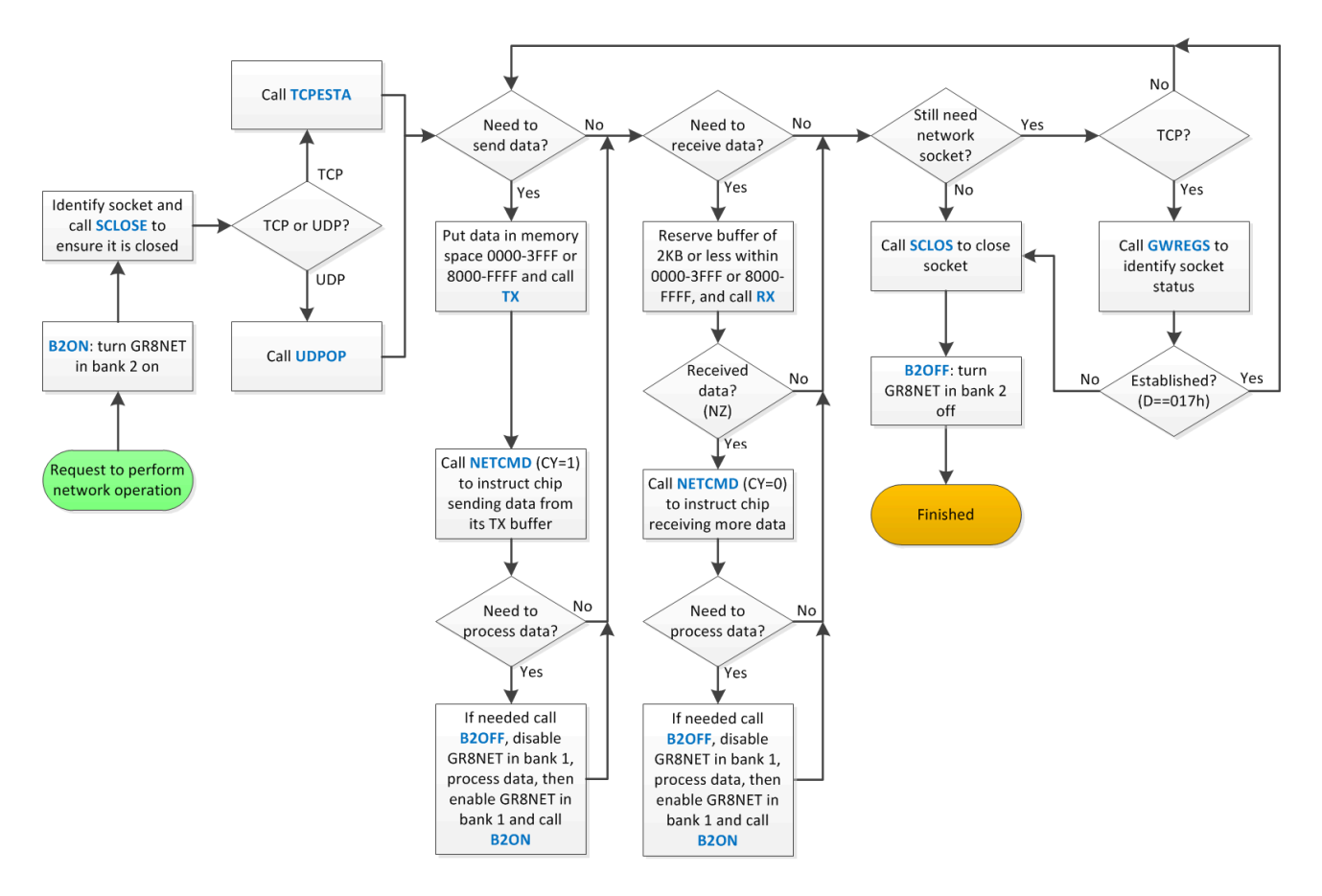

Example of network operation workflow using GR8NET direct firmware calls

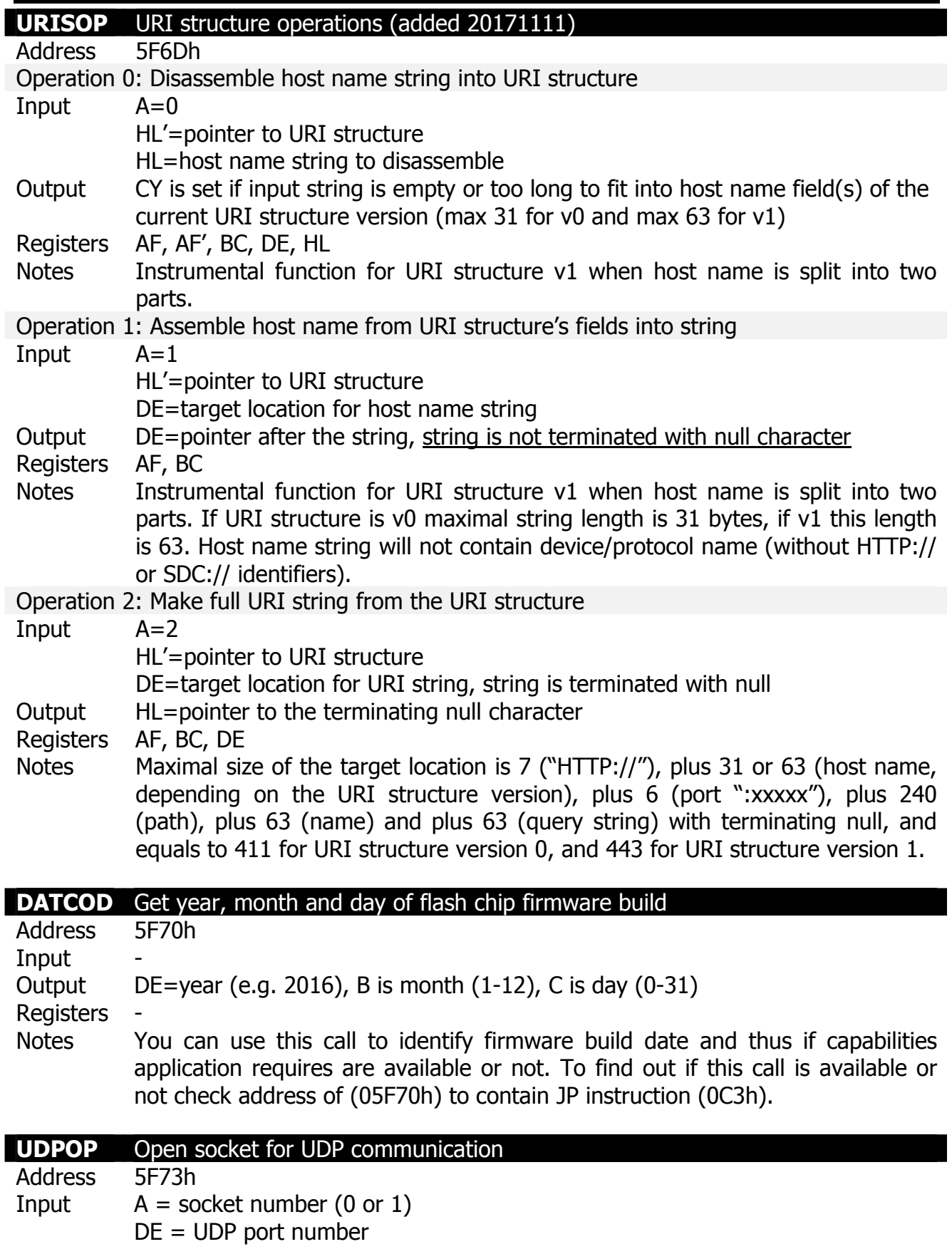

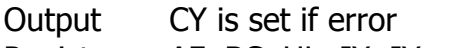

AF, BC, HL, IX, IY Registers

Notes Before calling this routine, GR8NET should be turned on in CPU bank 2 with B2ON

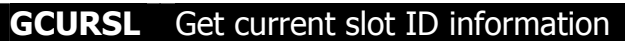

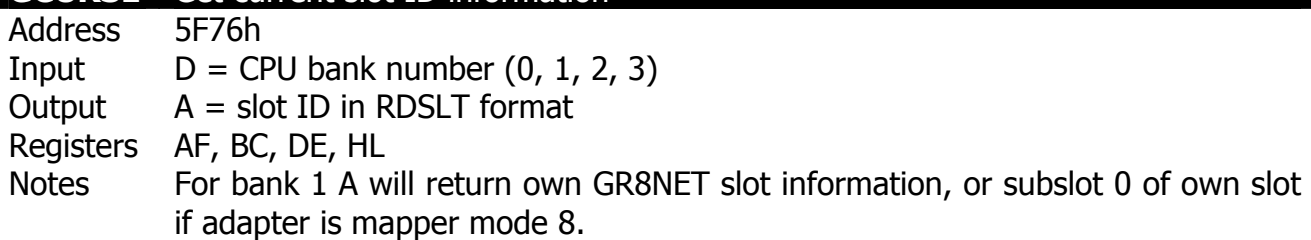

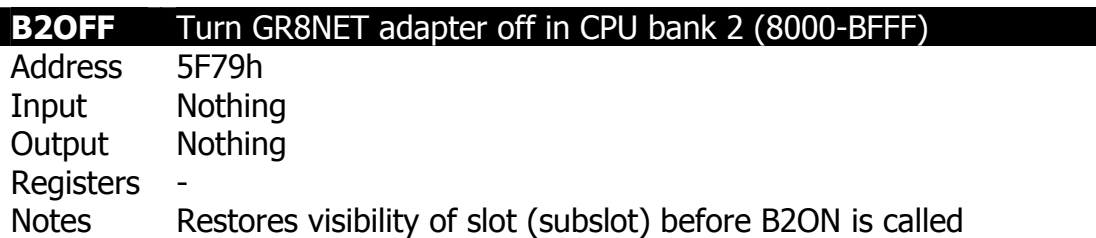

#### **B2ON** Turn GR8NET adapter on in CPU bank 2 (8000-BFFF)

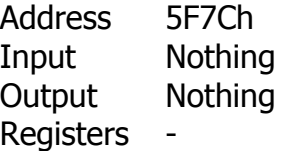

## Registers

Notes Turning GR8NET on in CPU bank 2 is required to call several firmware calls (TX, RX, TCPEST, UDPOP) allowing access to GR8NET banks 2 (expansion ROM pages) and 3 (LAN chip). This routine should NOT be called recursively, as it stores previous slot ID information in the single memory cell, and if called second time, information in this cell will be rewritten by the GR8NET slot ID

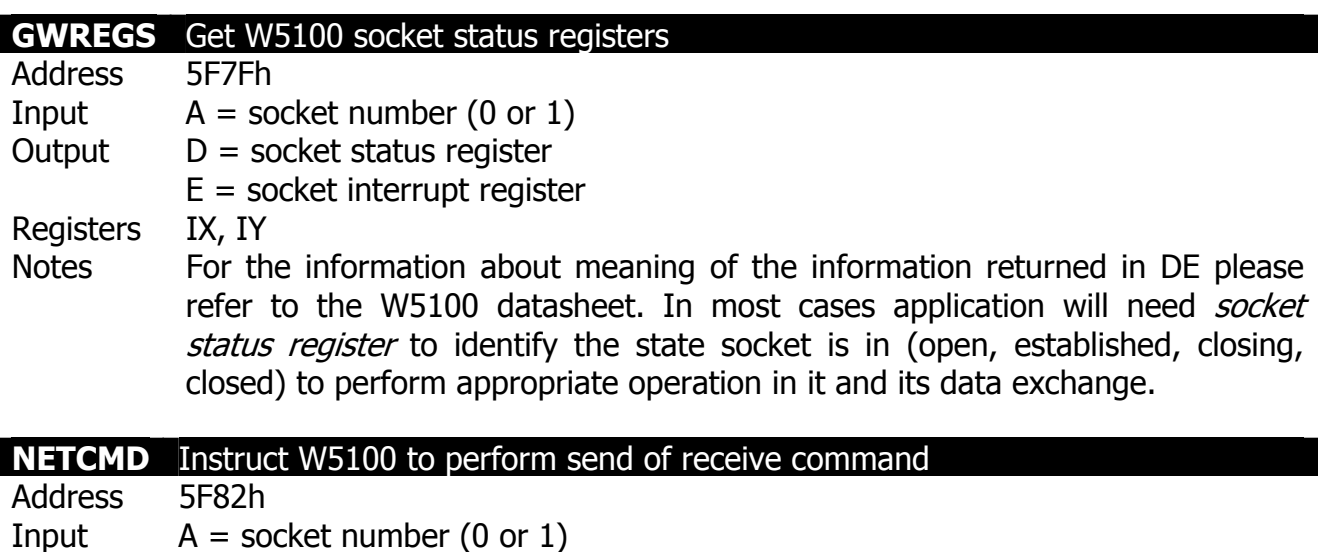

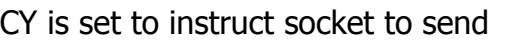

CY is reset to instruct socket to receive

Output CY is set if socket error occurs

Registers IX, IY, HL, BC

This routine should be executed after calling TX or RX: after TX in order to instruct W5100 to send data transferred to its buffer, after RX for acknowledging previously received data and get ready receiving new data (TCP) or free space to receive UDP packet(s). This routine need *not* be executed in the loop, once it is executed, W5100 is performing requested task. In case of receive command subsequent call to this routine in TCP mode will **Notes** cause W5100 to re-acknowledge previously received data to the remote host (a kind of network retry)

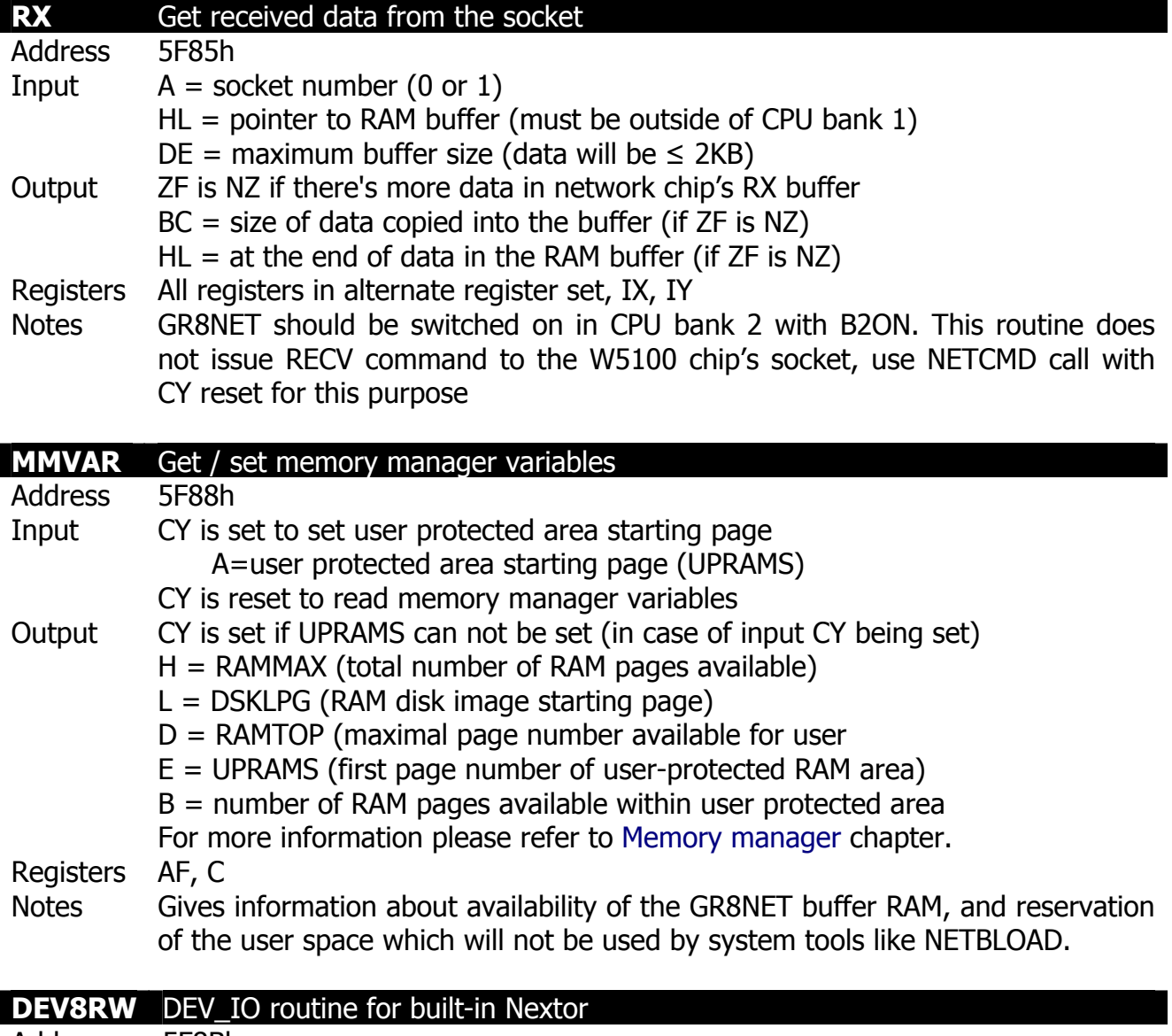

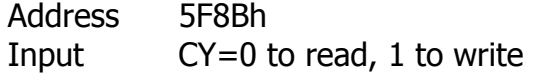

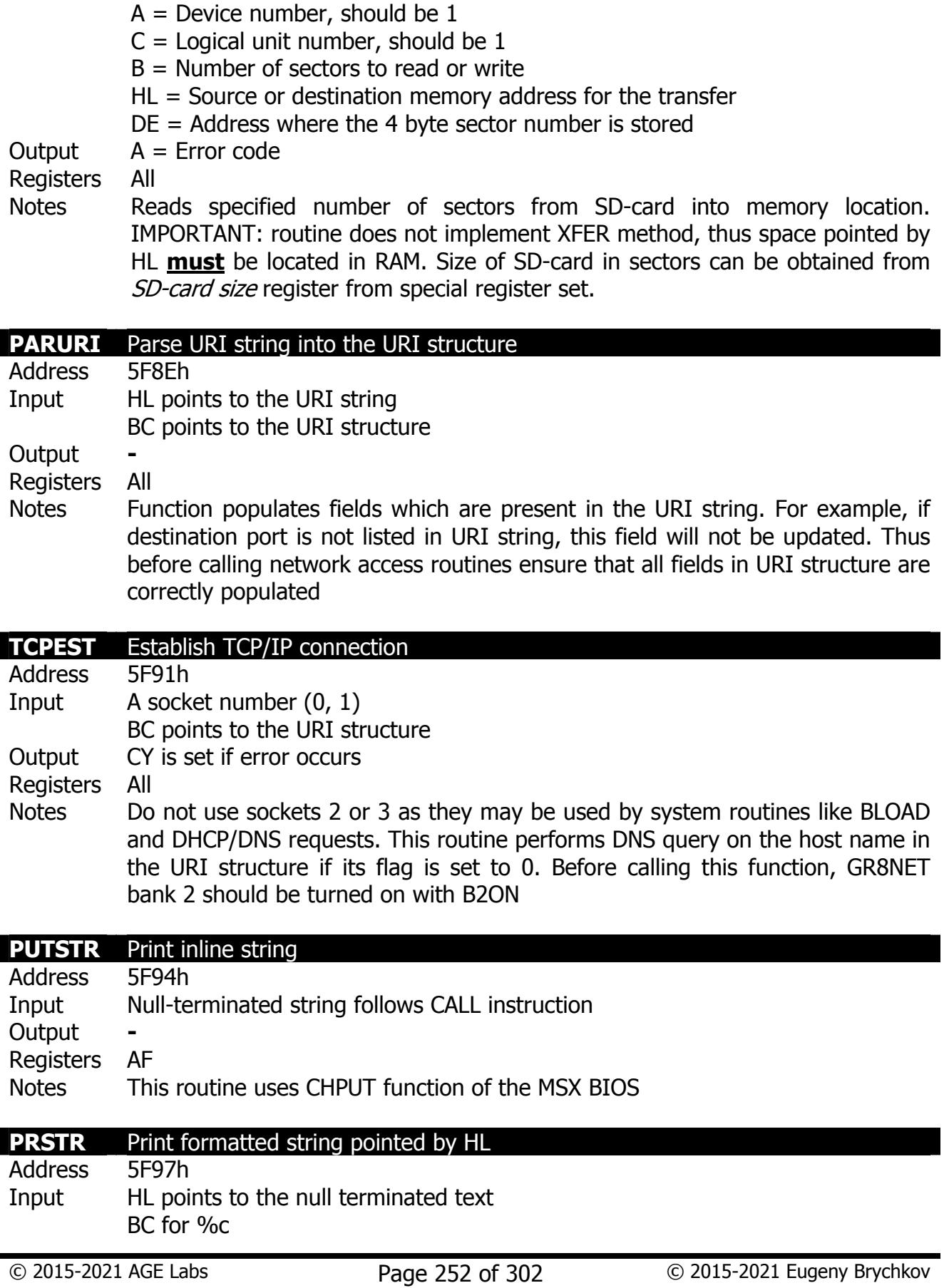
#### **Output**

**Registers** All

**-** 

Notes Uses MSX BIOS CHPUT routine. String should not be located in CPU bank 1. Format:

- "%%" prints % sign
- "%c" prints contents of BC register in hexadecimal representation
- "%H" followed by byte count [1 byte] and address [2 bytes] prints bytes in hexadecimal format of byte count from location pointed by address (i.e. performs memory dump)
- [1 byte] then maximal number of characters to dump  $[1 \text{ byte}]$  and then address [2 bytes]. • "%A" is similar to "%H", however %A is followed by termination character
- In %A and %H options 0 byte count dumps 256 bytes.

# **GHCODE** Get HTTP response code from the HTTP header

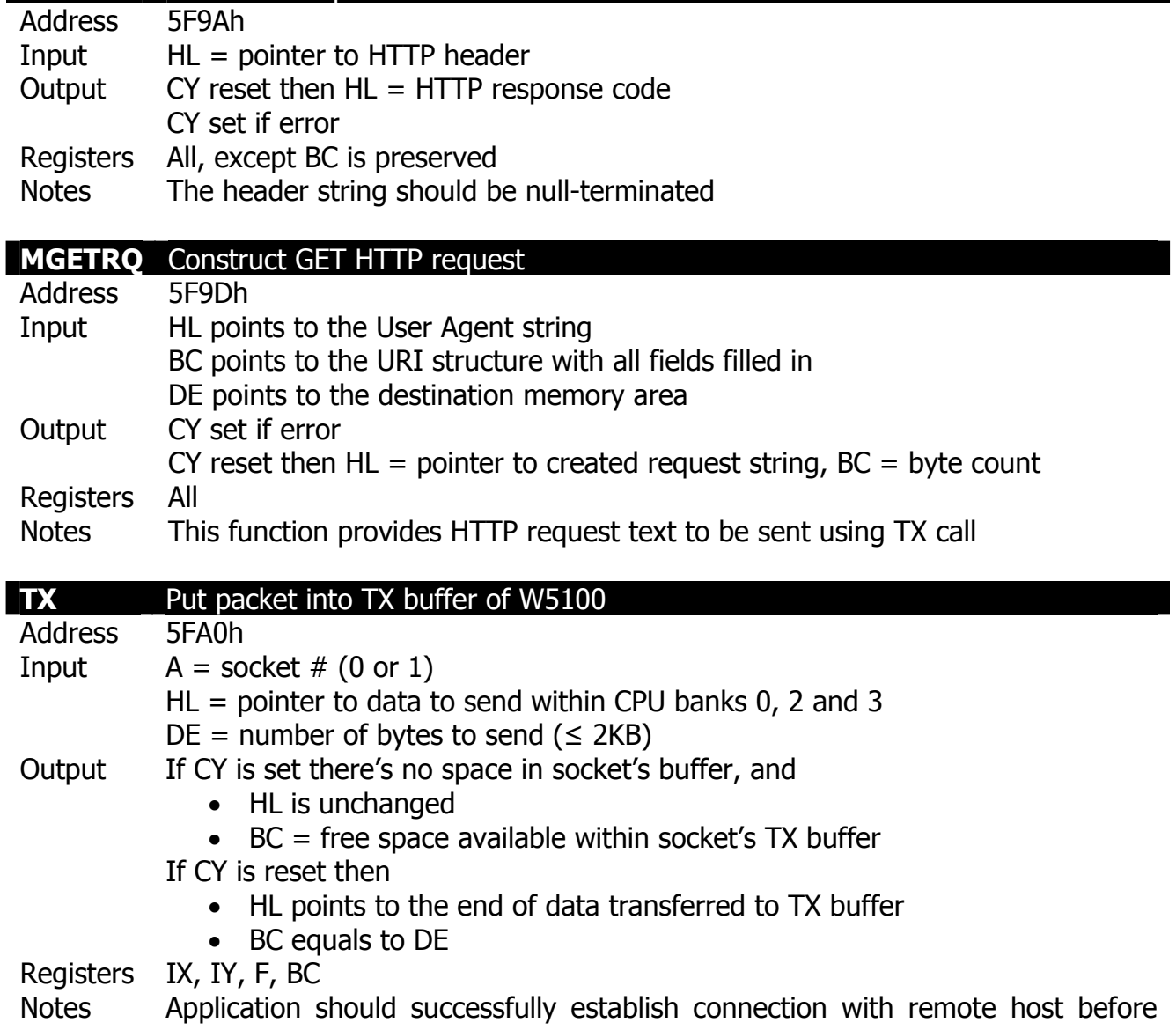

calling this function. Before calling this function, GR8NET bank 2 should be turned on with B2ON. Data and its parts should not be located within CPU bank 1 (4000-7FFF). Minimal number of bytes to send is required for UDP communication so that routine would not send partial UDP packet. To instruct network chip sending the data to the wire perform call to NETCMD call with CY flag set.

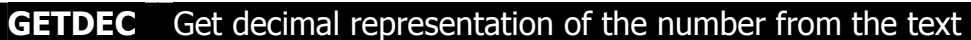

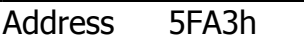

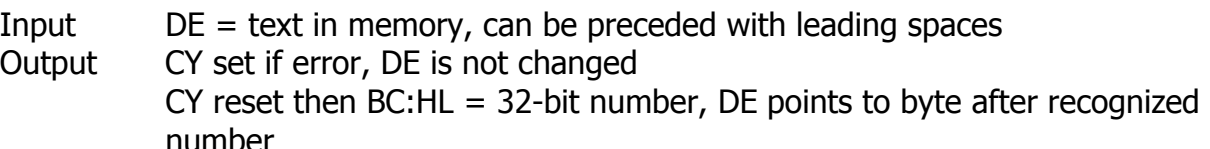

Registers All

#### **CHKHIP** Check host name to be an IP address

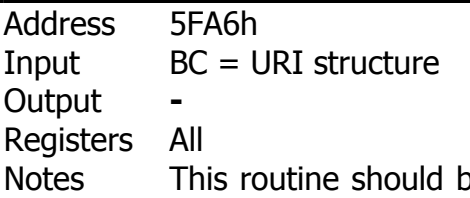

Notes This routine should be called before TCPEST; it checks host name to be an IP address, and if it is, moves this IP address into resolved IP address field and sets flag that IP address is valid

#### **CHRPUT** Put character onto the screen

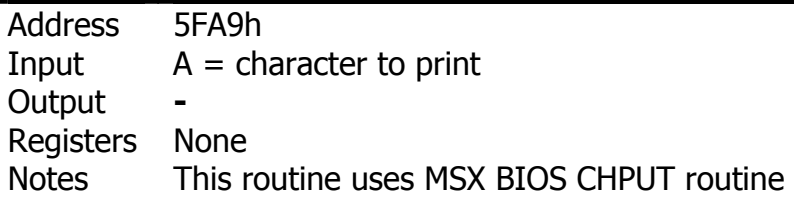

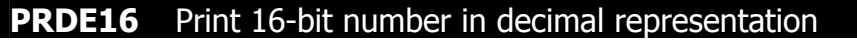

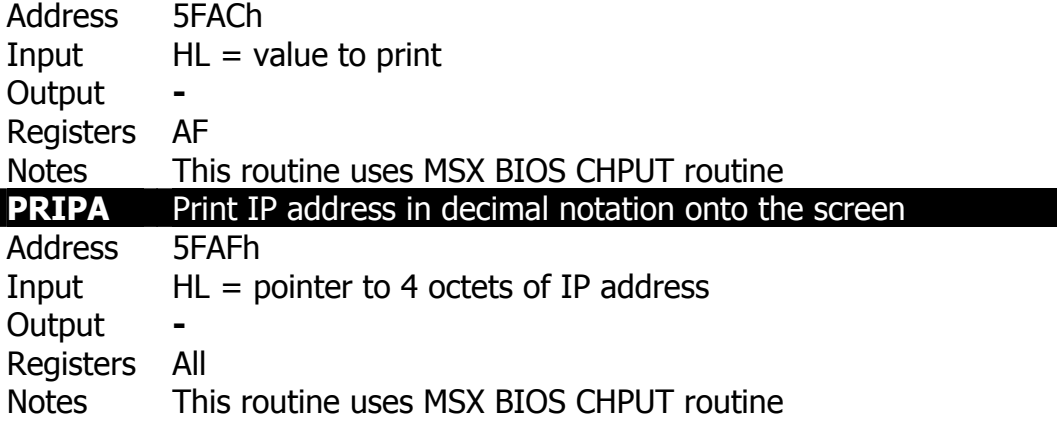

#### **SCLOSE** Closes socket

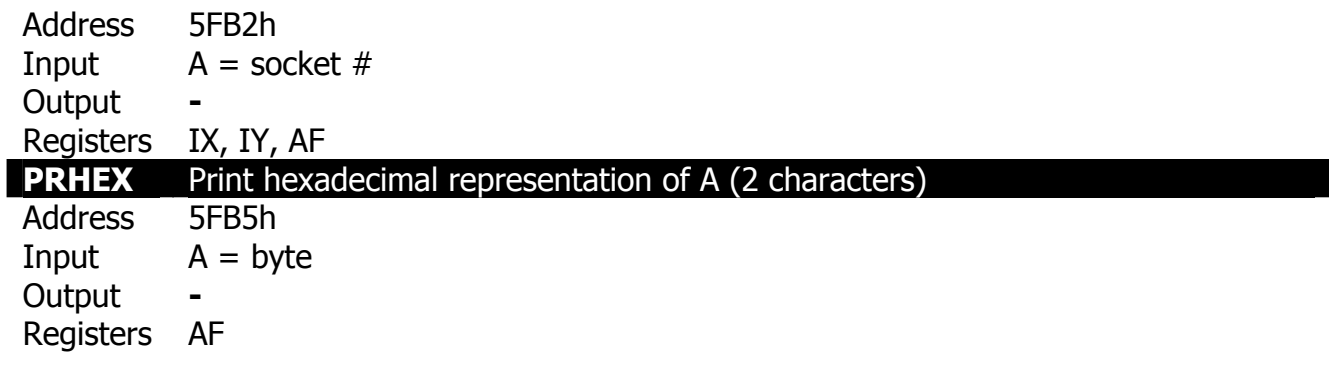

#### **GR8RSG** GR8NET adapter ROM signature

Address 5FB8h

This address contains characters "**GR8NET**" followed by major (byte) and minor (byte) versions of the flash chip firmware.

# 12.3. URI structure

You will use URI structure to provide input for several firmware calls like TCPEST, PARURI, MGETRQ or CHKHIP. Before performing any of these calls, however, you should ensure that URI structure is set up with information required for successful execution of the call. For example, TCPEST requires source and destination ports, as well as proper setting of the flag.

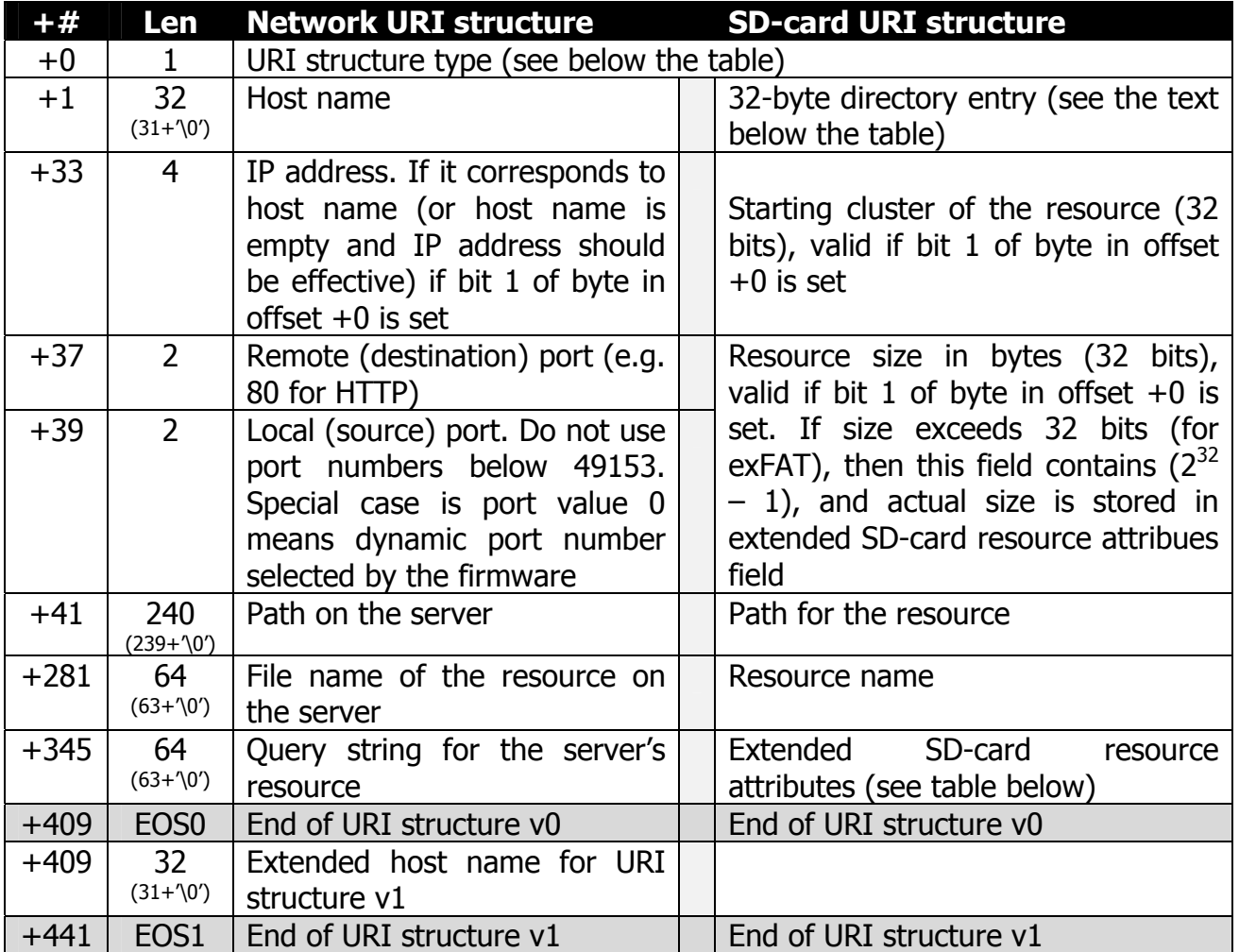

Since November 2017 URI structure was extended to second host name field. This new structure is called URI structure version 1, while original is called URI structure version 0. Version of the structure (and thus firmware handling of its space and its contents) is identified by the bit 6 of URI structure type. This extension format was chosen to keep new firmware compatible with applications designed for the initial URI structure version 0.

With URI structure version 1, host name (at  $+33$ ) and extended host name (at  $+409$ ) form the host name, and are considered as single null terminated string, leading to 63 characters plus null character.

To identify if the current GR8NET firmware revision supports URI structure  $v1$ , perform call to PARURI having URI string more than 32 host name characters, for example HL p ointing to "http://012345678901234567890123456789012", if PARURI will return CY flag set then firmware does not support v1 structures.

meaning for network and SD-card URI structures. Special byte at the location +0 in the structure identifies type of the URI structure, its version and its state. The byte is a bitmap of several flags, with bits having different

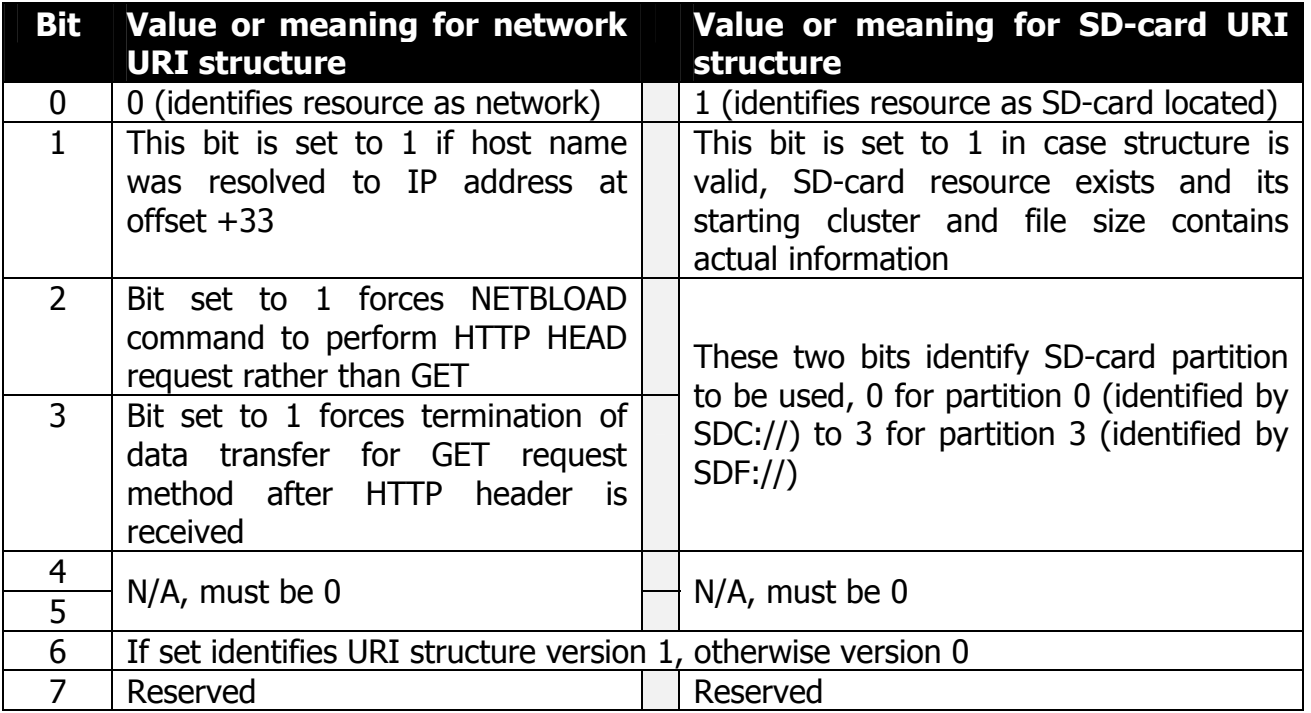

URI type is identified by the parsing code (PARURI call) by the prefix. If URI string start with HTTP:// then structure type is (changed to) network structure, if with SDC:// then to SD-card structure type. Type is indicated by the bit  $0$  of byte in offset  $+0$  of the structure. Please note that for SD-card type of structure host name is skipped, thus to identify path from the root you should use SDC://**/**path/filename.

Host name field at offset +33 (of 32 bytes in size), when URI structure identifies SDcard resource, will contain directory entry corresponding to path  $+$  file name if bit 1 of byte in offset  $+0$  is set. Exception is root directory  $-$  this field will contain all nulls except one field of byte offset +0bh will contain 010h ("subdirectory").

Since February 2020 support for exFAT was added and SD-card URI structure's field at offset +345 got the sense. It contains the following data to handle exFAT:

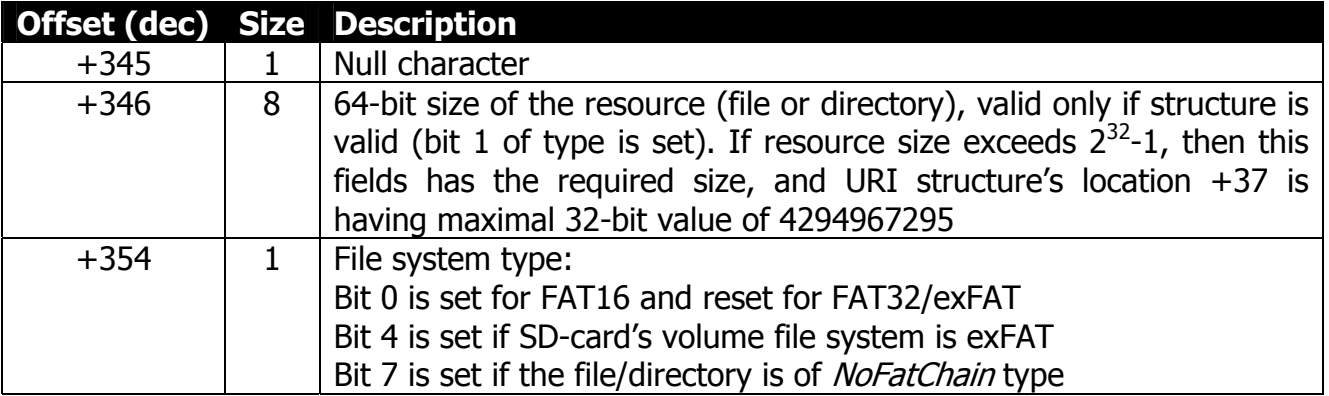

All the fields in the table above are defined for other file system types (FAT32 and FAT16).

# **12.4. TCP/IP UNAPI implementation**

Since September 2017 GR8NET firmware is having TCP/IP UNAPI version 1.0 implemented, with several limitations. Since May 2019 most of these limitations are removed, and almost all functionality if present in GR8NET TCPIP UNAPI implementation.

If you want to disable UNAPI implementation hooking onto the BIOS extension mechanism (EXTBIO) then press and hold arrow left key during GR8NET initialization, and it will print message that UNAPI was not initialized.

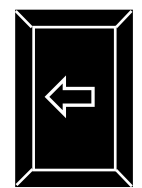

This chapter gives brief overview of the UNAPI implemented, and notes the deviations from the publ ished standard. Two documents describing UNAPI and specifically TCP/IP UNAPI are:

- The TCP/IP UNAPI specification (version 1.0);
- MSX-UNAPI: Unified procedure for API definition and discovery on MSX computers (version 1.1).

There're several programming guidelines for making reliable software with the implemented TCP/IP UNAPI:

- 1. Usage of UNAPI calls are not allowed within the interrupt service routines; there must be no concurrent calls to the UNAPI routines. If your application must be responsive to the events driven by interrupt, raise flag in the interrupt routine and then call UNAPI from the main code;
- 2. You can implement networking API routine calling in the following ways within the MSX-DOS environment:
	- a. By using far calls with RST 30h service routine. This routine will ensure that after API call is exited, all slot configuration is restored;
	- b. By enabling UNAPI slot in respective CPU bank with ENASLT (bank  $1 -$ 4000-7FFF for GR8NET) and performing direct calls, but switching RAM page in bank 1 back before calling any MSX-DOS function. Not following this rule may result in malfunction on specific circumstances (e.g. when CTRL-STOP is pressed and exception is generated, see this forum thread);
- 3. Data passed to the API calls must not be located in the CPU bank 1, you must arrange it in bank 0 (0000-3FFF) or banks 2 and 3 (8000-FFFF).

Exception:

• TCPIP\_TCP\_CLOSE and TCPIP\_TCP\_ABORT, they function the same way trying disconnecting from the remote device and then closing and freeing the socket, thus after any of them application will not be able to send or receive the data.

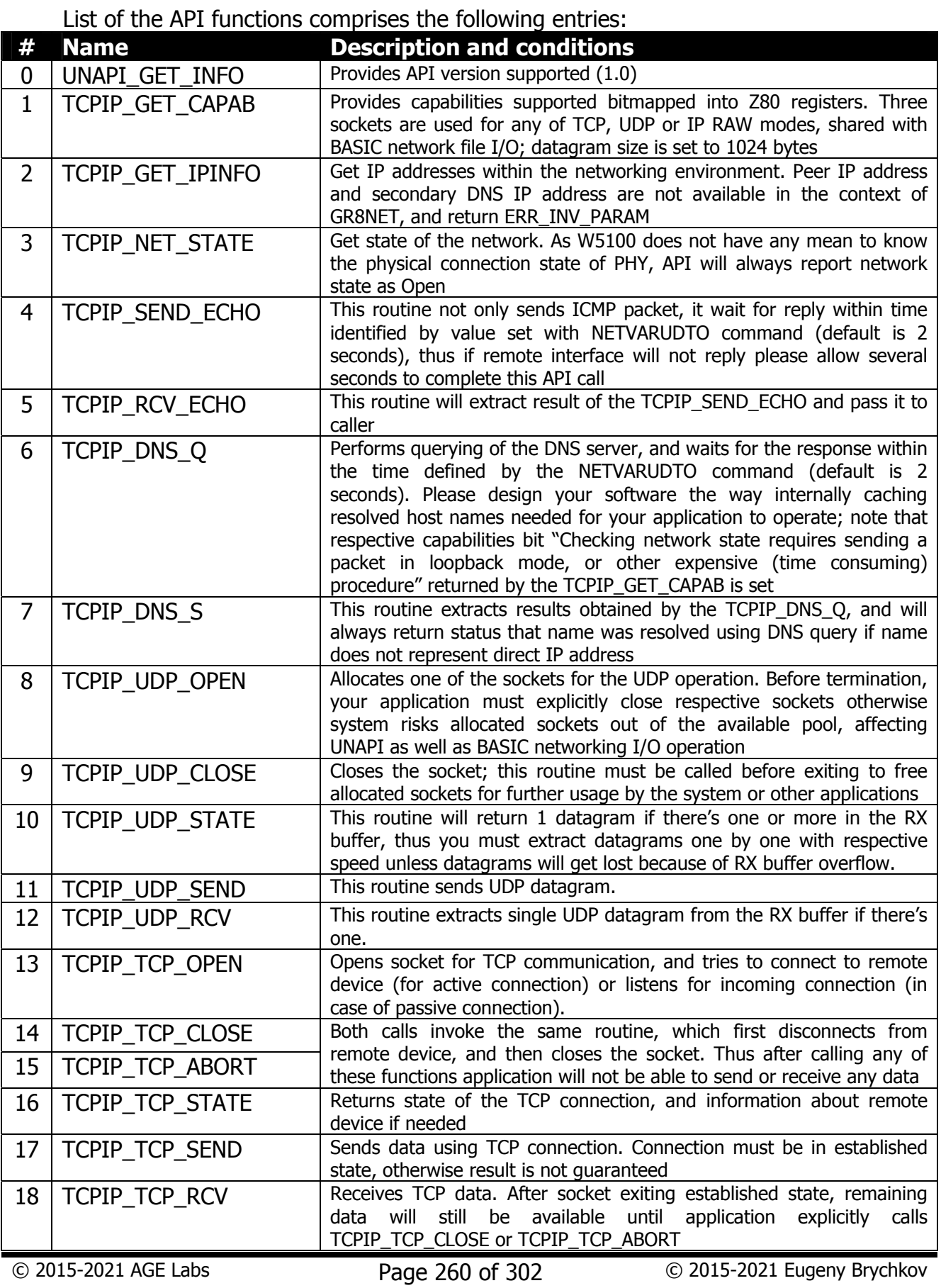

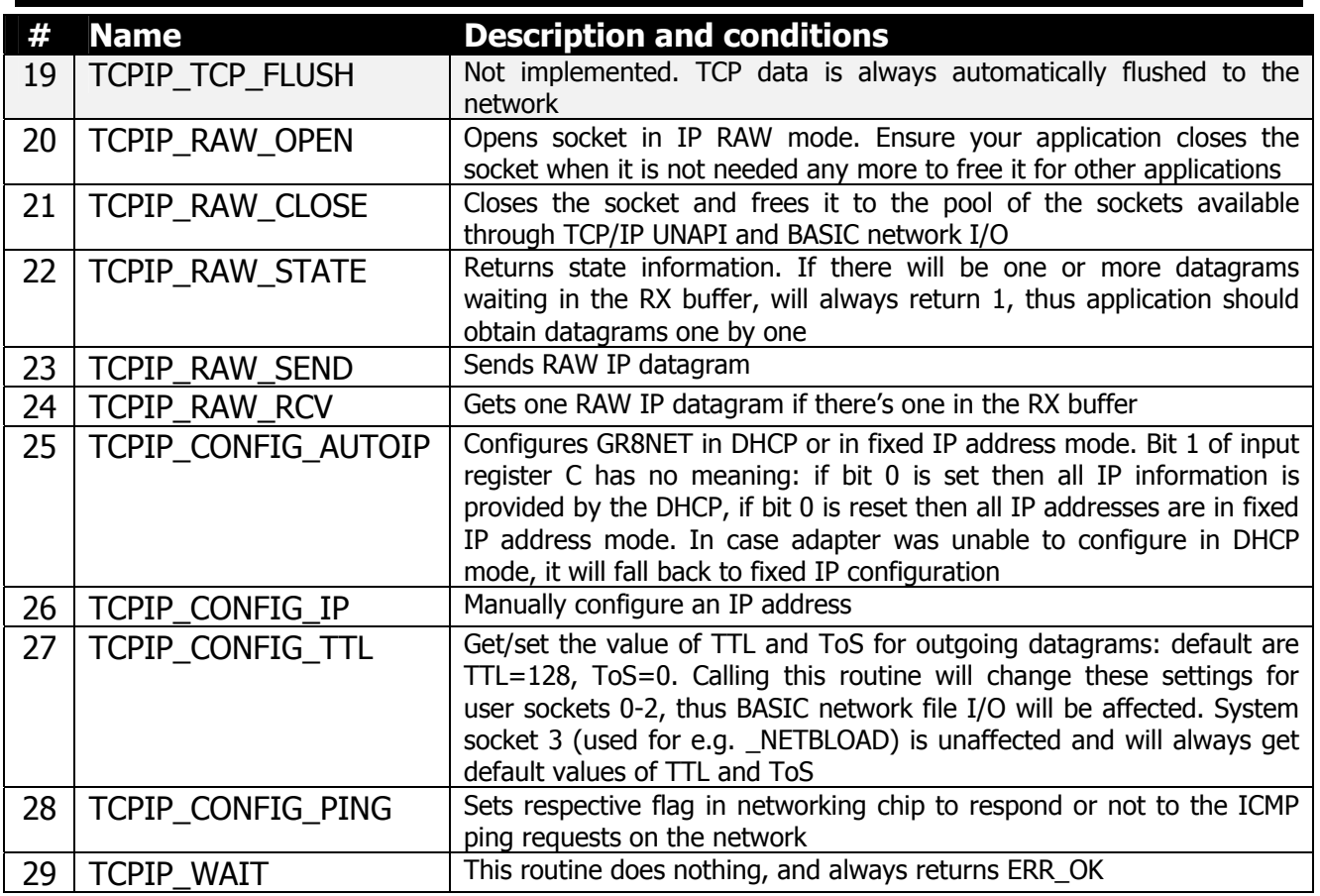

# 12.5. Video file formats

Provision of the video file formats helps users and programmers creating their own tools for making the videos for MSX. Please refer to the chapter Playing video from SDcard for how to run the video playback.

SCREEN 2 videos are usually having file extension of .SC2 and can be of two formats:

- Format **version 0**, the older format (non-interlaced), is having fill frame color data following the full frame pattern data, thus the only way to update the VRAM will be to fully load pattern data into pattern VRAM location first, and then load full color data. While it is fastest way to proceed, this format is not suitable for displaying decent image on MSX1 and MSX1.5 machines having only one video page due to heavily visible artefacts between time of the update of pattern data and color data when pixels display correct pattern and incorrect color information for them. This format is also missing frame synchronization markers, causing player to display and sound a garbage at the very end of the video if SD-card is having high number of sectors per cluster;
- Format **version 1**, new format (interlaced), with 256 bytes of pattern data interlaced with 256 bytes of color data, thus allowing video player to quickly update the frame by the set of regions of  $256*8$  pixels with minimal visible artefacts. This

format also features synchronization marker, allowing for proper detection of the end of video, and thus correct playback termination.

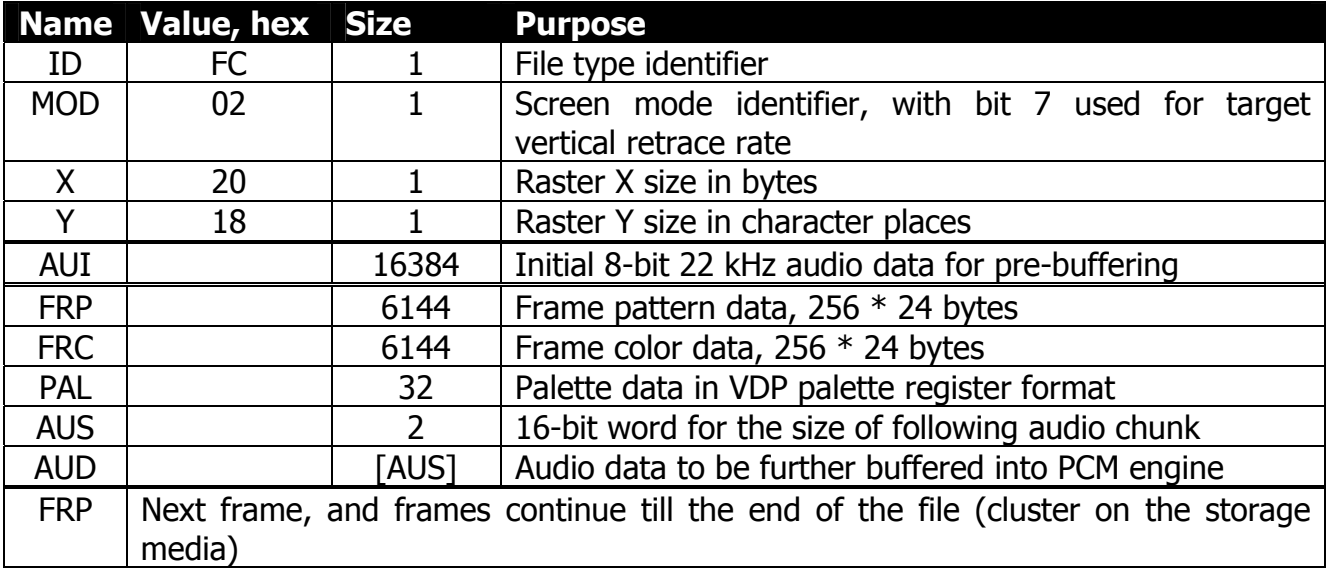

### **.SC2 version 0 video file format**

### **.SC2 version 1 video file format**

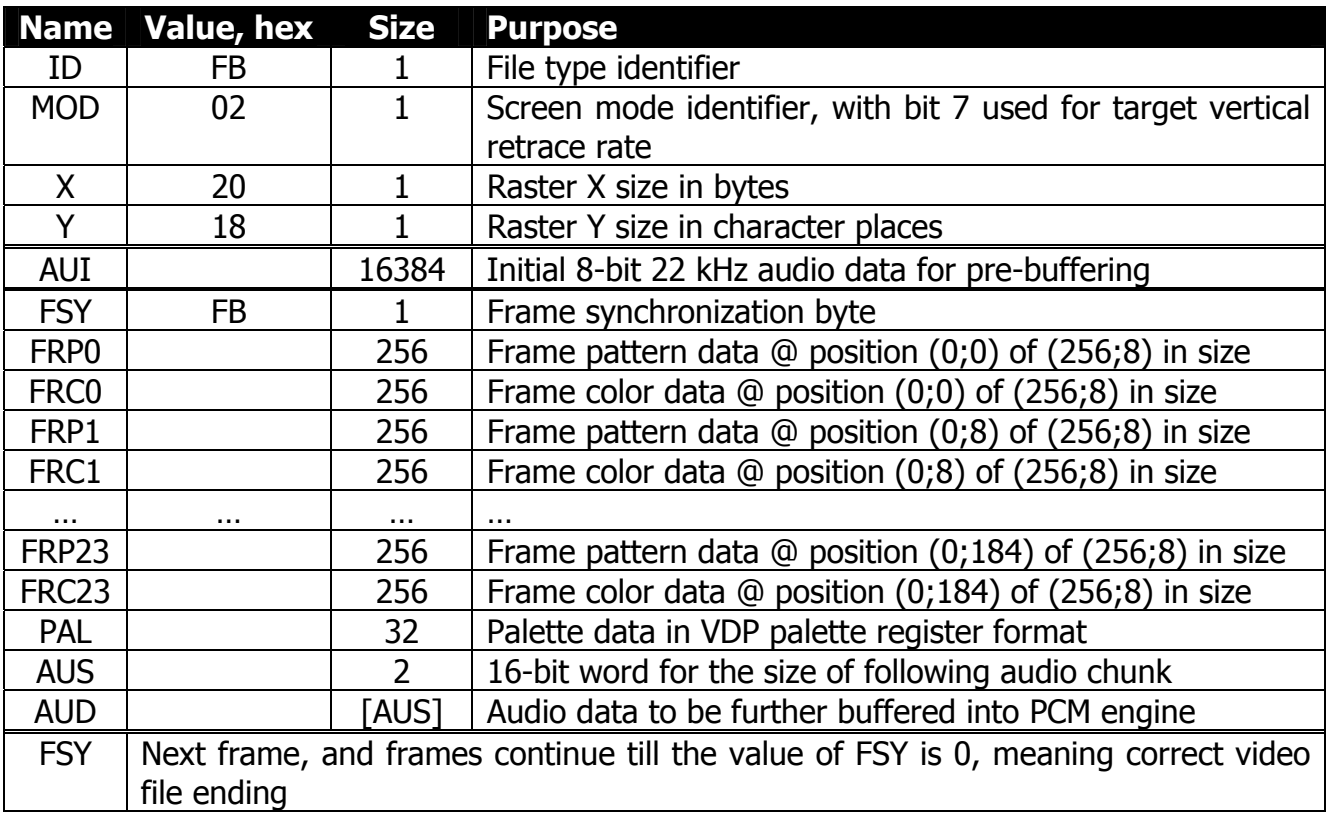

T o have a proper playback on the TMS99xx VDPs, video player employs adaptive frame synchronization technique, using PCM engine state to identify if audio buffer runs

out an d when it is required to skip the specific frame display. Thus technique allows uninterruptible audio playback, however video may get slightly out of the synchronization with audio, up to several hundreds of microseconds.

Video file formats for SCREEN 8 and SCREEN 12 are the same, but due to different VRAM data interpretation by the VDP, the data itself will be different.

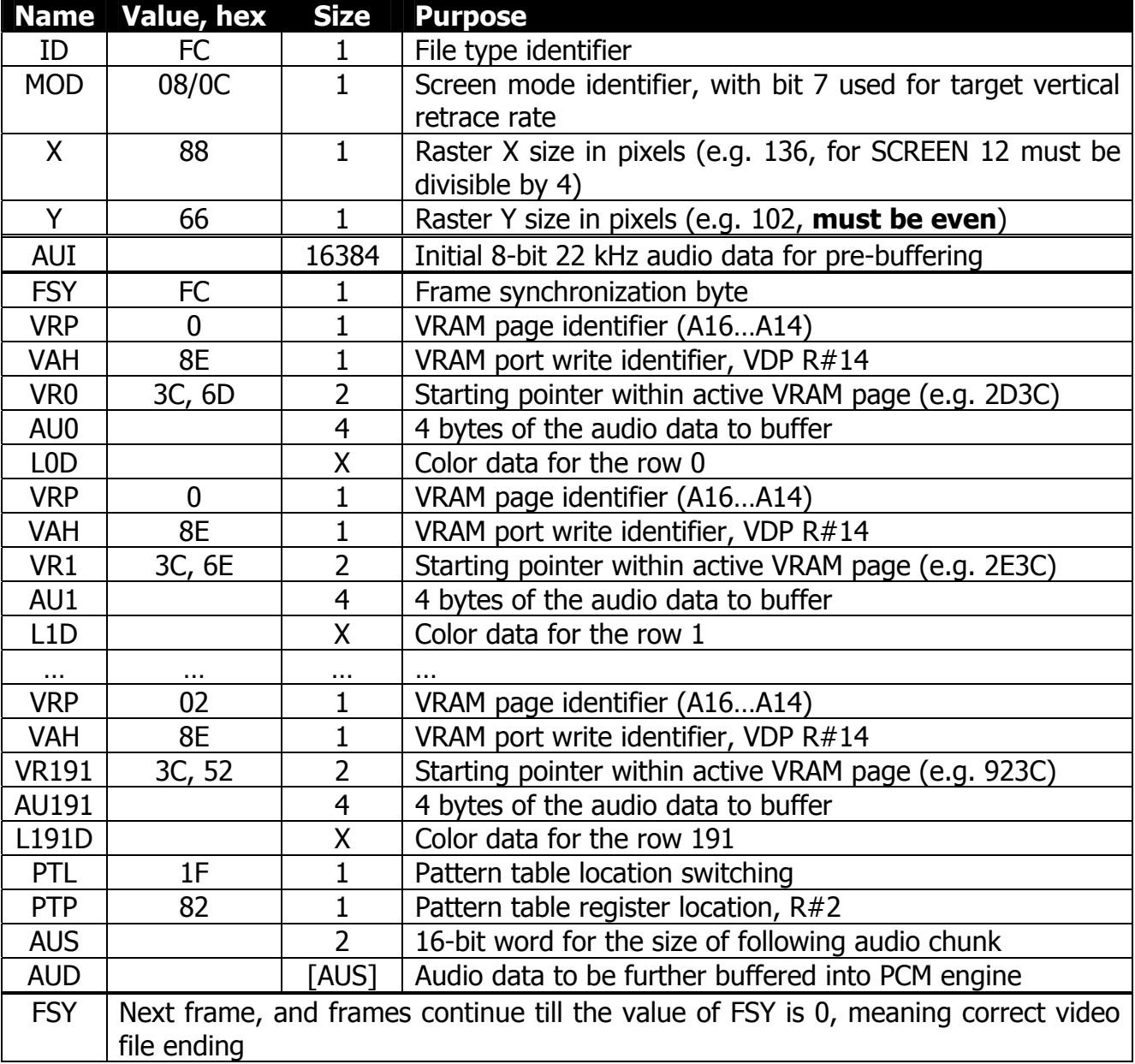

# **.SC8/.SCC file formats**

Notes on the .SC8/SCC format:

- VRP identify currently active page write is performed into. After write is complete, player waits for next interrupt, and switches visible page into location of PTL. On next frame second 64K bank is selected using VRP, and at the next interrupt following completion of data transfer, second that 64K bank is made visible using PTL;

- As you can see some values are presented exactly the way they are sent to VDP (register values and identifiers). This format allows for faster processing, while slightly grows the video file;
- Actual VRAM address the write is performed to is comprised of VRP:VR, with VRP representing format of  $R#14$  and VR the format of VRAM pointer (with bit 14 being set to signify following write to the VRAM);
- Handling of machines with additional wait states (having T97-A/B/C chip like Turbo-R or Panasonic FS-A1WX/FX) is performed by GR8NET identifying value of additional wait state during its startup initialization, and then video player using this information to cut out top and bottom  $3$  lines (for  $1$  additional wait state) or  $6$  lines (for 2 additional wait states) from the display image, thus saving time to keep up with the interrupt/frame rate. The same performance system information is displayed by the \_NETSYSINFO command.

# 12.6. Networking libraries for Fusion-C (SDCC-based)

You can download source code and object files from this location: http://www.gr8bit.ru/software/programming/. Developed libraries, while state that they are developed for GR8NET, support any MSX networking adapter implementing TCP/IP UNAPI.

The software package contains:

- Assembly source file  $(.s)$  with TCP/IP libraries;
- $\bullet$  C header source file (.h) for Fusion-C;
- Test-bench C source file;
- Console I/O routine source files for test-bench (header .h and assembly .s);
- Test-bench application file  $(\text{.com})$ .

Instructions on how to compile the test-bench project are located in the test-bench source file.

Test-bench application tests almost all capabilities to the best extent it can. The only command line input parameter is IP address of the host on the network which can answer PING requests (used for ICMP/IPRAW testing), accepts HTTP requests through port 80 (used for TCP testing), can process DNS requests (used for UDP testing) – ideally local gateway device which used to ha ve all these services up and running.

#### Below are several screenshots of the operation of the test-bench application.

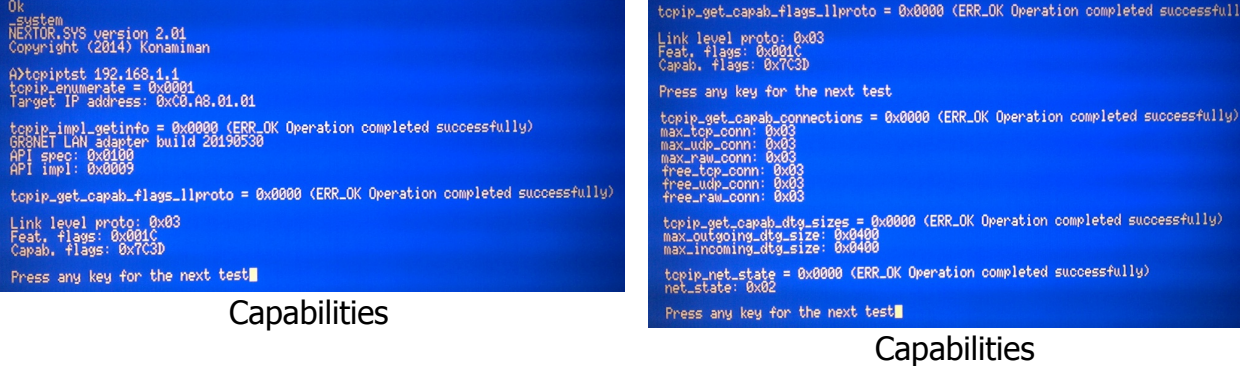

Test of the TTL/ToS configuration routines

Test of the TIL/Tos configuration routines<br>topig\_config\_ttltos\_get = 0x0000 (ERR\_OK Operation completed successfully)<br>TTL=80, ToS=00 topip\_config\_ttltos\_set = 0x0000 (ERR\_OK Operation completed successfully) 

topip\_config\_ttltos\_set = 0x0000 (ERR\_OK Operation completed successfully) TTL/ToS test successful

Press any key for the next test

cing to original settings.<br>.config\_autoip\_set = 0x0000 (ERR\_OK Operation completed successfully) conniguouscapuses = 0x2000 (ERRLOK Operation completed successfully)<br>configuautoip\_get = 0x0000 (ERRLOK Operation completed successfully)<br>: ip=yes, dhs=yes

tcpip\_config\_autoip\_set = 0x0000 (ERR\_OK Operation completed successfully) ipinfo = 0x0000 (ERR\_OK Operation completed successfully)

Press any key for the next test

#### TTL/ToS AUTOIP/CONFIG\_IP

est of the PING and DNS routines

ttl: 0x00<br>icmp\_id: 0x0001<br>seg\_number: 0x0002<br>data\_length: 0x0040

topip\_dns\_q = 0x0000 (ERR\_OK Operation com<br>topip\_dns\_s -> State/substate/IP: 0x02/00<br>Press any key for the next test<mark>m</mark>

Fest of the UDP communication routines

tcpip\_udp\_open = 0x0000 (ERR\_OK Operation completed successfully) 0000 (ERR\_OK Operation completed successfully) (ERRIOK Operation completed successfully) data...<br>(ERR\_OK Operation completed successfully)<br>PE-0025 ZERR\_OK Operation completed successfully)<br>(SERR\_OK Operation completed successfully) 

F<br>(ERR\_OK Operation completed successfully)

Press any key for the next test

# PING and DNS UDP

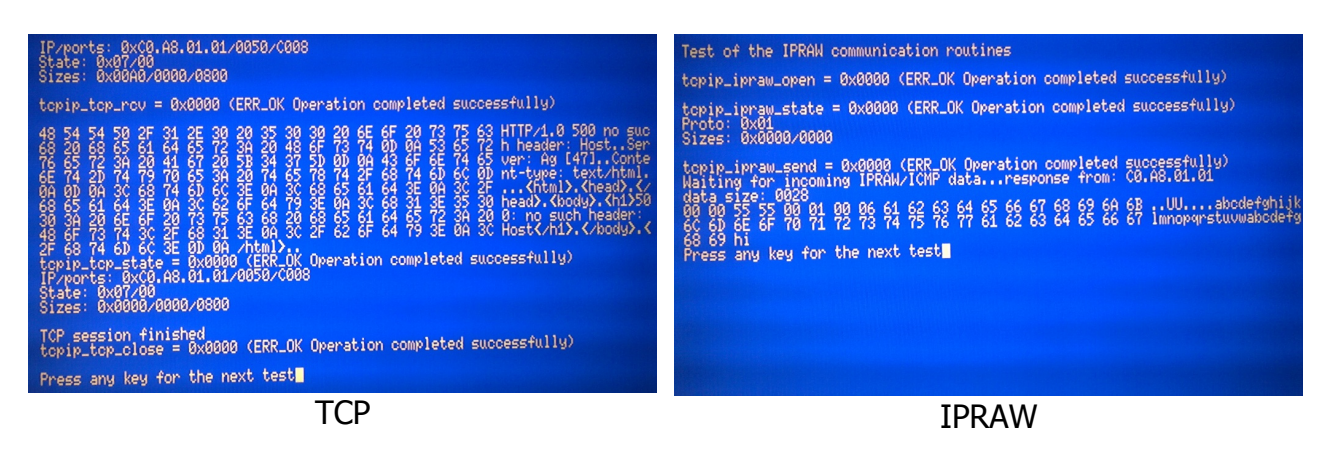

© 2015-2021 AGE Labs Page 265 of 302 © 2015-2021 Eugeny Brychkov

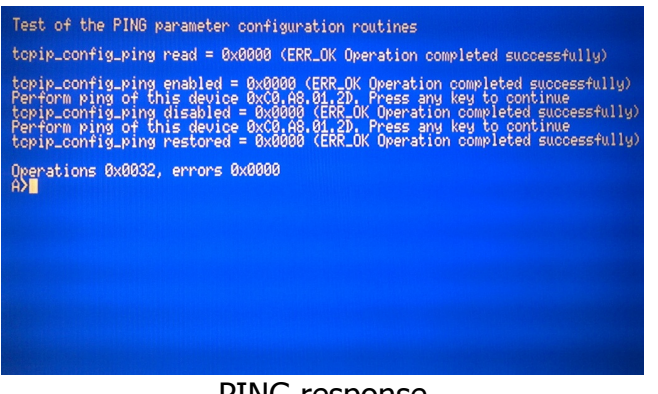

#### PING response

#### Header file is enclosed below.

/\*

- GRBNET internetworking adapter<br>MSX TCP-IP UNAPI implementation version 1.0 for Fusion-C / header file<br>Initial release by Eugeny Brychkov 2019-05-31<br>License: keeps the same as TCP/IP UNAPI v.1.0 by Konamiman, plus requireme
	-

- -
	-
- The workflow is the following:<br>
1. Perform numeration of the implementations using tcpip\_enumerate(), it will reset active\_implementation to 0. The routine<br>
2. You set appropriate implementations (e.g. 4 GR8NETs installed

/\* TCP/IP UNAPI management \*/

\*/

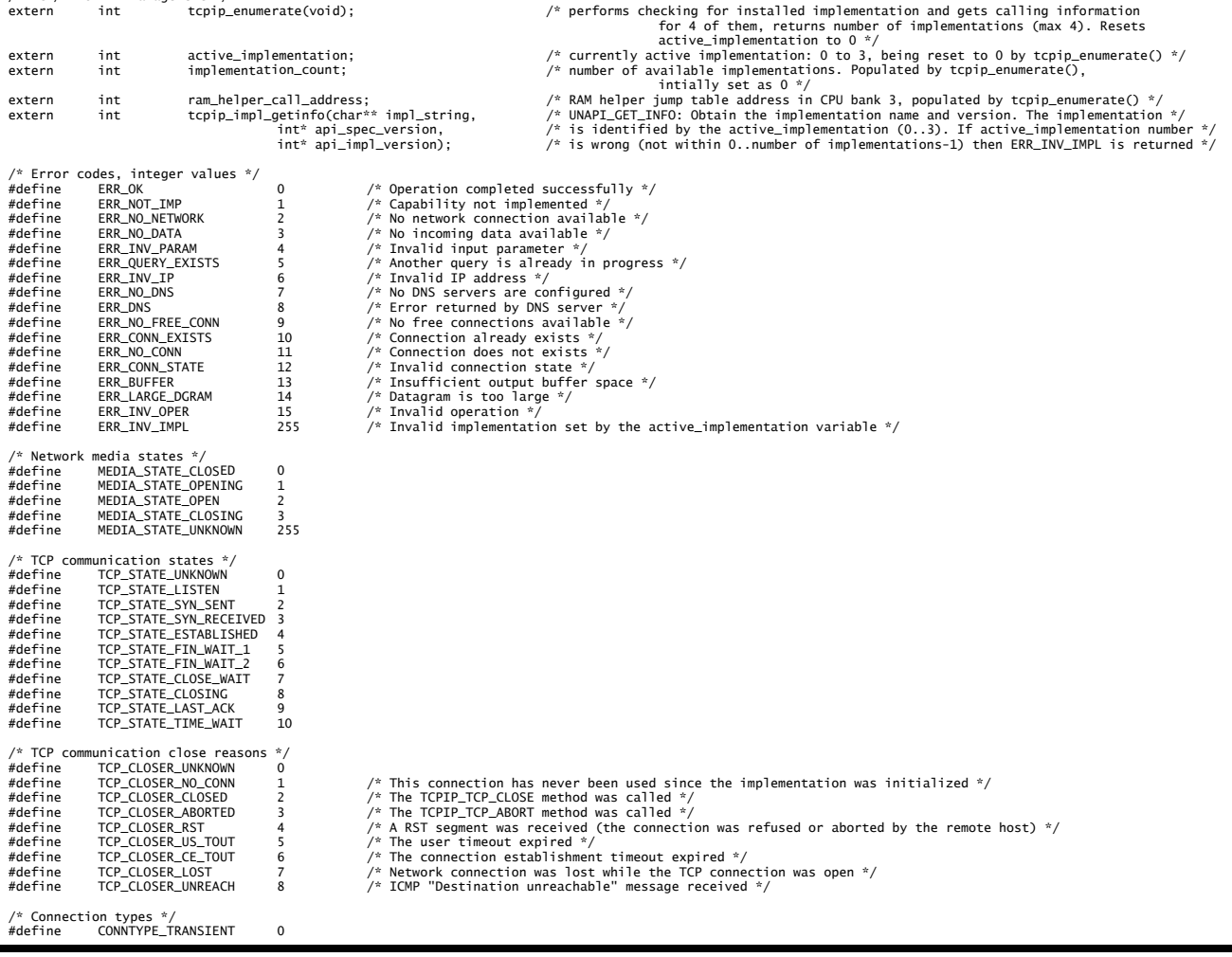

```
#define CONNTYPE_RESIDENT 1 
 /* Operation definitions for tcpip_config_ping */ 
 #define CONFIG_PING_GET 0 
#define CONFIG_PING_SET 1 
typedef struct { 
                  char proto_used; <br>int feat_flags; /* Link level protocol used */<br>int capab_flags; /* Capabilities flags */
                   int feat_flags; /* Features flags */ 
int capab_flags; /* Capabilities flags */ 
} tcpip_unapi_capab_flags_llproto; 
typedef struct { 
                   char max_tcp_conn; /* Maximum simultaneous TCP connections supported */<br>char max_nay_conn; /* Maximum simultaneous UDP connections supported */<br>char free_tcp_conn; /* Haximum simultaneous raw IP connections supported<br>char 
                   char max_udp_conn; /* Maximum simultaneous UDP connections supported */ 
char max_raw_conn; /* Maximum simultaneous raw IP connections supported */ 
char free_tcp_conn; /* Free TCP connections currently available */ 
char free_udp_conn; /* Free UDP connections currently available */ 
                                                                                          /r Free raw IP connections currently available */
end rec<u>omplesses;</u><br>char free_raw_conn;<br>} tcpip_unapi_capab_connections;
typedef struct { 
                   int max_outgoing_dtg_size; /* Maximum outgoing datagram size supported */ 
int max /* Maximum incoming datagram size supported */ 
 } tcpip_unapi_capa
_incoming_dtg_size; 
b_dtg_sizes; 
typedef struct { 
                   char local_ip[4]; /* Local IP address */<br>
char per-_ip[4]; /* Peer IP address */<br>
char gateway_ip[4]; /* Dubet mask */<br>
char dns_ip_pri[4]; /* Primary DNS server IP address */<br>
char dns_ip_sec[4]; /* Primary DNS server IP 
                                                                         /* +0 (4): IP address of the destination machine */<br>/* +4 (1): TTL for the datagram */<br>/* +5 (2): ICMP identifier */
tvpedef
                    have different meaning for tcpip_dns_q */ 
char substate; /* and tcpip_dns_s. Please refer to the UNAPI description for more information */ 
char host_ip[4]; /* Resolved IP address (only if no error occurred and state of 1 or 2 is returned) */ 
 } tcpip_unapi_dns_q;
                   char num_of_pend_dtg; /* Number of pending incoming datagrams */
 } tcpip_unapi_udp_state;
                                                      \frac{1}{7} +4 (2): Destination port */<br>; \frac{1}{7} +6 (2): Data length to send or actual data length when receiving) */
 } tcpip_unapi_udp_dtg_parms;
                                        st_ip[4];                 /* +0 (4): Remote IP address (0.0.0.0 for unespecified remote socket) */<br>st_port;               /* +4 (2): Remote port (ignored if unespecified remote socket) */<br>cal_port;               /* +6 (2):
                                        er_timeout; \frac{*}{8} (2): Suggestion for user timeout value \frac{*}{4}dser_crmeous<br>flags;<br>conn_state;
                                        nn_state;       /* +11 (1): Connection state updated by TCPIP_TCP_STATE */<br>ose_reason;      /* +12 (1): Close reason (only if ERR_NO_CONN is returned) by TCPIP_TCP_STATE */
                                        coming_bytes;   /* +13 (2): Number of total available incoming bytes updated by TCPIP_TCP_STATE and TCPIP_TCP_RCV */<br>gent_incoming_bytes;  /* +15 (2): Number of urgent available incoming bytes updated by TCPIP_TCP_BTATE a
 } tcpip_unapi_tcp_conn_parms;
                   char ip[4]; /* +0 (4): Destination IP address */ 
_length; /* +4 (2): Data length */ 
                                                                        /* +0 (1): Associated protocol code */
                                                      /* +2 (2): Number of pending incoming datagrams */ 
est_dtg; /* +4 (2): Size of the oldest pending incoming datagram */ 
 ate; 
int size_of_old
} tcpip_unapi_ipraw_st
 /***** Network capabilities and state routines *****/
                                                                 the TCP/IP capabilities/features/link level protocol, 
                                                                ags_llproto(tcpip_unapi_capab_flags_llproto* capab_flags_llproto);<br>nnections(tcpip_unapi_capab_connections* capab_connections);<br>g_sizes(tcpip_unapi_capab_dtg_sizes* capab_dtg_sizes);
                                                             vays returns ERR_OK, if was unable to acquire<br>is left as 0.0.0.0 */<br>(tcpip_unapi_ip_info* ip_info);
 /* TCPIP_NET_STATE: Get network state */<br>extern         int             tcpip_net_state(int* net_state);
 /***** ICMP routines *****/
               SEND_ECHO: Send ICMP echo message (PIN<br>e populated before performing the call<br>int           tcpip_send_echo(tcpip_um
  TCPIP_RCV_ECHO: Retrieve ICMP echo response message. The call populates 
/*
 address passed */ 
ip_unapi_echo* echo_param_block); 
 the structure at the 
extern int tcpip_rcv_echo(tcpchar peer_ip[4]; /* Pe
char subnet_mask[4]; /* Su
                   char gateway_ip[4]; /* De
 char dns_ip_sec[
} tcpip_unapi_ip_info; 
typedef struct { 
                   char dest_ip[4]; /* +0 (4): IP address of the dest
                   char ttl; 
int icmp_id; 
                   int seq_number; /* +7 (2): ICMP sequence number */int data length; \frac{1}{2} +9 (2): Data length, 0 to maximum datagram size - 28 \frac{x}{2}} tcpip_unapi_echo; 
                  struct \{char flags;<br>char state:
                   char state; /* note that state (reg B) and substate (reg C)
typedef struct { 
                   int size_of_oldest_dtg; /* Size of est pendi old ng incoming datagram (data part only) */ 
int port_number; /* Local port number */ 
typedef struct { 
                   char dest_ip[4]; /* +0 (4): Destination IP address */ 
                   int dest_port;<br>int dest_port;<br>int data_length;
                   int data_length; /* +6 (2): Data length to send or actual
typedef struct { 
                   char de /* +0 (4): Remote IP address (0.0.
int dest_ /* +4 (2): Remote port (ignored if unespecified
int local_ /* +6 (2): Local port, 0FFFFh for a random v
                   int us t; /* +8 (2): Suggestion for user timeo
char fl /* +10 (1): Flags */ 
char co /* +11 (1): Connection state updated
char close_ n; /* +12 (1): Close reason (only if ERR_NO
                   int in tes; /* +13 (2): Number of total availa
int urge ming_ /* +15 (2): Number of urgent available i
int send ytes; /* +17 (2): Available free space in the 
typedef struct { 
                  int data length:
} tcpip_unapi_ipraw_parms; 
typedef struct { 
                  char proto_code;<br>int num of pend
                                    num_of_pend_dta:
 /* TCPIP_GET_CAPAB: Get information about 
 connection pool and datagram sizes */ 
extern int tcpip_get_capab_fl
extern int tcpip_get_capab_co
extern int tcpip_get_capab_dt
 /* TCPIP_GET_IPINFO: Get IP address. Alway
 specific IP address respective field is 
extern int tcpip_get_ipinfo
 /* TCPIP_SEND_ECHO: Send ICMP echo message (PING). All values of the structure<br>must be populated before performing the call */<br>extern    int          tcpip_send_echo(tcpip_unapi_echo* echo_param_block);
```
\*\*\*\* Host name resoultion routines \*\*\*\*\*/ /\* /\* TCPIP\_DNS\_Q: Start a host name resolution query. Flags field in the structure<br>must be defined before performing the call: - bit 0: Only abort the query currently in progress, if there is any (other flags and registers are then ignored)<br>- bit 1: Assume that the passed name is an IP address, and return an error if this is not true<br>- bit 2: If TCPIP\_DNS\_S: Obtains the host name resolution process state and result. Flags field<br>in the structure must be defined perform performing the call:<br>- bit 0: Clear any existing result or error condition after the execution (e /\*\*\*\*\* UDP protocol related routines \*\*\*\*\*/ /\* TCPIP\_UDP\_OPEN: Open a UDP connection \*/ extern int tcpip\_udp\_open(int port\_number, int conn\_lifetime, int\* conn\_number); /\* TCPIP\_UDP\_CLOSE: Close a UDP connection \*/<br>extern int tcpip\_udp\_close(int conn\_number); TCPIP\_UDP\_STATE: Get the state of a UDP connection. Populates local port number,<br>number of pending datagrams and size of oldest pending datagram fields \*/<br>tern int tcpip\_udp\_state(int conn\_number, tcpip\_unapi\_udp\_st TCPIP\_UDP\_SEND: Send an UDP datagram. Destination IP ad tern int tcpip\_udp\_send(int conn\_number, tcpip\_unapi\_udp\_dtg\_parms\* dtg\_parms, TCPIP\_UDP\_RCV: Retrieve an incoming UDP datagram. Populates IP address,<br>source port and actual received data length fields \*/<br>tern int tcpip\_udp\_rcv(int conn\_number, char\* buffer, int dtg\_maxsize, tcpip\_unapi\_udp\_dtg\_parms\* dtg\_parms);  $\frac{7}{7}$   $\frac{1}{7}$   $\frac{1}{7}$  /\* TCPIP\_TCP\_OPEN: Open a TCP connection. Remote IP address, port numbers, timeout value and flags fields must be populated before performing the call  $*/$ int tcpip\_tcp\_open(tcpip\_unapi\_tcp\_conn\_parms\* tcp\_conn\_params, int\* conn\_number); /\* TCPIP\_TCP\_CLOSE: Close a TCP connection \*/<br>extern int tcpip\_tcp\_close(int conn\_number); /\* TCPIP\_TCP\_ABORT: Abort a TCP connection \*/ int tcpip\_tcp\_abort(int conn\_number); TCPIP\_TCP\_STATE: Get the state of a TCP connection. Puts information into connection state,<br>close reason, both incoming and free bytes fields. It will also put IP address and port<br>numbers in \*/ extern int tcpip\_tcp\_state(int conn\_number, tcpip\_unapi\_tcp\_conn\_parms\* tcp\_conn\_params); TCPIP\_TCP\_SEND: Send data a TCP connection. Flags field must be defined<br>beform performing the call (bit 0: Send the data PUSHed; bit 1: The data is urgent) \*/<br>tern int trapip\_tcp\_send(int conn\_number, char\* data, i /\* TCPIP\_TCP\_RCV: Receive data from a TCP connection. Updates both received byte numbers within the structure  $*/$ extern int tcpip\_tcp\_rcv(int conn\_number, char\* buffer, int maxsize, tcpip\_unapi\_tcp\_conn\_parms\* tcp\_conn\_params); /\* TCPIP\_TCP\_FLUSH: Flush the output buffer of a TCP \*/<br>extern int tcpip\_tcp\_flush(int conn\_number); /\*\*\*\*\* Raw IP connections related routines \*\*\*\*\*/ /\* TCPIP\_RAW\_OPEN: Open a raw IP connection. IPRAW protocol list is here:<br>// http://www.iana.org/assignments/protocol-numbers/protocol-numbers.xhtml \*/ int tcpip\_ipraw\_open(int protocol\_number, int conn\_lifetime, int\* conn\_number); /\* TCPIP\_RAW\_CLOSE: Close a raw IP connection \*/ extern int tcpip\_ipraw\_close(int conn\_number); /\* TCPIP\_RAW\_STATE: Get the state of a raw IP connection \*/ pip\_ipraw\_state(int conn\_number, tcpip\_unapi\_ipraw\_state\* ipraw\_state); /\* TCPIP\_RAW\_SEND: Send a raw IP datagram. Structure passed must contain destination IP address and data size set before calling \*/<br>tern int tcpip\_ipraw\_send(int conn\_number, char\* data,<br>tcpip\_unapi\_ipraw\_params); TCPIP\_RAW\_RCV: Retrieve an incoming raw IP datagram \*/<br>tern tcpip\_ipraw\_rcv(int conn\_number, char\* buffer, int m<br>tcpip\_unapi\_ipraw\_parms\* ipraw\_params); p\_get(char\* ip\_mode); /\* TCPIP\_CONFIG\_AUTOIP: Enable or disable the automatic IP addresses retrieval \*/ extern int tcpip\_config\_autoi /\* TCPIP\_CONFIG\_IP: Manually configure an IP address \*/<br>extern int tcpip\_config\_ip(tcpip\_unapi\_ip\_info\* ip\_info); tern int tcpip\_config\_ttltos\_get(unsigned\* ttltos\_get); s\_set(unsigned ttltos\_set); - bit 1: Assume that the passed name is an IP address, and return an error i<br>- bit 2: If there is a query in progress already, do NOT abort it and return<br>extern int tcpip\_dns\_q(char\* hostname, tcpip\_unapi\_dns\_q <sup>\*</sup> TCPIP\_DNS\_S: Obtains the host name resolution process state<br>
in the structure must be defined perform performing the call<br>
- bit 0: Clear any existing result or error condition after<br>
extern int tcpip\_dns\_s(tcpip\_unapi icette Dup (STATE: Get the state of a UDP connection. Populates local port number, "<br>- number of pending datagrams and size of oldest pending datagram fields<br>extern int tcpip\_udp\_state(int conn\_number, tcpip\_una /\* P\_SEND: an UDP datagra at dress, destination port number and data size fields must be populated \*/ ex int tcpip\_udp\_send(int c ip\_unapi\_udp\_dtg\_pa char\* data); /\* P\_RCV: eve an incoming U gr ates IP address, source port and actual received data leng ex extern extern /\* close reason, b in \*/ /\* TCPIP\_TCP\_SEND: Send data a TCP connection. extern int tc extern  $extern$  int destination IP address and data size set before extern /\* TCPIP\_RAW\_RCV: Retrieve an incoming raw IP datagram \*/<br>extern int tcpip\_ipraw\_rcv(int conn\_number, char\* buffer, int maxsize,<br> tcpip\_unapi\_ipraw\_parms\* ipraw\_params\* ipraw\_params); /\*\*\*\*\* Configuration related routines \*\*\*\*\*/ extern int tcpip\_config\_autoip\_set(char ip\_mode); /\* TCPIP\_CONFIG\_TTL: Get/set the value of TTL and TOS for outgoing datagrams \*/<br>extern int tcpip\_config\_ttltos\_get(unsigned\* ttltos\_get);<br>extern int tcpip\_config\_ttltos\_set(unsigned ttltos\_se

/\* TCPIP\_CONFIG\_PING: Get/set the automatic PING reply flag \*/<br>extern int tcpip\_config\_ping\_get(char\* flag\_value\_set);<br>extern int tcpip\_config\_ping\_set(char flag\_value\_set);

/\* End of header file \*/

# **13. Applications**

This chapter lists several applications you can use with GR8NET, and describes how you should use them, and their limitations. In case you are willing to write application for GR8NET, please contact us at info@gr8bit.ru.

# 13.1. MSX webserver

Type: MSX-DOS executable

Location: http://www.gr8bit.ru/software/binaries/ws.rar, password "webserver" Related video: https://youtu.be/0tQw\_Xuq900

Root of the web server should be located on the SD-card, in any subdirectory. To start web server, you type

### **erver root] ws [GR8NET adapter number] /[web s**

for example

ws 0 /www

In case resource you identify as webserver root is not a valid subdirectory, or it does not exist, application will exit with the error. At any moment you can terminate execution of the web server application by CTRL-STOP key combination.

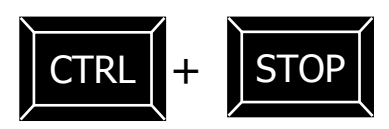

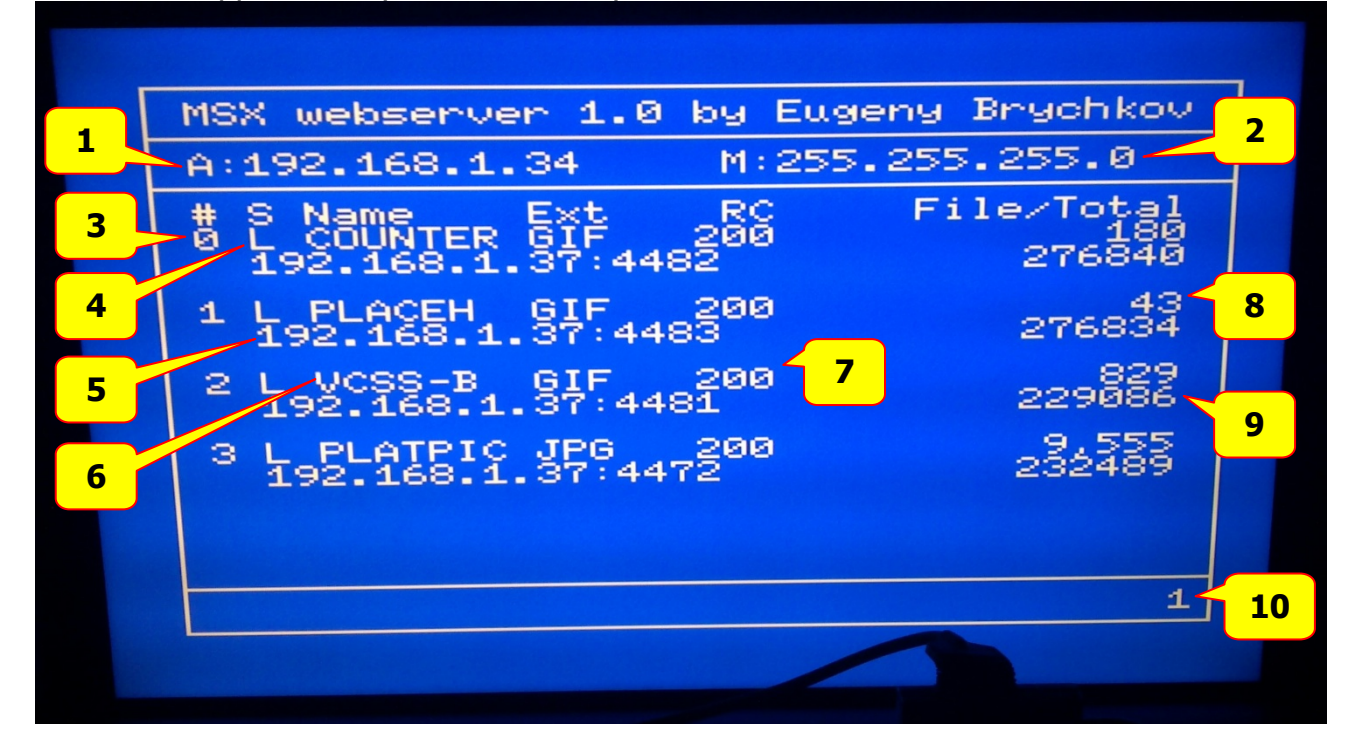

Webserver application displays the following information when operates:

- 1. Webserver IP address;
- 2. Webserver network mask;
- 3. Socket number, in total 4 sockets per GR8NET adapter;
- 4. State of the socket: L (listening), R (receiving request), C (closing), S (sending response header) and D (sending data);
- 5. Requestor IP address and port;
- 6. File name in 8:3 format;
- 7. HTTP response code;
- 8. Size of the file;
- 9. Total *data* bytes sent through the socket;
- 10. Visualization mode: 0 or blank (display everything), 1 (do not display total data bytes), 2 (do not display total data bytes and file sizes).

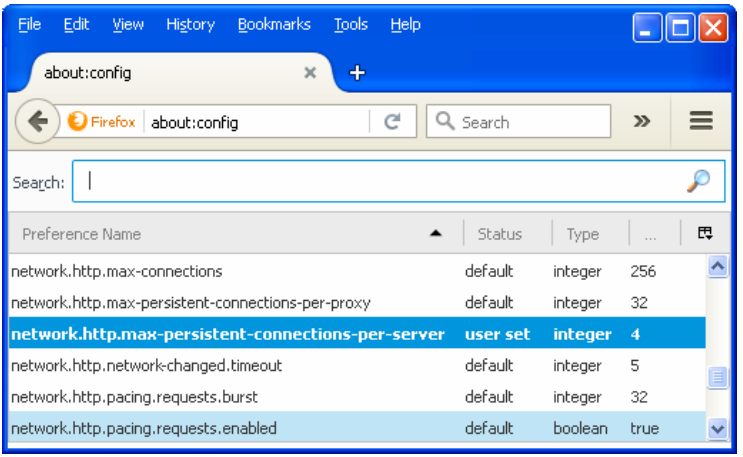

server pages for GR8NET, please ensure When creating web files are named in standard 8:3 DOS format otherwise web server will not find files and return 500 Bad request error.

It is advisable to use user agent which allows customization of the number of concurrent connections to the web server. Mozilla Firefox is a good choice; as GR8NET adapter has only 4 sockets, you need to ensure

that there will be no more than 4 concurrent requests made to the adapter otherwise Connection refused error will be returned to the requestor.

In Firefox, open new tab and go to **about:config** address. Accept warning about modification of the default configuration, find option **network.http.max-persistentconnections-per-server** and decrease it to 4 or even to 2, this will minimize issues with refusal of the GR8NET to serve HTTP requests.

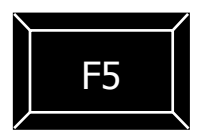

Changing visualization level from 0 (default) to 1 or 2 will spee d up communication because webserver will not spend time displaying nu mbers onto the screen. With visualization level 0 local download speed is about 25 Kb/s, with level 1 is about 100 Kb/s. To change visualization level press and release F5 key, change takes effect on release of the key.

# **13.2. FTP client**

Type: BASIC program Location: http://www.gr8bit.ru/software/basic/ftp.asc

Load application from the local storage device, or use HTTP: network device to get it from the abovementioned URI location.

| <b>FTP server name</b><br>run                                                                                                    |                                                   |      |                                |
|----------------------------------------------------------------------------------------------------|---------------------------------------------------|------|--------------------------------|
| FTP server? ftp.gr8bit.ru<br>Connecting to FTP serversuccess<br>220 nichosting.ru ftp server<br><b>USER:</b><br><b>User name</b><br>user gr8bit_                                               |                                                   |      |                                |
| pass<br>230 User gr8bit_                                                                                                    | 331 Password required for gr8bit_ftp<br>logged in |      | <b>PASS: password for user</b> |
| <b>CWC</b>                                                                                                    | 250 CWD command successful                        |      | <b>CWD: target directory</b>   |
| pasu<br>227 Entering Passive Mode (178,210,84,141,201,45).<br>* Streaming from B2.D2.54.8D/C92D *<br>retr nishisan.asc<br>150 Opening BINARY mode data connection for nishisan.asc (210 bytes) |                                                   |      |                                |
| Command: [RETR]<br>Performing data download Inishisan.ascl X<br>Target is [nishisan.asc] X<br>Download finished X<br>226 Transfer complete                                                     |                                                   |      |                                |
| color                                                                                                    | auto                                              | goto | list                           |
| Cample deurhaad dialeg                                                                                                    |                                                   |      |                                |

Sample download dialog

FTP client is able to download to and upload files from the local storage device. Please examine sample download dialog above carefully and note that you should use raw FTP commands, you can find full list here.

FTP client works with server putting it into passive mode by PASV command. In passive mode FTP server waits for active connection by the client to exchange requested information through the data connection.

For uploading files onto the FTP server, use STOR (store) command instead of RETR (retrieve); for listing directory contents onto the screen use LIST command (also preceded by PASV command).

# **13.3. Video player**

Status: discontinued, please use NETPLAYVID built-in command

Type: MSX-DOS executable program

Location: http://www.gr8bit.ru/software/vide o/

Video player application consists of the several parts: video maker and video player. Video player is GR8VIDEO.COM application which should be executed under MSX-DOS. It requires several input parameters, and command line should be as follows:

GR8VIDEO X[!] / absolute\_path

where X is adapter number (0-3) to be used for video playback;

 ! is an optional character which causes player not to perform waiting input when error condition is detected;

*(absolute\_path* is an absolute path to the video file on the SD-card, starting from the root. Note that leading slash character is mandatory.

The following modes are supported:

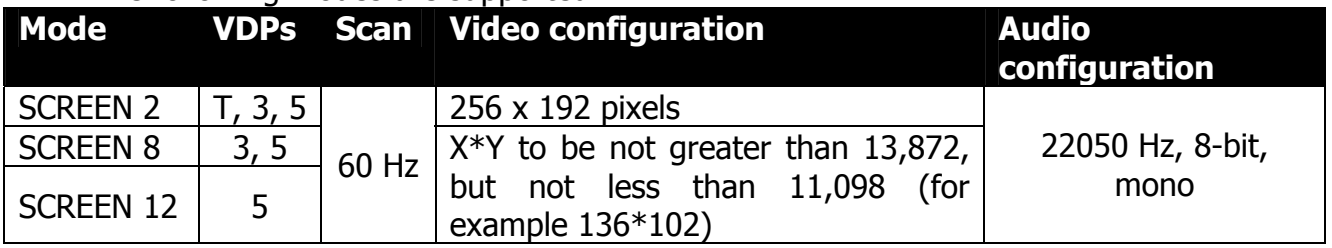

T: TMS99 xx, 3: V9938, 5: V9958

will display warning message and wait for key press in case ! character is not specified in the c ommand line. The following issues may occur: If there's a condition, which may cause player to display video improperly, application

- mode 2 will play using single video page with 16K VRAM, causing visible artefacts • No enough video RAM: modes 8/12 will refuse to be played on 16K VRAM, and on the screen;
- which do not support this mode. • Unsupported mode: videos created for specific video mode will not play on VDPs

# 13.3.1. Making videos for MSX

In general making video is relatively simple, but you should strictly follow the process and f ulfill very specific conditions.

# **13.3.1.1. Using Excel sheet**

follow ing steps are required: Creation is performed by using Excel 97/2003 macro-enabled spreadsheet. The

- Obtain video file, the best it should be the MP4 format;
- Use VirtualDub tool to slice video file onto the frames of required size:  $256*192$  for SC REEN2 mode, or number of pixels (X\*Y) between 13872 and 11098 for SCREEN 8 an d 12 modes.
- Us e VirtualDub to convert video's audio into 22050 Hz, 8- or 16-bit mono;
- Us e BMP2MSX to convert bitmap frames created by Virtu alDub into MSX screen representation files;
- Run script in Excel spreadsheet to complete video creation.

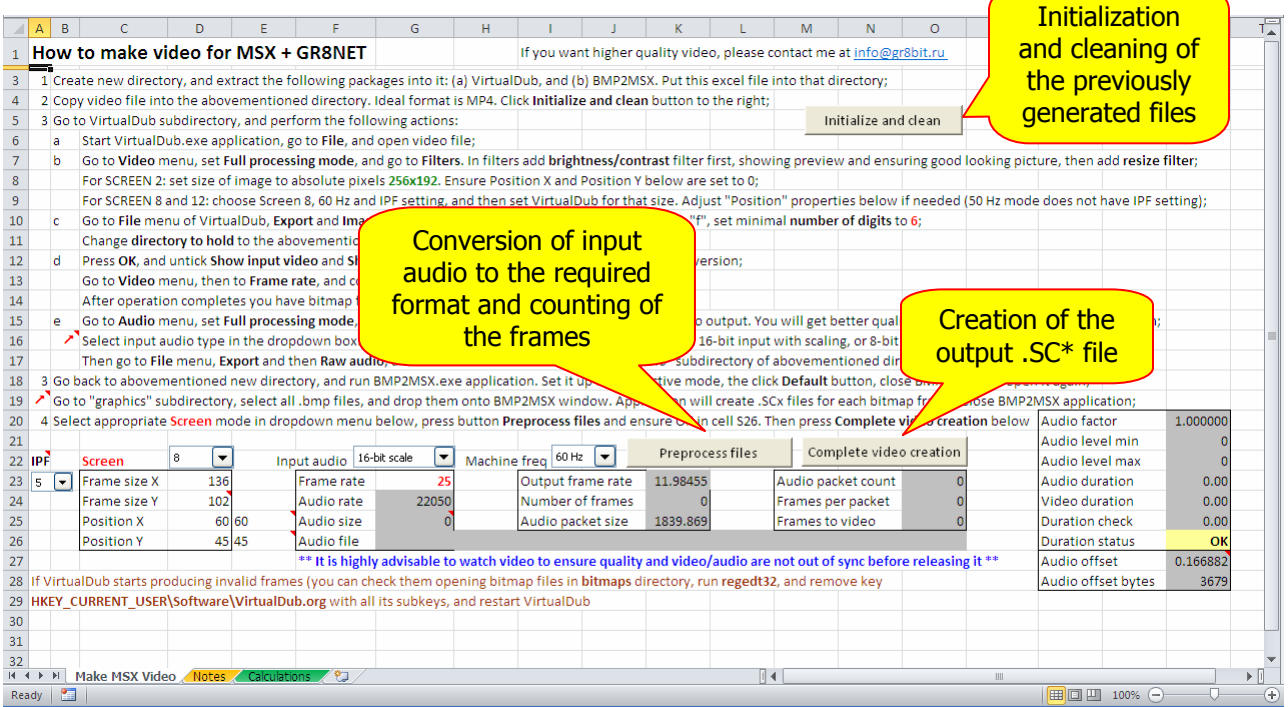

You will see detailed explanation on video creation when you open the spreadsheet. All required resources – VirtualDub, BMP2MSX, GR8VIDEO player and MSX video creation spreadsheet are located at http://www.gr8bit.ru/software/video/.

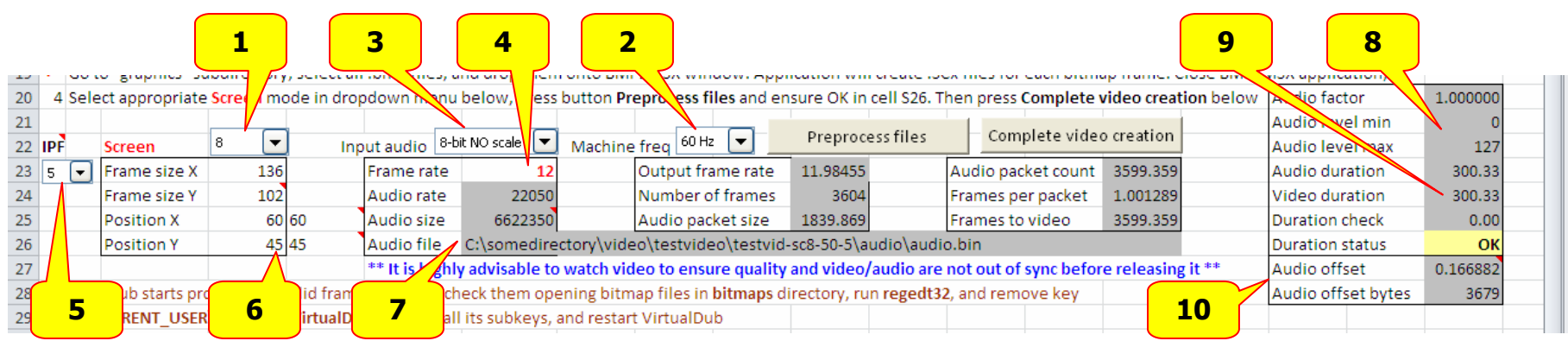

Here's a quick explanation of the most important fields of the video creation tool – in the order of selection and attention.

- 1. SCREEN mode of the output video. When you choose this setting you must already know the target video mode, because you have already created .SC2, .SC8 or .SCC files in the *graphics* directory;
- frequency (e.g. LVA510). You can create video files of same contents for various machine configurations, and then 2. Vertical retrace frequency for the target directory. Makes difference if your machine is having VDP with fixed vertical frequency (MSX1 TMS VDPs), or the playback will be performed through video encoder which may support only specific select most suitable file to play during your application execution depending on the machine configuration;
- 3. Format of the raw audio file generated by the VirtualDub, and request of scaling operation on the waveform. The waveform min and max values, as well as audio scaling factor will appear in field of (8) after pre-processing the files;
- 4. Source video frame rate, you must copy exact value as shown by the VirtualDub otherwise there will be discrepancy between performance of video and audio (and tool may throw ERROR in the "duration status" cell);
- 5. IPF interrupts per frame is an experimental feature allowing creating videos with bigger image size, but smaller frames per second factor. Please see the table for the IPF on the next page;
- 6. Image size and the position. It is highly advisable to use default values for size, but you can tune the screen position;
- 7. Audio file location and the size in samples. Check the path again to ensure that you use correct locations;
- 8. Audio level min and max values, and audio waveform scaling factor. They appear after pre-processing the files;
- 9. Th three fields show the status of check of the duration of the audio and number of frames. Must display OK otherwise you have problem with either size/rate of audio file, or number of frames detected by the tool for screen mode chosen;
- 10. Offset of the audio at the beginning of the frames. Default is the time of two frames.

Here's the table of selection for the IPF (interrupts per frame) with recommended image size and value of the frames per second. Logically, the smaller frames per second, the choppier video will look like. Default IPF for the SC8/SCC videos is 5 with corresponding size of the image of  $136x102$  pixels. The IPF feature is experimental and only implemented for SC8/SCC videos at 60 Hz. If there will be demand then 50Hz version will be developed.

Please note that SC2 videos will always be full screen at 5 IPF: at 60 Hz (59.9223 Hz) with 11.98 FPS, and at 50 Hz (50.159 Hz) with 10.0379 FPS. The table below only applies to the SC8/SCC video modes .

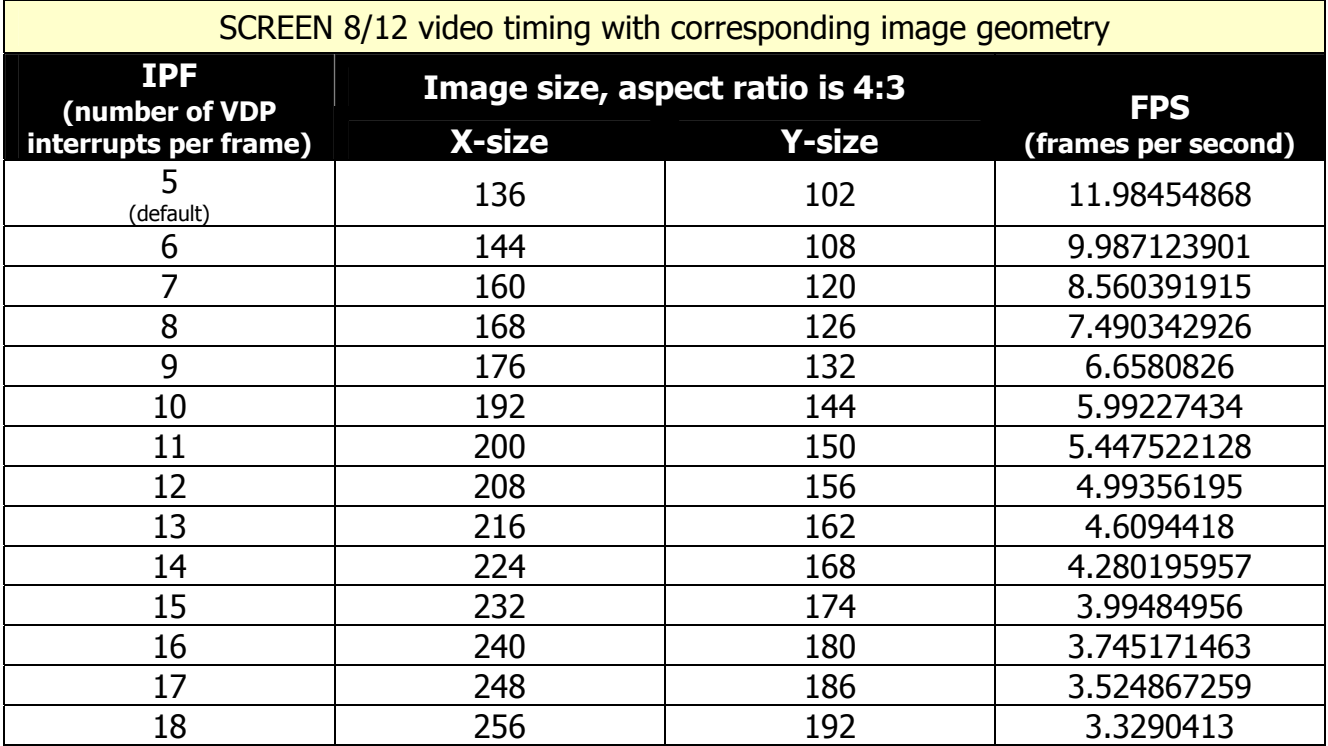

More details about the calculations and measurements for the video playback see on the Calculations tab of the Excel sheet.

The 5-minute videos with synchronized audio to test some of the IPF values are located at http://www.gr8bit .ru/ softw are/video/t est-v ideos. rar.

# **13.3.1.1. Using .N ET port able app lica tion**

This application can be used on Windows or Linux machine, but requires .NET to be installed. It is located in the same directory http://www.gr8bit.ru/software/video/ and has name make-msx-video-app.zip. The application is controlled using configuration file, sample configuration file is enclosed in the archive and has extensive instructions on how to use the application. It provides the same functionality as Excel sheet, but in kind of Linux-type command line GU I.

# **13.3.2. Converting .SC2 file from version 0 to version 1 format**

extremely easy to convers version 0 file to version 1 file. To convert files, please use **conv ert-sc2-video.xls** Microsoft Excel file available in the location As explained in the chapter Playing video file from SD-card, there's new format for .SC2 file called version 1, and only files of this new format can be played on the MSX1 and MSX1.5 machines. The format is only about the layout of data in the file, and it is http://www.gr8bit.ru/software/video/. Follow instructions in the file for successful completion of the task.

# **13.4. Heroes of Might and Magic III demo**

Please watch the video about the demo here: [https://youtu.be/neIQXmLb6bw.](#page-94-0)

This short demo with very limited play capabilities was designed to showcase the capabilities of the GR8NET in terms of video, audio, graphics, BASIC statement support, and confirm the easiness of programming the advanced multimedia applications using GR8NET. The location of the demo is <http://www.gr8bit.ru/software/video/> , download the SD-card, navigate to the directory, and start hmm3.asc file by pressing Enter key on it. Below are the several screenshots. Application supports keyboard as well as MSX mouse. archive, and extract its contents onto SD-card into directory /hmm3/. Go to \_NETBROWSE,

The demo will only run on MSX2 machines and above, as it uses SCREEN 8 video mode.

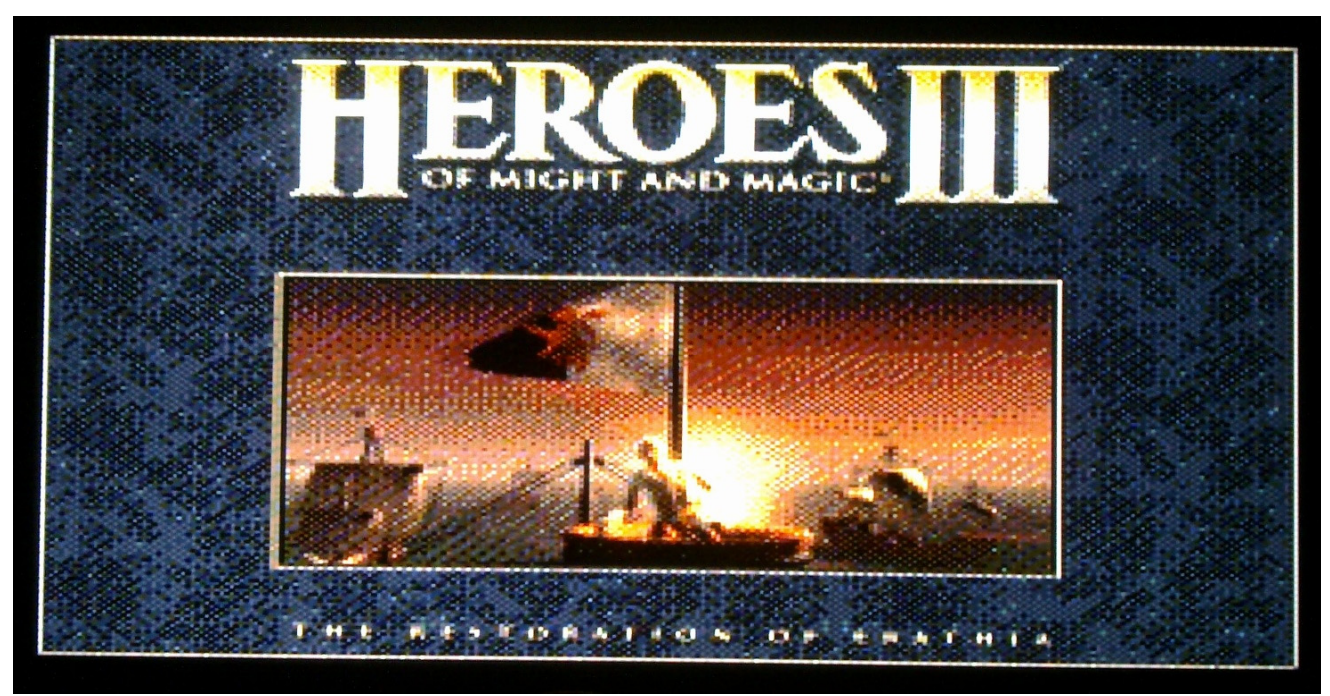

Intro video

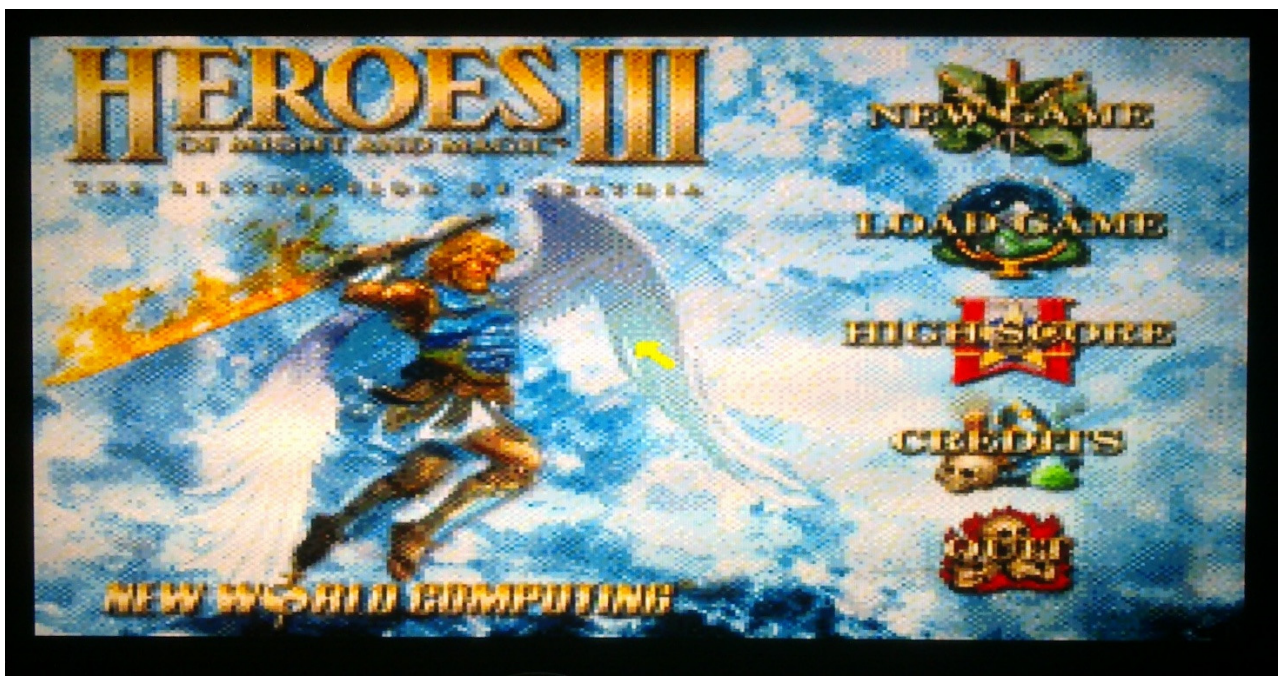

Main menu screen

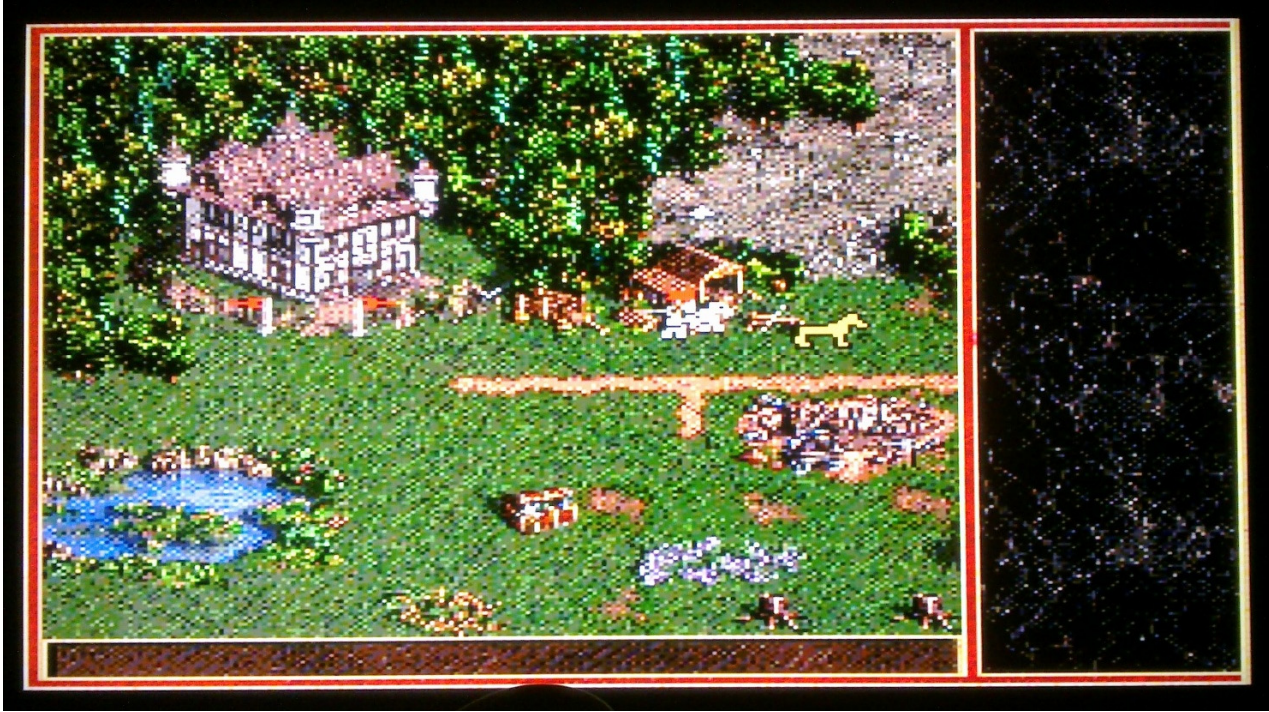

Game screen (demo version)

# **13.4. Card game "DURAK"**

Please watch the video about the demo here: https://youtu.be/R5fJk83PvLc.

Play popular Soviet game called DURAK ("The Fool") with multimedia content provided by the GR8NET. The code itself is a BASIC program, and it can be found here: http://www.gr8bit.ru/software/basic/durak/, file name is durak.asc. Go to the server with NETBROWSE, locate this file and press Enter key on it; program will automatically download all required data from the internet.

The game is single player; there were plans to make multiplayer game through the network, but development took more time than expected and was interrupted by other competing priorities.

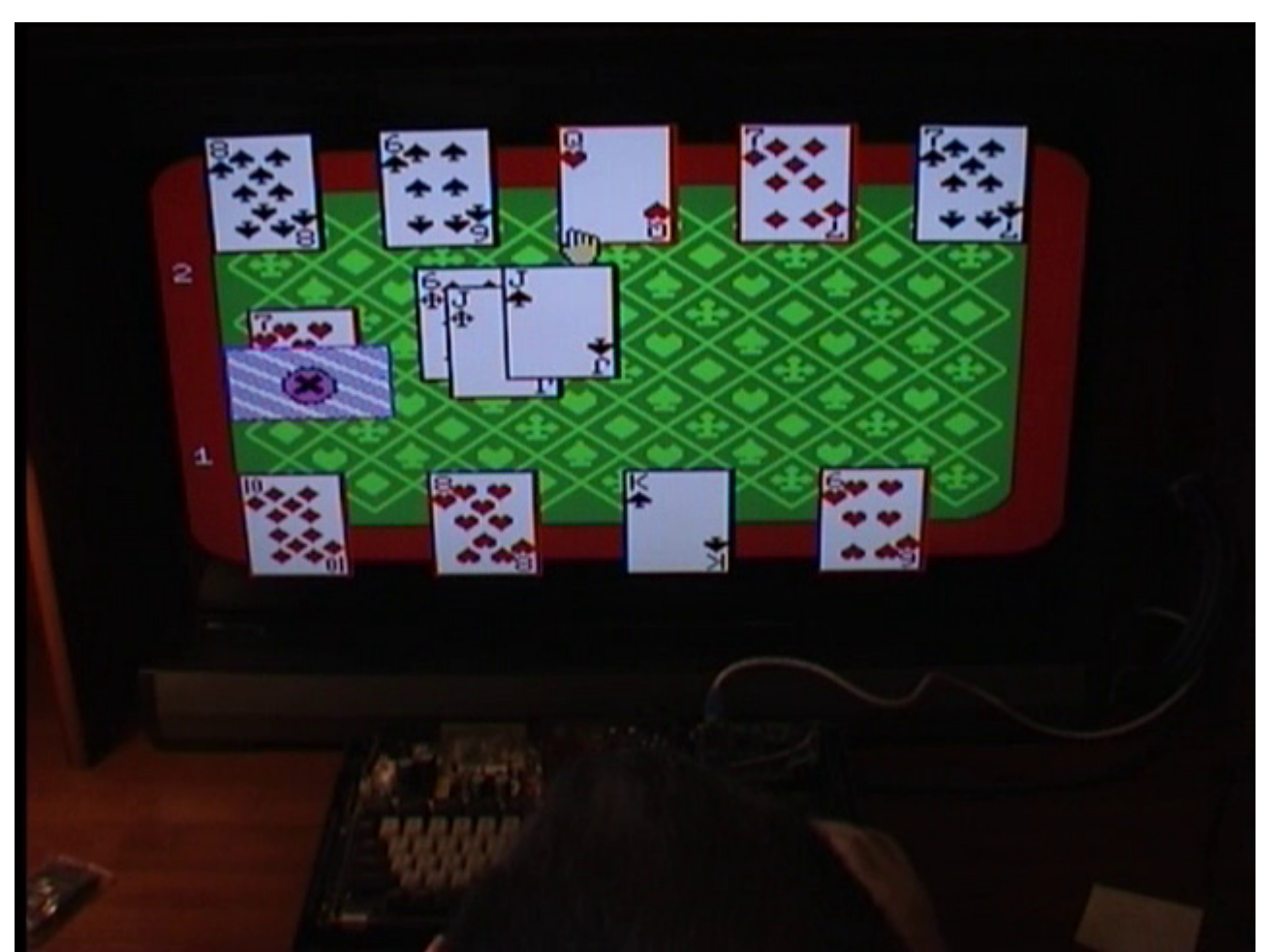

Shot of the Youtube video about the game

# **13.5. GR8cloud server**

Download page is here: [http://www.gr8bit.ru/software/gr8cloudserver.](https://youtu.be/R5fJk83PvLc)

Since October 2018 you can set up your own GR8cloud servers using provided .NET DLL application. This application runs on Windows OS as well as on Linux OS (tested on Ubuntu), and requires .NET Core Framework version 2.1 or higher installed.

files is defined by the %ApplicationData% path within the environment, appended with gr8cloud, thus on Windows it can be c:/ProgramData/gr8cloud, and on Linux systems will Before starting the application, its data file must be prepared. The default location of be /usr/share/gr8cloud. This path can be modified by the command line keys.

Command to run the server is

**Windows** dotnet.exe gr8cloudserver.dll [keys] **Linux** [sudo] dotnet gr8cloudserver.dll [keys]

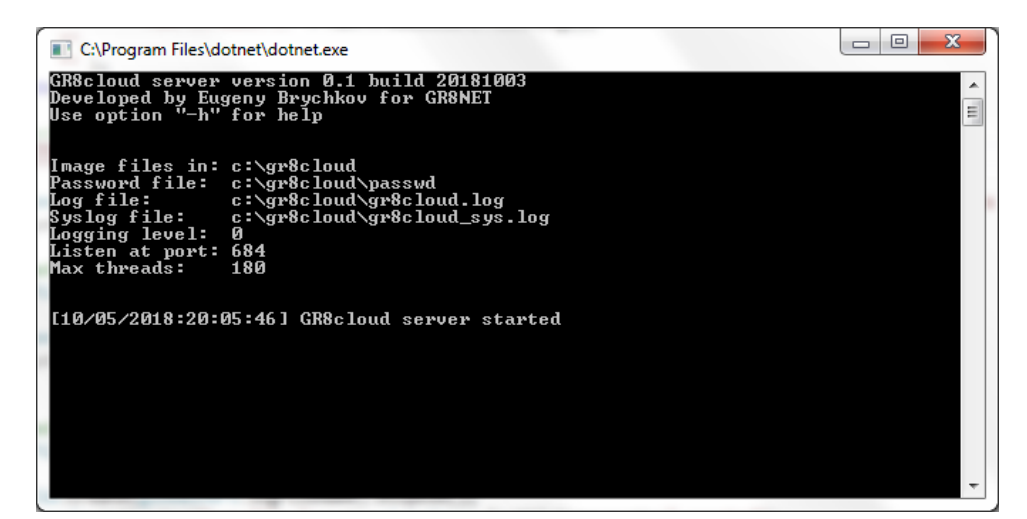

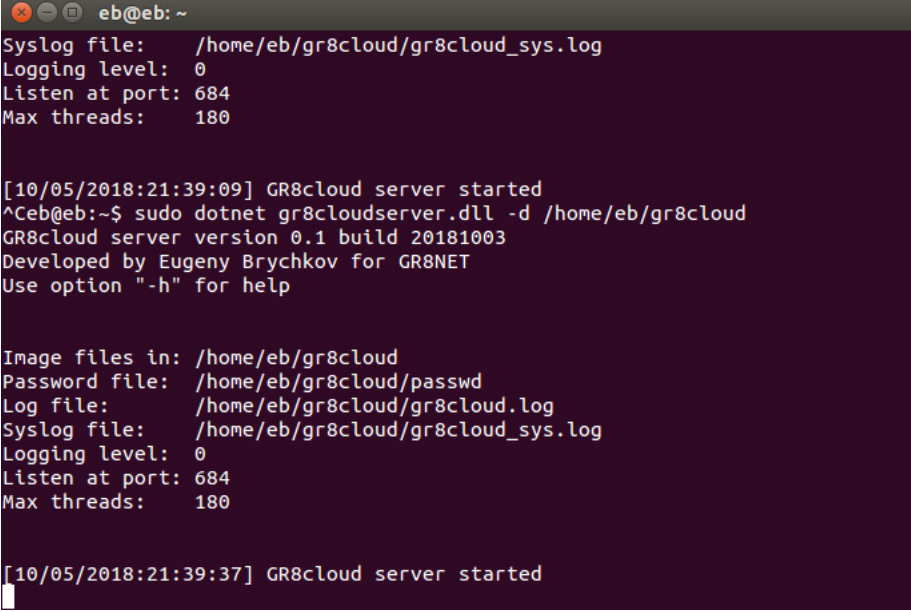

Keys accepted by the application are listed in the table below. Unknown keys will cause application error message and exit.

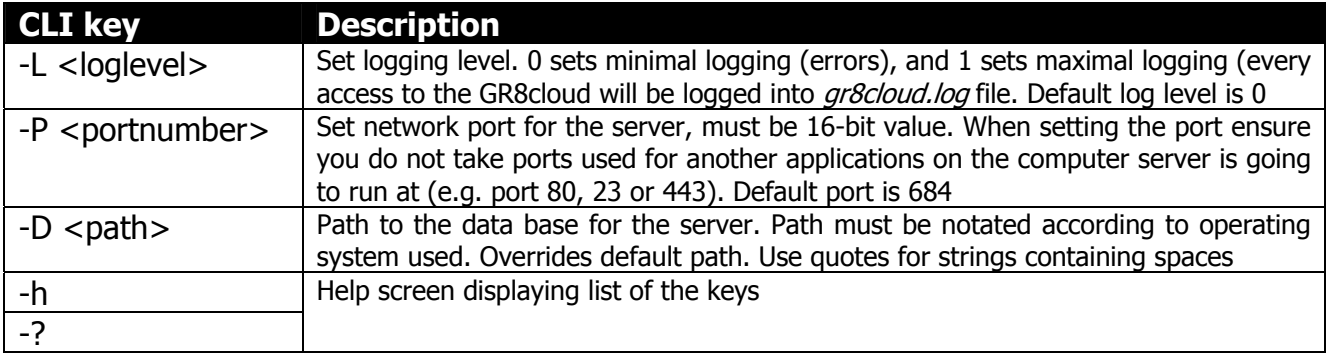

You can run more than one instance of the gr8cloudserver, given the following:

- 1. Ports they listen on are different;
- 2. They use different directories, configuration and image files.

Examples of commands running the gr8cloud server:

dotnet.exe gr8cloudserver.dll –p 684 –d c:\myvolumes1 dotnet.exe gr8cloudserver.dll –p 685 –d c:\myvolumes2 dotnet.exe gr8cloudserver.dll –p 686

will start three GR8cloud server applications with one listening on port 684, another on 685 and another on 686, and with their data base directories located in c:\myvolumes1, c:\myvolumes2 and c:\ApplicationData\gr8cloud respectively.

The following preparation is required for proper application startup:

- 1. Data base directory must exist on the target path either defined by the default %ApplicationData%\gr8cloud, or by the key –D;
- 2. File *passwd* must exist in the data base directory;
- 3. Images for respective GR8NET adapters must exist in the data base directory.

Log and statistic files are being created on the first run if they are not present, and they do not need to be created manually.

Format of the password *passwd* file is very simple: it is a text file containing lines of GR8NET adapter MAC address with access password separated by the space. Password must be 16 characters long max, and not blank. It is highly recommended to end last line in the password file with new line. Example of the password file:

101600040501 MyPassword 10160004051E\_i\*love+gr8net<sup>«</sup> 10160004057A\_msx\_is\_the\_best<sup>\_1</sup> <empty line>

Password file is portable between Windows and Linux (no issue with CRLF/LF). Passwords must be printable characters, properly identified by the MSX platform and server platform's OS. Use uppercase hexadecimal characters for the GR8NET adapter MAC addresses.

gr8cloudserver. The only issue could be is access error returned to the GR8NET(s) while password file is being written (in general – locked), but there's unlock wait mechanism in the server thus if file is not locked for more than 100 ms then there's high probability that GR8NET requests will be properly fulfilled when password file is unlocked. Password file can be edited or replaced without stopping or restarting the

Images served by the gr8cloudserver application are simply the images of the volumes of any size supported by the Nextor in multiple of 512 bytes. However special precaution must be taken when creating large images – they have big FAT tables, and volume initialization (when GR8NET starts), DIR and other commands performing reading of the FAT may take significant time.

Images should be named with GR8NET MAC address, and extension *img*. For example, 1016000405A4.img Use uppercase hexadecimal characters for the GR8NET MAC address, and lowercase characters for *img* extension.

Images can be added without restarting gr8cloudserver. Application does not mount images, it just accesses them as files when respective GR8NET adapter connects and requests image data for reading or writing. Ideally image is added when respective GR8N ET is not accessing its GR8cloud.

Operational log file: **gr8cloud.log** contains access errors (for logging level 0) or all access records (for logging level 1) in the following format:

<IP address> <Timestamp> <finish code> <Run time> <Key code> <Decoded response> <Write data size>

where Timestamp is local server time; Run time is server processing time in milliseconds, and Write data size is number of bytes requested to be written into the image.

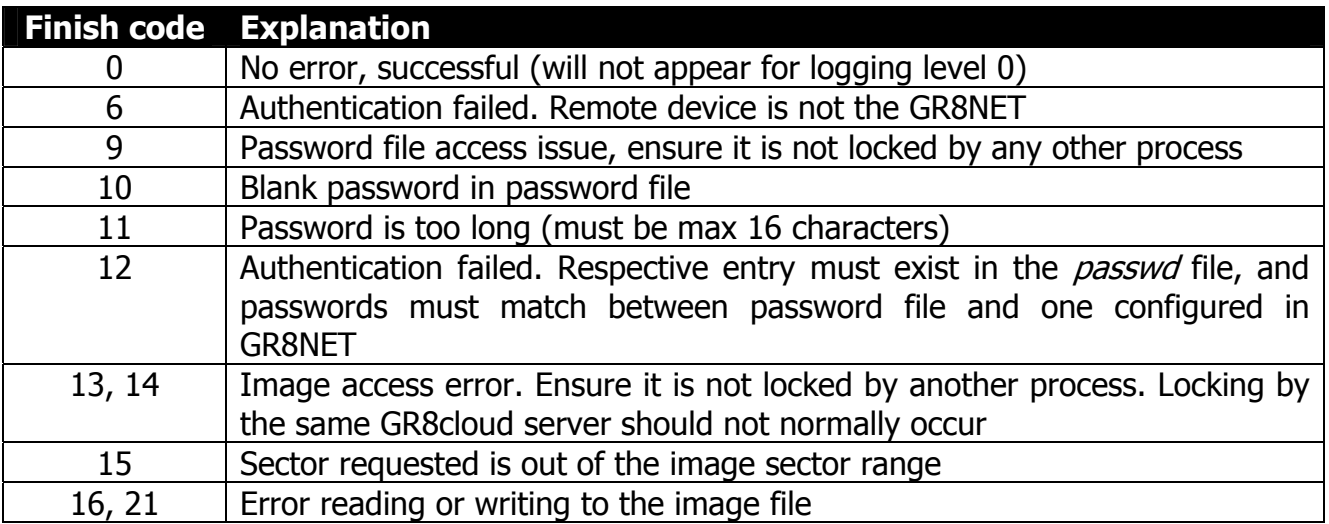

Finish codes are listed below:

If you encounter other finish codes, report them back to find out the cause of the issue.

Another log file, *gr8cloud sys.log*, will contain messages about server start and its startup properties.

There will be directory *stat* created in the *gr8cloud* directory, which will contain statistics on the usage of the respective images. It will contain file named with GR8NET MAC address with extension .txt, for example 1016000405A4.txt, and it will contain only one line with four fields, for example

16 200 19 "10/03/2018:22:51:12"

with first number indicating number of queries to get GR8cloud volume size, second number indicating number of sectors read, third number indicating number of sectors written, and last field is the timestamp of last access to the respective GR8cloud volume.

# **14. Troubleshooting**

and before performing major modifications like re-flashing the flash chips you have to work out all possible obvious issues  $-$  for simple reason  $-$  if there's some failure, re-flashing may There could be several sources of the problems, internal and external to the adapter, make situation worse.

#### **When GR8NET is inserted, MSX machine does not start, or behaves weirdly**

- Ensure adapter is not damaged and does not have symptoms of being poured in with any solutions, and does not have any foreign objects inside it;
- Check edge connector of the GR8NET and clean it with spirit, not applying spirit onto the casing. Check slot connector of the machine for bent pins, foreign objects or dirt. Remove objects and clean connector with spirit. Wait until spirit and its water component evaporates before inserting GR8NET and trying it again.

#### **GR8NET is installed, but there is no its initialization screen**

- Check connectors and clean them:
- Ensure Byteblaster-II/USB-Blaster programming adapter is not connected to the GR8NET;
- Ensure that arrow up key is not pressed during GR8NET initialization;
- Use Leonid Baraz's debugger to switch to slot where GR8NET is installed and investigate (a) if special control registers are present in location 5FC0-5FFF, and (b) if boot logical page F0h is not corrupt and/or starting page of ROM image (logical page 80h) is not corrupt.

# **Every networking command (NETBLOAD, NETBROWSE) returns Device I/O error**

There're several things to check:

- NETSTAT to ensure IP addresses are correct;
- NETGETHOST/GETPATH to ensure URI points to existent and accessible remote resource, and \_NETGETNAME for \_NETBLOAD command;
- \_NETGETPORT to ensure that remote port address is properly set (e.g. 80 for HTTP server communication);
- Perform re-initialization of network configuration, typing \_NETDHCP.

# **Networking operations work unreliably or adapter does not connect at all**

- Check RX LED of the adapter: if it lit or very frequently flashes without TX LED flashing, then subnetwork is most probably having broadcast storm or DoS attack, and you will need to investigate your subnetwork for computers infected with malware or viruses. See "how to get network traffic log" section;
- Use PC on the same subnetwork to access remote resources like web pages on the remote host or issuing nslookup request. If PC also fails such requests (e.g. web browser not loading the page, displaying messages like "internet unavailable" or "DNS bad config", or nslookup displaying that there's no DNS server available on the subnetwork or it is unreachable) – investigate problems with the network. The first

action, if it is possible, may be to reboot router/restart network services like DHCP/DNS;

 $\bullet$ Use Wireshark to investigate what is going on with the network. Please refer to the "how to get network traffic log" section.

# Adapter is unable to initialize in DHCP mode

- When GR8NET initializes after power on or reset, if it does not display "DHCP successful" or "DHCP unsuccessful", and just displays IP addresses, then GR8NET is manually, and then, after successful DHCP command completion, perform \_NETSAVE to configured in fixed IP address mode by default, and you must issue \_NETDHCP make adapter write flag that it must try DHCP first before falling back to fixed IP configuration mode;
- Check if there's DHCP server on the network;
- Check if you have two adapters with the same MAC addresses on the network;
- or try placing network hub between GR8NET and your router. Some *too clever* routing hub device is, the better. For more information see related Cisco's article Using PortFast • Use \_NETVARUDTO command's bits [11:8] increasing number of DHCP request retries; devices (e.g. Cisco) may need, or be configured, to wait some time after connected peer to its port goes up (e.g. you turn MSX on or perform its reboot); placing device in between will keep router's port always up and configured. The dumber intermediate and Other Commands to Fix Workstation Startup Connectivity Delays, in particular (added 01-Jun-2017):

Cisco added the PortFast or fast-start feature. With this feature, the STP for this port assumes that the port is not part of a loop and immediately moves to the forwarding state and does not go through the blocking, listening, or learning states. This command does not turn STP off. This command makes STP skip a few initial steps (unnecessary steps, in this circumstance) on the selected port.

Most probably your router is having similar command to set up the port GR8NET is connected to;

• Use Wireshark to capture UDP packets.

# **Adapter is unable to perform DNS queries**

- Check if there's DNS server on the network;
- Use PC on the same network to query DNS using web browser or nslookup. If they fail, you may need to restart DNS service on the server and will need to investigate networking problems.

# **Ho w to get network traffic log?**

for free from www.wireshark.com). Note that in standard configuration it will be able to cap ture only the following packets: packets from the workstation application is installed on; packets to the workstation application is installed on; UDP broadcast packets. In order to get network traffic log you will need to install Wireshark application (available

Wir eshark is very useful in troubleshooting issues with DHCP because this protocol uses UDP broadcast packets. Start Wireshark before GR8NET initializes its network subsystem,

and stop capture after GR8NET finishes, and you will be able to see full log of packet exchange between GR8NET adapter and DHCP server under "DHCP" protocol type. To troubleshoot issues with TCP you will need to install Wireshark on the machine running

web server GR8NET is trying to connect to (or install test web server on the machine with Wireshark installed). Another alternative for whole communication capture – install Windows or Linux PC in network bridge mode between GR8NET and outer world, and run Wireshark on this PC.

### **Ho w can I test mappers in GR8NET?**

- If card displays its firmware initialization screes and initializes as expected (in DHCP or fixed IP address mode) you may consider that mapper mode 0 is functioning properly;
- Use \_NETBROWSE statement to connect to remote server (by default it is http://www.gr8bit.ru) and browse directory /software/roms. If this statement will display contents of remote web page, you can be 100% sure that mapper mode 0 is functioning properly;
- To test mapper #1 (plain write-protected 32K) click Enter on *Knightmare*;
- To test mapper #2 (Konami without SCC) run The treasure of Usas or Metal Gear,
- To test mapper #3 (Konami with SCC) run *Metal Gear 2* or *King's Valley 2*;
- To test mapper #4 (ASCII-8) run Auf Wiedersehen Monty.
- To test mapper #7 (Mapped RAM) use \_NETSETMAP(7) and after reboot examine bytes GR8NET will appear having biggest RAM space in your machine, thus the BIOS will set it up as main RAM and abovementioned memory cells with contain slot number assoc iated with the GR8NET adapter (e.g. 01h – slot #1 adapter may be installed in, or 89h if you installed GR8NET into the slot expander's slot #1.2). Please note that TESTRAM.COM does not identify non-native *mapped* RAM properly. at addresses F341-F344 by PRINT HEX\$(PEEK(&HF341)). It is very probable that

# Audio output of the adapter is too loud or too quiet

By default adapter is having all its audio channel volumes set to maximum – 80h (see \_N ETSNDVOL command). Application can change volume level of each device separately.

- Sound is too loud: decrease volume level for the involved device or master volume in range of 80h ( $&H80$ , full sound) and 0 (mute);
- Sound is too quiet: increase volume level for the involved device or master volume in range of 80h (&H80, full sound) and 0 (mute). However, if volume is still low, it is possible to increase master volume to 0ffh (&HFF, 255 decimal), causing GR8NET 2x digital amplification of the total audio signal level. Further volume increase is not possible without hardware changes to the adapter.

To set maximal possible volume of all the audio in GR8NET, you can use  $\_$ NETSNDVOL(255,128,128,128). Remember that these values are preserved by  $\_$ NETSAVE command.

## **Getting "Wrong version of MSX-DOS" with SD-card**

This error appears when you try to run .COM program, and current media (SD-card) does not have VOL\_ID (volume ID) signature in it (e.g. SD-card was formatted on Windows OS). To confirm to COMMAND2.COM continue using the volume, type the following command:

SET EXPERT=ON

## SD-card works with Nextor, but gives *Device I/O error* with \_NETBROWSE

There's something wrong with file system on your SD-card. It must have valid boot sector and/or master boot record (MBR) with valid volume record.

compatible "55 AA" signature in the boot sector. To fix it run the following file from the Most probably, if you formatted SD-card with Nextor's \_FDISK, card is missing special web browser [http://www.gr8bit.ru/software/basic/nxtbootf.asc](http://www.gr8bit.ru/).

### **Ma chine hangs / reboots when loading software from RAM disk**

disk subsystem, but your machine is having internal disk-ROM. In this case there will be extra high memory space allocated for extra logical drives, and some software (e.g. Psycho World, Noise Disk) will not work because it is designed to load its code, data and stack into pro blem: If software is operational in general, this situation may happen when you enable GR8NET's predefined areas in RAM but with number of drives above 2 this specific area may happen to be reserved and used by the system. Consider the following actions to remediate the

- When machine starts device initialization (after it displays the MSX logo), and till it finishes device initialization, press and hold CTRL key to force all available Disk-ROMs initializing single logical drive per controller. If you have GR8NET RAM disk enabled and another disk controller in the system (e.g. built-in FDC), this action will result in system having two logical drives, and this configuration of two logical drives is usually the one your software should work with (and developed for). **Note:** you can combine multiple keys pressed for desired result, for example you press and hold CTRL, F4 and F2 keys, and when GR8NET instructs to release keys, you only release F4 and F2, keeping CTRL key pressed until machine device initialization finishes.
- If above action did not work, then you either load software from internal storage with GR8NET's disk subsystem disabled, or remove internal machine's disk-BIOS chip from the system, and then software will run properly from the GR8NET RAM-disk.

# **I o pen network file, but when trying I/O I get "File not open" BASIC error**

You must look for commands which implicitly close the files  $-$ 

- CLEAR
- MAXFILES (which implicitly calls CLEAR)

The fix should be execute these commands before you open network (or any other) file.

# **R8NET SCC does not output any sound G**

Some application has switched the device into SCC+ mode and did not return it back into SCC mode. The easiest way to reset to SCC mode is perform machine reset.

#### **Further technical information about GR8NET**

- Release notes of the last version: http://www.gr8bit.ru/software/firmware/GR8NET/gr8net-rom.txt;
- • Pending change requests: http://www.gr8bit.ru/software/firmware/GR8NET/gr8net chreq.txt;
- Bug reports: http://www.gr8bit.ru/software/firmware/GR8NET/gr8net-bugs.txt.
# **15. Examples of the code**

Samples of the following code can be downloaded from [http://www.gr8bit.ru/so](http://www.gr8bit.ru/software/firmware/GR8NET/gr8net-rom.txt)ftware/basic.

# • **Reading remote text file with HTTP header**

TCP.BAS – program to display contents of the @licence.txt file located at

[http://www.gr8bit.ru/software/basic](http://www.gr8bit.ru/software/firmware/GR8NET/gr8net-bugs.txt).<br>10 CALLNETSETHOST("www.gr8bit.ru") 20 OPEN"TCPA:"AS#1 30 PRINT#1,"GET /software/basic/@license.txt HTTP/1.0" 40 PRINT#1,"HOST: www.gr8bit.ru":PRINT#1,"" 50 IF EOF(1) THEN PRINT:PRINT"RECEIVED":CLOSE#1:END 60 LINEINPUT#1,A\$:PRINTLOC(1);" ";A\$ 70 GOTO 50

## • **Reading remote text file – contents only, no headers**

HTTP.BAS – program to display contents of the @licence.txt file located at

```
http://www.gr8bit.ru/software/basic. 10 CALLNETSETHOST("www.gr8bit.ru"):A$="/software/basic/@license.txt" 
40 OPEN"HTTPA:A$"AS#1 
50 IF EOF(1) THEN PRINT:PRINT"RECEIVED":CLOSE#1:END 
60 LINEINPUT#1,A$:PRINTLOC(1);" ";A$ 
70 GOTO 50
```
# • **GR8NET disco**

PLAYLIST.ASC – program sequentially playing wave files

10 'Sample playlist file for GR8NET 20 CALLNETSETHOST("www.gr8bit.ru"):CALLNETSETPATH("/software/audio/") 30 RESTORE 70 40 CLS:READ A\$:IF A\$="" THEN PRINT"Finished":END 50 READ B\$,C\$:PRINT A\$:PRINT B\$:PRINT:CALLNETPLAYWAV(C\$+".wav") 60 GOTO 40 70 DATA "Bad Boys Blue","Queen of Hearts","qoh-22-8" 80 DATA "Genesis","Home by the Sea","hbts-22-8" 90 DATA "Billy Idol","Eyes without a face","ewoaf-22-8" 100 DATA ""

# • **Displaying BSAVEd pictures**

SCR.ASC – program displaying image previously saved with BSAVE in SCREEN8 mode

10 'Displaying photo of Nishi-san

20 callnetsethost("www.gr8bit.ru")

30 callnetsetpath("/software/images/")

40 callnetsetname("nishisan.sc8") 50 callnetbload

60 screen 8

70 callnetbtov

80 a\$=input\$(1)

# • **Get file from internet and save it to local storage device**

SAVE.ASC – prompts for remote file URI, local file name, and copies the file. File size should be ≤1MByte.

© 2015-2021 AGE Labs Page 289 of 302 © 2015-2021 Eugeny Brychkov 10 'File copy from internet to local storage device using GR8NET adapter 20 'Developed 02 Jan 2016 by Eugeny Brychkov 30 DEFINTA-P:DEFDBLS-U:S=0#:T=0#:U=0# 40 PRINT"Default server: ";:CALLNETGETHOST:PRINT:PRINT"Default path: ";:CALLNETGETPATH 50 PRINT:PRINT"Default file: ";:CALLNETGETNAME:PRINT"asd":INPUT"Enter URI to the remote file";F\$ 60 CALLNETBLOAD(F\$):CALLNETCODE(A,B):IFA<>0THENPRINT"Bload error: ";A:END 70 CALLNETGETMEM(255,&H6054,A,B,C,D):S=A+B\*256+C\*65536#+D\*16777216#:PRINT"Size: ";S:P=0 80 INPUT"Output file";O\$:OPENO\$AS#1LEN=128:FIELD#1,128ASS\$:LSETS\$=STRING\$(128,"!") 90 U=&H6000:L=64:IFS<128THEN130ELSEIFS<4096THENL=FIX(S/128) 100 FORM=1TOL:IFS<128THEN130 110 A=VARPTR(S\$):CALLNETGETMEM(0,A+1,B,C):T=B+C\*256:CALLNETLDRAM(P,U,128,T)

120 PUT#1:U=U+128:S=S-128:NEXT:P=P+1:GOTO90 130 CLOSE:IFS=0THEN160 140 OPENO\$AS#1LEN=1:FIELD#1,1ASS\$:LSETS\$=STRING\$(1,"!"):T=LOF(1)+1 150 FORC=1TOS:CALLNETGETMEM(P,U,A):LSETS\$=CHR\$(A):PUT#1,T:T=T+1:U=U+1:S=S-1:NEXT:CLOSE 160 PRINT"Finished":END

# • **Display GR8NET logo**

GR8LOGO.ASC – displays GR8NET logo onto the screen (MSX2 and above)

10 'Display GR8NET logo, requires MSX2 machine which supports SCREEN 8

20 'Developed 13 Apr 2016 by Eugeny Brychkov

30 SCREEN 8:COLOR ,,0 40 CALLNETBTOV(369):SET PAGE(1):A\$=INPUT\$(1):'Image is located in the GR8NET ROM

# • **Simple FTP client**

 $FTP.ASC - allows downloading and updating files using FTP. To authenticate use USER$ and PASS commands; to list remote directory use PASV and LIST commands; to download use PASV and RETR commands; to upload use PASV and STOR commands.

10 'Simple FTP client 20 'Developed 08 Jan 2016 by Eugeny Brychkov 30 CLEAR2048:MAXFILES=3 40 INPUT"FTP server";S\$:IFS\$<>""THENCALLNETSETHOST(S\$) 50 CALLNETSETPORT(21):PRINT"Connecting to FTP server..."; 60 OPEN"TCPA:"AS#1:PRINT"success":'open control connection 70 LINEINPUT#1,M\$:PRINTM\$:'Initial FTP server message 80 LINEINPUT Q\$:PRINT#1,Q\$:'command for FTP server 90 LINEINPUT#1,R\$:'response from FTP server 100 PRINTR\$ 110 I=1:GOSUB440:'get FTP code at the beginning of response string 120 IFN<>227THEN180:'not a response for PASV command 130 PRINT"\* Streaming from ";:L=LEN(R\$):FORI=1TOL:IFMID\$(R\$,I,1)<>"("THENNEXTI:PRINT"Parse error":STOP 140 I=I+1:GOSUB440:A=N:GOSUB440:B=N:GOSUB440:C=N:GOSUB440:D=N:GOSUB440:P1=N:GOSUB440:P0=N 150 CALLNETSETHOST(A,B,C,D):PO=P1\*256+P0:CALLNETSETPORT(PO) 160 PRINTHEX\$(A);".";HEX\$(B);".";HEX\$(C);".";HEX\$(D);"/";HEX\$(PO);" \*" 170 OPEN"TCPB:"AS#2:GOTO 380 180 IFN<>150THEN380:'not a data exchange response 190 CO\$="":FORI=1TO4:A\$=MID\$(Q\$,I,1):A=ASC(A\$):IFA=32THEN210ELSEIFA>96ANDA<123THENA=(A AND &HDF) 200 CO\$=CO\$+CHR\$(A):NEXTI 210 PRINT"\* Command: [";CO\$;"] \*":IFCO\$="LIST"THEN350ELSEIFCO\$<>"RETR"ANDCO\$<>"STOR"THENPRINT"\* Illegal command \*":STOP 220 FM\$="":L=LEN(Q\$):FORI=LTO1STEP-1:A\$=MID\$(Q\$,I,1):IFA\$<>" "ANDA\$<>"\"ANDA\$<>"/"THENFM\$=A\$+FM\$:NEXTI 230 IFCO\$="STOR"THEN400;'otherwise it is RETR 240 'RETR command: get file from remote server 250 PRINT"\* Performing data download [";FM\$;"] \*" 260 L=LEN(FM\$):FK\$="":FORI=1TO9:C\$=MID\$(FM\$,I,1):FK\$=FK\$+C\$:IFC\$<>"."THENNEXTI 270 EX\$="":FORJ=LTO1STEP-1:C\$=MID\$(FM\$,J,1):IFC\$="."THENEX\$=MID\$(FM\$,J,4)ELSENEXTJ 280 FM\$=LEFT\$(FK\$,LEN(FK\$)-1)+EX\$ 290 PRINT"\* Target is [";FM\$;"] \*":OPENFM\$AS#3LEN=1:FIELD#3,1ASFO\$ 300 ON ERROR GOTO 470 310 IF EOF(2) THEN CLOSE#3:CLOSE#2:ON ERROR GOTO 0:PRINT"\* Download finished \*":LINEINPUT#1,M\$:PRINTM\$:GOTO80 320 A\$=INPUT\$(1,2) 330 LSETFO\$=A\$:PUT#3:GOTO 310 340 'LIST command: file listing to the screen 350 PRINT"\* File list \*" 360 IF EOF(2) THEN CLOSE#2:LINEINPUT#1,M\$:PRINTM\$:GOTO 80 370 LINEINPUT#2,A\$:PRINTA\$:GOTO360 380 IFN<>221 THENGOTO 80 ELSE PRINT"\* FTP session finished \*":CLOSE#1:END 390 'STOR command 400 PRINT"\* Performing data upload [";FM\$;"] \*":OPENFM\$AS#3LEN=1:FIELD#3,1ASFO\$ 410 FS=LOF(3):FORI=1TOFS:IF EOF(2) THEN CLOSE#3:CLOSE#2:PRINT"Communication error":GOTO80 420 GET#3:PRINT#2,FO\$;:NEXTI:CLOSE#3:CLOSE#2:PRINT"\* Completed \*":LINEINPUT#1,M\$:PRINTM\$:GOTO80 430 'get number from the list; I=position in string; R\$ as string 440 N\$="":FORJ=0TO2:C\$=MID\$(R\$,I,1):R=ASC(C\$):IFR>&H2F AND R<&H3A THEN N\$=N\$+C\$:I=I+1:NEXTJ 450 N=VAL(N\$):I=I+1:RETURN 460 'EOF char error handling 470 IF ERL=320 AND ERR=55 THEN A\$=CHR\$(&H1A):RESUME NEXT ELSE PRINT"Error";ERR;"in";ERL:END 480 'find substring TS\$ in T\$, return TO non-zero if found

490 TO=0:TR=LEN(TS\$):TL=LEN(T\$)-TR+1:IFTL<=0THENRETURN 500 FORTC=1TOTL:IFMID\$(T\$,TC,TR)=TS\$THENTO=1:RETURNELSENEXTTC:RETURN TEST-UDP.ASC – asks for host name and performs query to Google's 8.8.8.8 DNS server • **Perform DNS query using UDP: device**  0 ' Developed by Eugeny Brychkov 06 Sep 2017 1 ' Requires firmware datecode 20170905 or later 2 ON STOP GOSUB 190:STOP ON:ON ERROR GOTO 190 10 PRINT"This program performs DNS query":PRINT"to the google's server 8.8.8.8 using" 20 PRINT"UDP: device":PRINT"Press any key to continue":A\$=INPUT\$(1):PRINT:CALLNETGETHOST(,H\$) 30 INPUT"Remote host name";A\$:OPEN"UDPA:"AS#1 40 ' Make up DNS query packet 50 RESTORE 1000:GOSUB 990:P=1 60 GOSUB900:IF P<>-1 THEN 60 70 RESTORE 1010:GOSUB 990 80 ' Send the packet to 8.8.8.8 90 CALLNETSNDDTG(1,8,8,8,8,53):PRINT"Waiting for reply from DNS" 100 ' Wait for reply 110 IF EOF(1) GOTO 110 120 ' Getting packet header 130 A\$=INPUT\$(8,1):PRINT"Reply from ";:FOR I=1 TO 4:Q\$=STR\$(ASC(MID\$(A\$,I,1))):L=LEN(Q\$):PRINT RIGHT\$(Q\$,L-1);:IF I<>4 THEN PRINT"." 140 NEXT I:P=ASC(MID\$(A\$,5,1))\*256+ASC(MID\$(A\$,6,1)):PRINT" port";P;:S=ASC(MID\$(A\$,7,1))\*256+ASC(MID\$(A\$,8,1)):PRINT"size";S 150 ' Read packet contents into GR8NET temp buffer 160 FOR I=0 TO S-1:A\$=INPUT\$(1,1):CALLNETSETMEM(0,&H6000+I,ASC(A\$)):NEXT I 170 ' Display packet contents' dump 180 PRINT"DNS reply packet contents":CALLNETDUMP(0,&H6000,S) 190 CLOSE #1:ON ERROR GOTO 0:STOP OFF 200 PRINT:PRINT"Application finished":END 900 ' Parse host name up to . and put into buffer 910 L=LEN(A\$):Q\$="":FOR I=P TO L:Z\$=MID\$(A\$,I,1):IF Z\$="." THEN P=I+1:GOTO 930 920 Q\$=Q\$+Z\$:NEXT I:P=-1 930 L=LEN(Q\$):PRINT#1,CHR\$(L);:PRINT#1,Q\$;:RETURN 980 ' Put preferined data into the TX buffer 990 READ A:FOR I=1 TO A:READ B:PRINT#1,CHR\$(B);:NEXT I:RETURN 1000 DATA 12,0,1,1,0,0,1,0,0,0,0,0,0 1010 DATA 5,0,0,1,0,1

# • **Simple chat program based to TCS: device**

TEST-TCS.ASC – waits for connection, receives lines and sends reversed lines back

0 ' Developed by Eugeny Brychkov 05 Sep 2017 1 ' Requires firmware datecode 20170905 or later 2 ON STOP GOSUB 300:STOP ON:ON ERROR GOTO 300 10 PRINT"This program emulates line-based" 20 PRINT"telnet peer using TCS: device":PRINT"Press CTRL-STOP to end application" 30 PRINT"Press any key to continue":A\$=INPUT\$(1):PRINT 40 PRINT"Perform telnet to port 23" 50 PRINT"to IP address ";:CALLNETIP:PRINT 60 ' Set source port 23 and open in server mode 70 CALLNETSETPORT(,23):OPEN"TCSA:"AS#1 80 ' Check if there's a connection, loop if not 90 PRINT:PRINT"Waiting for connection" 100 IF EOF(1) THEN 100 110 PRINT"Connected":PRINT:PRINT#1,"Type ";CHR\$(34);"quit";CHR\$(34);" to end session":PRINT#1,"" 120 ' Wait for line from the remote connected peer 130 LINEINPUT#1,A\$:PRINT"Remote: ";A\$ 140 ' Perform reversion of received string 150 A=LEN(A\$):B\$="":IF A>0 THEN FOR I=A TO 1 STEP -1:B\$=B\$+MID\$(A\$,I,1):NEXT I 160 ' Replying to remote peer with reversed string 170 PRINT"Reply: ";B\$ 180 PRINT#1,B\$ 190 ' Checking if we are asked to drop connection 200 IF A\$="quit" THEN PRINT"Session finished":CLOSE #1:GOTO 70 210 ' Checking if connection is dropped, then close and go reopen

220 IF EOF(1) THEN PRINT"Connection ended":CLOSE #1:GOTO 70

230 ' If connection is still there, continue getting input

220 GOTO 130 300 CLOSE #1:CALLNETSETPORT(,80):ON ERROR GOTO 0:STOP OFF 310 PRINT:PRINT"Application finished":END

# • **PING request/reply using IPRAW: device**

TEST-IPRAW.ASC – asks for IP address to ping, sends ICMP request and displays reply

0 ' Developed by Eugeny Brychkov 07 Sep 2017 1 ' Requires firmware datecode 20170905 or later 2 'ON STOP GOSUB 300:STOP ON:ON ERROR GOTO 300 10 PRINT"This program sends ICMP ping":PRINT"request and receives reply using" 20 PRINT"IPRAW: device" 30 PRINT"Press any key to continue":A\$=INPUT\$(1):PRINT 40 INPUT"IP address to ping";A\$:A\$="http://"+A\$+":1" 40 ' Open IPRAW device 50 OPEN"IPRAW:A\$"AS#1 60 ' Making ping packet in the buffer 70 P=&H6000:S=0:RESTORE 1000:GOSUB 990 80 N=FIX(RND(-TIME)\*65535):N1=FIX(N/256):N2=N-N1\*256:CALLNETSETMEM(0,P,N1,N2):S=S+2:P=P+2 90 FOR I=0 TO 31:CALLNETSETMEM(0,P,65+(I AND 15)):P=P+1:S=S+1:NEXT I 100 ' Calculating checksum, data size is even 110 P=&H6000:C=0:CY=0:FOR I=1 TO S/2:CALLNETGETMEM(0,P,A1,A2):A=A1\*256+A2:C=C+A:P=P+2:NEXT I:C1=FIX(C/65536):C=65535\*(C1+1)-C 120 C1=FIX(C/256):C2=C-C1\*256:CALLNETSETMEM(0,&H6002,C1,C2) 130 ' Putting packet to output buffer 140 FOR I=0 TO S-1:CALLNETGETMEM(0,&H6000+I,A):PRINT#1,CHR\$(A);:NEXT I:PRINT:PRINT"Sending...":CALLNETDUMP(0,&H6000,S):PRINT:PRINT 150 ' Sending ICMP packet, IP and proto are already defined by OPEN 160 CALLNETSNDDTG(1) 170 ' Waiting for reply 180 IF EOF(1) GOTO 180 190 ' Getting packet header 200 A\$=INPUT\$(6,1):PRINT"Reply from ";:FOR I=1 TO 4:Q\$=STR\$(ASC(MID\$(A\$,I,1))):L=LEN(Q\$):PRINT RIGHT\$(Q\$,L-1);:IF I<>4 THEN PRINT"." 210 NEXT I:S=ASC(MID\$(A\$,5,1))\*256+ASC(MID\$(A\$,6,1)):PRINT" size";S 220 ' Read packet contents into GR8NET temp buffer 230 FOR I=0 TO S-1:A\$=INPUT\$(1,1):CALLNETSETMEM(0,&H6100+I,ASC(A\$)):NEXT I 240 ' Display packet contents' dump 250 CALLNETDUMP(0,&H6100,S) 260 CLOSE #1:ON ERROR GOTO 0:STOP OFF 270 PRINT:PRINT"Application finished":END 990 READ A:FOR I=1 TO A:READ B:CALLNETSETMEM(0,P,B):P=P+1:S=S+1:NEXT I:RETURN 1000 DATA 6,8,0,0,0,4,0 • **HTTP access using TCP: and HT TP: devices** 

TEST-TCP-DS.ASC  $-$  displays contents of file sending request in delayed-send mode  $(*)$ 

0 REM Developed by Eugeny Brychkov 05 Sep 2017 1 REM Requires firmware datecode 20170905 or later 10 PRINT"This program gets file using" 20 PRINT"TCP: device in non-delayed":PRINT"send mode" 30 PRINT"Press any key to continue":A\$=INPUT\$(1):PRINT 40 CALLNETSETHOST("www.gr8bit.ru") 50 OPEN"TCPA:\*"AS#1 60 PRINT#1,"GET /software/basic/@license.txt HTTP/1.0" 70 PRINT#1,"Host: www.gr8bit.ru":PRINT#1,"Connection: close" 80 PRINT#1,"":CALLNETSNDDTG(1) 90 IF EOF(1) THEN PRINT:PRINT"RECEIVED":CALLNETRESST:CLOSE#1:END 100 LINEINPUT#1,A\$:PRINTLOC(1);" ";A\$ 110 GOTO 90

TEST-HTTP.ASC – opens and displays two remote files simultaneously

0 REM Developed by Eugeny Brychkov 05 Sep 2017 1 REM Requires firmware datecode 20170905 or later 10 PRINT"This program gets two files using" 20 PRINT"HTTP: device concurrently" 30 PRINT"Press any key to continue":A\$=INPUT\$(1):PRINT 40 CALLNETSETHOST("www.gr8bit.ru"):MAXFILES=3

50 A\$="/software/basic/@license.txt":OPEN"HTTPA:A\$"AS#1 60 B\$="/software/basic/capabilities/test-http.asc":OPEN"HTTPB:B\$"AS#2 70 IF NOT EOF(1) THEN LINEINPUT#1,A\$:PRINTLOC(1);" ";A\$ 80 IF NOT EOF(2) THEN LINEINPUT#2,A\$:PRINTLOC(2);" ";A\$ 90 if EOF(1) AND EOF(2) THEN PRINT:PRINT"RECEIVED":CALLNETRESST:CLOSE:END 100 GOTO 70

# **16. References**

- Albert Beevendorp, Megabit ROM Cartridges, available online at http://bifi.msxnet.org/msxnet/tech/megaroms (accessed on 10-Jun-2015)
- WIZnet, *W5100*, available online at http://www.wiznet.co.kr/product-item/w5100/, (accessed on 10-Jun-2015)
- SD Association (2015), *Simplified specifications*, available online at https://www.sdcard.org/downloads/pls/ (accessed on 30-Oct-2015)
- Altera Corporation (2009), AN 521: Cyclone III Active Parallel Remote System Upgrade Reference Design, available online at https://www.intel.com/content/dam/www/programmable/us/en/pdfs/literature/an/an52 1.pdf (accessed on 18-Jan-2019)
- Peter Isza (2011), TFilter beta, available at http://t-filter.engineerjs.com/ (accessed on 30-Mar-2021)

# **17. Legal statements**

# **17.1. MP3 audio decoder legal statements**

This is mandatory chapter to satisfy related open source licensing agreement.

# **17.1.1. Citation of the work being used**

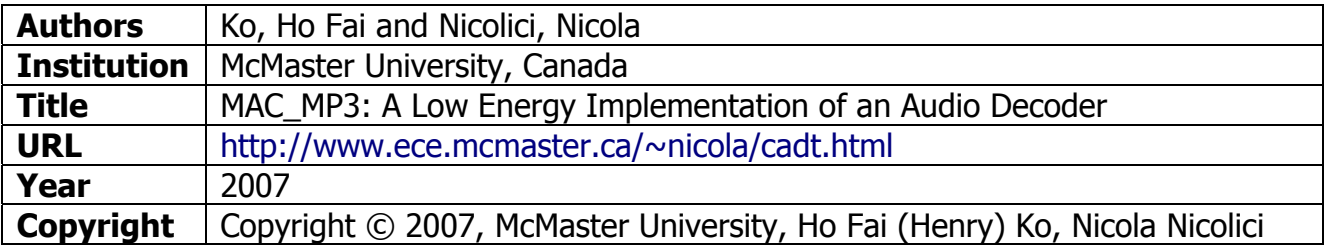

The source code was not modified, and was compiled for Cyclone III FPGA without issues. The software is distributed free of charge. Executable portions of the code are provided free of charge. Nicola Nicolici did not respond to inquiries.

# **17.1.2. McMaster University Open Source Software License**

MCMASTER UNIVERSITY OPEN SOURCE SOFTWARE LICENCE

This software licence is a legally binding agreement between McMaster University ("MCMASTER"), with principal place of business at 1280 Main St. W., Hamilton, Ontario L8S 4L8 and the end user ("You") in relation to MAC\_MP3 ("Software").

USE OF THE SOFTWARE AND ANY DISTRIBUTION OF AND MODIFICATIONS TO THE SOFTWARE INDICATES YOUR ACCEPTANCE OF THIS LICENCE. IF YOU DO NOT AGREE TO THESE TERMS, DO NOT INSTALL, USE, MODIFY OR DISTRIBUTE THE SOFTWARE.

TERMS OF USE 1. MCMASTER grants You a royalty-free licence to use, copy and distribute royalty-free verbatim copies of the Software in executable code and source code provided that: a) Each copy carries with it a copy of this Licence and the warranty disclaimer in paragraph nine ("Disclaimer"), as well as the following copyright notice: Copyright (c) 2007, McMaster University, Ho Fai (Henry) Ko, Nicola Nicolici; b) Each copy, when distributed in executable code, must contain an offer by You to provide the source code.

2. You may modify copies of the Software and create derivative works based on the Software and distribute these modifications and derivative works provided that such distribution is royalty-free and that each copy: a) Carries a prominent notice stating that the work has been modified; b) Carries with it a copy of this Licence, Disclaimer and the following copyright notice: "This derivative work/publication includes MAC\_MP3. Copyright (c) 2007, McMaster University, Ho Fai (Henry) Ko, Nicola Nicolici"; and c) Contains an offer by You to provide the source code.

3. You must not impose further restrictions on any recipient of any verbatim copies, modifications or derivative works of the Software.

4. You must not re-distribution the Software for commercial purposes without express written authorization from MCMASTER. Contact McMaster University - Office of Research Contracts and Intellectual Property (Tel: 905-525-9140 ext 22873; Fax: 905-540-8019; email: orcip@mcmaster.ca) for such approval which may be conditioned on the payment of royalties or such other terms as MCMASTER may,

in its sole discretion, decide.

5. If You use or reference the Software in any publication (including scientific publications, electronic documents and websites) or derivative work, You must give appropriate reference to the Software and MCMASTER.

OWNERSHIP 6. MCMASTER retains all right, title and interest in the Software, including, but not limited to, all trademarks, copyright, and patents and other intellectual property. All trademarks, trade names, logos, customarily used symbols and other designations as used or adopted by MCMASTER, including without limitation the designation of the Software, will at all times be and remain the

property of MCMASTER and cannot be used in conjunction with the distribution by You of the Software.

THIRD PARTY RIGHTS 7. THE SOFTWARE MAY BE DEPENDENT ON PROGRAMS, OPERATING SYSTEMS OR OTHER INTELLECTUAL PROPERTY OF THIRD PARTIES WHICH MAY REQUIRE THIRD PARTY LICENCES. COMPLIANCE TO TERMS AND PAYMENT OF FEES ASSOCIATED WITH THESE THIRD PARTY LICENCES ARE THE SOLE RESPONSIBILITY OF YOU AND ARE NOT INCLUDED IN THIS LICENCE. In particular, MCMASTER does not represent or warrant that the Software is free of infringement of any third-party patents. Commercial implementations of MPEG-1 and MPEG-2 audio/video, including shareware, are subject to royalty fees to patent holders.

McMASTER advises You that these patents are general in scope and may affect your implementations regardless of your implementation design.

TERM AND TERMINATION 8. This Licence commences on the date the Software is electronically or physically delivered to You. This Licence will terminate immediately without notice if You fail to comply with any of the terms and conditions of this Licence.

WARRANTY DISCLAIMER 9. THIS SOFTWARE IS PROVIDED "AS IS" WITH ALL FAULTS AND WITHOUT WARRANTY OF ANY KIND, EITHER EXPRESS, OR IMPLIED. ALL WARRANTIES AND REPRESENTATIONS, EXPRESSED OR IMPLIED, INCLUDING, BUT NOT LIMITED TO, ANY IMPLIED WARRANTIES OF MERCHANTABILITY, ACCURACY AND FITNESS FOR A PARTICULAR PURPOSE, ARE DISCLAIMED AND EXCLUDED. MCMASTER DOES NOT WARRANT THAT THE SOFTWARE WILL MEET YOUR REQUIREMENTS, OR THAT THE SOFTWARE WILL OPERATE UNINTERRUPTED, OR ERROR FREE, OR THAT ANY DEFECTS IN THE SOFTWARE WILL BE CORRECTED. YOU ASSUME ALL RISK AND RESPONSIBILITY FOR THE SELECTION, INSTALLATION, USE, QUALITY, PERFORMANCE, AND RESULTS OBTAINED FROM THE SOFTWARE.

LIABILITY DISCLAIMER 10. IN NO EVENT WILL MCMASTER OR ANY OF ITS REPRESENTATIVES BE LIABLE TO YOU FOR ANY DAMAGES OF ANY KIND WHATSOEVER, INCLUDING BUT NOT LIMITED TO DIRECT, INDIRECT, SPECIAL, GENERAL, INCIDENTAL, OR CONSEQUENTIAL DAMAGES, IN ANY WAY ARISING OUT OF OR IN CONNECTION WITH EITHER THE SOFTWARE, ITS DISTRIBUTION, USE OR PERFORMANCE, OR THIS LICENCE, AND WITHOUT REGARD TO WHETHER ANY CLAIM FOR DAMAGES IS BASED IN CONTRACT, WARRANTY OR TORT, OR ARISES UNDER STATUTE, COMMON LAW, OR OTHERWISE, OR WHETHER INJURY WAS SUSTAINED BY PERSONS, PROPERTY, OR OTHERWISE, OR WHETHER LOSS WAS SUSTAINED FROM THE LOSS OF USE, DATA, INFORMATION, BUSINESS INTERRUPTION, OR PROFITS. MCMASTER SPECIFICALLY DISCLAIMS ANY AND ALL LIABILITY FOR DAMAGES OF WHATSOEVER KIND AND NATURE CAUSED BY THE INABILITY OF THE SOFTWARE TO OPERATE EFFICIENTLY OR EFFECTIVELY. BY

AGREEING TO THESE TERMS AND CONDITIONS, YOU WILL INDEMNIFY MCMASTER FOR ANY AND ALL THIRD PARTY CLAIMS FOR ANY THEORY OF LIABILITY.

JURISDICTION 11. This Licence will be construed in accordance with the laws of the Province of Ontario, Canada and the courts of Ontario will have jurisdiction over all claims, disputes and actions related to this Licence.

REPORTING ERRORS [optional] 12. MCMASTER does not warrant that Software will meet Your requirements or that its use will be uninterrupted or error free. Notwithstanding the foregoing, You acknowledge that if problems are encountered with the Software, You may notify the Authors at MCMASTER [Nicola Nicolici <nicola@ece.mcmaster.ca>]. MCMASTER makes no warranty that reported errors will be fixed. If You transmit source code improvements or modifications to MCMASTER, You agree to provide to MCMASTER a nonexclusive, royalty-free licence to use, copy and modify such improvements or modifications.

ENTIRE AGEEMENT 13. This Licence is the complete and exclusive agreement between both parties in relation to the Software and supersedes any proposal or prior agreement, oral or written, and any other communication between the parties relating to the subject matter of this Licence.

### **17.2. Pletter legal statement**

Pletter v0.5b - XL2S Entertainment 2008

Have fun with it, just do not harm anyone :)

Keep in mind pletter is based on software with the following license:

Copyright (c) 2002-2003 Team Bomba

rights to use, copy, modify, merge, publish, distribute, sublicense, and/or sell copies of the Software, and to Permission is hereby granted, free of charge, to any person obtaining a copy of this software and associated documentation files (the "Software"), to deal in the Software without restriction, including without limitation the permit persons to whom the Software is furnished to do so, subject to the following conditions:

The above copyright notice and this permission notice shall be included in all copies or substantial portions of the Software.

THE SOFTWARE IS PROVIDED "AS IS", WITHOUT WARRANTY OF ANY KIND, EXPRESS OR IMPLIED, INCLUDING BUT NOT LIMITED TO THE WARRANTIES OF MERCHANTABILITY, FITNESS FOR A PARTICULAR PURPOSE AND NONINFRINGEMENT. IN NO EVENT SHALL THE AUTHORS OR COPYRIGHT HOLDERS BE LIABLE FOR ANY CLAIM, DAMAGES OR OTHER LIABILITY, WHETHER IN AN ACTION OF CONTRACT, TORT OR OTHERWISE, ARISING FROM, OUT OF OR IN CONNECTION WITH THE SOFTWARE OR THE USE OR OTHER DEALINGS IN THE SOFTWARE.

# 17.3. YM2413 and Y8950 emulation legal statement

The following license is provided together with the development(s) based on Mitsutaka Okazaki's source *code of the YM2413 chip emulation vm2413, and his source code of the Y8950 chip emulation emu8950.* 

The MIT License (MIT)

Copyright (c) 2001-2019 Mitsutaka Okazaki

Permission is hereby granted, free of charge, to any person obtaining a copy of this software and associated documentation files (the "Software"), to deal in the Software without restriction, including without limitation the rights to use, copy, modify, merge, publish, distribute, sublicense, and/or sell copies of the Software, and to permit persons to whom the Software is furnished to do so, subject to the following conditions:

The above copyright notice and this permission notice shall be included in all copies or substantial portions of the Software.

INCLUDING BUT NOT LIMITED TO THE WARRANTIES OF MERCHANTABILITY, FITNESS FOR A COPYRIGHT HOLDERS BE LIABLE FOR ANY CLAIM, DAMAGES OR OTHER LIABILITY, WHETHER IN THE SOFTWARE IS PROVIDED "AS IS", WITHOUT WARRANTY OF ANY KIND, EXPRESS OR IMPLIED, PARTICULAR PURPOSE AND NONINFRINGEMENT. IN NO EVENT SHALL THE AUTHORS OR AN ACTION OF CONTRACT, TORT OR OTHERWISE, ARISING FROM, OUT OF OR IN CONNECTION WITH THE SOFTWARE OR THE USE OR OTHER DEALINGS IN THE SOFTWARE.

# **18. Document revision history**

#### 02 Feb 2016

- MSX-DOS integration chapter is added;
- Firmware call addresses have changed;
- Added cold/warm boot notice into introduction. •

#### 10 Mar 2016

• Added output port for PCM function: index register #5 for OUTI/OTIR implementation.

#### 5 Apr 2016 1

- NETBTOV now supports logical page number within its first argument;
- NETBLOAD now supports two more arguments PG:ADDR identifying start of data load;
- Added NETPLAYBUF family of commands.

#### 11 May 2016

Inserted Applications chapter; described MSX webserver and FTP BASIC program operation.

#### 09 Jun 2016

- Added SELECT, CLS/HOME and alphanumeric key functionality to browser;
- Added mappers 6 and 8, and memory manager chapter;
- Added statements: GETMMV, SETMMV, VARRWTH statements;
- Added ERRREG into special control registers list;
- Completely rebuilt DSK interface;

#### 23 Jun 2016

- Added NTP section and commands;
- Enhanced URI structure to 63 characters for file names, and added query string of max 63 characters. Added GETQSTR and SETQSTR statements.

#### 04 Jul 2016

- Enhanced URI structure to support SD-card URI;
- Changed NETSETHOST, NETGETHOST including SD-card access;

#### 17 Aug 2016

Index register #5 can now be input for prefetch function for INI/INIR operation.

#### 09 Oct 2016

- Added more information about mappers, mapper type 8, mapped RAM read flag;
- Expanded browser with input URI argument, input/output flags, added NETVARBRSTR.

#### 05 Nov 2016

- Added TGTMAP command to set target mapper;
- Added value 2 for mapped RAM register read flag for SETMAP and TGTMAP commands to be default value and causing GR8NET to auto-detect if, within current configuration, it should set up mapper registers to be readable;
- Split part 2 onto two parts explaining physical design and initialization.

#### 20 Dec 2016

- Corrected PARURI firmware call's address (correct is 5F8E)
- Added Nextor as a chapter and into the description of mapper mode 8
- Added direct firmware calls DEV8RW, MMVAR, RX, NETCMD, GWREGS, B2ON, B2OFF, GCURSL, UDPOP, added network operation workflow chart in firmware calls chapter

#### 29 Dec 2016

- Added support for 7 Mhz overclocked MSX machines;
- Moved SD-card CSD information from special register set to the logical page C9;
- Added bit 1 in system mode register as source of the SCC clock (later renamed to SCC, OPL and OPLL clock source);
- Added MSX slot clock speed identification in logical page C9;
- Added two commands NETGETCLK and NETSETCLK.

#### 22 Jan 2017

- Added F1 and F2 keys for browser, Disk-ROM initialization diagram;
- Inserted chapter 7 Built-In OPLL;
- Added NETOPLL command, added 5<sup>th</sup> parameter into NETSNDVOL command.

### 13 Feb 2017

- Ad ded Y8950 (MSX-Audio) support;
- Replaced NETOPLL command with two NETGETOPL and NETSETOPL;
- Added MSX-Audio settings in the special register set (5FD8/5FD9), added Y8950 disable bit in system mode register;
- Updated memory manager chapter to reflect MSX-Audio sample RAM allocation;

#### 28 Feb 2017

• Added section 5.1 on opening files in the browser

#### 16/21 Mar 2017

- Added NETSYSINFO command to get system information and system performance data for troubleshooting
- Added NETVARUDTO command to control DHCP and DNS timeouts.

#### 30 Mar 2017

- Added command NETPLAYVID and error code 2E into NETCODE, discontinued GR8VIDEO.COM application (however it will still run);
- Added CTRL-V key combination into browser to play video files from SD-card using it.

#### 26 Apr 2017

- Added *Quick user guide* chapter;
- Redesigned WAV player chapter to be media player, and added MP3 streaming support subchapters;

#### 03 May 2017

- Added DSKSVIMG command;
- Totally reworked built-in Disk-ROM to work from CPU bank 1;
- Flash chip firmware version is changed from 0.4 to 0.5.

#### 09 May 2017

- Added mapper modes 9-14;
- Added NETGETMAP command, added third argument to NETSETMAP command;
- Added mapped RAM disable functionality (to disable GR8NET mapped RAM in mapper modes 9-14 because some games can not run if main RAM is in the same slot as game);
- Changed adapter identification through index  $I/O$  port 0 from 'G' to "GR8N" + GR8NET engine date code.

#### 15 May 2017

- Expanded NETPLAYDVID command to initialize screen without running video;
- Added  $\{\}$  modifier to disk image naming to force 2 logical drive configurations when  $\{2\}$  is in place.

#### 21 May 2017

- Added NETPLAYVID(SM) flag bits 7 and 6 in addition to screen mode in bits [3:0];
- Redesigned NETPLAYBUF family of the commands.

#### 18 August 2017

- Added chapters about FPGA chip interface and remote update functionality;
- Added Y8950 volume, mixer registers, Managing audio mixer chapter;
- Added bit 5 of the PCM control register (stereo mode), now NETPLAYWAV can play stereo files;
- Added NETFPGAUPD command and related subchapter;
- Added support for SD-card with multiple partitions (SDC://, SDD://, SDE:// and SDF://)
- Inserted NETRESST section (3.13).

#### 13 Sep 2017

- Redesigned BASIC I/O access, inserting three new chapters at the beginning;
- Network file does not need socket identification any more (socket ID will be just discarded and socket will be system allocated);
- Added 5 more arguments to NETSNDDTG command to override remote IP address and remote port;
- Redesigned BASIC I/O chapter, separating UDP and IPRAW devices, adding device string format subchapter for OPEN statement;
- Changed BASIC I/O devices to be binary ones with receiving EOF character (&H1A) not causing *Input past end* error any more;
- Corrected output of mono GR8NET through the right channel (not left as was stated before);
- Added subchapter about TCP/IP UNAPI implementation;
- (16 Sep 2017) Removed subchapters about firmware update from chapter 3, put information from them into expanded chapter 8.

27 Sep 2017

• Added Y8950 interrupt disable bit into NETSETOPLL/NETGETOPLL commands, added system mode register 1 and associated bits (Y8950 configuration state bit, port selection, interrupt disable).

#### 16 Oct 2017

- Added chapter 8 about embedded MP3 media player and NETRECFG command, shifting all following chapters' numbers; •
- Added argument to NETFPGAUPD command; •
- Added image type into NETVER, and added NETVER command at the beginning of chapter 3 "Using GR8NET in BASIC";
- Added FPGA image type into system mode register 1;
- Added legal chapter for MAC\_MP3: A Low Energy Implementation of an Audio Decoder,
- Added notice to MSX-Music/MSX-Audio chapter that NETSETCLK sets clocking source for OPL/OPLL (not just SCC), and that NETSETCLK state is saved by the NETSAVE command.

### 22 Oct 2017

- Now NETSETMAP may be run without arguments to start the ROM loaded into the GR8NET RAM buffer;
- Added Philips Music Module DAC at port 0Ah shared with Digital Waveform input. •

### 11 Nov 2017

- Extended URI structure to version 1 with additional extension field for host name;
- Corrected firmware call flow picture (was missing NETCMD call when sending), added USIRSOP system call;
- Now NETSETMIX command accepts lower case characters in the mixer setting string;
- Default remote port number is set to 80, if URI string does not have port # in it, PARURI resets it to 80;
- Now media player (NETPLAYWAV) follows network redirects (but not NETBLOAD) the same as in NETRESST command;
- Added bit 3 for network URI structure (20171113);
- Added NETCFG command (it was there for quite a long time but it was forgotten to be included).

### 18 Nov 2017

- Added error code 23 "Unable to redirect";
- Slightly updated NETRESST command description.

### 25/28 Dec 2017

- MP3 FPGA firmware image now can work in mapper 8 mode (to support Symbos), network MP3 player now displays buffer status bar and supports ICY metadata;
- NETTELNET command functionality was removed, NETTERM (terminal) put instead.

### 07 Feb 2018

• Documented NETBITOV command.

#### 02 March 2018

• Added SCC+ support.

### 07 March 2018

- Added subchapter RAM allocation conflicts in composite mappers and improved NETSETMAP subchapter;
- Updated *Initialization sequence and messages* chapter.

#### 18 March 2018

• Corrected error in the description of slot connector bus speed measurement, only 3 bytes (24 bits) represent the counter.

### 06 Apr 2018

- Added bits [11:8] to the NETVARUDTO command to adjust number of DHCP request retries on GR8NET initialization;
- Inserted chapter 7 "GR8cloud virtual volume", with all subsequent chapters increasing their index number;
- Enhanced description of the NETTERM command per Fabio Roncolato's findings.

#### 13 Apr 2018

• Returned the reworked TELNET application back (graphics-based, SCREEN 7, thus MSX2 only).

#### 07 May 2018

- Added SCCM bit into system register 1, and added '+' character display after adapter flags in "Initialization messages and sequence" and \_NETSTAT command synopsis sections;
- Added "How Do I...?" section.

#### 13 September 2018

- Modified chapter Playing video from SD-card with MSX1 information;
- Added subchapters Video file formats and Converting . SC2 file from version 0 to version 1 format;
- Updated \_NETSYSINFO picture and comments;
- Added chapter about HMM3 demo and card game "DURAK".

#### 20 September 2018

- Added CS variable argument to the NETGETOPL statement;
- Rewrote Starting with built-in OPLL chapter to reflect updates to the "moonblas.dsk" disk image.

### 18 10 October 20

Added GR8cloud server subchapter into Applications chapter.

#### 15 November 2018

- Added Exporting and importing GR8NET configuration subchapter;
- Added Using built-in PSG subchapter;
- Updated NETSND, NETSETMIX, NETCFG, NETGETCLK, NETSETCLK commands to reflect addition of built-in PSG;
- Updated special register set table with PSG volume, and updated descriptions of System mode registers 0 and 1 to reflect new built-in PSG control bits;
- Added *BASIC command reference* subchapter (yet without links to individual commands);
- Added "How do I" SCC+OPLL entry (25 Nov 2018).

#### 08 January 2019

- Reworked and updated *Memory manager* chapter with the memory allocation diagrams for each mapper mode;
- Added *Boot-up* menu subchapter and *Change refresh rate* option to this menu;
- Added Serial flash chip information subchapter, and Serial flash chip and configuration image management subchapter;
- Added \_FL\* commands into and updated \_NETFPGAUPD command in BASIC command reference chapter;
- Added Pletter legal statement subchapter;
- Updated *SCC/SCC+* section to mention that SCC/SCC+ is now also available in mapper mode 8;
- Added subchapter "Online migration from version 0.7 to version 0.8":
- Changed MathPack's audio clock source from MSXBUS clock measurement to the measurement of the GR8NET multiplexed audio clock (either MSXBUS or internal 3.579545 MHz precision clock);
- Corrected consistency about MSX internal mixer connection for mono and stereo versions of GR8NET;
- And in overall proof-read whole manual ensuring there're no obvious errors and typos.

### 30 May 2019

- Changed how NETGETCLK and NETSETCLK work: they do not set internal device's clock source any more (these devices are always clocked from internal clock now), but set the source to measure and return: internal 3579545 clock or external MSX BUS clock speed;
- Modified descriptions of NETGETMD, NETSETDM and NETSDCRD digesting all types of variables and not using MathPack any more;
- Added SHIFT+ENTER key combination into \_NETBROWSE;
- Changed controlled generator specification because it can not be clocked by MSX bus any more only options are 10 MHz or internal precise 3.579545 MHz;
- Changed bit CLKSRC to MCLKSRC in system mode register 0, and its function (now selects measurement source only);
- Added section "Networking libraries for Fusion-C (SDCC-based)".

#### 25 October 2019

- GR8NET firmware version 0.10, with Nextor version 2.1.0;
- Changed behavior of mapped RAM disable argument of \_NETSETMAP and \_NETTGTMAP for mapper mode 7;
- Added bit 2 into argument of the \_NETFWUPDATE.

#### 19 18 December 20

- Added size of telnet terminal window (default changed from  $80*24$  to  $80*26$ ), added "ESC [  $8.1$  t" command partial support;
- Updated Nextor kernel image;
- Added \_FLERASE command to clear up image remainders in the FPGA serial flash chip.

### 04 January 2020

• Updated "Making videos for MSX" section with new look and functionality of the Excel sheet.

#### 19 February 2020

- Added exFAT support, logo, added mentioning of exFAT throughout the document;
- Updated URI structure with 64-bit resource size and FS type flags in the query string for SD-card located resources;
- Added argument US to the NETRESST command getting URI structure pointer to examine structure's contents;
- Added STOP key functionality to the video playback;
- Added section "File system support";
- Updated description of NETPLAYWAV command with flags, timing arguments and STOP key operation;
- Added "Invalid timing" error into the NETCODE.

#### 15 April 2020

- Moved PCM replenishment I/O port index from 5 to 7;
- Now prefetch is also called "indirect access" as it allows not only reading from the target locations but also write to them. Added new state machine bits into control registers of prefetch;
- Added index I/O port 3 and 4 special functionality for MP3 player;
- Added .NET application to create videos for MSX.

#### 28 July 2020

- Version of firmware is raised to 0.12 because of changes in the audio mixer volume control (linear to logarithmic), balancing of devices was revised to eliminate sound clipping and overloading, and audio dynamic range compressor is introduced;
- Added PLSUS bit into the MP3 decoder control register;
- Added commands NETVARWAVE and NETMRESET;
- NETSNDVOL execution without arguments prints volumes in the same order as arguments for the command; •
- Updated chapters Mixer and DAC (digital to analog converter), Volume registers and Managing audio mixer with the explanation of mixing mechanism and dynamic range (audio) compression;
- Updated *Boot-up menu* chapter with audio and mapper profiler.

### 22 Sep 2020

- Added YM2413 and Y8950 emulation legal statement;
- Added two features: MSX-Audio BIOS and Nextor disable, added system mode register 2;
- Updated description of third argument of NETSETMAP and NETGETMAP;
- Updated Boot-up menu chapter to include MSX-Audio BIOS and Nextor disable features, and GR8NET's MSX-Audio sample RAM • disable;
- Browser's limitation on number of links was relaxed to 65535, and updated mapper identification  $\{\}$  format including MSX-Audio BIOS and Nextor disable options;
- Changed RAM disk size to 720K in mapper mode 8 when mapped RAM is disabled in *Memory manager* chapter for ability to load full-sized disk images in this mode 8 with MSX-Audio BIOS activated in subslot 1;
- Modified PCM function to indicate PCM buffer of 24576 bytes size, and availability of only 3 pages when MSX-Audio BIOS is enabled, and indicated preferred way to access PCM function capabilities. Updated Logical page assignment chapter accordingly;
- Added MSX-Audio BIOS chapter, explaining why related RAM was taken from PCM function and not from main GR8NET RAM space;
- Updated Catalog chapter with two new options and added sample catalog creation configuration file.

### 11 July 2021

- Added information related to OPL4 PCM into functionality extensions and technical reference chapters;
- Added NETHWMON command description; •
- Added hardware monitor interface description into the technical reference chapter;
- Added audiophile version picture and description into the Physical design chapter, unboxing/packing subchapter;
- Added hardware monitor programming subchapter.

16 August 2021

• Added Kanji ROM functionality and chapters, and related register fields in special reg set and in system mode register 2.